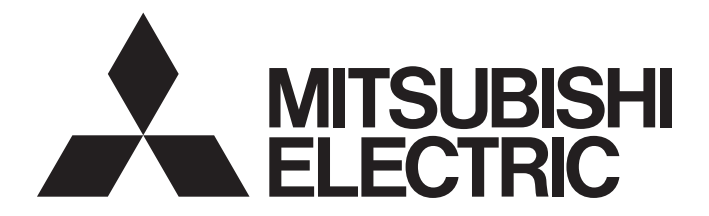

## Programmable Controller

# **MELSEC iQ-R**

## MELSEC iQ-R Motion Module User's Manual (Network)

-RD78G4 -RD78G8 -RD78G16 -RD78G32 -RD78G64 -RD78GHV -RD78GHW

## <span id="page-2-0"></span>**WHEN USING A SWITCHING HUB WITH CC-Link IE TSN**

A dedicated TSN hub may be required depending on parameter settings or the network topology used to connect modules on CC-Link IE TSN.

Read the following manual carefully.

MELSEC iQ-R Motion Module User's Manual (Startup)

## <span id="page-2-1"></span>**SAFETY PRECAUTIONS**

(Read these precautions before using this product.)

Before using this product, please read this manual and the relevant manuals carefully and pay full attention to safety to handle the product correctly.

The precautions given in this manual are concerned with this product only. Refer to the MELSEC iQ-R Module Configuration Manual for a description of the PLC system safety precautions.

In this manual, the safety precautions are classified into two levels: " $\bigwedge$  WARNING" and " $\bigwedge$  CAUTION".

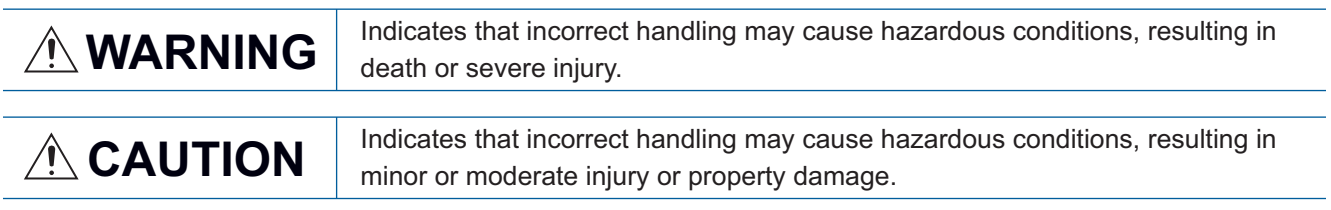

Under some circumstances, failure to observe the precautions given under " / CAUTION" may lead to serious consequences.

Observe the precautions of both levels because they are important for personal and system safety.

Make sure that the end users read this manual and then keep the manual in a safe place for future reference.

### [Design Precautions]

### **WARNING**

- Configure safety circuits external to the programmable controller to ensure that the entire system operates safely even when a fault occurs in the external power supply or the programmable controller. Failure to do so may result in an accident due to an incorrect output or malfunction.
	- (1) Emergency stop circuits, protection circuits, and protective interlock circuits for conflicting operations (such as forward/reverse rotations or upper/lower limit positioning) must be configured external to the programmable controller.
	- (2) When the programmable controller detects an abnormal condition, it stops the operation and all outputs are:
		- Turned off if the overcurrent or overvoltage protection of the power supply module is activated.
		- Held or turned off according to the parameter setting if the self-diagnostic function of the CPU module detects an error such as a watchdog timer error.
	- (3) All outputs may be turned on if an error occurs in a part, such as an I/O control part, where the CPU module cannot detect any error. To ensure safety operation in such a case, provide a safety mechanism or a fail-safe circuit external to the programmable controller. For a fail-safe circuit example, refer to "General Safety Requirements" in the MELSEC iQ-R Module Configuration Manual.
	- (4) Outputs may remain on or off due to a failure of a component such as a relay and transistor in an output circuit. Configure an external circuit for monitoring output signals that could cause a serious accident.
- In an output circuit, when a load current exceeding the rated current or an overcurrent caused by a load short-circuit flows for a long time, it may cause smoke and fire. To prevent this, configure an external safety circuit, such as a fuse.
- Configure a circuit so that the programmable controller is turned on first and then the external power supply. If the external power supply is turned on first, an accident may occur due to an incorrect output or malfunction.
- Configure a circuit so that the external power supply is turned off first and then the programmable controller. If the programmable controller is turned off first, an accident may occur due to an incorrect output or malfunction.
- For the operating status of each station after a communication failure, refer to manuals for the network used. For the manuals, please consult your local Mitsubishi representative. Incorrect output or malfunction due to a communication failure may result in an accident.

### [Design Precautions]

## **WARNING**

- When connecting an external device with a CPU module or intelligent function module to modify data of a running programmable controller, configure an interlock circuit in the program to ensure that the entire system will always operate safely. For other forms of control (such as program modification, parameter change, forced output, or operating status change) of a running programmable controller, read the relevant manuals carefully and ensure that the operation is safe before proceeding. Improper operation may damage machines or cause accidents. When a Safety CPU is used, data cannot be modified while the Safety CPU is in SAFETY MODE.
- Especially, when a remote programmable controller is controlled by an external device, immediate action cannot be taken if a problem occurs in the programmable controller due to a communication failure. To prevent this, configure an interlock circuit in the program, and determine corrective actions to be taken between the external device and CPU module in case of a communication failure.
- Do not write any data to the "system area" and "write-protect area" of the buffer memory in the module. Also, do not use any "use prohibited" signals as an output signal from the CPU module to each module. Doing so may cause malfunction of the programmable controller system. For the "system area", "write-protect area", and the "use prohibited" signals, refer to the user's manual for the module used. For areas used for safety communications, they are protected from being written by users, and thus safety communications failure caused by data writing does not occur.
- If a communication cable is disconnected, the network may be unstable, resulting in a communication failure of multiple stations. Configure an interlock circuit in the program to ensure that the entire system will always operate safely even if communications fail. Incorrect output or malfunction due to a communication failure may result in an accident. When safety communications are used, an interlock by the safety station interlock function protects the system from an incorrect output or malfunction.
- Configure safety circuits external to the programmable controller to ensure that the entire system operates safely even when a fault occurs in the external power supply or the programmable controller. Failure to do so may result in an accident due to an incorrect output or malfunction.
	- (1) Machine homing is controlled by two kinds of data: a homing direction and a homing speed. Deceleration starts when the proximity dog signal turns on. If an incorrect homing direction is set, motion control may continue without deceleration. To prevent machine damage caused by this, configure an interlock circuit external to the programmable controller.
	- (2) When the module detects an error, the motion slows down and stops or the motion rapidly stops, depending on the stop group setting in parameter. Set the parameter to meet the specifications of a positioning control system. In addition, set the homing parameter and positioning data within the specified setting range.
	- (3) Outputs may remain on or off, or become undefined due to a failure of a component such as an insulation element and transistor in an output circuit, where the module cannot detect any error. In a system that the incorrect output could cause a serious accident, configure an external circuit for monitoring output signals.
- If safety standards (ex., robot safety rules, etc.,) apply to the system using the module, drive unit and servomotor, make sure that the safety standards are satisfied.
- Construct a safety circuit externally of the module or drive unit if the abnormal operation of the module or drive unit differs from the safety directive operation in the system.

## ACAUTION

- Do not install the control lines or communication cables together with the main circuit lines or power cables. Doing so may result in malfunction due to electromagnetic interference. Keep a distance of 100 mm or more between those cables.
- During control of an inductive load such as a lamp, heater, or solenoid valve, a large current (approximately ten times greater than normal) may flow when the output is turned from off to on. Therefore, use a module that has a sufficient current rating.
- After the CPU module is powered on or is reset, the time taken to enter the RUN status varies depending on the system configuration, parameter settings, and/or program size. Design circuits so that the entire system will always operate safely, regardless of the time.
- Do not power off the programmable controller or reset the CPU module while the settings are being written. Doing so will make the data in the flash ROM and SD memory card undefined. The values need to be set in the buffer memory and written to the flash ROM and SD memory card again. Doing so also may cause malfunction or failure of the module.
- When changing the operating status of the CPU module from external devices (such as remote RUN/ STOP), select "Do Not Open by Program" for "Opening Method" in the module parameters. If "Open by Program" is selected, an execution of remote STOP causes the communication line to close. Consequently, the CPU module cannot reopen the communication line, and external devices cannot execute the remote RUN.

## [Security Precautions]

## **WARNING**

● To maintain the security (confidentiality, integrity, and availability) of the programmable controller and the system against unauthorized access, denial-of-service (DoS) attacks, computer viruses, and other cyberattacks from external devices via the network, take appropriate measures such as firewalls, virtual private networks (VPNs), and antivirus solutions.

### [Installation Precautions]

## **WARNING**

● Shut off the external power supply (all phases) used in the system before mounting or removing the module. Failure to do so may result in electric shock or cause the module to fail or malfunction.

## **ACAUTION**

- Use the programmable controller in an environment that meets the general specifications in the Safety Guidelines (IB-0800525). Failure to do so may result in electric shock, fire, malfunction, or damage to or deterioration of the product.
- $\bullet$  To mount a module, place the concave part(s) located at the bottom onto the quide(s) of the base unit, and push in the module, until the hook(s) located at the top snaps into place. Incorrect interconnection may cause malfunction, failure, or drop of the module.
- To mount a module with no module fixing hook, place the concave part(s) located at the bottom onto the guide(s) of the base unit, push in the module, and fix it with screw(s). Incorrect interconnection may cause malfunction, failure, or drop of the module.
- Tighten the screws within the specified torque range. Undertightening can cause drop of the component or wire, short circuit, or malfunction. Overtightening can damage the screw and/or module, resulting in drop, short circuit, or malfunction. For the specified torque range, refer to the MELSEC iQ-R Module Configuration Manual.
- When using an extension cable, connect it to the extension cable connector of the base unit securely. Check the connection for looseness. Poor contact may cause malfunction.
- When using an SD memory card, fully insert it into the SD memory card slot. Check that it is inserted completely. Poor contact may cause malfunction.
- Securely insert an extended SRAM cassette or a battery-less option cassette into the cassette connector of the CPU module. After insertion, close the cassette cover and check that the cassette is inserted completely. Poor contact may cause malfunction.
- Beware that the module could be very hot while power is on and immediately after power-off.
- Do not directly touch any conductive parts and electronic components of the module, SD memory card, extended SRAM cassette, battery-less option cassette, or connector. Doing so can cause malfunction or failure of the module.

## [Wiring Precautions]

## **WARNING**

- Shut off the external power supply (all phases) used in the system before installation and wiring. Failure to do so may result in electric shock or cause the module to fail or malfunction.
- After installation and wiring, attach a blank cover module (RG60) to each empty slot before powering on the system for operation. Also, attach an extension connector protective cover<sup>\*1</sup> to each unused extension cable connector as necessary. Directly touching any conductive parts of the connectors while power is on may result in electric shock.

\*1 For details, please consult your local Mitsubishi Electric representative.

## **ACAUTION**

- Individually ground the FG and LG terminals of the programmable controller with a ground resistance of 100 ohms or less. Failure to do so may result in electric shock or malfunction.
- Use applicable solderless terminals and tighten them within the specified torque range. If any spade solderless terminal is used, it may be disconnected when the terminal screw comes loose, resulting in failure.
- Check the rated voltage and signal layout before wiring to the module, and connect the cables correctly. Connecting a power supply with a different voltage rating or incorrect wiring may cause fire or failure.
- Connectors for external devices must be crimped or pressed with the tool specified by the manufacturer, or must be correctly soldered. Incomplete connections may cause short circuit, fire, or malfunction.
- Securely connect the connector to the module. Poor contact may cause malfunction.
- Do not install the control lines or communication cables together with the main circuit lines or power cables. Doing so may result in malfunction due to noise. Keep a distance of 100 mm or more between those cables.
- Place the cables in a duct or clamp them. If not, dangling cables may swing or inadvertently be pulled, resulting in malfunction or damage to the modules or cables. In addition, the weight of the cables may put stress on modules in an environment of strong vibrations and shocks.

Do not clamp the extension cables with the jacket stripped. Doing so may change the characteristics of the cables, resulting in malfunction.

- Check the interface type and correctly connect the cable. Incorrect wiring (connecting the cable to an incorrect interface) may cause failure of the module and external device.
- Tighten the terminal screws or connector screws within the specified torque range. Undertightening can cause drop of the screw, short circuit, fire, or malfunction. Overtightening can damage the screw and/or module, resulting in drop, short circuit, fire, or malfunction.
- When disconnecting the cable from the module, do not pull the cable by the cable part. For the cable with connector, hold the connector part of the cable. For the cable connected to the terminal block, loosen the terminal screw. Pulling the cable connected to the module may result in malfunction or damage to the module or cable.
- Prevent foreign matter such as dust or wire chips from entering the module. Such foreign matter can cause a fire, failure, or malfunction.
- When a protective film is attached to the top of the module, remove it before system operation. If not, inadequate heat dissipation of the module may cause a fire, failure, or malfunction.
- Programmable controllers must be installed in control panels. Connect the main power supply to the power supply module in the control panel through a relay terminal block. Wiring and replacement of a power supply module must be performed by qualified maintenance personnel with knowledge of protection against electric shock. For wiring, refer to the MELSEC iQ-R Module Configuration Manual.
- For Ethernet cables to be used in the system, select the ones that meet the specifications in the user's manual for the module used. If not, normal data transmission is not guaranteed.

## [Startup and Maintenance Precautions]

## **WARNING**

- Do not touch any terminal while power is on. Doing so will cause electric shock or malfunction.
- Correctly connect the battery connector. Do not charge, disassemble, heat, short-circuit, solder, or throw the battery into the fire. Also, do not expose it to liquid or strong shock. Doing so will cause the battery to produce heat, explode, ignite, or leak, resulting in injury and fire.
- Shut off the external power supply (all phases) used in the system before cleaning the module or retightening the terminal screws, connector screws, or module fixing screws. Failure to do so may result in electric shock.

### [Startup and Maintenance Precautions]

## **ACAUTION**

- When connecting an external device with a CPU module or intelligent function module to modify data of a running programmable controller, configure an interlock circuit in the program to ensure that the entire system will always operate safely. For other forms of control (such as program modification, parameter change, forced output, or operating status change) of a running programmable controller, read the relevant manuals carefully and ensure that the operation is safe before proceeding. Improper operation may damage machines or cause accidents.
- Especially, when a remote programmable controller is controlled by an external device, immediate action cannot be taken if a problem occurs in the programmable controller due to a communication failure. To prevent this, configure an interlock circuit in the program, and determine corrective actions to be taken between the external device and CPU module in case of a communication failure.
- Do not disassemble or modify the modules. Doing so may cause failure, malfunction, injury, or a fire.
- Use any radio communication device such as a cellular phone or PHS (Personal Handy-phone System) more than 25 cm away in all directions from the programmable controller. Failure to do so may cause malfunction.
- Shut off the external power supply (all phases) used in the system before mounting or removing the module. Failure to do so may cause the module to fail or malfunction.
- Tighten the screws within the specified torque range. Undertightening can cause drop of the component or wire, short circuit, or malfunction. Overtightening can damage the screw and/or module, resulting in drop, short circuit, or malfunction.
- After the first use of the product, do not perform each of the following operations more than 50 times (IEC 61131-2/JIS B 3502 compliant).

Exceeding the limit may cause malfunction.

- Mounting/removing the module to/from the base unit
- Inserting/removing the extended SRAM cassette or battery-less option cassette to/from the CPU module
- Mounting/removing the terminal block to/from the module
- Connecting/disconnecting the extension cable to/from the base unit
- After the first use of the product, do not insert/remove the SD memory card to/from the CPU module more than 500 times. Exceeding the limit may cause malfunction.
- Do not touch the metal terminals on the back side of the SD memory card. Doing so may cause malfunction or failure of the module.

## [Startup and Maintenance Precautions]

## **ACAUTION**

- Do not touch the integrated circuits on the circuit board of an extended SRAM cassette or a batteryless option cassette. Doing so may cause malfunction or failure of the module.
- Do not drop or apply shock to the battery to be installed in the module. Doing so may damage the battery, causing the battery fluid to leak inside the battery. If the battery is dropped or any shock is applied to it, dispose of it without using.
- Startup and maintenance of a control panel must be performed by qualified maintenance personnel with knowledge of protection against electric shock. Lock the control panel so that only qualified maintenance personnel can operate it.
- Before handling the module, touch a conducting object such as a grounded metal to discharge the static electricity from the human body. Wearing a grounded antistatic wrist strap is recommended. Failure to discharge the static electricity may cause the module to fail or malfunction.
- Use a clean and dry cloth to wipe off dirt on the module.
- Before testing the operation, set a low speed value for the speed limit parameter so that the operation can be stopped immediately upon occurrence of a hazardous condition.
- Confirm and adjust the program and each parameter before operation. Unpredictable movements may occur depending on the machine.
- When using the absolute position system function, on starting up, and when the module or absolute position motor has been replaced, always perform a homing.
- Before starting the operation, confirm the brake function.
- Do not perform a megger test (insulation resistance measurement) during inspection.
- After maintenance and inspections are completed, confirm that the position detection of the absolute position detection function is correct.
- Lock the control panel and prevent access to those who are not certified to handle or install electric equipment.

## [Operating Precautions]

## **ACAUTION**

- When changing data and operating status, and modifying program of the running programmable controller from an external device such as a personal computer connected to an intelligent function module, read relevant manuals carefully and ensure the safety before operation. Incorrect change or modification may cause system malfunction, damage to the machines, or accidents.
- Do not power off the programmable controller or reset the CPU module while the setting values in the buffer memory are being written to the flash ROM in the module. Doing so will make the data in the flash ROM and SD memory card undefined. The values need to be set in the buffer memory and written to the flash ROM and SD memory card again. Doing so also may cause malfunction or failure of the module.
- Note that when the reference axis speed is specified for interpolation operation, the speed of the partner axis (2nd, 3rd, or 4th axis) may exceed the speed limit value.
- Do not go near the machine during test operations or during operations such as teaching. Doing so may lead to injuries.

## [Computer Connection Precautions]

## **ACAUTION**

● When connecting a personal computer to a module having a USB interface, observe the following precautions as well as the instructions described in the manual for the personal computer used. Failure to do so may cause the module to fail.

(1) When the personal computer is AC-powered

When the personal computer has a 3-pin AC plug or an AC plug with a grounding wire, connect the plug to a grounding receptacle or ground the grounding wire. Ground the personal computer and the module with a ground resistance of 100 ohms or less.

When the personal computer has a 2-pin AC plug without a grounding wire, connect the computer to the module by following the procedure below. For power supplied to the personal computer and the module, using the same power source is recommended.

1.Unplug the personal computer from the AC receptacle.

2.Check that the personal computer is unplugged. Then, connect the personal computer to the module with a USB cable.

3.Plug the personal computer into the AC receptacle.

(2) When the personal computer is battery-powered

The personal computer can be connected to the module without taking specific measures. For details, refer to the following.

Cautions When Using Mitsubishi Programmable Controllers or GOTs Connected to a Personal Computer With the RS-232/USB Interface (FA-A-0298)

When the USB cable used is the GT09-C30USB-5P manufactured by Mitsubishi Electric, specific measures are not required to connect the AC-powered personal computer to the module. However, note that the signal ground (SG) is common for the module and its USB interface. Therefore, if an SG potential difference occurs between the module and the connected devices, it causes failures of the module and the connected devices.

### [Disposal Precautions]

## $\hat{C}$ **CAUTION**

- When disposing of this product, treat it as industrial waste.
- When disposing of batteries, separate them from other wastes according to the local regulations. For details on battery regulations in EU member states, refer to the MELSEC iQ-R Module Configuration Manual.

### [Transportation Precautions]

## ACAUTION

- When transporting lithium batteries, follow the transportation regulations. For details on the regulated models, refer to the MELSEC iQ-R Module Configuration Manual.
- The halogens (such as fluorine, chlorine, bromine, and iodine), which are contained in a fumigant used for disinfection and pest control of wood packaging materials, may cause failure of the product. Prevent the entry of fumigant residues into the product or consider other methods (such as heat treatment) instead of fumigation. The disinfection and pest control measures must be applied to unprocessed raw wood.

## <span id="page-11-0"></span>**INTRODUCTION**

Thank you for purchasing the Mitsubishi Electric MELSEC iQ-R series programmable controllers.

This manual describes the functions, programming, and troubleshooting of the relevant product listed below.

Before using this product, please read this manual and the relevant manuals carefully and develop familiarity with the

functions and performance of the MELSEC iQ-R series programmable controller to handle the product correctly.

When applying the program examples provided in this manual to an actual system, ensure the applicability and confirm that it will not cause system control problems.

Please make sure that the end users read this manual.

#### **Relevant products**

RD78G4, RD78G8, RD78G16, RD78G32, RD78G64, RD78GHV, RD78GHW

## <span id="page-11-1"></span>**COMPLIANCE WITH EMC AND LOW VOLTAGE DIRECTIVES**

#### **Method of ensuring compliance**

To ensure that Mitsubishi programmable controllers maintain EMC and Low Voltage Directives when incorporated into other machinery or equipment, certain measures may be necessary. Please refer to one of the following manuals.

**LUMELSEC iQ-R Module Configuration Manual** 

Safety Guidelines (This manual is included with the base unit.)

The CE mark on the rating display area of the programmable controller indicates compliance with EMC and Low Voltage Directives.

#### **Additional measures**

To ensure that this product maintains EMC and Low Voltage Directives, please refer to one of the following manuals.

MELSEC iQ-R Module Configuration Manual

Safety Guidelines (This manual is included with the base unit.)

## **CONTENTS**

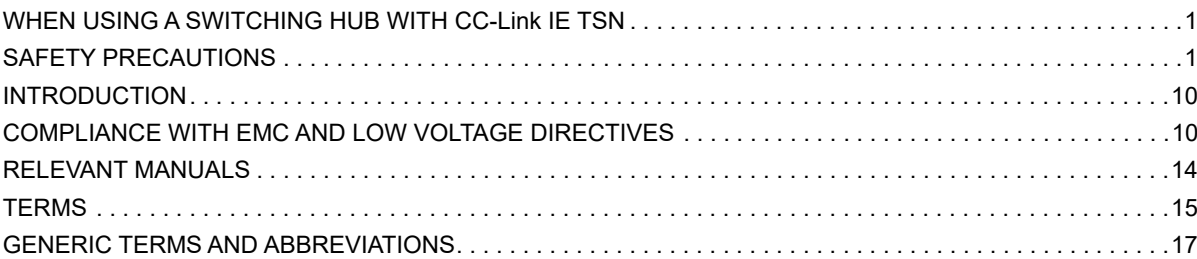

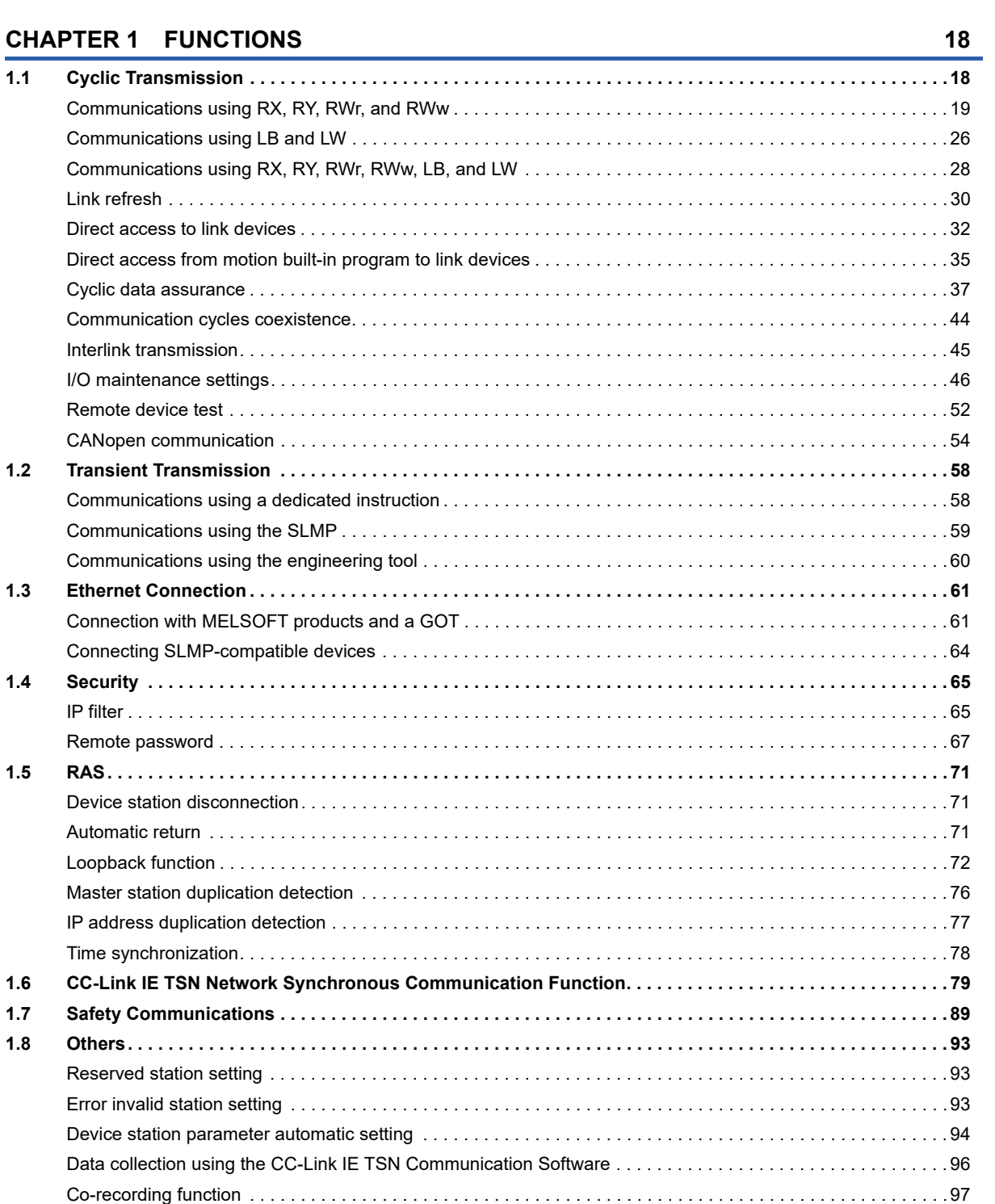

#### **CHAPTER 2 PARAMETER SETTINGS**

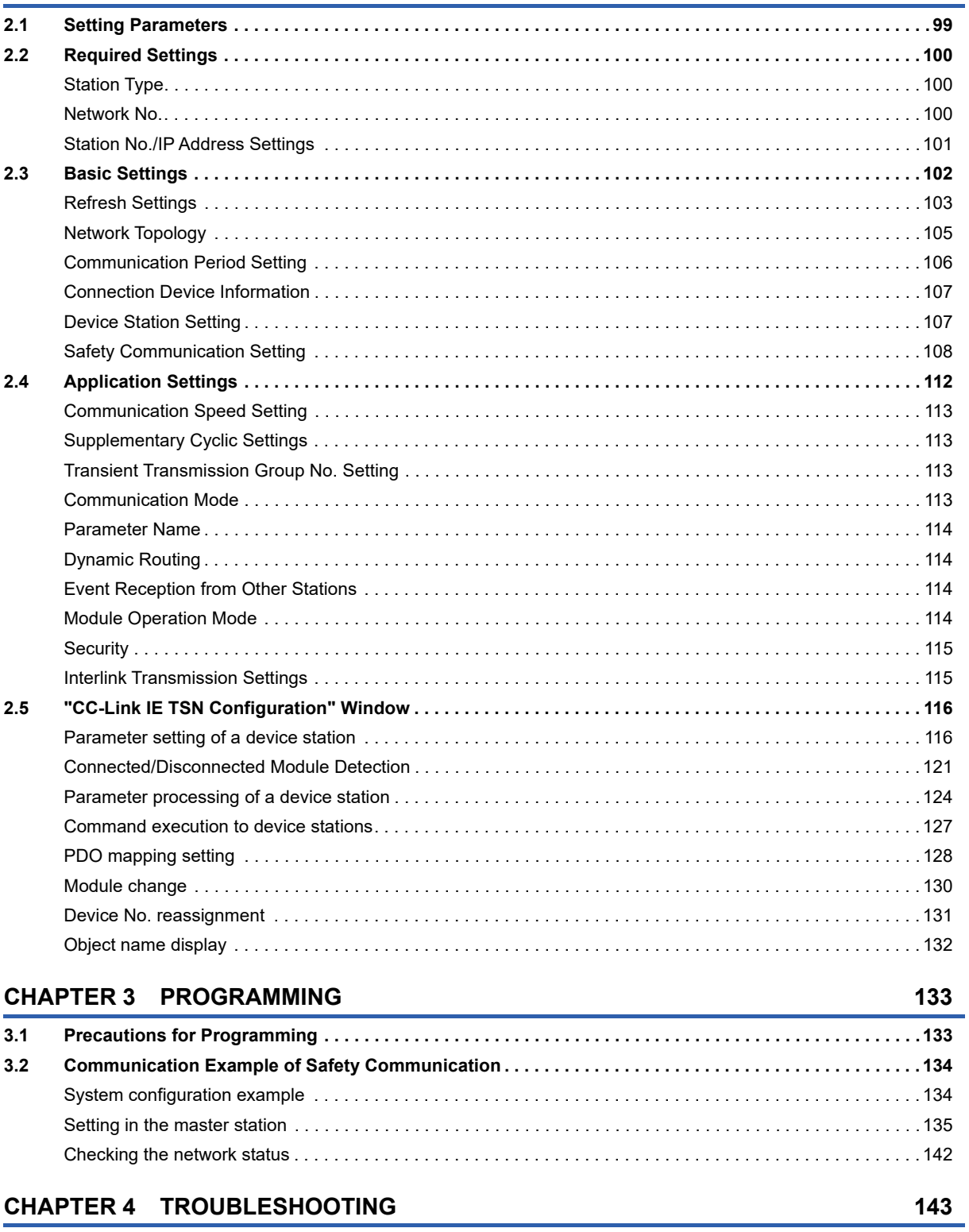

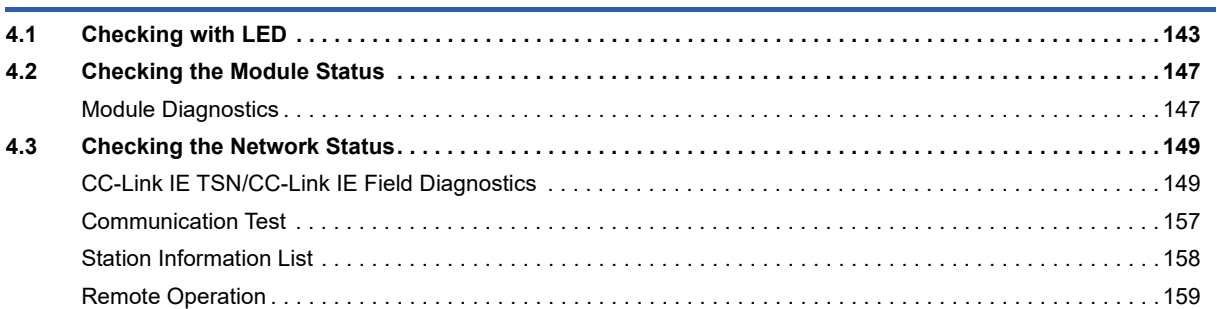

99

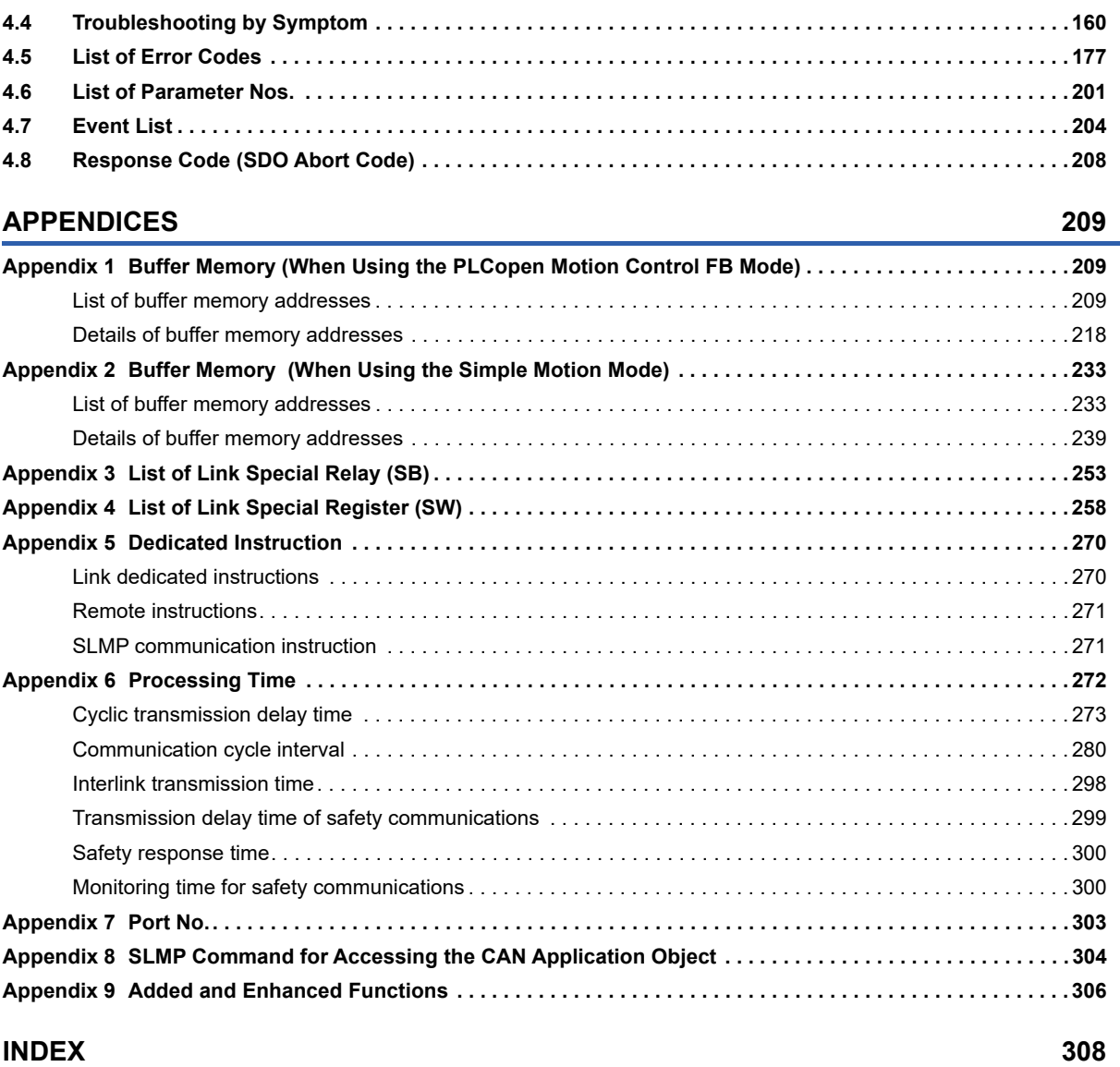

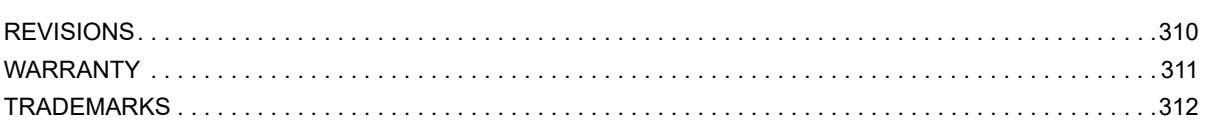

CONTENTS

**13 CONTENTS** 13

## <span id="page-15-0"></span>**RELEVANT MANUALS**

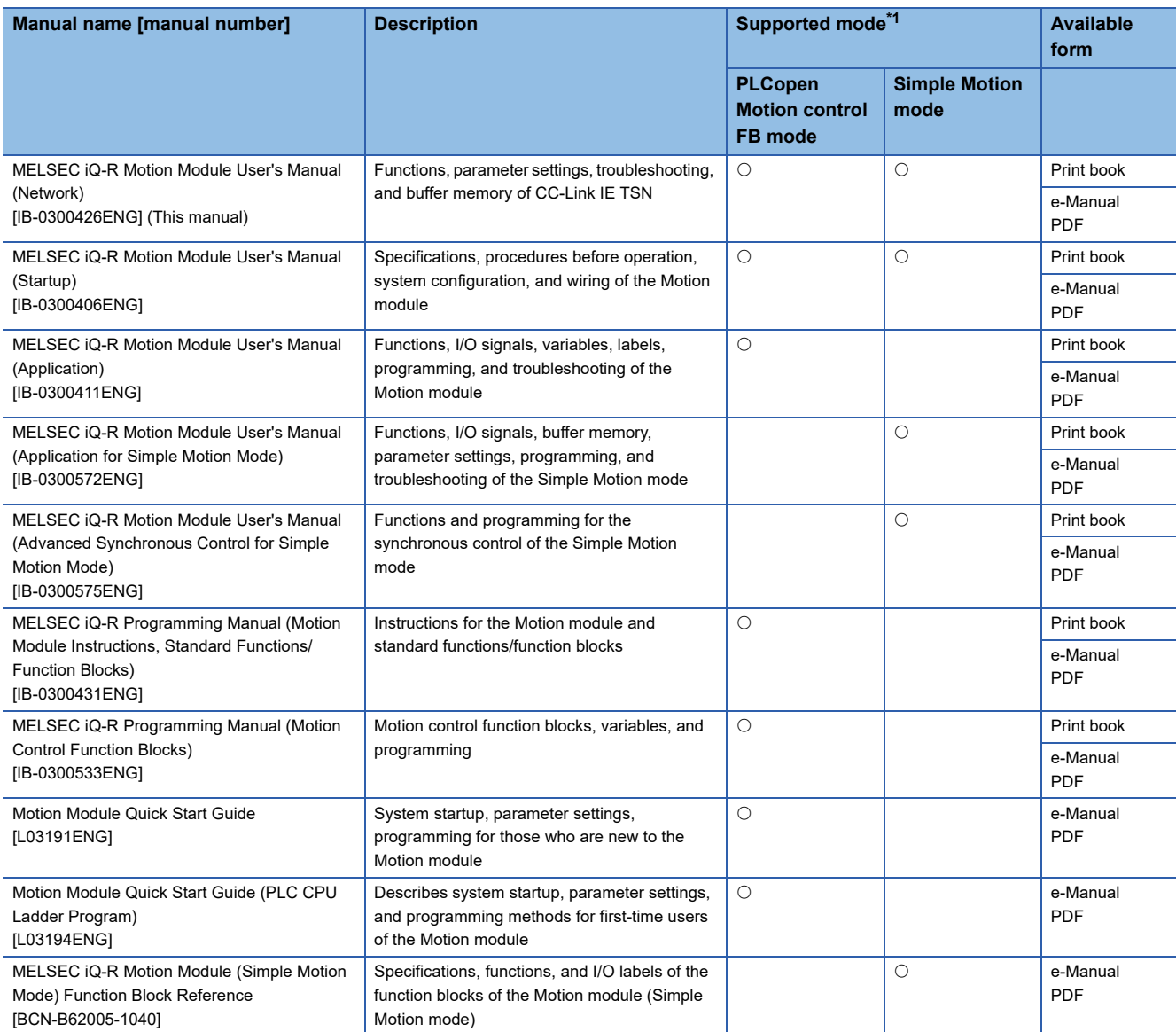

<span id="page-15-1"></span>\*1 For details of supported modes, refer to "SUPPORTED MODE" in the following manual. MELSEC iQ-R Motion Module User's Manual (Startup)

For programs, refer to the following.

MELSEC iQ-R Programming Manual (Program Design)

 $Point<sup>9</sup>$ 

e-Manual refers to the Mitsubishi Electric FA electronic book manuals that can be browsed using a dedicated tool.

e-Manual has the following features:

- Required information can be cross-searched in multiple manuals.
- Other manuals can be accessed from the links in the manual.
- The hardware specifications of each part can be found from the product figures.
- Pages that users often browse can be bookmarked.
- Sample programs can be copied to an engineering tool.

## <span id="page-16-0"></span>**TERMS**

Unless otherwise specified, this manual uses the following terms.

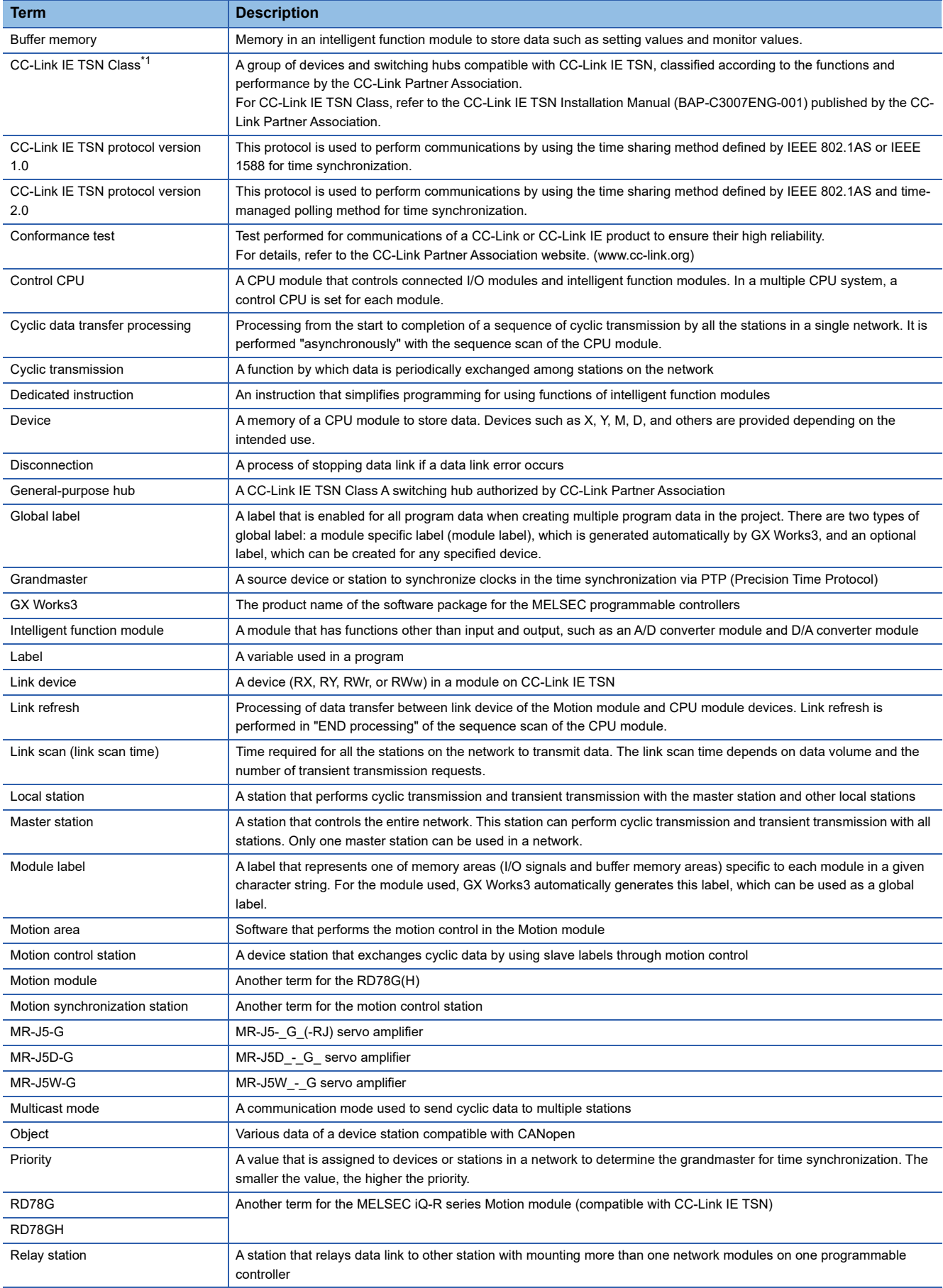

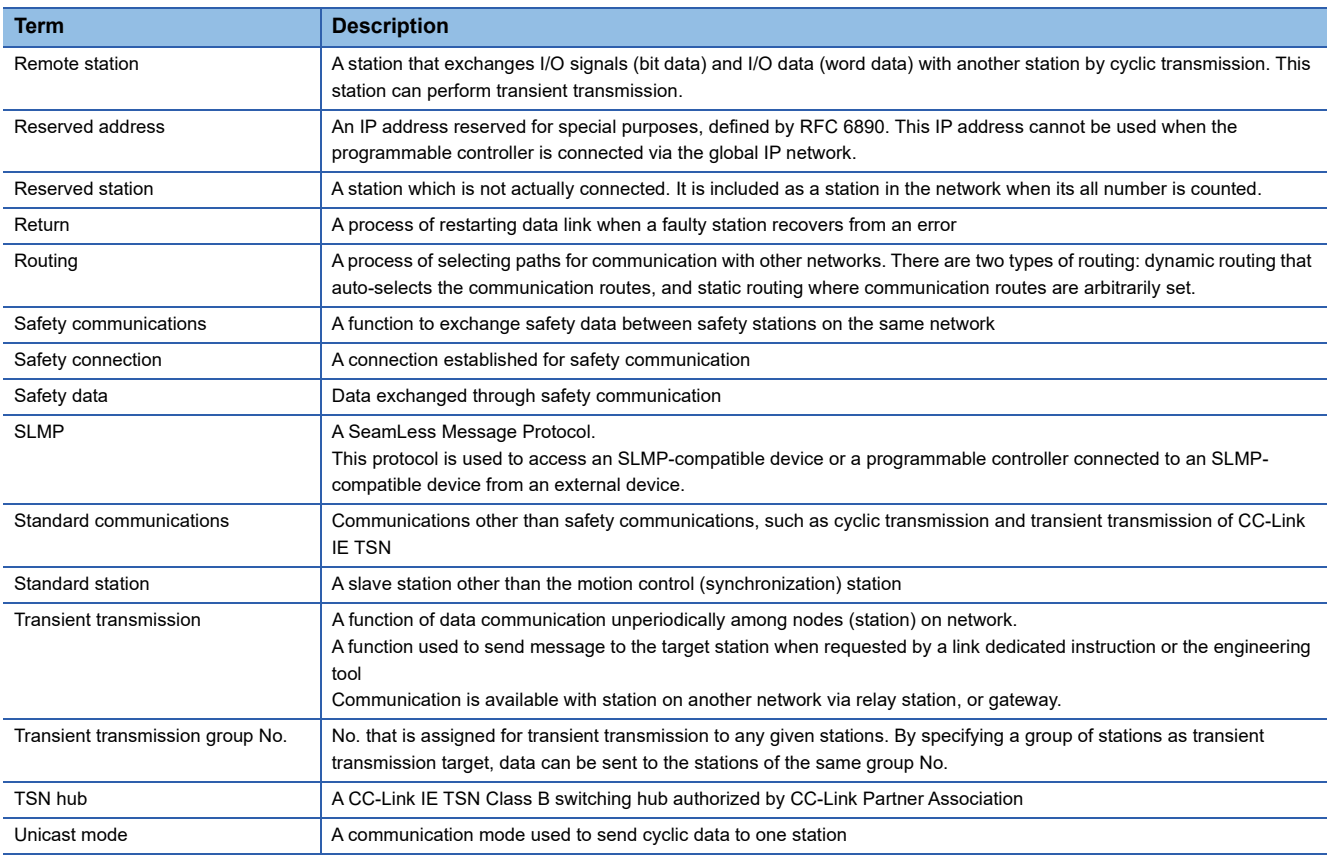

<span id="page-17-0"></span>\*1 The term has been changed for standardization among manuals and software applications related to CC-Link IE TSN. However, the term used in some CC-Link IE TSN related software windows may remain unchanged and may be different from the term used in this manual.

In case of inconsistency, refer to the following.

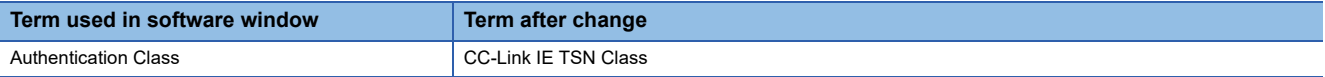

## <span id="page-18-0"></span>**GENERIC TERMS AND ABBREVIATIONS**

**Generic term/abbreviation Description** CC-Link IE A generic term for the following items: • CC-Link IE TSN • CC-Link IE Controller Network (LaMELSEC iQ-R CC-Link IE Controller Network User's Manual (Application)) • CC-Link IE Field Network (LAMELSEC iQ-R CC-Link IE Field Network User's Manual (Application)) CPU module An abbreviation for the MELSEC iQ-R series CPU module Data link **A generic term for a cyclic transmission and a transient transmission** Drive unit **A** generic term for motor drive devices such as a servo amplifier Engineering tool **A** generic term for GX Works3 and MR Configurator2 Ethernet device A generic term for the devices supporting IP communication (such as a personal computer, a vision sensor, and a bar code reader) Ethernet-equipped module A generic term for the following modules when the Ethernet function is used: • RJ71EN71 • CPU module GOT **A generic term for Mitsubishi Electric Graphic Operation Terminal GOT1000 and GOT2000 series** LB An abbreviation for a link relay of a link device. Bit data sent from each station of the network. LW An abbreviation for a link register of a link device. Word data sent from each station of the network. MR-J5(W)-G A generic term for MR-J5-\_G\_(-RJ)/MR-J5W\_-\_G/MR-J5D\_-\_G\_ servo amplifiers Network module **A** generic term for the following modules: • Ethernet interface module • A module on CC-Link IE TSN (the Motion module , a CC-Link IE TSN master/local module, a CC-Link IE TSN Plus master/local module, and a module on a remote station) • CC-Link IE Controller Network module • Module on CC-Link IE Field Network (a master/local module, and a module on a remote I/O station, a remote device station, and an intelligent device station) • MELSECNET/H network module • MELSECNET/10 network module • RnENCPU (network part) PDO **An abbreviation for Process Data Object**. It is a group of application objects that are periodically transferred among multiple CANopen nodes. Protocol version An abbreviation for CC-Link IE TSN Protocol version PTP **An abbreviation for Precision Time Protocol**. A predefined protocol for time synchronization between devices on a network. RAS **An abbreviation for Reliability, Availability, and Serviceability. This term refers to the overall usability of automated** equipment. RD78G(H) A generic term for RD78G\_, RD78GH\_ (high performance version) RWr **An abbreviation for a remote register of the link device**. This refers to word data input from a device station to the master station. (For some areas in a local station, data is input in the opposite direction.) RWw **An abbreviation for a remote register of the link device**. This refers to word data output from the master station to a device station. (For some areas in a local station, data is output in the opposite direction.) RX **An abbreviation for remote input of the link device**. This refers to bit data input from a device station to the master station. (For some areas in a local station, data is input in the opposite direction.) RY **An abbreviation for remote output of the link device. This refers to bit data output from the master station to a device** station. (For some areas in a local station, data is output in the opposite direction.) Safety CPU Ageneric term for the R08SFCPU, R16SFCPU, R32SFCPU, and R120SFCPU Safety station **A generic term for a station that performs safety communications and standard communications** SB An abbreviation for a link special relay. Bit data that indicates the operating status and data link status of a module on CC-Link IE. SDO An abbreviation for Service Data Object. It is a message to access object entries in the object dictionary of any CANopen node. This message is non-periodically exchanged between stations. Device station **• A generic term for a local station and remote station on CC-Link IE TSN** • A generic term for a local station, remote I/O station, remote device station, and intelligent device station on CC-Link IE Field Network SLMPSND A generic term for the J.SLMPSND, JP.SLMPSND, G.SLMPSND, and GP.SLMPSND SW Link special register. Word data that indicates the operating status and data link status of a module on CC-Link IE.

Unless otherwise specified, this manual uses the following generic terms and abbreviations.

# <span id="page-19-0"></span>**1 FUNCTIONS**

## <span id="page-19-1"></span>**1.1 Cyclic Transmission**

This section describes periodic data communications among stations on the network using link devices.

- The link devices can be assigned in "Network Configuration Settings" under "Basic Settings". (To Page 116 "CC-Link IE [TSN Configuration" Window](#page-117-2))
- The link refresh is assigned in "Refresh Settings" under "Basic Settings". ( $\sqrt{p}$  [Page 103 Refresh Settings](#page-104-1))

The cyclic transmission operates as follows with the communication mode set by the module parameter of the master station.

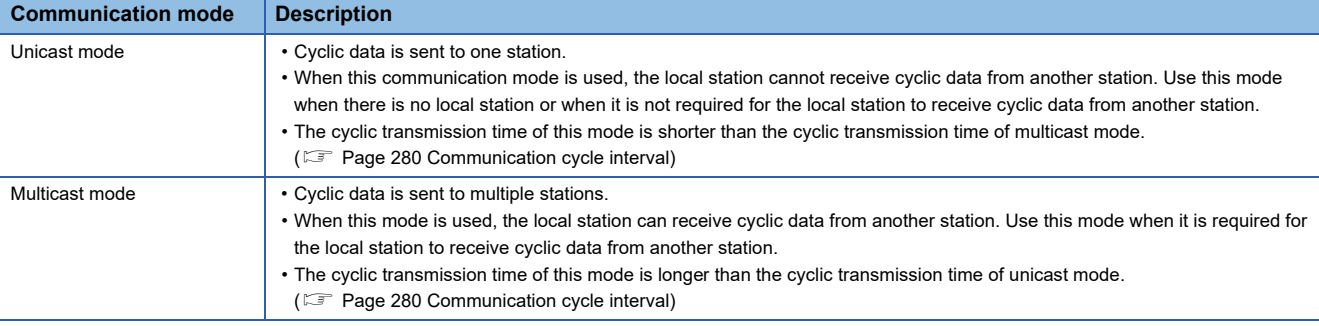

Assign RX, RY, RWr, and RWw of standard stations to the link device area according to the parameter setting. For the access to the link device area, refer to the following.

F [Page 19 Master station and remote stations \(standard stations\)](#page-20-1)

For RX, RY, RWr, and RWw of motion control stations, refer to the following.

 $E =$  [Page 20 Master station and remote stations \(motion control stations\)](#page-21-0)

 $\mathsf{Point} \, \mathsf{P}$ 

- When cyclic transmission is performed in multicast mode, the local station cannot receive RX and RWr sent by the CC-Link IE TSN Class A remote station. ( $\sqrt{p}$  [Page 25 Multicast mode](#page-26-0))
- To allow the local station to obtain RX and RWr sent by the CC-Link IE TSN Class A remote station, use the program to send RX and RWr from the master station to the local station.
- In multicast mode, set "Communication Period Setting" for the local station under "Network Configuration Settings" to "Basic Period".
- If a data link error occurs in multicast mode, ERR LED at the local station flashes. However, even if a data link error occurs at the CC-Link IE TSN Class A remote station during data link, ERR LED at the local station does not flash. (The LED remains off.)
- In multicast mode, 'Data link error status of each station' (SB00B0) and 'Total number of device stations present value' (SW0059) at the local station can be checked by SB and SW. However, the information on the CC-Link IE TSN Class A remote station may not be checked by some SB and SW.

#### **Precautions**

The Motion module provides the following CPU operating status notifications for Motion control stations.

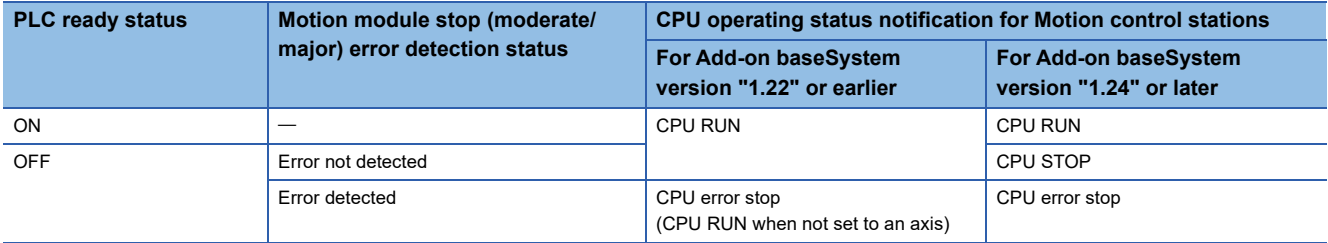

## <span id="page-20-0"></span>**Communications using RX, RY, RWr, and RWw**

This allows data to be exchanged in units of bits and in units of words between the master station and device station.

#### Restriction<sup>(17</sup>

- The remote station of the motion control station does not communicate data with the link device (RX, RY, RWw, RWr) of the master station, and the motion function of the Motion module controls output and acquires the input status.
- <When using the PLCopen Motion control FB mode>
- When the Add-on baseSystem version is "1.18" or earlier, standard stations do not support communications using RX, RY, RWr, and RWw. If a standard station is set in the Network Configuration Settings, "Network parameter error (error code: 2221H)" occurs.
- The remote station of the motion control station can use the slave label to change output from ST programs in the Motion module and the CPU module (public label), and obtain input status.

#### <span id="page-20-1"></span>**Master station and remote stations (standard stations)**

#### <span id="page-20-2"></span>■ **Unicast mode**

1:1 communications between the master station and each remote station (standard station). Remote stations do not communicate with each other.

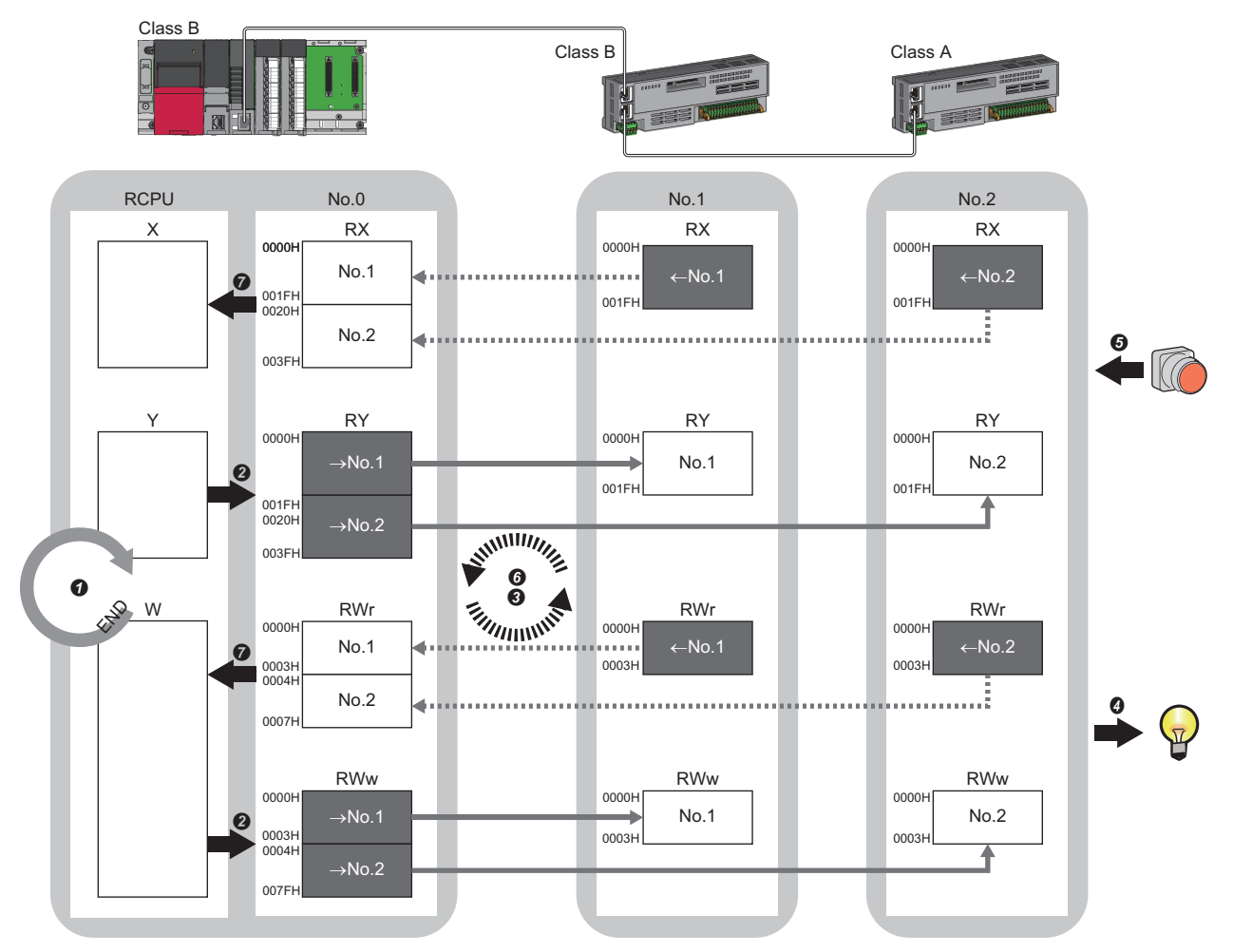

No. 0, No. 1, No. 2: Station No. 0 (master station), station No. 1, station No. 2 →No. 1, →No. 2: Send range: to station No. 1, send range: to station No. 2 ← No. 1, ← No. 2: Send range: from station No. 1, send range: from station No. 2 Class A: CC-Link IE TSN Class A device Class B: CC-Link IE TSN Class B device

- Output from the master station
- **O** The device of the CPU module turns ON.
- The device status of the CPU module is stored in the link devices (RY, RWw) of the master station by link refresh.
- The status of the link devices (RY, RWw) of the master station is stored in the link devices (RY, RWw) of each remote station by cyclic data transfer processing.
- $\bullet$  The status of the link devices (RY, RWw) of the remote station is output to the external device.
- Input from the remote station
- The status of the external device is stored in the link devices (RX, RWr) of the remote station.
- The status of the link devices (RX, RWr) of the remote station is stored in the link devices (RX, RWr) of the master station by cyclic data transfer processing.
- **O** The status of the link devices (RX, RWr) of the master station is stored in the devices of the CPU module by link refresh.

#### ■ **Multicast mode**

- The master station and remote station send data on the line in multicast mode in each send range.
- The master station receives all data, but the remote station discards the data of another remote station. Therefore,

communication at each station is performed in the same manner as unicast mode. ( $\Box$  [Page 19 Unicast mode\)](#page-20-2)

#### <span id="page-21-0"></span>**Master station and remote stations (motion control stations)**

#### ■ **Unicast mode**

Devices of a motion control station (RX, RY, RWw, and RWr) are assigned to the motion control area (which cannot be referenced from the CPU module) instead of the link device area of the Motion module (which can be referenced from the CPU module). 1:1 communications between the Motion module and motion control station. For the remote station of the motion control station, the motion control output status is not outputted, and the input status is not stored in the link device (RX, RWr) of the master station.

• When using the PLCopen Motion control FB mode

The Motion module operates the cyclic data in the motion control area with the motion calculation or slave label. The slave label can be operated from the program in the Motion module. For the method to create a slave label, refer to "Connectable device to CC-Link IE TSN" in the following manual.

MELSEC iQ-R Motion Module User's Manual (Application)

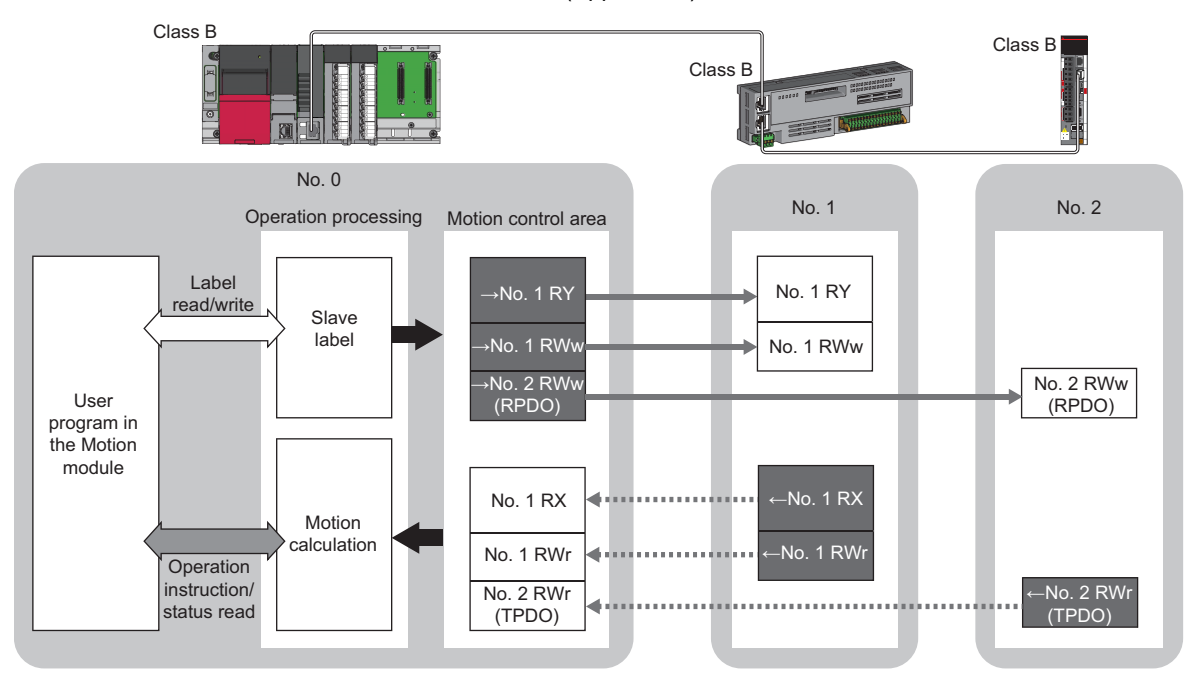

No. 0, No. 1, No. 2: Station No. 0 (master station), station No. 1, station No. 2  $\rightarrow$ No. 1,  $\rightarrow$ No. 2: Send range: to station No. 1, send range: to station No. 2 ←No. 1, ←No. 2: Send range: from station No. 1, send range: from station No. 2 : Data refresh by operation cycle

#### • When using Simple Motion mode

The Motion module performs cyclic data operations of the motion control area by the motion calculation. The feedback of the cyclic data sent by the motion control station takes at least 3 cycles.

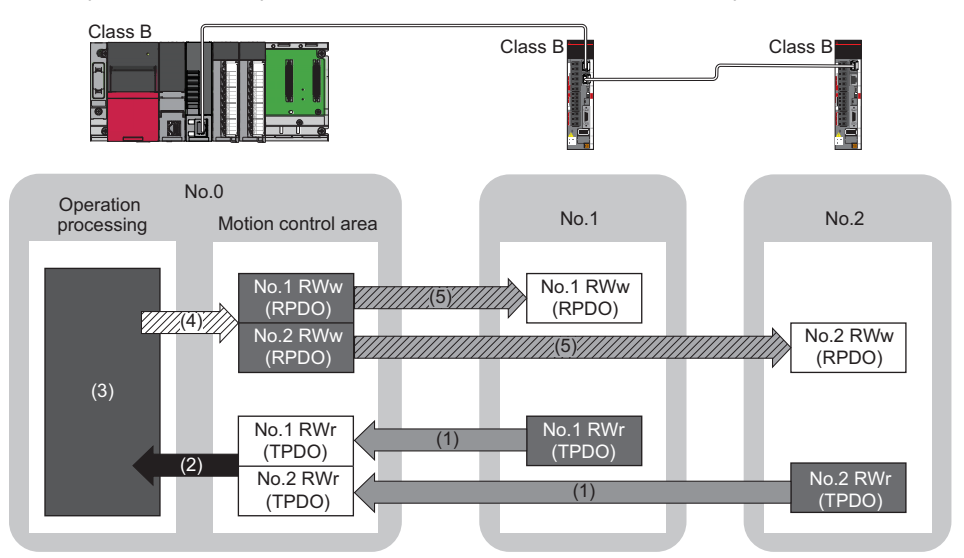

No. 0, No. 1, No. 2: Station No. 0 (master station), station No. 1, station No. 2

- (1) Transmission from remote station
- (2) Read transmission data
- (3) Motion calculation
- (4) Write transmission data
- (5) Transmission to remote station

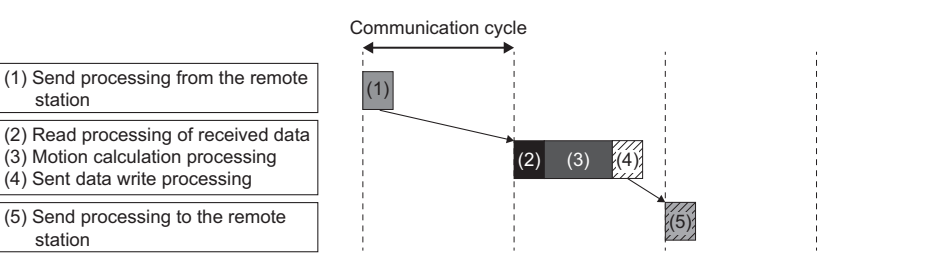

#### ■ **Multicast mode**

station

station

- The master station and remote station send data on the line in multicast mode in each send range.
- The master station receives all data, but the remote station discards the data of another remote station. Therefore, communication at each station is performed in the same manner as unicast mode. ( $\sqrt{P}$  [Page 19 Unicast mode](#page-20-2))

#### **Master station and local stations**

#### ■ **Unicast mode**

1:1 communications between the master station and each local station. Local stations do not communicate with each other.

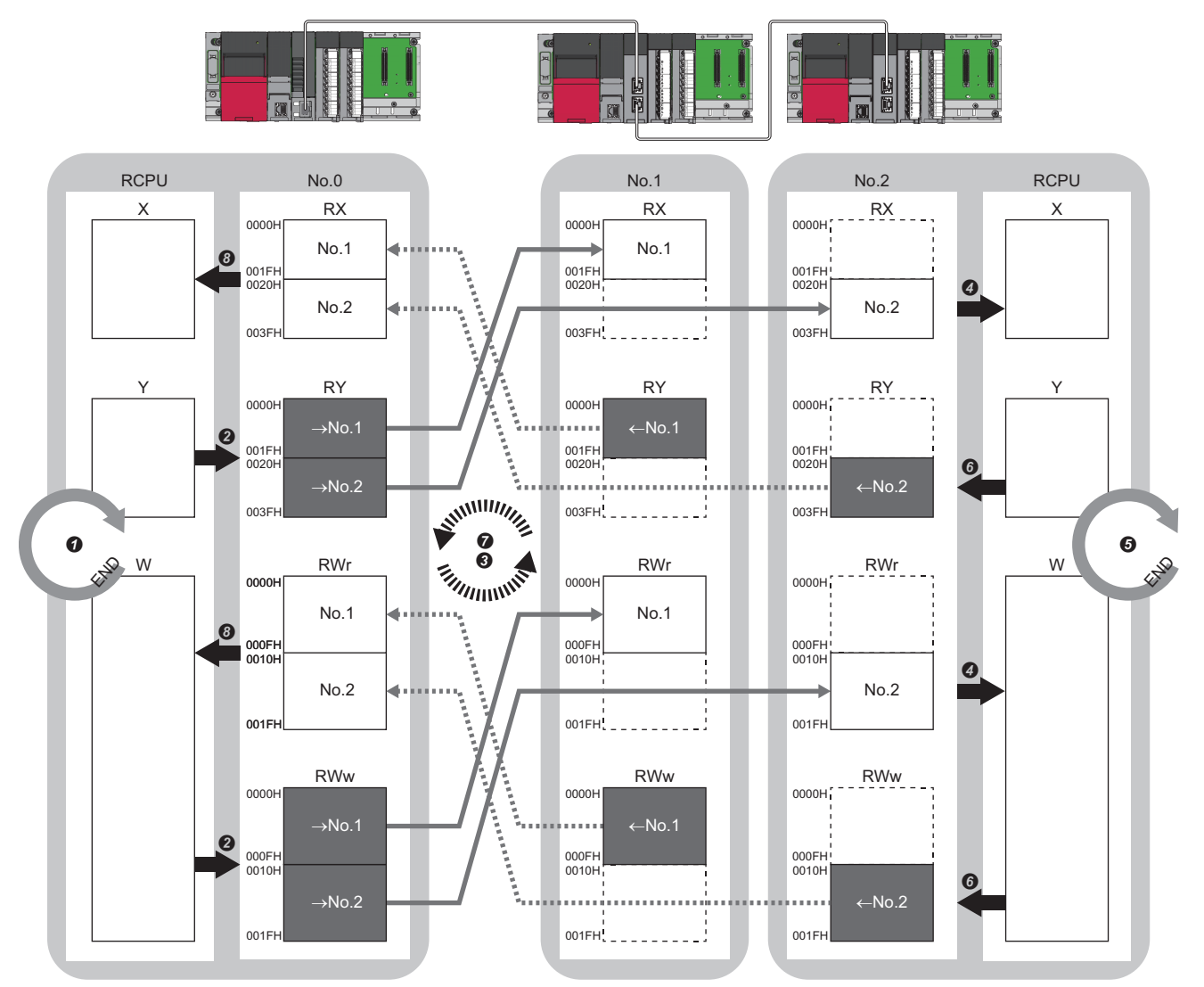

No.0, No.1, No.2: Station No.0 (master station), station No.1, station No.2

- →No.1, →No.2: Send range: to station No.1, send range: to station No.2
- ← No.1, ← No.2: Send range: from station No.1, send range: from station No.2
- Output from the master station
- The device is turned ON by the sequence scan of the CPU module in the master station, and END processing is performed.
- The device status of the CPU module is stored in the link devices (RY, RWw) of the master station by link refresh.
- The status of the link devices (RY, RWw) of the master station is stored in the link devices (RX, RWr) of the local station by cyclic data transfer processing. The status of the link devices (RX, RWr) of the local station is stored in the devices of the CPU module by link refresh.
- Input from the local station
- The device is turned ON by the sequence scan of the CPU module in the local station, and END processing is performed.
- The device status of the CPU module is stored in the link devices (RY, RWw) of the local station by link refresh.
- The status of the link devices (RY, RWw) of the local station is stored in the link devices (RX, RWr) of the master station by cyclic data transfer processing.
- The status of the link devices (RX, RWr) of the master station is stored in the devices of the CPU module by link refresh.

#### ■ **Multicast mode**

The master station and local station send data on the line in multicast mode in each send range.

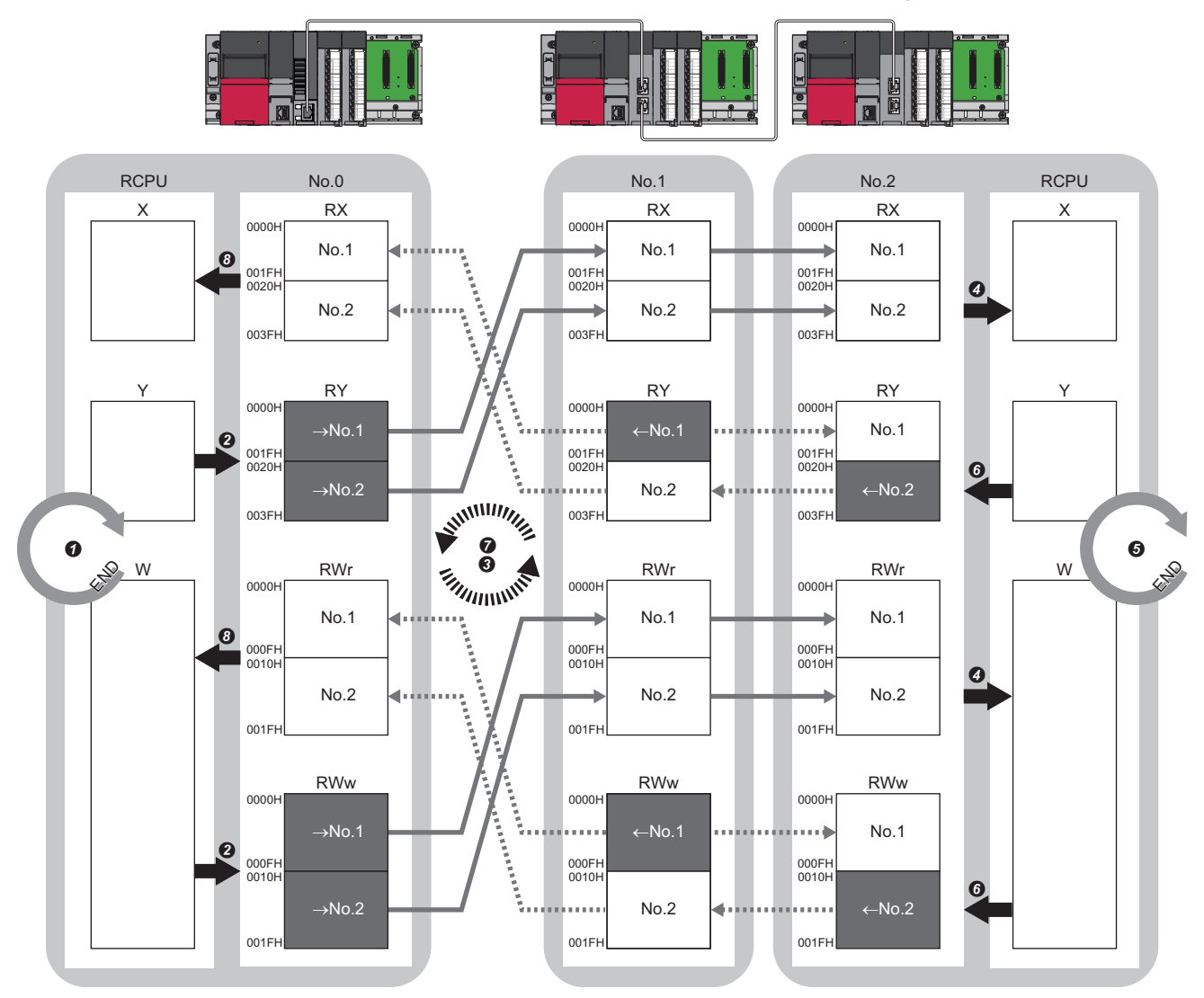

No.0, No.1, No.2: Station No.0 (master station), station No.1, station No.2

→No.1, →No.2: Send range: to station No.1, send range: to station No.2

← No.1, ← No.2: Send range: from station No.1, send range: from station No.2

- Output from the master station
- The device is turned ON by the sequence scan of the CPU module in the master station, and END processing is performed.
- The device status of the CPU module is stored in the link devices (RY, RWw) of the master station by link refresh.
- The status of the link devices (RY, RWw) of the master station is stored in the link devices (RX, RWr) of the local station on the same network by cyclic data transfer processing.
- The status of the link devices (RX, RWr) of the local station is stored in the devices of the CPU module by link refresh.

#### • Input from the local station

- The device is turned ON by the sequence scan of the CPU module in the local station, and END processing is performed.
- The status of the device of the CPU module is stored in the link devices (RY, RWw) of the local station by link refresh.
- The status of the link devices (RY, RWw) of the local station (station No.2) is stored in the link devices (RX, RWr) of the master station on the same network and the link devices (RY, RWw) of the local station (station No.1) by cyclic data transfer processing.
- The status of the link devices (RX, RWr) of the master station is stored in the devices of the CPU module by link refresh.

#### **Coexistence of remote stations and local stations**

#### ■ **Unicast mode**

- 1:1 communications between the master station and each remote station, and between the master station and each local station.
- Communications are not performed between remote stations, between local stations, and between a remote station and a local station.

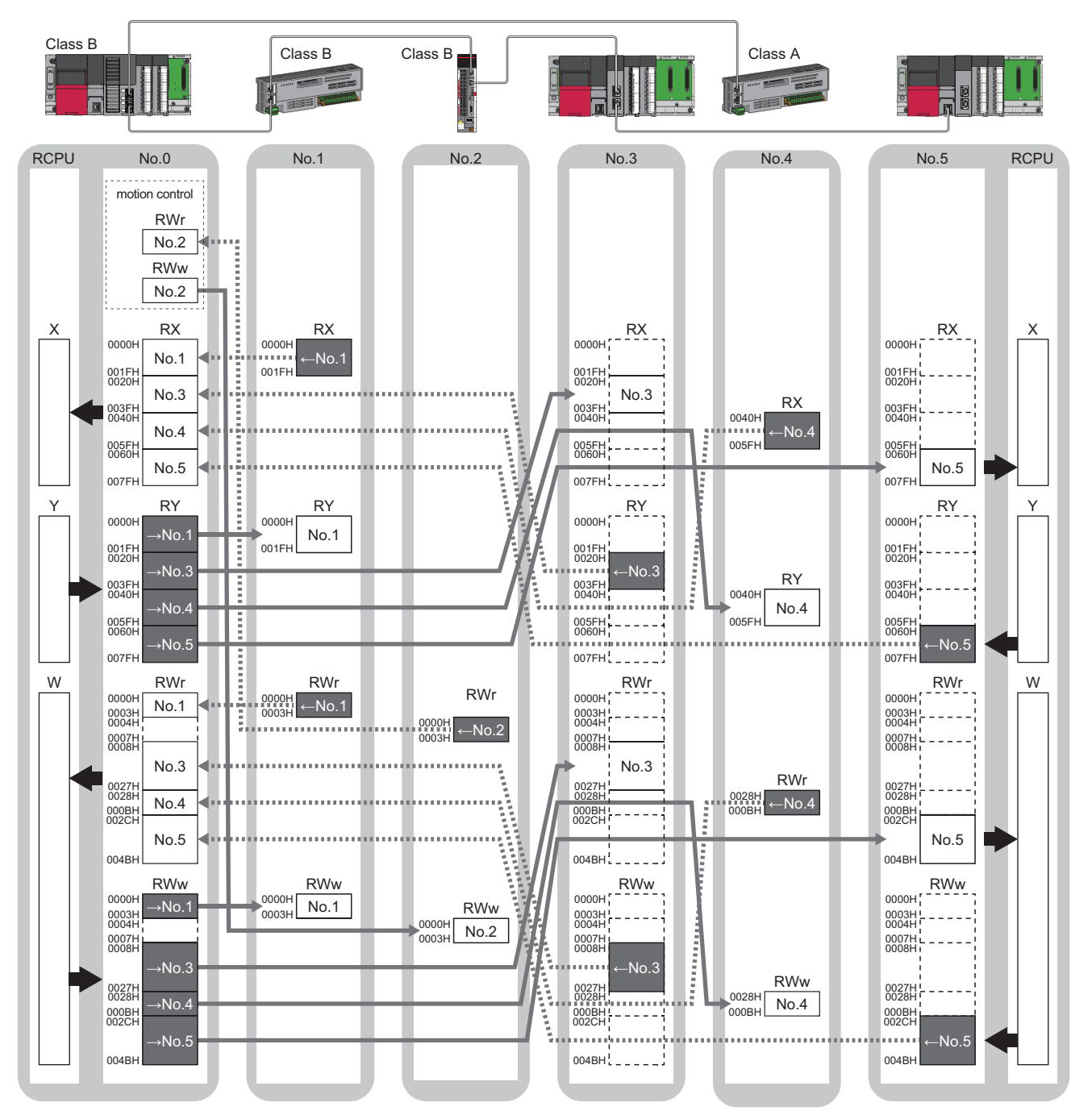

No.0, No.1, No.2, No.3, No.4, No.5: station No.0 (master station), station No.1, station No.2, station No.3, station No.4, station No.5 →No.1, →No.2, →No.3, →No.4, →No.5: Send range: to station No.1, send range: to station No.2, send range: to station No.3, send range: to station No.4, send range: to station No.5

No.1, No.2, No.3, No.4, No.5: Send range: from station No.1, send range: from station No.2, send range: from station No.3, send range: from station No.4, send range: from station No.5

Class A: CC-Link IE TSN Class A device

Class B: CC-Link IE TSN Class B device

<span id="page-26-0"></span>■ **Multicast mode**

Each local station can obtain data of all device stations.

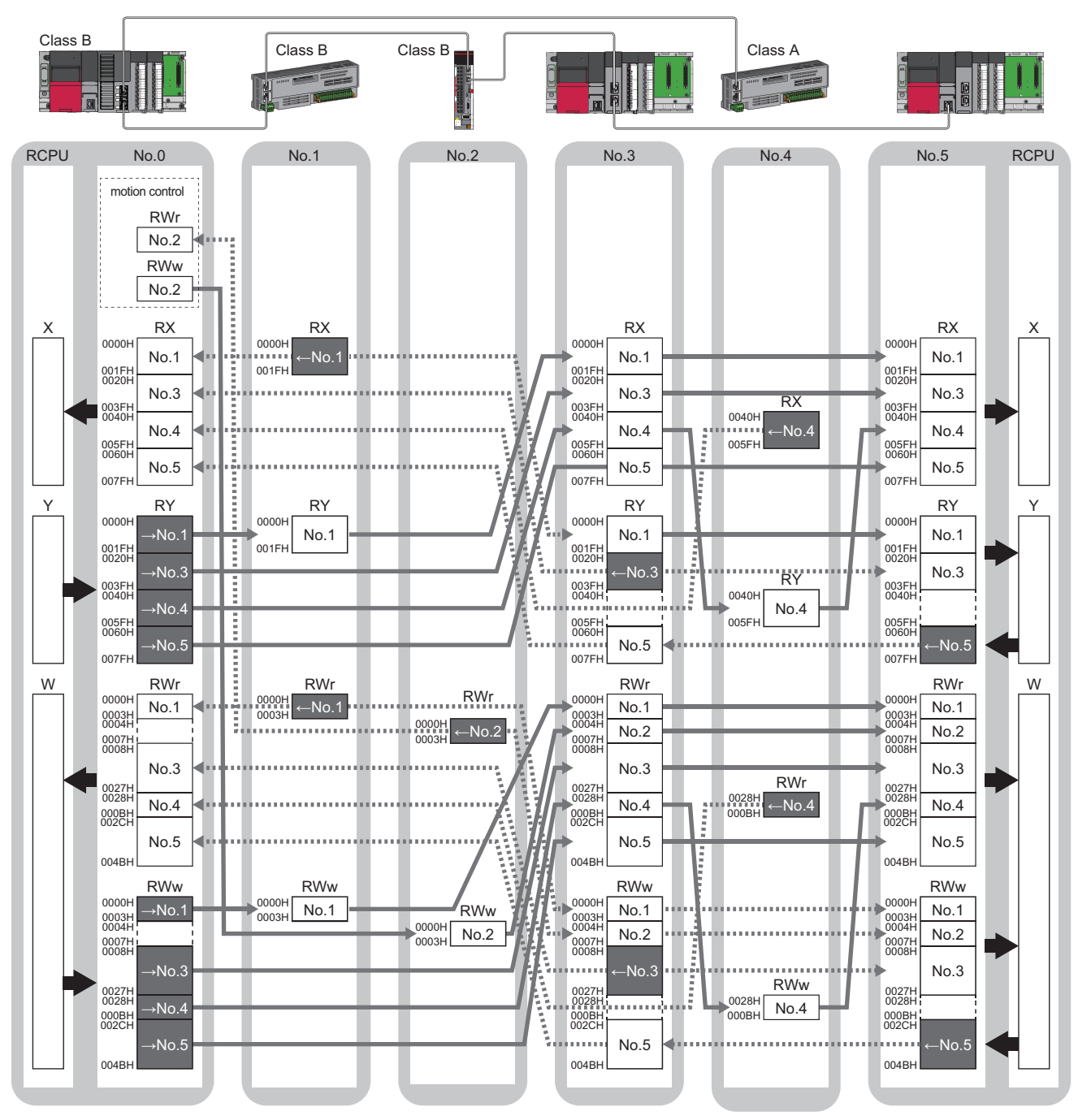

No.0, No.1, No.2, No.3, No.4: station No.0 (master station), station No.1, station No.2, station No.3, station No.4, station No.5

→No.1, →No.2, →No.3, →No.4, →No.5: Send range: to station No.1, send range: to station No.2, send range: to station No.3, send range: to station No.4, send range: to station No.5

No.1, No.2, No.3, No.4, No.5: Send range: from station No.1, send range: from station No.2, send range: from station No.3, send range: from station No.4, send range: from station No.5

Class A: CC-Link IE TSN Class A device

Class B: CC-Link IE TSN Class B device

## <span id="page-27-0"></span>**Communications using LB and LW**

This allows data to be communicated in units of bits and words between the master station and local stations.

#### **Master station and local stations, or between local stations**

#### ■ **Unicast mode**

1:1 communications between the master station and each local station. Local stations do not communicate with each other.

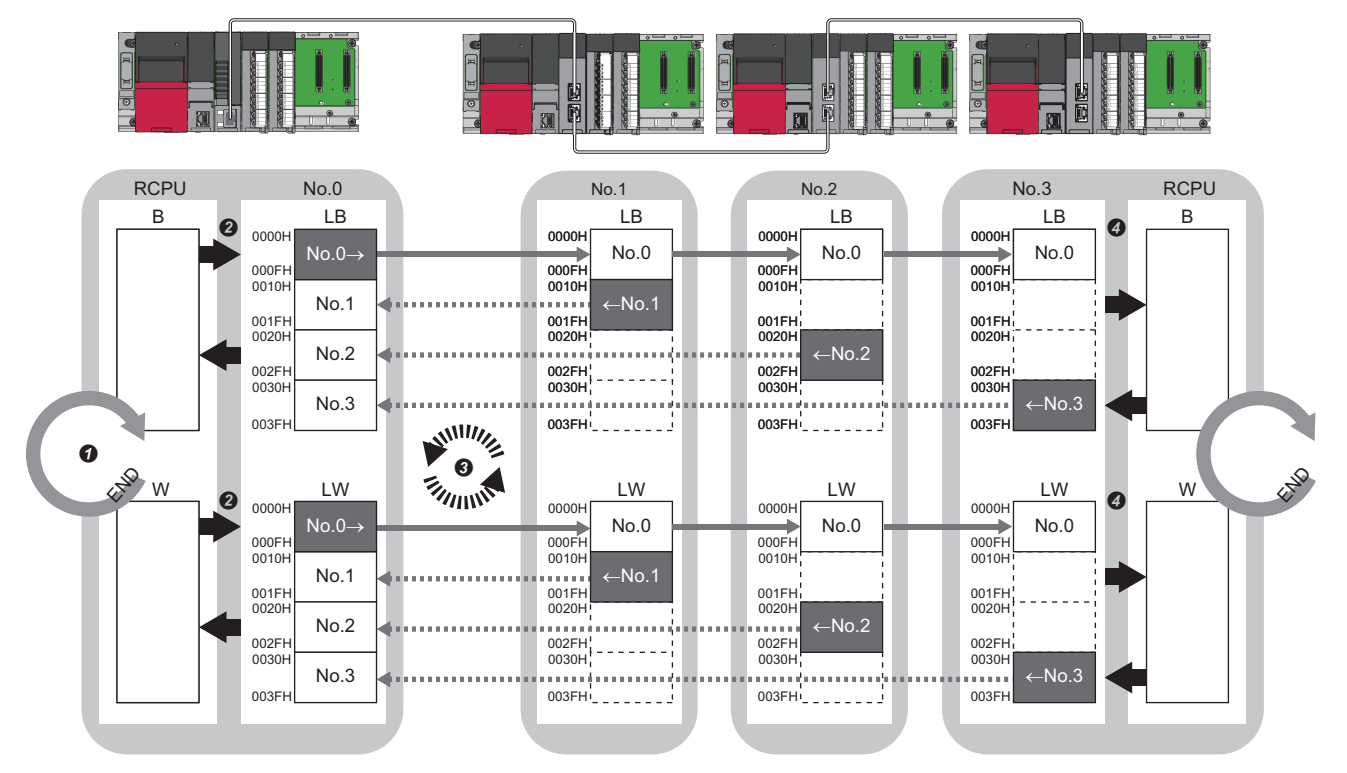

No.0, No.1, No.2, No.3: Station No.0 (master station), station No.1, station No.2, station No.3

No.0->: Send range: to station No.1, station No.2, and station No.3

- No.1, No.2, No.3: Send range: from station No.1, send range: from station No.2, send range: from station No.3
- **O** The device of the CPU module ON the sending side turns on.
- The device status of the CPU module on the sending side is stored in the link devices (LB, LW) of the master station by link refresh.
- The status of the link devices (LB, LW) is stored in the link devices (LB, LW) of the local station on the receiving side by cyclic data transfer processing.
- The status of the link devices (LB, LW) is stored in the devices of the CPU module on the receiving side.

#### ■ **Multicast mode**

This allows link device data to be exchanged between local stations as well as between the master station and local stations.

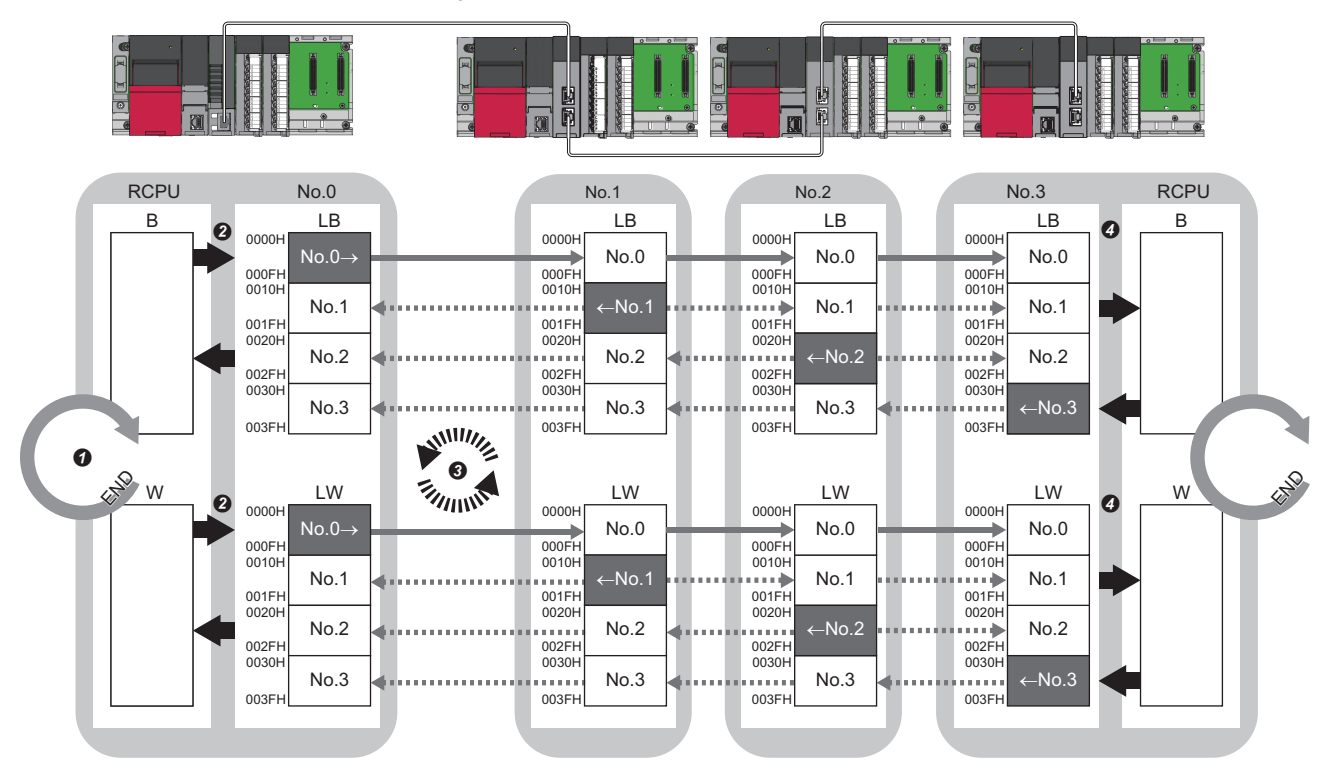

No.0, No.1, No.2, No.3: Station No.0 (master station), station No.1, station No.2, station No.3

No.0->: Send range: to station No.1, station No.2, and station No.3

←No.1, ←No.2, ←No.3: Send range: from station No.1, send range: from station No.2, send range: from station No.3

- The device of the CPU module ON the sending side turns on.
- The device status of the CPU module on the sending side is stored in the link devices (LB, LW) of the master station by link refresh.
- The status of the link devices (LB, LW) is stored in the link devices (LB, LW) of each local station on the receiving side by cyclic data transfer processing.
- The status of the link devices (LB, LW) is stored in the devices of the CPU module on the receiving side.

### <span id="page-29-0"></span>**Communications using RX, RY, RWr, RWw, LB, and LW**

This allows data to be exchanged in units of bits and in units of words between the master station and device station.

#### **Coexistence of the master station and device stations**

The module on CC-Link IE TSN performs communications using RX, RY, RWr, and RWw and communications using LB and LW simultaneously.

#### ■ **Unicast mode**

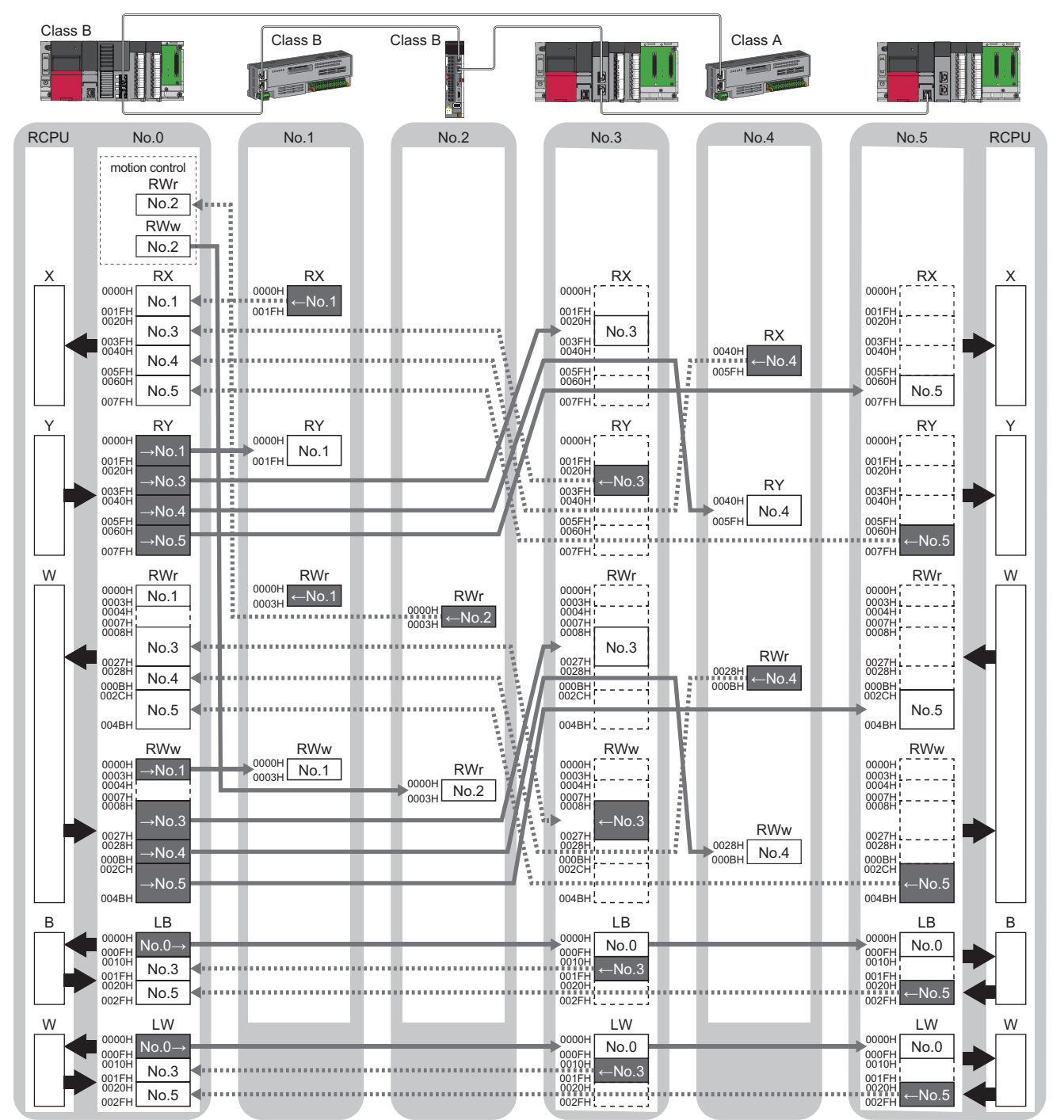

No.0, No.1, No.2, No.3, No.4, No.5: station No.0 (master station), station No.1, station No.2, station No.3, station No.4, station No.5 →No.1, →No.2, →No.3, →No.4, →No.5: Send range: to station No.1, send range: to station No.2, send range: to station No.3, send range: to station No.4, send range: to station No.5

←No.1, ←No.2, ←No.3, ←No.4, ←No.5: Send range: from station No.1, send range: from station No.2, send range: from station No.3, send range: from station No.4, send range: from station No.5

No.0->: Send range: to station No.3 and station No.5

Class A: CC-Link IE TSN Class A device

Class B: CC-Link IE TSN Class B device

#### ■ **Multicast mode**

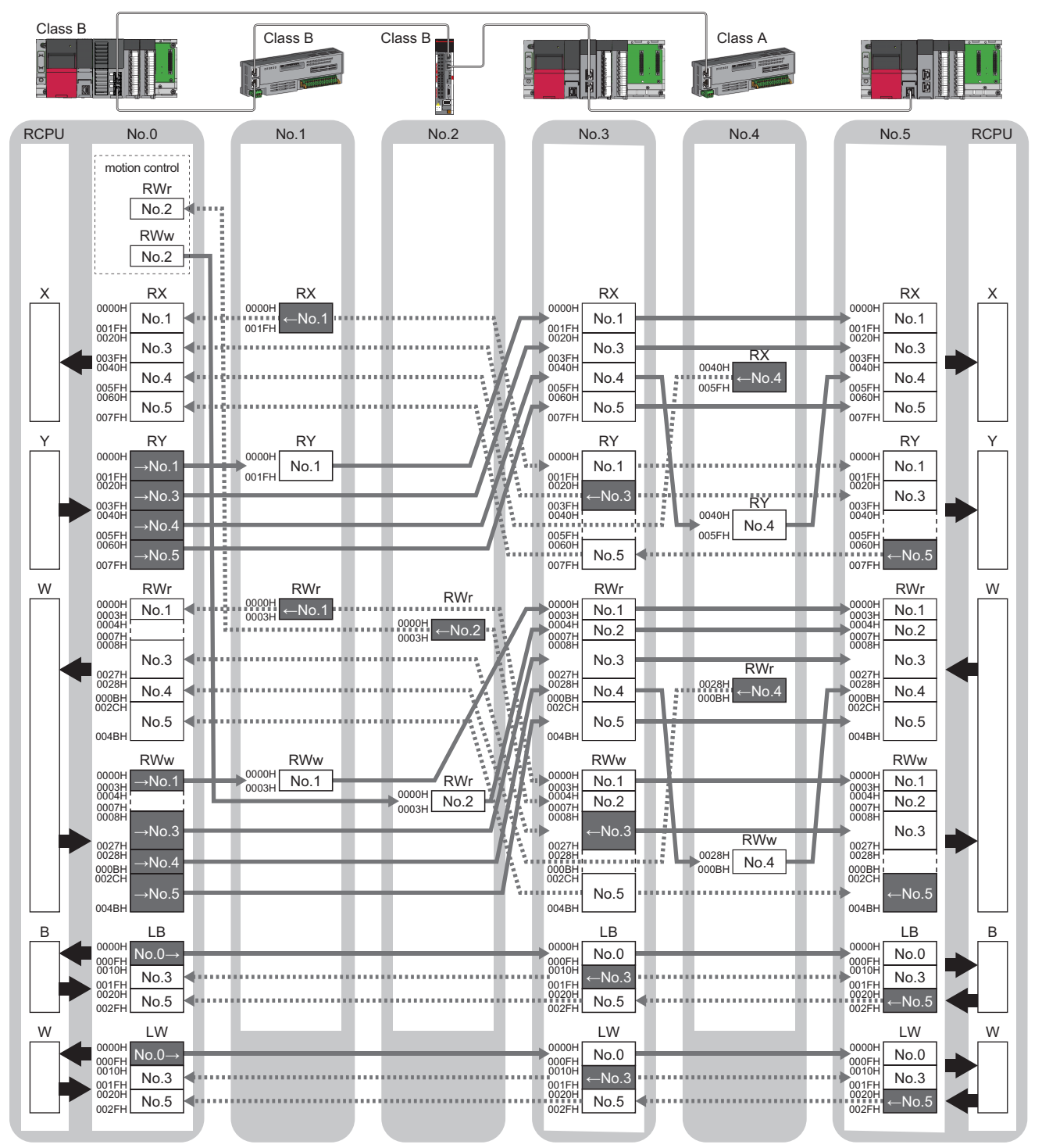

No.0, No.1, No.2, No.3, No.4: station No.0 (master station), station No.1, station No.2, station No.3, station No.4, station No.5

→No.1, →No.2, →No.3, →No.4, →No.5: Send range: to station No.1, send range: to station No.2, send range: to station No.3, send range: to station No.4, send range: to station No.5

←No.1, ←No.2, ←No.3, ←No.4, ←No.5: Send range: from station No.1, send range: from station No.2, send range: from station No.3, send range: from station No.4, send range: from station No.5

No.0->: Send range: to station No.3 and station No.5

Class A: CC-Link IE TSN Class A device

Class B: CC-Link IE TSN Class B device

## <span id="page-31-0"></span>**Link refresh**

This function automatically transfers data between the devices of the Motion module and CPU module.

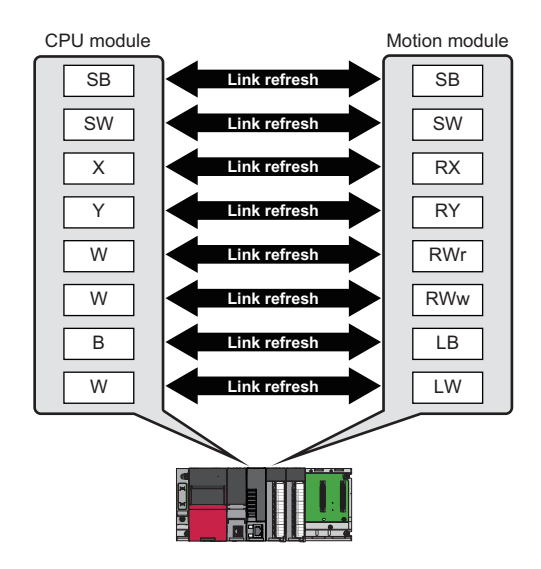

#### $Res$ *riction* $\mathsf{P}'$

When the version of Add-on baseSystem is "1.18" or earlier, the link refresh is not supported. Link refresh will not be performed even if it is set.

#### **Concept of the link refresh range (number of points)**

The link refresh is performed in the range set in "Refresh Settings" under "Basic Settings" and also specified in "Network Configuration Settings".

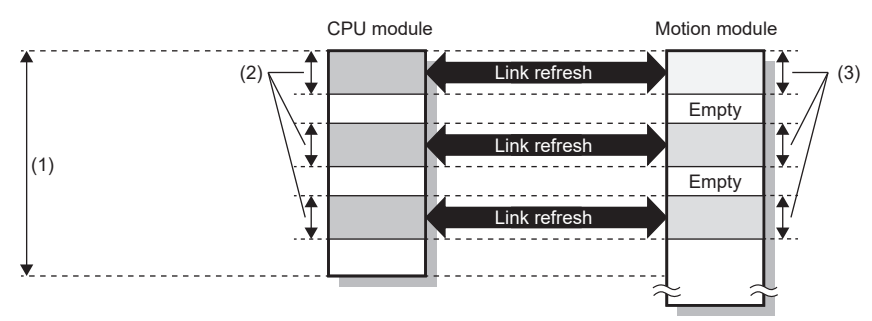

(1) Range set in "Refresh Settings" under "Basic Settings"

(2) Actual link refresh range

(3) Range set in "Network Configuration Settings" under "Basic Settings"

#### **Shortening the transmission delay time**

The transmission delay time can be shortened by reducing the number of link refresh points and shortening a communication cycle interval. ( $\sqrt{p}$  [Page 280 Communication cycle interval](#page-281-1))

The following methods can be used to reduce the number of the link refresh points.

- In "Refresh Settings" under "Basic Settings", set only the link devices that are frequently used in the CPU module in the link refresh range. ( $\sqrt{F}$  [Page 103 Refresh Settings](#page-104-1))
- Remove the link devices that are infrequently used in the CPU module from the link refresh range, and directly read/write the corresponding data from/to the program by direct access. ( $\sqrt{p}$  [Page 32 Direct access to link devices\)](#page-33-0)

 $Point$ 

Link refresh is performed in END processing of the sequence scan of the CPU module.

#### **Setting method**

The link refresh is assigned in "Refresh Settings" under "Basic Settings". ( $\sqrt{P}$  [Page 103 Refresh Settings](#page-104-1))

#### **Precautions**

#### ■ Latched devices of the CPU module

If data in latched devices of the CPU module are cleared to 0 on a program when the CPU module is powered off and on or reset, the data may be output without being cleared to 0, depending on the timing of the cyclic data transfer processing and link refresh.

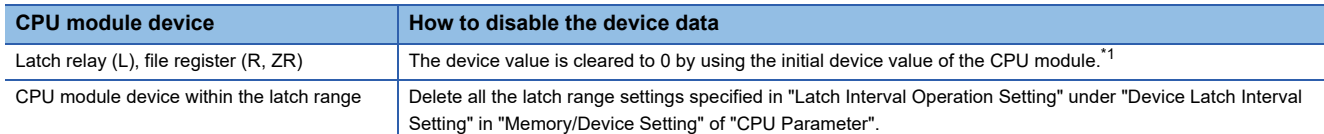

<span id="page-32-0"></span>\*1 For the initial device value setting of the CPU module, refer to the following. **LaGX Works3 Operating Manual** 

#### ■ **For link refresh to RX, RWw, RWr assigned to the Motion control station**

- The refreshed value for RY/RWw assigned to the motion control station is not reflected in the output to the motion control station. Additonally, when operating in multicast mode, the value refreshed to RY/RWw assigned to the motion control station is not stored in the local station link device (RX/RWr).
- When refreshing RX and RWr, the value (initial value 0) written last by direct access, etc. of the link device is stored in the CPU side device for RX/RWr assigned to the motion control station.

### <span id="page-33-0"></span>**Direct access to link devices**

This function directly reads/writes data from/to the link devices of the Motion module from the program.

Specify a link device as the link direct device  $(J\Box\setminus\Box)$  for direct access.

#### Restriction<sup>(1</sup>

- When the version of Add-on baseSystem is "1.18" or earlier, the direct access to link devices is not supported.
- When the version of Add-on baseSystem is "1.22" or earlier, the direct access to link relay (LB)/link register (LW) is not supported.

#### <span id="page-33-1"></span>**Specification method**

Specify the network No. and the link device of the Motion module for reading or writing.

The devices that can be specified and the device ranges are shown below.

J□\  $\frac{1}{\sqrt{1}}$   $\frac{1}{\sqrt{1}}$   $\frac{1}{\sqrt{2}}$ 

(2) Link device

(1) Network number: 1 to 239

- Remote input (RX): X0 to X3FFF • Remote output (RY): Y0 to Y3FFF
- Remote register (RWw): W0 to W1FFF
- Remote register (RWr): W2000 to W3FFF
- Link relay (LB): B0 to B7FFF
- Link register (LW): W4000 to W7FFF
- Link special relay (SB): SB0 to SBFFF
- Link special register (SW): SW0 to SWFFF

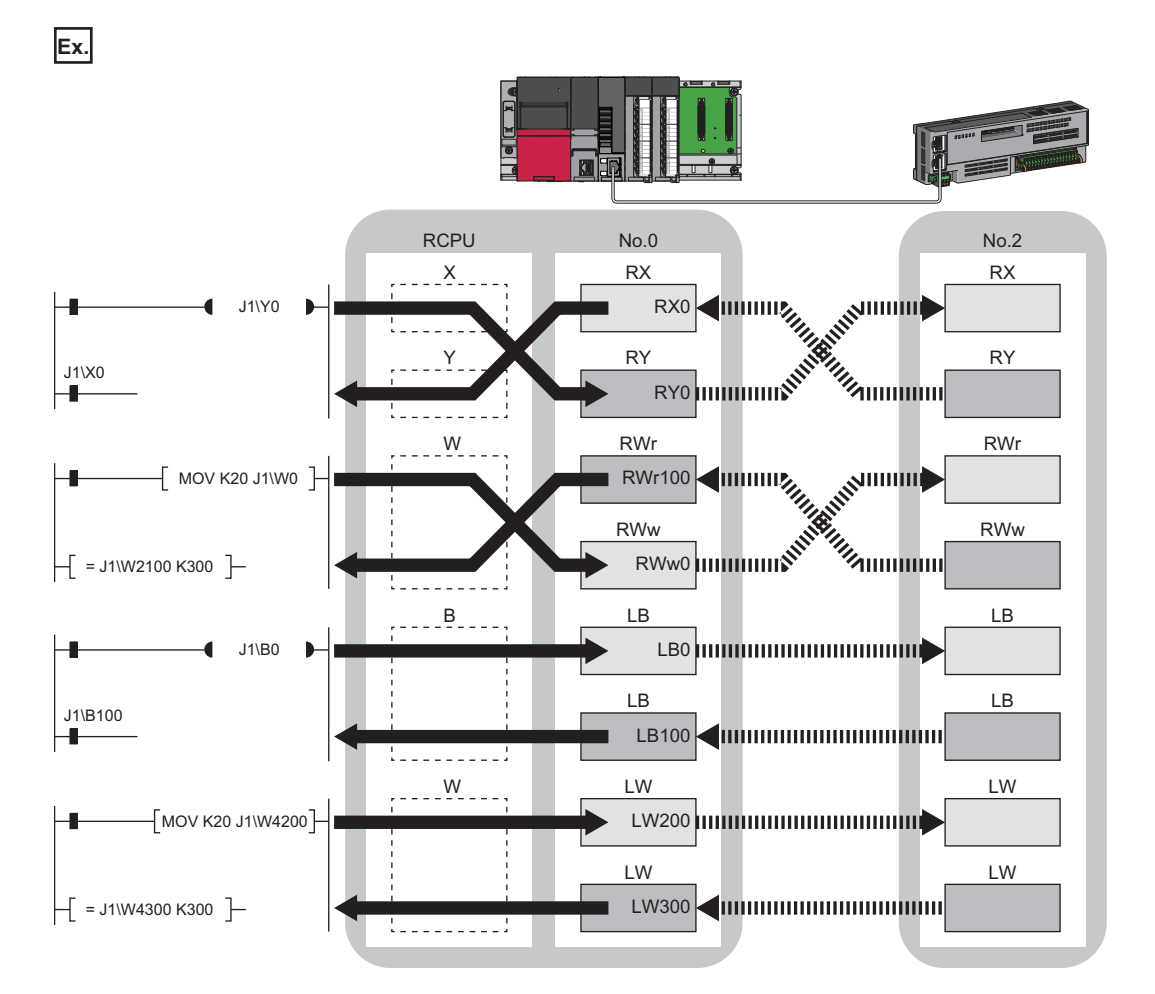

#### **Readable/writable range**

Data can be read or written from/to the Motion module mounted on the same base unit as the CPU module.

#### ■ **Read**

All link devices of the Motion module can be specified. ( $\sqrt{p}$  [Page 32 Specification method\)](#page-33-1)

#### ■ Write

The range that satisfies all of the following conditions can be specified.

- Area where data is sent to other stations and outside the link refresh range ( $\mathbb{CP}$  Page 19 Communications using RX, RY, [RWr, and RWw\)](#page-20-0)
- Within the link device range of the Motion module ( $\sqrt{p}$  [Page 32 Specification method\)](#page-33-1)

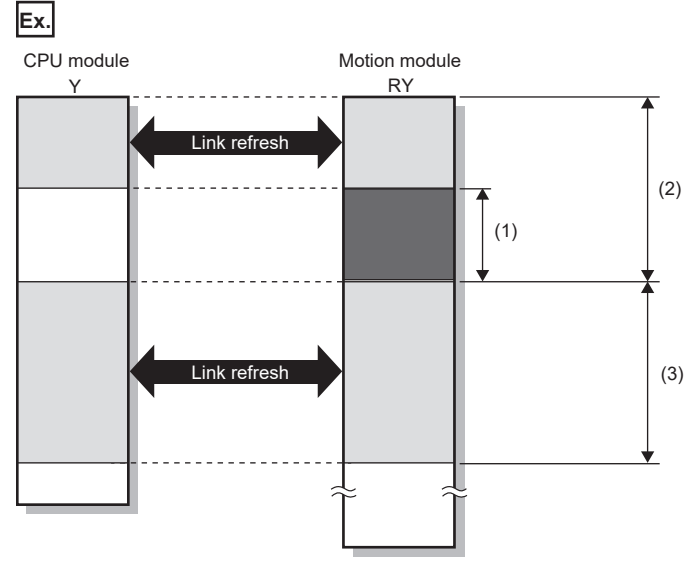

(1) Out of the link refresh range (Data can be written here.)

(2) Area where data is sent to other stations

(3) Area for receiving data from other stations

 $\mathsf{Point} \mathcal{P}$ 

When writing data to the area in the link refresh range, directly access the link device and write the same data in the device of the CPU module.

<Bad example (Directly accessing the link refresh target only)>

• Link refresh overwrites the value.

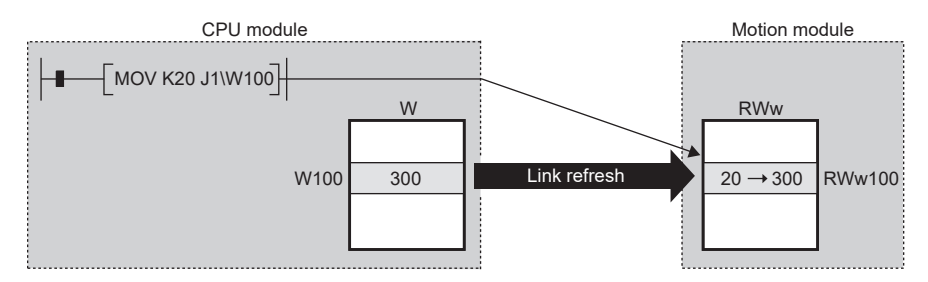

<Good example (Directly accessing the link device as well as writing the same data to the device of the CPU module)>

• The value written by the direct access is reflected.

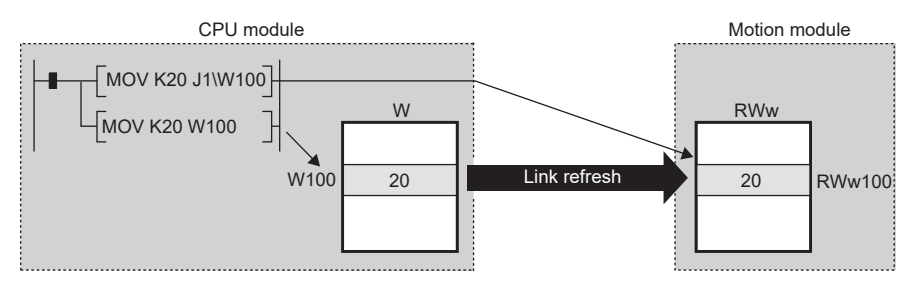

#### **Differences from link refresh**

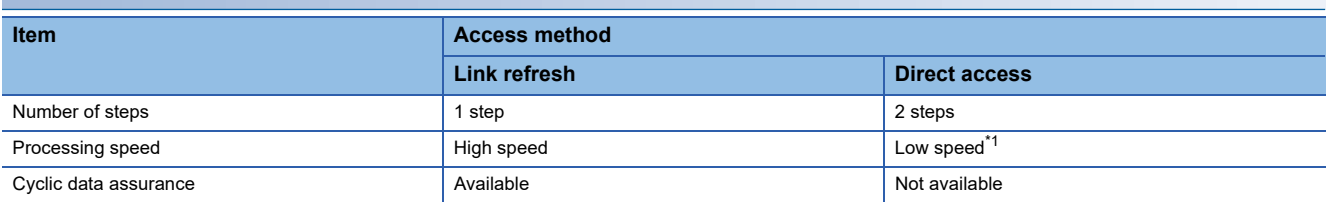

<span id="page-35-0"></span>\*1 For the instruction processing time when using link direct devices (JD\D), refer to the following. MELSEC iQ-R Programming Manual (CPU Module Instructions, Standard Functions/Function Blocks)

#### **Shortening the transmission delay time**

The transmission delay time can be shortened by reducing the number of link refresh points and shortening a communication cycle interval. ( $\sqrt{P}$  [Page 280 Communication cycle interval](#page-281-1))

The following methods can be used to reduce the number of the link refresh points.

- In "Refresh Settings" under "Basic Settings", set only the link devices that are frequently used in the CPU module in the link refresh range. (CF [Page 103 Refresh Settings](#page-104-1))
- Remove the link devices that are infrequently used in the CPU module from the link refresh range, and directly read/write the corresponding data from/to the program by direct access.

 $\mathsf{Point} \mathcal{C}$ 

Link refresh is performed in END processing of the sequence scan of the CPU module.

#### **Precautions**

#### <span id="page-35-1"></span>■ Cyclic data assurance

The direct access to link devices does not provide station-based block data assurance. ( $\Box$  [Page 34 Cyclic data assurance\)](#page-35-1)

#### ■ Mounting multiple modules of the same network number

When multiple modules of the same network number are mounted, the target of the direct access to link devices is the module that has the smallest slot number in the base unit.

#### ■ Link direct device in a multiple CPU system

In a multiple CPU system, link direct devices cannot be used for the CC-Link IE Controller Network-equipped module controlled by another CPU module.

#### ■ When conducting a link direct access to a link device assigned to the Motion control station

- The value written to RY/RWw assigned to the motion control station is not reflected in the output to the motion control station. Additionally, when operating in multicast mode, the value written to RY/RWw assigned to the motion control station is not stored in the local station link device (RX/RWr).
- When reading RX/RWr assigned to the motion control station, the value (initial value 0) written last by direct access, etc. of the link device is read.
# **Direct access from motion built-in program to link devices**

### **When using the PLCopen Motion control FB mode**

This function directly reads/writes link devices of the Motion module from the motion built-in program as variables. For the variables available in the motion built-in program, refer to "Motion module programs" in the following. MELSEC iQ-R Programming Manual (Motion Control Function Blocks)

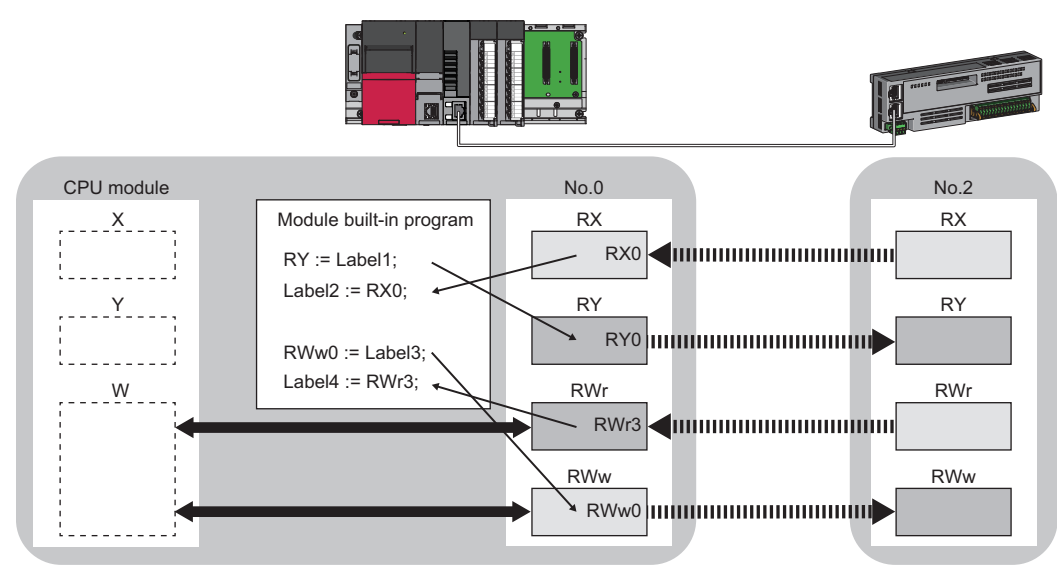

 $Point<sup>9</sup>$ 

When writing data to the area in the link refresh range, directly access the link device and write the same data in the device of the CPU module.

<Bad example (Directly accessing the link refresh target only)>

• Link refresh overwrites the value.

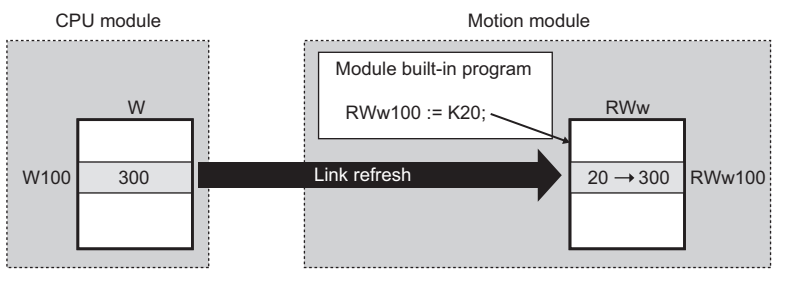

<Good example (Directly accessing the link device as well as writing the same data to the device of the CPU module)>

• The value written by the direct access is reflected.

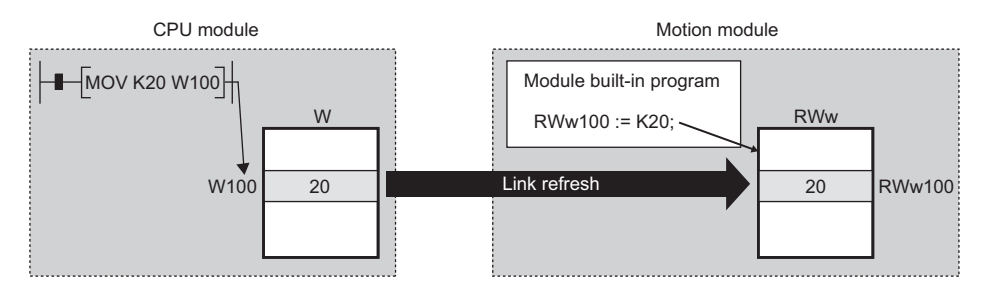

### **Precautions**

 • If link direct access was performed from the CPU module and Motion module built-in program at the same time, the processing may not be performed correctly. When performing link direct access with the CPU module and Motion module built-in program, adjust the access timings to prevent overlap. Or, configure them so that they do not access the same area (units of 32 points for bit data/units of 2 points for word data).

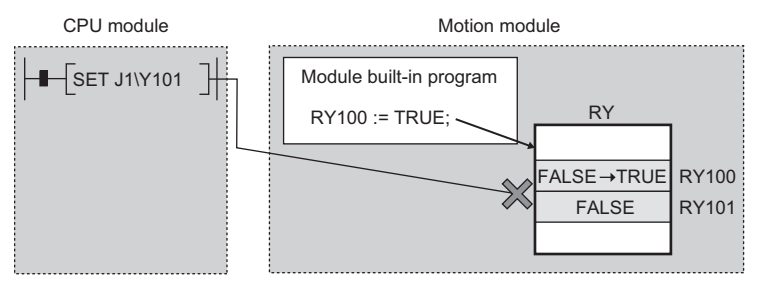

- Even if direct access is made on a link device to which station assignment was not performed in "Network Configuration Settings" under "Basic Settings", data can be read or written without any error.
- When conducting a link direct access to a motion control station link device, the next operation will occur. The values written to RX/RWr assigned to the motion control station are not reflected in the output to the motion control. Additionally, the values written to the motion control station RX/RWr are not stored in the local station link device (RX/RWr). When reading RX/RWr assigned to the motion control station, the value written last (initial value 0) by link device direct access, etc. of the link device is read.

# **Cyclic data assurance**

This function assures the cyclic data assurance in units of 32 bits or station-based units.

#### $\bigcirc$ : Assured,  $\times$ : Not assured

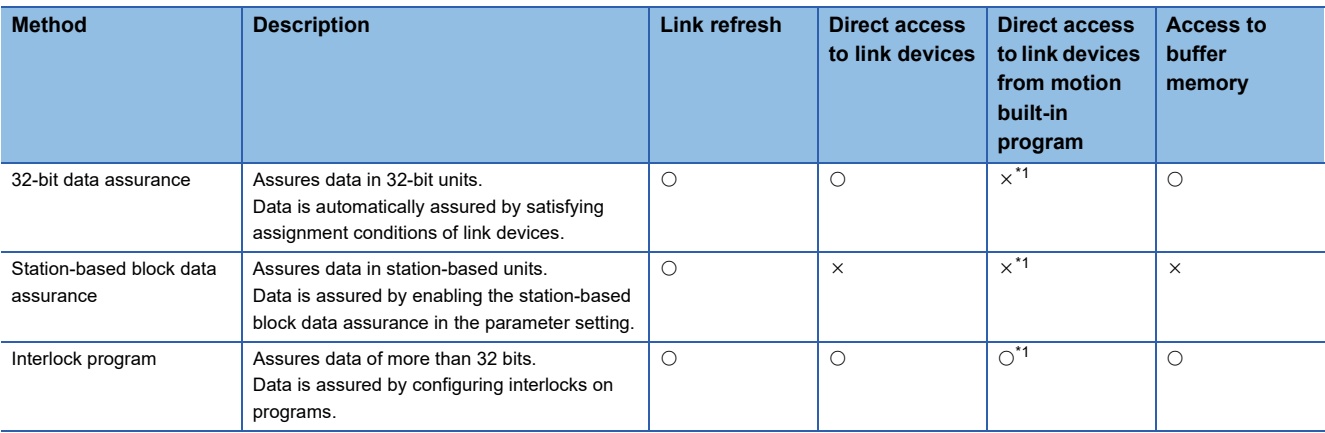

<span id="page-38-0"></span>\*1 Simple Motion mode is not assured.

# $Point<sup>0</sup>$

#### • PLCopen Motion control FB mode

When accessing the motion control station cyclic data using the slave label from a motion built-in program, data is assured in label units.

#### $Restriction$ <sup> $\frac{N}{2}$ </sup>

 • When the version of Add-on baseSystem is "1.18" or earlier, the cyclic data assurance is not supported. If "Station-based Block Data Assurance" is set to "Enable" in "Supplementary Cyclic Settings" under "Application Settings", the operation is performed with the setting of "Disable".

### **32-bit data assurance**

The RWr and RWw data can be assured in 32-bit units.

#### ■ **Data assurance at the time of direct access to link devices**

When link refresh target devices are accessed, the 32-bit data can be assured by satisfying the following conditions:

- The start device No. of RWr, RWw, and LW is multiples of 2.
- The number of points assigned to RWr, RWw, and LW is multiples of 2.

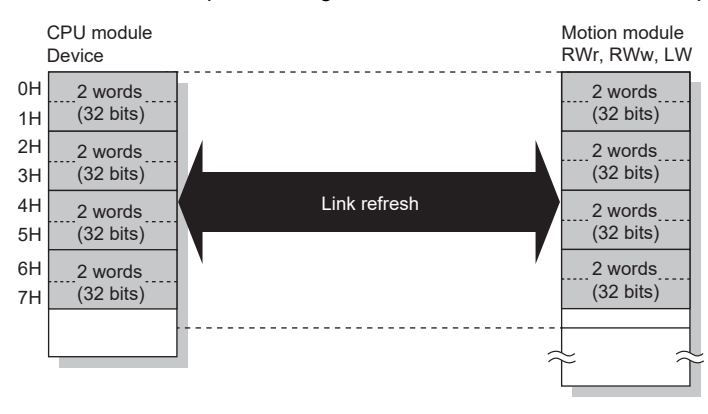

#### ■ **Data assurance at the time of access to buffer memory**

The 32-bit data can be assured by satisfying the following conditions:

- Access using the DMOV instruction
- The start address of the buffer memory is a multiple of 2.

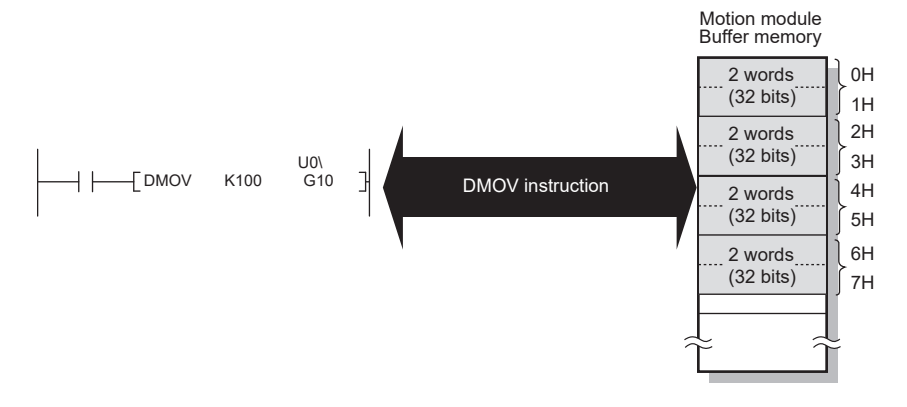

#### **Station-based block data assurance**

Integrity of the cyclic data is assured for each station by handshake between the CPU module and the Motion module for a link refresh. The link device is assured as follows.

- RX, RY, RWw, and RWr data are assured for each station
- LB and LW data are assured for each station

#### ■ **Setting**

Set station-based block data assurance in "Supplementary Cyclic Settings" under "Application Settings" of the master station. ( $E =$ [Page 112 Application Settings](#page-113-0))

Once this setting is enabled on the master station, the data for all stations is assured for each station.

#### ■ **Access to link devices**

During a link refresh, data is assured for each station as shown below.

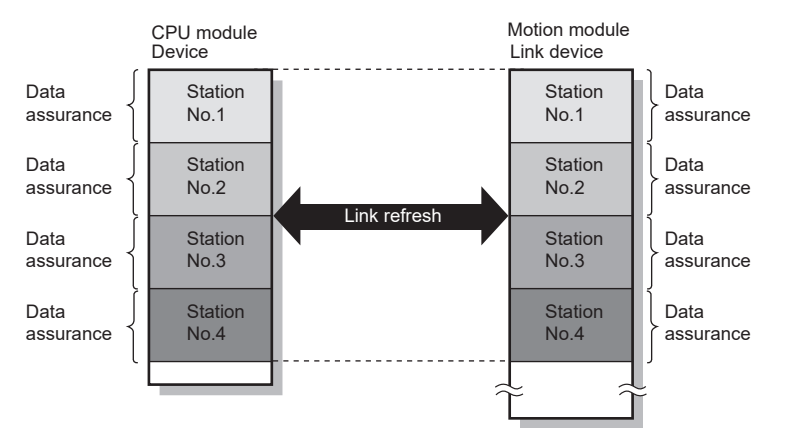

### ■ **Precautions**

RX, RY, RWw, and RWr data cannot be assured for each station with LB and LW data.

### **Interlock program**

Data of more than 32 bits can be assured without using the station-based block data assurance setting. Use either of the following methods:

- Data assurance by handshake of the remote I/O
- Data assurance by handshake of the remote register
- Data assurance by handshake of the link relay

#### ■ **Data assurance by handshake of the remote I/O**

An example of sending data in W0 to W3 of the master station (station No.0) to W1000 to W1003 of the local station (station No.1) is shown below. (X1000 and Y1000 are used for a handshake to the CPU module.)

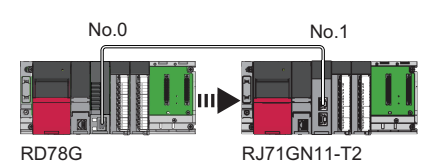

• Data flow

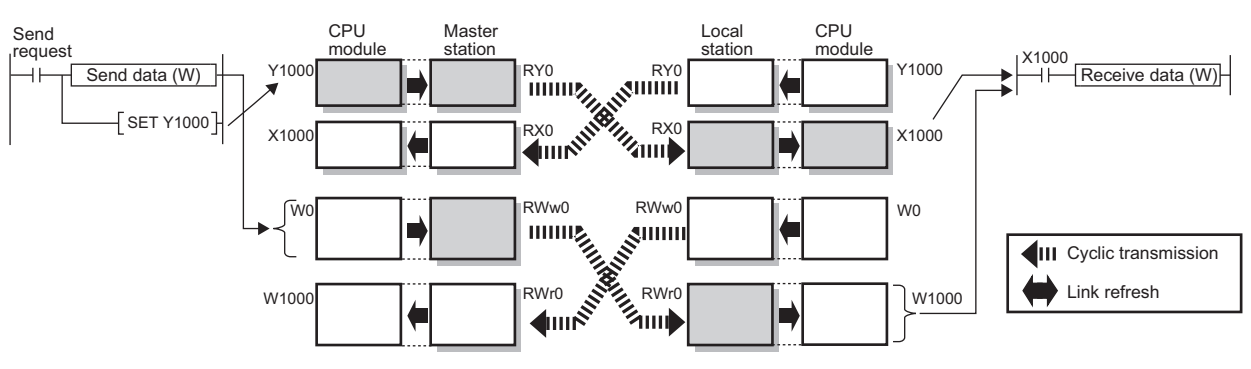

• Program

Sending station: Master station (station No.0)

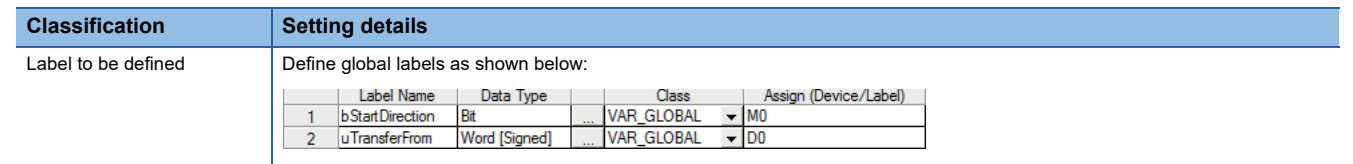

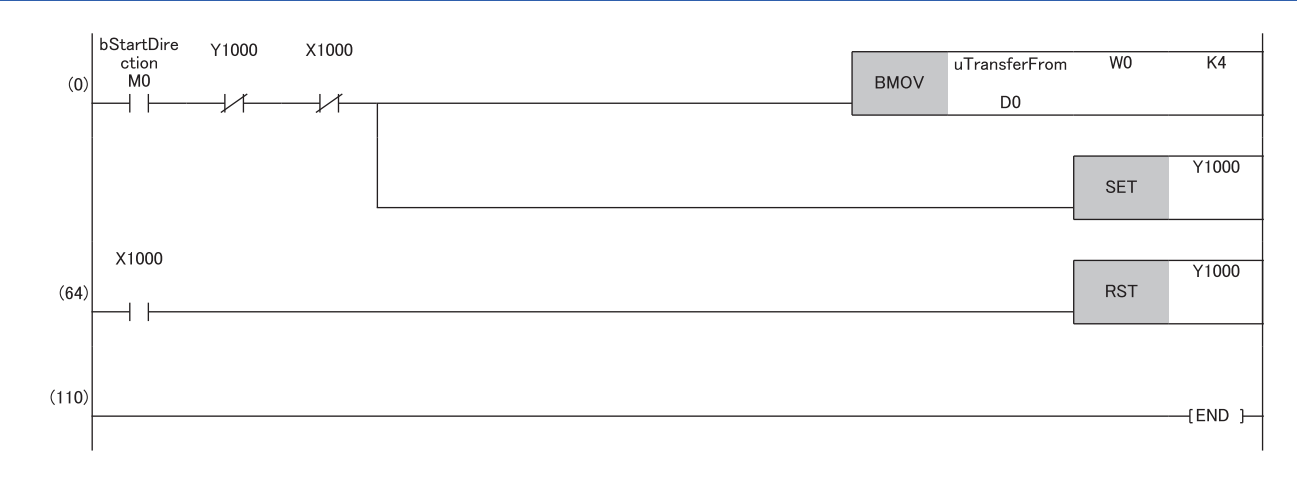

#### Receiving station: Local station (station No.1)

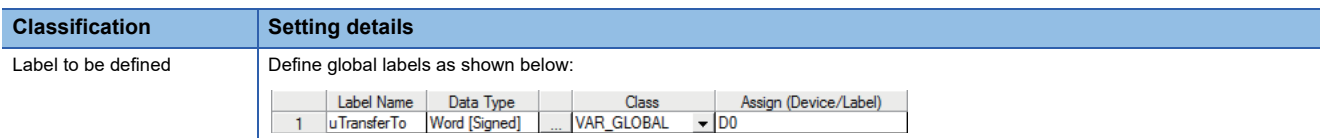

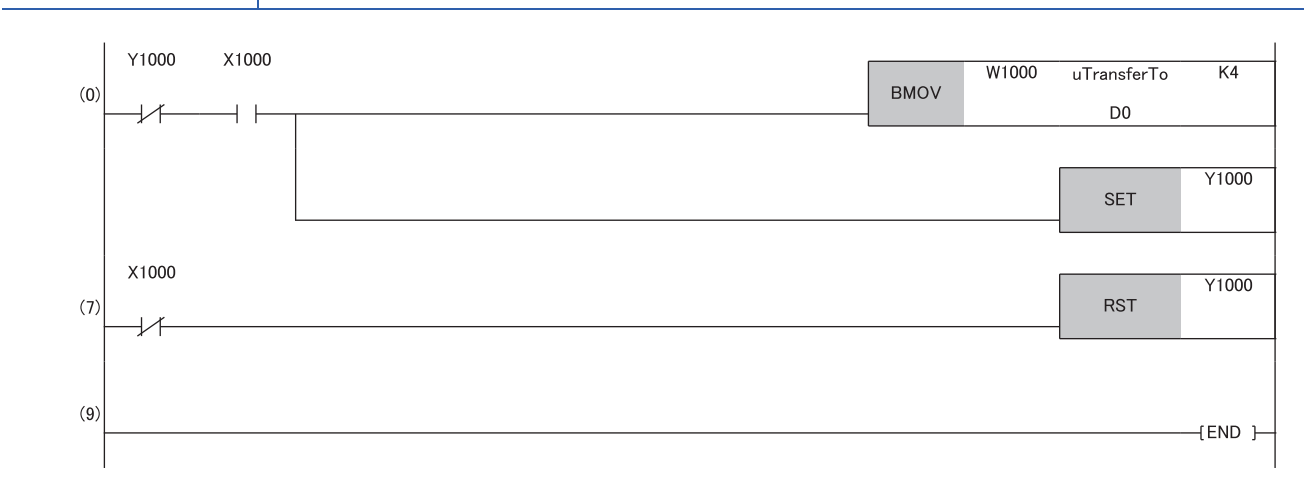

#### • Program flow

- The master station checks that the send request bStartDirection (M0) is turned ON, and transfers contents of uTransferFrom [0] to [3] (D0 to D3) to the send data W0 to W3.
- When the transfer is completed, the master station turns ON Y1000.
- The local station checks that X1000 is turned ON, and transfers contents of the receive data W1000 to W1003 to uTransferTo [0] to [3] (D0 to D3).
- When the transfer is completed, the local station turns ON Y1000.
- The master station checks that X1000 is turned ON, and turns OFF Y1000.
- The local station checks that X1000 is turned off, and turns OFF the reception complete signal Y1000.

### ■ Data assurance by handshake of the remote register

An example of sending data in W0 to W3 of the master station (station No.0) to W1000 to W1003 of the local station (station No.1) is shown below. (B0 and B1000 are used for a handshake to the CPU module.)

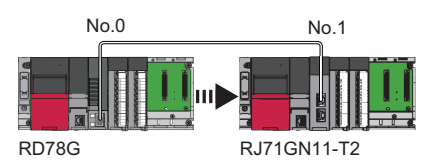

• Data flow

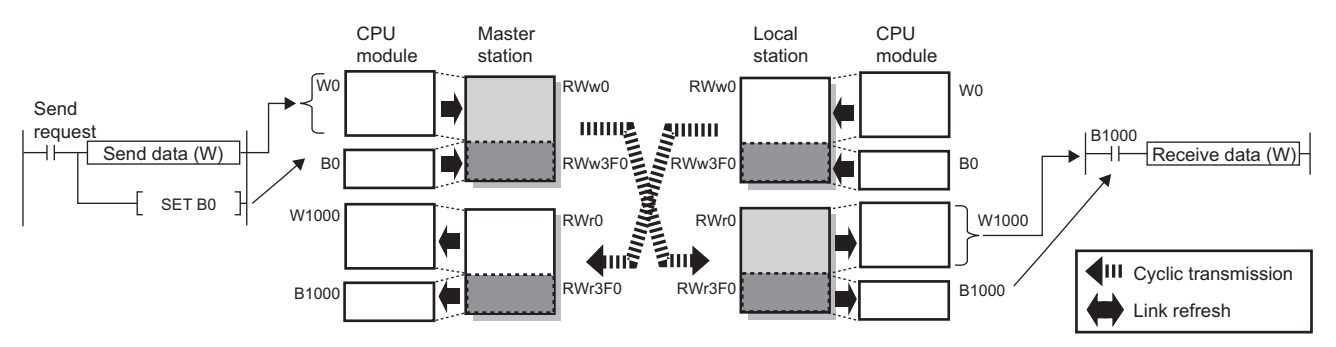

#### • Program

Sending station: Master station (station No.0)

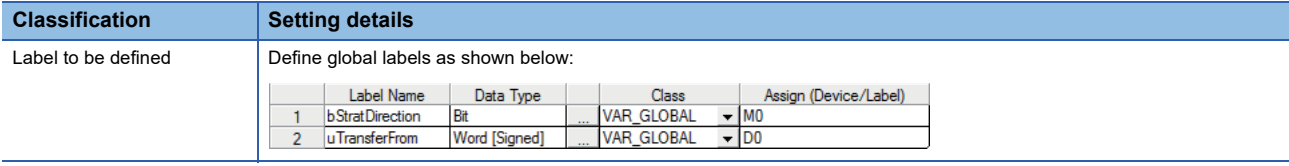

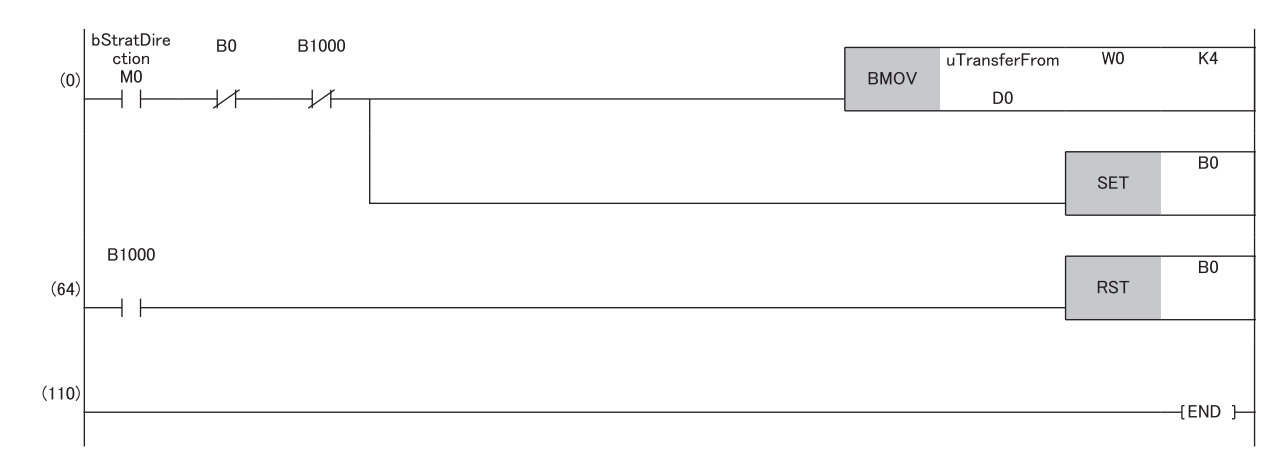

#### Receiving station: Local station (station No.1)

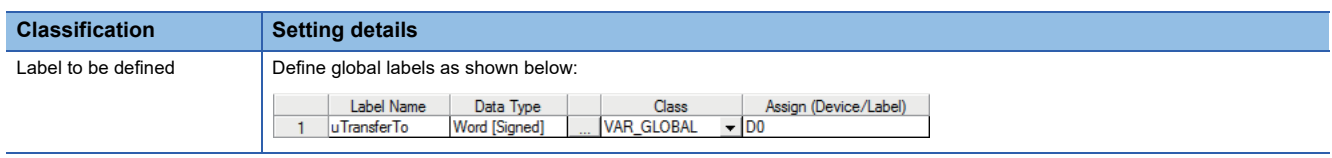

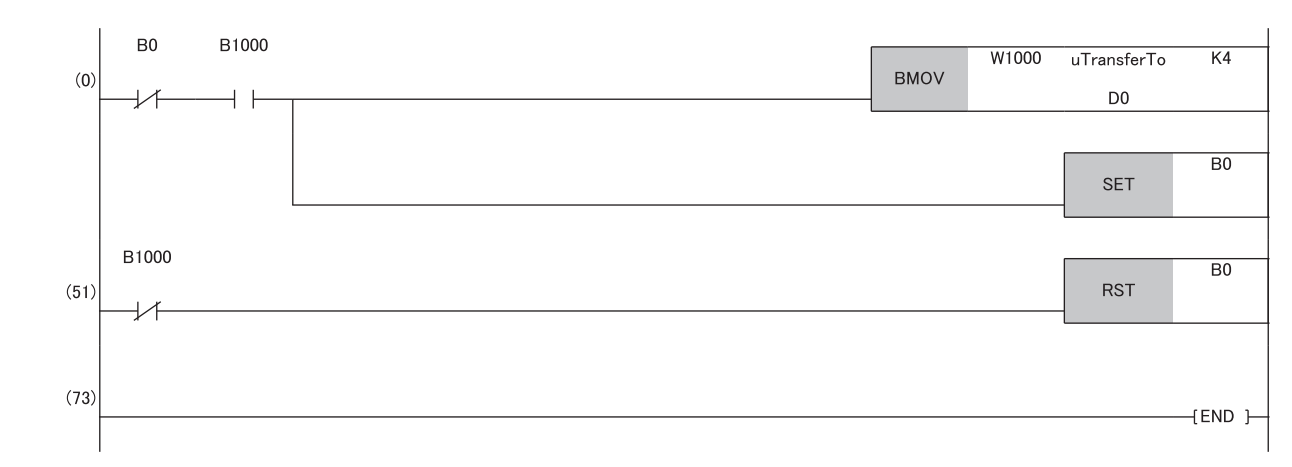

#### • Program flow

- The master station checks that the send request bStartDirection (M0) is turned ON, and transfers contents of uTransferFrom [0] to [3] to the send data W0 to W3.
- When the transfer is completed, the master station turns ON B0.
- The local station checks that B1000 is turned ON, and transfers contents of the receive data W1000 to W1003 to uTransferTo [0] to [3] (D0 to D3).
- When the transfer is completed, the local station turns ON B0.
- The master station checks that B1000 is turned ON, and turns OFF B0.
- The local station checks that B1000 is turned OFF, and turns OFF B0.

#### ■ **Data assurance by handshake of the link relay**

In communications using LB and LW, the link relay (LB) is sent after the link register (LW). Therefore, data inconsistency of the link register (LW) can be prevented by handshake in the data of the link relay (LB).

The following shows the program example when 'Cyclic data (station No.0)' (W0 to W3) of the master station is sent to 'Cyclic data (station No.1)' (W0 to W3) of the local station.

A handshake is established by turning on 'Handshake (station No.0)' (B0) of the master station and turning on 'Handshake (station No.1)' (B100) of the local station after the send data has been stored.

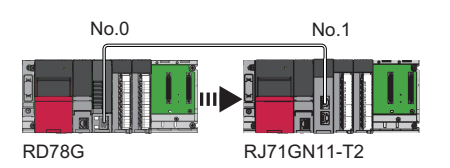

#### • Data flow

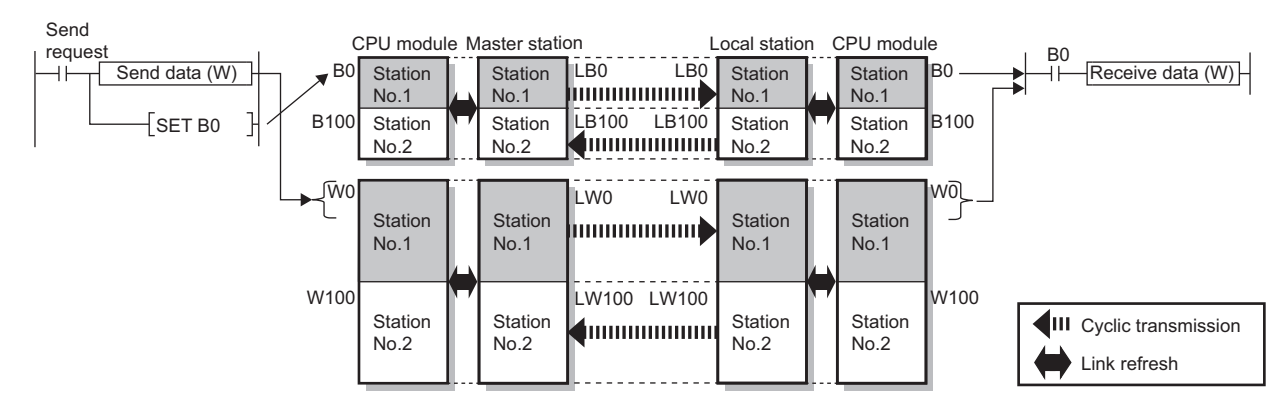

#### • Program

#### Sending station: Master station (station No.0)

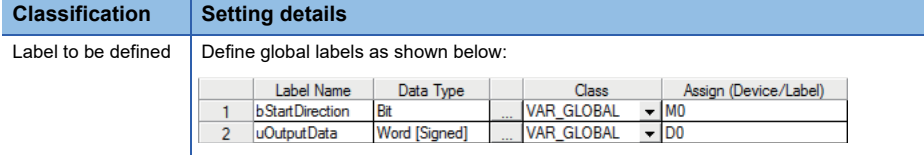

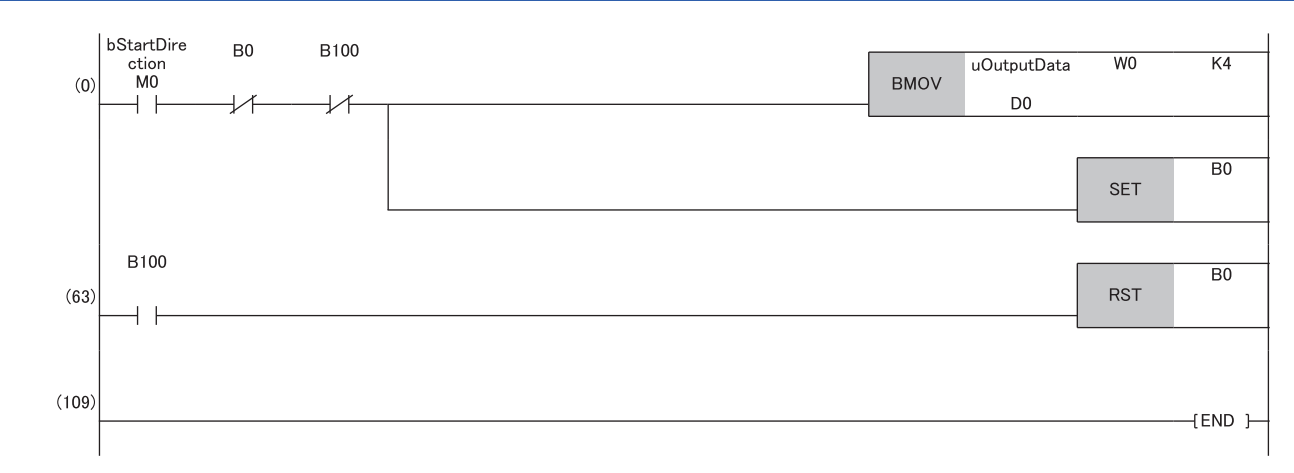

#### Receiving station: Local station (station No.1)

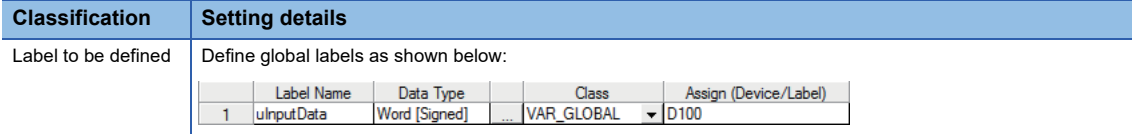

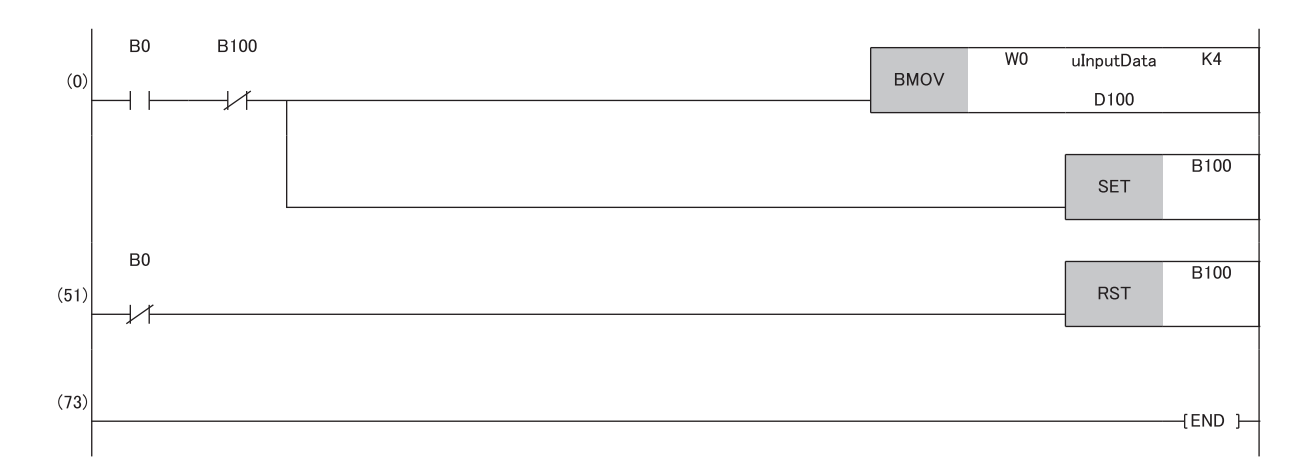

• Program flow

 The master station checks that the send request bStartDirection (M0) is turned ON, and transfers contents of uOutputData [0] to [3] to the send data W0 to W3.

When the transfer is completed, the master station turns ON B0.

The local station checks that B0 is turned ON, and transfers contents of the receive data W0 to W3 to uInputData [0] to [3] (D100 to D103).

When the transfer is completed, the local station turns ON B100.

The master station checks that B100 is turned ON, and turns OFF B0.

The local station checks that B0 is turned OFF, and turns OFF B100.

**1**

# **Communication cycles coexistence**

When device stations with different communication cycles are included in the network, multiple communication cycles according to each device station are used for communications.

The time for each communication cycle is the total time of cyclic transmission, transient transmission, and system reservation time.

Even if device stations with different communication cycles are connected to a network, a device station with a high-speed communication cycle is not affected by a device station with a low speed.

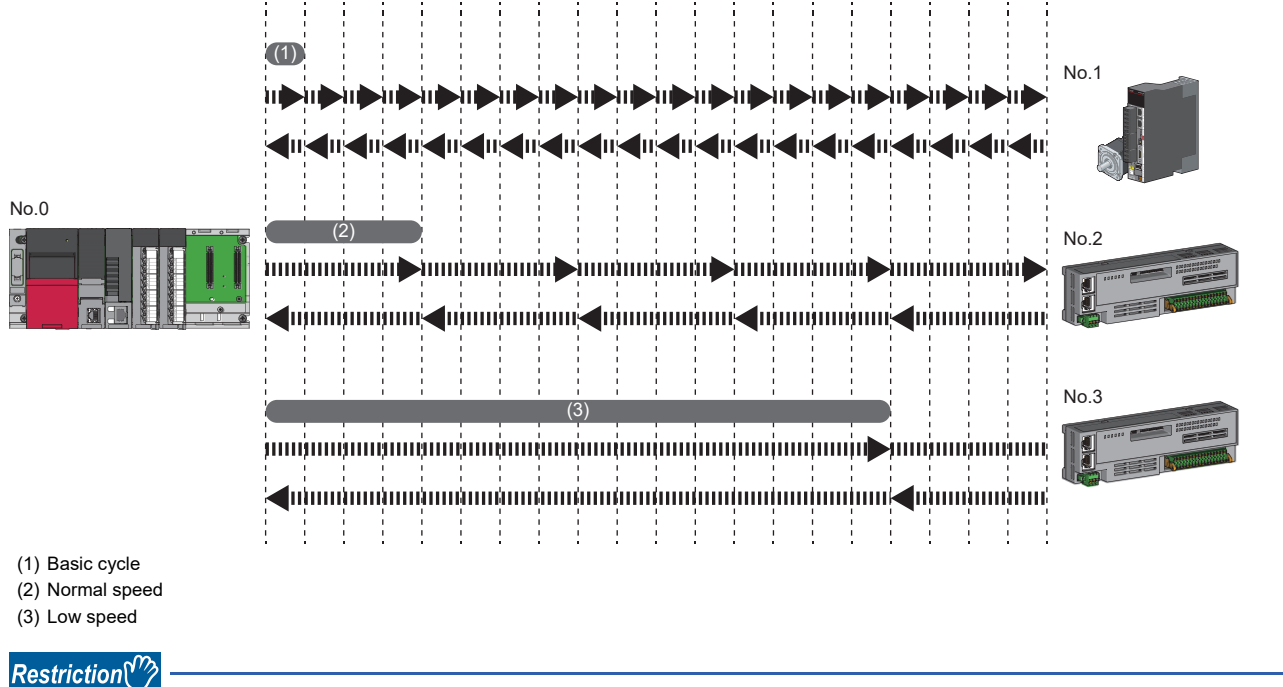

• PLCopen Motion control FB mode

When the version of Add-on baseSystem is "1.18" or earlier or a motion control station is used, the communication cycles coexistence is not supported. If a device station is set to normal or low speed cycle, an error "Network parameter (error code: 2221H)" occurs.

# **Setting method**

The master station communicates with device stations by using three communication cycles that are the basic cycle under "Basic Period Setting", and "Normal-Speed" and "Low-Speed" under "Multiple Period Setting". ( $\sqrt{p}P$  Page 280 Communication [cycle interval\)](#page-281-0)

The communication cycle of each device station can be selected from "Basic Period", "Normal-Speed", or "Low-Speed" in "Network Configuration Settings" under "Basic Settings".

#### **Precautions**

- When "Communication Mode" under "Application Settings" is set to "Multicast", set "Communication Period Setting" for the local station in "Network Configuration Settings" to "Basic Period".
- If a motion control station is set to normal or low speed cycle, "Network parameter error (error code: 2221H)" occurs.

# **Interlink transmission**

This function transfers data in the link devices of the master station to another network module on a relay station.

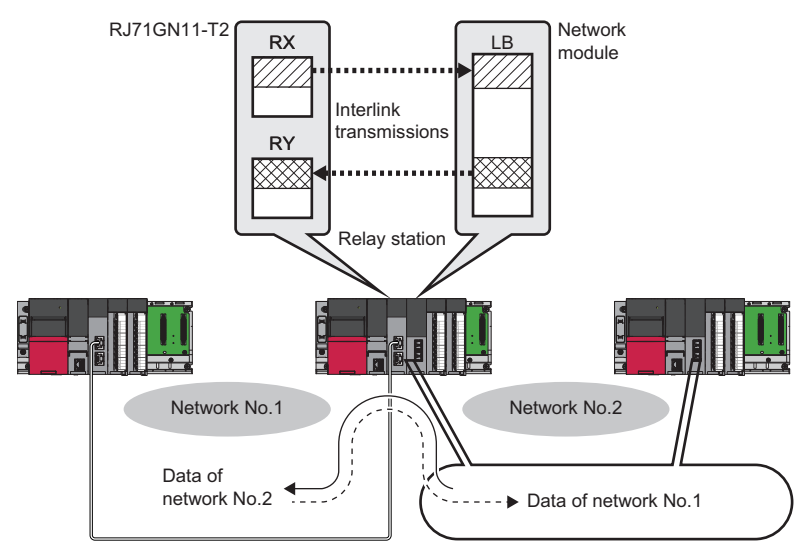

# **Setting method**

Set interlink transmission in "Interlink Transmission Settings" in "Application Settings". (Fig. Page 115 Interlink Transmission [Settings](#page-116-0))

#### **Precautions**

**F** [Page 115 Interlink Transmission Settings](#page-116-0)

# **I/O maintenance settings**

When using cyclic transmission, set whether to hold or clear output or input by using the following settings. ( $\mathbb{F}$  Page 113 [Supplementary Cyclic Settings\)](#page-114-0)

- "Output Mode upon CPU Error" when a stop error occurs in the CPU module
- "Output Hold/Clear Setting during CPU STOP" when the status of the CPU module is changed from RUN to STOP
- "Data Link Faulty Station Setting" when disconnected

 $\gamma$  "Application Settings"  $\Leftrightarrow$  "Supplementary Cyclic Settings"  $\Leftrightarrow$  "I/O Maintenance Settings"

Restriction<sup>(17</sup>

• PLCopen Motion control FB mode

When the version of Add-on baseSystem is "1.18" or earlier is used, the operation is performed with the setting of "Hold" regardless of the parameter setting.

#### **Precautions**

When a motion control station is used, the operation is performed with the setting of "Hold" regardless of the parameter setting.

### **Input data hold/clear operation**

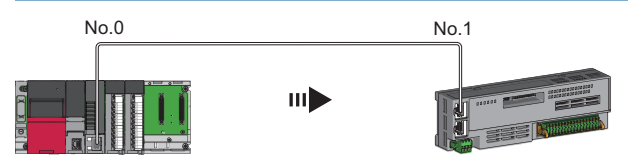

### ■ If a CPU module stop error occurred

- If both "Output Mode upon CPU Error" and "Output Hold/Clear Setting during CPU STOP" are "Hold", the last output data set is sent to the device station.
- If "Output Mode upon CPU Error" or "Output Hold/Clear Setting during CPU STOP" is "Clear", cleared data is sent to the device station.

### ■ If the CPU module changed from RUN to STOP

- If "Output Hold/Clear Setting during CPU STOP" is "Hold", the last output data set is sent to the device station.
- If "Output Hold/Clear Setting during CPU STOP" is "Clear", cleared data is sent to the device station.

### ■ **If the device station disconnected**

- If "Data Link Faulty Station Setting" is "Hold", input data from device station is held.
- If "Data Link Faulty Station Setting" is "Clear", input data from device station is cleared.

### **Devices where the hold/clear setting is enabled**

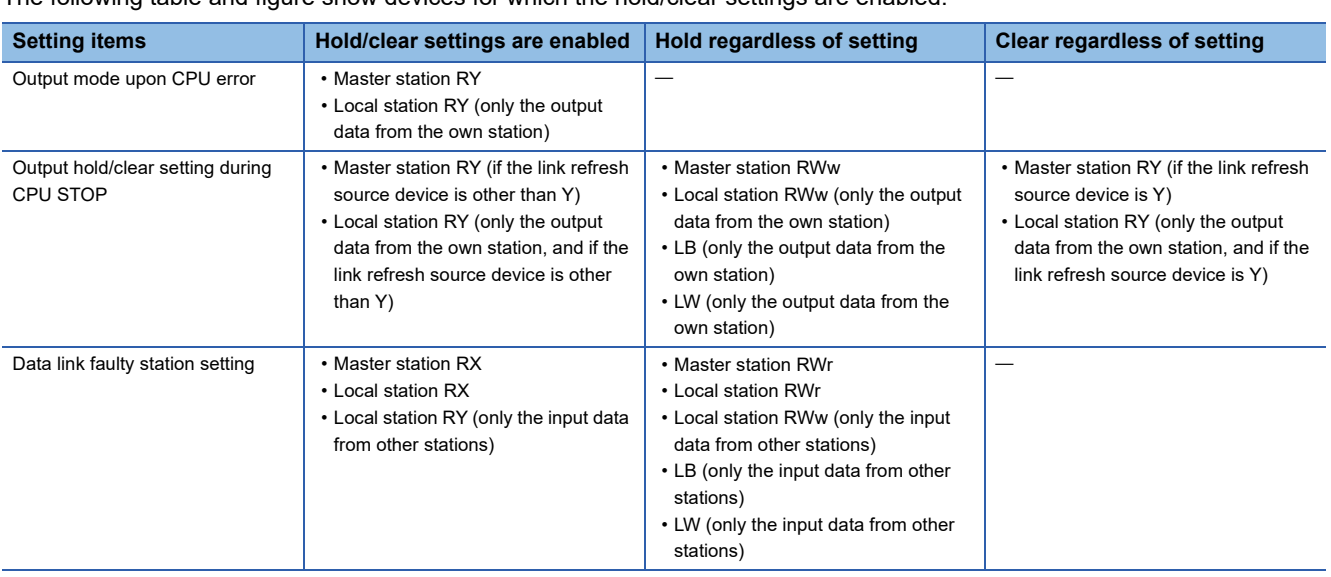

The following table and figure show devices for which the hold/clear settings are enabled.

#### **Precautions**

### ■ **When "Output Hold/Clear Setting during CPU STOP" is set to "Clear"**

When the CPU module is in the STOP state, the forced output to device stations cannot be executed using the engineering tool.

#### ■ **When making direct access to link devices**

The output of "Output Hold/Clear Setting during CPU STOP" is enabled.

#### ■ When the Safety CPU is used

When the safety operation mode is set to the safety mode, the data is cleared even when "Output Hold/Clear Setting during CPU STOP" is set to "Hold".

# **Output data hold/clear operation during CPU STOP**

The following figure shows the devices where the setting of "Output Hold/Clear Setting during CPU STOP" is enabled when the CPU module changes from RUN to STOP.

# $Point$

Even if the Motion module is changed from RUN to STOP, it is not affected by this setting, and the output data does not change even if the Motion module is stopped.

The program is changed from STOP to ON when the PLC ready is turned ON.

### ■ **Unicast mode**

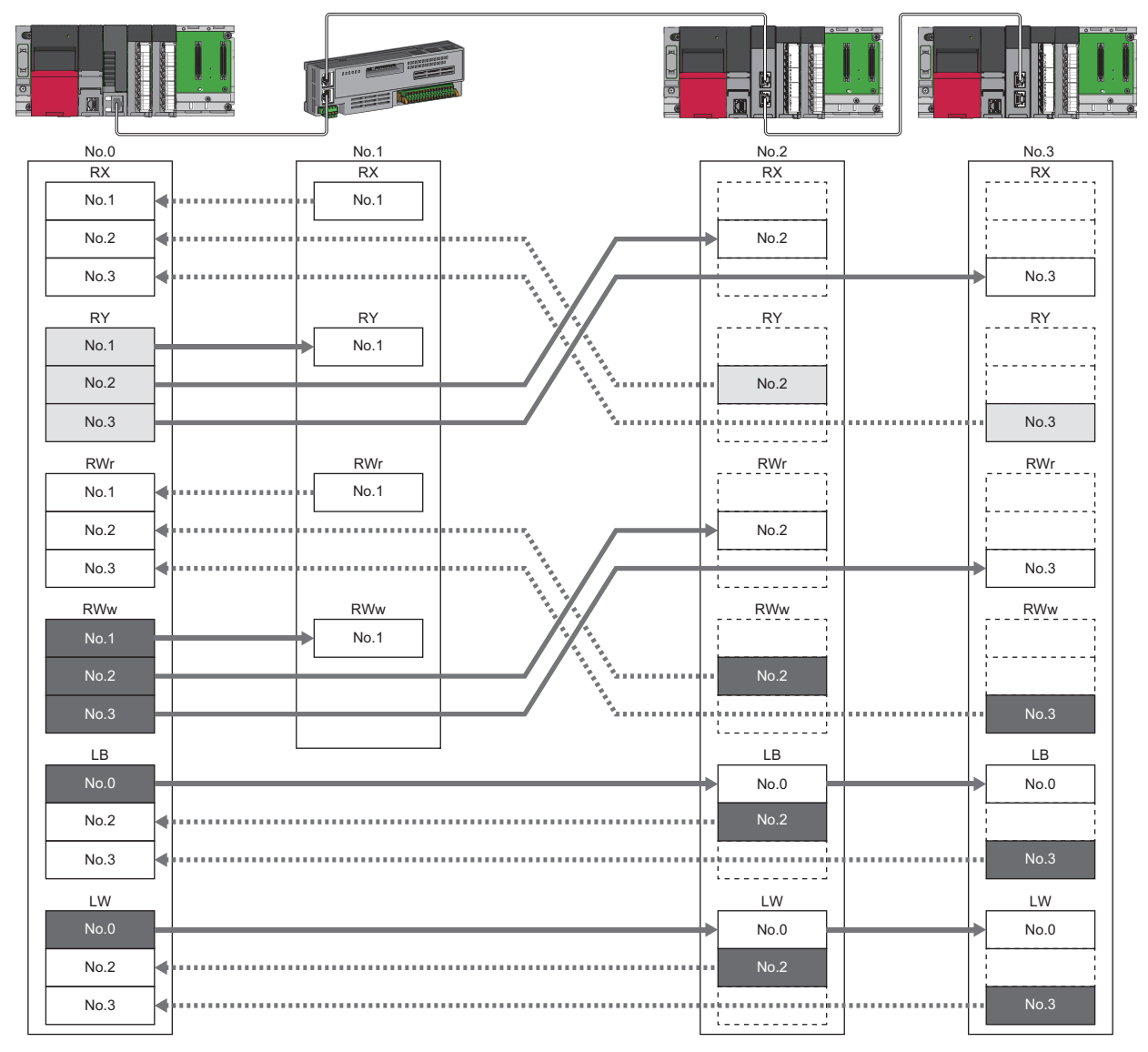

: When the link refresh source is set to other than Y, data is held or cleared according to the parameter setting. When the link refresh source is set to Y, data is cleared regardless of the parameter setting.

: Data is held regardless of the parameter setting.

#### ■ **Multicast mode**

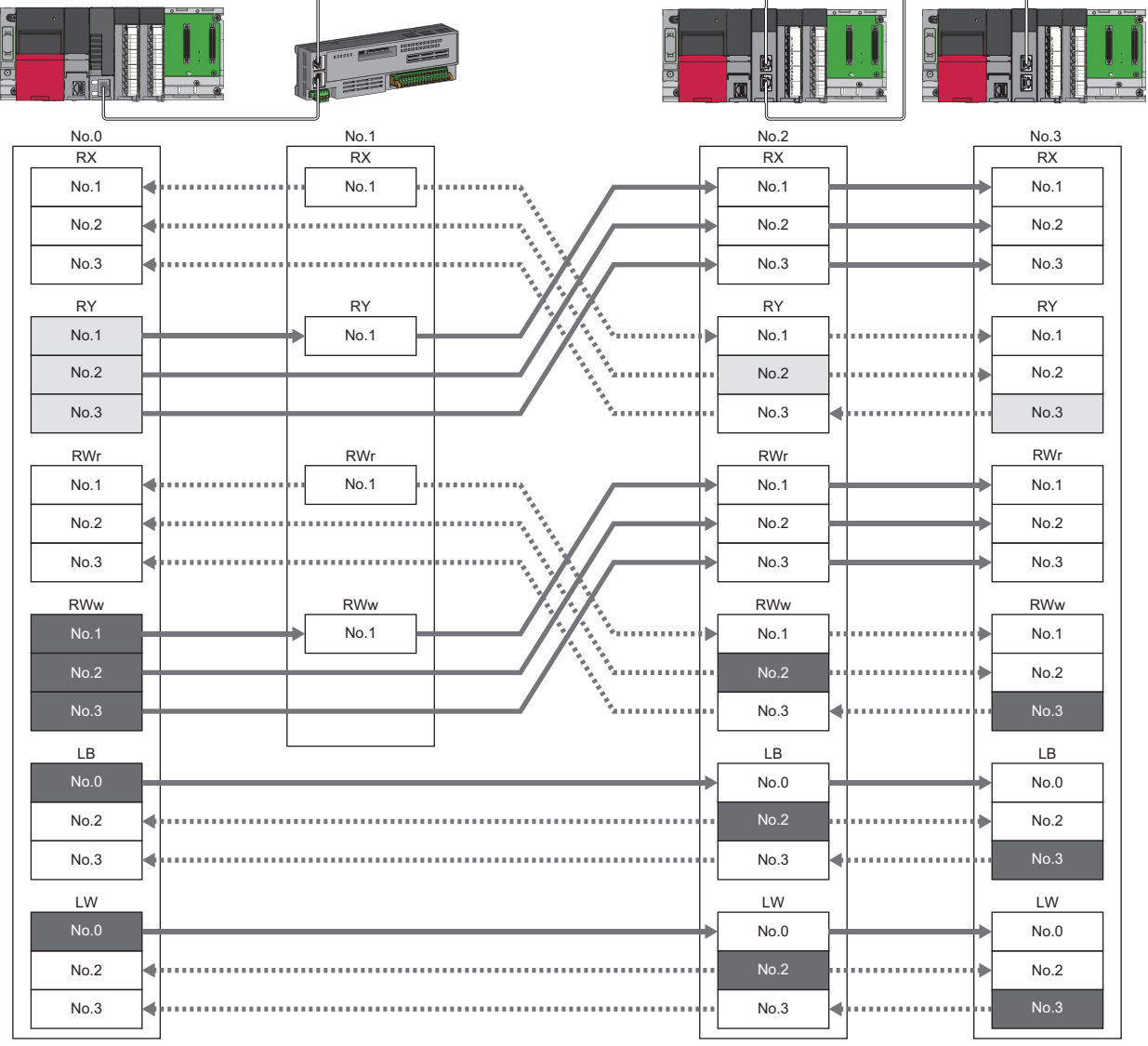

: Devices that are held or cleared according to the parameter setting.

: Devices that are held regardless of the parameter setting.

# **Input data hold/clear operation from the data link faulty station**

The following figure shows the devices where "Data Link Faulty Station Setting" is enabled when each station becomes faulty.

#### ■ **Unicast mode**

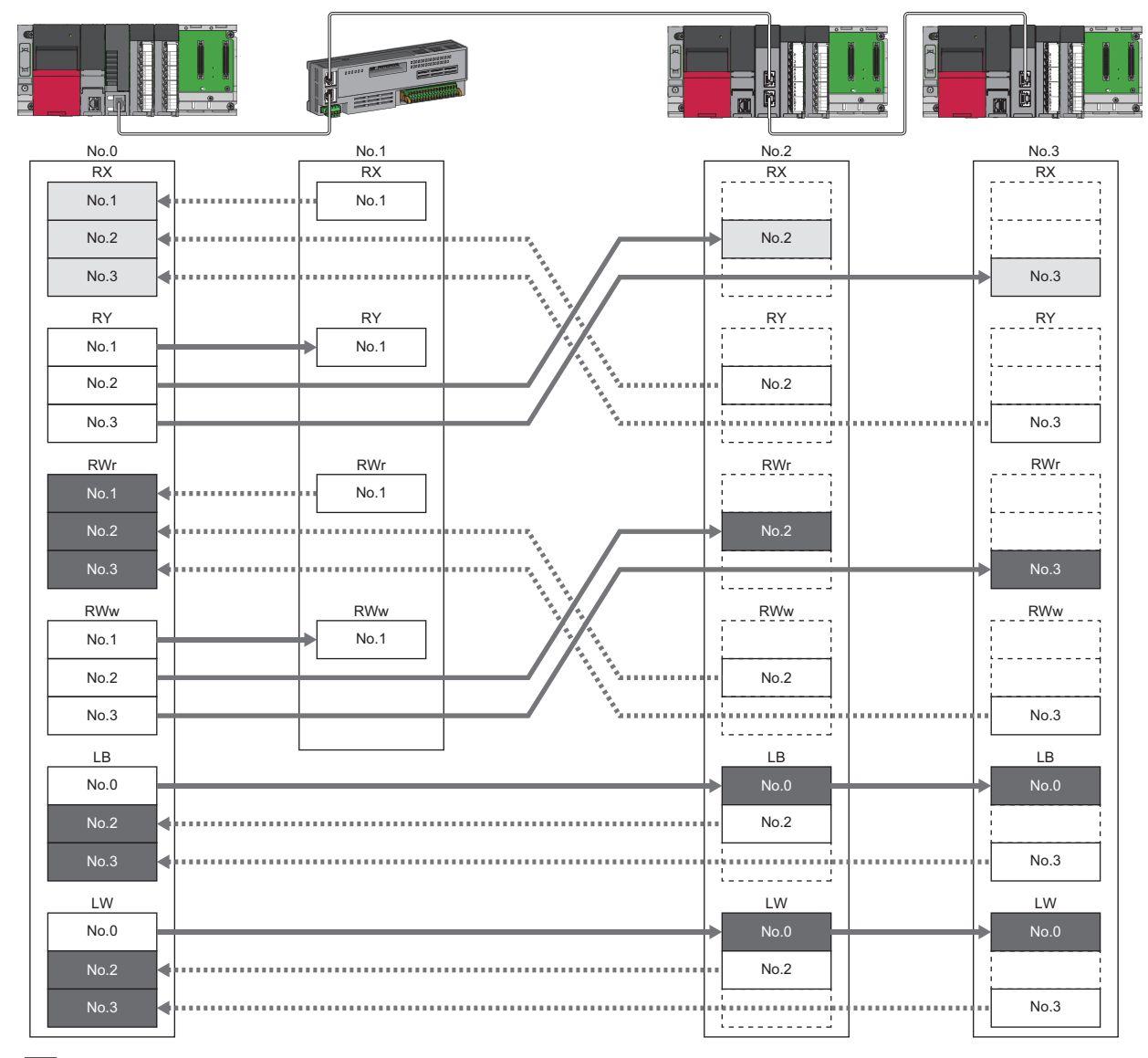

: Devices that are held or cleared according to the parameter setting.

 $\overline{\phantom{a}}$ : Devices that are held regardless of the parameter setting.

#### ■ **Multicast mode**

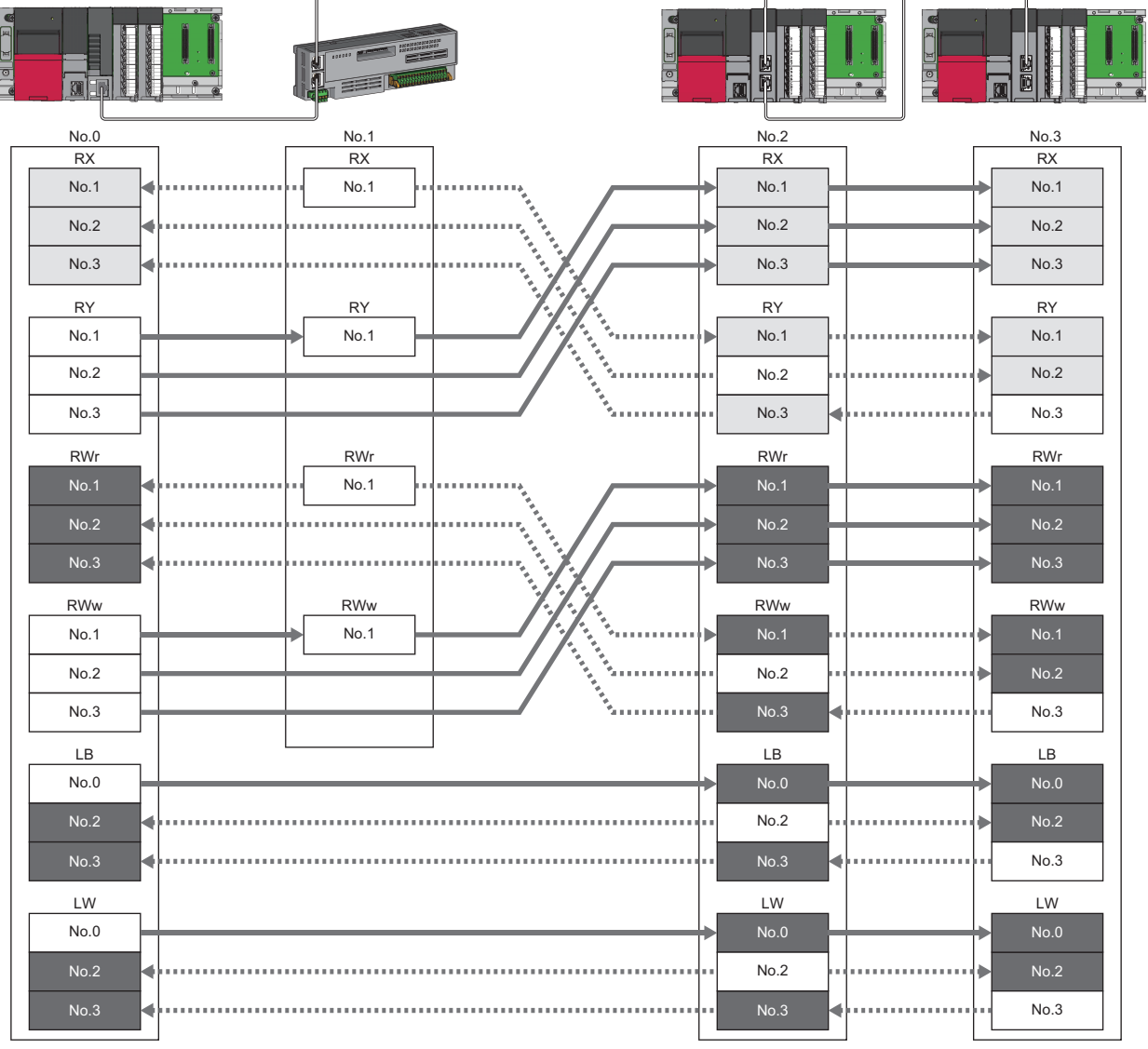

: Devices that are held or cleared according to the parameter setting.

: Devices that are held regardless of the parameter setting.

# **Remote device test**

The output of the standard remote station can be turned on or off when the CPU module is in STOP state. Ordinarily, the output of the remote station with the output HOLD/CLEAR setting function cannot be turned ON or OFF. In that case, use the remote device test function.

When checking the connection between the standard remote station and the external device by turning the remote output ON or OFF, the connection can be checked during CPU STOP (without using a program) if the remote device test is used. For the output HOLD/CLEAR setting function, refer to the following.

**Cald Manual for the remote station used** 

#### $Restriction<sup>(17)</sup>$

- When using the PLCopen Motion control FB mode, the version of Add-on baseSystem is "1.18" or earlier, the remote device test is not supported.
- When using the Simple Motion mode and the version of Add-on baseSystem is "1.14" or earlier, the remote device test is not supported.
- Since a motion control station always operates as CPU RUN state regardless of the actual state of the CPU module, the output can be changed even during CPU STOP.

# **Output hold/clear setting during CPU STOP**

The following shows the current value of RY when "Output Hold/Clear Setting during CPU STOP" is set to "Clear".

- When the remote device test is disabled ('Remote device forced output request' (SB0016) is OFF): The current value of RY is cleared.
- When the remote device test is enabled ('Remote device forced output request' (SB0016) is ON): The current value of RY is output and can be checked.

### ■ Output value in the standard remote station when the remote device test is enabled

The following table lists outputs in the standard remote station according to the operating status of the CPU module.

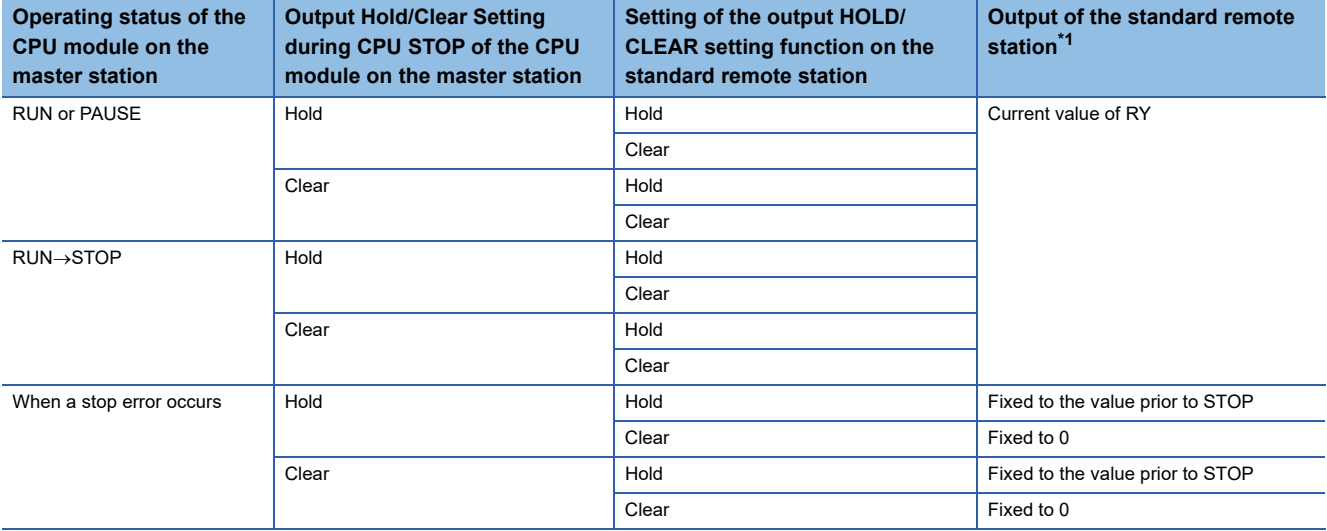

<span id="page-53-0"></span>\*1 The output of the remote station is RWw for the digital-analog converter module on CC-Link IE TSN. RWw is also not fixed to 0, but output with an offset value.

### **Setting method**

Execute the remote device test according to the following procedure.

- *1.* Set the RUN/STOP/RESET switch of the CPU module to the STOP position.
- 2. Turn OFF and ON the 'Remote device forced output request' (SB0016) to start the remote device test.
- *3.* Check that the 'Remote device forced output request accept' (SB0086) and 'Remote device forced output status' (SB0087) are on. (In addition, check that the 'Remote device forced output result' (SW025A) is 0 (no error).)
- *4.* Check by turning ON or OFF the output of the remote station.
- *5.* Turn ON and OFF the 'Remote device forced output request' (SB0016) to end the remote device test.

# $Point<sup>°</sup>$

- After starting the remote device test, errors can be checked by the 'Remote device forced output result' (SW025A).
- If an error has occurred, the error code is stored. Take actions according to the error code. ( $\Box$  Page 177 [List of Error Codes\)](#page-178-0)
- When using the PLCopen Motion control FB mode, this function is used for the Motion module with the Addon baseSystem version of "1.18" or earlier, the value to be stored in 'Remote device forced output result' (SW025A) is 0.

#### **Precautions**

#### ■ **Conditions**

- The remote device test does not start even if the 'Remote device forced output request' (SB0016) is turned OFF and ON while the CPU module is in RUN or PAUSE state.
- Even if the CPU module is changed to STOP state after the 'Remote device forced output request' (SB0016) is turned OFF and ON, the remote device test does not start.
- If the CPU module is changed to RUN or PAUSE state during the remote device test, the remote device test ends.

#### ■ Output HOLD/CLEAR setting function

- During the remote device test, the output HOLD/CLEAR setting function of the remote station is disabled, and the output of the remote station is turned ON or OFF by the master station. The output HOLD/CLEAR setting function is also disabled for all remote stations including the remote station whose output is to be turned ON or OFF.
- If a stop error occurs in the CPU module during the remote device test, the test ends and the data is output from the remote station according to the output HOLD/CLEAR setting function.

# **CANopen communication**

The CANopen communication is used for controlling a device that supports the CANopen profile.

The CANopen communication can control a device that supports the CANopen profile with the SDO communication by transient transmission and the PDO communication by cyclic transmission. The SDO communication reads/writes objects non-periodically by using the SLMPSND instruction to send a command for accessing the CAN application object to the target device station.

For details of the commands for accessing the CAN application objects, refer to the following.

Fage 304 SLMP Command for Accessing the CAN Application Object

<When using the PLCopen Motion control FB mode>

For a station which executes motion control as a real axis, SDO communication can be performed by using

MC\_ReadParameter (parameter read) and MC\_WriteParameter (parameter write).

For details of MC\_ReadParameter (parameter read) and MC\_WriteParameter (parameter write), refer to "Parameter Read/ Write Function" of the following manual.

MELSEC iQ-R Motion Module User's Manual (Application)

For details of the SLMPSND instruction, refer to the following.

MELSEC iQ-R Programming Manual (Module Dedicated Instructions)

The PDO communication reads/writes objects defined with the PDO mapping by using the cyclic transmission.

PDO mapping settings are configured in "Batch Setting of PDO Mapping" or "PDO Mapping Setting" of the engineering tool.

The contents of the PDO mapping setting are sent to device stations when the cyclic transmission with device stations starts.

Restriction<sup>(1</sup>

When the version of Add-on baseSystem is "1.18" or earlier, standard stations do not support the CANopen communication. If a standard station is set in the network configuration settings, "Network parameter error (error code: 2221H)" occurs.

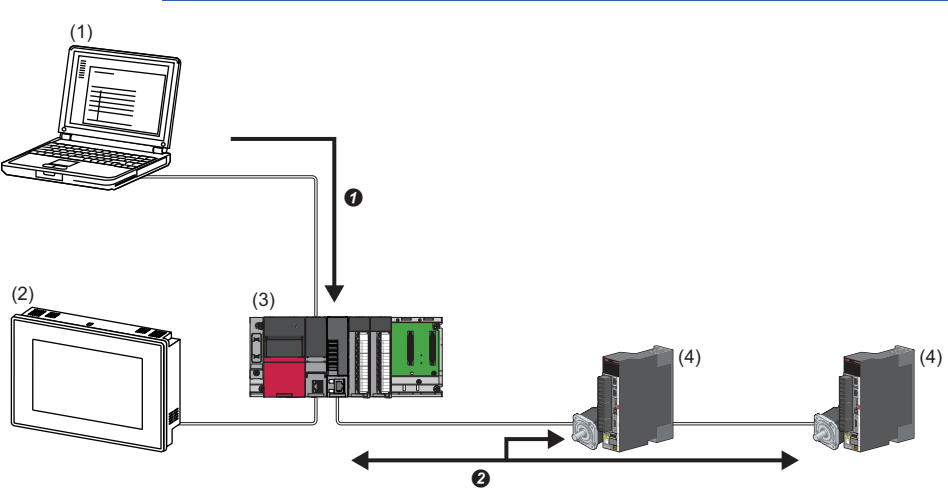

(1) Engineering tool

(2) HMI (Human Machine Interface)

- (3) Motion module
- (4) Servo amplifier
- **O** Writing of the PDO mapping setting
- <sup>9</sup> PDO communication

The PDO (RPDO) output from the master station and PDO (TPDO) input from the device stations are assigned as follows.

- Motion control station: Motion control area
- Standard station: RWr/RWw in common area

The PDO of the standard station can be controlled from link refresh (label/device) and direct access. PDO of the motion control station can be controlled from the CPU module or program in the Motion module by slave label.

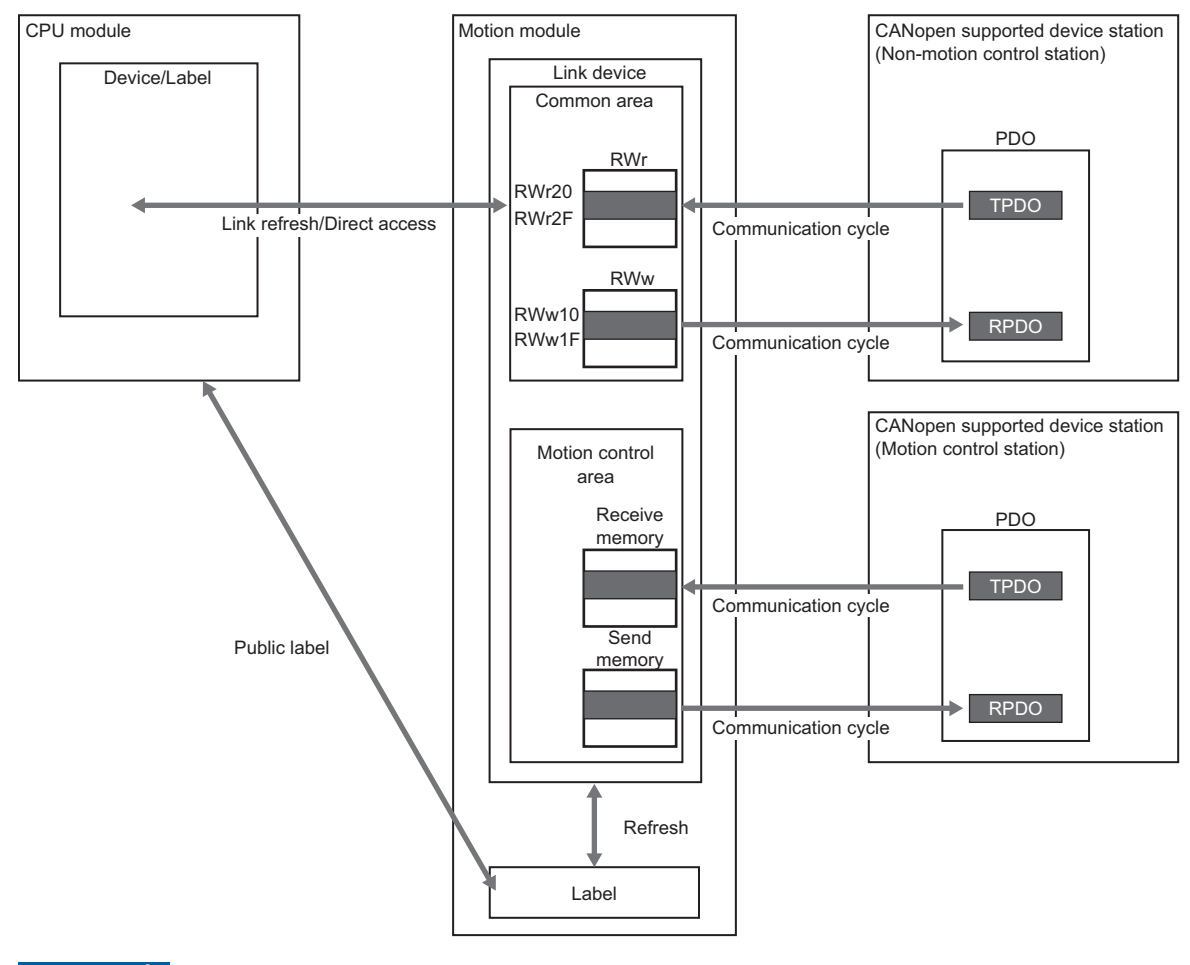

#### $Res$ triction $\binom{n}{k}$

When the version of Add-on baseSystem is "1.18" or earlier or a motion control station is used, the communication cycles coexistence is not supported. If a device station is set to normal or low speed cycle, "Network parameter error (error code: 2221H)" occurs.

<When using the Simple Motion Mode>

For details on the SLMPSND instruction, refer to the following.

MELSEC iQ-R Programming Manual (Module Dedicated Instructions)

The PDO communication reads/writes objects defined with the PDO mapping by using the cyclic transmission.

The PDO mapping of the Motion control station is automatically set according to the device connected with the Motion module. For details of the PDO mapping of the Motion control station, refer to "Devices Compatible with CC-Link IE TSN" in

#### the following.

MELSEC iQ-R Motion Module User's Manual (Application for Simple Motion Mode)

The PDO mapping of the standard station is set in "Batch Setting of PDO Mapping" or "PDO Mapping Setting".

The contents of the PDO mapping setting are sent to device stations when the cyclic transmission with device stations starts.

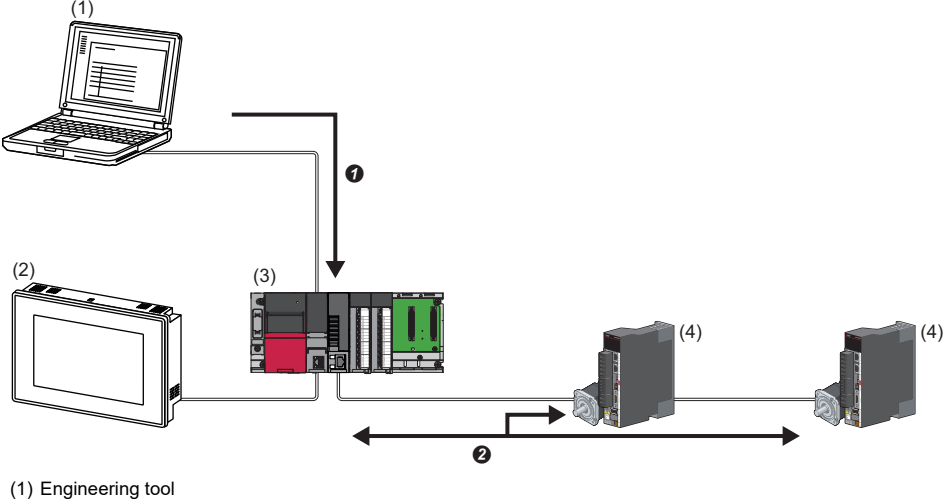

(2) HMI (Human Machine Interface)

(3) Motion module

(4) Servo amplifier

- **O** Writing PDO mapping setting
- <sup>9</sup> PDO communication

The PDO (RPDO) output from the master station and PDO (TPDO) input from the device stations are assigned as follows.

- Motion control station: Motion control area
- Standard station: RWr/RWw in common area

The PDO of the standard station can be controlled from link refresh (label/device) and direct access. The Motion control station PDO is controlled by the Motion section, and cannot be controlled from the CPU module.

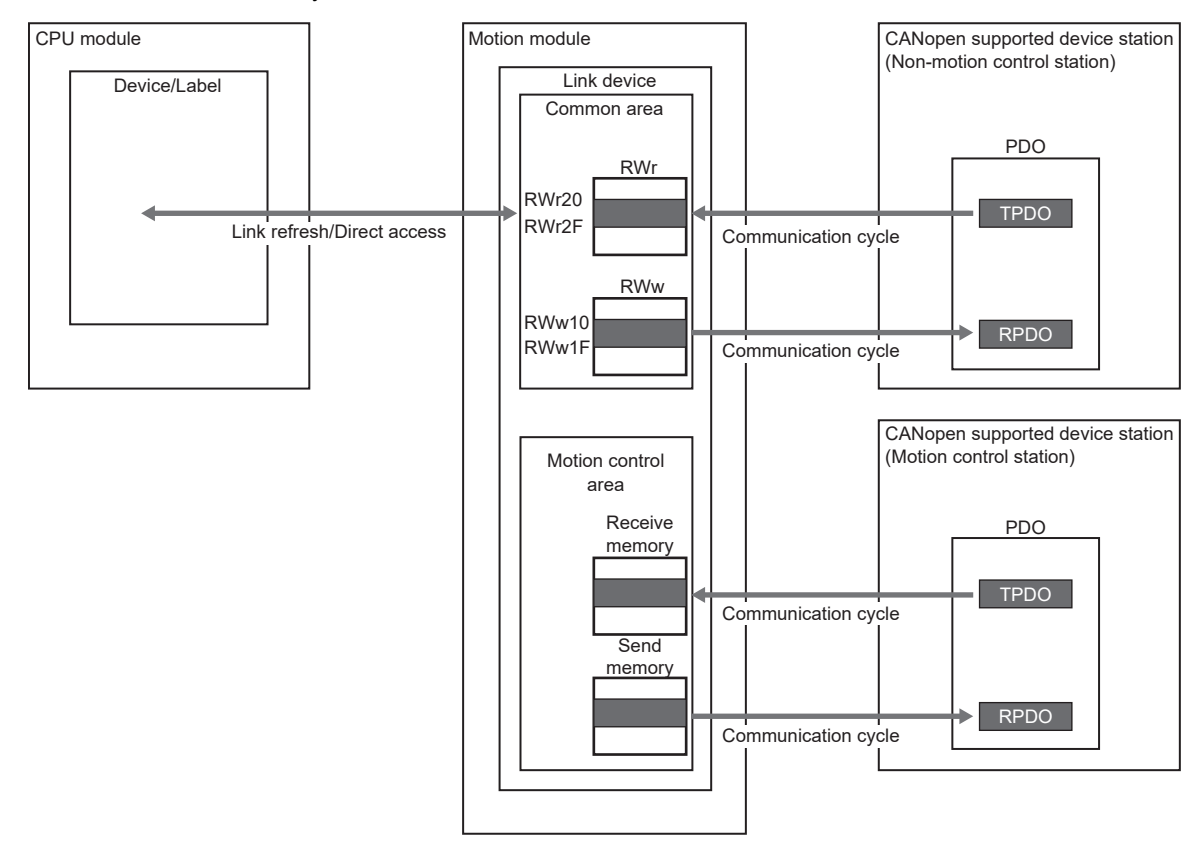

### **Setting method**

Set "Batch Setting of PDO Mapping" or "PDO Mapping Setting" in "Network Configuration Setting" of "Basic Settings". ( $E =$ [Page 128 PDO mapping setting\)](#page-129-0)

#### **Precautions**

#### ■ **PDO** mapping setting

When a device that supports the CANopen profile is added to "Network Configuration Settings" of the Motion module, configure "PDO Mapping Setting".

If PDO mapping setting is not configured, GX Works3 will detect the following errors.

#### **When MR-J5-G is added as the device station**

- \*\*Error\*\* RPDO of module MR-J5-G PDO mapping setting is not set. Please set PDO mapping parameter in PDO mapping setting screen or batch setting of PDO mapping. MR-J5-G NV\_E02731
- \*\*Error\*\* TPDO of module MR-J5-G PDO mapping setting is not set. Please set PDO mapping parameter in PDO mapping setting screen or batch setting of PDO mapping. MR-J5-G NV\_E02732

#### ■ Multi-axis servo amplifier

When a multi-axis servo amplifier to the network configuration setting is added, a single device station can use up to eight axes.

#### ■ **Error code**

If the PDO mapping settings are incorrect, the device station responds "PDO mapping setting error" at the initial communication and the data link does not start.

For the error causes, check the response code (SDO Abort Code) (saved in the detail information of the event history) and take corrective actions. ( $\sqrt{F}$  [Page 208 Response Code \(SDO Abort Code\)](#page-209-0))

# **1.2 Transient Transmission**

The transient transmission is used for communications at any timing and has the following three types.

- Fage 58 Communications using a dedicated instruction
- **F** [Page 59 Communications using the SLMP](#page-60-0)
- F [Page 60 Communications using the engineering tool](#page-61-0)

# <span id="page-59-0"></span>**Communications using a dedicated instruction**

Data is read/written from the master station or local station to devices in a CPU module of the local station or the buffer memory areas of a remote station using the dedicated instructions.

For dedicated instructions that can be used and details on dedicated instructions, refer to the following.

**F** [Page 270 Dedicated Instruction](#page-271-0)

MELSEC iQ-R Programming Manual (Module Dedicated Instructions)

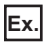

Reading an object from the remote station using the dedicated instruction (SLMPSND instruction)

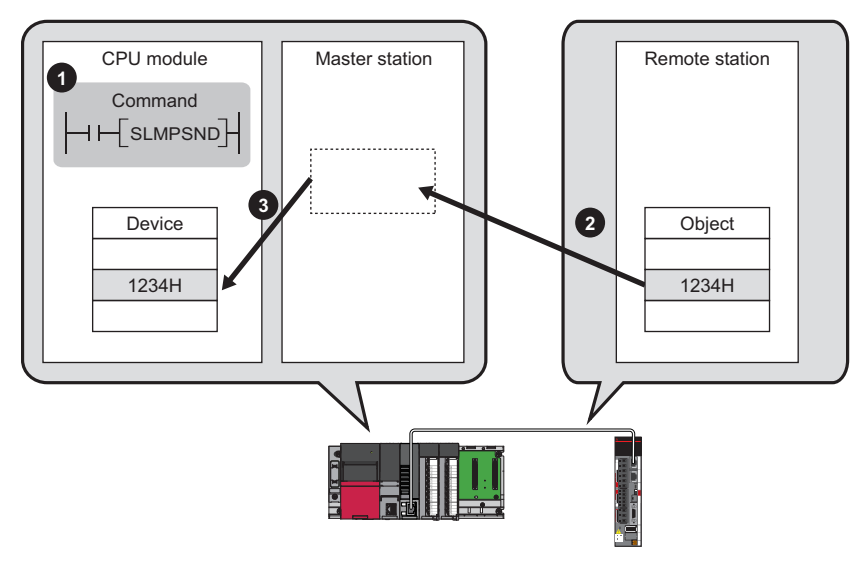

# <span id="page-60-0"></span>**Communications using the SLMP**

By SLMP, data is read/written from the Motion module, the external device such as a personal computer or HMI (Human Machine Interface) to devices in the CPU module of the master station and local station, the buffer memory areas of the remote station.

This function allows seamless communications with stations on different types networks.

The Motion module sends and receives , and relays SLMP messages. For details on an SLMP, refer to the following. **CO** SLMP Reference Manual

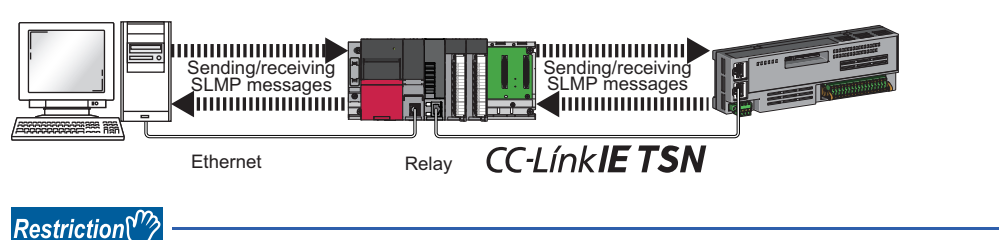

When using a version of Add-on baseSystem "1.22" or earlier, the Motion module does not support the SLMP message relay operation.

#### **Precautions**

For SLMP communications, set the same communication speed for the connected station and access destination. When different communication speeds are set for the connected station and access destination, SLMP communication may not be possible.

# <span id="page-61-0"></span>**Communications using the engineering tool**

This type of communications are used to configure the settings of or monitor each station using the engineering tool. It allows seamless communications with stations on different types networks.

#### $Point P$

- Communications can be made with stations up to eight networks apart (number of relay stations: 7).
- There are restrictions in communication paths when communicating by the motion control setting function. For details, refer to "Communication with the engineering tool" (in the chapter of the control mode used) of the following manual.

MELSEC iQ-R Motion Module User's Manual (Startup)

### <span id="page-61-2"></span>**When the networks consist of only MELSEC iQ-R series**

Communication paths are automatically set for communications with the following networks of MELSEC iQ-R series.

- Ethernet
- CC-Link IE TSN
- CC-Link IE Controller Network
- CC-Link IE Field Network

#### ■ **Setting method**

Check that "Dynamic Routing" in "Application Settings" is set to "Enable".

### $Point<sup>°</sup>$

- Communication paths are automatically set, but they can also be manually set. ( $\mathbb{CP}$  Page 60 When the [networks consist of MELSEC iQ-R series and other series](#page-61-1))
- The communication path cannot be set automatically for Ethernet-equipped modules connected via a router. Set the communication path manually. ( $\mathbb{CP}$  [Page 60 When the networks consist of only MELSEC iQ-](#page-61-2)[R series\)](#page-61-2)

# <span id="page-61-1"></span>**When the networks consist of MELSEC iQ-R series and other series**

Setting communication paths allow communications with the following networks configured with modules other than MELSEC iQ-R series.

- Ethernet
- CC-Link IE Controller Network
- CC-Link IE Field Network
- MELSECNET/H
- MELSECNET/10

### ■ **Setting method**

Set communication paths in "Routing Setting" of "CPU Parameter". ( $\Box$  MELSEC iQ-R CPU Module User's Manual (Application))

#### **Communication test**

This test checks if transient transmission data can be properly routed from the own station to the communication target. (<a>F<br /> [Page 157 Communication Test\)](#page-158-0)

# **1.3 Ethernet Connection**

This type of connection allows one module to be connected to an Ethernet device without interfering with CC-Link IE TSN.

# **Connection with MELSOFT products and a GOT**

Programming and monitoring of the programmable controller with the engineering tool, and monitoring and testing of the programmable controller from the GOT is performed via Ethernet. This function enables remote control using Ethernet's longdistance connectivity and high-speed communications.

This section describes the methods of connecting the Motion module, MELSOFT product (such as engineering tool and MX Component), and GOT.

#### $\bigcirc$ : Connection available,  $\times$ : Connection not available

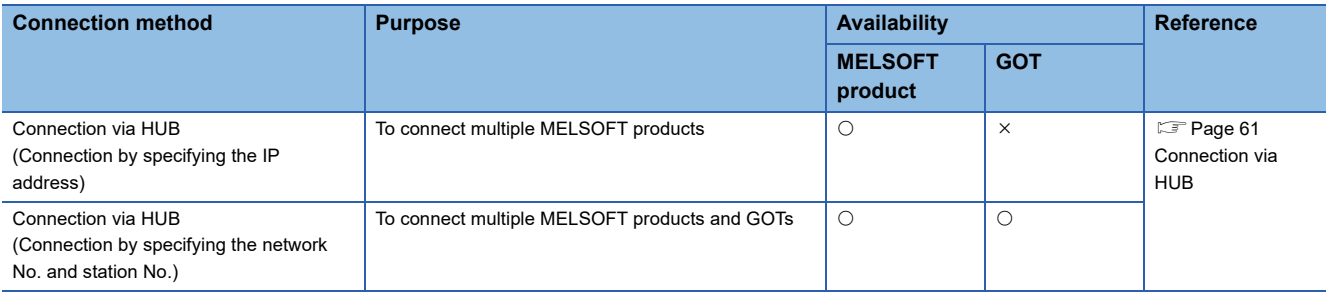

# $Point$

For the procedures to connect the Motion module and a GOT, refer to the following. Manual for the GOT used

#### Restriction<sup>(1</sup>

- The station with a communication speed different from the station connected to the engineering tool cannot be connected by specifying other station. The online and debug function of the engineering tool may not be used.
- When connecting a MELSOFT product or GOT via the Motion module, if another Motion module set to the same network No. is mounted on the same base unit (basic base unit and extension base unit) of the Motion module to be passed through, connection cannot be performed.

### **Connection to use**

The system dedicated connection used is a MELSOFT communications port (UDP/IP) or a MELSOFT communications port (TCP/IP).

For the port number used and the number of simultaneous open connections (maximum number of connections), refer to the following.

- Port number:  $\sqrt{p}$  [Page 303 Port No.](#page-304-0)
- Number of simultaneous open connections (maximum number of connections): LaMELSEC iQ-R Motion Module User's Manual (Startup)

# <span id="page-62-0"></span>**Connection via HUB**

#### ■ Settings on the Motion module side

• For connection by specifying the IP address, set the IP address using "Required Settings". ( $\sqrt{P}$  Page 101 Station No./IP [Address Settings\)](#page-102-0)

 • When connecting by specifying the network No. and station No., set the network No. and station No. in "Required Settings". Neither of connections require "Network Configuration Settings" under "Basic Settings".

#### ■ Settings on the engineering tool side

Set in the "Specify Connection Destination Connection" window.

**T** [Online]  $\Rightarrow$  [Current Connection Destination]

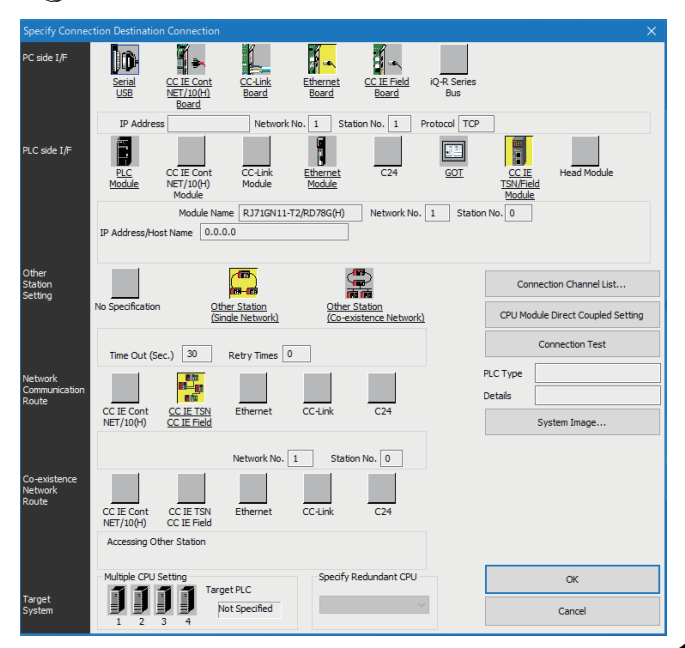

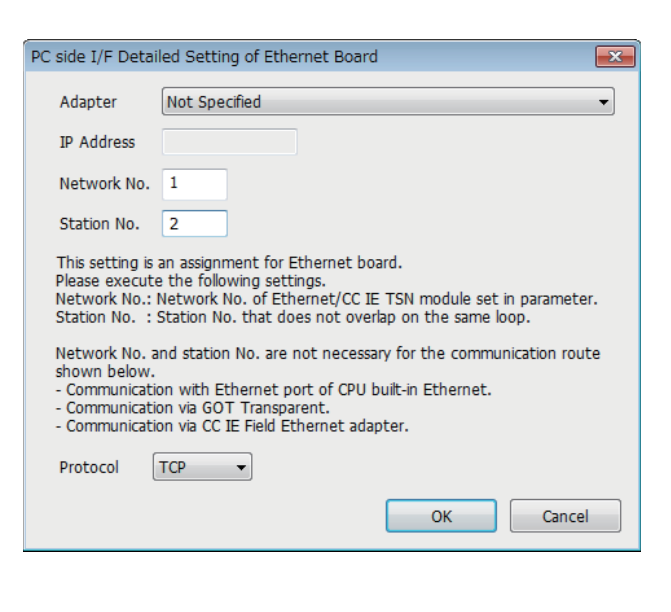

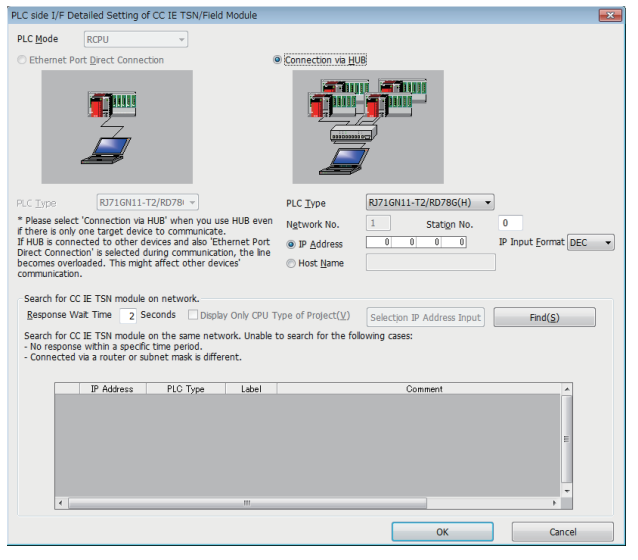

- *1.* Set "PC side I/F" to "Ethernet Board".
- *2.* Double-click "Ethernet Board", and open the "PC side I/F Detailed Setting of Ethernet Board" window.
- *3.* Set the network No., station No., and protocol of the personal computer.

TCP: A connection is established during communication. Since data is exchanged while checking that the data has correctly reached the communication destination, the data reliability can be ensured. Note that the line load is larger than UDP/IP communications.

UDP: Since a connection is not established during communication and whether the communication destination has correctly received the data is not checked, the line load is lower. Note that the data reliability is lower than TCP/IP communications.

- *4.* Set the "PLC side I/F" to the module to be connected.
- *5.* Double-click the icon set in step 4, and open the detailed setting window.
- *6.* Select "Connection via HUB" for the connection method, and enter the station No. and IP address or host name of the Motion module.
- *7.* Specify "Other Station Setting" or "Network Communication Route" if necessary.

#### ■ Searching modules on the network

For a connection using a switching hub, a list of modules that can be searched for will appear by clicking the [Find] button on the detailed setting window.

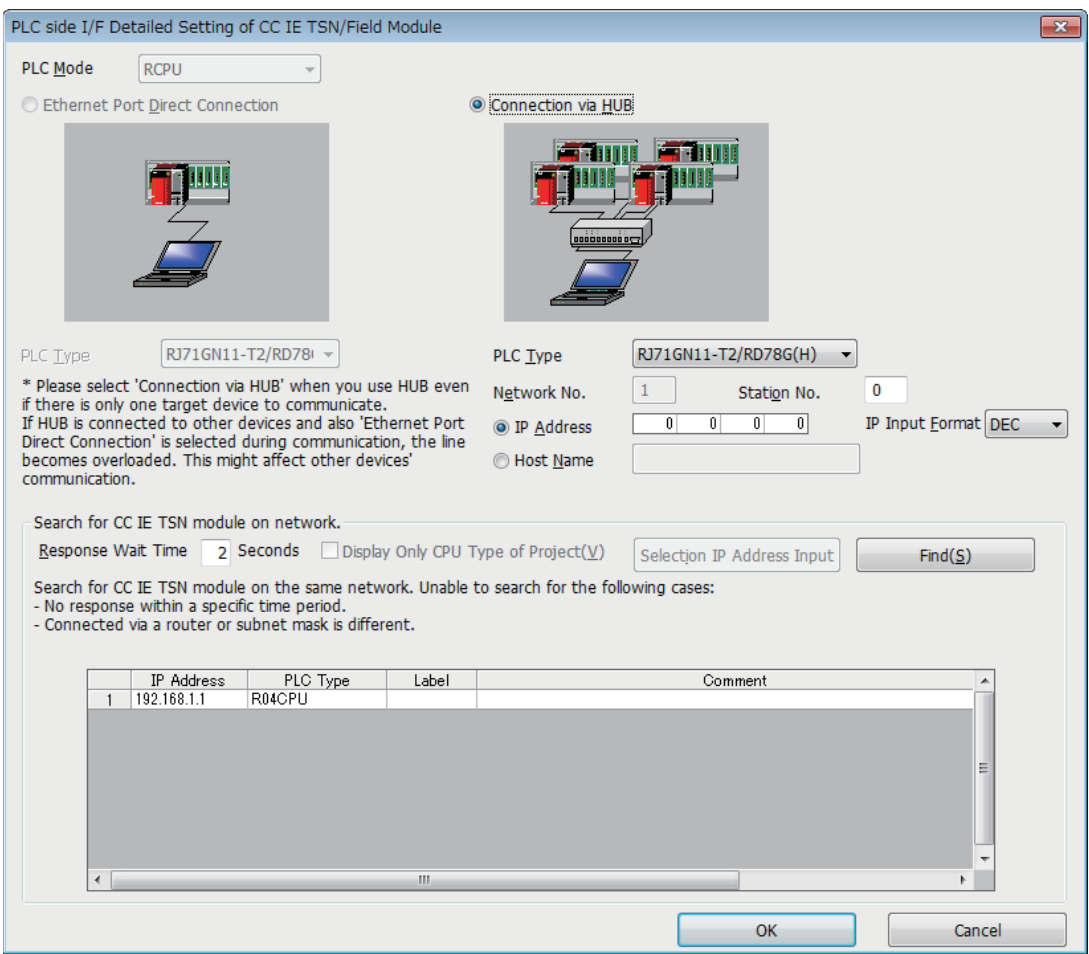

Search target modules are as follows.

- The control CPU of the Motion module connected to the same switching hub as the engineering tool
- The control CPU of the Motion module connected to cascade-connected switching hub

If the connected Motion module does not appear in the list after searching the modules on the network, check the following items.

- Search cannot be performed if it is disabled with the IP filter.
- Modules connected via a router cannot be searched.
- If the module is connected via a wireless LAN, IP packet loss can prevent the Ethernet communication from stabilizing, and may inhibit the module search.
- If modules with the same IP address are listed, correct the setting of the IP address in "Network Configuration Settings" under "Basic Settings" of the master station.
- If the service processing load of the search-target CPU module is high, it may not be possible to search for the corresponding module. If the search cannot be performed, increase the response waiting time in the search dialog, and execute the search again.

# **Connecting SLMP-compatible devices**

This type of connection allows SLMP-compatible devices (such as a personal computer or a vision sensor) to be connected to the Motion module.

For details on an SLMP, refer to the following.

**CO** SLMP Reference Manual

#### Restriction<sup>(17</sup>)

- For SLMP communication in the structure where communication speeds of 1 Gbps and 100 Mbps exist, set the same communication speed for the connected station and access destination. When different communication speeds are set for the connected station and access destination, SLMP communication may not be possible.
- When the system structure is mixed with an Ethernet device, there are restrictions for the network topology and connection destination of the Ethernet device. For details, refer to "SYSTEM CONFIGURATION" (in the chapter of the control mode used) of the following manual.

MELSEC iQ-R Motion Module User's Manual (Startup)

# **1.4 Security**

Security for the network environment is structured by restricting access by each communication path to the CPU module. The following two access restriction methods can be used.

- $E =$ [Page 65 IP filter](#page-66-0)
- [Page 67 Remote password](#page-68-0)

# <span id="page-66-0"></span>**IP filter**

Identifies the IP address of the access source, and prevents unauthorized access.

By setting the IP address of the access source using the engineering tool, IP packets are allowed or blocked. (Allows or blocks the IP packets received from the access source. IP packets sent from the own station are ignored.)

Use of this function is recommended when using in an environment connected to a LAN line.

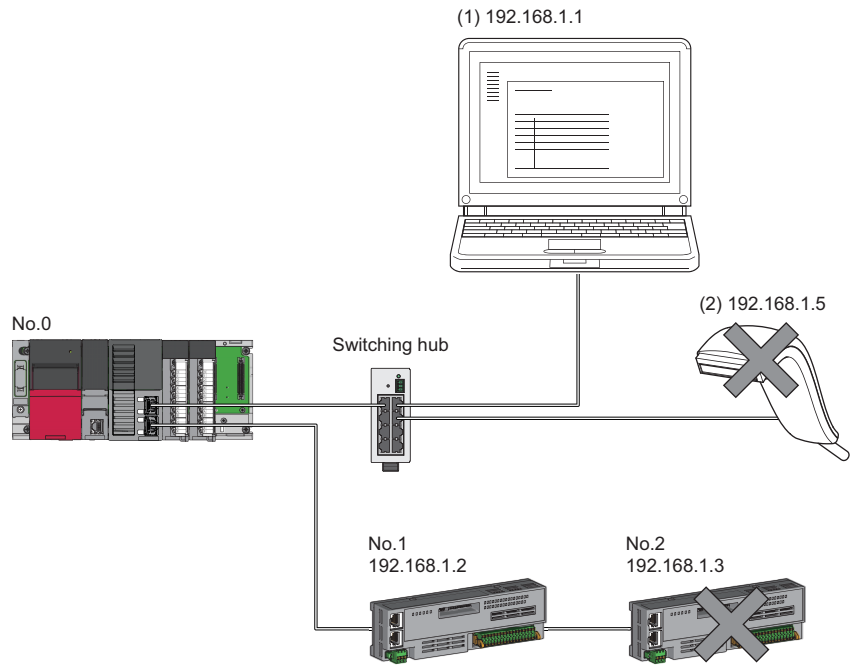

When the "Allow" IP addresses are set to 192.168.1.1 and 192.168.1.2 using the IP filter of the master station No.0: Only the Ethernet device (1) and device station No.1 can access the master station, and the Ethernet device (2) and device station No.2 cannot access the master station.

### **Restriction**<sup>[1</sup>

This function cannot be used when accessing via a network other than Ethernet or CC-Link IE TSN.

Point $\mathcal P$ 

The IP filter is one method of preventing unauthorized access (such as a program or data destruction) from an external device. It does not completely prevent unauthorized access. To maintain the security (confidentiality, integrity, and availability) of the programmable controller and the system against unauthorized access, denialof-service (DoS) attacks, computer viruses, and other cyberattacks from external devices, take appropriate measures such as firewalls, virtual private networks (VPNs), and antivirus solutions.

Our company is not responsible for any problems that occur in the programmable controller and system due to a DoS attack, unauthorized access, computer virus, or other cyberattacks.

Examples of measures for unauthorized access are given below.

- Install a firewall or VPN.
- Install a personal computer as a relay station, and control the relay of send/receive data with an application program
- Install an external device for which the access rights can be controlled as a relay station (Contact the network service provider or equipment dealer for details on the external devices for which access rights can be controlled.)

### **Setting method**

- *1.* Set the IP address to be allowed or blocked in the "IP Filter Settings" window of "Security" under "Application Settings". ( $\sqrt{p}$  [Page 115 Security](#page-116-1)) A warning is displayed in the following cases.
- When blocking the IP address of the device station set in "Network Configuration Settings" under "Basic Settings" was attempted
- When a device station is not set in "Network Configuration Settings" under "Basic Settings", and the "Allow" target IP address is not set in the "IP Filter Settings" window (because the IP filter blocks every IP address)
- *2.* Write the module parameters to the CPU module.
- *3.* The IP filter is enabled when power is turned off and on or the CPU module is reset.

#### $Point$ <sup> $\degree$ </sup>

Even if the connection was specified in "Network Configuration Settings" under "Basic Settings" or by a program, access from the external device is either allowed or blocked according to the setting in the "IP Filter Settings" window.

### **Setting Target**

Allow or block should be set to all IP addresses that connect to the same network. Also, set allow or block to the IP address of the device station that is registered in "Network Configuration Settings" under "Basic Settings".

The setting can be registered to the master station and local station, and the IP packets received from the device station of the registered IP address are allowed or blocked according to the setting details.

#### **Operation**

Even for the device station registered in "Network Configuration Settings" under "Basic Settings", a station with an IP address set as blocked can become a disconnected station. As a result, cyclic transmission and transient transmission are not performed. Such a station is also displayed as a disconnected station on the "CC-Link IE TSN/CC-Link IE Field Diagnostics" window. However, Ethernet devices are not displayed on the "CC-Link IE TSN/CC-Link IE Field Diagnostics" window. ( $\sqrt{p}$  [Page 149 CC-Link IE TSN/CC-Link IE Field Diagnostics](#page-150-0))

When an IP packet is received from an IP address that is set as blocked, the denial is registered in the event history. (Fage 204 Event List)

#### **Precautions**

 • Do not set the IP addresses of the master station or device stations as blocked. When a device station using line topology is set as blocked, cyclic and transient transmissions cannot be performed on the device stations that are connected after the device station set as blocked.

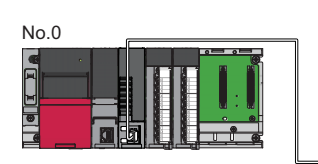

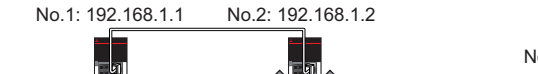

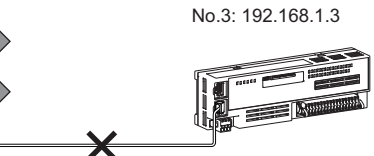

When the "Deny" IP address is set to 192.168.1.2 using the IP filter of the master station No.0:

Only the device station No.1 can access the master station, and the device station No.2 and device station No.3 cannot access the master station.

- If there is a proxy server in the LAN line, block the IP address for the proxy server. If the IP address is allowed, it will not be possible to prevent access from personal computers that access the proxy server.
- To block access from an external device to another station, block access to the connected station (station connected directly to an external device) by using the IP filter.

# <span id="page-68-0"></span>**Remote password**

Permits or prohibits access from the external device to the CPU module via Motion module. This function can prevent unauthorized access of the CPU module from a remote location.

### $Point<sup>°</sup>$

The remote password is one method of preventing unauthorized access (such as program or data destruction) from an external device. It does not completely prevent unauthorized access. To maintain the security (confidentiality, integrity, and availability) of the programmable controller and the system against unauthorized access, denial-of-service (DoS) attacks, computer viruses, and other cyberattacks from external devices, take appropriate measures such as firewalls, virtual private networks (VPNs), and antivirus solutions.

Our company is not responsible for any problems that occur in the programmable controller and system due to a DoS attack, unauthorized access, computer virus, or other cyberattacks.

Examples of measures for unauthorized access are given below.

- Install a firewall or VPN.
- Install a personal computer as a relay station, and control the relay of send/receive data with an application program
- Install an external device for which the access rights can be controlled as a relay station (Contact the network service provider or equipment dealer for details on the external devices for which access rights can be controlled.)

### **Number of settable modules**

Up to eight modules can be set for remote passwords.

When using the multiple CPU system configuration, up to eight modules can be set for each CPU module.

#### **Setting method**

Set on the "Remote Password Setting" window.

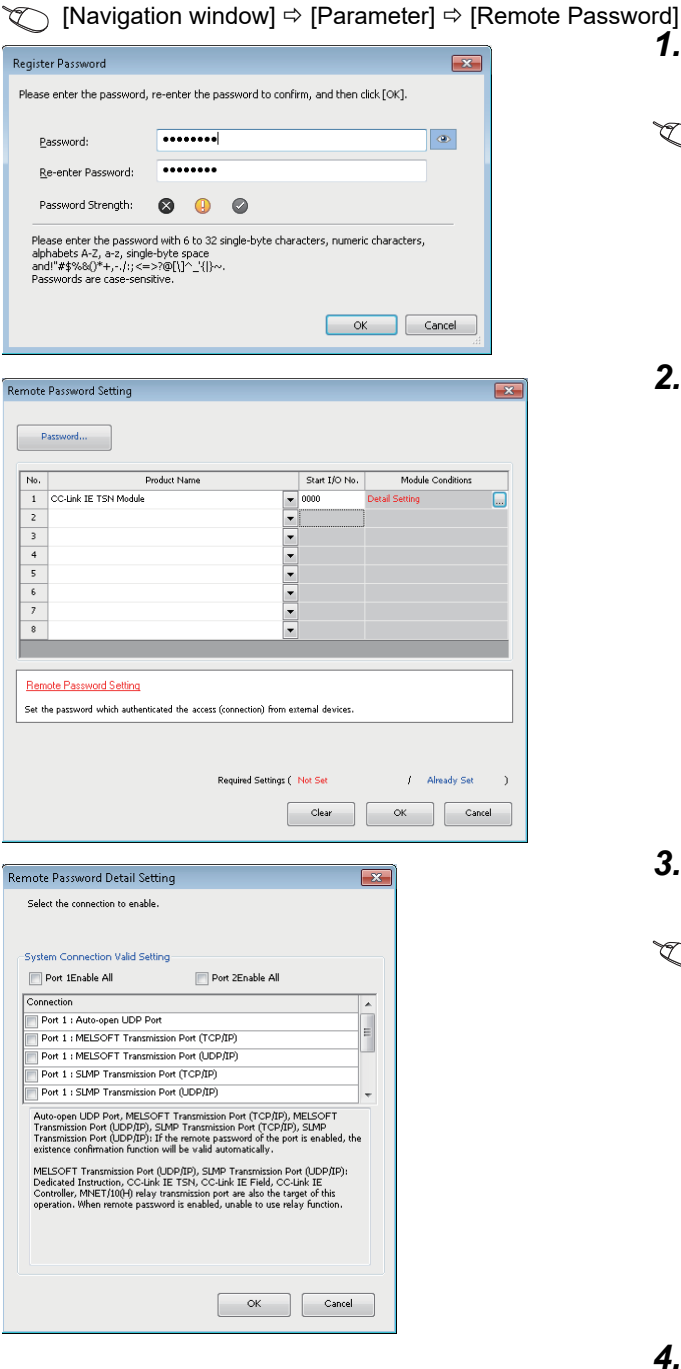

- *1.* Click the [Password] button, and register the remote password on the "Register Password" window.
- **[Password]** button
- *2.* Select the module for which the remote password is to be applied, and set the start I/O No..

- *3.* Set the target connection on the "Remote Password Detail Setting" window.
- **T** "Detail Setting" for the target module

- *4.* Write the remote password to the CPU module.
- *5.* The remote password is enabled when the CPU module is reset or powered off and on.

### ■ **PING**

This function uses the PING command to perform an alive check of external devices whose access is permitted in UDP communications. Therefore, if external devices do not respond to PING, an alive check error (event code: 00906) occurs. When this function is used for UDP communications, check if the security setting of external devices (such as a firewall) is set to respond to PING.

### **Access permitted/prohibited processing operation**

This section describes the processing for permitting or prohibiting access of the CPU module with remote password by the external device.

#### ■ **Access permit processing (Unlock processing)**

The external device trying to communicate unlocks the remote password set for the connected Motion module.

If the password is not unlocked, the Motion module to which the external device is connected prohibits access, so an error occurs in the external device.

The unlocking methods are shown below.

- SLMP dedicated command (Remote Password Unlock)
- Input password from engineering tool

#### ■ **Access processing**

Access to the specified station is possible when the remote password is correctly unlocked. Execute any access.

#### ■ **Access prohibit processing (Lock processing)**

When access to the specified station ends, lock the remote password from the external device to disable subsequent access. The locking methods are shown below.

- SLMP dedicated command (Remote Password Lock)
- Lock with engineering tool (executed automatically)

#### **Precautions**

The following section describes the precautions for using remote password.

#### ■ Set connection

Set the remote password for the connection used for data communication with an external device that can execute the unlock/ lock processing.

#### ■ When remote password is set for UDP/IP connection

- Determine the external device to communicate with and perform data communication. (With UDP/IP, after the remote password is unlocked, data can be exchanged with devices other than the unlocked external device, too. Determine the communication destination before starting use.)
- Always lock the remote password after data communication is finished. (If the remote password is not locked, the unlocked state is held until timeout occurs.)

#### ■ **TCP/IP** close processing

If the TCP/IP is closed before the TCP/IP is locked, the CPU module will automatically start the lock processing.

#### ■ **Remote password valid range**

The remote password is valid only for access from the Motion module for which the parameters are set. When using multiple CPU modules in a multiple CPU system, set a remote password for each CPU module for requiring a remote password.

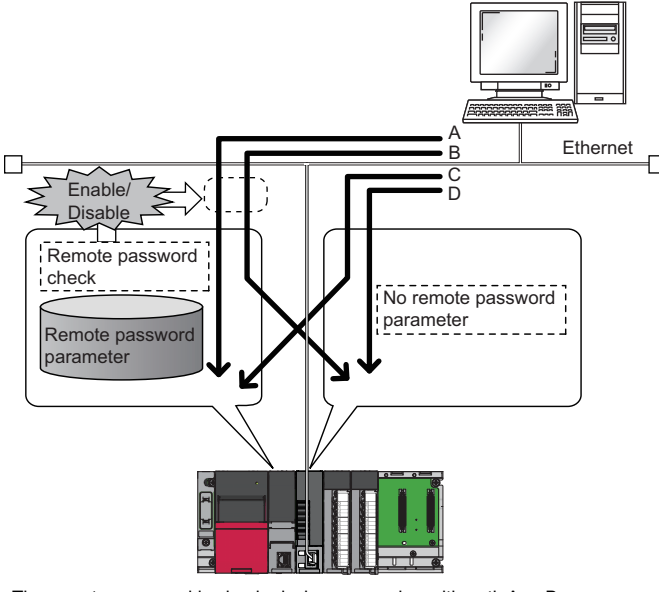

The remote password is checked when accessing with path A or B. The remote password is not checked when accessing with path C or D.

• A C controller, or a WinCPU module cannot use the remote password.

#### ■ **Accessing the programmable controller of another station**

When the external device is accessing the programmable controller of another station via the Motion module, accessing the programmable controller may not be possible if a remote password is set for the CPU module at the relay station or station to be accessed.
## **1.5 RAS**

This acronym stands for Reliability, Availability, and Serviceability. This function improves overall usability of automated equipment.

## **Device station disconnection**

Data link of the station where the error occurred is stopped, and the data link continues only for stations that are operating normally.

## **Automatic return**

When the disconnected device station recovers from an error, the data link is automatically resumed.

#### **Precautions**

- When removing a device station while the system is operating, check that the device station is performing cyclic transmission or has been disconnected.
- When removing the Motion module, check that the D LINK LED is on or off.
- The following are the operations depending on the version of the Add-on baseSystem when using the PLCopen Motion control FB mode.

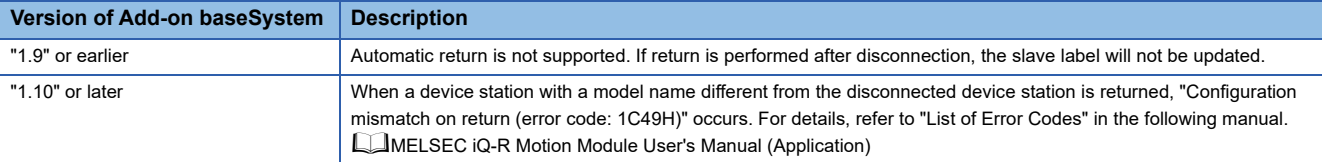

 • When using the Simple Motion mode, when a device station with a model name different from the disconnected device station is returned, "Configuration mismatch on return (error code: 1C49H)" occurs. For details, refer to "List of Error Codes" in the following manual.

MELSEC iQ-R Motion Module User's Manual (Application for Simple Motion Mode)

## <span id="page-73-0"></span>**Loopback function**

This function continues data link with normal stations even if a cable disconnection or faulty station occurs in a ring topology network configuration. All stations after the cable disconnection point or faulty station are disconnected in a line topology. By using this function with ring topology, data link continues with normal stations.

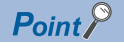

The loopback function is supported by RD78GH only.

#### Restriction<sup>(17</sup>)

When the version of Add-on baseSystem is "1.29" or earlier, if the network topology is set to ring topology, "Network parameter error (error code: 2221H)" occurs in the Motion module.

#### **Cable disconnection**

#### ■ **Ring topology**

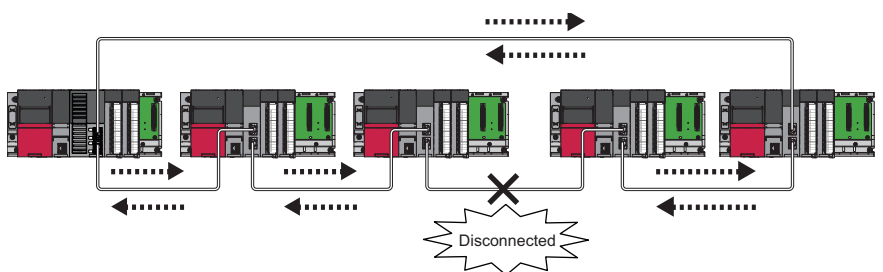

Even if a cable disconnection occurs, the system automatically performs a loopback to continue the data link.

#### ■ Line topology

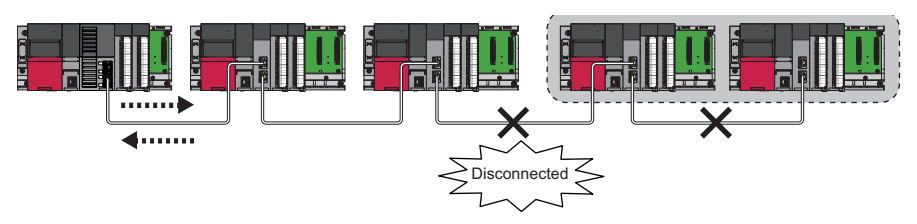

Stations connected after the cable disconnection point are disconnected.

#### **Occurrence of faulty stations**

#### ■ **Ring topology**

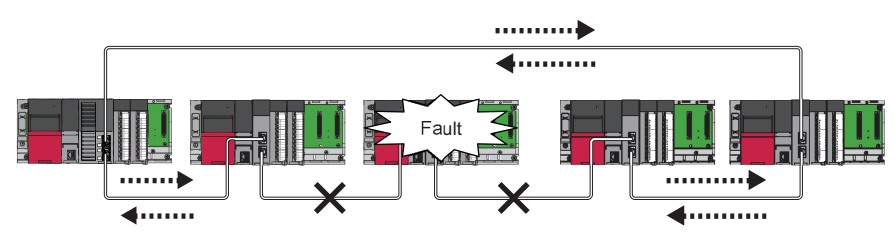

The system disconnects faulty stations and automatically performs a loopback to continue the data link.

#### ■ Line topology

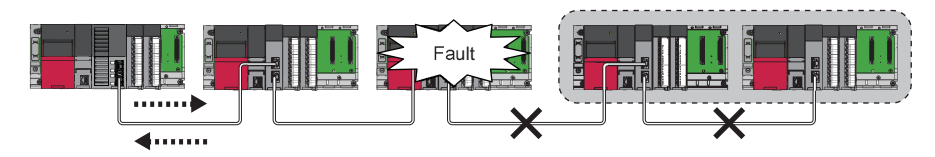

Stations connected after the faulty station are disconnected.

#### **Setting method**

- *1.* Configure the network in ring topology.
- *2.* Set "Network Topology" to "Ring" in "Basic Settings" of the master station.

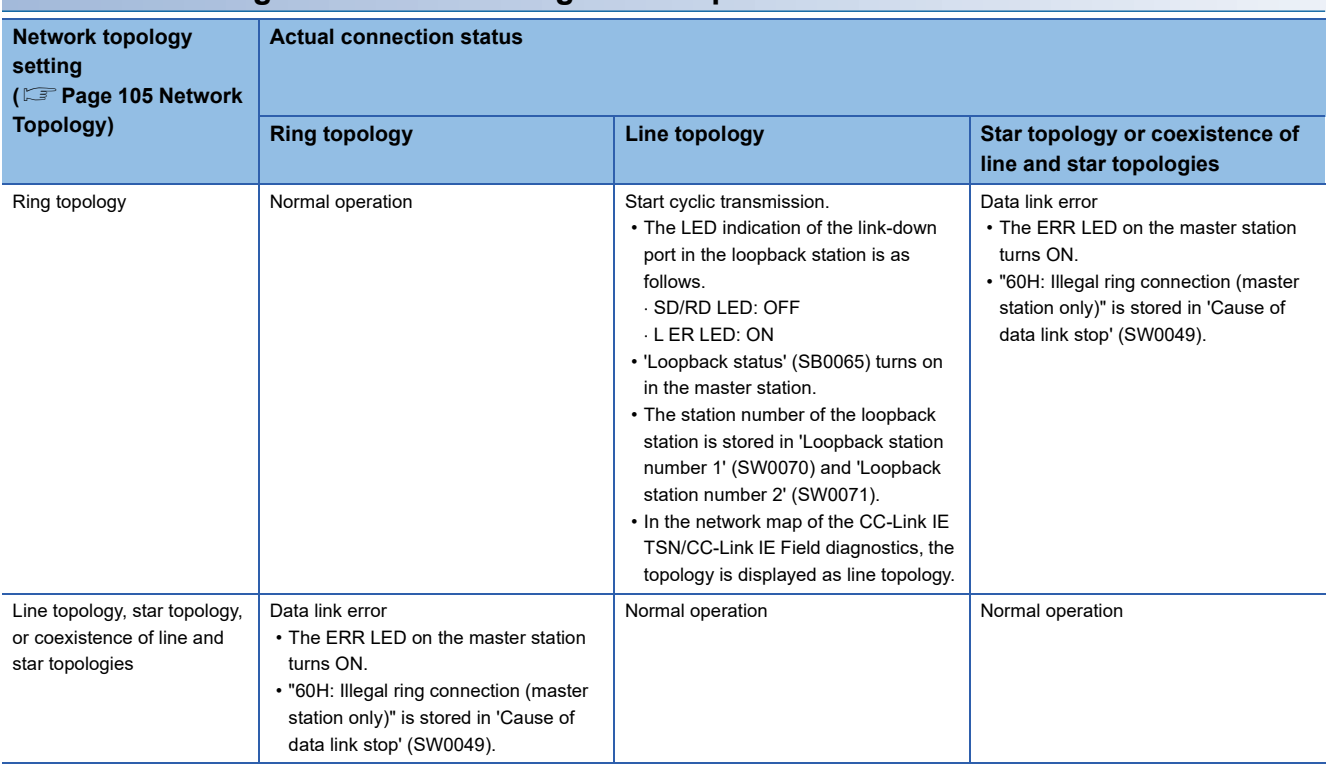

#### **Parameter setting and network configuration operation**

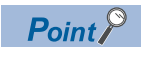

If a station for which no parameters are set exists in a ring topology, the station does not perform a data link. In such a case, a loopback occurs at the adjacent station.

#### **Program that detects loopback station numbers**

By detecting loopback station numbers, a faulty station can be found. Whether loopback is being performed or not can be checked using 'Network topology setting' (SB0078) and 'Loopback status' (SB0065).

**Ex.**

A program that stores loopback station numbers to 'wLoopbackStationNumber\_1' (D1000) and 'wLoopbackStationNumber\_2' (D1001) is shown below.

#### • Devices

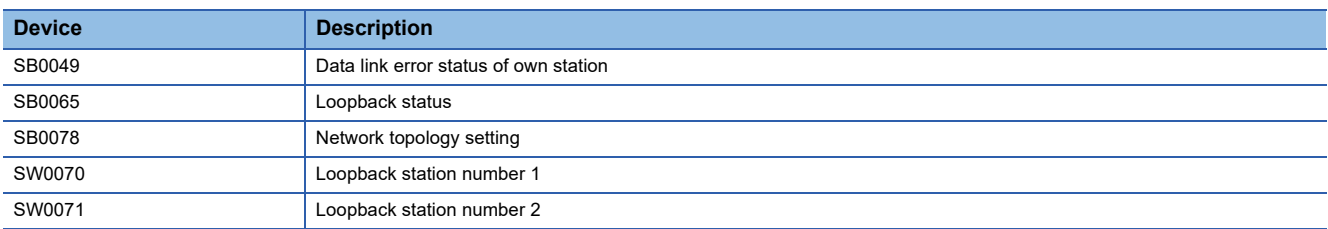

#### • Global labels

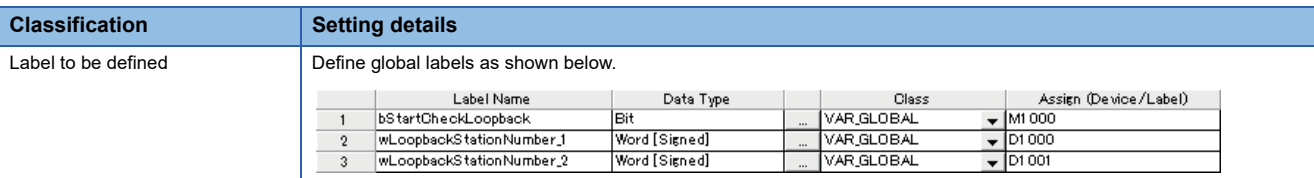

#### • Refresh settings

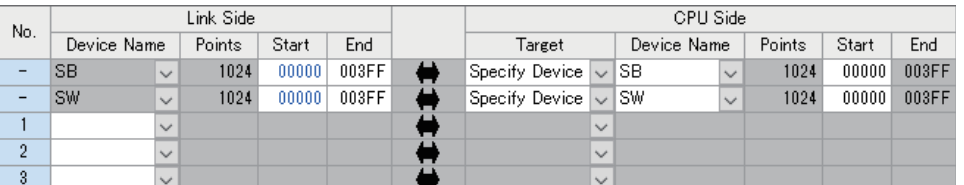

#### • Program

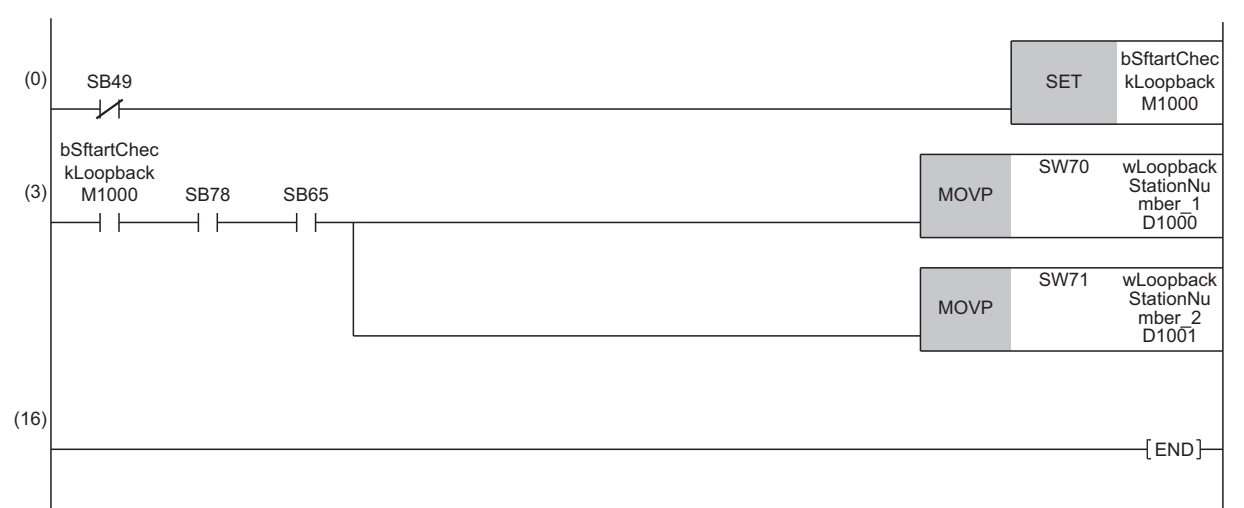

(3) When 'Network topology setting' (SB0078) and 'Loopback status' (SB0065) are on, 'Loopback station number 1' (SW0070) and 'Loopback station number 2' (SW0071) are saved.

#### **Precautions**

#### ■ **Supported version**

To use the loopback function, check that all stations support ring topology. (E[Page 306 Added and Enhanced Functions\)](#page-307-0)

#### ■ Loopback function setting and network configuration

To use the loopback function, configure the network in ring topology and set "Network Topology" to "Ring" in "Basic Settings" of the master station. If "Network Topology" and the network configuration are inconsistent, an error may occur in all stations and data link cannot be performed.

#### ■ When a loopback occurs or a loopback is resolved

Due to the occurrence or resolution of a loopback, transient transmission may become temporarily impossible. The following shows the periods of time until transient transmission becomes possible again.

- A period of time until transient transmission becomes possible after the occurrence of a loopback: Maximum 1.1 seconds
- A period of time until transient transmission becomes possible after the resolution of a loopback: Maximum 1.3 seconds

Transient transmission executed at the time of the occurrence or resolution of a loopback may be completed with an error. In such a case, execute transient transmission again. For a dedicated instruction, set transient transmission so that it will not be completed with an error by increasing the number of resends or extending the monitoring time.

#### ■ **Loopback detection**

In any of the following cases, a loopback may not be detected correctly.

- The master station has detected an overlapping IP address.
- Ring topology is incorrectly configured.
- A device station is reset.
- A device station on another network is connected.
- A device station detects Time synchronization error (event code: 00C62) or Grandmaster switching (CC-Link IE TSN device) (event code: 00C63).
- For the device station parameter automatic setting, the process is completed with an error ( $\Box$ ) Page 94 Device station [parameter automatic setting](#page-95-0)).

If a loopback cannot be detected correctly, any of the following information may not be correctly displayed or stored.

- Icon indication in the network map of "CC-Link IE TSN/CC-Link IE Field Diagnostics"
- Indication of Loopback occurrence (event code: 00C23)
- Values of 'Loopback status' (SB0065), 'Loopback station number 1' (SW0070), and 'Loopback station number 2' (SW0071)

## **Master station duplication detection**

If one network has multiple master stations, an overlap is detected.

 • When multiple master stations are simultaneously powered on, or when multiple master stations are simultaneously connected, "Master station duplication detection (error code: 300FH)" is detected in all master stations and cyclic transmission cannot be performed in all stations. (Transient transmission available)

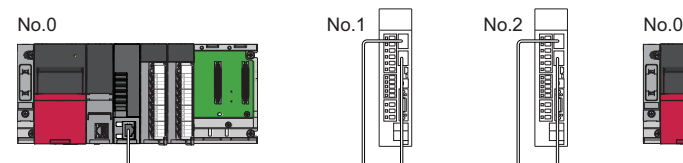

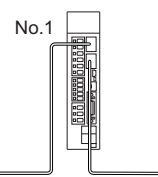

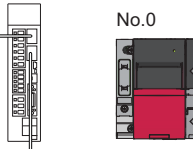

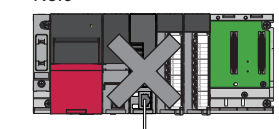

 • If another master station is added to the network during data link, "Master station duplication detection (error code: 300FH)" is detected in the added master station and cyclic transmission cannot be performed. (Transient transmission available) Other stations continue data link.

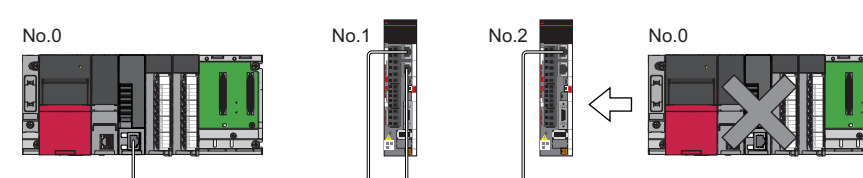

 • If two networks are connected during data link, "Master station duplication detection (error code: 300FH)" is detected in master stations on both networks and cyclic transmission cannot be performed in all stations. (Transient transmission with IP address specification is available)

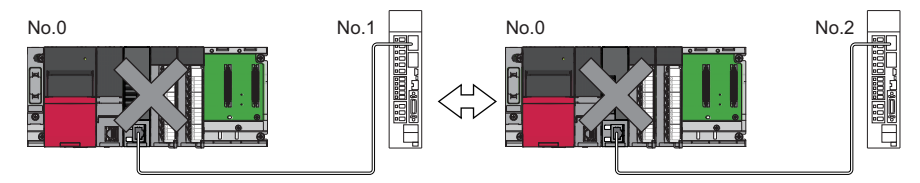

## <span id="page-78-0"></span>**IP address duplication detection**

If one network has stations with the same IP address, an overlap is detected.

 • When adding a device station, if a station with the same IP address already exists, "IP address duplication detection (error code: 2160H)" is detected in a station to be added and data link cannot be performed. (Other stations continue data link.)

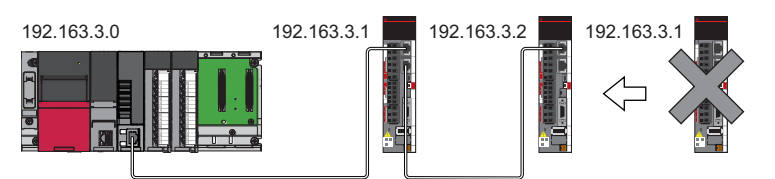

#### **Precautions**

- When adding a device station, which has already been connected (linked up) with a TSN hub and the TSN hub is added to the network, an overlapping IP address is not detected in a station to be added. If "IP address duplication detection (error code: 1802H)" is detected in the master station, disconnect the relevant device station from the network. Otherwise, multiple stations with the same IP address will exist on the same network, possibly leading to transient transmission being sent to an unintended station.
- If the startup processing of cyclic transmission is executed by powering OFF and ON the master station, when a station with the same IP address is in the network," Device station IP address duplication (error code: 3021H)" is detected in the master station and data link cannot be performed.

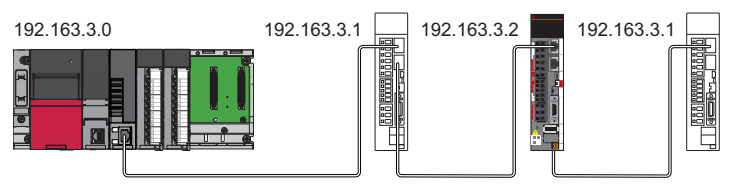

 • During cyclic transmission, an overlapping IP address is regularly checked in the master station. When there are overlapping IP addresses, "IP address duplication detection (error code: 1802H)" is detected in the master station and cyclic transmission cannot be performed with the relevant device station. (Other stations continue data link.)

Restriction<sup>(17</sup>

- An overlapping IP address between an Ethernet device and a CC-Link IE TSN device, and an overlapping IP address between Ethernet devices are not detected at cyclic transmission startup of the master station.
- Station No. duplication is not detected.

#### **Methods of recovery from an overlapping IP address**

If "IP address duplication detection (error codes: 1802H)" or "Device station IP address duplication (error code: 3021H)" is detected in the master station, the Motion module changes the indication (such as LEDs) of the stations with overlapping IP addresses. Remove the corresponding station or change its IP address, and power OFF and ON or reset the master station.

## **Time synchronization**

This synchronizes the time of device stations with the time synchronization source (CPU module of the master station).

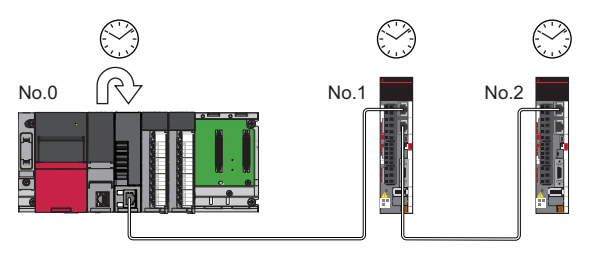

#### **Setting method**

The time synchronization is set with the buffer memory. ( $\mathbb{F}$  [Page 222 Time synchronization\)](#page-223-0)

Set the same time zone and daylight savings time to the CPU modules of the master and local stations.

#### $Point<sup>°</sup>$

When setting the Motion module as the master station, do not connect time synchronization devices with time synchronization priority of 0 to 15.

The priority is a value assigned to time synchronization devices from devices within the network to determine the grandmaster. The priority increases as the value decreases.

For the priority verification method and setting method, refer to the manual of the time synchronization device.

#### **Precautions**

- If this function is used, the time setting function (SNTP client) of the Ethernet-equipped module cannot be used. ( $\square$ MELSEC iQ-R Ethernet User's Manual (Application))
- If multiple Motion modules or RJ71GN11-T2s are mounted to a CPU module on the same base, set time synchronization for only one Motion module. If time synchronization is set for multiple, they are overwritten by the time that is synchronized later.
- When using the multiple CPU system configuration, the CPU module No.1 becomes the time synchronization source.
- The WinCPU module cannot use this function.

## **1.6 CC-Link IE TSN Network Synchronous Communication Function**

This section describes the CC-Link IE TSN Network synchronous communication function. For the inter-module synchronization function, refer to "Inter-Module Synchronization Function" in the following manual. MELSEC iQ-R Motion Module User's Manual (Application)

#### Restriction<sup>(17</sup>

 • For the firmware versions of the CPU module compatible with the CC-Link IE TSN Network synchronous communication function of standard stations, refer to the following.

MELSEC iQ-R CPU Module User's Manual (Application)

- <When using the PLCopen Motion control FB mode>
- When the version of Add-on baseSystem is "1.4" or earlier, the CC-Link IE TSN network synchronous communication function is not supported. If the network synchronous communication setting is set to "Synchronous", an error occurs in the Motion module.
- When the version of Add-on baseSystem is "1.15" or earlier, the inter-module synchronization function is not supported. If the inter-module synchronization is enabled, an error occurs in the CPU module.
- When the version of Add-on baseSystem is "1.18" or earlier, standard stations do not support the CC-Link IE TSN Network synchronous communication function. If a standard station is set in the network configuration settings, an error "Network parameter error (error code: 2221H)" occurs.
- <When using the Simple Motion mode>
- When the version of Add-on baseSystem is "1.18" or earlier, the inter-module synchronization function is not supported. If the inter-module synchronization is enabled, an error occurs in the CPU module.

#### **Overview**

#### ■ **Standard station**

This function synchronizes the control cycle of device stations of standard stations according to the inter-module synchronization cycle specified in the master station via CC-Link IE TSN. This adjusts the operation timing with those of the other device stations connected to the same network.

For details, refer to the following.

MELSEC iQ-R Inter-Module Synchronization Function Reference Manual

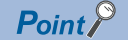

- The following device stations can be connected: device stations not supporting the CC-Link IE TSN Network synchronous communication function and device stations in which the network synchronous communication setting is not set. However, they cannot synchronize with the inter-module synchronization cycle.
- For the availability of the CC-Link IE TSN Network synchronous communication function for each device station, refer to the manual of each device station.

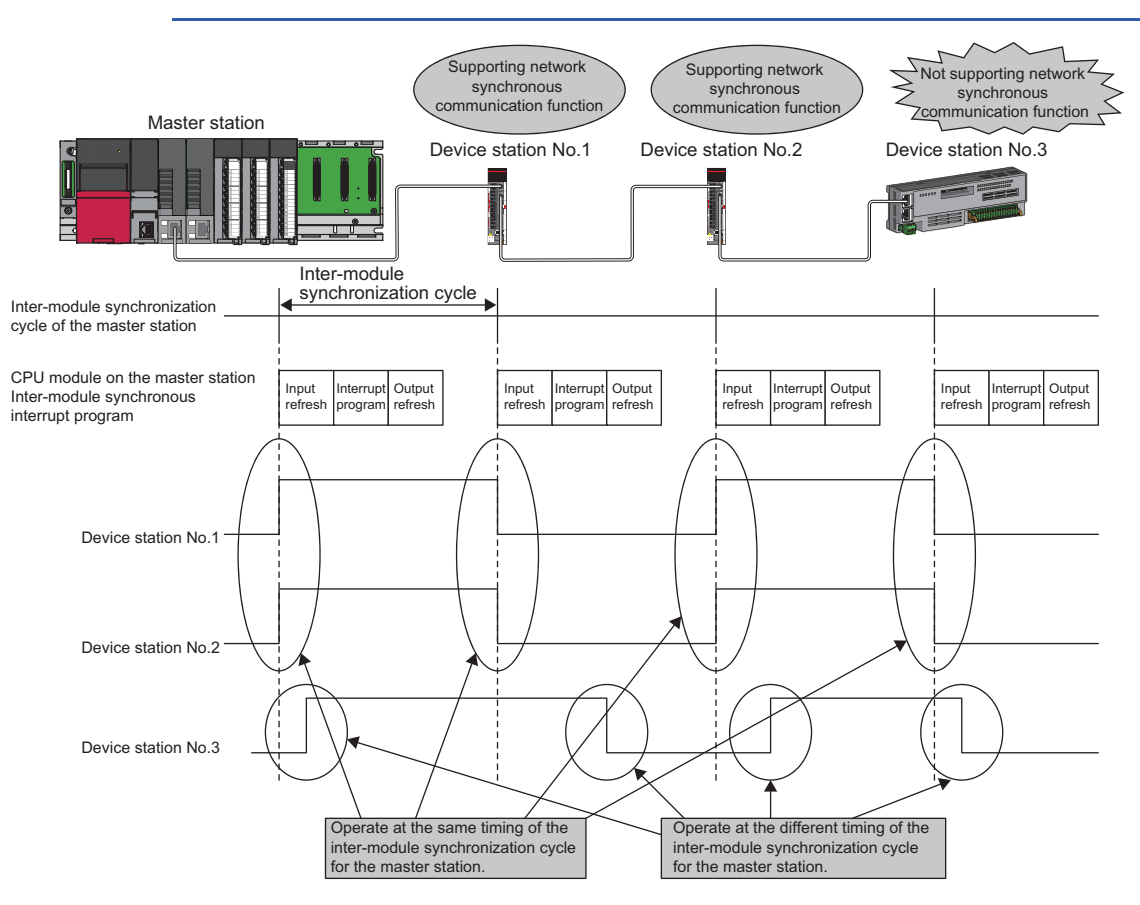

#### ■ **Motion control station**

This function synchronizes the control cycle of a device station according to the communication cycle of the master station. This adjusts the operation timing of the motion calculation of the Motion module with a device station set as the motion control station.

 $Point<sup>0</sup>$ 

The following device stations can be connected: device stations not supporting the CC-Link IE TSN Network synchronous communication function and device stations in which the network synchronous communication setting is not set. However, they cannot synchronize with the motion calculation of the Motion module. For the availability of the CC-Link IE TSN Network synchronous communication function for each device station, refer to the manual of each device station.

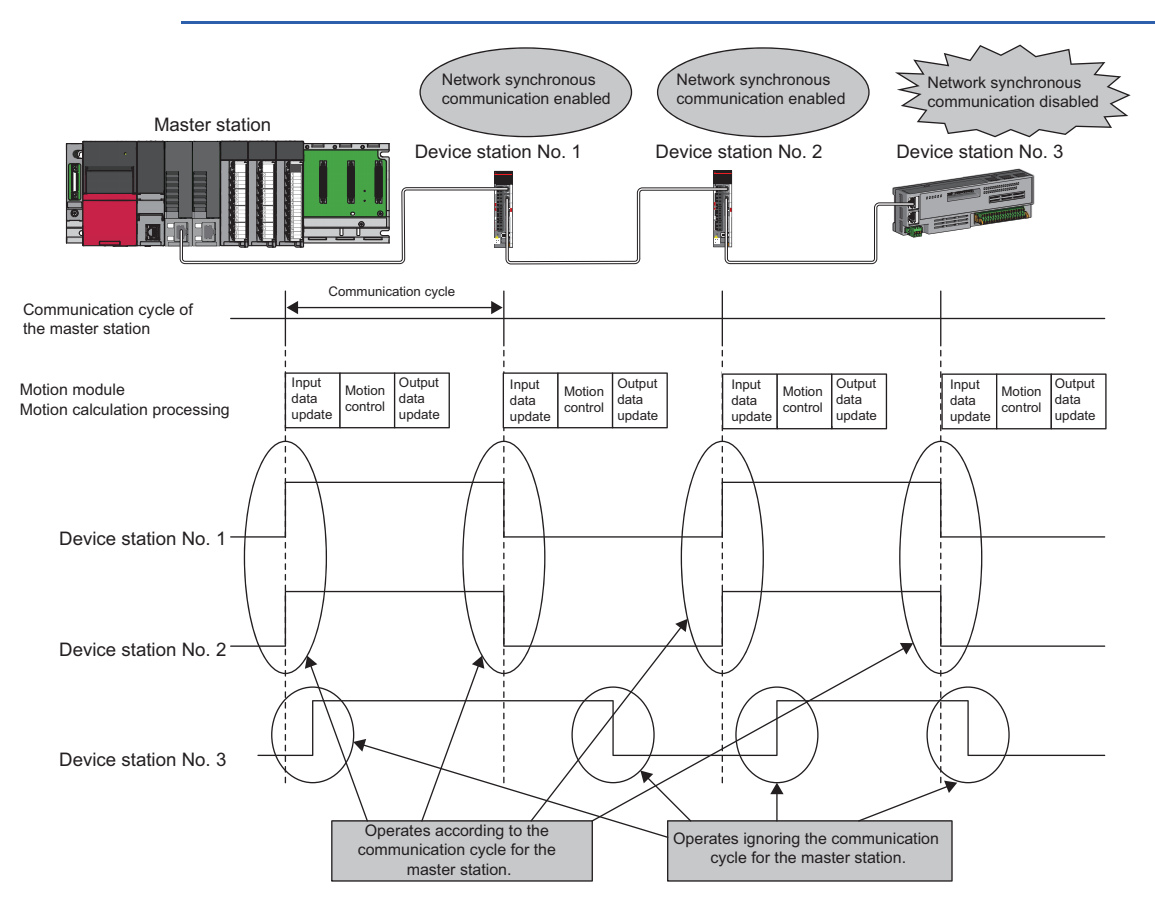

#### **Setting method**

In "Network Configuration Settings" under "Basic Settings" of the module parameter, set "Network Synchronous Communication" of the device station to enable the network synchronous communication to "Synchronous".

In addition, when the network synchronous communication of a standard station is enabled, the inter-module synchronization function needs to be enabled as well.

For the setting method of the inter-module synchronization function, refer to the following manual.

MELSEC iQ-R Inter-Module Synchronization Function Reference Manual

#### ■ **Inter-module synchronization cycle**

To use the inter-module synchronization function, set the same cycle for the following two items.

- "Fixed Scan Interval Setting" under "Inter-module Synchronization Setting" of the system parameter
- "Communication Period Interval Setting" under "Basic Settings" of the module parameter

Set the cycle in the following range.

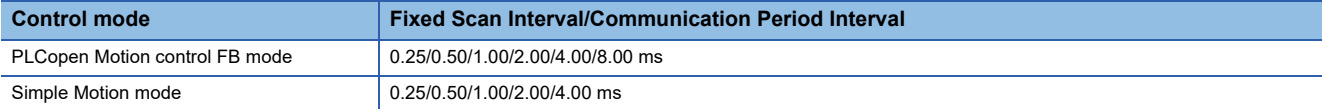

#### ■ How to calculate an inter-module synchronization cycle

For the cycle to be set, set a value greater than a value obtained by one of the following formulas.

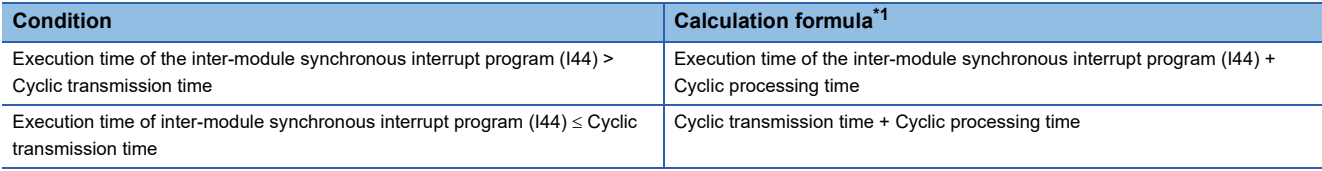

<span id="page-83-0"></span>\*1 For the values obtained by the calculation formulas, refer to the following.

Execution time of the inter-module synchronous interrupt program (I44) (QUser's manual of the CPU module used) Cyclic transmission time and cyclic processing time (Fage 280 Communication cycle interval)

#### **Precautions**

To use the inter-module synchronization function, do not set "Not Set" for "0.05ms Unit Setting" of "Fixed Scan Interval Setting of Inter-module Synchronization" in "System Parameter".

None of the inter-module synchronization cycles 0.222 ms, 0.444 ms, 0.888 ms, 1.777 ms, 3.555 ms, and 7.111 ms can be used by the CC-Link IE TSN network synchronous communication function. Therefore, neither the SSCNET III/H supported Simple Motion module nor Motion CPU can synchronize with the inter-module synchronization cycle.

#### **Synchronizable range of the inter-module synchronization**

To use this function, set the master station as the inter-module synchronous master.

The communication cycles match based on time synchronization between the master station and device stations. This allows a device supporting the CC-Link IE TSN network synchronous communication function to operate in synchronization with the inter-module synchronization cycle of the programmable controllers of the master station.

The following shows the synchronizable ranges.

- Operation can be performed by synchronizing a module supporting the inter-module synchronization function on the same base unit as the master station with device stations.
- The local station sends an inter-module synchronization command to the module mounted on the base unit of the local station at the start timing of the communication cycle. Operation can be performed in synchronization with a module supporting the inter-module synchronization function mounted on the base unit of the local station.
- When a CC-Link IE Field Network-equipped master/local module (master station) exists on the same base unit as the master station, operation can be performed in synchronization with device stations supporting the CC-Link IE Field Network synchronous communication function.

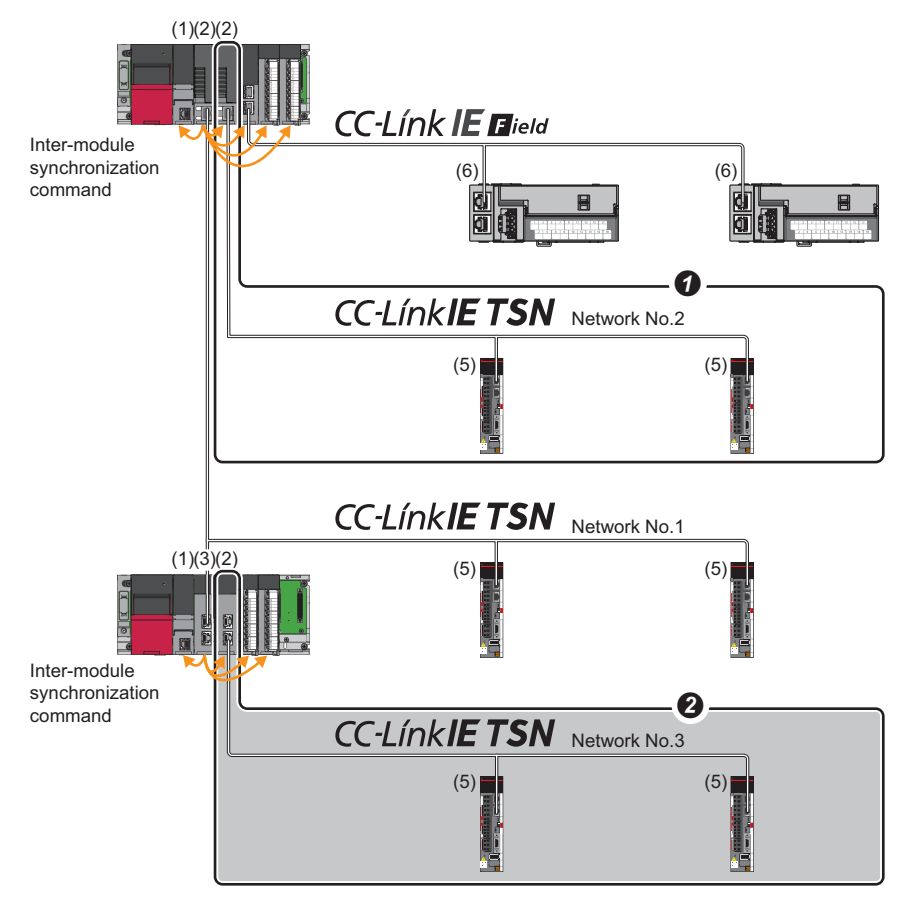

- (1) CPU module
- (2) Motion module and CC-Link IE TSN master/local module (master station)
- (3) CC-Link IE TSN master/local module (local station)
- (4) CC-Link IE Field Network-equipped master/local module (master station)
- (5) Device station on CC-Link IE TSN
- (6) Device station on CC-Link IE Field Network
- When the firmware version "11" or later is used, multiple Motion modules and CC-Link IE TSN master/local modules (master stations) on the same base unit can be synchronized with the inter-module synchronization cycle. At this time, set the Motion module at the left end to the inter-module synchronization master on the same base unit.
- Any other networks that are after the first local station cannot be synchronized.

#### <span id="page-85-0"></span>**Applicable device**

The following table shows the devices that can be synchronized by the CC-Link IE TSN Network synchronous communication function.

 $\bigcirc$ : Synchronizable,  $\times$ : Not synchronizable

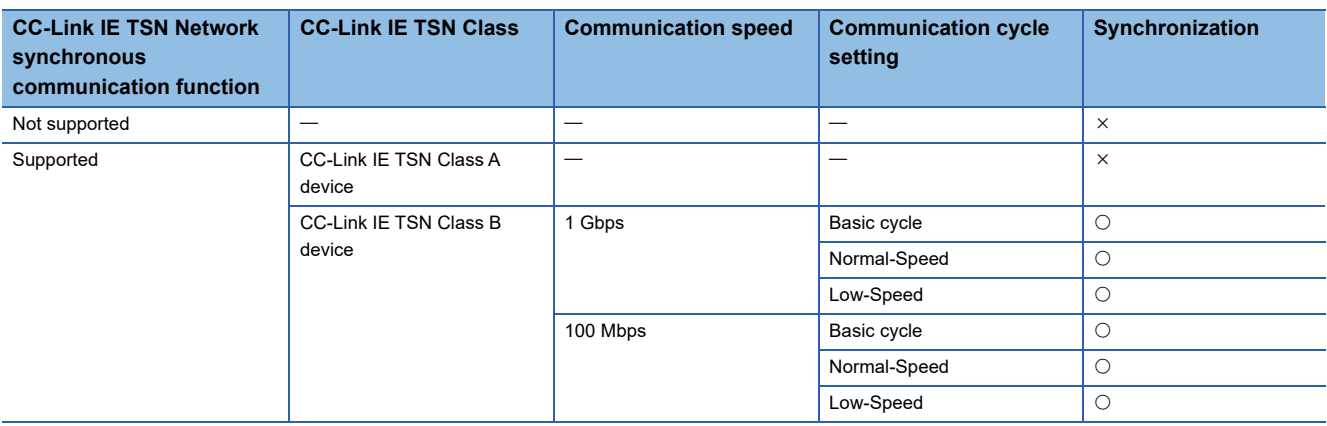

#### ■ Setting for a station not synchronizable

- When the network synchronous communication setting is set for a device station that is not synchronizable, Initialization failure (parameter mismatch between master and device stations) (event code: 00C71) is displayed in the event history in the master station. (Network synchronous communication and cyclic transmission with other device stations are continued.)
- In the local station for which "Network Synchronous Communication" in "Network Configuration Settings" under "Basic Settings" of the master station is set to "Synchronous", if "Select Inter-module Synchronization Target Module" in "System Parameter" on the local station side is set to "Asynchronous", "Inter-module synchronization target mismatch (error code: 3601H)" occurs.

#### **Available range of network synchronous communication**

#### ■ **Structure with CC-Link IE TSN Class B only**

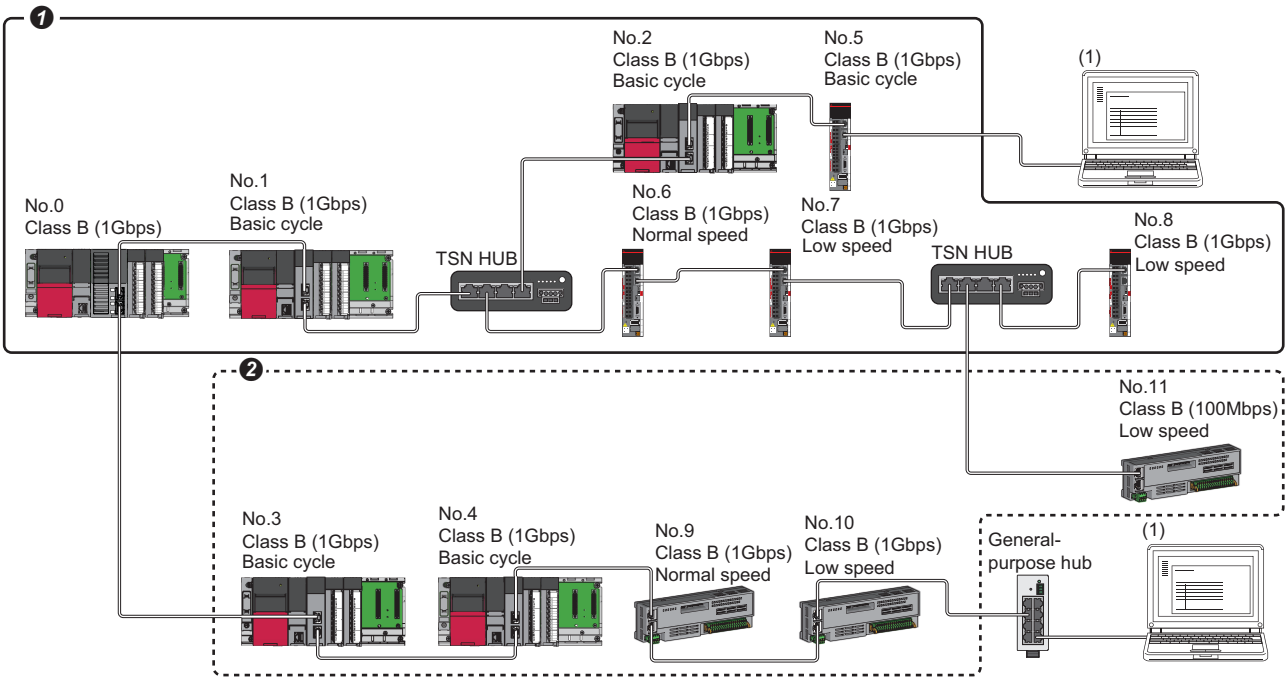

Class B: CC-Link IE TSN Class B device

No. 0: Master station

No.1, No.2, No.5, No.6, No.7, and No.8: Remote station (device where the network synchronous communication setting is set to "Synchronous") No.3, No.4, No.9, and No.10: Remote station (device where the network synchronous communication setting is set to "Asynchronous")

(1) Ethernet device (1 Gbps)

**O** Synchronization is possible using network synchronous communication.

Even for a CC-Link IE TSN Class B device, synchronization is not possible if the network synchronous communication setting is set to "Asynchronous".

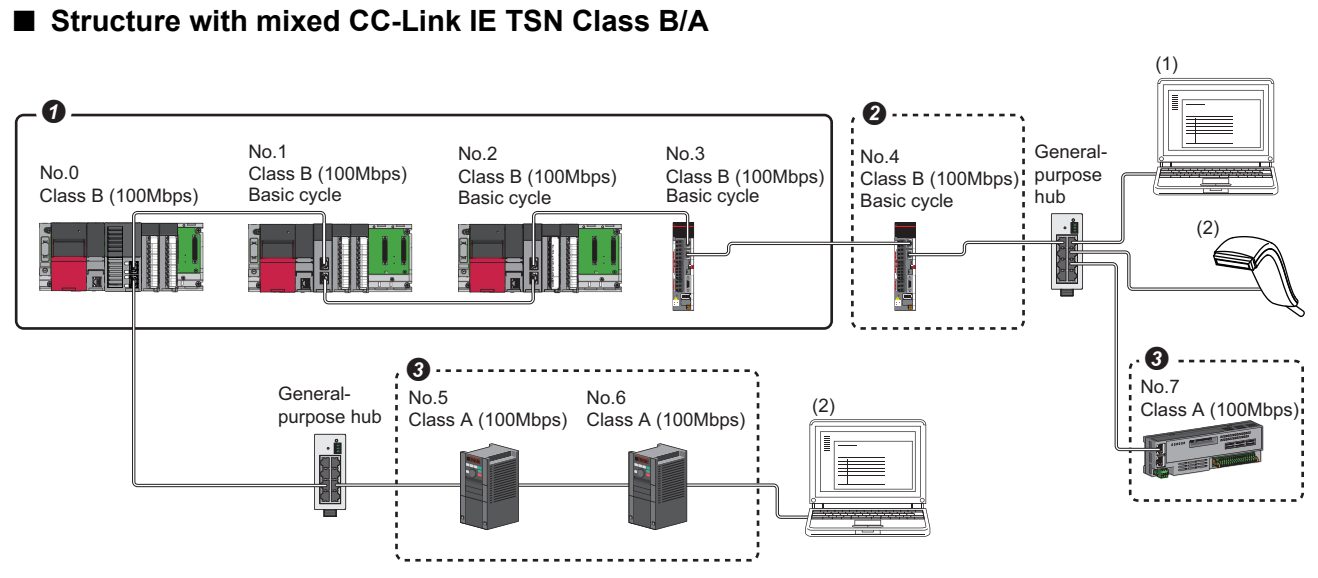

Class A: CC-Link IE TSN Class A device

Class B: CC-Link IE TSN Class B device

No. 0: Master station

No.1, No.2, and No.3: Remote station (device where the network synchronous communication setting is set to "Synchronous")

No.4: Remote station (device where the network synchronous communication setting is set to "Asynchronous")

No.5, No.6, and No.7: Remote station

(1) Ethernet device (100 Mbps)

(2) Ethernet device (100 Mbps)

**O** Synchronization is possible using network synchronous communication.

Even for a CC-Link IE TSN Class B device, synchronization is not possible if the network synchronous communication setting is set to "Asynchronous".

For CC-Link IE TSN Class A device, synchronization is not possible using network synchronous communication.

#### **Network synchronous communication with multiple cycles**

When device stations with different communication cycles are included in the network, cyclic transmission between stations is performed according to the communication cycle. For the cyclic transmission of the master station and a general station remote station, data can be transmitted to other stations after two cycles.

The following figure shows the cyclic transmission timing when "Communication Period Setting" in "Network Configuration Settings" is set to "Normal-Speed".

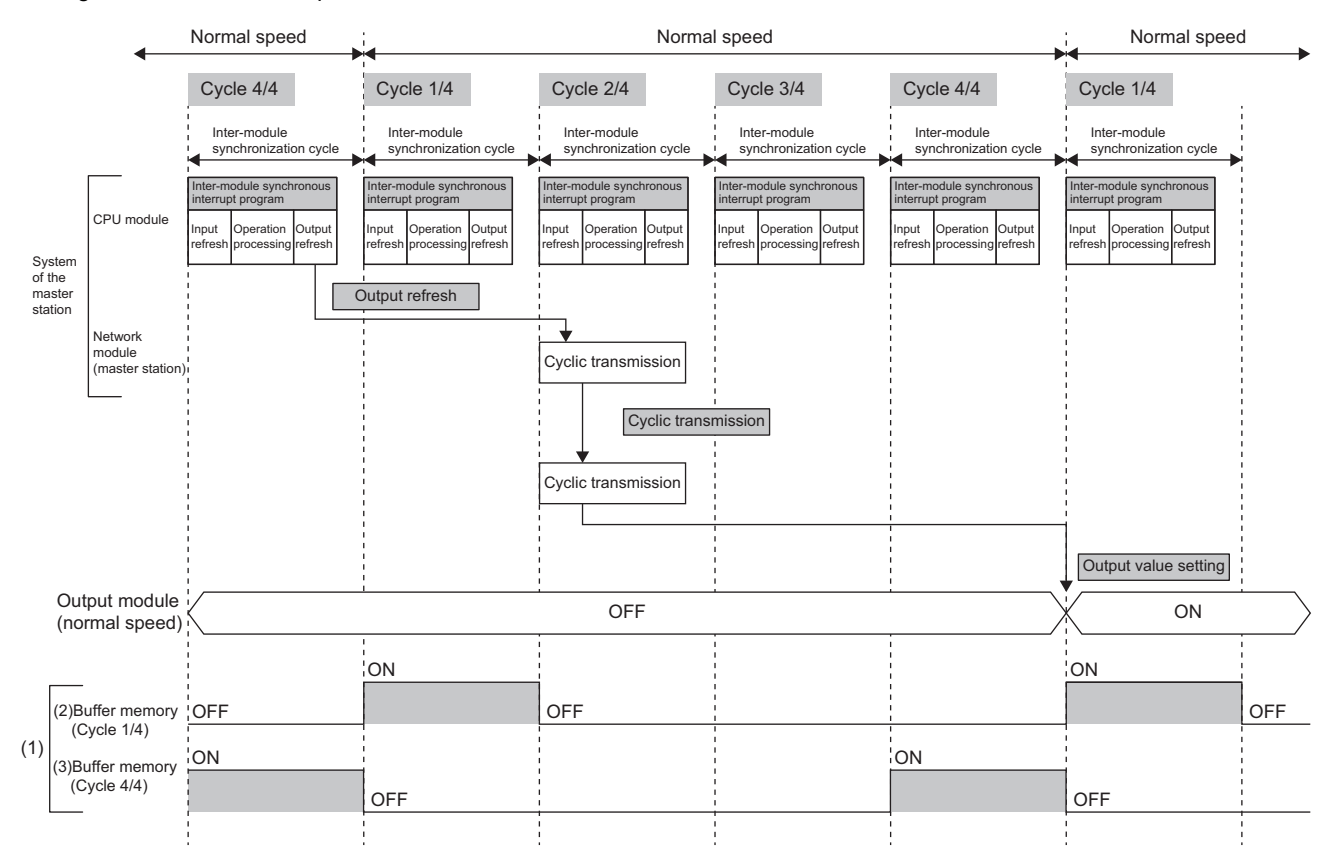

(1) The communication cycle timing can be checked with the communication cycle information of following buffer memories.

• When using the PLCopen Motion control FB mode:Un\G1277440 to Un\G1277441

• When using the Simple Motion mode:Un\G2877440 to Un\G2877441

The timing of data refreshed in the CPU module can also be checked with this buffer memory area. The 0th bit in this buffer memory area is turned on during the first (1/4) cycle for normal speed. In addition, the 15th bit in this buffer memory area is turned on during the last (4/4) cycle for normal speed. ( $\sqrt{PT}$  [Page 223 Communication cycle timing\)](#page-224-0)

(2) First 1/4 cycle buffer memory is as follows.

- When using the PLCopen Motion control FB mode:Un\G1277440.0
- When using the Simple Motion mode:Un\G287740.0

(3) Final 4/4 cycle buffer memory is as follows.

• When using the PLCopen Motion control FB mode:Un\G1277440.F • When using the Simple Motion mode:Un\G287740.F

 $Point$ 

To perform network synchronous communication when multiple cycles coexist, set the setting of the local station to "Basic Period" for "Communication Period Setting" in "Network Configuration Settings".

#### **Cyclic transmission assurance by watchdog counter**

The watchdog counter is a function used to assure normal cyclic transmission between stations on CC-Link IE TSN. Using the watchdog counter, the master station and a device station mutually monitor the data to be updated every communication cycle; the master station monitors data received from a device station and a device station monitors data received from the master station.

If "Synchronous watch dog counter error (error code: 1D20H)" has occurred, data of that station will not be received even after the watchdog counter returns to normal. To restart, turn on the power supply of the Motion module again, reset the CPU module, or disconnect the device station and return it.

#### $Point<sup>0</sup>$

- Whether the device stations performing data link with the master station is using the watchdog counter can be checked from 'Watchdog counter operating status information for each station' (SW01D0 to SW01D7).
- "Synchronous watch dog counter error (error code: 1D20H)" will be detected for device stations without axis setting with the motion control setting function. For device stations with axis setting, "WDT error" (error code: 1C41H) will be detected instead.
- If "WDT error (error code: 1C41H)" has occurred, operation can be resumed by performing error reset.

#### Restriction<sup>(17</sup>

Before using this function, check the add-on baseSystem version of the Motion module. For details, refer to "Restrictions by the version" in the following manual.

MELSEC iQ-R Motion Module User's Manual (Application)

#### ■ **Operation**

When the master station is powered off and on (when the CPU module is reset) or a device station is disconnected and returned, the master station stores insufficient time for the transient transmission time in 'Transient transmission addition time (calculation value)' (SW007A).

If a value has been stored in 'Transient transmission addition time (calculation value)'' (SW007A), add the value to the setting values for "Communication Period Interval Setting" and "Transient Transmission Time' of "Communication Period Setting" under "Basic Settings" of the module parameter of the master station.

#### ■ Setting method

The settings of the master station are not required to use the watchdog counter. However, the settings may be required depending on a device station used. ( $\Box$  Manual for the device station used)

#### **Precautions**

When the Motion module with the add-on baseSystem version "1.15" or earlier is used or a device station does not use the watchdog counter, 0 is stored in 'Transient transmission addition time (calculation value)' (SW007A).

#### **Network synchronous communication with a local station**

A local station can link network synchronous communication and the inter-module synchronization function, so the local station can operate in synchronization with the inter-module synchronization cycle of the master station. For details, refer to the following.

MELSEC iQ-R Inter-Module Synchronization Function Reference Manual

#### **Program example**

For program example using the inter-module synchronization function, refer to "Inter-Module Synchronization Function" in the following manual.

MELSEC iQ-R Motion Module User's Manual (Application)

#### **Precautions**

- CC-Link IE TSN Class A devices cannot synchronize using network synchronous communication. ( $\mathbb{CP}$  Page 84 Applicable [device\)](#page-85-0)
- For the number of connectable stations of CC-Link IE TSN-compatible devices and their connection order, refer to "Specifications of Interfaces with External Devices" and "SYSTEM CONFIGURATION" (in the chapter of the control mode used) of the following manual.

MELSEC iQ-R Motion Module User's Manual (Startup)

- When specifying a Motion module as the inter-module synchronization target, mount it on the main base unit.
- When a local station is specified as the target module for the inter-module synchronization, the master station cannot be set as the target module.
- When multiple Motion modules are specified as the target modules for synchronization on the same base unit, set the slot number of the leftmost one for "Mounting Slot No." under "Inter-module Synchronization Master Setting" in "System Parameter".
- In a multiple CPU system configuration, only the Motion module controlled by the CPU No. 1 can be specified as the target for the inter-module synchronization.
- Set the same cycle for "Fixed Scan Interval Setting of Inter-module Synchronization" in "System Parameter" and "Communication Period Interval Setting" in "Basic Settings" of the module parameter.
- As shown in the figure below, any other networks that are after the first local station cannot be synchronized.

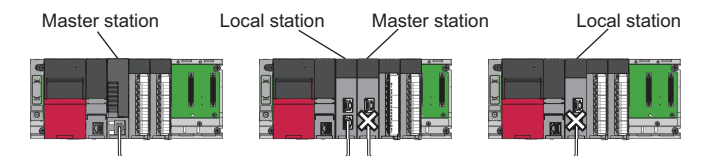

- To use a switching hub, refer to the CC-Link Partner Association website (www.cc-link.org) for the models and usage methods of supported switching hubs.
- Network synchronous communication for standard stations and inter-module synchronization cannot be performed when "Network Topology" is set to "Ring". Select "Line/Star" ( $\sqrt{p}$  [Page 105 Network Topology\)](#page-106-0), or disable network synchronous communication (asynchronous) ( $E =$  [Page 116 Setting items](#page-117-0)).
- Do not set "Not Set" for "0.05 ms Unit Setting" of "Fixed Scan Interval Setting of Inter-module Synchronization" in "System Parameter". Select "Set" for "0.05 ms Unit Setting", and select a value from 0.25/0.50/1.00/2.00/4.00/8.00 ms.
- When a switching hub is used, the local station may detect an error at start-up the system. In such a case, take corrective actions according to the error code.
- Do not perform the online change in the CPU module. If the online change is used in the CPU module, there may be a delay in the start of the inter-module synchronous interrupt program (I44) in the interrupt program. In this case, the total value of the execution time of the inter-module synchronous interrupt program (I44) and the cyclic processing time exceeds the next inter-module synchronization cycle (next communication cycle), and the inter-module synchronous transmission omission occurs. The watchdog counter also detects an error because cyclic transmission cannot be performed within the communication cycle.

#### **Restriction of version**

#### ■ **Number of settable stations**

The following table lists the number of settable stations in "Select Inter-module Synchronization Target Module" of the "Intermodule Synchronization Setting" tab under "System Parameter".

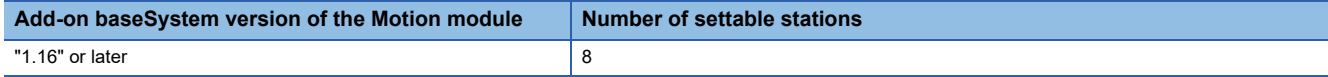

## **1.7 Safety Communications**

This section describes the safety communication function.

#### Restriction<sup>(17</sup>

• The following modules are required to use the safety communications.

(1) Safety CPU and safety function module with a firmware version of "20" or later

(2) When using the PLCopen Motion control FB mode,the Motion module with the add-on baseSystem version of "1.8" or later

 • When using the PLCopen Motion control FB mode,when the version of Add-on baseSystem is "1.18" or earlier, the safety communication with standard stations is not supported. If a standard station is set in the network configuration settings, "Network parameter error (error code: 2221H)" occurs.

#### **Communications with safety stations**

This function establishes a safety connection and performs one-on-one safety communications periodically between safety stations in the same network.

Safety data is exchanged by using the safety device of the Safety CPU set by "Safety Communication Setting" under "Basic Settings" from a program.

Whether a safety connection is established or not can be checked in 'Safety refresh communication status of each safety connection (1st module)' (SA\SD1008 to SA\SD1015) of the Safety CPU.\*1

\*1 Safety special register areas for the first Motion module. For safety special register areas for the second or later Motion module, refer to the following.

MELSEC iQ-R CPU Module User's Manual (Application)

#### **Stations supporting safety communications**

Safety communications can be performed between the following stations (safety stations).

- Master station (safety station) (1)  $\leftrightarrow$  local station (safety station) (2) (4)
- Master station (safety station) (1)  $\leftrightarrow$  remote station (safety station) (3)

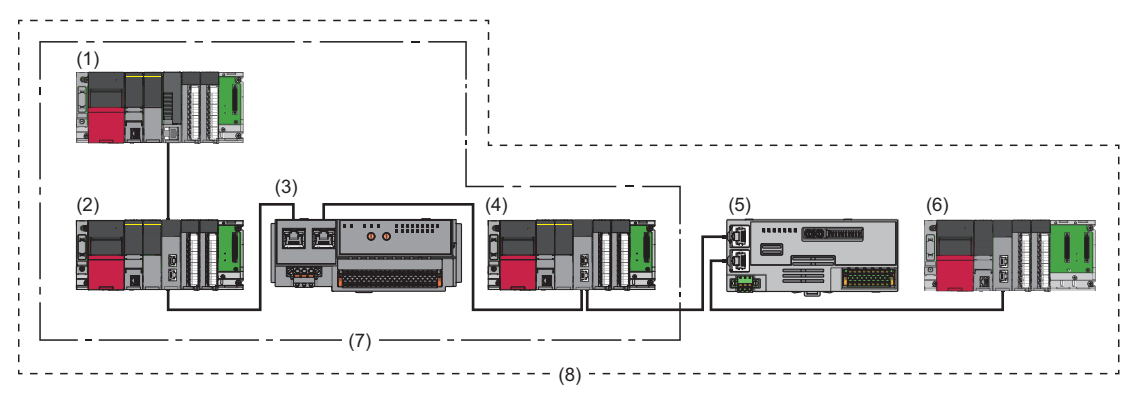

For combination with connection devices, refer to "Relevant functions" under "Connectable device to CC-Link IE TSN" of the following manual.

- When using the PLCopen Motion control FB mode MELSEC iQ-R Motion Module User's Manual(Application)
- When using the Simple Motion mode MELSEC iQ-R Motion Module User's Manual (Application for Simple Motion Mode)

#### Restriction<sup>(1</sup>

The system can be configured with safety communication unsupported stations (5) and (6) mixed in the same network. However, safety communication (7) cannot be performed with the safety communication unsupported stations (5) and (6). Only standard communication (8) can be performed.

#### **Safety communications flow**

#### ■ Master station (safety station) and local station (safety station)

The safety device status of the sending station is stored in the safety device of the receiving station.

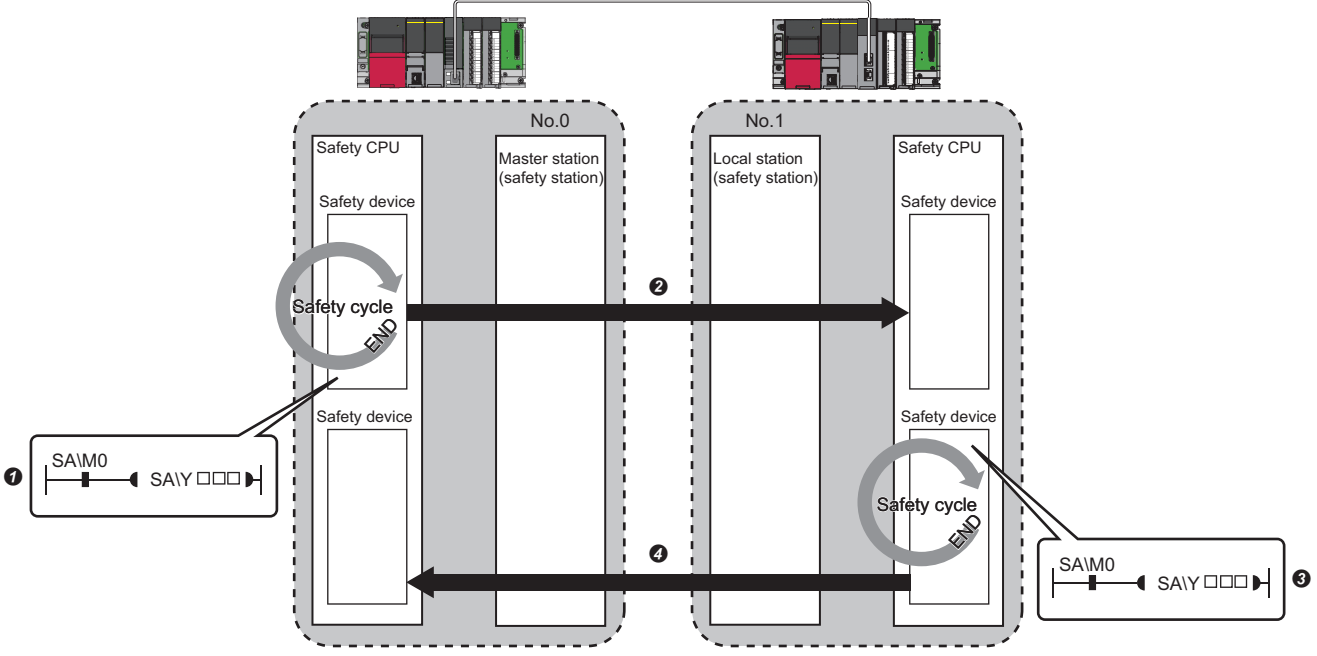

Output from the master station (safety station)

The safety device of the Safety CPU on the master station (safety station) turns on.

 The safety device status of the Safety CPU on the master station (safety station) is stored in the Safety CPU on the local station (safety station) by safety data transfer.

Output from the local station (safety station)

The safety device of the Safety CPU on the local station (safety station) turns on.

 The data in a safety device of the Safety CPU on the local station (safety station) is stored in the Safety CPU on the master station (safety station) by safety data transfer.

#### ■ Master station (safety station) and remote station (safety station)

The safety device status of the Safety CPU on the master station (safety station) is reflected to the safety output of the remote station (safety station). The safety input status of the remote station (safety station) is stored in the Safety CPU on the master station (safety station).

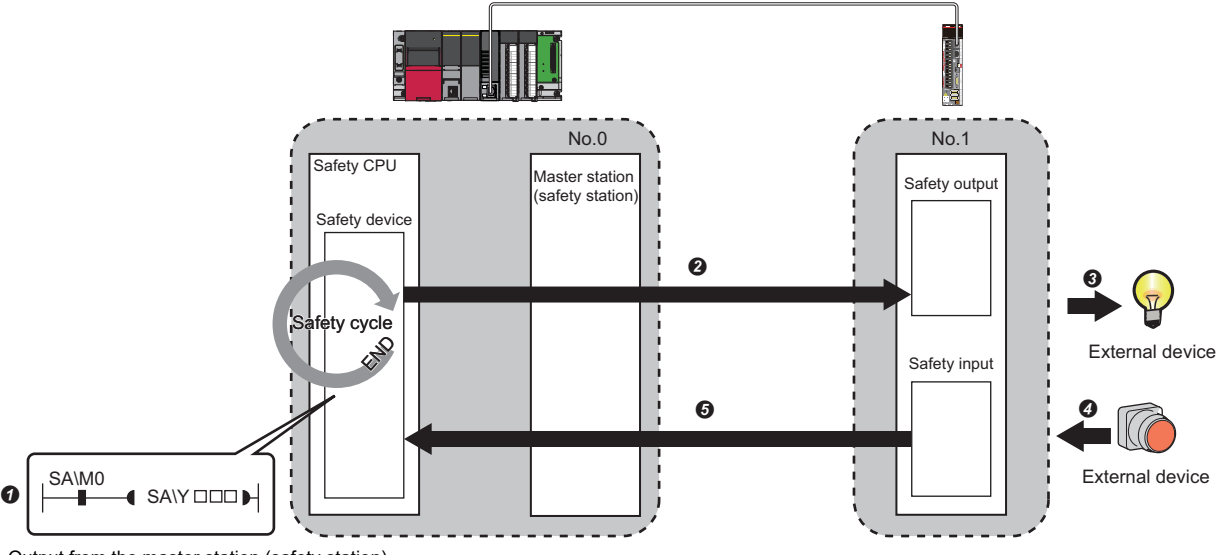

Output from the master station (safety station)

- The safety device of the Safety CPU on the master station (safety station) turns on.
- $\bullet$  The safety device status of the Safety CPU on the master station (safety station) is stored in the Safety output on the remote station (safety station) by safety data transfer.
- The safety output status of the remote station (safety station) is output to an external device.

Input from the remote station (safety station)

- $\bullet$  The status of the external device is stored in the safety input of the remote station (safety station).
- The safety device status of the Safety input on the remote station (safety station) is stored in the Safety CPU on the master station (safety station) by safety data transfer.

#### **Setting method**

Set safety communications in "Safety Communication Setting" under "Basic Settings". (E Page 108 Safety Communication [Setting\)](#page-109-0)

#### **Precautions**

- If an error occurs in safety communications, safety data from the faulty station is cleared.
- A safety connection with the safety station can be established only while data link is performed after configuring the "Safety Communication Setting" under "Basic Settings" of the master station. The data link status can be checked in 'Data link status of each station' (SW00B0 to SW00B7).
- Note that stations not set in "Network Configuration Settings" under "Basic Settings" of the master station (safety station) and reserved stations cannot perform safety communications.
- Safety communications cannot be performed among the Motion modules set in the same control CPU.
- This function may detect an error and stop safety communications if a parameter is written to the control CPU of the Motion module during safety communications.
- Safety communications cannot be performed among the safety stations when the IP address and model name of the communication destination set to the safety station are different from the actual system configuration.
- Safety communications cannot be performed with a remote station (safety station) if the safety approval code set in the master station (safety station) and it in the remote station (safety station) are not match.
- An error occurs when a parameter is written to the Safety CPU because the Safety CPU does not support the inter-module synchronization function.
- A remote device test cannot be used for a safety remote I/O module.

#### **Safety station interlock function**

If a communication error has occurred between safety stations, communication is automatically disconnected to prevent incorrect input or output from the faulty station. Safety communications between the stations become safety station interlock state at this time, and the safety communications do not resume until the safety interlock is released.

Create a program which releases the interlock by using Interlock release request for each safety connection to release the safety station interlock state.

Note that standard communication automatically resumes if the communication error cause is eliminated even in the safety station interlock state.

The safety station interlock function prevents equipment stopped by a communication error from suddenly resuming its operation after it recovers from the error.

#### ■ Checking method

Check the status with the safety special register 'Interlock status of each safety connection (1st module)' (SA\SD1232 to SA\SD1239).

For the safety special register for the second or later modules and its operation details, refer to the following. MELSEC iQ-R CPU Module User's Manual (Application)

#### ■ **Release** method

Release the interlock using the safety special register 'Interlock release request for each safety connection (1st module)' (SA\SD1240 to SA\SD1247).

For the safety special register for the second or later modules and its operation details, refer to the following. MELSEC iQ-R CPU Module User's Manual (Application)

## **1.8 Others**

### **Reserved station setting**

A reserved station is a device station that is set in the parameters and included in the number of stations in the network for future expansion. This station is not actually connected to the network and not detected as a faulty station even though it is not connected. ( $\sqrt{p}$  [Page 116 "CC-Link IE TSN Configuration" Window\)](#page-117-1)

By setting a reserved station, link device assignment will not change even if the device station is connected (or the reservation is cleared). Therefore, modification of the program is not required.

#### Restriction<sup>(17</sup>

- When the version of Add-on baseSystem is "1.18" or earlier, the following restrictions apply. <When using PLCopen Motion control FB mode>
- The reserved station is not supported. If a device station is set as a reserved station, "Network parameter error (error code: 2221H)" occurs.
- <When using Simple Motion mode>
- The motion control reserved station is not supported. If a motion control station is set as a reserved station, "Network parameter error (error code: 2221H)" occurs.

#### **Precautions**

- Cyclic transmission cannot be performed for the device station set as a reserved station.
- When using the PLCopen Motion control FB mode, if parameters are read/written with the motion control FB from/to a motion control station set as a reserved station, "SDO communication error (error code: 1800H)" occurs.

### **Error invalid station setting**

An error invalid station is a device station that is set to be not detected as a faulty station by the master station. It is also set when a device station is to be replaced during data link. ( $\mathbb{CP}$  [Page 116 "CC-Link IE TSN Configuration" Window\)](#page-117-1) Even if a device station is set as an error invalid station, error events related to the station still occur.

#### Restriction<sup>[17</sup>

When the version of Add-on baseSystem is "1.18" or earlier, the following restrictions apply. <When using PLCopen Motion control FB mode>

 • The error invalid station setting is not supported. If a device station is set as an error invalid station, "Network parameter error (error code: 2221H)" occurs.

<When using Simple Motion mode>

 • For motion control station, the error invalid station setting is not supported. If a motion control station is set as an error invalid station, "Network parameter error (error code: 2221H)" occurs.

### <span id="page-95-0"></span>**Device station parameter automatic setting**

Parameters of the device station are saved in the master station, and the parameters will be automatically set when the device station is connected/returned.

If parameters are changed on the device station side, saved parameters on the master station side are automatically updated.

#### Restriction<sup>(17</sup>)

When the version of Add-on baseSystem is "1.18" or earlier, standard stations do not support the device station parameter automatic setting. If a standard station is set in the network configuration settings, "Network parameter error (error code: 2221H)" occurs.

#### **Device station parameter automatic setting from the master station**

- *1.* Parameters of the device station set using the engineering tool are saved in the memory of the CPU module in the master station or the SD memory card by writing.
- 2. When the device station is connected/returned by power-ON, saved parameters are automatically set from the master station. station.

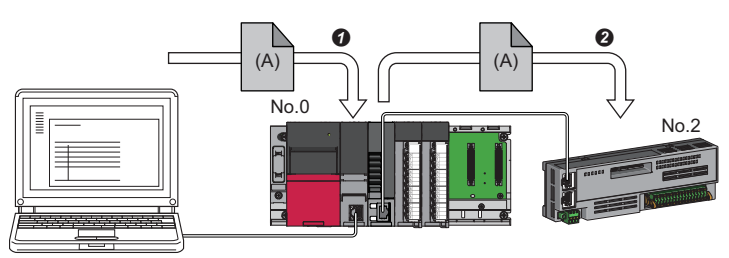

**O** Save parameter (A) of the device station to the CPU module on the master station.

When the device station is returned/connected, saved parameter (A) is automatically set from the master station to the device station.

#### Point $\mathcal P$

- The master station automatically sets the parameters of the device station and then starts data link with the device station.
- The device station parameter automatic setting is also executed for device stations set as reserved stations.

#### **Automatic update of saved parameter**

- *1.* If parameters on the device station side are changed by the engineering tool or SLMP, the parameters of the device station that are saved in the memory of the CPU module or the SD memory card are automatically updated.
- *2.* When the module of the device station has been replaced, updated parameters are automatically set from the master station by resetting the master station or turning its power OFF and ON.

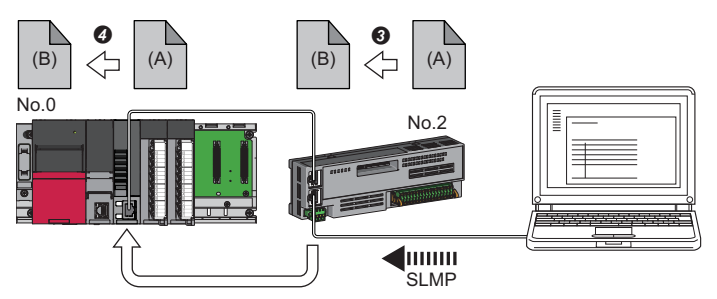

Parameter (A) of the device station is changed to (B) by SLMP.

Saved parameter (A) of the CPU module on the master station is automatically updated to parameter (B).

#### Restriction<sup>(1</sup>

The device station parameter automatic setting is executed in the following condition.

 • The device station is a CC-Link IE TSN module. (For checking if a module is compatible with automatic update of saved parameter, refer to the manual of the module being used for the device station.)

#### **Setting method**

Set in the "Parameter of Device Station" window. ( $\sqrt{p}$  [Page 124 Parameter processing of a device station\)](#page-125-0)

#### **Precautions**

- A device station whose device station parameter automatic setting abnormally ended does not start data link, and 'Execution result of device station parameter automatic setting function' (SW0160 to SW0167) turns ON. Check 'Detailed execution result of device station parameter automatic setting' (SW0194) and the event history and perform corrective actions according to Action of the error codes list.
- Do not disconnect the device station that is currently executing an automatic update of saved parameters. Update of parameter may fail.
- Do not turn OFF the master station that is currently executing an automatic update of saved parameters. Saved parameters will not be updated.
- The following are the operations depending on the version of the Add-on baseSystem when automatically updating saved parameters.

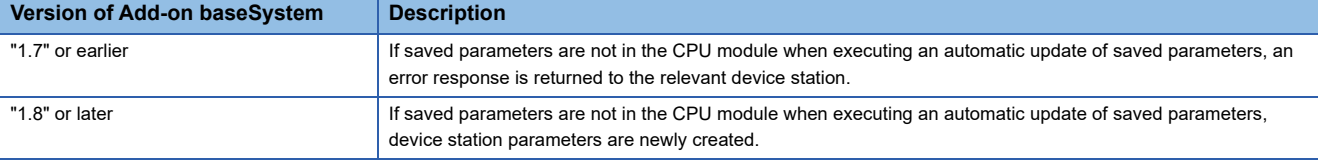

- Check if the checkbox of "Parameter Automatic Setting" of the device station is selected in "Network Configuration Settings" under "Basic Settings".
- Check if the IP address of the device station in the "Network Configuration settings" under "Basic Settings" matches the actual IP address of the device station.
- When different communication speeds are set for the master station and the station where device station parameter automatic setting is performed, the device station parameter automatic setting may end abnormally. If the setting ends abnormally, check if the communication speed is matched.
- When the parameters of a device station are stored in the SD memory card, set "Use" of "Device Station Parameter" in "Setting of File/Data Use or Not in Memory Card" under "Memory Card Parameter" for the CPU module.
- In "Network Configuration Settings" under "Basic Settings" in all master stations controlled by the CPU module, set 1024 or smaller to the total number for the device station parameter automatic setting including extension modules.

#### $\mathsf{Point} \, \mathsf{P}$

When changing (writing back) the device station parameters of MR-J5(W)-G, set the servo parameter "Parameter automatic backup update interval (PN20)". By setting this parameter, parameters are written back at the set interval when there is a difference between the parameters stored in the CPU module and device station.

To apply the changed parameters to the project, perform the following procedure.

• Device station parameter setting screen  $\Leftrightarrow$  "Read"  $\Leftrightarrow$  Read parameters directly from the servo amplifier  $\Leftrightarrow$ Apply the device station parameters to the project

The number of times for writing data from the CPU module to the data memory is limited. For details, refer to the following manual.

MR-J5-G/MR-J5W-G User's Manual (Parameters)

### **Data collection using the CC-Link IE TSN Communication Software**

The cyclic data of each CC-Link IE TSN station is received using the CC-Link IE TSN Communication Software. For details on the CC-Link IE TSN Communication Software, refer to the following. CC-Link IE TSN Communication Software for Windows User's Manual

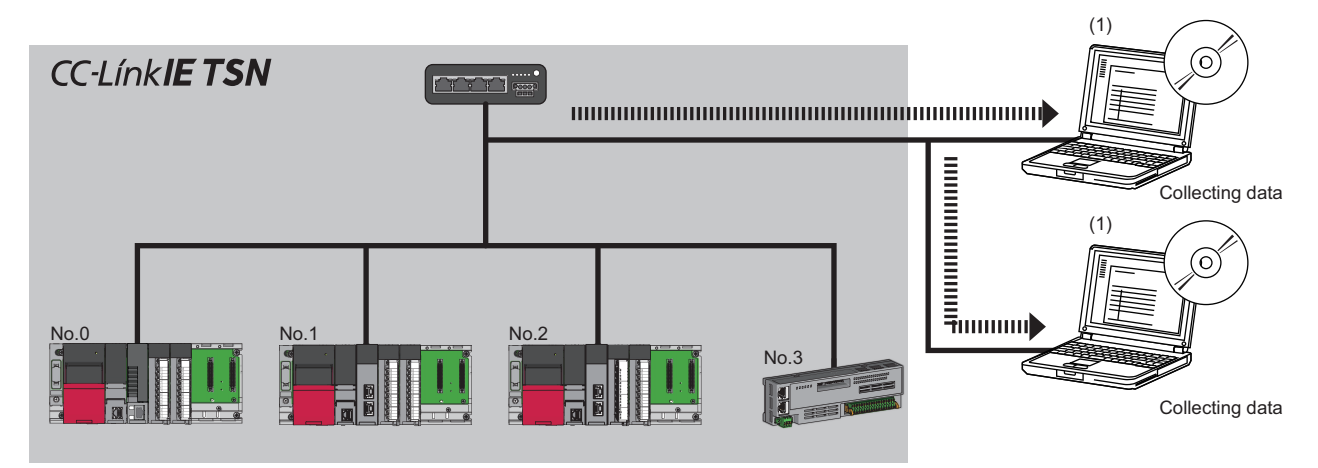

No.0: Master station

No.1, No.2: Local station

No.3: Remote station

(1) CC-Link IE TSN Communication Software (number of connectable modules: 2)

#### Restriction<sup>(1</sup>

Before using this function, check the firmware version of the Motion module. ( $\sqrt{P}$  Page 306 Added and [Enhanced Functions](#page-307-0))

#### **System configuration**

For details of the system cofiguration, refer to "SYSTEM CONFIGURATION" (in the chapter of the control mode used) of the following manual.

MELSEC iQ-R CC-Link IE TSN User's Manual (Startup)

#### **Setting method**

When connecting the CC-Link IE TSN Communication Software, set multicast mode to the communication mode.

\*ত [Module Parameter]  $\Leftrightarrow$  [Application Settings]  $\Leftrightarrow$  [Communication Mode]  $\Leftrightarrow$  [Multicast]

#### **Precautions**

#### ■ CC-Link IE TSN/CC-Link IE Field diagnostics

The CC-Link IE TSN Communication Software information cannot be displayed using the CC-Link IE TSN/CC-Link IE Field diagnostics.

#### ■ **Network configuration settings**

CC-Link IE TSN Communication Software is not detected using the "Connected/Disconnected Module Detection" function.

 $C$  [Module Parameter]  $\Leftrightarrow$  [Basic Settings]  $\Leftrightarrow$  [Network Configuration Settings]  $\Leftrightarrow$  [Detailed Setting]  $\Leftrightarrow$  [Connected/ Disconnected Module Detection]

## **Co-recording function**

The co-recording function synchronizes data-saving trigger generation between devices supporting the co-recording function. The Motion module synchronizes the recording devices on the network system by relaying co-recording triggers between its own servo system recorder, recording devices on the base unit that its station is mounted, and recording devices of other stations. For details of the co-recording function, refer to the following.

MELSEC iQ-R System Recorder Co-recording Function Reference Manual

This section describes the co-recording trigger relay function of the Motion module.

#### **The role of the Motion module**

The following is the role of the Motion module in the co-recording trigger relay function.

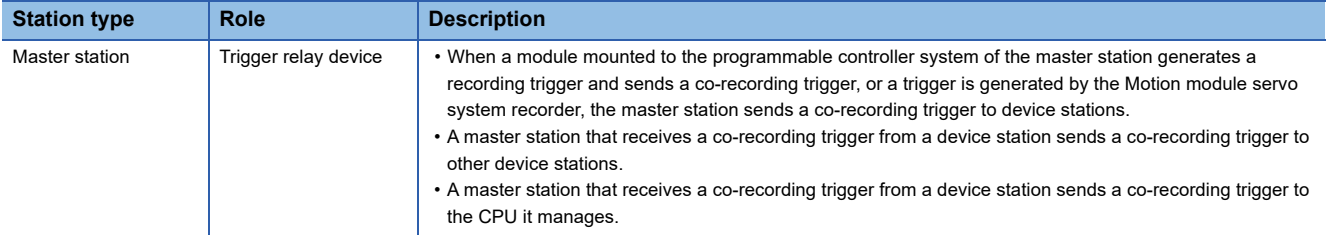

#### **Co-recording settings**

For details on how to set the co-recording function, refer to "co-recording function" in the following manual. MELSEC iQ-R Motion Module User's Manual (Application)

#### **Co-recording relay range**

The Motion module can relay triggers for the number of different networks set. The number of networks for which triggers can be relayed are set in the trigger generating device.

The number of relay networks is fixed to "1".

When the number of relay networks is "1", the co-recording operating range is a follows.

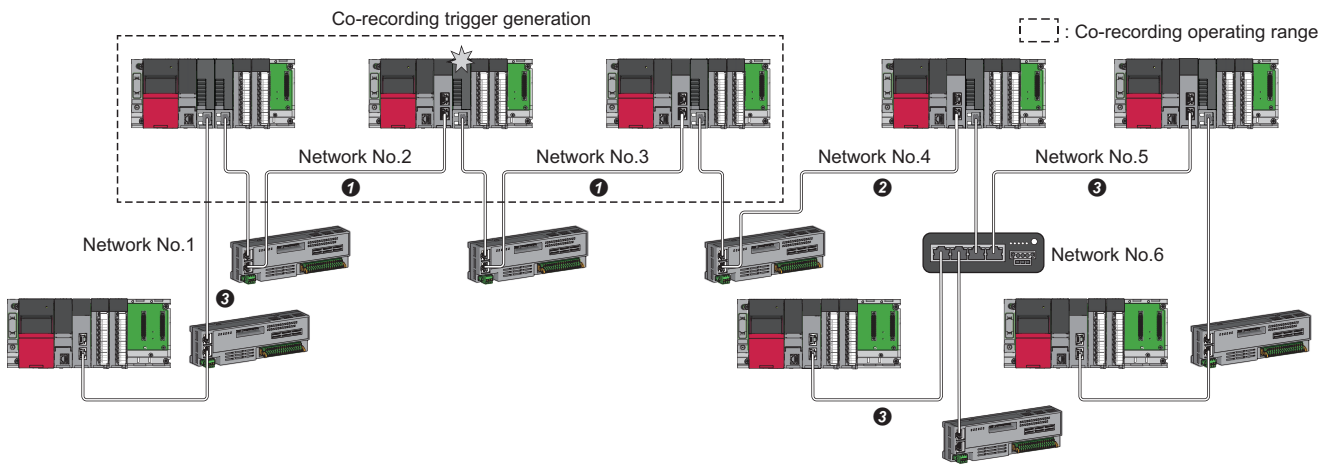

**O** Network 1 **2** Network 2

**8** Network 3

#### **Co-recording sending/receiving pause period**

The Motion module does not have a sending/receiving pause period.

#### **CPU module and Motion module combinations**

The differences in operation depending on the CPU module and Motion module combinations are as follows.

- : Sends/receives co-recording triggers
- : Does not send/receive co-recording triggers
- : No combination

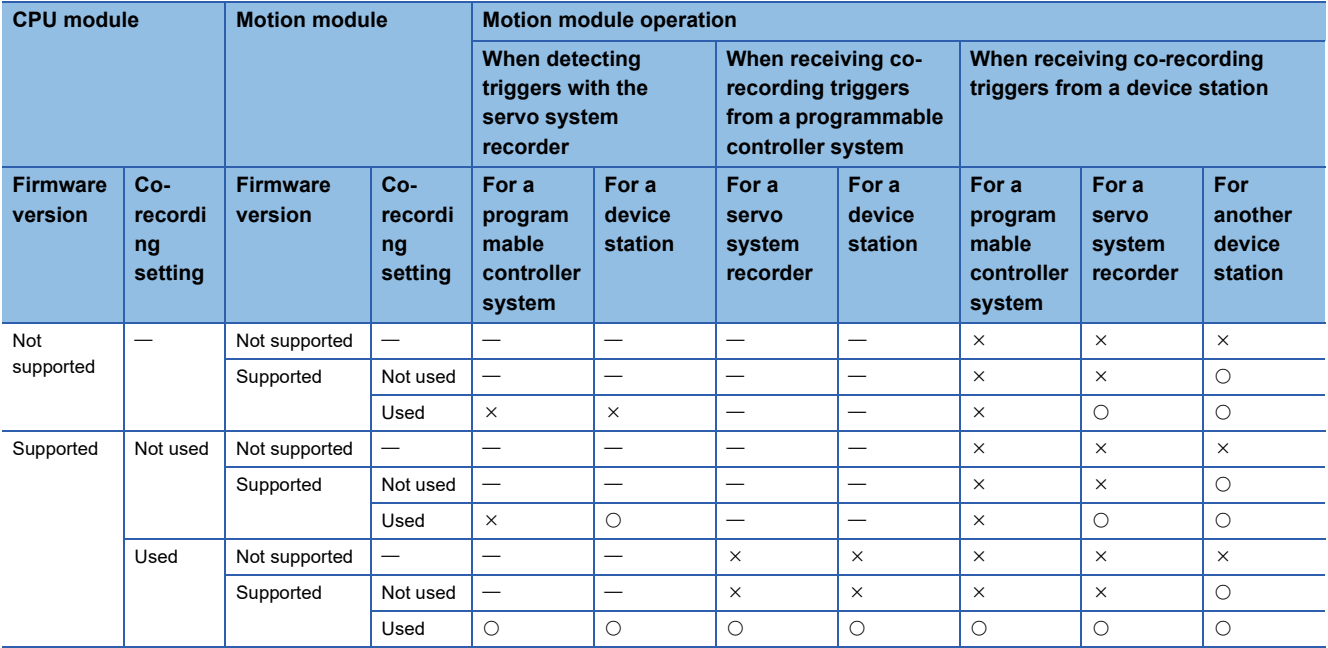

# **2 PARAMETER SETTINGS**

This chapter describes the parameter settings required for communications between the Motion module and other stations.

## **2.1 Setting Parameters**

- *1.* Add the Motion module in the engineering tool.
- $\mathcal{L}$  [Navigation window]  $\Leftrightarrow$  [Parameter]  $\Leftrightarrow$  [Module Information]  $\Leftrightarrow$  Right-click  $\Leftrightarrow$  [Add New Module]
- *2.* The required settings, basic settings, and application settings are included in the parameter settings. Select one of the settings from the tree on the window shown below.
- $\textcircled{r}$  [Navigation window]  $\Leftrightarrow$  [Parameter]  $\Leftrightarrow$  [Module Information]  $\Leftrightarrow$  Target Module  $\Leftrightarrow$  [Module parameter (Network)]
- **3.** After setting parameters, click the [Apply] button.
- *4.* Write parameters to the CPU module using the engineering tool.
- **T** [Online]  $\Rightarrow$  [Write to PLC]
- **5.** The parameters are reflected by resetting the CPU module or powering off and on the system.

#### $Point$

The settings displayed on the required settings, basic settings, and application settings pages (default:  $\square$ ) are the values that are displayed when the [Restore the Default Settings] button on each window of the engineering tool is clicked.

## **2.2 Required Settings**

Set the station type or IP address of the Motion module.

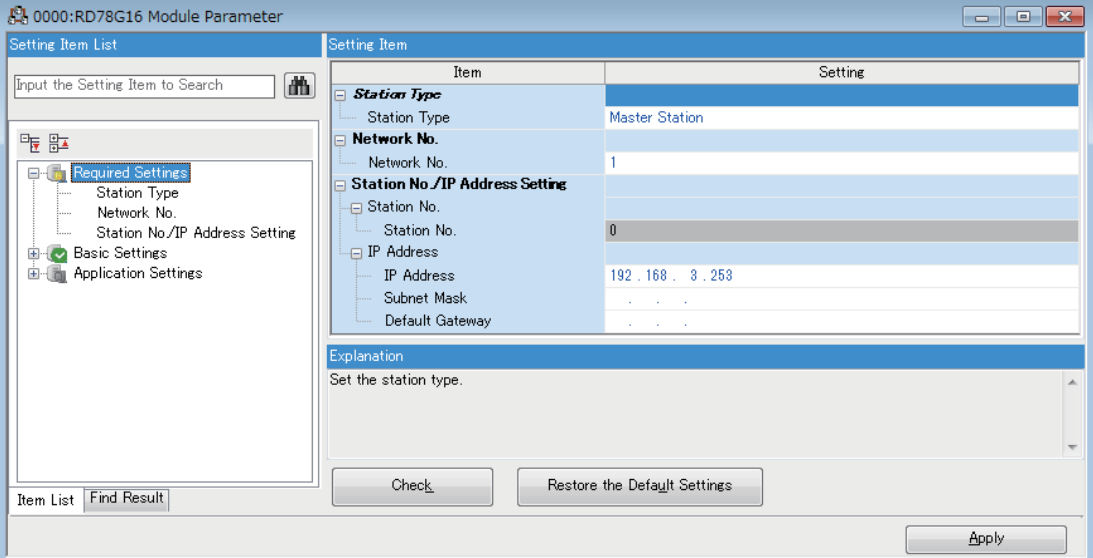

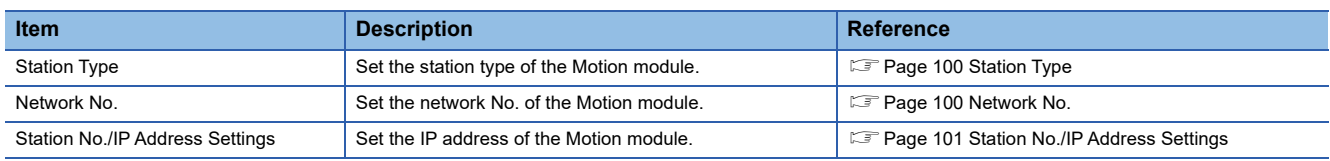

## <span id="page-101-0"></span>**Station Type**

Set the station type of the Motion module.

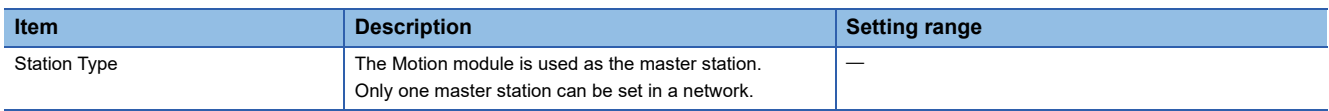

### <span id="page-101-1"></span>**Network No.**

Set the network No. of the own station of the Motion module.

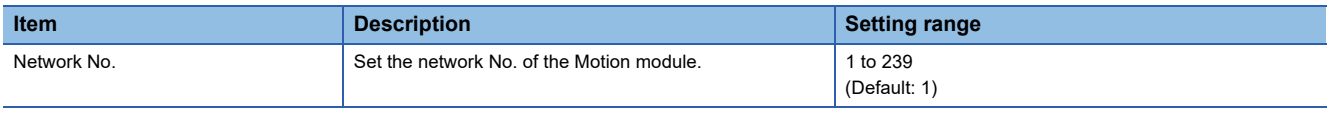

#### **Precautions**

Set a network No. that does not overlap any other network Nos.

In particular, when an Ethernet-equipped module (CPU module) is used at default, the IP address is 192.168.3.39 and the network No. is the third octet of the IP address, thus 3. Because setting the network No. of the Motion module to 3 causes an overlap, set another network No.

## <span id="page-102-0"></span>**Station No./IP Address Settings**

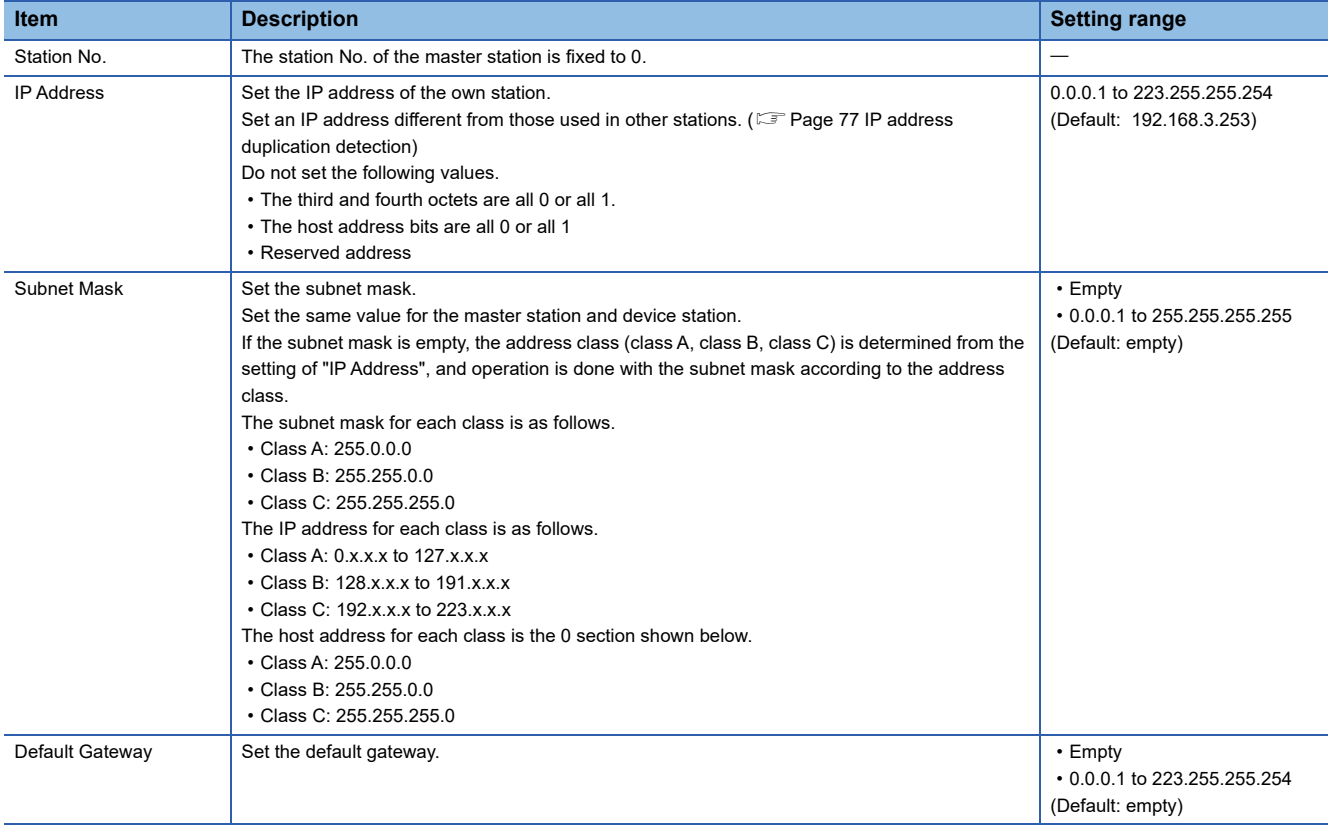

Set the station No. and IP address of the own station of the Motion module.

## **2.3 Basic Settings**

Set the network configurations, network topology, or other parameters for the Motion module.

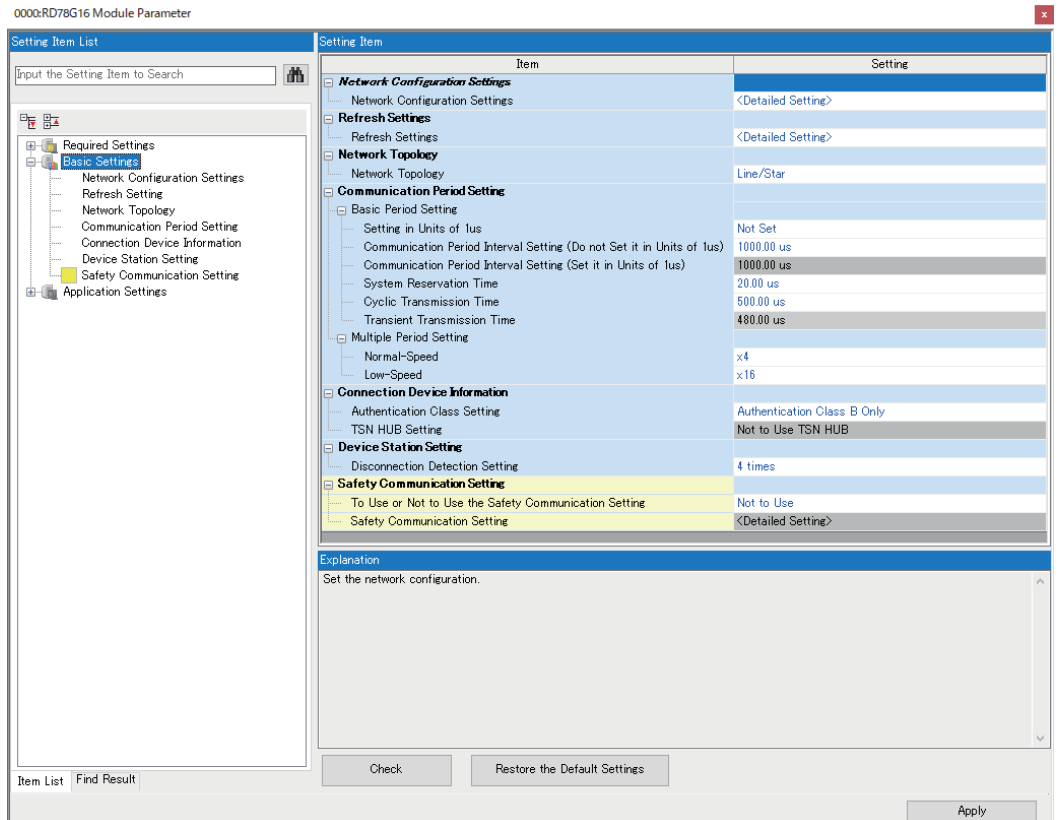

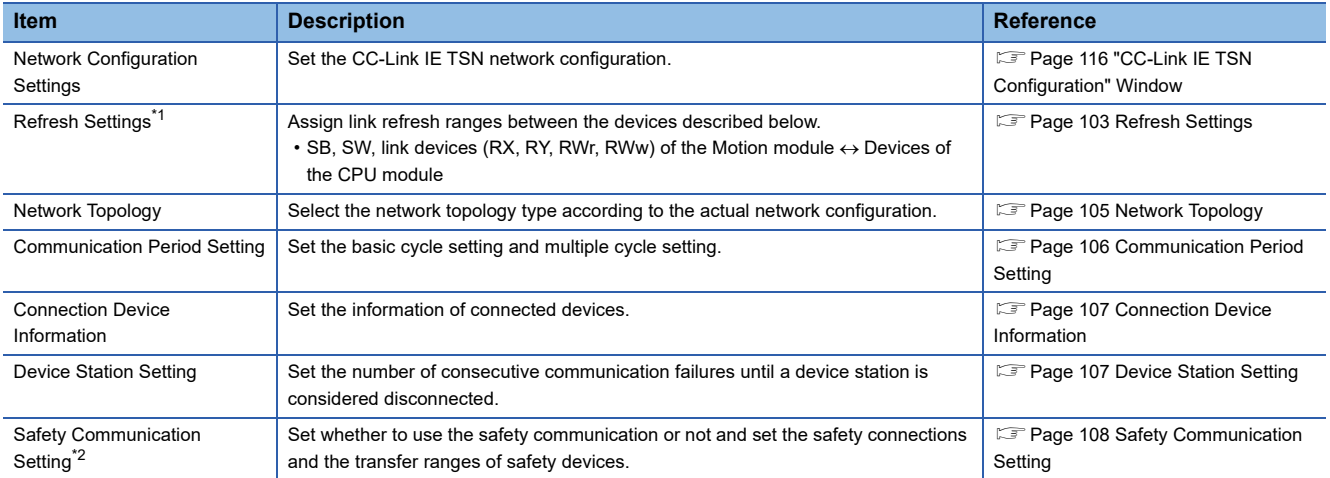

<span id="page-103-0"></span>\*1 When using the PLCopen Motion control FB mode, when the version of Add-on baseSystem is "1.18" or earlier, this setting is treated to be not set.

<span id="page-103-1"></span>\*2 This item can be set only in a project of the Safety CPU.

## <span id="page-104-0"></span>**Refresh Settings**

Assign link refresh ranges between the devices described below.

 $\bullet$  SB, SW, link devices (RX, RY, RWr, RWw, LB, LW) of the Motion module  $\leftrightarrow$  Devices of the CPU module

#### **Setting method**

The procedure for the refresh settings is shown below.

#### *1.* Set the required items.

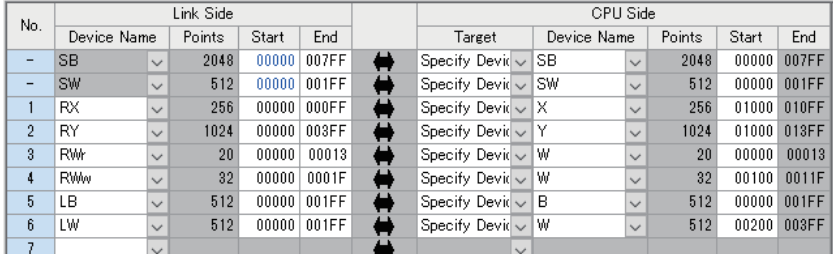

*2.* Click the [Apply] button to finish the refresh settings.

#### **Setting items**

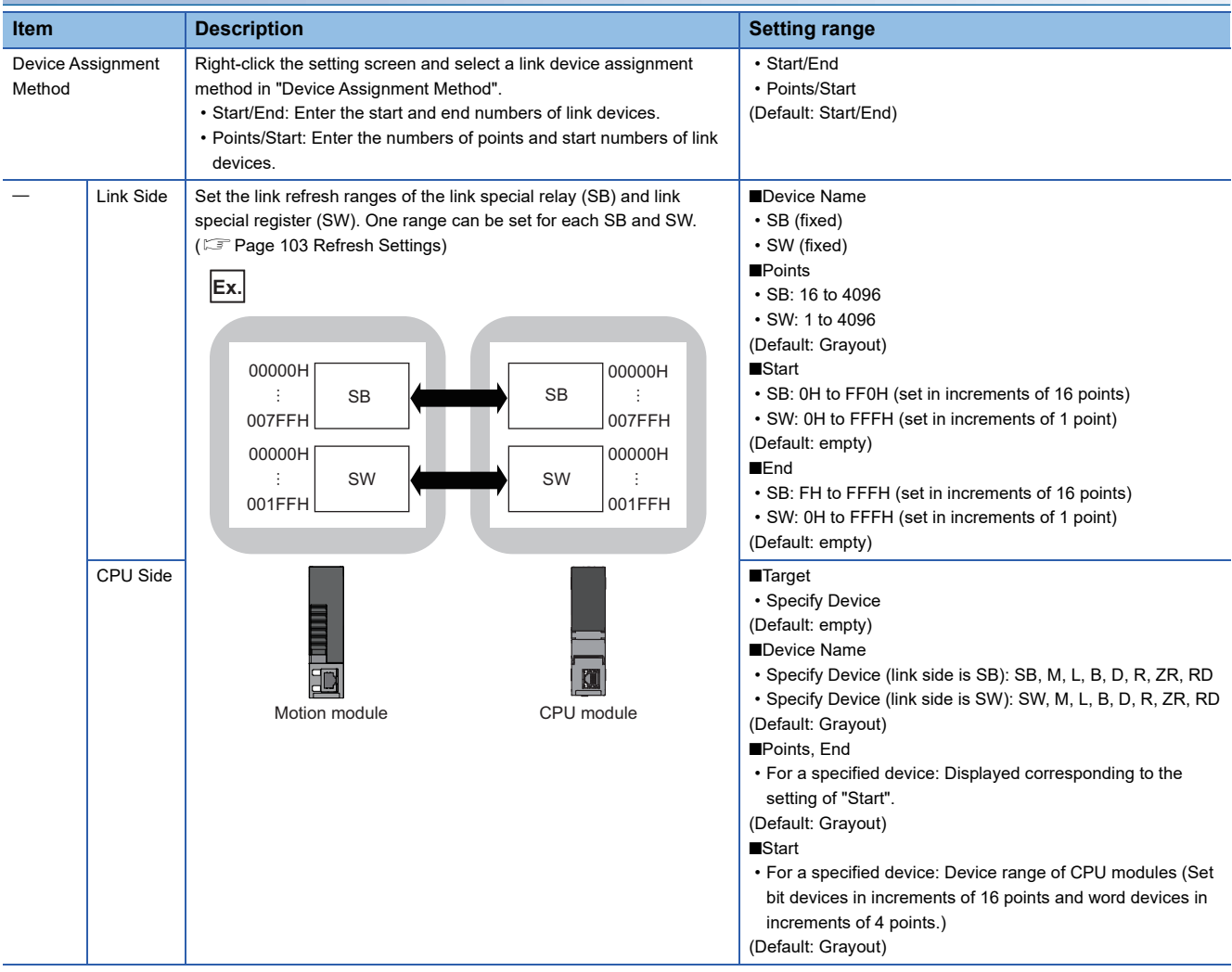

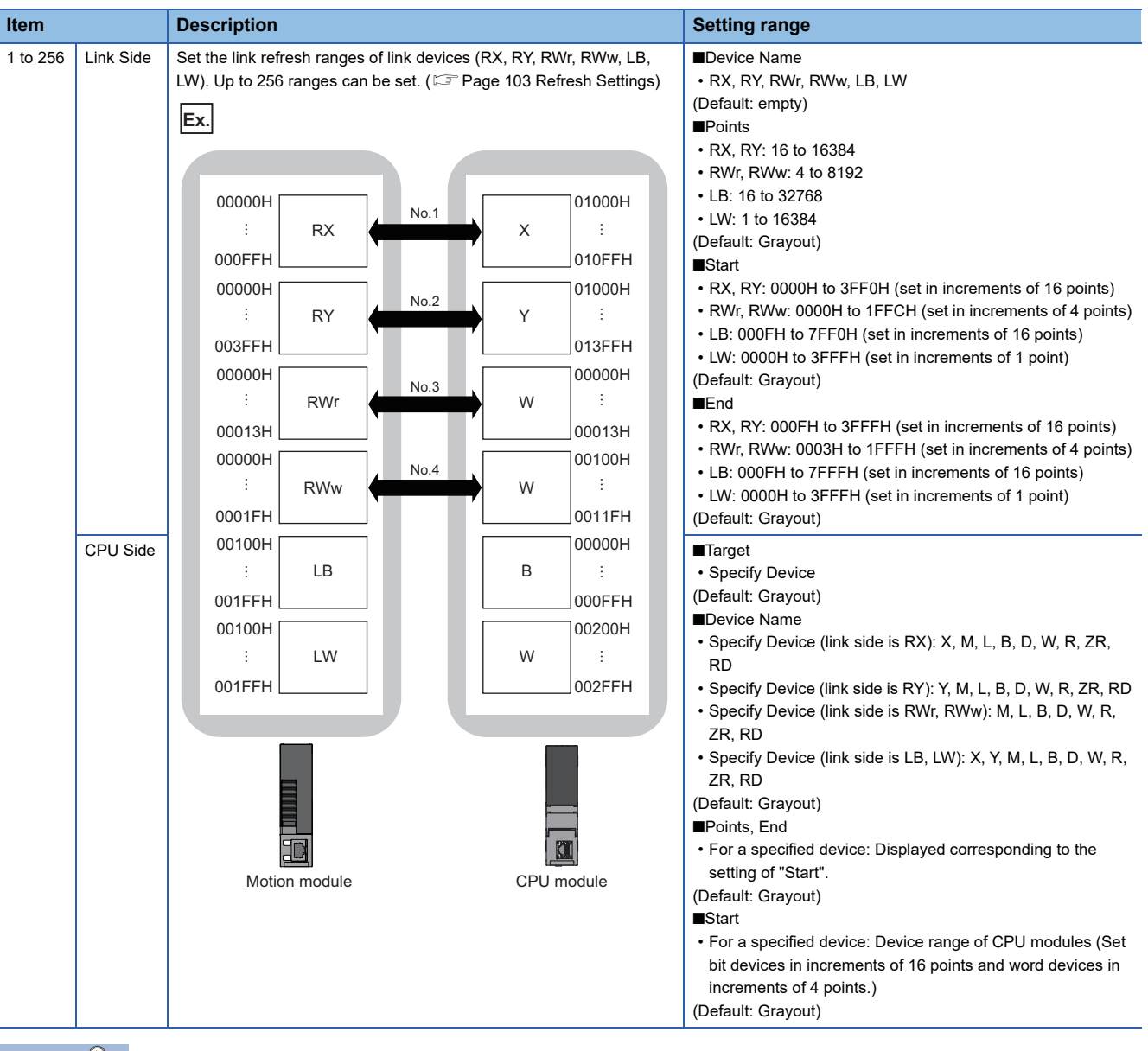

 $Point<sup>°</sup>$ 

The link device of the Motion module can be accessed from the program as well. ( $\mathbb{F}$  Page 32 Direct access [to link devices\)](#page-33-0)

#### **Precautions**

#### ■ **Devices to be set to "CPU Side"**

Set a device range not to overlap the one used for the following:

- "Refresh Setting" of "Basic Settings" of other network modules
- "Refresh Setting" of "Basic Settings" of the CC-Link master/local module
- I/O numbers used for I/O modules and intelligent function modules
- "Refresh Setting" of the intelligent function module
- Module label used (When the refresh setting is configured in "Refresh Setting" of "Basic Settings")
- "Refresh Setting between Multiple CPUs" of "CPU Parameter" of the multiple CPU system

#### ■ **Link refresh range**

Set only link devices used in the CPU module for link refresh range. Doing so will reduce the number of excess points, resulting in a shorter link refresh time.

■ When the assignment of the link device is changed in "Network Configuration Settings" of **"Basic Settings"**

Correct the setting range of "Refresh Setting" of "Basic Settings".

### <span id="page-106-1"></span><span id="page-106-0"></span>**Network Topology**

In the network topology settings, select the network topology type according to the actual network configuration.

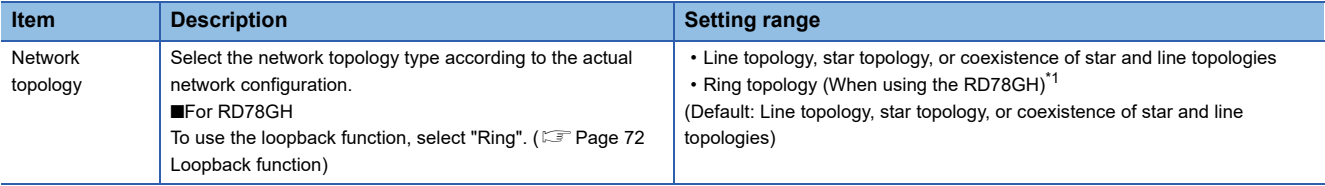

<span id="page-106-2"></span>\*1 When the version of Add-on baseSystem is "1.29" or earlier, an error occurs in the Motion module.

#### $Restraction$ <sup> $\frac{1}{2}$ </sup>

Network synchronous communication for standard stations and inter-module synchronization cannot be performed when "Network Topology" is set to "Ring". Select "Line/Star", or disable network synchronous communication (asynchronous).

#### **Precautions**

- For the communication period, 31.25 µs/62.50 µs, the network topology is compatible with line topology only. When connecting with star topology, coexistence of star and line topologies, or ring topology set the communication period to 125.00 us or more.
- When "Network Topology" is set to "Ring", and a device station that does not support ring topology is connected, "Ring topology unsupported station detection (error code: 3234H)" occurs.
- The firmware version of the connected device for which ring topology can be used is shown below.

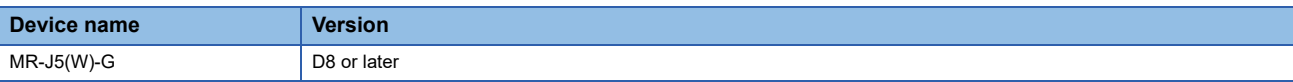

• For details of the device stations that support ring topology, refer to the manual of the device station connected.

## <span id="page-107-0"></span>**Communication Period Setting**

Set the basic cycle setting and multiple cycle setting.

- For the basic cycle setting, the calculation of the communication cycle interval and cyclic transmission time is required. ( $E =$ [Page 280 Communication cycle interval](#page-281-0))
- Multiple cycle setting is used when communication cycles coexist. ( $\Box$  [Page 44 Communication cycles coexistence\)](#page-45-0)

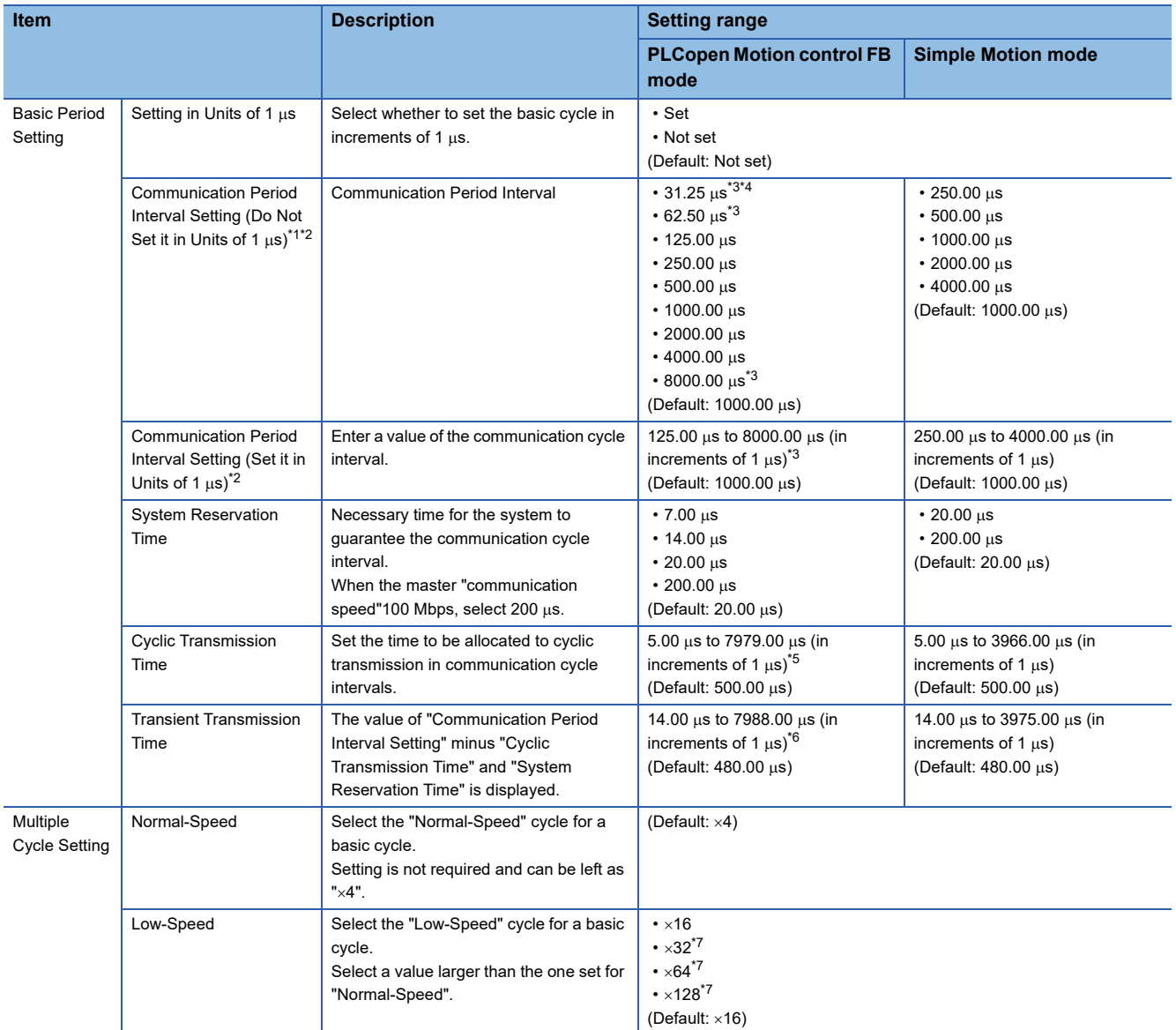

<span id="page-107-1"></span>\*1 An error will occur when a value outside the setting range is set.

<span id="page-107-2"></span>\*2 When using the CC-Link IE TSN Network synchronous communication function, set the same value as "Fixed Scan Interval Setting" of "Fixed Scan Interval Setting of Inter-module Synchronization" under "Inter-module Synchronization Setting" on the "Inter-module Synchronization Setting" tab in "System Parameter".

<span id="page-107-3"></span>\*3 For the version of Add-on baseSystem, "1.4" or earlier, communication cycle is "125.00  $\mu$ s to 4000.00  $\mu$ s".

<span id="page-107-4"></span>\*4 Can be set only when using RD78GH.

<span id="page-107-5"></span>\*5 For the version of Add-on baseSystem, "1.4" or earlier, cyclic transmission time is "5.00 µs to 3966.00 µs".

- <span id="page-107-6"></span>\*6 For the version of Add-on baseSystem, "1.4" or earlier, transient transmission time is "14.00 us to 3975.00 us".
- <span id="page-107-7"></span>\*7 When the version of Add-on baseSystem is "1.18" or earlier, an error occurs if a value other than "×16" is set.

 $Point$ <sup> $\circ$ </sup>

- When the TSN hub is used, set the timeslot information from the setting values in "Basic Period Setting". The timeslot information can be checked with the buffer memory. ( $\mathbb{CP}$  [Page 240 Timeslot information\)](#page-241-0)
- Set "Communication Period Setting" according to the communication cycle supported by the device station.
#### **Precautions**

- There are device stations which do not correspond to some communication period setting. Check the specifications of each device.
- When the multiple cycle setting is used, set the cycle so that the calculated value of the communication cycle setting and the magnification of the multiple cycle setting does not exceed 16 ms. The following are the examples.
	- Basic communication cycle 1 ms x Low-speed, x16: Setting allowed
	- Basic communication cycle 2 ms  $\times$  Normal-speed,  $\times$ 8: Setting allowed
	- Basic communication cycle 2 ms  $\times$  Low-speed,  $\times$ 16: Setting disallowed
- When using the PLCopen Motion control FB mode, if there is a standard station in the network configuration setting and the communication cycle setting is set to less than  $125 \mu s$ , "Standard station communication cycle combination error (error code: 3228H)" occurs in the Motion module. For details, refer to "List of Error Codes" in the following manual. MELSEC iQ-R Motion Module User's Manual (Application)
- When using the PLCopen Motion control FB mode and the version of Add-on baseSystem is "1.24" or later, when the communication mode is set to "multicast" while the communication cycle interval setting is less than 125 us. "Communication cycle interval setting combination error (error code: 322AH)" occurs.

## **Connection Device Information**

Set the information of the connected device.

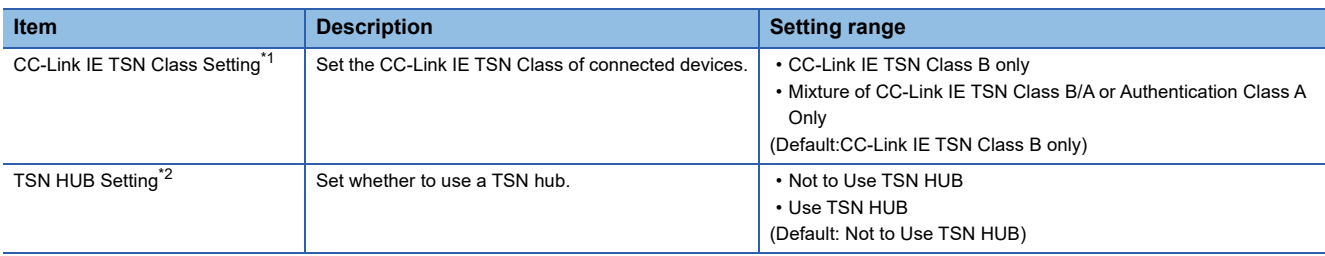

<span id="page-108-0"></span>\*1 When this setting is set to "CC-Link IE TSN Class B only", the engineering tool checks whether there is a setting for "CC-Link IE TSN Class A" in "CC-Link IE TSN Class Setting" of "Network Configuration Settings".

<span id="page-108-1"></span>\*2 This can be set when "CC-Link IE TSN Class Setting" is set to "Mixture of CC-Link IE TSN Class B/A or CC-Link IE TSN Class A Only".

#### **Precautions**

 • In the case of "CC-Link IE TSN Class B Only" and "Mixture of CC-Link IE TSN Class B/A or CC-Link IE TSN Class A Only" system configuration, different restrictions apply. For details, refer to "SYSTEM CONFIGURATION" (in the chapter of the control mode used) of the following manual.

MELSEC iQ-R Motion Module User's Manual (Startup)

- When using RD78GH, and "Network Topology" is set to "Ring", set "CC-Link IE TSN Class Setting" in "Connection Device Information" to "CC-Link IE TSN Class B Only". If "Mixture of CC-Link IE TSN Class B/A or CC-Link IE TSN Class A Only" is set, "Ring connection parameter error (error code: 3016H)" occurs.
- To connect a TSN hub when "CC-Link IE TSN Class Setting" is set to "Mixture of CC-Link IE TSN Class B/A or CC-Link IE TSN Class A Only", set "TSN HUB Setting" to "Use TSN HUB".

## **Device Station Setting**

Set items related to the device station.

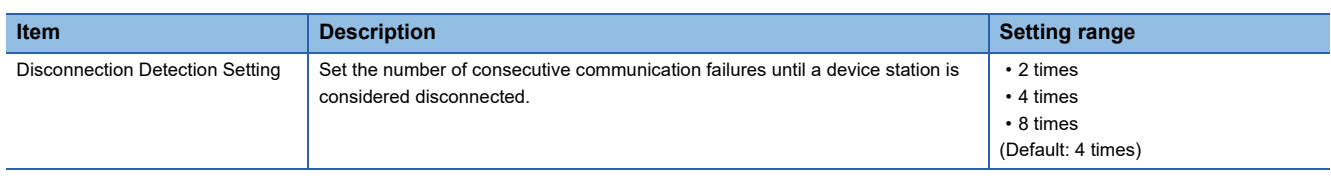

## **Safety Communication Setting**

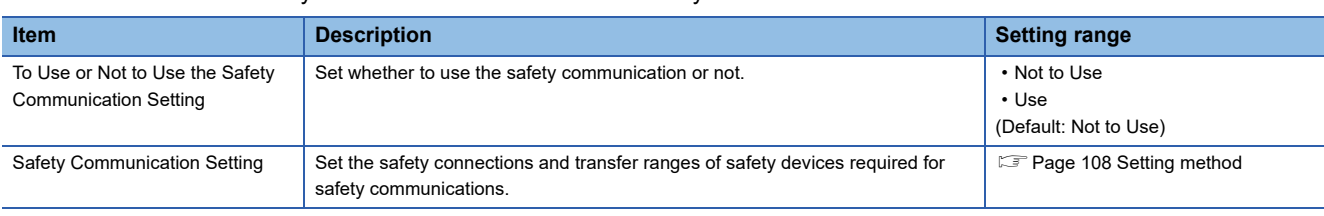

Set whether to use the safety communication or not and set safety connections.

#### $Restraction<sup>(1)</sup>$

Set the following items before configuring the safety communication setting.

• "Network Configuration Settings" in "Basic Settings" (<a>[</a> Page 116 "CC-Link IE TSN Configuration" [Window\)](#page-117-0)

If the above items are not set, the device station is not displayed as the target module in the "Select the target module for the Safety Communication Setting" window and safety communications cannot be set.

#### <span id="page-109-0"></span>**Setting method**

The procedure for the safety communication setting is shown below.

- *1.* Set "Communication Destination" to "Local Network".
- *2.* For the master station, select the target module of safety communications in the "Select the target module for the Safety Communication Setting" window and click the [Add] button.

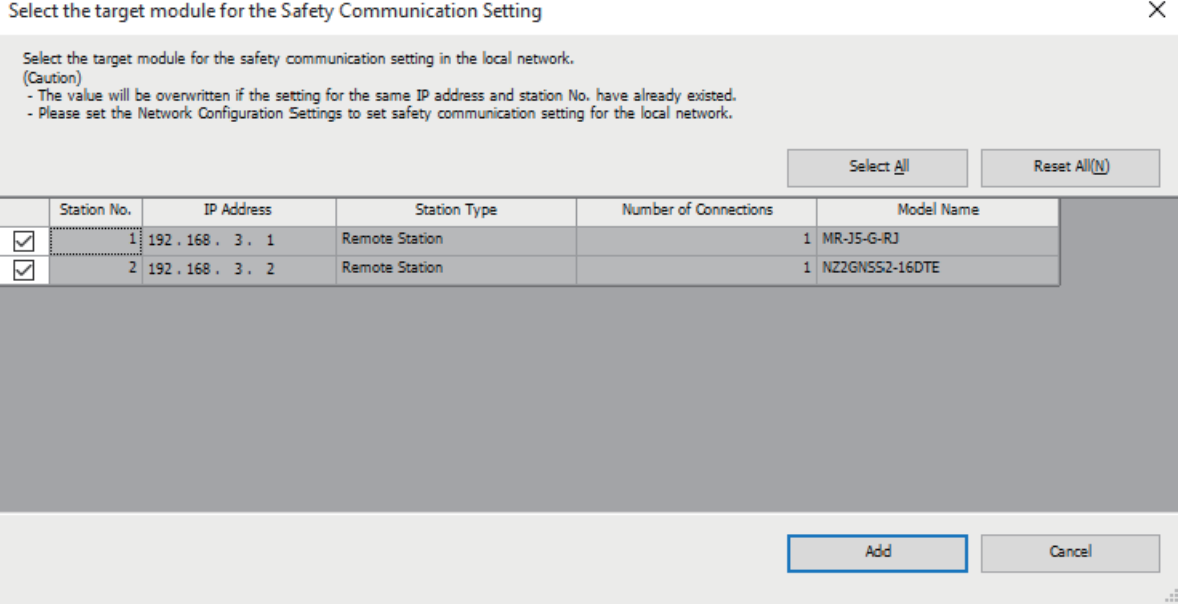

#### *3.* Set the required items.

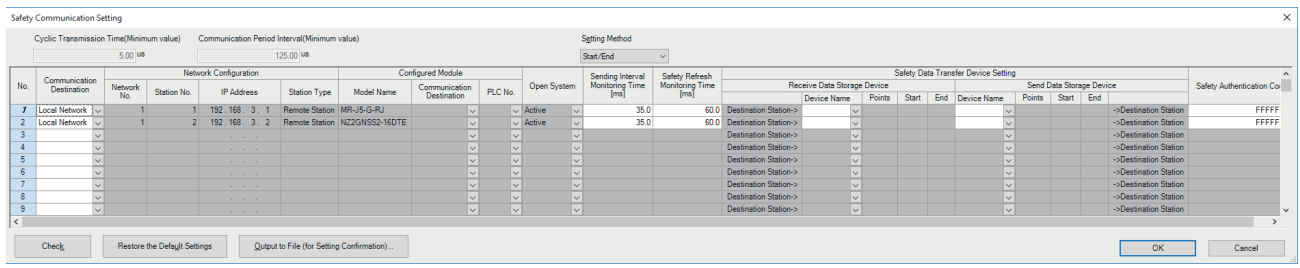

*4.* Click the [OK] button to finish the safety communication setting.

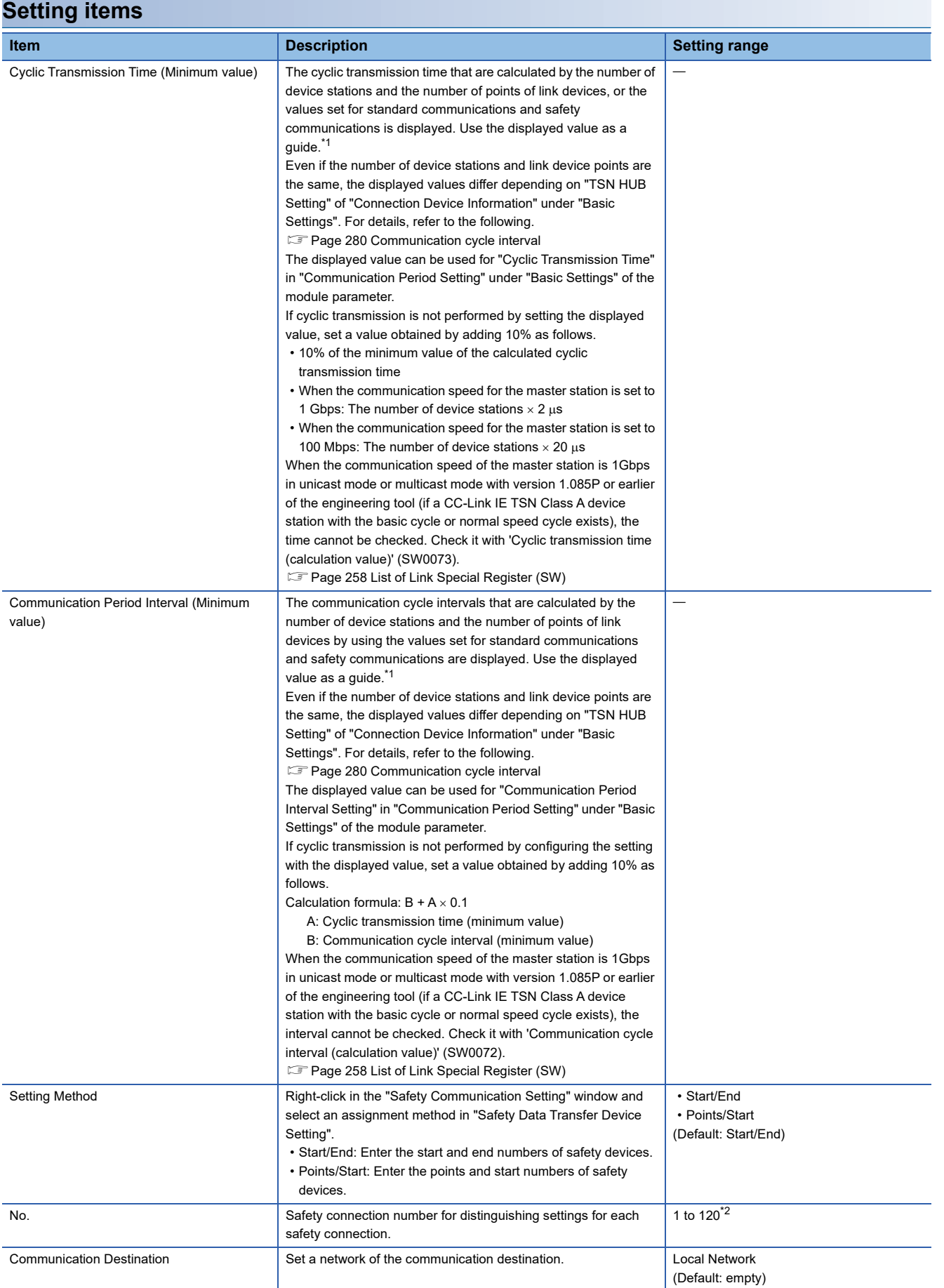

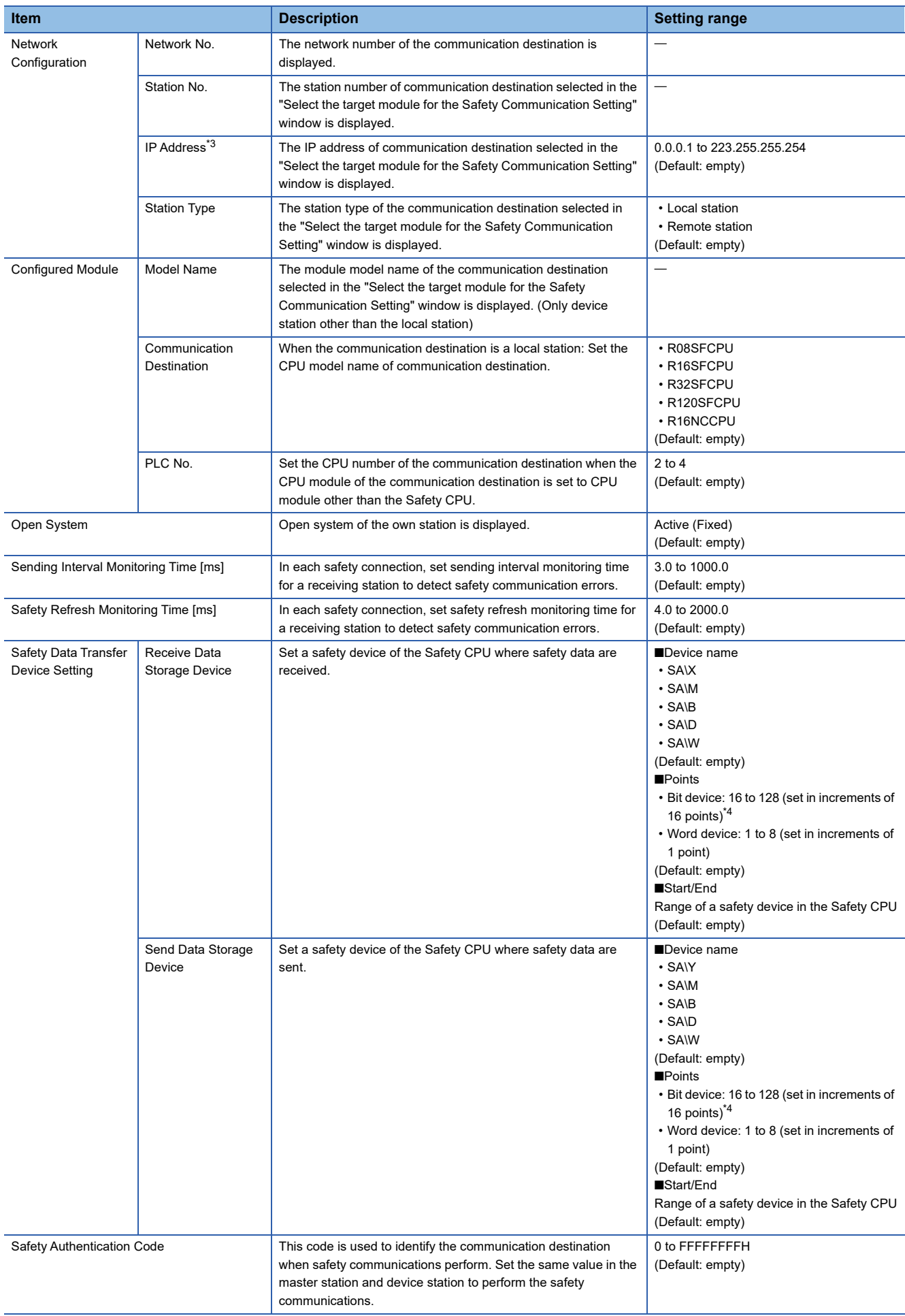

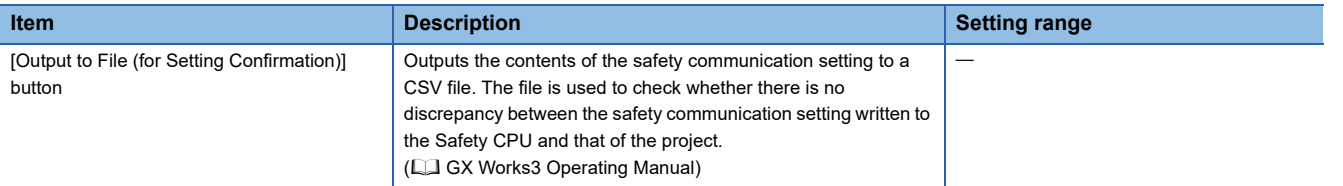

<span id="page-112-0"></span>\*1 If the setting cannot be confirmed in the module parameters and "Network Configuration Settings", a hyphen may be displayed or the displayed calculation result may not be correct.

<span id="page-112-1"></span>\*2 Set the safety connection No. starting with 1. Even if the safety connection is set in a random line, the unset line is deleted and the No. is set starting with 1 when the [OK] button is clicked.

<span id="page-112-2"></span>\*3 When the setting of IP address and PLC No. is one of the following, an error is displayed on the engineering tool. The same IP address is set and PLC No. setting is empty. The same IP address and PLC No. are set.

<span id="page-112-3"></span>\*4 Safety communications are sent/received in increments of 32 points, however a safety data transfer device setting can be set in increments of 16 points.

# **2.4 Application Settings**

Set the event reception from other stations, module operation mode, and other settings for the Motion module.

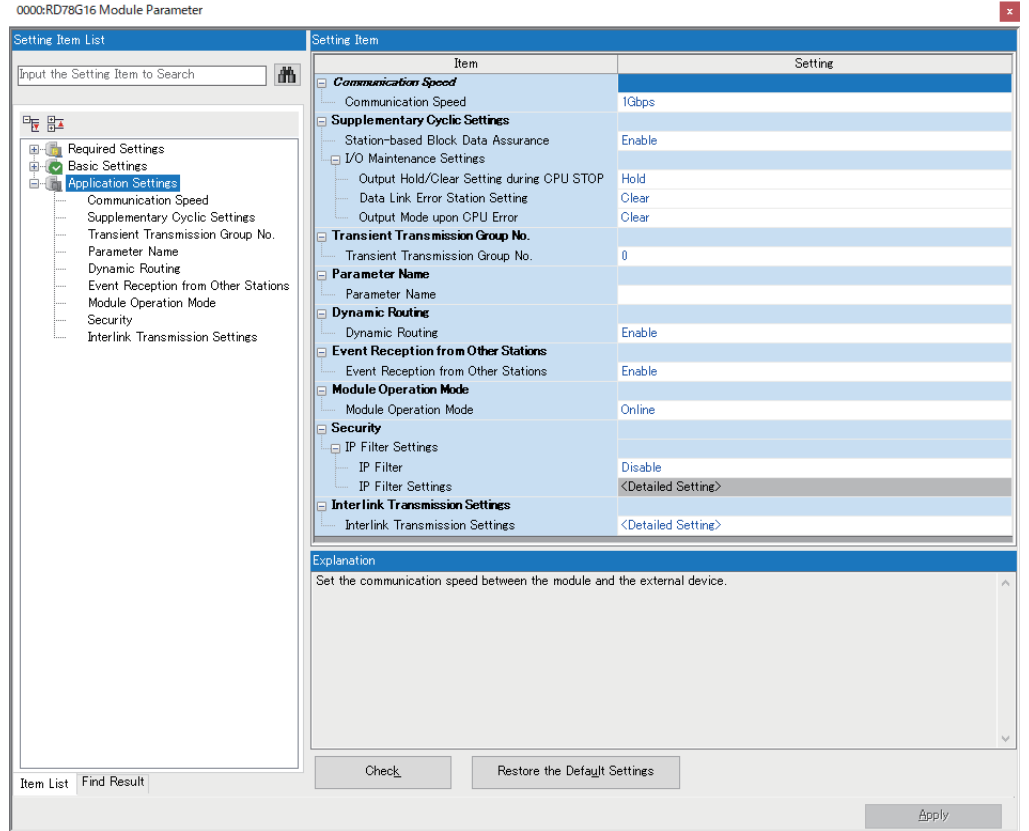

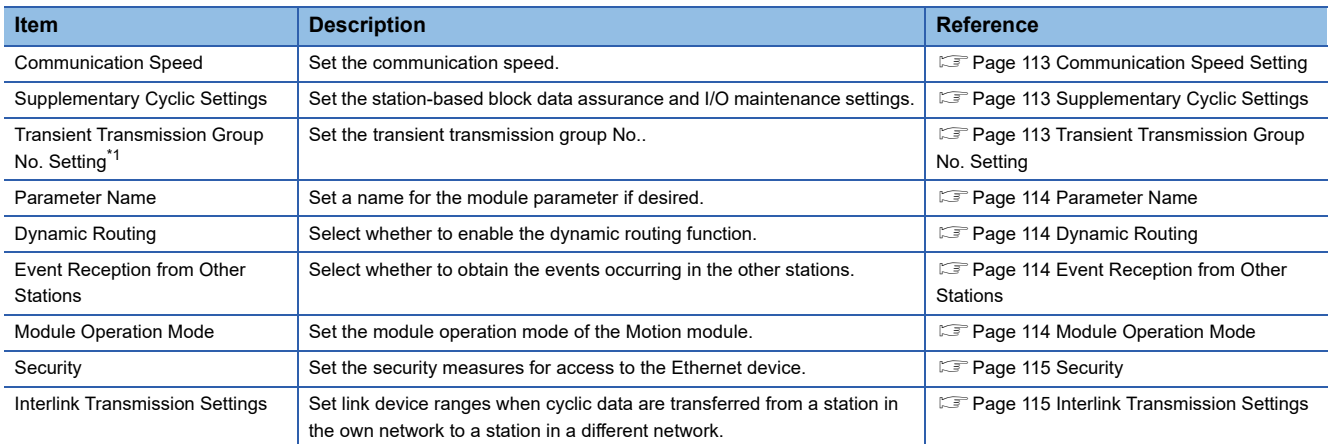

<span id="page-113-0"></span>\*1 When the version of Add-on baseSystem is "1.22" or earlier, an error will occur when a value other than 0 is set.

## <span id="page-114-1"></span>**Communication Speed Setting**

Set the communication speed of the modules.

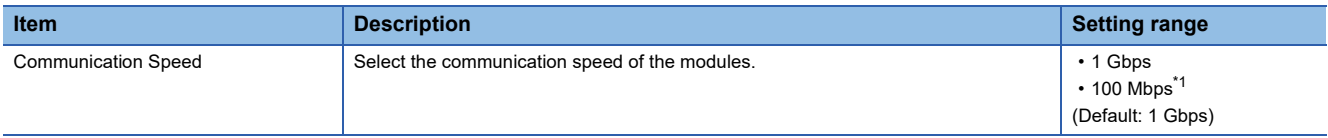

<span id="page-114-3"></span>\*1 This communication speed can be used for the version of Add-on baseSystem "1.8" or later.

For details of the connection of a module or device in the communication speed setting, refer to "SYSTEM CONFIGURATION" in the following manual.

MELSEC iQ-R Motion Module User's Manual (Startup)

#### **Precautions**

 • When the speed is set to 100 Mbps, the module can not be connected with the device station (1 Gbps) which is not compatible with 100 Mbps.

## <span id="page-114-2"></span>**Supplementary Cyclic Settings**

Set the station-based block data assurance and I/O maintenance settings.

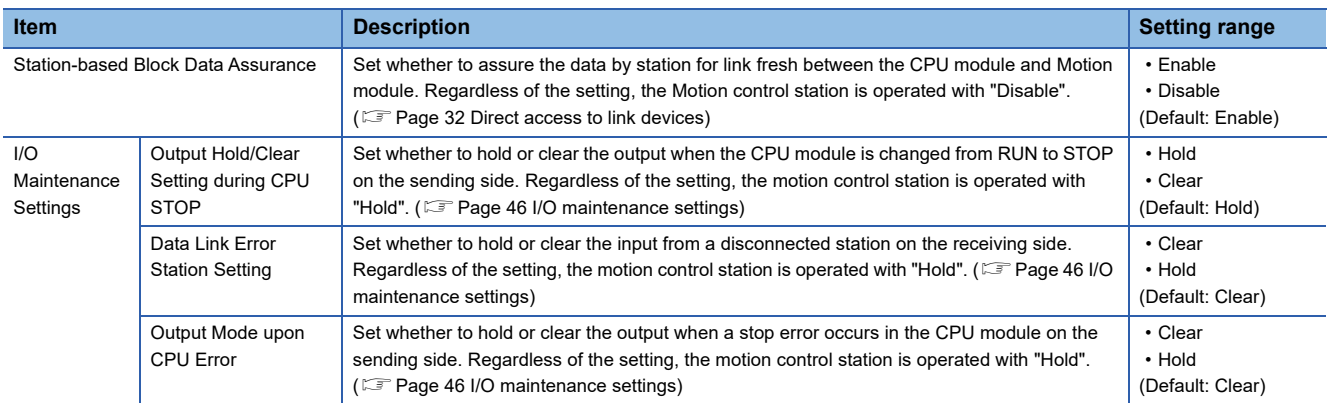

## <span id="page-114-0"></span>**Transient Transmission Group No. Setting**

Set the transient transmission group No.

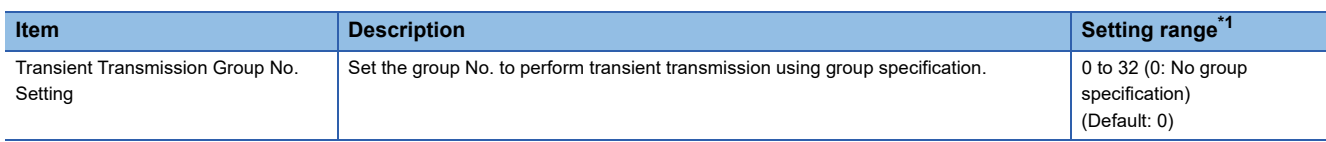

<span id="page-114-4"></span>\*1 When the version of Add-on baseSystem is "1.22" or earlier, a Motion module error will occur when a value other than "0" is set.

## **Communication Mode**

Set the communication mode.

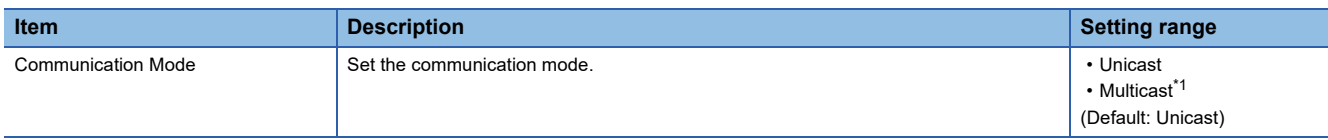

<span id="page-114-5"></span>\*1 When the version of Add-on baseSystem is "1.22" or earlier, a Motion module error will occur.

## <span id="page-115-0"></span>**Parameter Name**

Set a name for the module parameter if desired.

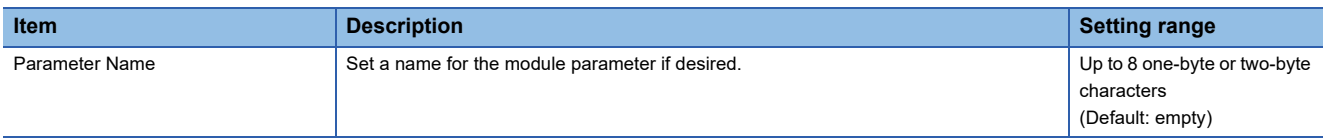

## <span id="page-115-3"></span>**Dynamic Routing**

Select whether to enable the dynamic routing function. ( $\Box$  [Page 60 Communications using the engineering tool\)](#page-61-0)

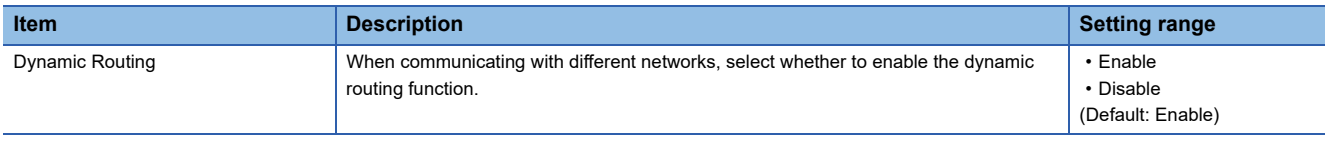

#### $Point<sup>0</sup>$

When enabling dynamic routing, do not connect the CPU module (built-in Ethernet port part) and the Motion module on the same Ethernet using a switching hub or other means.

## <span id="page-115-1"></span>**Event Reception from Other Stations**

Select whether to obtain the events occurring in the other stations.

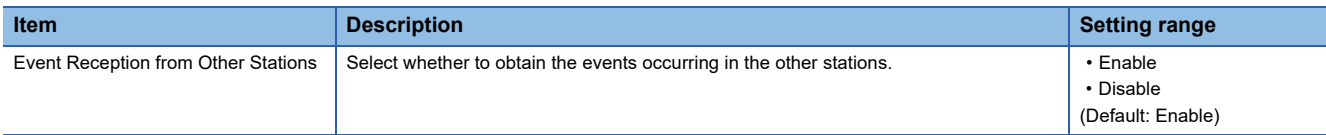

## <span id="page-115-2"></span>**Module Operation Mode**

Set the module operation mode of the Motion module.

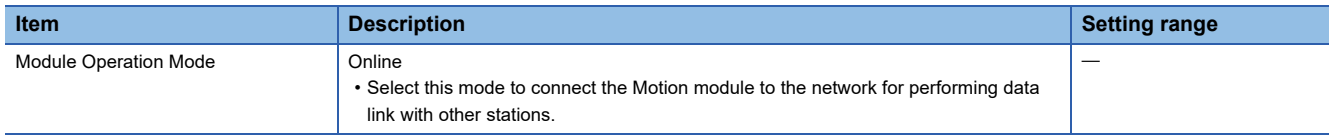

## <span id="page-116-0"></span>**Security**

Set the security measures for access to the Ethernet device.

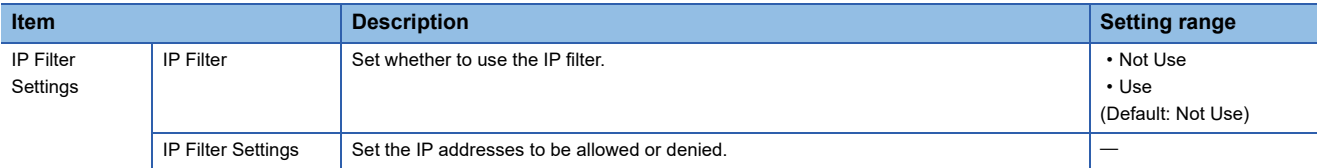

#### **IP Filter Settings**

Up to 32 IP addresses can be set as an IP address to be allowed or denied by the IP filter.

Range specification and specification of the IP addresses to be excluded from the set range as a single setting are possible.

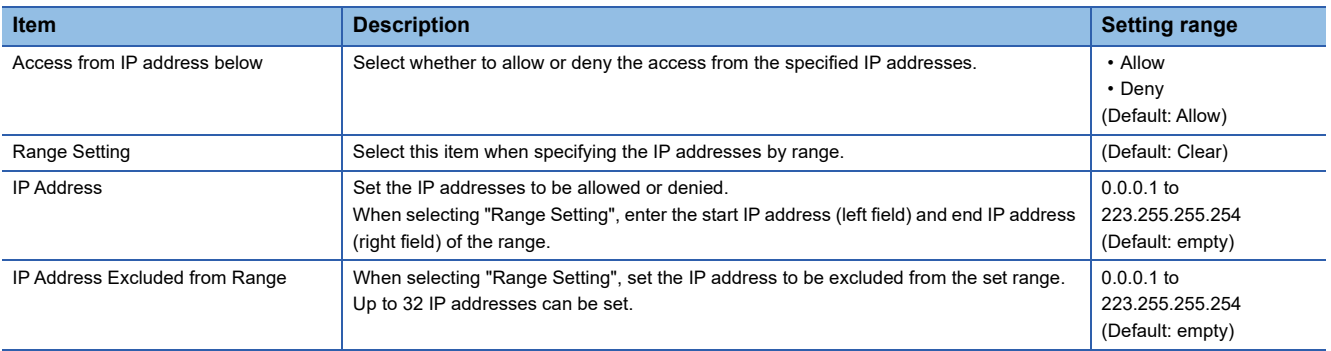

## <span id="page-116-1"></span>**Interlink Transmission Settings**

Set link device ranges when cyclic data are transferred from a station in the own network to a station in a different network. For details of interlink transmission settings, refer to "Parameter setting" in the following manual. MELSEC iQ-R CC-Link IE TSN User's Manual (Application)

#### **Precautions**

- The value transferred for RY/RWw assigned to the motion control station is not reflected in the output to the motion control station. Additonally, when operating in multicast mode, the value transferred to RY/RWw assigned to the motion control station is not stored in the local station link device (RX/RWr).
- When setting the Motion module RX/RWr to the transfer origin, the value (initial value 0) written last is transferred to the RX/ RWr assigned to the motion control station by direct access, etc. of the link device.

#### Restriction("/

When the version of Add-on baseSystem is "1.22" or earlier, the Motion module will operate without any setting when interlink transmission is set.

# <span id="page-117-0"></span>**2.5 "CC-Link IE TSN Configuration" Window**

Perform the parameter setting of device stations, the detection of connected/disconnected devices, or others.

 $\gamma$ ু Navigation window  $\Rightarrow$  "Parameter"  $\Rightarrow$  "Module Information"  $\Rightarrow$  Target module  $\Rightarrow$  Module Parameter (Network)  $\Rightarrow$  "Basic Settings"  $\Rightarrow$  "Network Configuration Settings"  $\Rightarrow$  <Detailed Setting>

## **Parameter setting of a device station**

Set parameters of device stations (the number of points and assignment of link devices) in the master station.

*1.* Select the module in "Module List" and drag it to the list of stations or the network map.

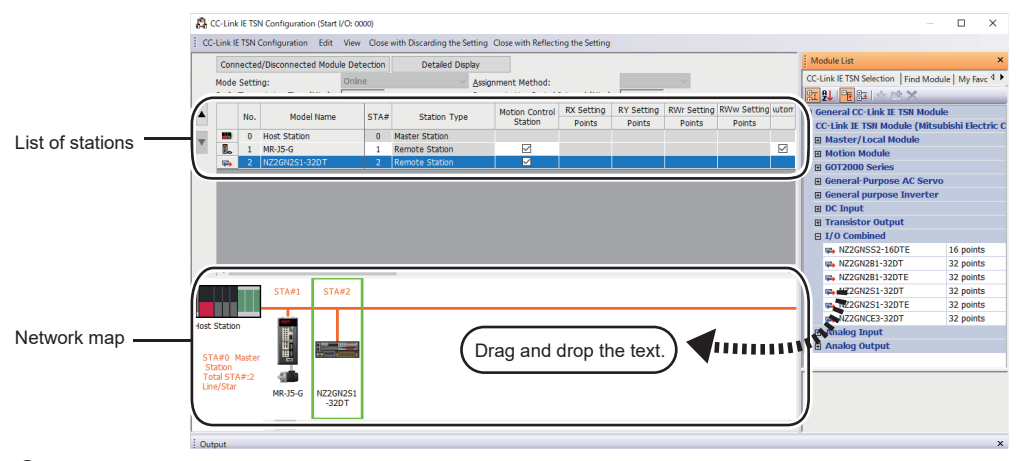

- *2.* Set the required items.
- *3.* Check the system configuration.
- T
(CC-Link IE TSN Configuration]  $\Rightarrow$  [Check]  $\Rightarrow$  [System Configuration] When a warning or error is displayed on the "Output" window, refer to the following. **LUMELSOFT Navigator Message No.**
- 4. Select [Close with Reflecting the Setting] and close the "CC-Link IE TSN Configuration" window.

#### <span id="page-117-1"></span>**Setting items**

- Simple Display: Click the [Simple Display] button to display a narrow portion of items. Use for operation with default settings or the minimum required settings. (Default)
- Detailed Display: Click the [Detailed display] button to display all items.

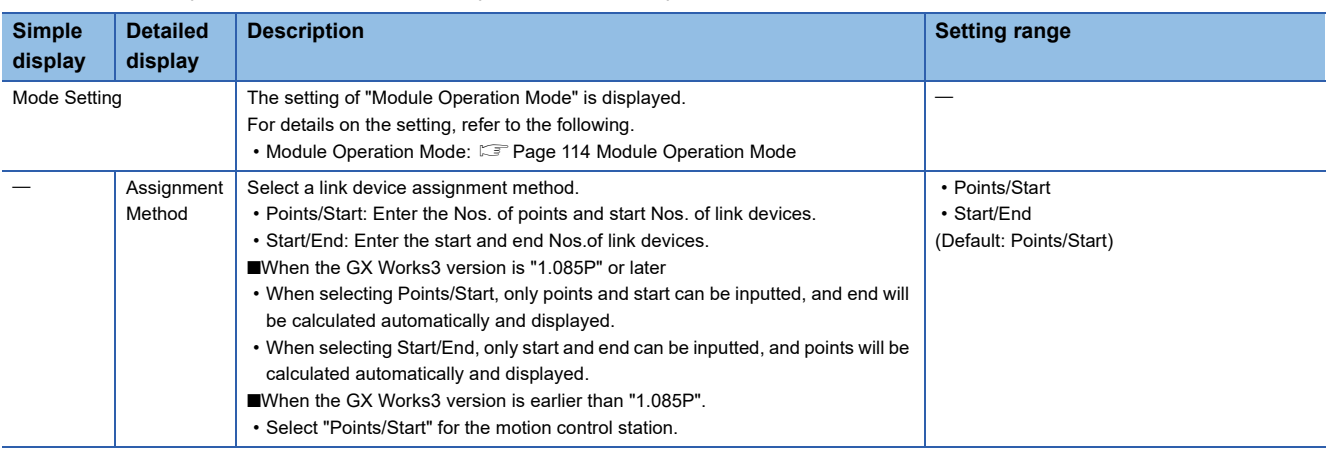

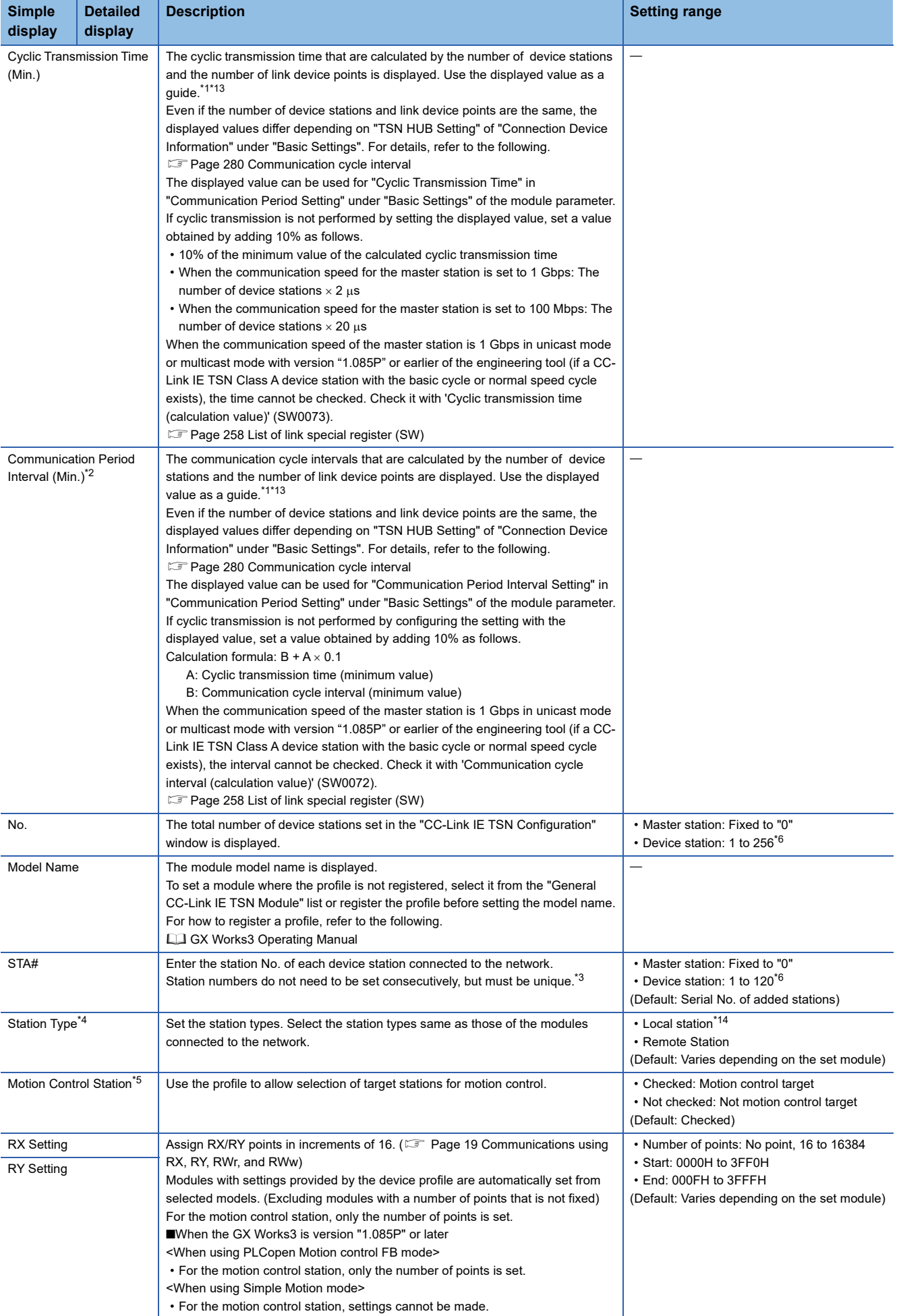

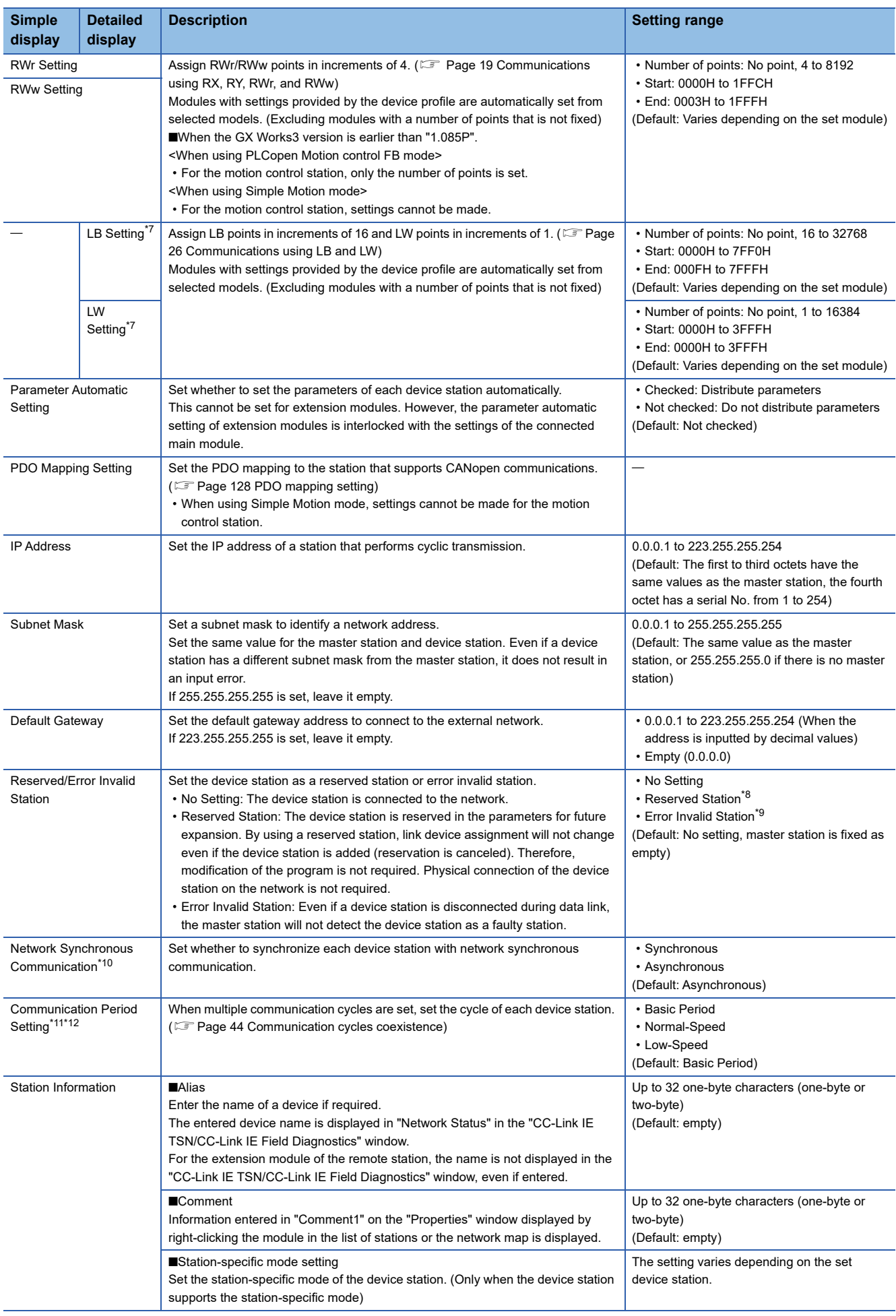

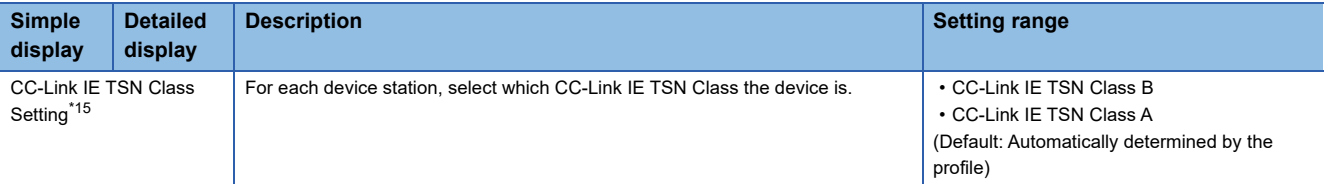

- <span id="page-120-0"></span><sup>\*1</sup> If the setting cannot be confirmed in the module parameters and "Network Configuration Settings", a hyphen may be displayed or the displayed calculation result may not be correct.
- <span id="page-120-2"></span>\*2 When the communication cycle is set to 31.25  $\mu$ s or 62.50  $\mu$ s, the following restrictions are applied. Ignore the value displayed in "Communication Period Interval (Minimum value)" of "Network Configuration Settings" when setting it. In 'Communication cycle intervals (Calculation value)' (SW0072) and 'Cyclic transmission time (Calculation value)' (SW0073), 0 is stored.
- <span id="page-120-4"></span>\*3 When the version of Add-on baseSystem is "1.15" or earlier, set consecutive numbers less than or equal to the total number of stations.
- <span id="page-120-5"></span>\*4 An error will occur when a value outside the setting range is set.
- <span id="page-120-7"></span>\*5 When the version of Add-on baseSystem is "1.18" or earlier, an error occurs if "Not checked" is set.
- <span id="page-120-3"></span>\*6 For the version of Add-on baseSystem, "1.4" or earlier, the station No. of the stations is "1 to 64".
- <span id="page-120-8"></span>\*7 When the Add-on baseSystem version is "1.22" or earlier, an error will occur when the number of points are set.
- <span id="page-120-9"></span>\*8 For the motion control station, only "No Setting" can be set. Any other setting will result in an error.
- <span id="page-120-10"></span>\*9 When the version of Add-on baseSystem is "1.18" or earlier, only "No Setting" can be set for the motion control station. Any other setting will result in an error.
- <span id="page-120-11"></span>\*10 For the version of Add-on baseSystem, "1.4" or earlier, an error will occur when "Synchronous" is set.
- <span id="page-120-12"></span>\*11 When the version of Add-on baseSystem is "1.22" or earlier, a "Network parameter error (error code: 2221H)" occurs if any setting other than "Basic Period" is configured for any device station supporting CANopen communication.
- <span id="page-120-13"></span>\*12 For the motion control station, only "Basic Period" can be set. Any other setting will result in an error.
- <span id="page-120-1"></span>\*13 When the "CC-Link IE TSN Class" of the general CC-Link IE TSN module added to the list of stations under network configuration setting is CC-Link IE TSN Class A, when the minimum value for the communication cycle interval and cyclic transmission time are set to "Communication Period Interval Setting" and "Cyclic Transmission Time", cyclic transmission may not be possible. In this case, select the actual devices to be used from "Module List" and add it to the list of stations, or check the maximum response time during timemanaged polling using the manuals of the devices used, and calculate and set the communication cycle interval and cyclic transmission time.
- <span id="page-120-6"></span>\*14 When the Add-on baseSystem version is "1.22" or earlier, an error occurs if "Local station" is set. If the add-on baseSystem version is "1.24" or later, "Local station setting combination error (error code: 322BH)" occurs if the local station is set to "Motion control station".
- <span id="page-120-14"></span>\*15 With the "CC-Link IE TSN Class" being a "CC-Link IE TSN Class A" station, if the number of points assigned to the link device exceed the number of points that can be assigned, an error will occur.

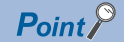

 • Because a portion of the setting items are not displayed in simple display, when there are deficiencies in setting items that are not displayed, the "Output" window may display a warning or error by selecting [Close with Reflecting the Setting].

If a warning is displayed, switch to detailed display and correct the items.

- Stations which have the station No. can be set up to 120 stations (For the version of Add-on baseSystem, "1.4" or earlier, the station No. is up to "64 stations".), and up to 256 stations (For the version of Add-on baseSystem, "1.4" or earlier, the number of the stations is up to "64 stations".) can be set the network configuration settings. When using extended modules supporting the CANopen communication, one module is counted as one station.
- A device station to be controlled as a real axis needs to be set as a motion control station.
- The remote station performing controls using the motion function of the Motion module must be set to the motion control station (with Motion control station setting checked).
- When using the PLCopen Motion control FB mode, a device station to be controlled with the external signal high-accuracy input or slave label needs to be set as a motion control station. For the external signal highaccuracy input and device label, refer to "Connectable device to CC-Link IE TSN" in the following manual. MELSEC iQ-R Motion Module User's Manual (Application)
- When using the Simple Motion mode, if a device station other than MR-J5(W)-G is set as a motion control station and connection is made, "Unsupported device station connection (error code: 1C4AH)" occurs.
- When using the Simple Motion mode, the PDO mapping settings and number of I/O word points of the device station set as the motion control station cannot be set freely from the engineering tool because the Motion module sets them automatically according to the connected device. For details on PDO mapping for the motion control station, refer to "Devices Compatible with CC-Link IE TSN" in the following manual. MELSEC iQ-R Motion Module User's Manual (Application for Simple Motion Mode)
- When adding a multi-axis servo amplifier to the network configuration, change the number of extension modules that are connected to the corresponding device station so that they match the number of axes not set to Axis Disabled minus "1". Also, the axis disabled setting of the multi-axis servo amplifier is set from the latter axis.

#### **Precautions**

• Beware of the following when setting parameters in GX Works3 version "1.085P" or later.

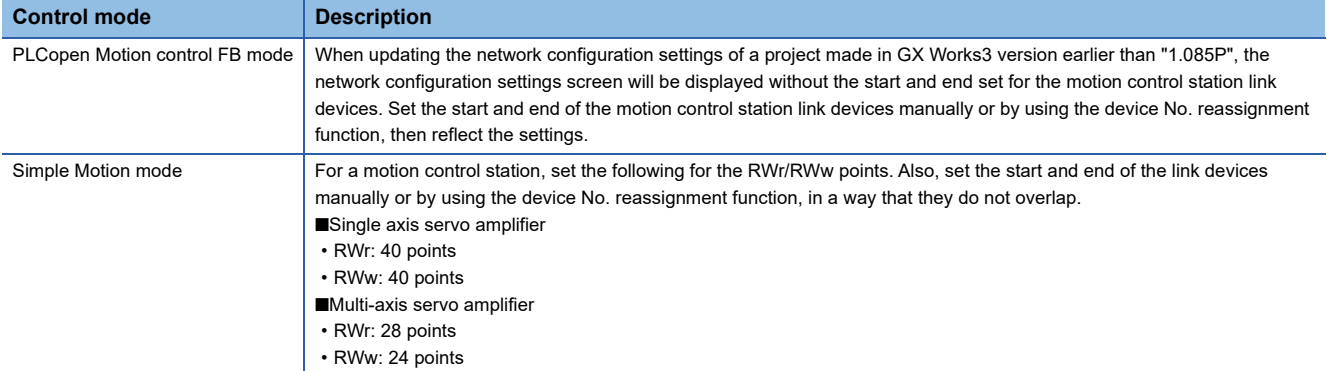

## **Connected/Disconnected Module Detection**

Connected device stations are detected and displayed on the "CC-Link IE TSN Configuration" window.

When the network system is started<sup>\*1</sup>, it becomes easy to create parameters when changing the network system configuration already running.

If this function is executed immediately after a device station is connected, the information of the connected device may not be correctly read. When the information is not correctly read, retry the operation.

- \*1 The network parameter of the master station must be set in advance.
- *1.* Click the [Connected/Disconnected Module Detection] button.
- *2.* When the [Execute] button is clicked according to the instruction on the window, connected device stations are detected and displayed on the "CC-Link IE TSN Configuration" window.

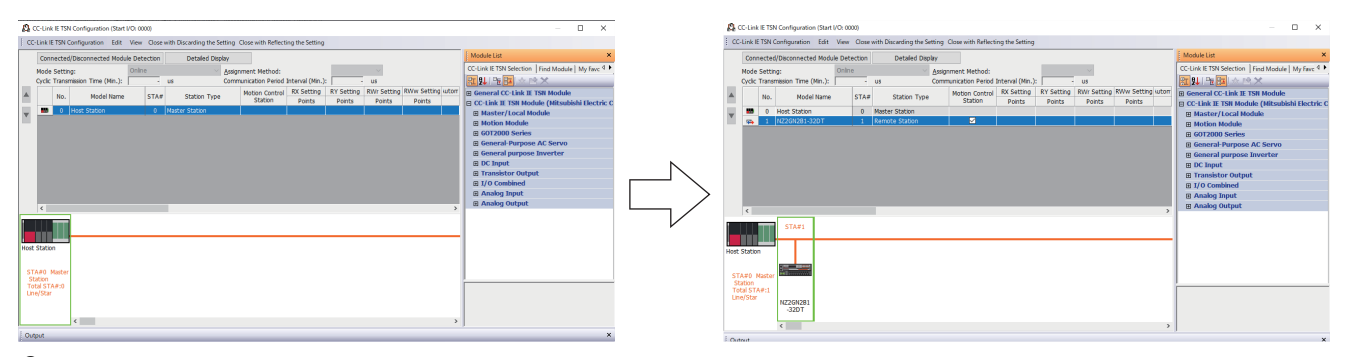

- **3.** Check items in the list of stations and change them as necessary. ( $\epsilon$  [Page 116 Setting items](#page-117-1))
- 4. Select [Close with Reflecting the Setting] and close the "CC-Link IE TSN Configuration" window.

 $Point<sup>°</sup>$ 

Detection of connected/disconnected devices cannot be executed in the following cases.

- "Link Direct Device Setting" of the CPU parameter is not "Extended Mode (iQ-R Series Mode)".
- The actual system configuration is incorrect. (An overlapping IP address or others)
- The master station does not perform data link.
- When a CANopen supported device station is detected, PDO mapping for the corresponding station will not be read.

#### **Connection/Disconnection/Replacement**

When the [Connected/Disconnected Module Detection] button is clicked while the saved CC-Link IE TSN configuration is displayed, IP addresses of detected device stations are compared with the saved IP addresses of device stations and displayed as follows by connection/disconnection/replacement.

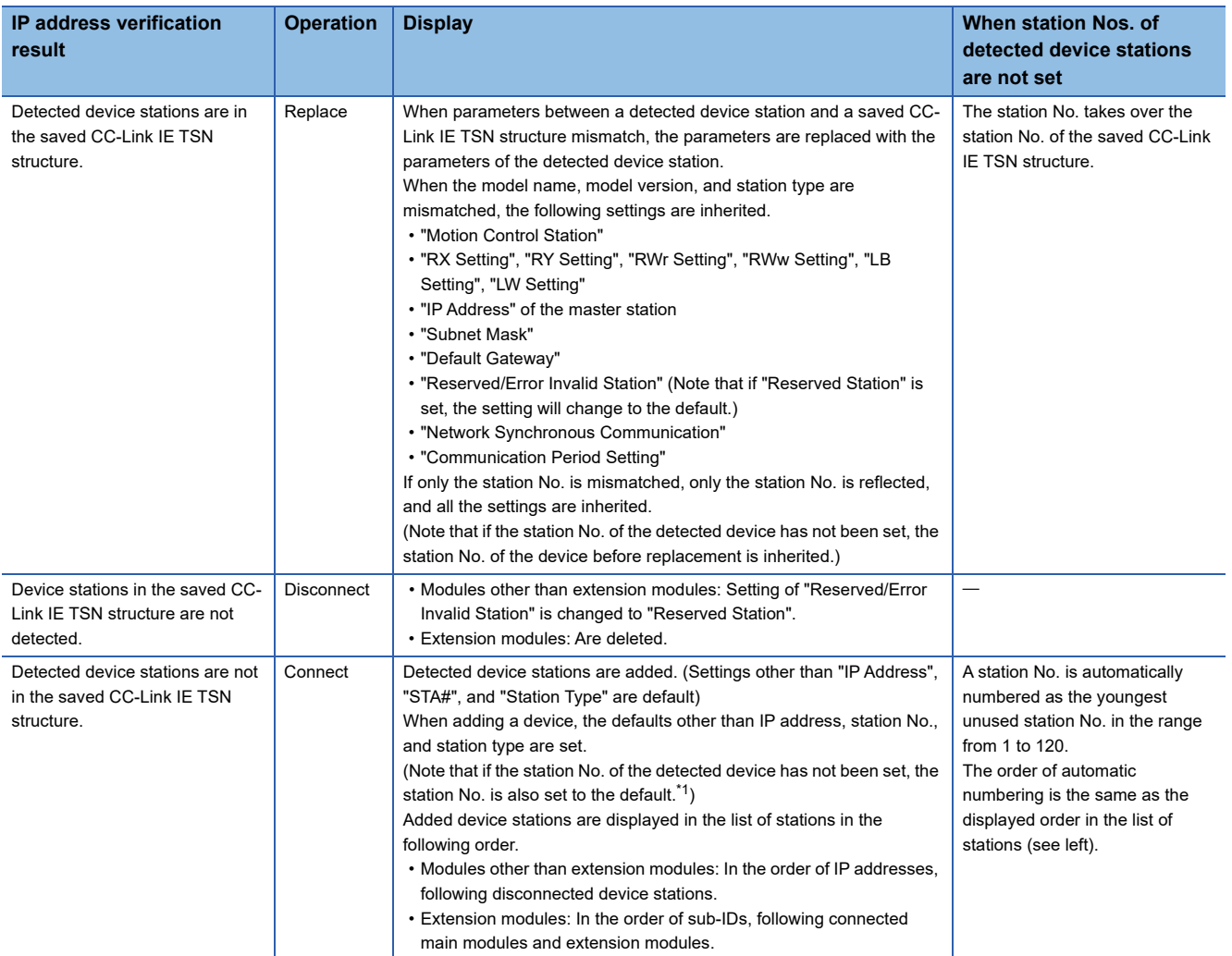

<span id="page-123-0"></span>\*1 A station number is automatically numbered as the youngest unused station number in the range from 1 to 120. If the numbers do not match between the automatically numbered station and the station numbered by the detected device station, take either of the following actions.

 Change the station number in "Network Configuration Settings" of the master station to the same value as the station number set by the device station.

 Change the station number of the device station to the same value as the station number set in "Network Configuration Settings" of the master station.

#### **Precautions**

- When the station No. is set in the device station using the CC-Link IE TSN structure and parameters are written in CPU modules, the station No. of the device station is held in the master station. When parameters are not to be written in CPU modules, they are saved in the CC-Link IE TSN structure as device stations with the station No. not set.
- If the actual system configuration is incorrect, executing this function may not automatically set some or all device stations. Check that nothing is incorrect in the system configuration before executing.

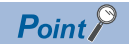

Register the profile of the target device to detect in advance.

If the profile is not registered, the following may be displayed.

- "Model Name" is "General Remote Station", "General Local Station", or "General Extension Module".
- "Station Type" is "Remote Station", "Local Station", or "Extension Module".

For how to register a profile, refer to the following.

**CO** GX Works3 Operating Manual

#### $Restriction$ <sup>(17</sup>)

 • Even when the profile is registered, if modules that are not available for detection of connected/ disconnected devices are used, "Model Name" and "Station Type" are not displayed correctly.

• Reserved stations and data link faulty stations cannot be detected by this function.

## **Parameter processing of a device station**

The processing is to read and save the parameters from the device station, and to write the saved parameters to the device station.

Also, it automatically sets parameters of the device station from the master station. ( $\sqrt{p}P$  Page 94 Device station parameter [automatic setting\)](#page-95-0)

#### $Restriction$ <sup>(17</sup>)

When performing the parameter processing to the main module to which the extended module is connected, use the following module.

• Motion module whose Add-on baseSystem version is "1.16" or later

#### **For MR-J5(W)-G**

Navigation window "Parameter" "Module Information" Target module "Module Parameter (Network)" "Basic Settings"  $\Rightarrow$  "Network Configuration Settings"  $\Rightarrow$  <Detailed Setting>

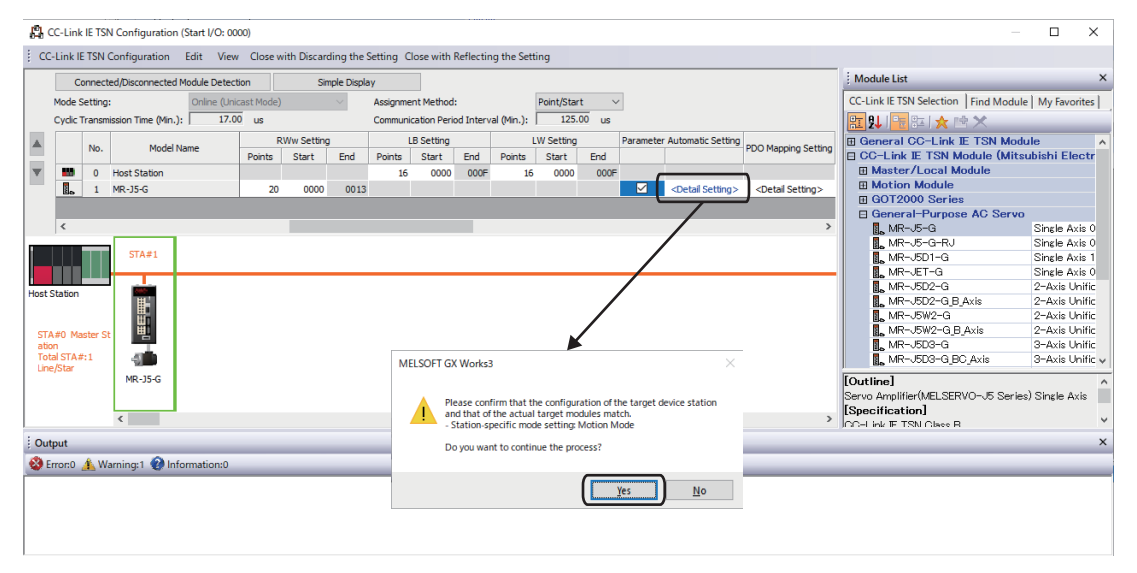

Select "Parameter Automatic Setting"  $\Leftrightarrow$  <Detail Setting> to display the "Parameter Setting" window.

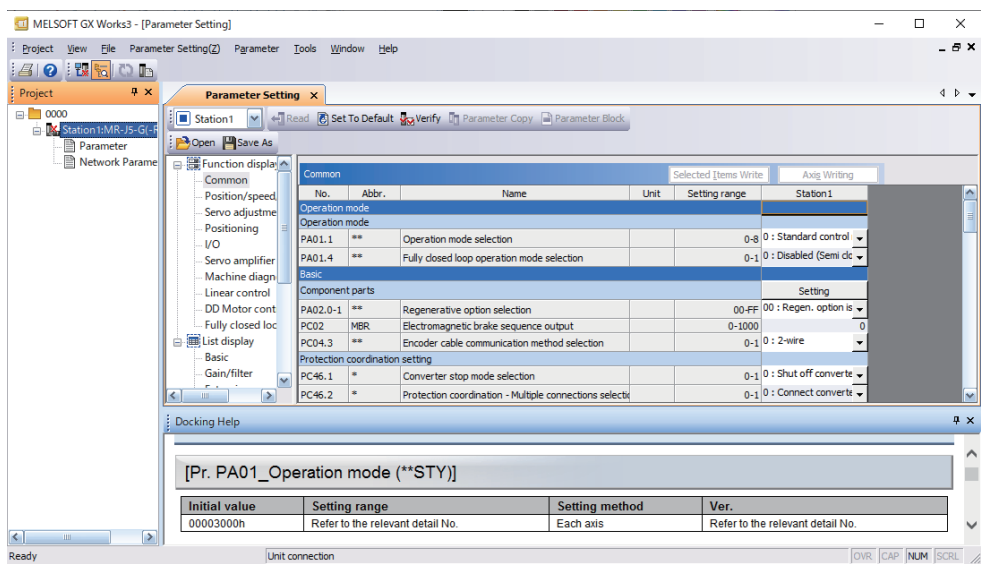

The following operations can be performed in addition to the device station parameter setting. For the details of the window, click [Help].

- Reading and writing parameters from/to MR-J5(W)-G during data link (online)
- Saving parameters of MR-J5(W)-G in a separate file/reading them from the saved file

Once the setting is complete, click [Project]  $\Rightarrow$  [Exit MR Configurator2] or the close button on the top right to close the "Parameter Setting" window.

#### **For other than MR-J5(W)-G**

Navigation window "Parameter" "Module Information" Target module "Basic Settings" "Module Parameter (Network)"  $\Rightarrow$  "Network Configuration Settings"  $\Rightarrow$  <Detailed Setting>

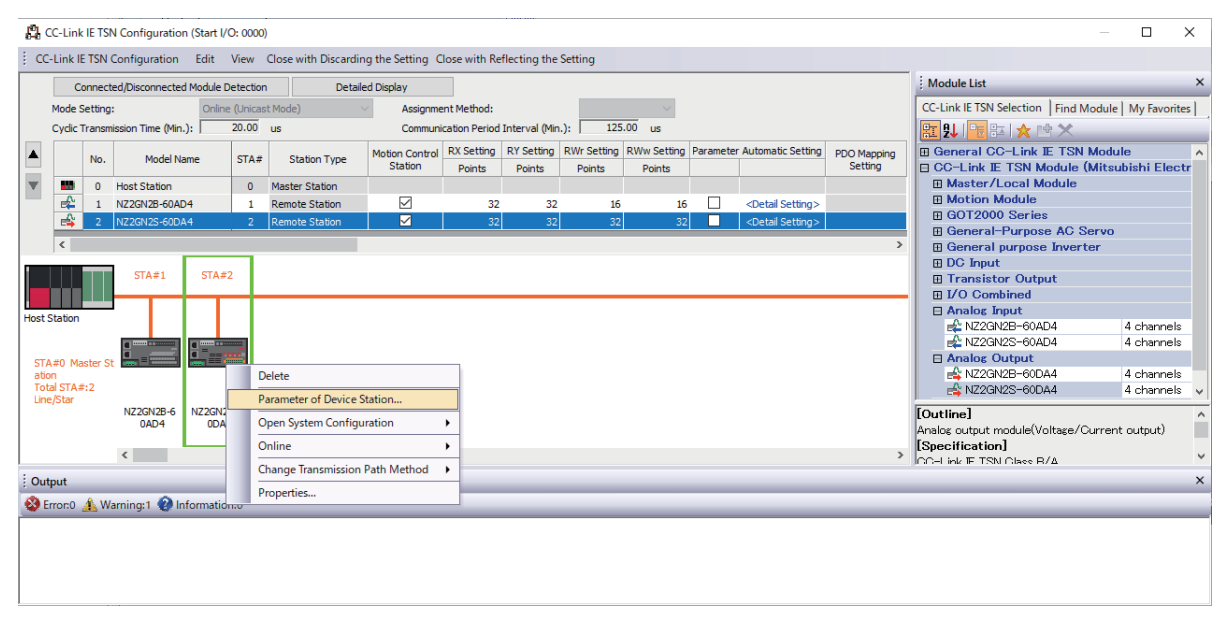

Select and right-click the device station, and select "Parameter of Device Station" to display the "Parameter of Device Station" window.

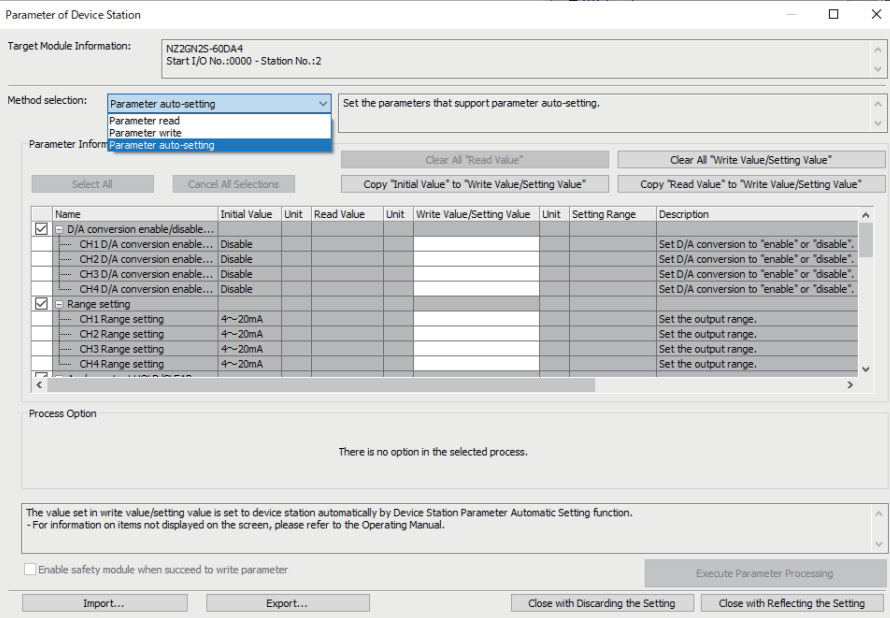

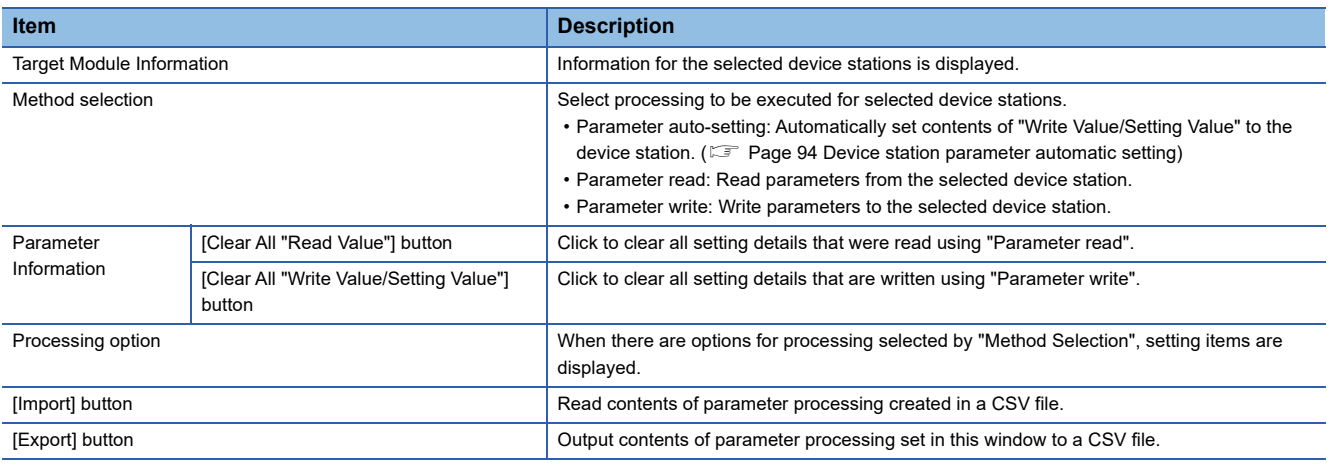

#### **Procedure for clearing a saved parameter**

When returning the saved parameters of a not-required device station to the not-set status, perform the following procedure.

- 1. If the saved parameters are to be saved, output them in a CSV file using the [Export] button.
- *2.* Delete not-required device stations from the list of stations.
- *3.* Select the same module as the deleted device station in "Module List", and drag it to the list of stations or the network map.

#### **Conditions for clearing a saved parameter**

Saved parameters of a device station can be cleared under the following conditions.

When saved parameters are cleared, execute "Parameter auto-setting" or "Parameter read" in the "Parameter of Device Station" window and read the parameters of the device station.

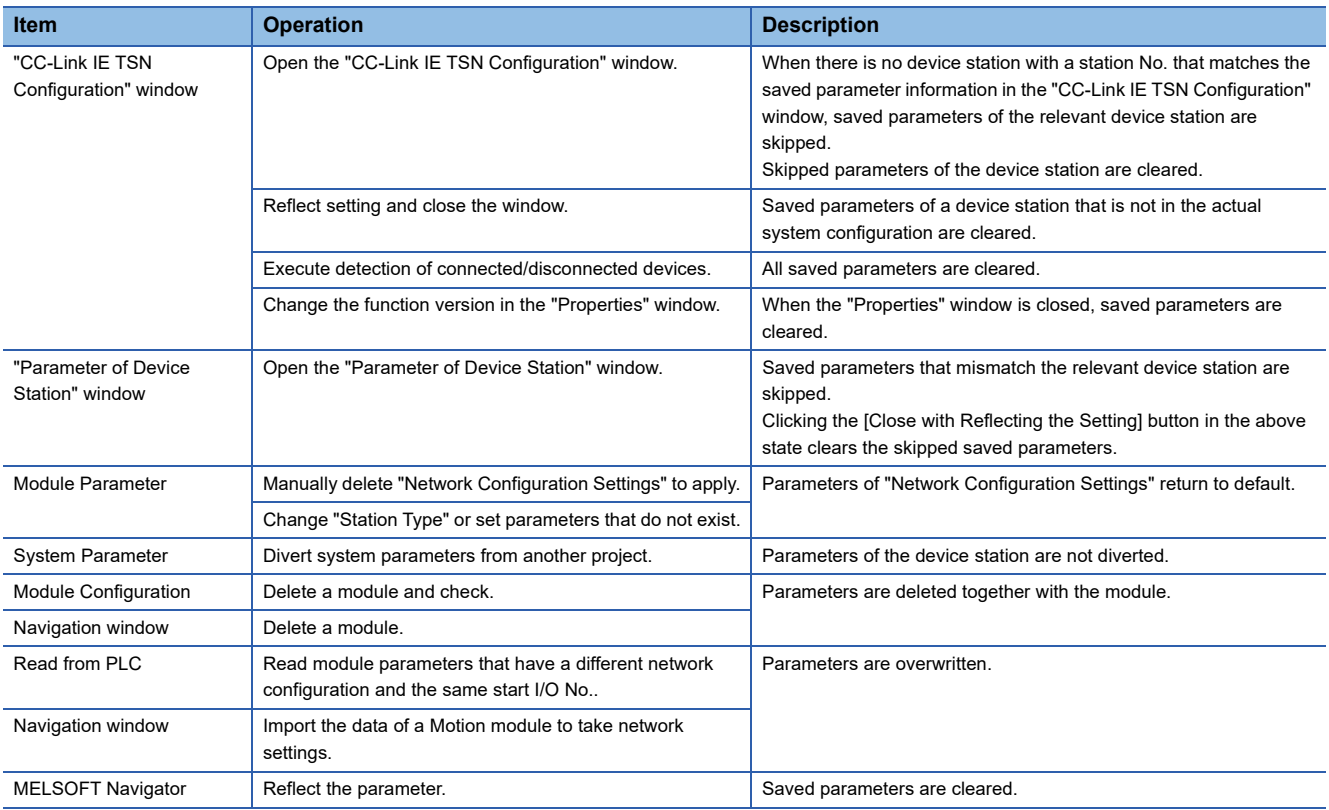

## **Command execution to device stations**

Commands to a device station (Error clear request, Error history clear request) are executed.

Restriction<sup>(17</sup>)

When performing the command execution to the main module to which the extended module is connected, use the following module.

• Motion module whose Add-on baseSystem version is "1.16" or later

Navigation window "Parameter" "Module Information" Target module "Module Parameter (Network)" "Basic Settings"  $\Rightarrow$  "Network Configuration Settings"  $\Rightarrow$  <Detailed Setting>

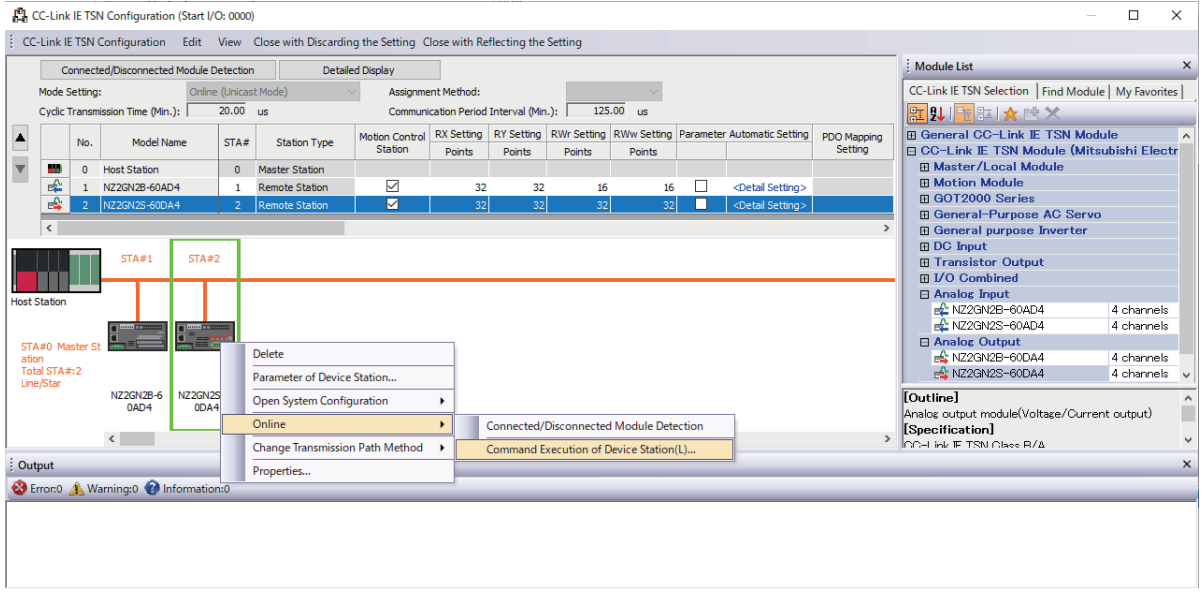

Select and right-click the device station, select "Command Execution of Device Station" from "Online" to display the "Command Execution of Device Station" window.

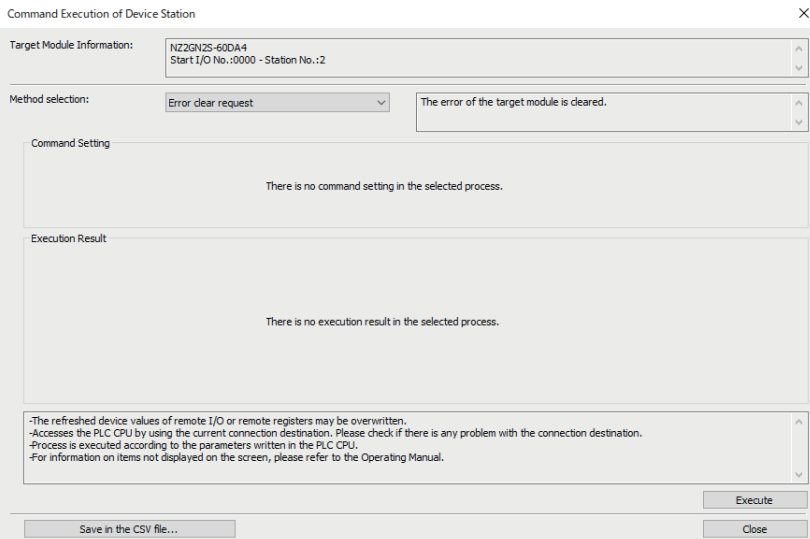

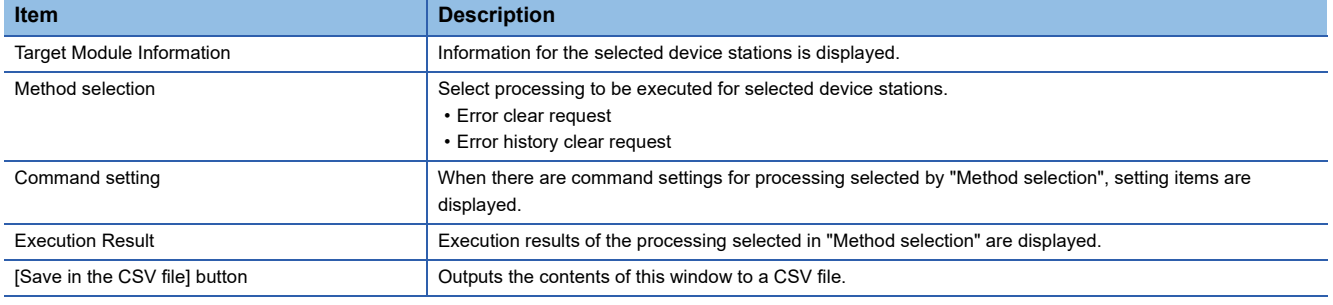

## <span id="page-129-0"></span>**PDO mapping setting**

Set the PDO mapping to the station that supports CANopen communications.

When connecting extended modules such as a multi-axis servo amplifier that has the PDO mapping information, the maximum number of connectable stations changes depending on the number of axes.

#### **Ex.**

When connecting a multi-axis servo amplifier with 3 axes, up to 40 stations with 120 (maximum number of connectable stations)<sup>\*1</sup>/3 (number of axes) can be connected.

\*1 The maximum number of connectable stations depends on the add-on baseSystem version. ( $\Box$  [Page 116 Setting items\)](#page-117-1)

#### **"Batch Setting of PDO Mapping"**

Set the default PDO mapping for the device station in a batch.

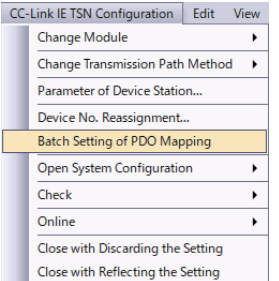

- *1.* Click [Batch Setting of PDO Mapping].
- \*ত্ূা "Basic Settings"  $\Leftrightarrow$  "Network Configuration Settings"  $\Leftrightarrow$  [CC-Link IE TSN Configuration]  $\Rightarrow$  [Batch Setting of PDO Mapping]
- *2.* Check the output confirmation message, and click the [Yes] button.
- *3.* When the completion window of [Batch Setting of PDO Mapping] is displayed, click the [OK] button.

#### ■ **Conditions under which the PDO mapping is not set**

In the following cases, the PDO mapping is not set for the device station.

- There is no station for which the PDO mapping can be set.
- The number of points of "RWr Setting" and "RWw Setting" is less than the number of points used of the default pattern.
- The setting is performed when "RWr Setting" and "RWw Setting" are blanks, and the checkbox of "Batch set default pattern only when PDO mapping is unset device station." is not selected.

#### **"PDO Mapping Setting"**

Set the default PDO mapping to the device station individually.

- $\textdegreeled{r}$  "Basic Settings"  $\Leftrightarrow$  "Network Configuration Settings"  $\Leftrightarrow$  "PDO Mapping Setting"  $\Leftrightarrow$  Double-click <Detailed Setting> of the device station  $\Rightarrow$  [PDO Mapping Pattern Selection] button
- *1.* Select the PDO mapping pattern of TPDO to be assigned to the link device (RWr). Click the [Next] button.

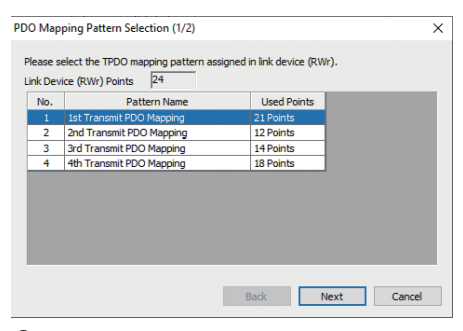

*2.* Select the PDO mapping pattern of RPDO to be assigned to the link device (RWw). Click the [OK] button.

#### *3.* Check the selected PDO mapping pattern.

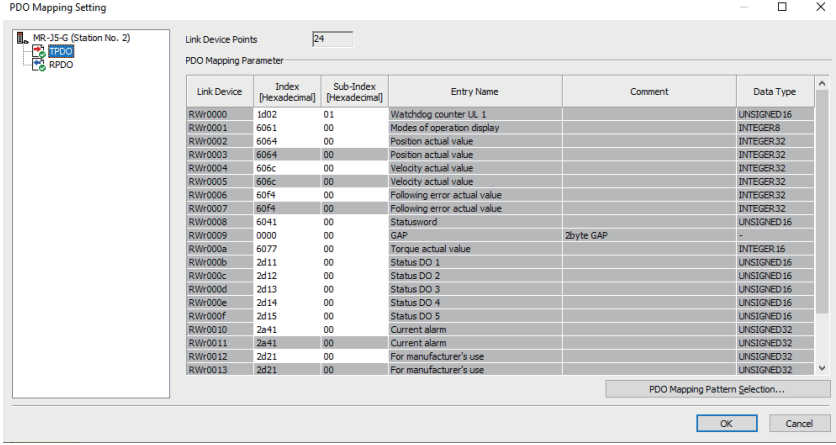

*4.* Click the [OK] button to close "PDO Mapping Setting".

#### ■ **Conditions under which the PDO mapping is not set**

In the following cases, the PDO mapping is not set for the device station.

- The number of points of "RWr Setting" is 1 or larger and no entry is assigned to TPDO.
- The number of points of "RWw Setting" is 1 or larger and no entry is assigned to RPDO.
- "Index" has a value and there is a blank row in "Sub Index".
- An entry is assigned beyond the link device range.
- The same entry is assigned to multiple link devices.

## **Module change**

The following shows how to replace the general-purpose CC-Link IE TSN module with a device station and how to change a device station to the general-purpose CC-Link IE TSN module.

#### **Replacement of the general-purpose CC-Link IE TSN module**

Replace the general-purpose CC-Link IE TSN module with a device station.

Right-click a general-purpose CC-Link IE TSN module in the station list on the "CC-Link IE TSN Configuration" window  $\Rightarrow$  click [Change Module]  $\Rightarrow$  [Replace General CC-Link IE TSN Module].

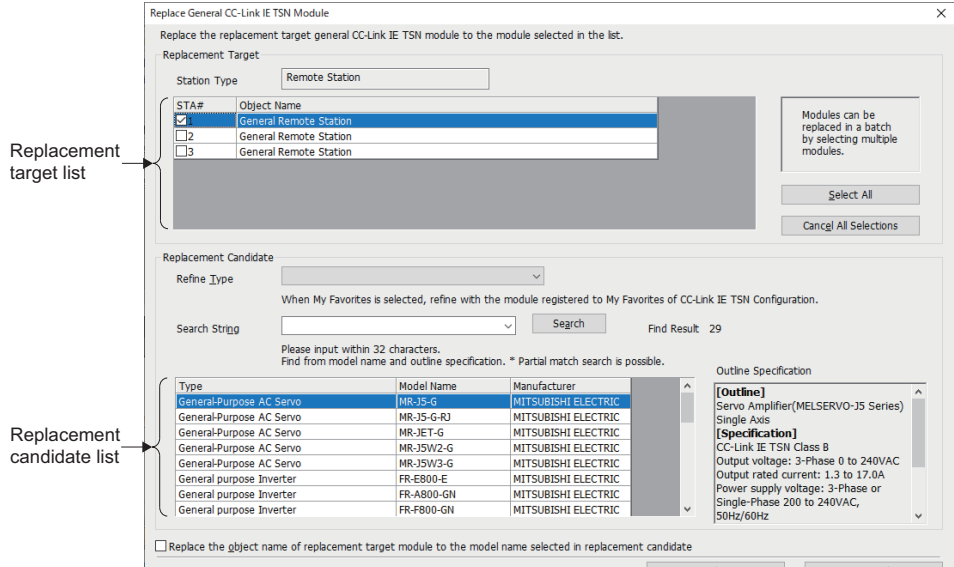

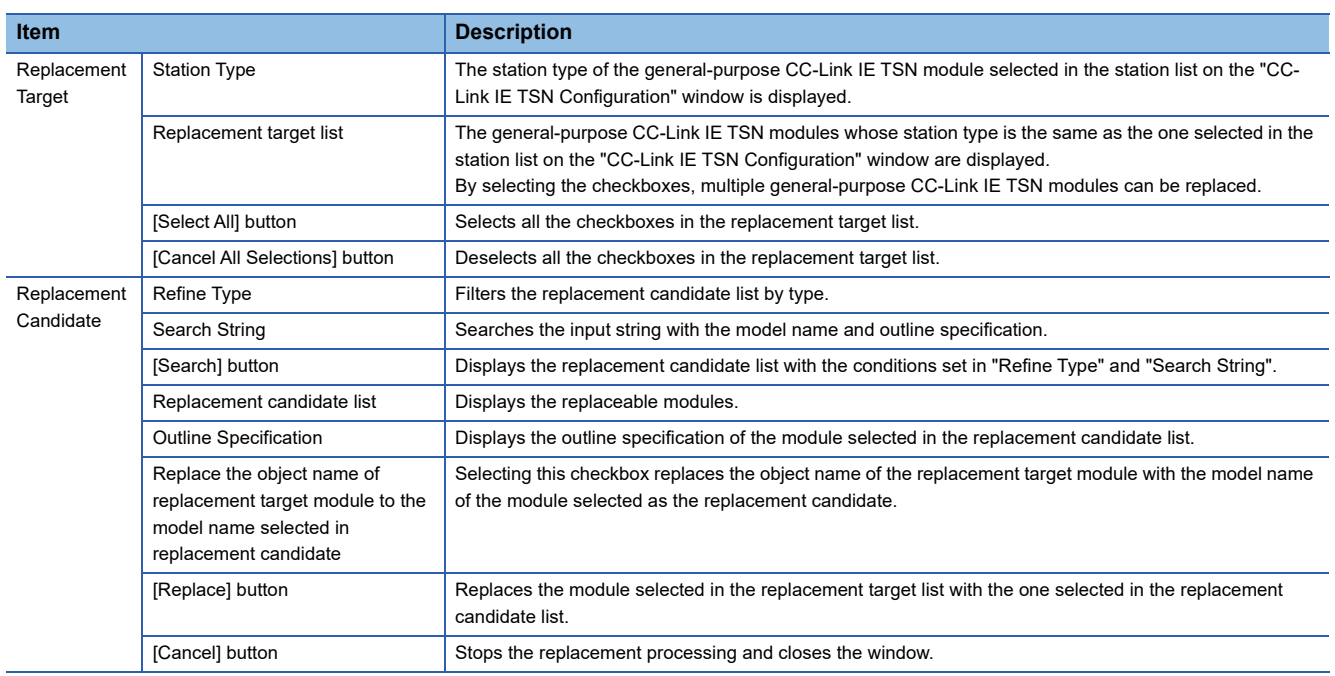

J.

#### **Changing a device station**

Change a device station to a general-purpose CC-Link IE TSN module with the same station type.

Right-click a device station in the station list on the "CC-Link IE TSN Configuration" window  $\Rightarrow$  click [Change Module]  $\Rightarrow$ [Change to General CC-Link IE TSN Module].

## **Device No. reassignment**

Assign the device Nos. continuously to the link devices of the specified target station.

Use the points assigned in the station list on the "CC-Link IE TSN Configuration" window for the number of link device points.

- *1.* Open the "Device No. Reassignment" window.
- **[CC-Link IE TSN Configuration]**  $\Rightarrow$  **[Device No. Reassignment]**

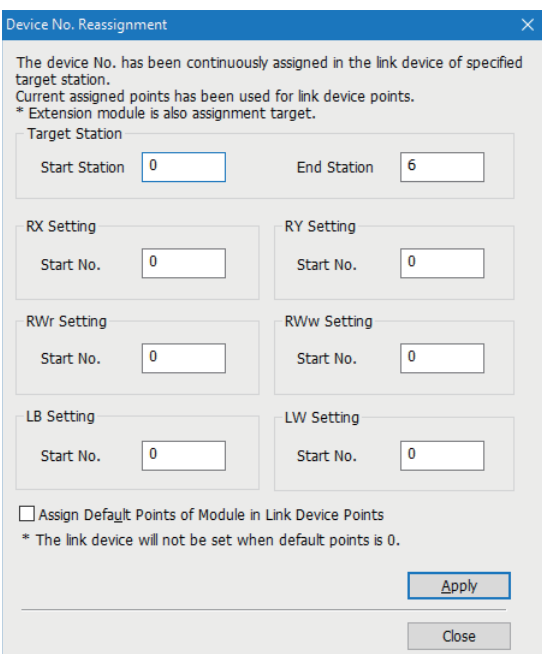

- *2.* Enter the items on the "Device No. Reassignment" window and click the [Apply] button.
	- $Point$ <sup> $\odot$ </sup>

Select the checkbox for "Assign Default Points of Module in Link Device Points" and click the [Apply] button to reassign the device Nos. to the number of default points of each module. When the number of default points is 0, the corresponding link device is not set.

## **Object name display**

The object names of the modules displayed in the station list on the "CC-Link IE TSN Configuration" window are displayed.

 $\mathcal{L}$  [View]  $\Rightarrow$  [Object Name Display]

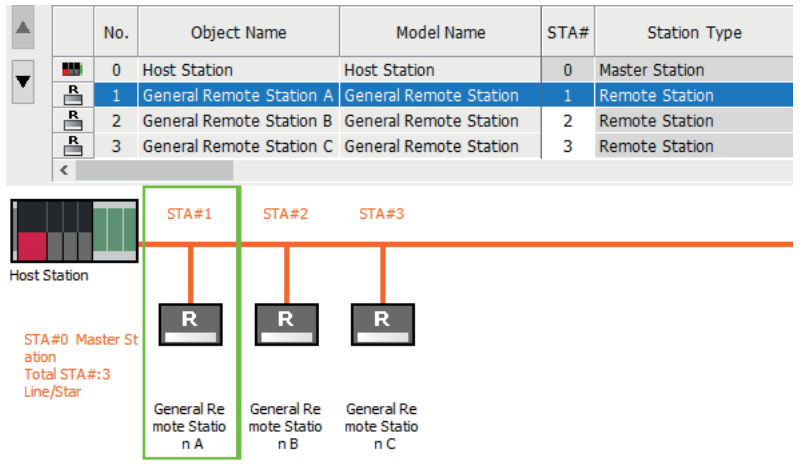

#### **Changing the object name**

Change the object name.

By changing the object name to an arbitrary one, it becomes easier to distinguish each module on the "CC-Link IE TSN Configuration" window.

*1.* Right-click the module whose object name is to be changed in the network configuration on the "CC-Link IE TSN Configuration" window, and click "Properties".

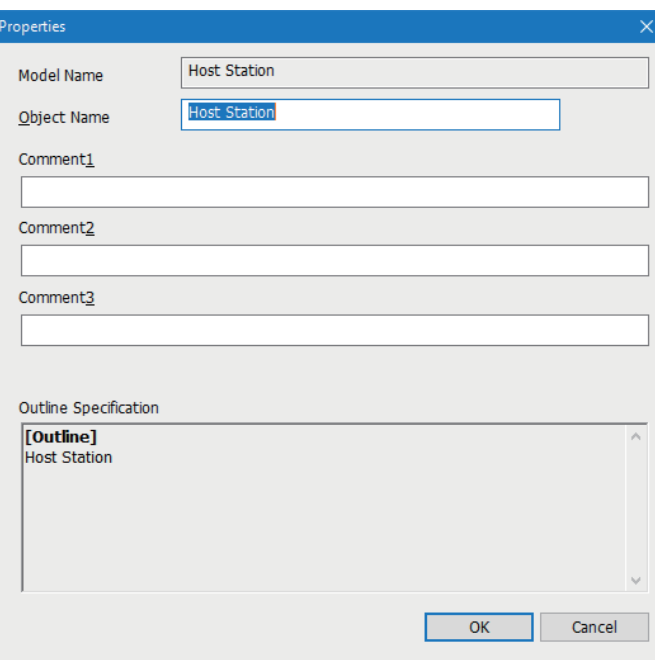

- *2.* Change "Object Name".
- *3.* Click the [OK] button.

# **3 PROGRAMMING**

This chapter describes programming and startup examples of CC-Link IE TSN.

# **3.1 Precautions for Programming**

This section describes precautions to create CC-Link IE TSN programs.

#### **Program using safety communications**

For a program using safety communications, interlock with the safety special register described below. (For the 1st module)

• 'Safety refresh communication status of each safety connection (1st module)' (SA\SD1008 to SA\SD1015)

For program examples of the safety communications, refer to the following.

MELSEC iQ-R CC-Link IE TSN User's Manual (Application)

For a communication example using the safety communications, refer to the following.

Fage 134 Communication Example of Safety Communication

## <span id="page-135-0"></span>**3.2 Communication Example of Safety Communication**

This section describes the communication example of the system using the Safety CPU.

## **System configuration example**

The following system configuration is used to explain communications using the Safety CPU.

#### **System configuration**

- Power supply module: R61P
- Safety CPU: R08SFCPU
- Safety function module: R6SFM
- Motion module: RD78G16
- Drive unit: MR-J5-G-RJ
- Remote I/O module with safety functions: NZ2GNSS2-16DTE

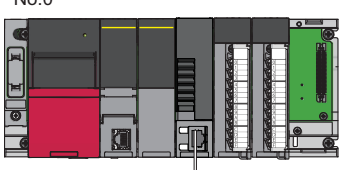

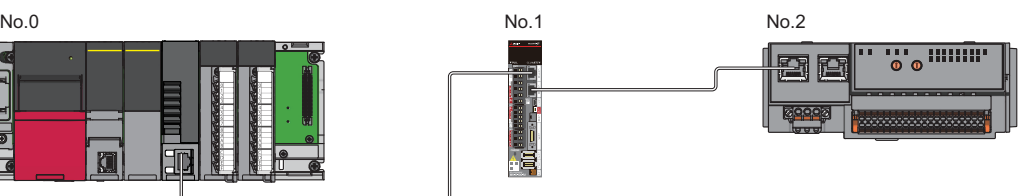

In this program example, I/O devices are connected to X0, X1 (double input) and Y0, Y1 (double output) of the remote station. For combination with connection device, refer to "Relevant functions" under "Connectable device to CC-Link IE TSN" in the following manual.

• When using the PLCopen Motion control FB mode

MELSEC iQ-R Motion Module User's Manual (Application)

• When using the Simple Motion mode

MELSEC iQ-R Motion Module User's Manual (Application for Simple Motion Mode)

#### **Safety device assignment**

The following figure shows safety device assignment to be set in "Safety Communication Setting" under "Basic Settings".

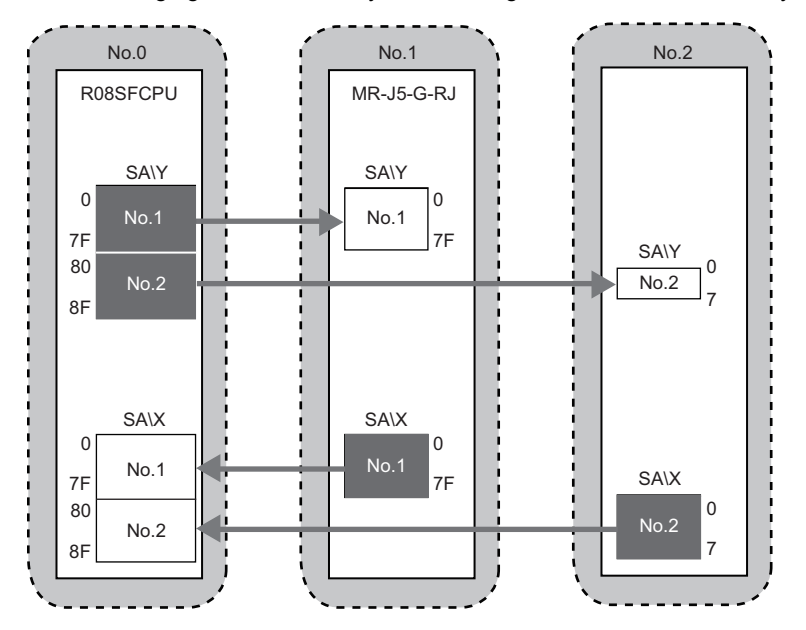

## **Setting in the master station**

Connect the engineering tool to the Safety CPU of the master station and set parameters.

- *1.* Set the Safety CPU as follows.
- $\infty$  [Project]  $\Rightarrow$  [New]

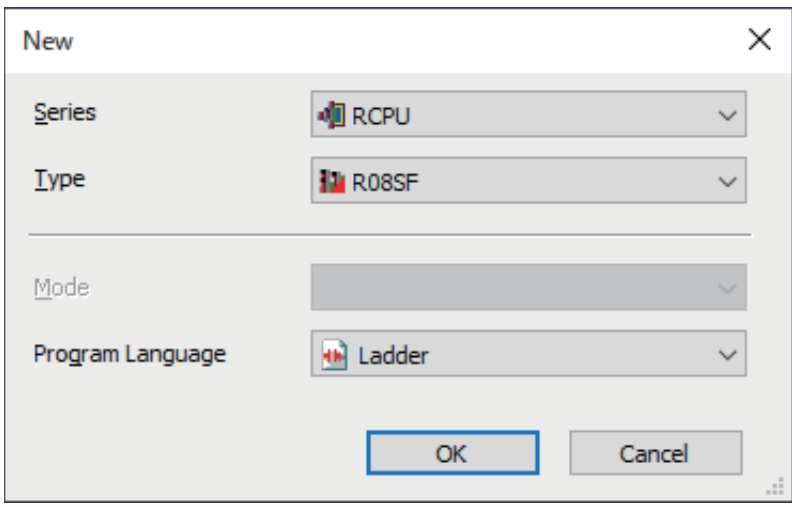

*2.* In the following window, enter a password and re-enter password, and click the [OK] button.

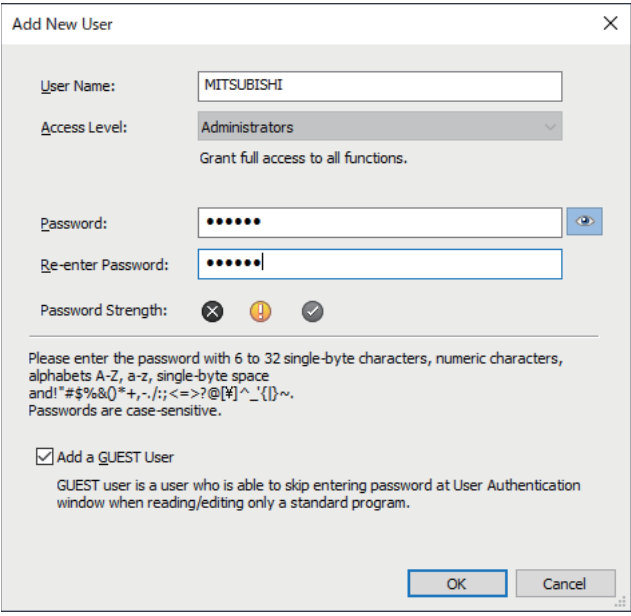

*3.* In the following window, enter a file name, and click the [Save] button.

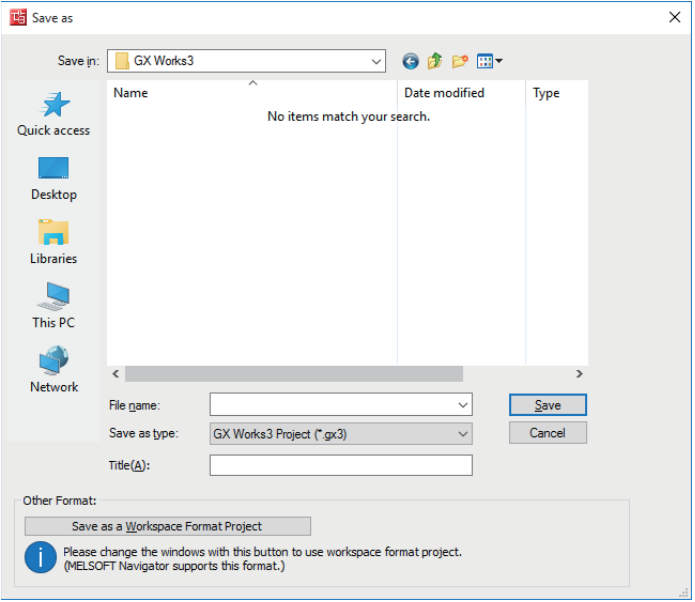

*4.* Click the [Setting Change] button to use the module labels of the CPU module.

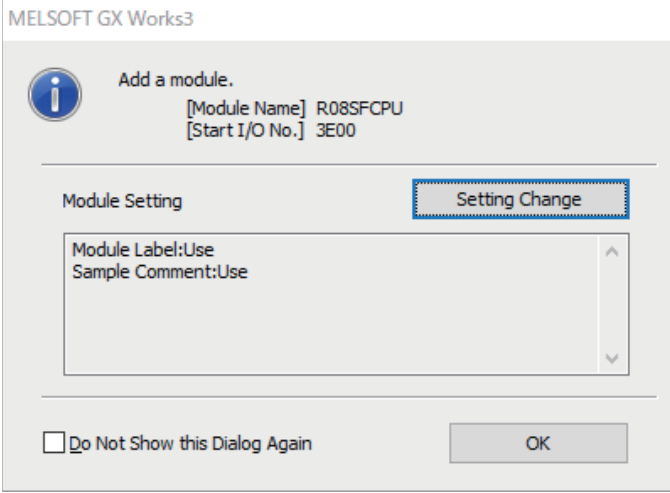

#### *5.* Add the safety program in the following.

### $\text{N}$  Navigation window  $\Leftrightarrow$  "Program"  $\Leftrightarrow$  "Fixed Scan"  $\Leftrightarrow$  Right-click  $\Leftrightarrow$  [New Data]

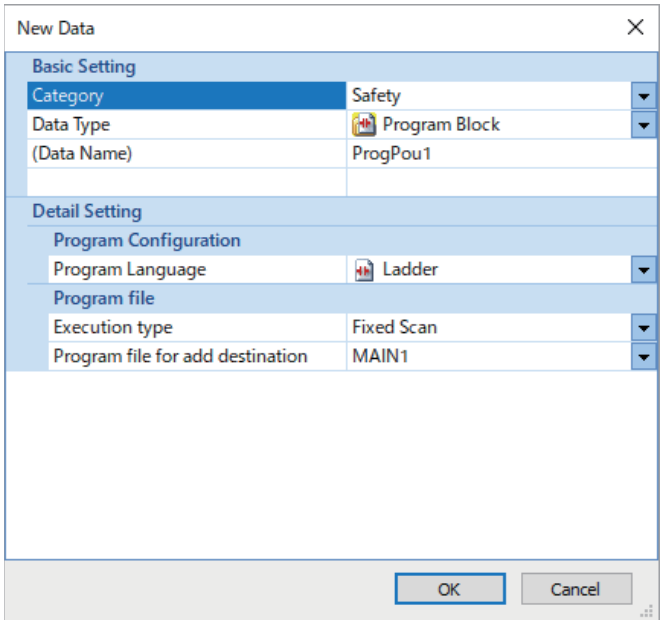

#### *6.* Add the safety global label in the following.

**T** Navigation window  $\Rightarrow$  "Label"  $\Rightarrow$  "Global Label"  $\Rightarrow$  Right-click  $\Rightarrow$  [New Data]

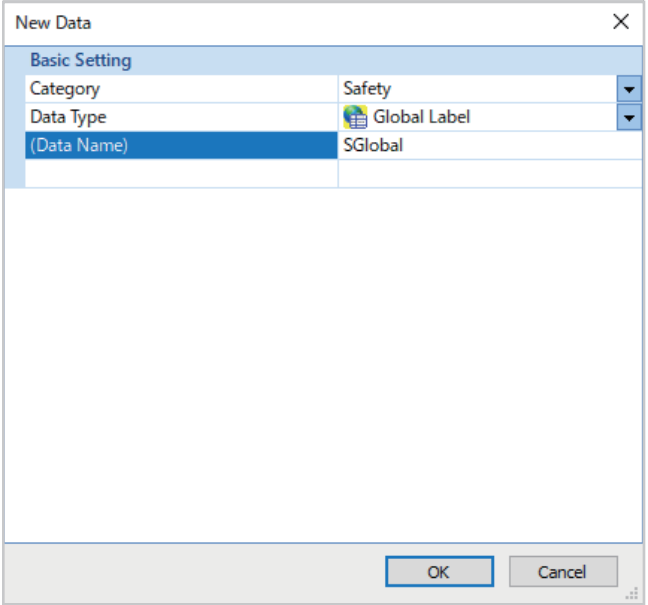

- *7.* Set "Link Direct Device Setting" in "CPU Parameter" to "Extended Mode (iQ-R Series Mode)".
- V Thavigation window"  $\Leftrightarrow$  "CPU Parameter"  $\Leftrightarrow$  "Memory/Device Setting"  $\Leftrightarrow$  "Link Device Setting"  $\Leftrightarrow$  "Link Direct Device Setting"

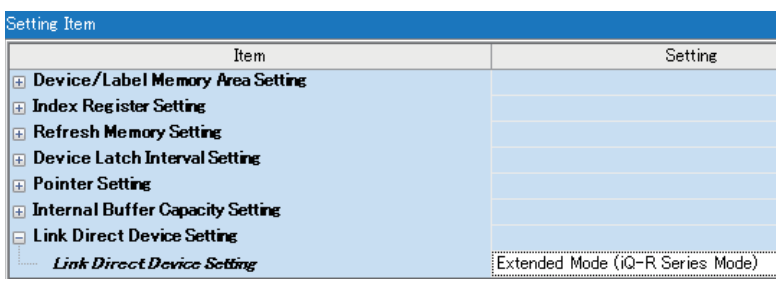

 $Point$ 

To write module parameters of the Motion module to a Safety CPU using an engineering tool, set "Link Direct Device Setting" to "Extended Mode (iQ-R Series Mode)".

If "Link Direct Device Setting" is "Q Series Compatible Mode", "Write to PLC" cannot be executed.

**8.** In the I/O assignment setting, set the safety function module for slot No.0.

Travigation window"  $\Leftrightarrow$  "Parameter"  $\Leftrightarrow$  "System Parameter"  $\Leftrightarrow$  "I/O Assignment" tab  $\Leftrightarrow$  "I/O Assignment Setting"

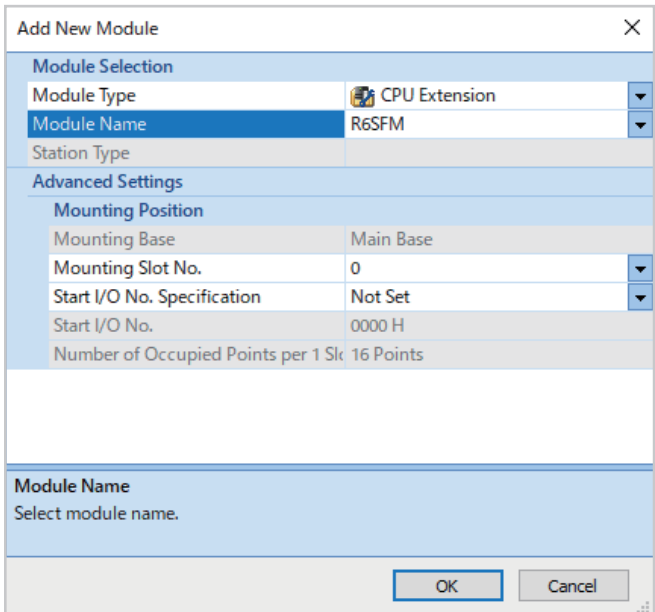

#### *9.* Set the Motion module for slot No.1.

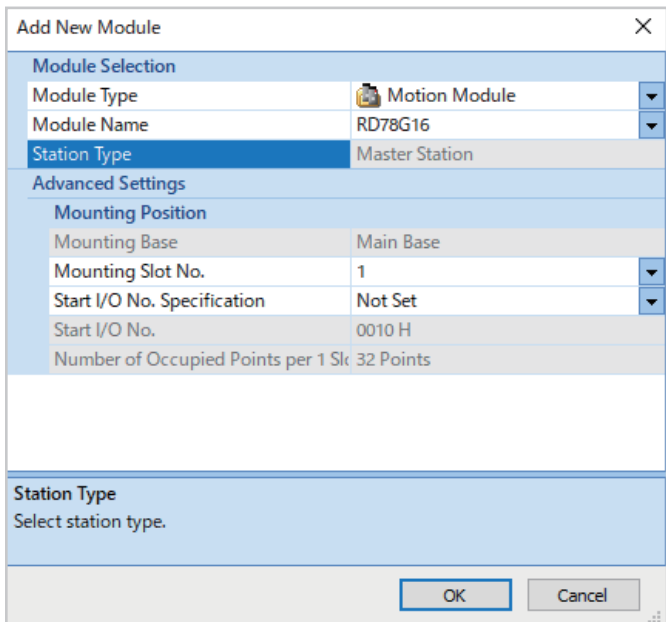

*10.* Click the [OK] button to use the module labels of the safety function module.

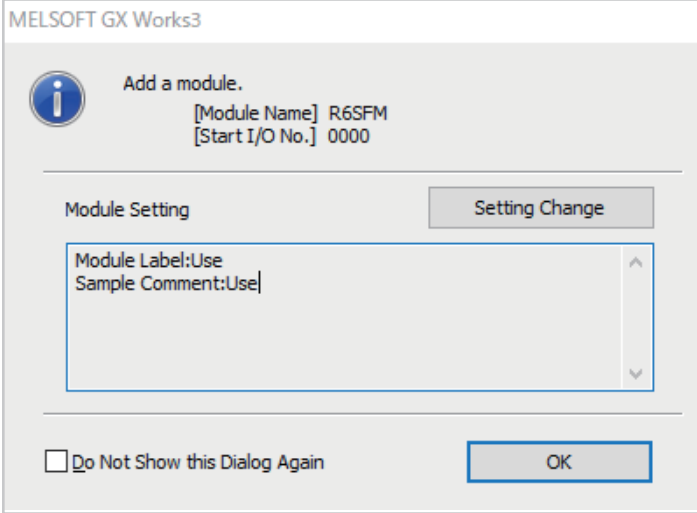

*11.* Click the [OK] button with the setting not to use the module labels of the Motion module.

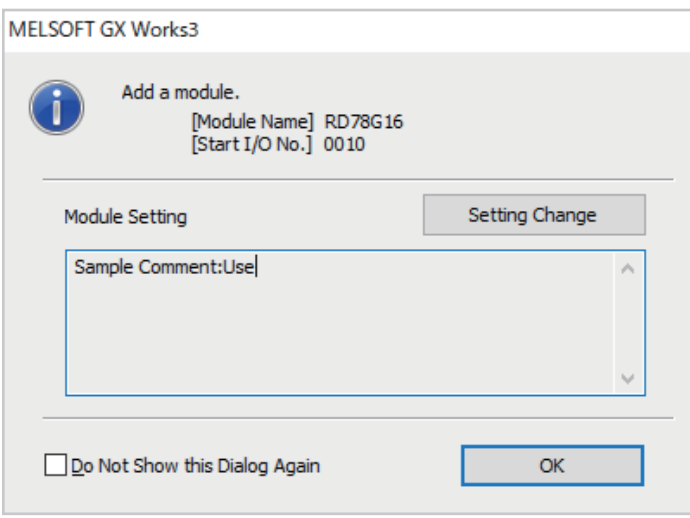

#### *12.* Set the items in "Required Settings" as follows.

ిర్`` "Navigation window" ⇔ "Parameter" ⇔ "Module Information" ⇔ "RD78G16<sup>\*1</sup>" ⇔ "Module Parameter (Network)" ⇔ "Required Settings"

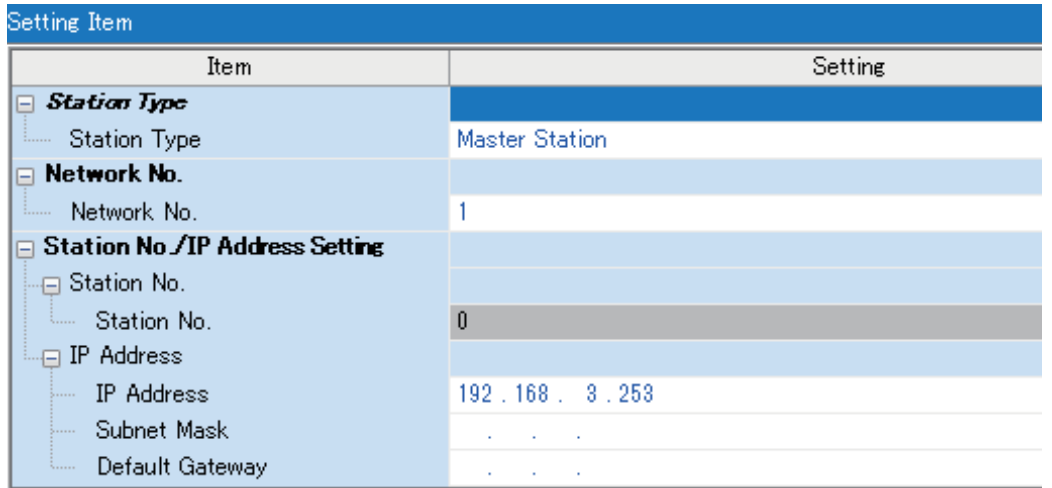

\*1 RD78G16(S) when using Simple Motion mode.

*13.* Set the network configuration as follows.

ైొ) "Navigation window" ⇔ "Parameter" ⇔ "Module Information" ⇔ "RD78G16<sup>\*1</sup>" ⇔ "Module Parameter (Network)" ⇔ "Basic Settings"  $\Leftrightarrow$  "Network Configuration Settings"  $\Leftrightarrow$  <Detailed Setting>

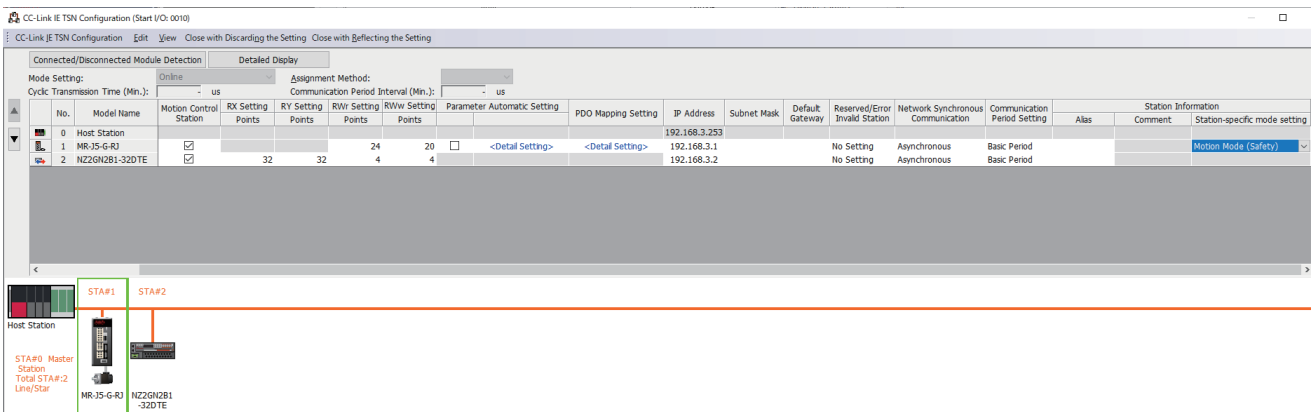

• RX/RY setting of the remote station is used as a remote control and monitor input signal in standard communications.

\*1 RD78G16(S) when using Simple Motion mode.

 $Point$ 

When setting the safety communication, set "Station-specific mode setting" of the drive unit to "Motion Mode (Safety)".

*14.* Click the [Close with Reflecting the Setting] button to close the "CC-Link IE TSN Configuration" window.

*15.* Set the refresh settings as follows.

Navigation window "Parameter" "Module Information" "RD78G16\*1" "Module Parameter (Network)" "Basic Settings"  $\Rightarrow$  "Refresh Settings"  $\Rightarrow$  <Detailed Setting>

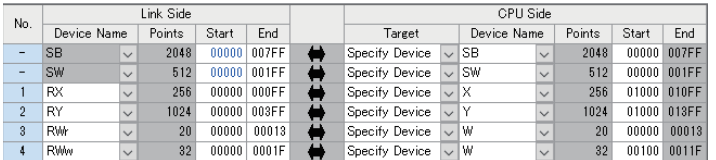

The refresh settings are for standard communications.

\*1 RD78G16(S) when using Simple Motion mode.

- **16.** Log on to the programmable controller.
- $\mathcal{L}$  [Online]  $\Rightarrow$  [User Authentication]  $\Rightarrow$  [Log on to PLC] If logon fails, writing user information or initializing all information of the programmable controller is required. ( $\square$  GX Works3 Operating Manual)
- *17.* Set "To Use or Not to Use the Safety Communication Setting" to "Use".
- $\gamma$  "Navigation window"  $\Leftrightarrow$  "Parameter"  $\Leftrightarrow$  "Module Information"  $\Leftrightarrow$  "RD78G16"  $\Leftrightarrow$  "Module Parameter (Network)"  $\Leftrightarrow$  "Basic Settings"  $\Rightarrow$  "Safety Communication Setting"  $\Rightarrow$  "To Use or Not to Use the Safety Communication Setting"
- *18.* Select "Local Network" from "Communication Destination" in "Safety Communication Setting" window and set the destination module in "Select the target module for the Safety Communication Setting" window.
- $\gamma$  "Navigation window"  $\Leftrightarrow$  "Parameter"  $\Leftrightarrow$  "Module Information"  $\Leftrightarrow$  "RD78G16"  $\Leftrightarrow$  "Module Parameter (Network)"  $\Leftrightarrow$  "Basic Settings"  $\Rightarrow$  "Safety Communication Setting"  $\Rightarrow$  "To Use or Not to Use the Safety Communication Setting"  $\Rightarrow$  <Detailed Setting>

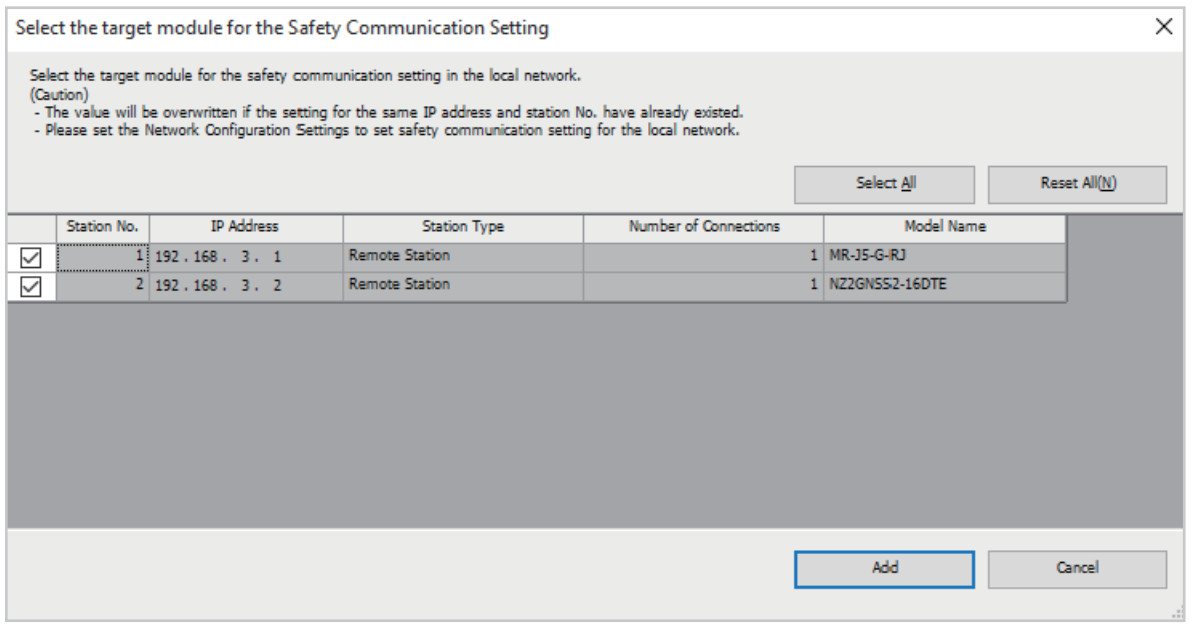

*19.* Set the safety communication setting as follows.

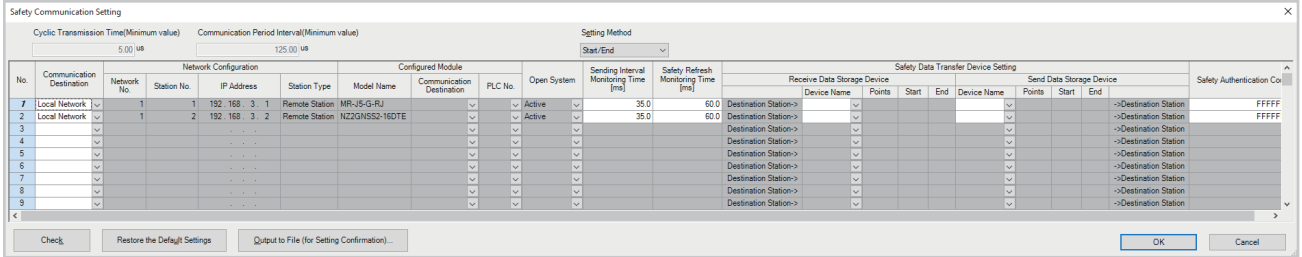

- *20.* Click the [Apply] button.
- *21.* Write the set parameters to the Safety CPU on the master station.
- $\mathcal{L}$  [Online]  $\Rightarrow$  [Write to PLC]
- *22.* Visually check if the safety communication setting is correctly written after writing parameters. For how to check the parameters, refer to the following.
- **CO** GX Works3 Operating Manual
- *23.* Reset the CPU modules or power off and on the system.

**3**

## **Checking the network status**

After starting up the system, check whether a data link can be normally performed. Use the CC-Link IE TSN/CC-Link IE Field diagnostics of the engineering tool to check the status.

- *1.* Connect the engineering tool to the Safety CPU on the master station.
- *2.* Start the CC-Link IE TSN/CC-Link IE Field diagnostics.
- **[Diagnostics]**  $\Rightarrow$  **[CC-Link IE TSN/CC-Link IE Field Diagnostics]**

If the following display appears, a data link is normal.

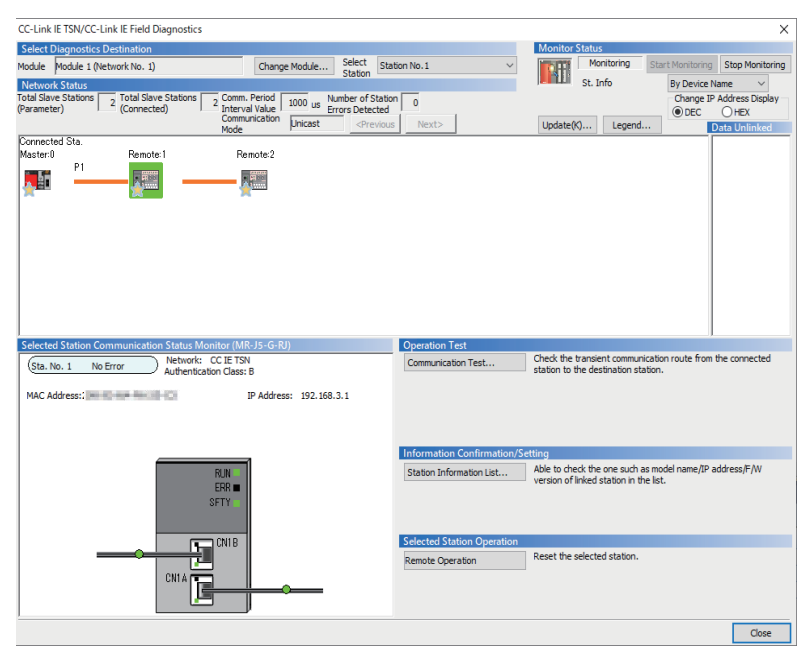

If an error icon appears in "Network Status" area in the "CC-Link IE TSN/CC-Link IE Field Diagnostics" window, use the CC-Link IE TSN/CC-Link IE Field diagnostics to identify the cause of the error and take corrective actions. (Fage 149 [Checking the Network Status\)](#page-150-0)
# **4 TROUBLESHOOTING**

This chapter describes troubleshooting of CC-Link IE TSN.

## **4.1 Checking with LED**

This section describes troubleshooting with the LEDs of the Motion module.

### **When the RUN LED turns off**

When the RUN LED turns off after powering on the Motion module, check the following.

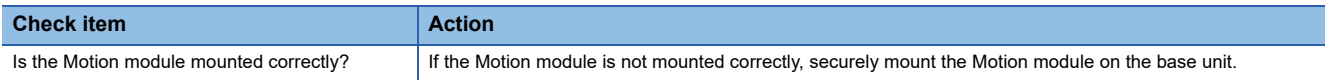

### **When the ERR LED turns on or is flashing**

When the ERR LED turns on or is flashing, check the following.

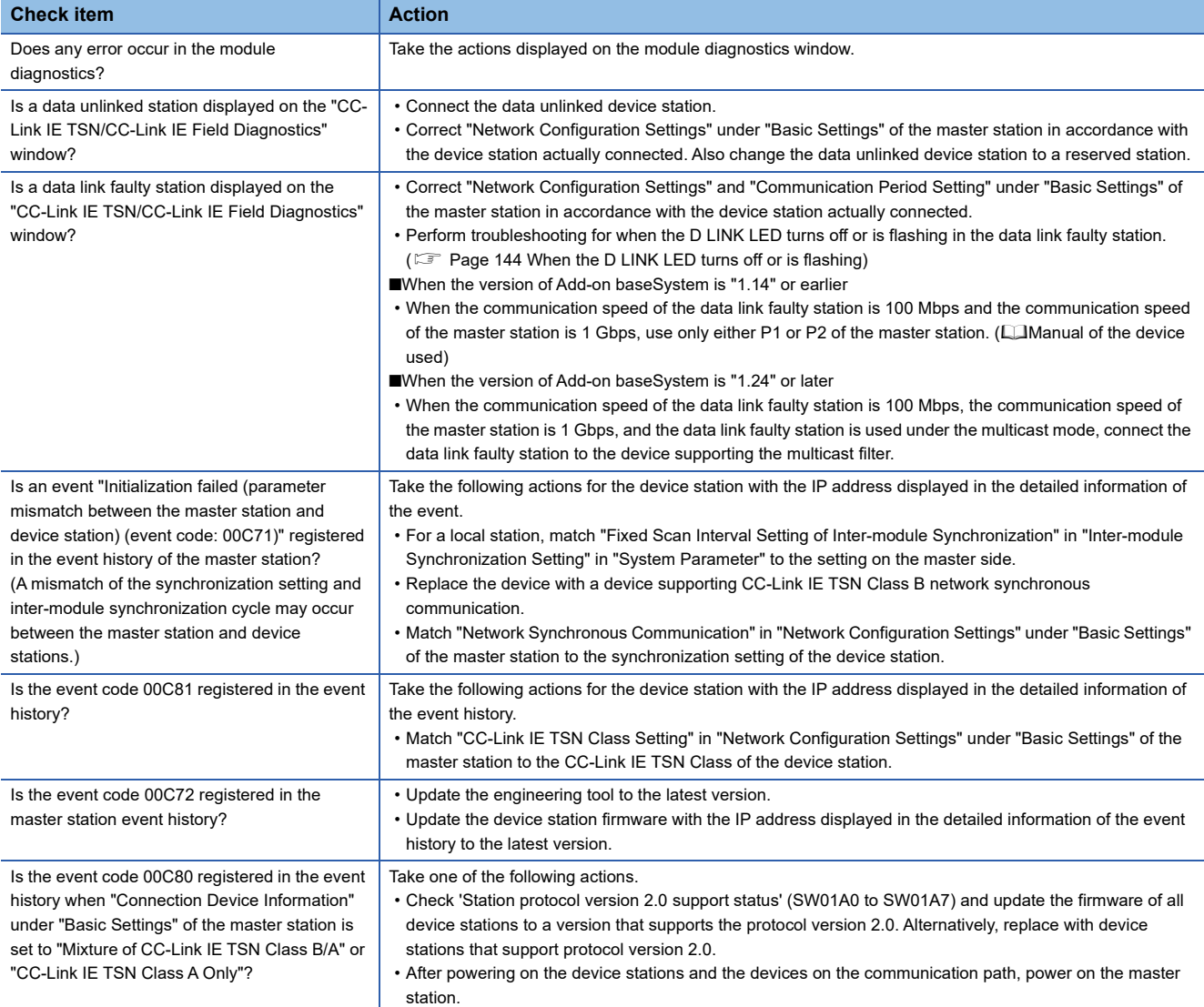

### <span id="page-145-0"></span>**When the D LINK LED turns off or is flashing**

### When the D LINK LED turns off or is flashing, check the following.

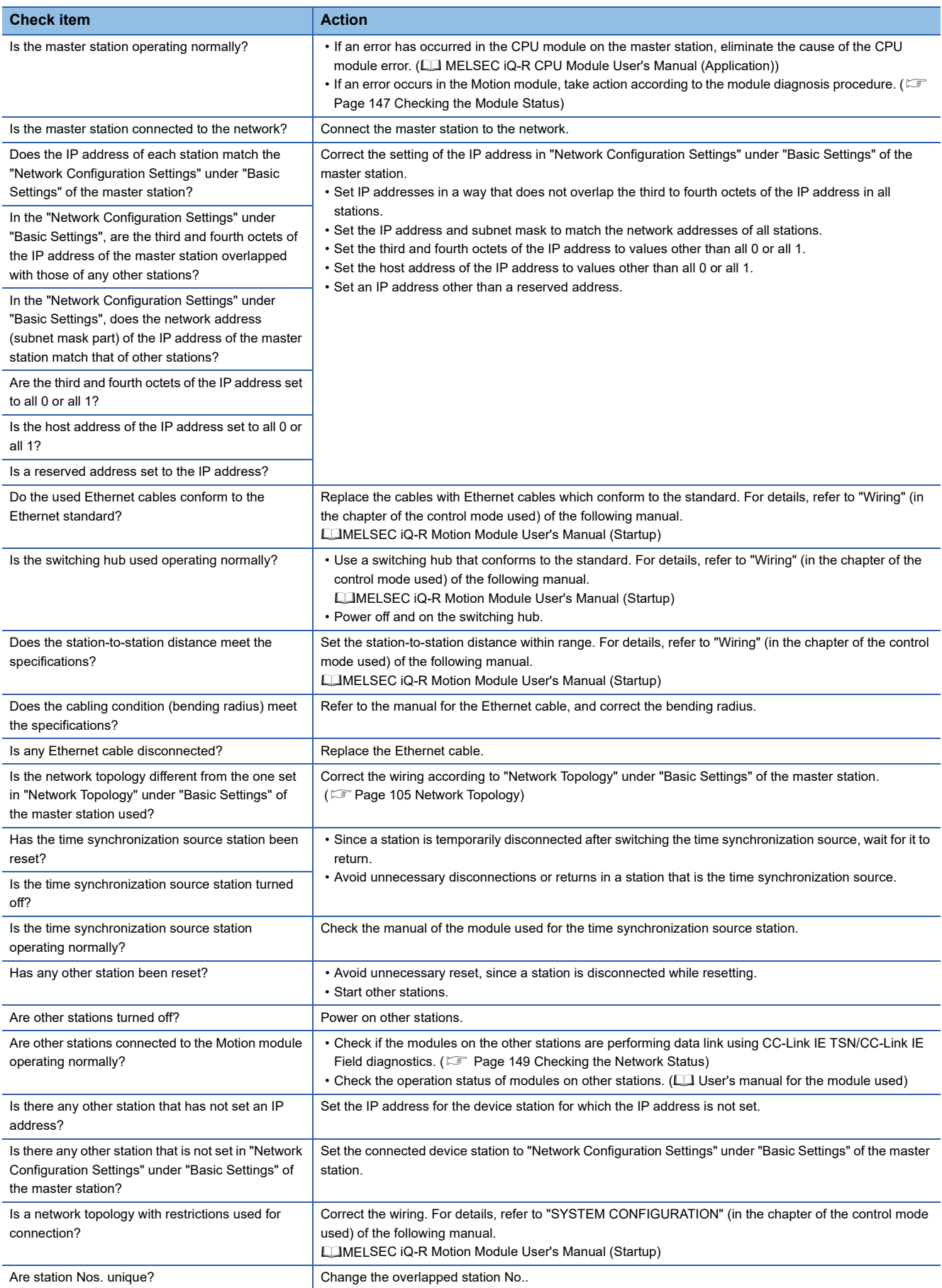

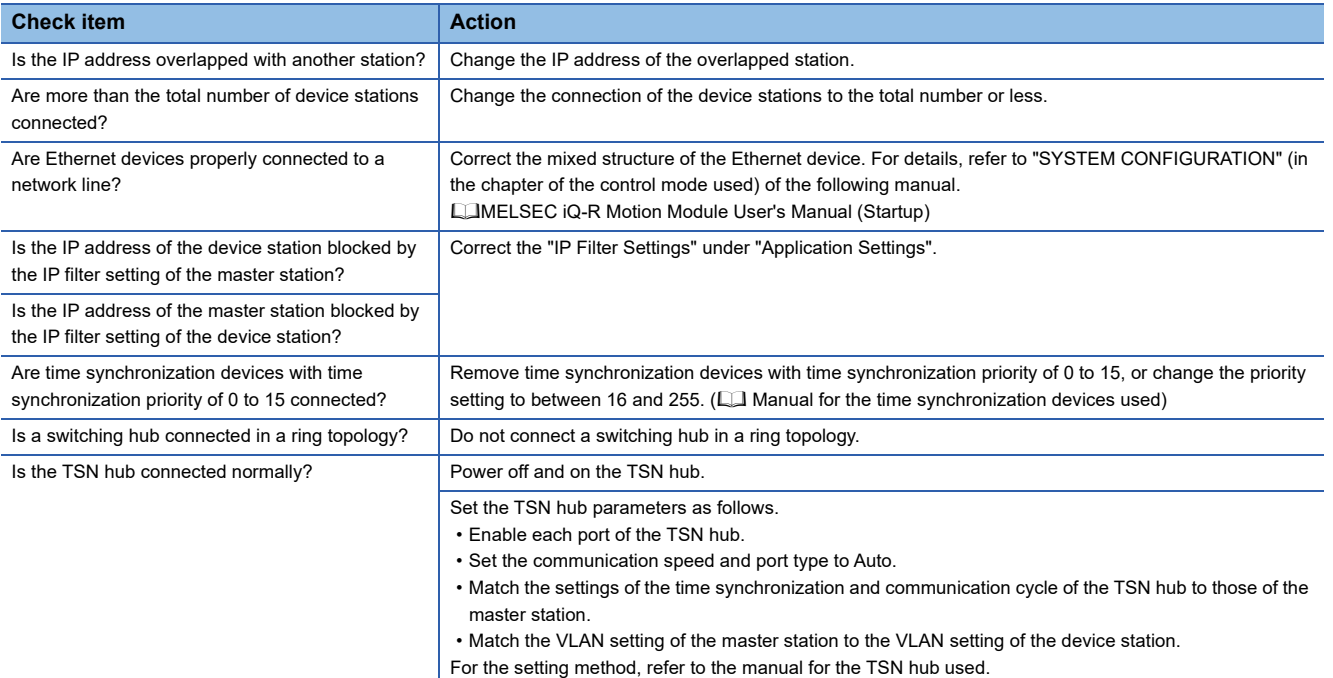

### <span id="page-146-0"></span>**When the L ER LED turns on**

When the L ER LED turns on, check the following.

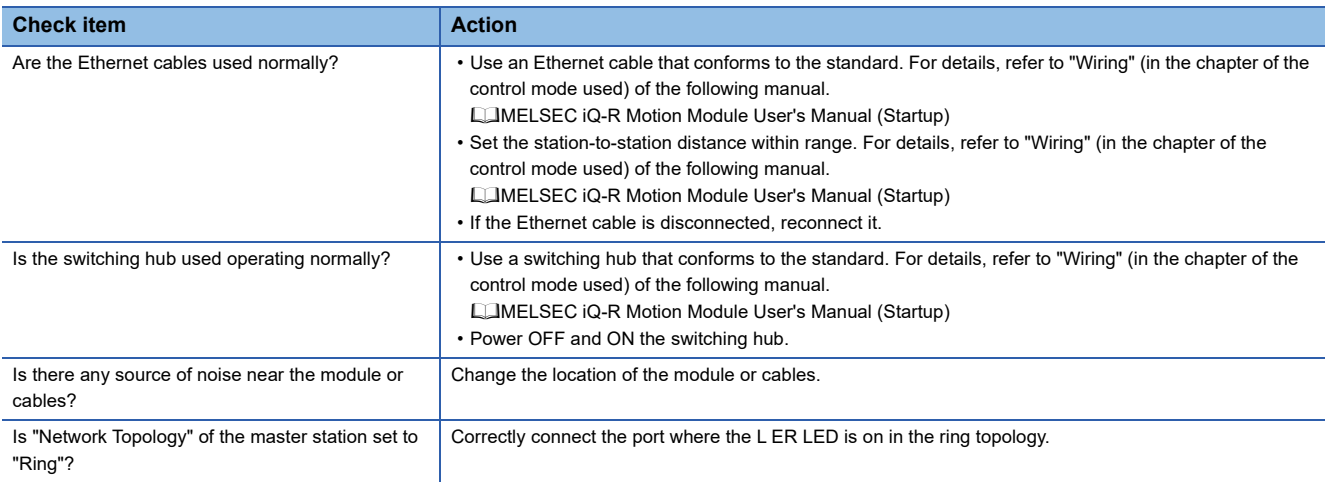

### **When the LINK LED turns off**

### When the LINK LED turns off, check the following.

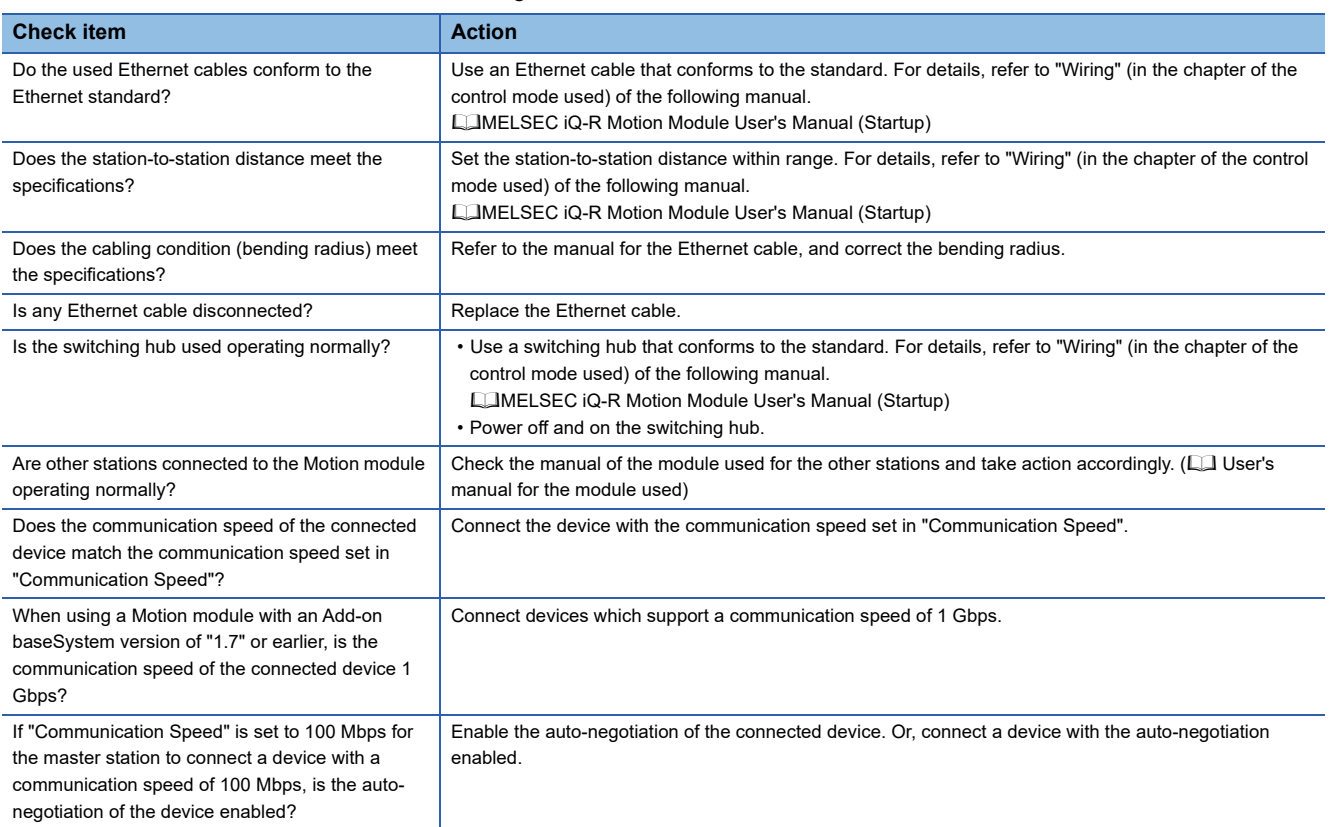

# <span id="page-148-0"></span>**4.2 Checking the Module Status**

This section describes troubleshooting to check the status of the module by executing diagnostics and operation tests using the engineering tool.

### **Module Diagnostics**

The following items can be checked in the "Module Diagnostics" window for the Motion module.

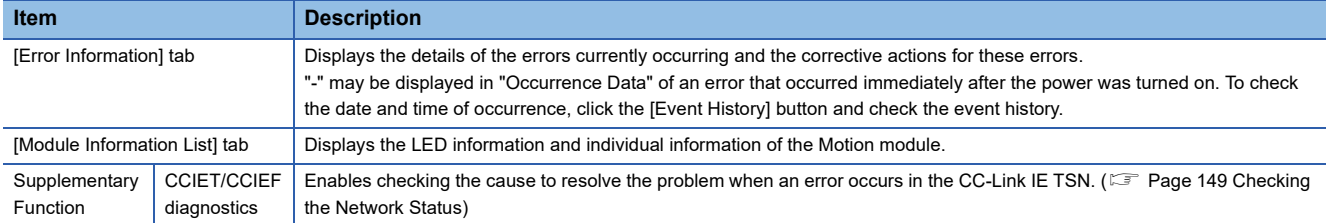

### <span id="page-148-1"></span>**Error Information**

The details of the errors currently occurring and the corrective actions for these errors are displayed in the [Error Information] tab.

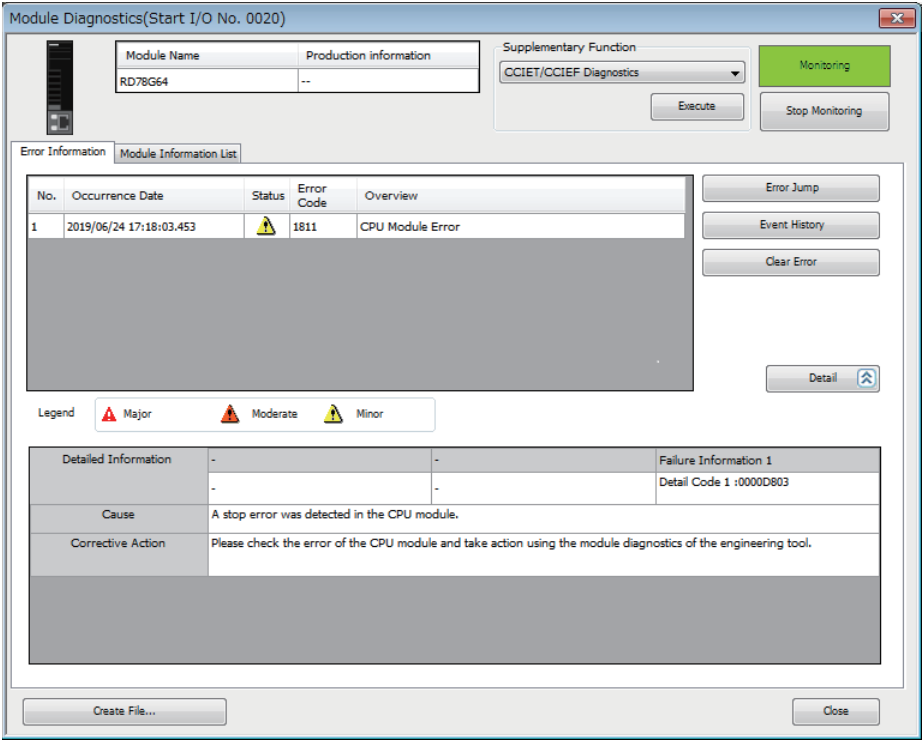

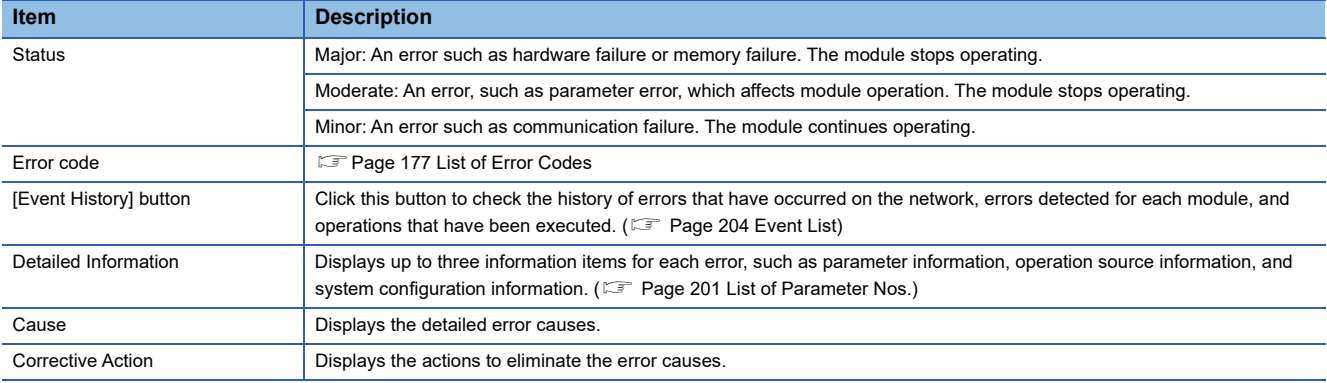

### **Module Information List**

The LED information and individual information of the Motion module are displayed in the [Module Information List] tab.

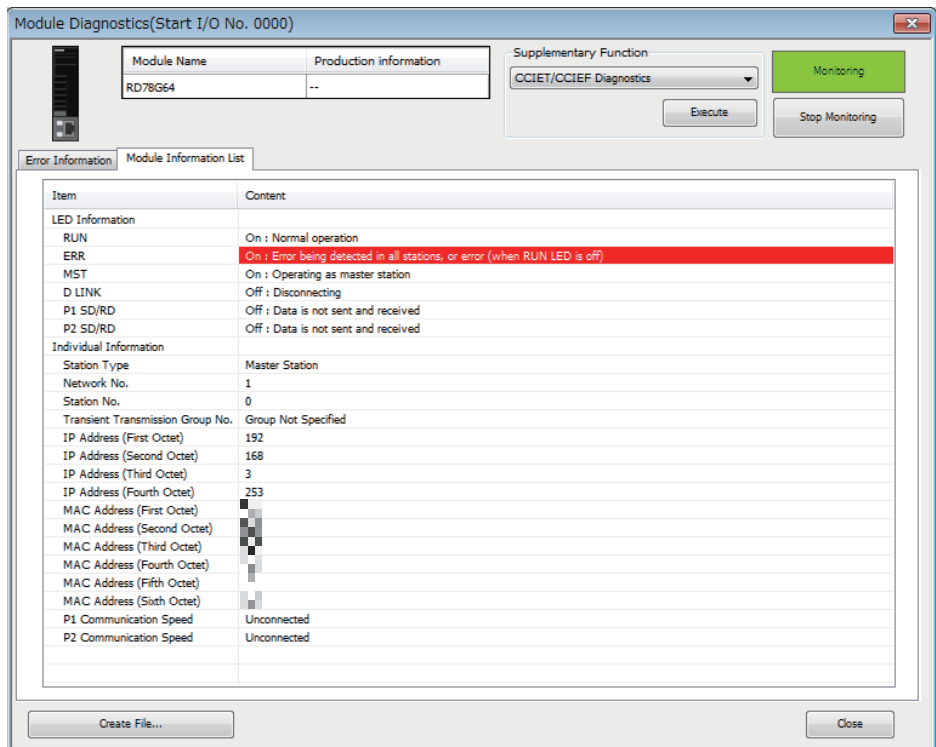

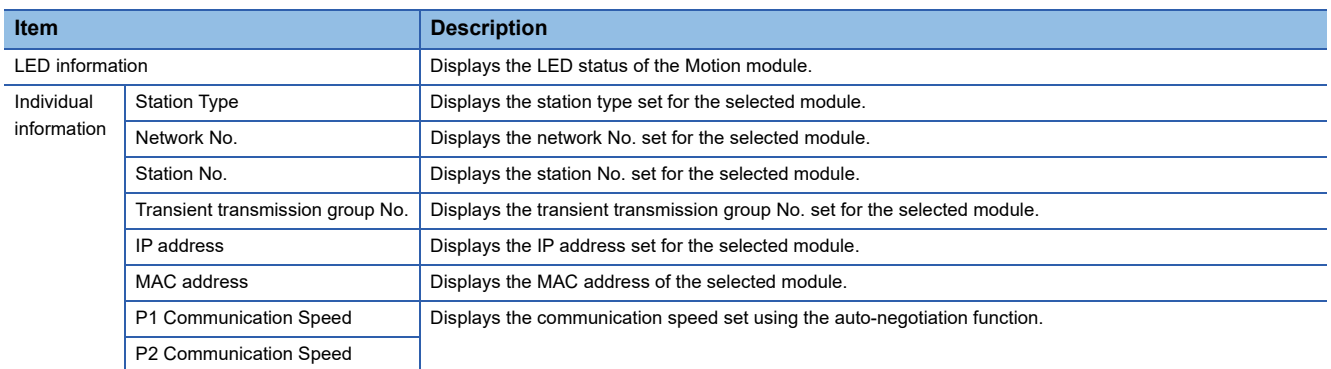

# <span id="page-150-0"></span>**4.3 Checking the Network Status**

This section describes troubleshooting to check the status of the network by executing diagnostics and operation tests using the engineering tool.

### **CC-Link IE TSN/CC-Link IE Field Diagnostics**

For CC-Link IE TSN, perform status monitoring, operation tests, or others.

#### **Precautions**

In the following cases, the CC-Link IE TSN/CC-Link IE Field diagnostics cannot start.

- The Motion module is not connected to CPU modules specified on the "Specify Connection Destination Connection" window.
- In CPU parameters of CPU modules specified on the "Specify Connection Destination Connection" window, "Link Direct Device Setting" of "Memory/Device Setting" is not "Extended Mode (iQ-R Series Mode)".
- "Module invalid (error code: 20E0H)" has occurred.
- The engineering tool is not connected to the station with the same communication speed as the master station.
- The version of the engineering tool or module does not support the network topology of the diagnostics destination.

### **Diagnostic items**

When starting the CC-Link IE TSN/CC-Link IE Field diagnostics by specifying "No Specification" in "Other Station Setting" on the "Specify Connection Destination Connection" window, the following items can be used.

 $\bigcirc$ : Diagnosed,  $\bigtriangleup$ : Diagnosed with restrictions

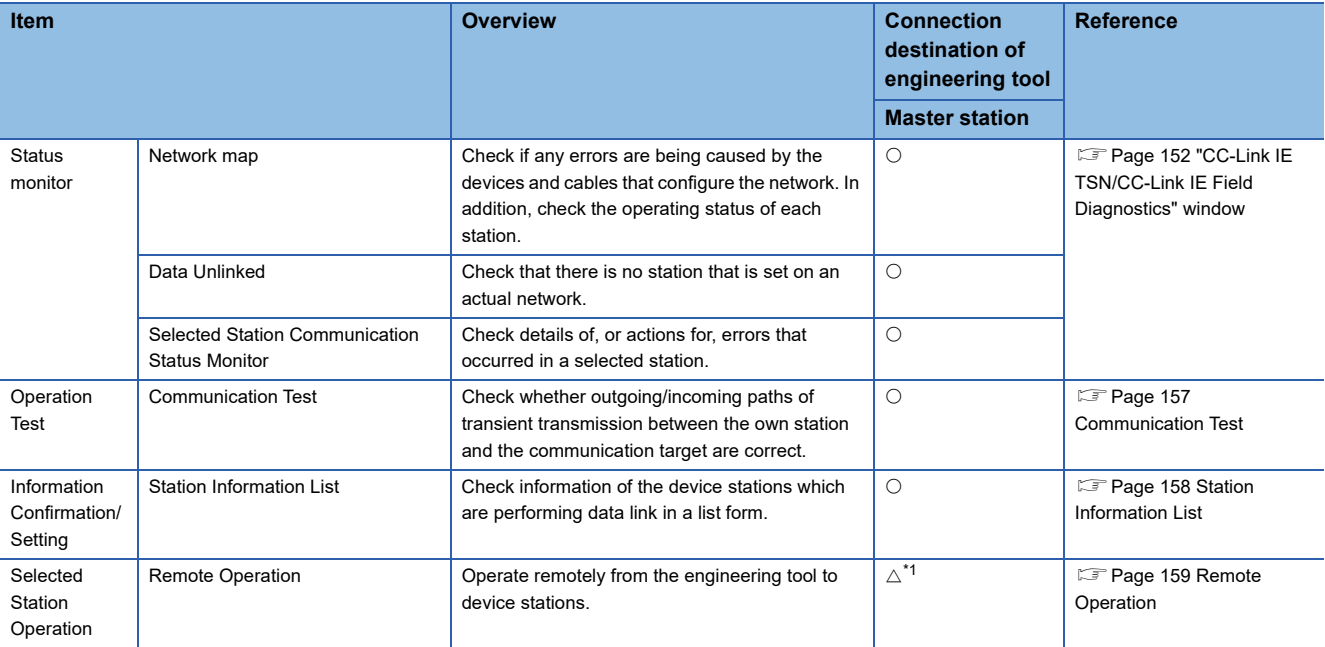

<span id="page-150-1"></span>\*1 If the setting on the "Specify Connection Destination Connection" window of the engineering tool is as follows, remote operation cannot be executed with "All Stations Specified".

Connection via Ethernet with the selections "Ethernet Board" for the personal computer-side I/F and "CC IE TSN/Field Module" for the programmable controller-side I/F

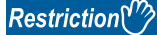

The following restrictions are applied when starting the CC-Link IE TSN/CC-Link IE Field diagnostics with "Other Station (Single Network)" or "Other Station (Co-existence Network)" specified in "Other Station Setting" on the "Specify Connection Destination Connection" window.

- The communication test cannot be used.
- The station information list cannot be used.
- The diagnostics cannot be started when MELSECNET/H, multidrop connection of the serial communication module, interface board for personal computer, GOT (transparent function used), or MELSEC-Q/L series network module is on the communication path.

When specifying "Other Station (Co-existence Network)" in "Other Station Setting" on the "Specify Connection Destination Connection" window, the diagnostics cannot be started with "CC-Link" or "C24" specified in "Coexistence Network Route".

#### **Usage methods**

The following describes how to use the CC-Link IE TSN/CC-Link IE Field diagnostics.

### <span id="page-151-0"></span>■ When "No Specification" is specified in "Other Station Setting" on the "Specify Connection **Destination Connection" window**

*1.* Connect the engineering tool to the CPU module.

If a device station cannot be monitored due to an error such as cable disconnection, directly connect the engineering tool to the device station.

- *2.* Start the CC-Link IE TSN/CC-Link IE Field diagnostics.
- **[Diagnostics]**  $\Leftrightarrow$  **[CC-Link IE TSN/CC-Link IE Field Diagnostics]**
- *3.* When the following window opens, select the Motion module to be diagnosed and click the [OK] button to start the CC-Link IE TSN/CC-Link IE Field diagnostics.

Modules are listed in the order configured in module information.

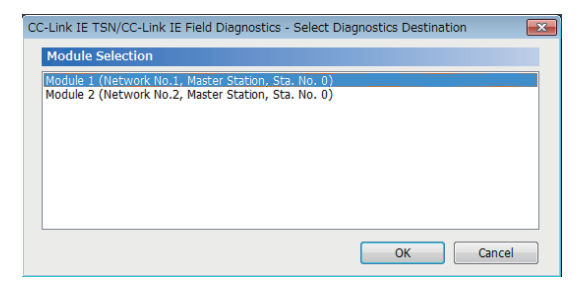

*4.* Select the station to be diagnosed from "Select Station" or in the network map.

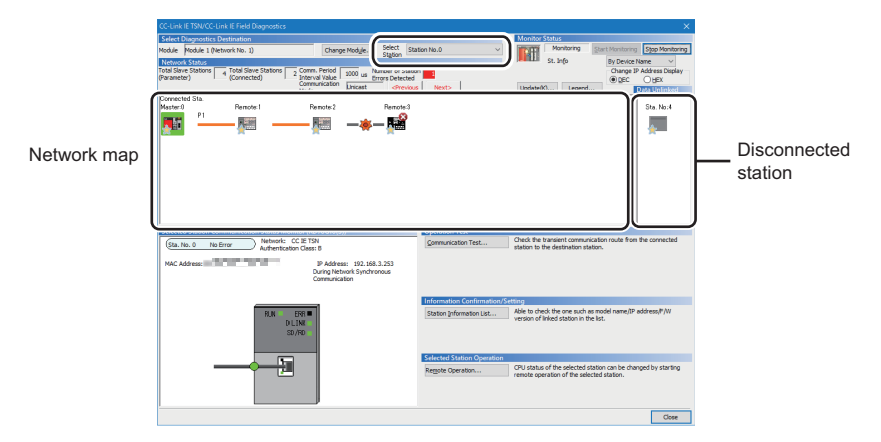

In this manual, "Authentication Class" is written as "CC-Link IE TSN Class".

- An icon indicating an error is displayed on the module icon of the station where an error occurs.
- A disconnected station that has performed data link is indicated with the "Disconnected Station" icon in the network map. However, a disconnected station in following case is displayed on the right end of the area.

#### **Stations displayed on the right end of the area.**

• A station that was reconnected to a network after disconnecting/inserting the cable or powering OFF and ON the system, and remains disconnected • A disconnected station with the station icon deleted in the network map by clicking the [Update] button

 • The "Error" icon is displayed on the icon of a cable where a communication error occurs. To check the details of the communication error, click the neighboring stations of the "Error" icon.

#### $Point P$

When the station to be diagnosed cannot be selected, the status of network No. mismatch or overlap of master stations cannot be checked using the CC-Link TSN/CC-Link IE Field diagnostics. Check the error details by directly connecting the engineering tool to the station where an error occurs, and opening the "System Monitor" window.

*5.* The status of a station selected in "Network Status" is displayed in "Selected Station Communication Status Monitor". ( $\sqrt{2}$  [Page 152 "CC-Link IE TSN/CC-Link IE Field Diagnostics" window](#page-153-0))

The station status is displayed on the top of "Selected Station Communication Status Monitor".

If an error occurs, a button indicating the error such as [PORT2 Communication Error] is displayed in "Selected Station Communication Status Monitor". Click the button to check the error details and actions.

- *6.* Various tests and operations can be performed by clicking the "Operation Test" or "Selected Station Operation" on the bottom left of the window. ( $\sqrt{F}$  [Page 157 Communication Test,](#page-158-0) [Page 159 Remote Operation](#page-160-0))
- When a setting other than "No Specification" is specified in "Other Station Setting" on the **"Specify Connection Destination Connection" window**
- *1.* Connect the engineering tool to the CPU module.
- *2.* Start the CC-Link IE TSN/CC-Link IE Field diagnostics.

**T** [Diagnostics]  $\Rightarrow$  [CC-Link IE TSN/CC-Link IE Field Diagnostics]

### $Point$ <sup> $\circ$ </sup>

The CC-Link IE TSN/CC-Link IE Field diagnostics cannot be started when "Other Station (Co-existence Network)" has been specified in "Other Station Setting" on the "Specify Connection Destination Connection" window and "CC-Link" or "C24" has been specified in "Co-existence Network Route".

- *3.* Select the Motion module of the network No. to be diagnosed and click the [OK] button to start the CC-Link IE TSN/CC-Link IE Field diagnostics.
- *4.* Step 4 and later is the same procedure as when "No Specification" is specified in "Other Station Setting" on the "Specify Connection Destination Connection" window. (
<sup>2</sup> Page 150 When "No Specification" is specified in "Other Station [Setting" on the "Specify Connection Destination Connection" window\)](#page-151-0)

### <span id="page-153-0"></span>**"CC-Link IE TSN/CC-Link IE Field Diagnostics" window**

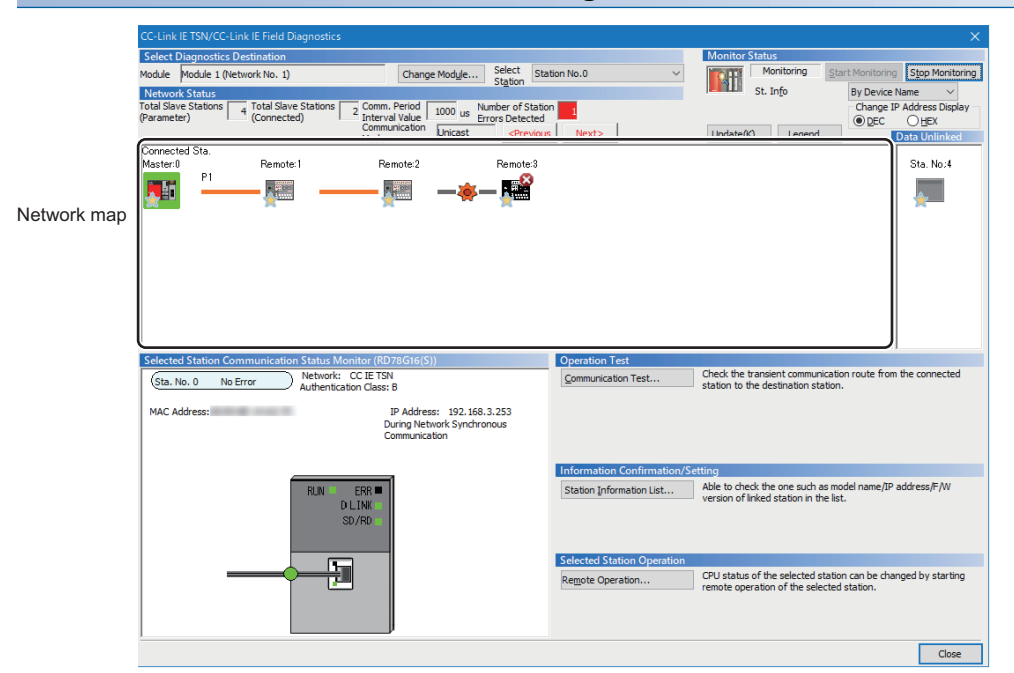

In this manual, "Authentication Class" is written as "CC-Link IE TSN Class".

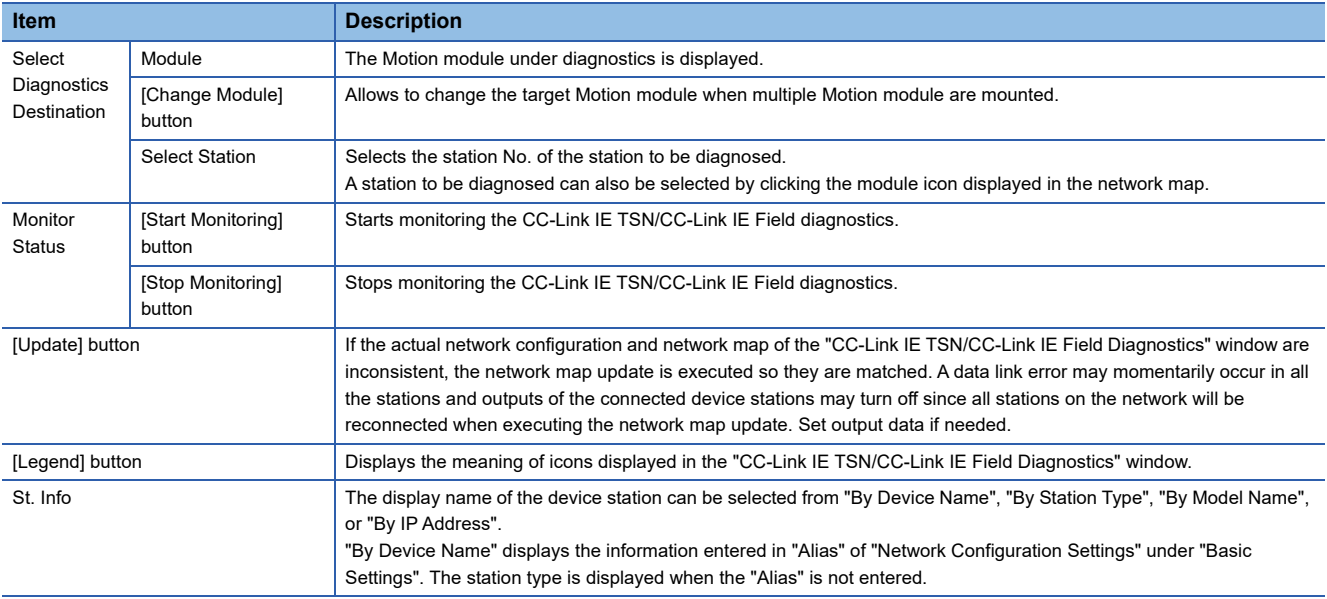

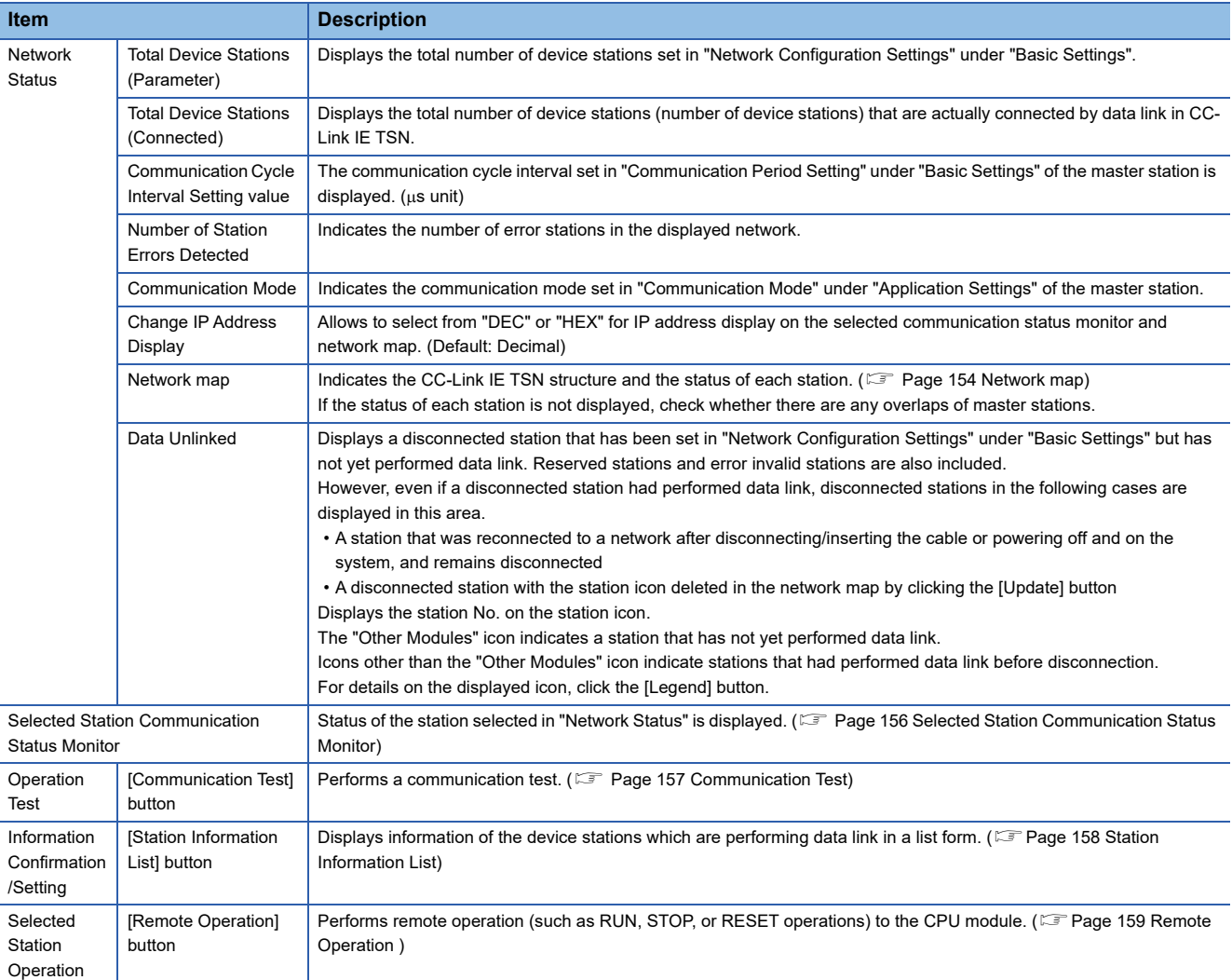

### <span id="page-155-0"></span>**Network map**

#### ■ Icon

The module type and station No. are displayed with an icon.

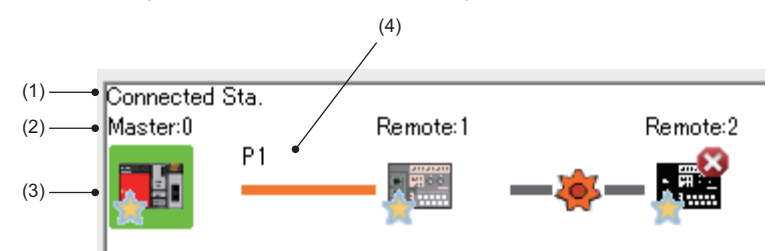

- Click: Selection
- Right-click: Executes tests or debugging.
- $\boxed{1}$   $\boxed{1}$   $\boxed{2}$   $\boxed{3}$  keys on the keyboard: Move the focus to the module to be diagnosed, and determine it with the **Space** key.

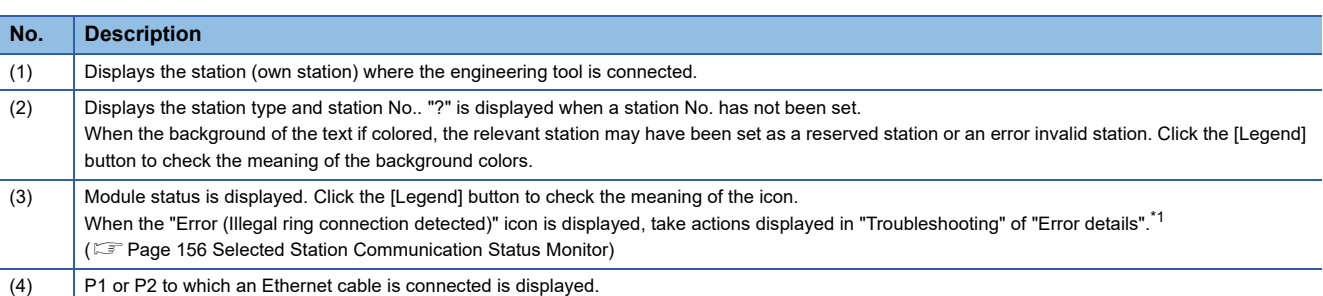

<span id="page-155-1"></span>\*1 When the communication cycle interval setting is less than 125 μs, the network configuration device station icon will not display as an error station when the device station is in error.

### ■ **Network** map

A network map is displayed according to the connection status.

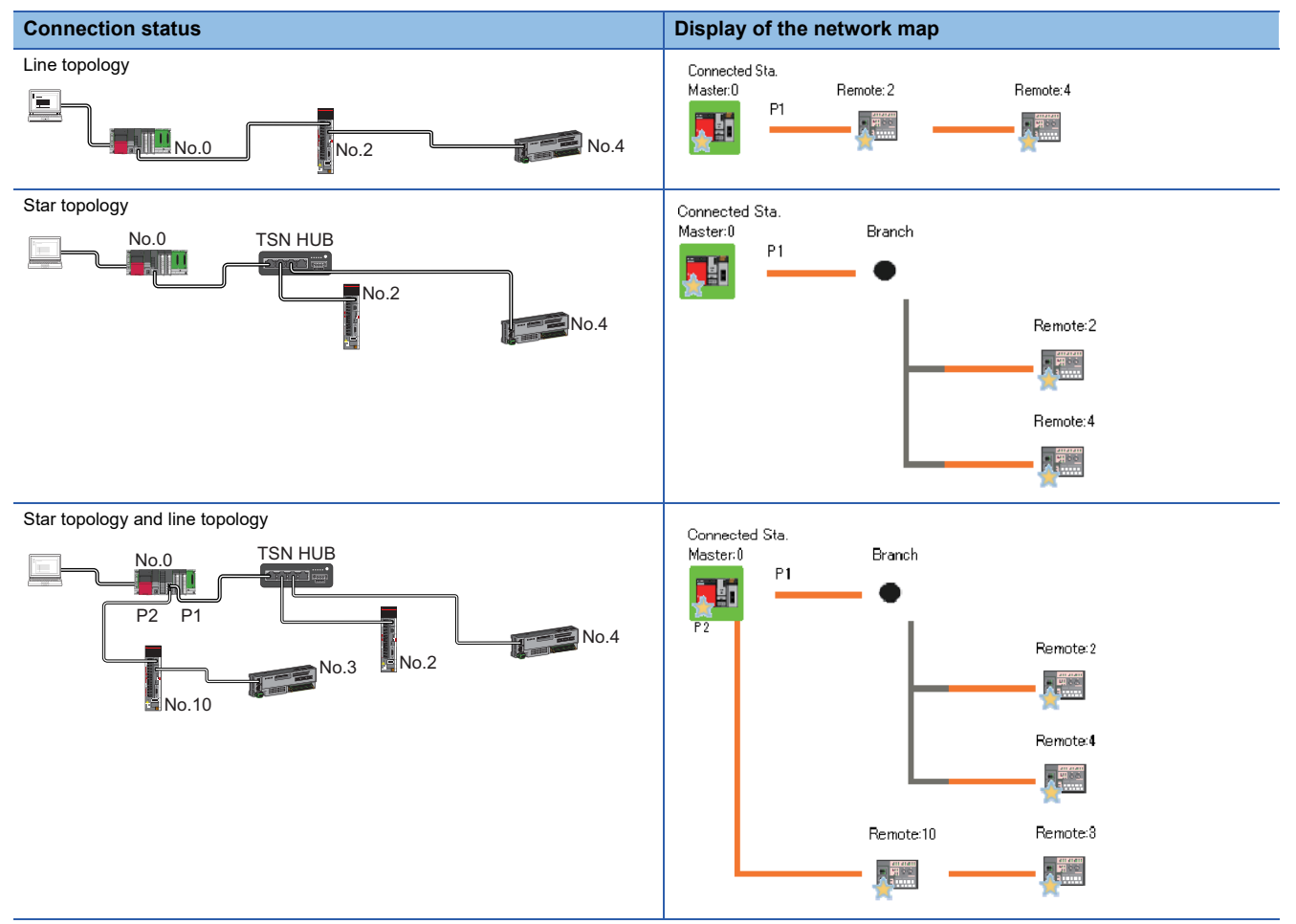

In the following cases, the network map is displayed differently from the actual connection status.

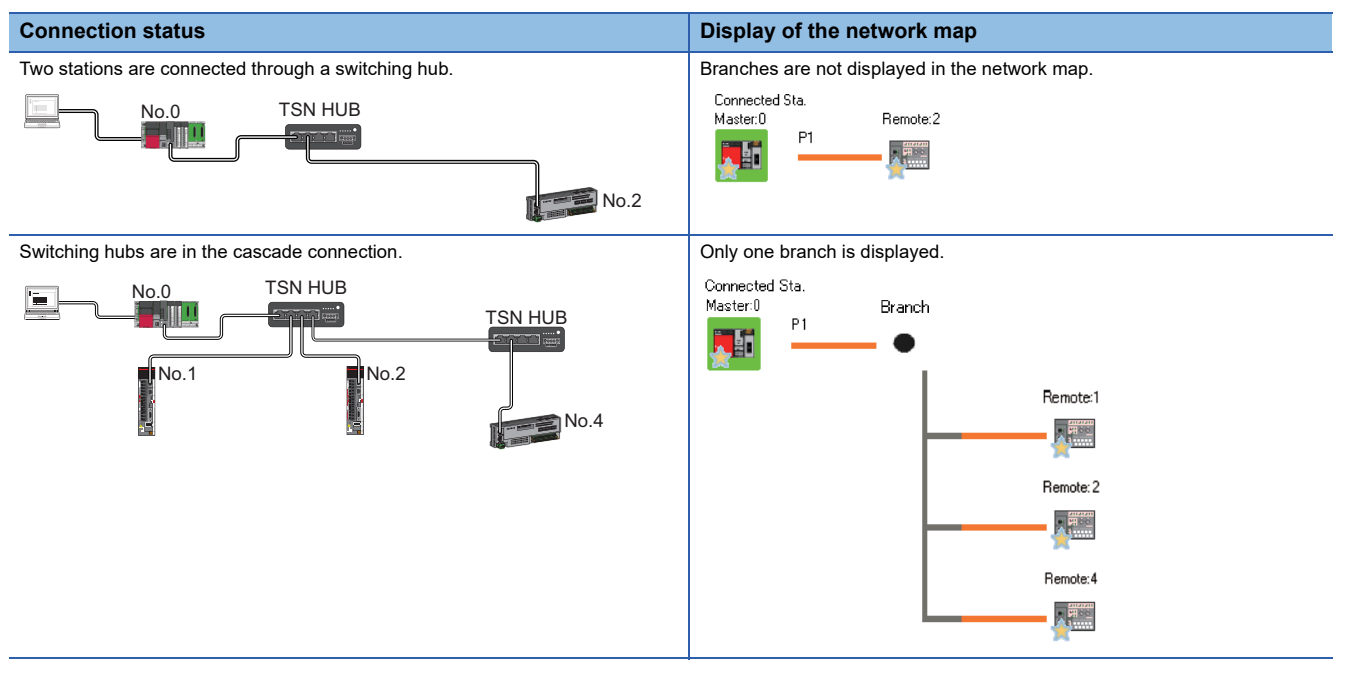

### <span id="page-157-0"></span>**Selected Station Communication Status Monitor**

Displays status of the station selected in "Network Status". ■Normal ■Error

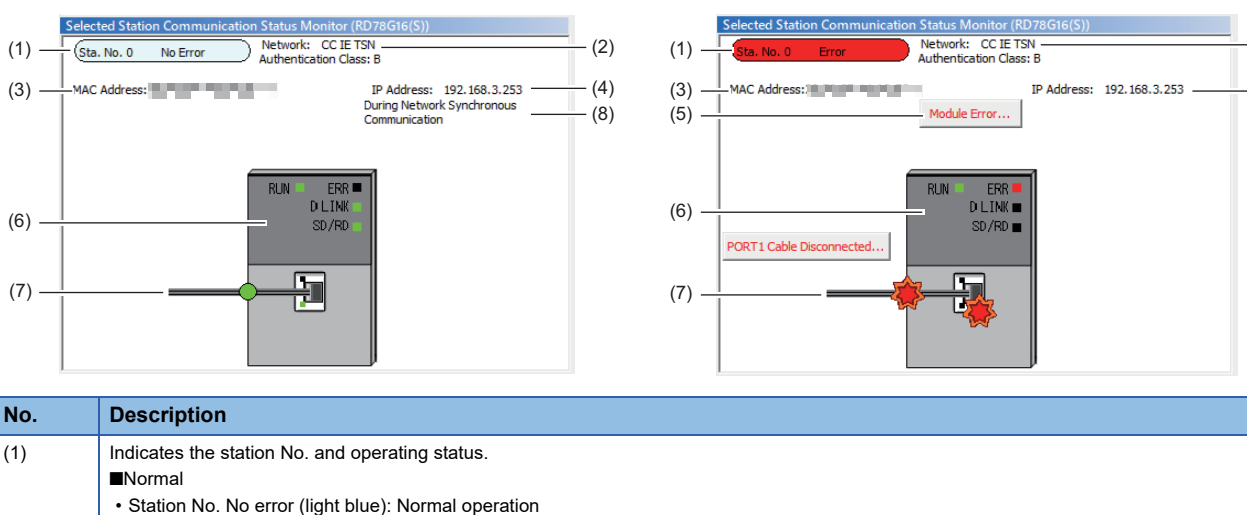

(2) (4)

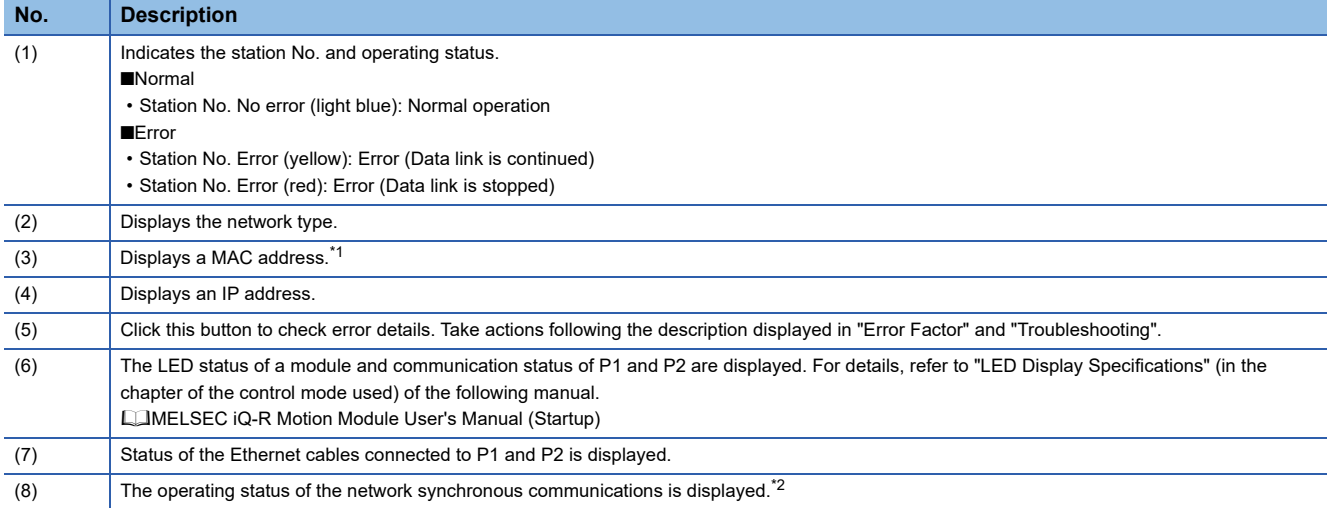

<span id="page-157-1"></span>\*1 When 00-00-00-00-00-00 is displayed as a MAC address, the status of the selected station cannot be checked with the selected station communication status monitor. Check the error details by directly connecting the engineering tool to the station where an error occurs, and opening the "System Monitor" window.

<span id="page-157-2"></span>\*2 "During Network Synchronous Communication" displayed in "Selected Station Communications Status Monitor" indicates that the selected station is synchronizing through the network synchronous communications. Even when the master station is not performing the network synchronous communication, "During Network Synchronous Communication" is displayed on the device station if the network synchronous communication is performed in the device station.

#### ■ When a selected station is not available for communication status monitor

The information of devices are not displayed. The "Error details" window (detailed information, error factor, troubleshooting) is displayed.

### <span id="page-158-0"></span>**Communication Test**

This function checks if transient transmission data can be properly routed from the own station to the communication target. Depending on selection for "Communication Method" ("Network No./Station No." or "IP Address"), the range that can be checked may vary.

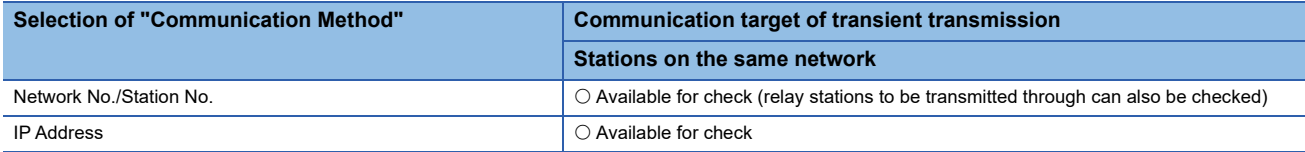

Explain the procedure of the communication test.

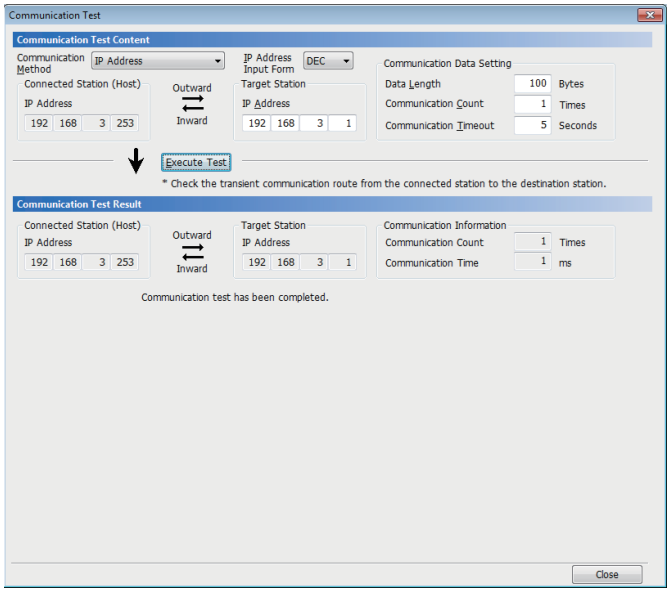

- *1.* Display the "Communication Test" window and select "Network No./Station No." or "IP Address" from "Communication Method".
- $\mathcal{L}$  [Diagnostics]  $\Rightarrow$  [CC-Link IE TSN/CC-Link IE Field] Diagnostics]  $\Rightarrow$  [Communication Test] button
- *2.* Enter values for "Target Station" and "Communication Data Setting".
- **3.** Click the [Execute Test] button to execute the communication test. If an error occurs, take corrective actions according to the error message.

#### **Precautions**

- When a relay sending station is set to "Target Station", the communication test ends with an error. Set a relay receiving station to "Target Station".
- When "Network No./Station No." is selected for "Communication Method" and a station mounted on the same base unit (main base unit and extension base unit) is set to "Target Station", the communication test ends with an error.
- Since this function uses PING, an error "a communication test target station communication error (error code D919H)" occurs if the communication target does not respond to PING. When executing this function, check if the security setting (such as firewall) of the communication target is set to respond to PING. Moreover, if the target is set not to respond to PING in the security settings (such as a firewall), it may take some time until a timeout error occurs on the engineering tool. For details on when communication using the engineering tool is not allowed in the settings of Windows Firewall, refer to the following.

**COX Works3 Operating Manual** 

### <span id="page-159-0"></span>**Station Information List**

The station information list displays the information of the device stations which are performing data link in a list.

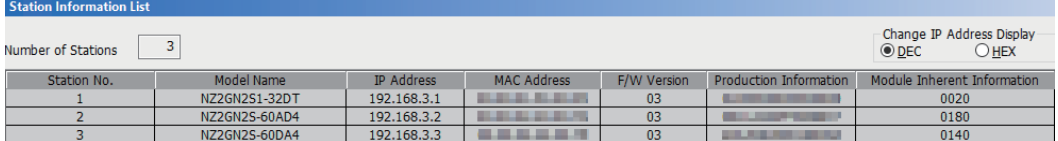

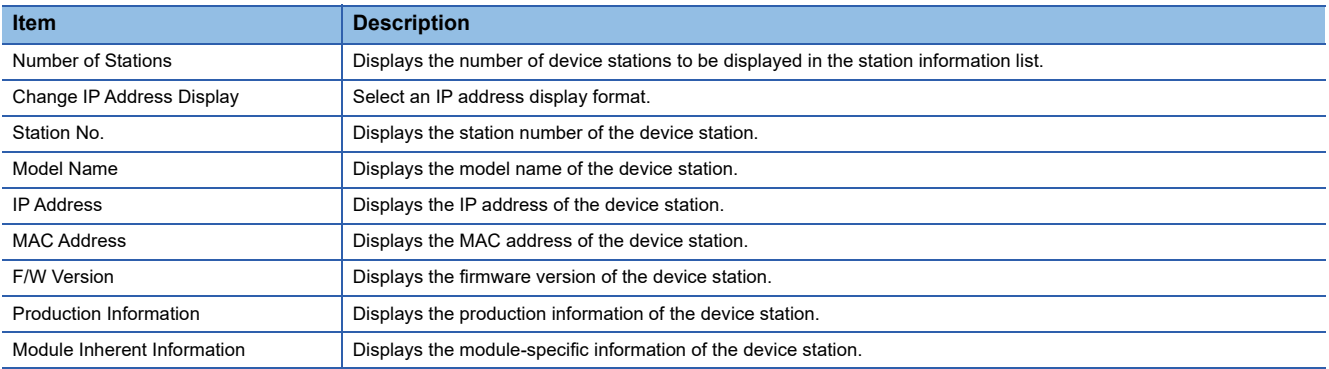

 $Point$ 

• Only the device stations that are performing data link are displayed in the station information list.

 • If the engineering tool does not have the information of the corresponding device station, "-" is displayed in each item.

• If the relevant device station is an unsupported module, "Other Modules" is displayed.

### <span id="page-160-0"></span>**Remote Operation**

This function executes remote operations (such as RUN, STOP, and RESET operations) to the station selected on the "CC-Link IE TSN/CC-Link IE Field Diagnostics" window, from the engineering tool. (Remote operation for device stations is available only for RESET)

The displayed window varies depending on the station selected. For the operations with a module other than the Motion module selected, refer to the manual for the module used.

### **Procedure**

To perform remote operations, follow the steps below.

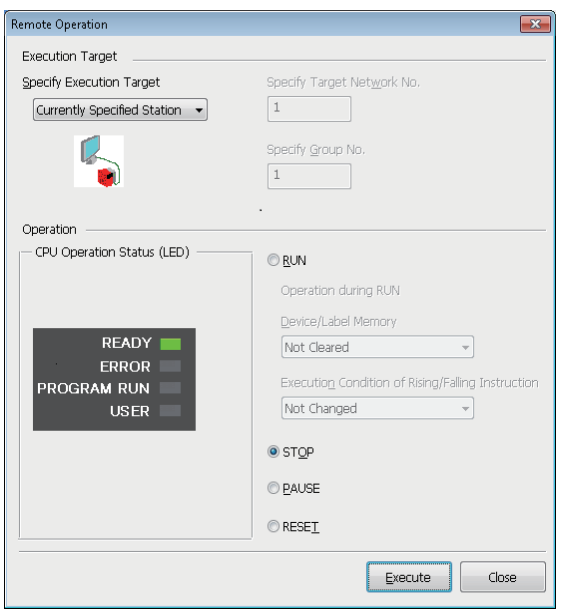

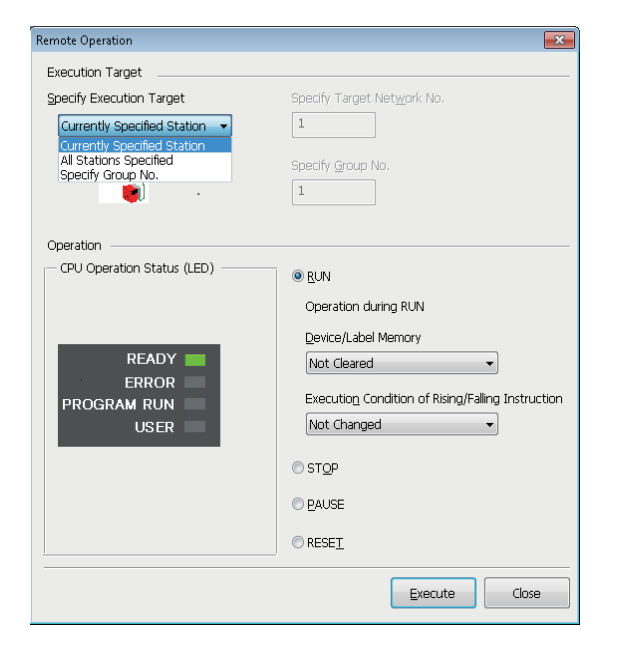

- *1.* Select the module where the remote operations are performed in the "CC-Link IE TSN/CC-Link IE Field Diagnostics" window.
- *2.* Click the [Remote Operation] button in the "CC-Link IE TSN/ CC-Link IE Field Diagnostics" window, or right-click a module icon in the "Network Status" and click [Remote Operation]. The "Remote Operation" window is displayed.

- *3.* Specify the target station in "Specify Execution Target".
- "Currently Specified Station": The remote operations are performed only to the CPU module on the station selected in the CC-Link IE TSN/CC-Link IE Field diagnostics.
- "All Stations Specified": Remote operations are performed on all stations under "Specify Target Network No.".
- "Specify Group No.": Among the stations for which a transient transmission group No. has been set, remote operations are performed only on the stations that are selected in "Specify Group No.".
- *4.* Select a remote operation (RUN, STOP, PAUSE, or RESET) to the CPU module to be performed in "Operation".<sup>\*1</sup>
- **5.** Click the [Execute] button to perform the remote operation.

\*1 To perform remote RESET, set "Remote Reset Setting" under "Operation Related Setting" of "CPU Parameter" to "Enable" in advance.

 $\mathsf{Point} \, \mathsf{P}$ 

For details on the remote operations, refer to the user's manual for the CPU module used.

**4**

# **4.4 Troubleshooting by Symptom**

This section describes troubleshooting when a data link cannot be performed with the target station regardless of no error occurring in the Motion module.

If an error has occurred in the Motion module, identify the error cause using the engineering tool. ( $\Box$  Page 149 Checking [the Network Status\)](#page-150-0)

- Cyclic transmission failed ( $\sqrt{p}$  [Page 161 Cyclic transmission failed\)](#page-162-0)
- Transient transmission failed ( $\sqrt{p}$  [Page 165 Transient transmission failed\)](#page-166-0)
- Station is disconnected from the network ( $\sqrt{p}$  [Page 168 Station is disconnected from the network\)](#page-169-0)
- Station repeats disconnection and return ( $\sqrt{p}$  [Page 168 Station repeats disconnection and return\)](#page-169-1)
- Communications are unstable (CF [Page 169 Communications are unstable\)](#page-170-0)
- SLMP communications failed ( $\mathbb{CP}$  [Page 170 SLMP communications failed](#page-171-0))
- Communications with Ethernet devices failed ( $\sqrt{p}$  [Page 171 Communications with Ethernet devices failed\)](#page-172-0)
- Data link is normal but link device communications fail ( $\Box$  Page 171 Data link is normal but link device communications [fail](#page-172-1))
- Cannot be monitored using the CC-Link IE TSN Communication Software ( $\Box$ ) Page 173 Cannot be monitored using the [CC-Link IE TSN Communication Software\)](#page-174-0)
- Safety communications failed ( $\sqrt{p}$  [Page 172 Safety communications failed\)](#page-173-0)
- Network map is not displayed correctly ( $\mathbb{F}$  [Page 173 Network map is not displayed correctly\)](#page-174-1)
- No error is occurring but motion control cannot be started ( $\Box$  Page 173 No error is occurring but motion control cannot be [started](#page-174-2))
- Motion control setting and Motion module cannot communicate ( $\sqrt{P}$  Page 174 Motion control setting and Motion module [cannot communicate\)](#page-175-0)
- MR-J5(W)-G cannot connect (CF [Page 174 MR-J5\(W\)-G cannot connect\)](#page-175-1)
- Co-recording function does not operate correctly (LIMELSEC iQ-R System Recorder Co-recording Function Reference Manual)

### <span id="page-162-0"></span>**Cyclic transmission failed**

The following lists the actions to be taken if cyclic transmission cannot be performed.

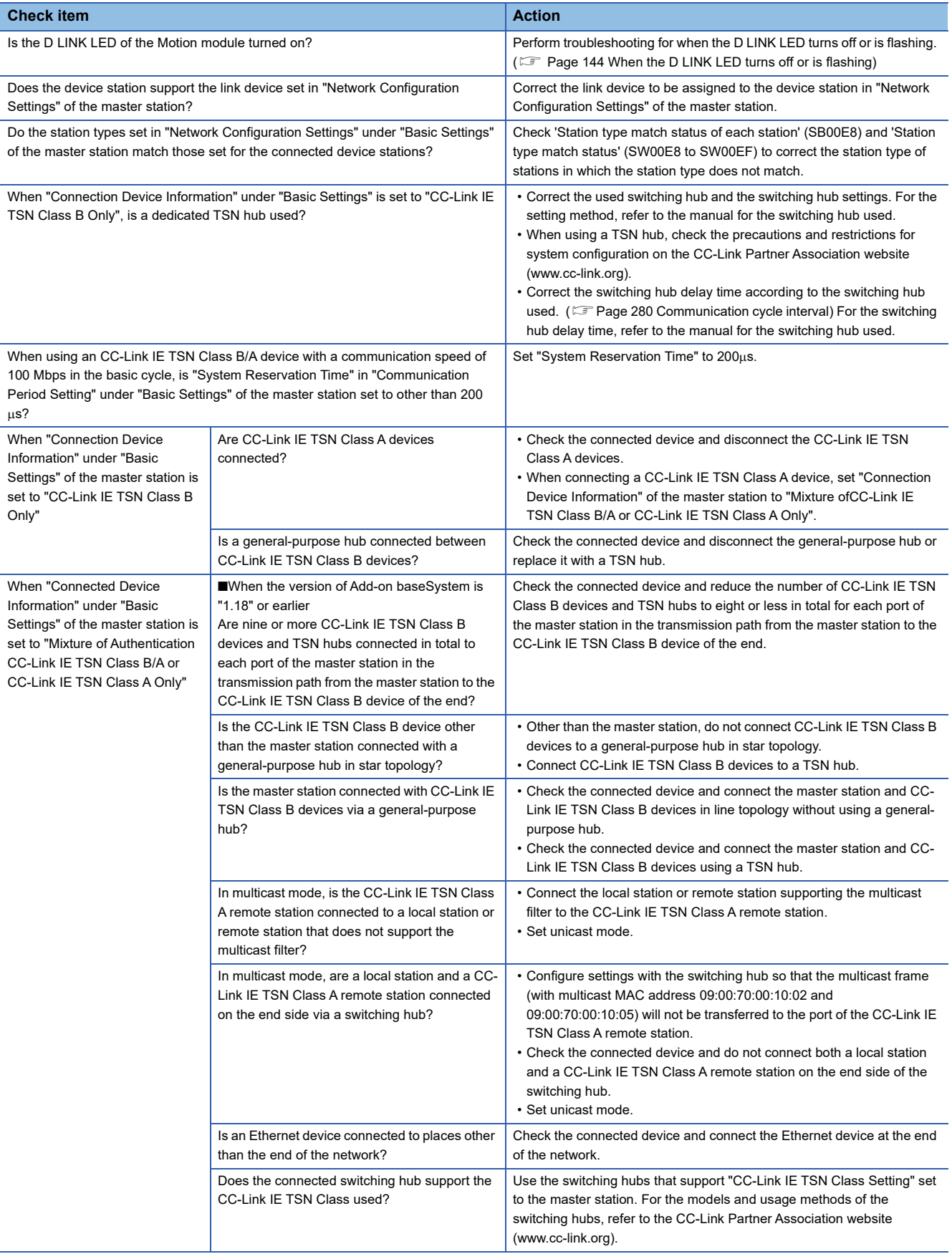

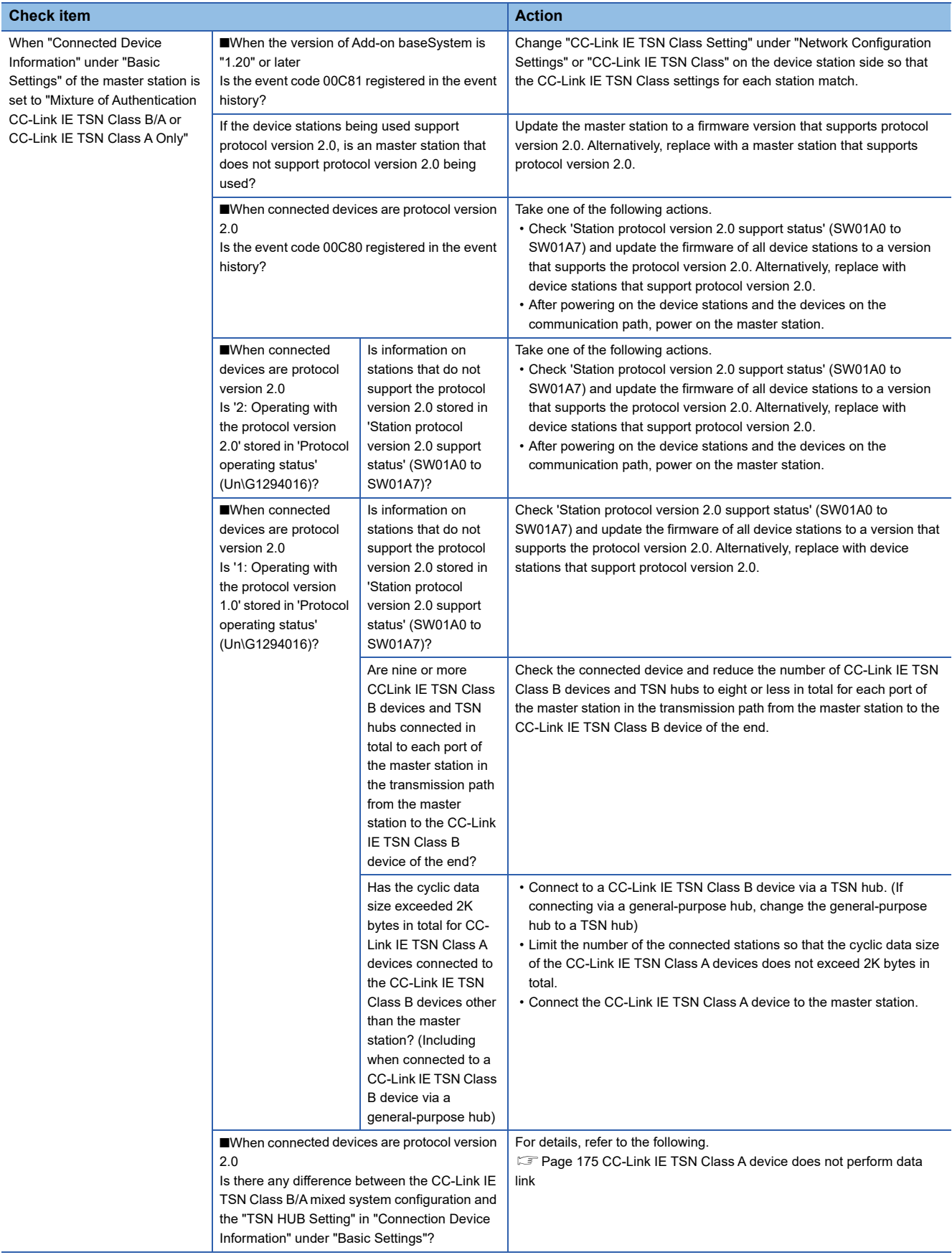

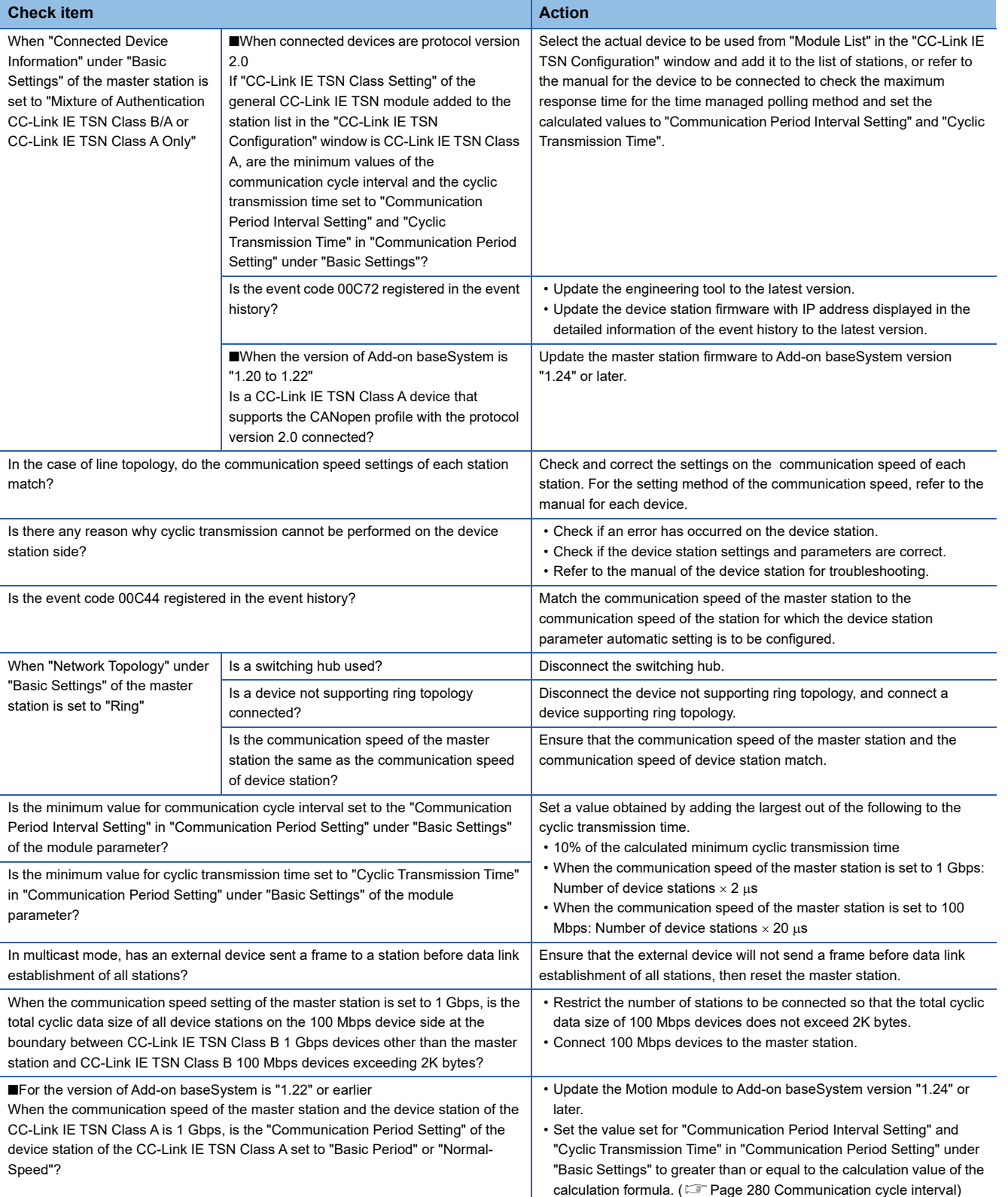

### ■ When the Motion module with the baseSystem version of "1.7" or earlier is used

When the Motion module with the baseSystem version of "1.7" or earlier is used, check the following.

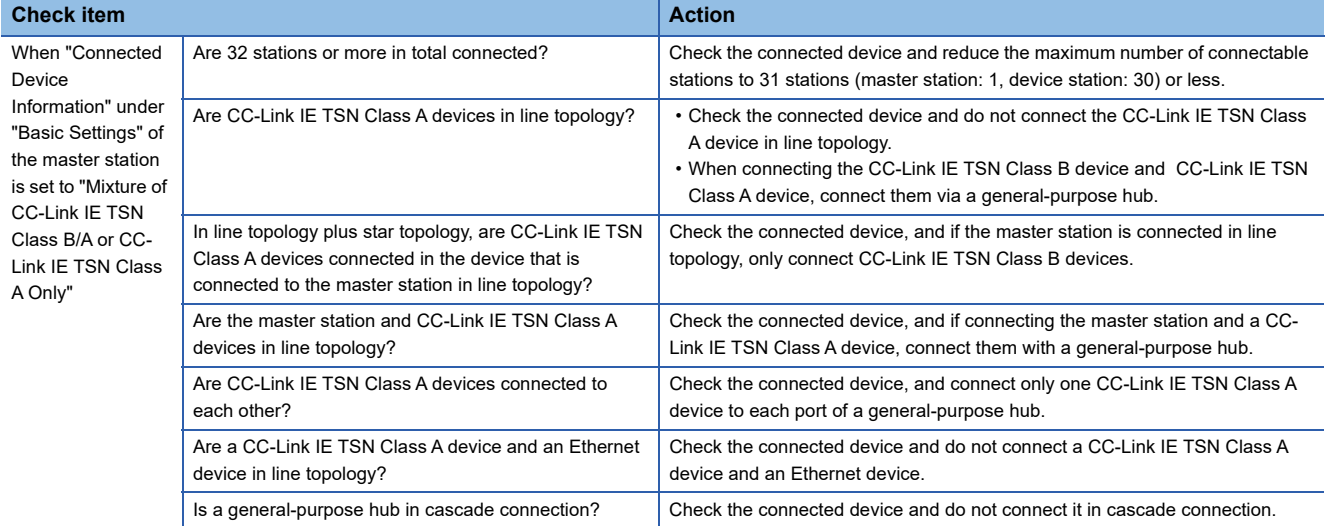

### <span id="page-166-0"></span>**Transient transmission failed**

The following lists the actions to be taken if transient transmission cannot be performed with the target station, and the engineering tool cannot perform monitoring.

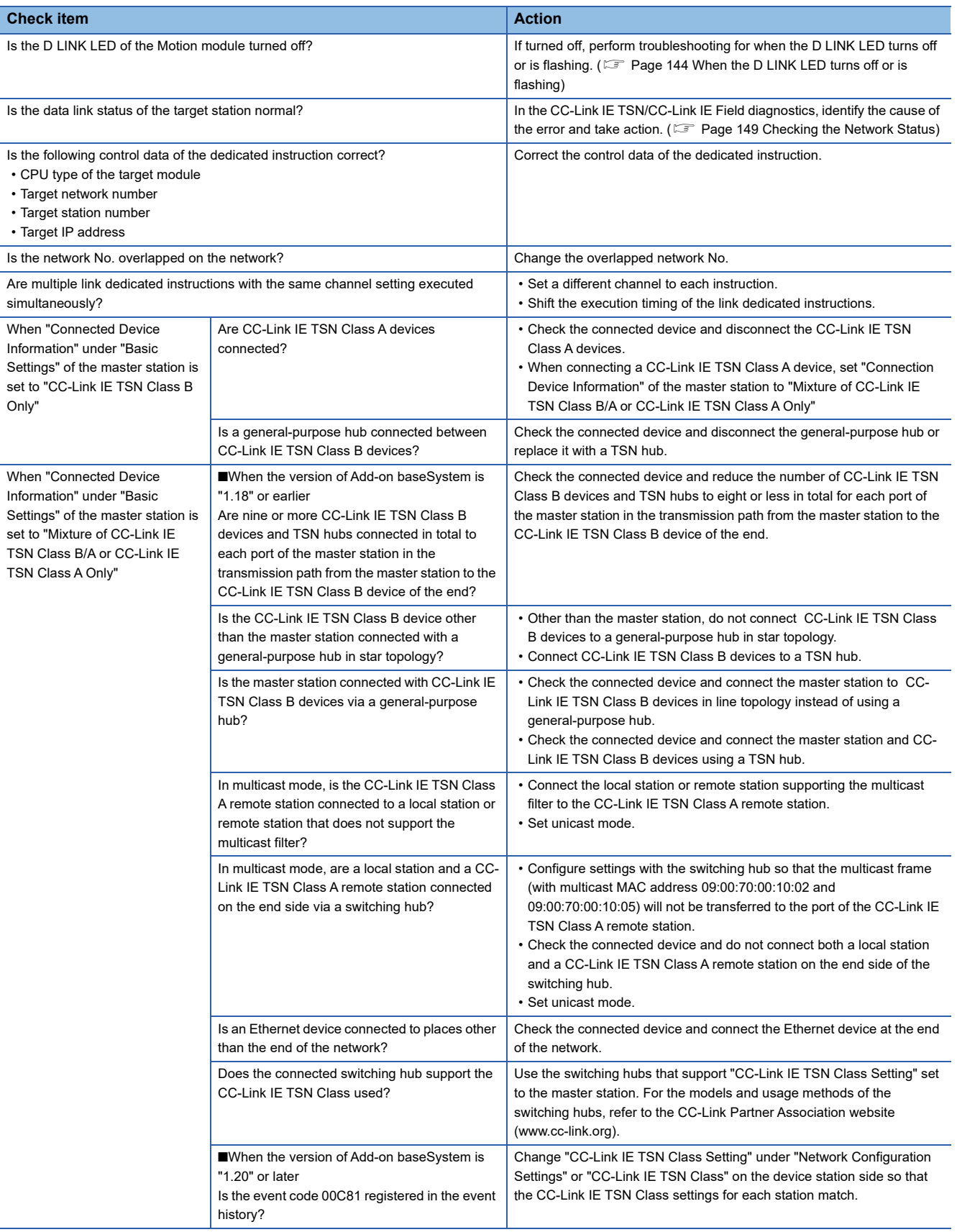

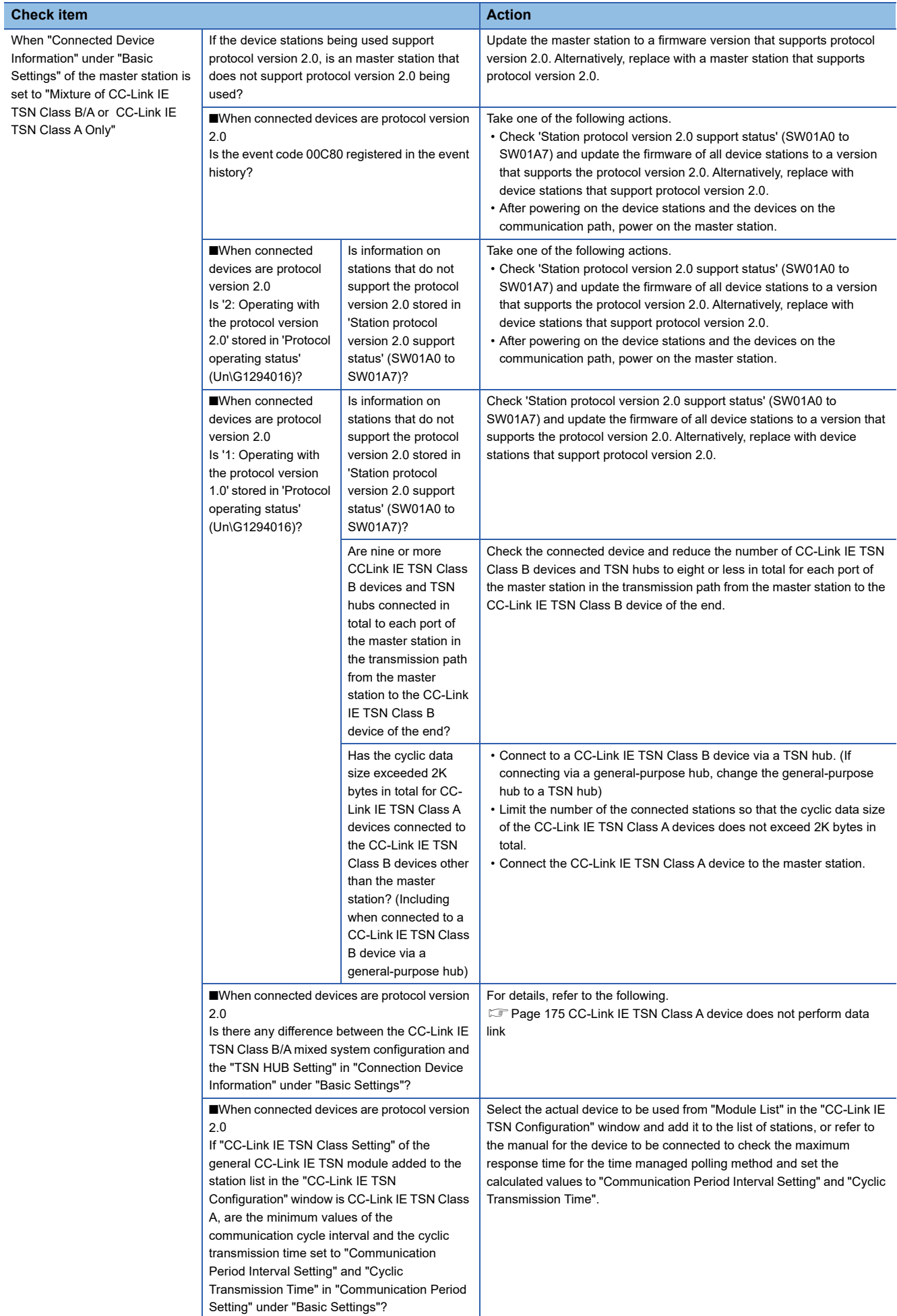

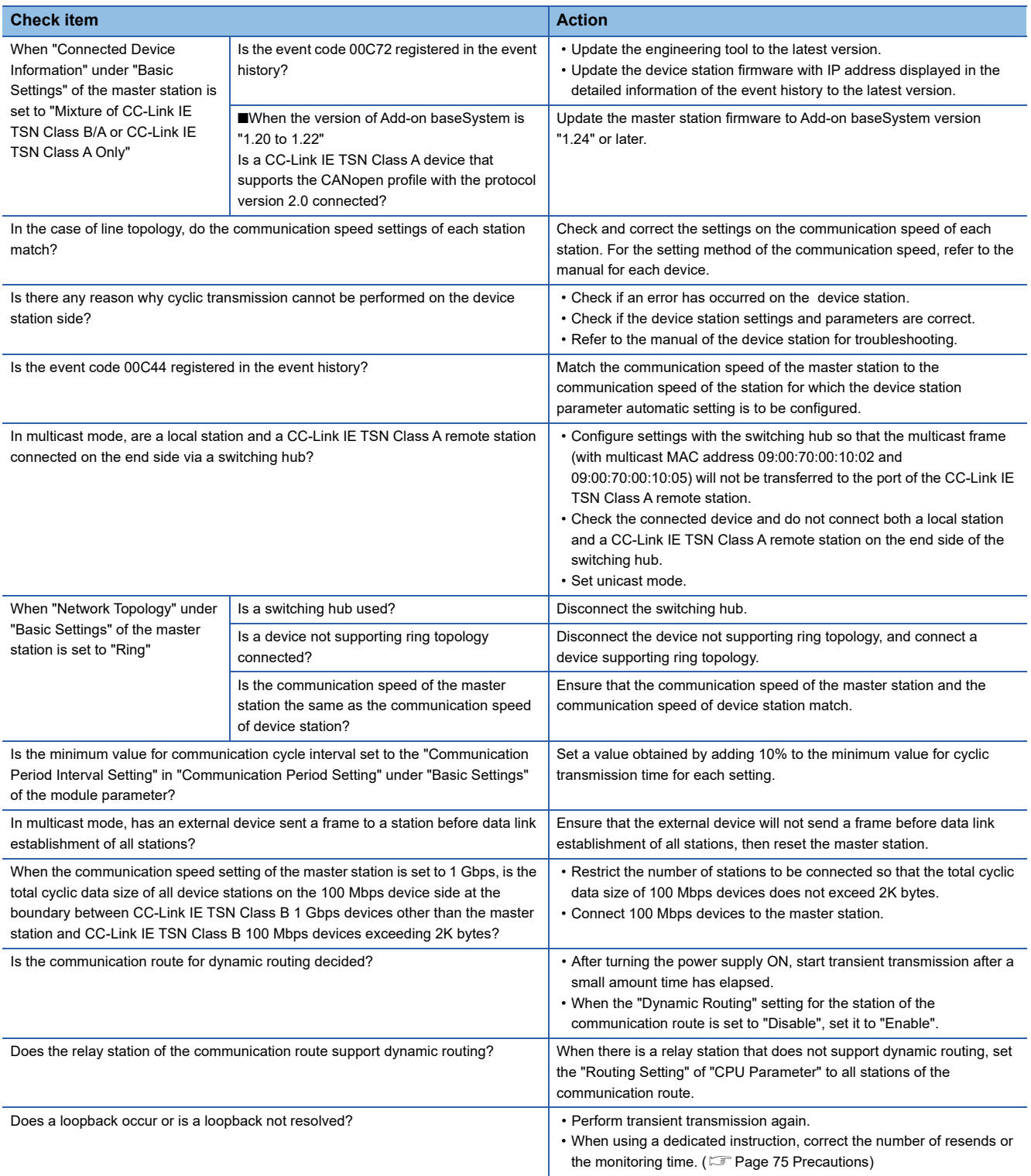

If the above actions do not solve the problem, perform the following tests to check for an error.

• Communication test (<a>F<br/> [Page 157 Communication Test\)](#page-158-0)

### ■ When the Motion module with the baseSystem version of "1.7" or earlier is used

When the Motion module with the baseSystem version of "1.7" or earlier is used, check the following.

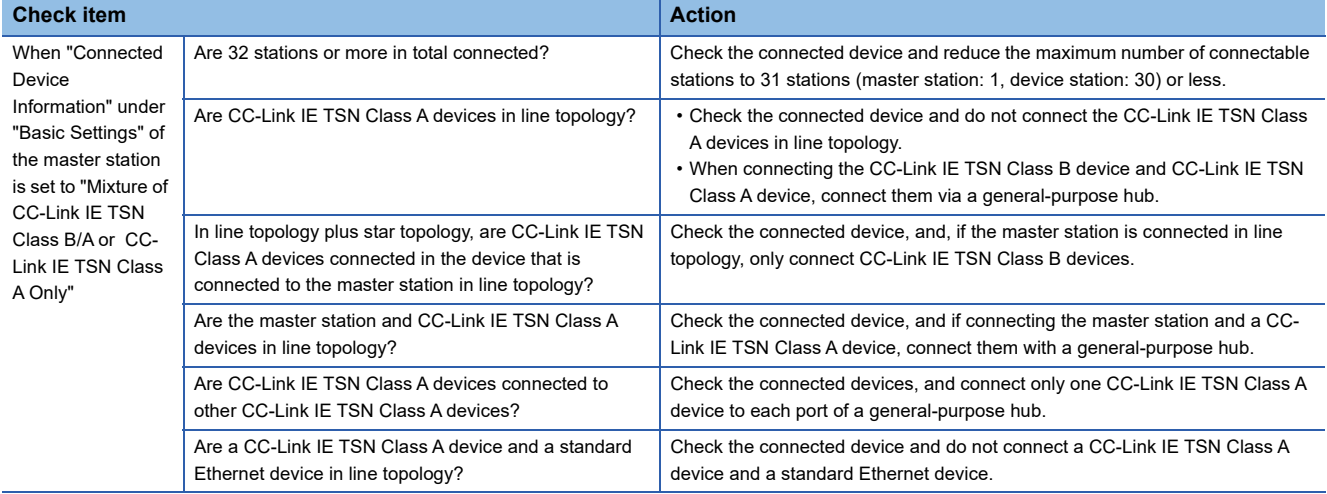

### <span id="page-169-0"></span>**Station is disconnected from the network**

The following is the action to be taken when a station in data link is disconnected.

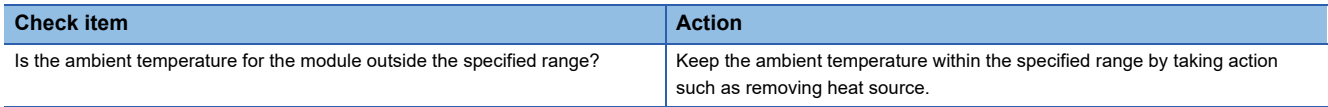

### <span id="page-169-1"></span>**Station repeats disconnection and return**

The following lists the actions to be taken when a station in data link repeats disconnection and return.

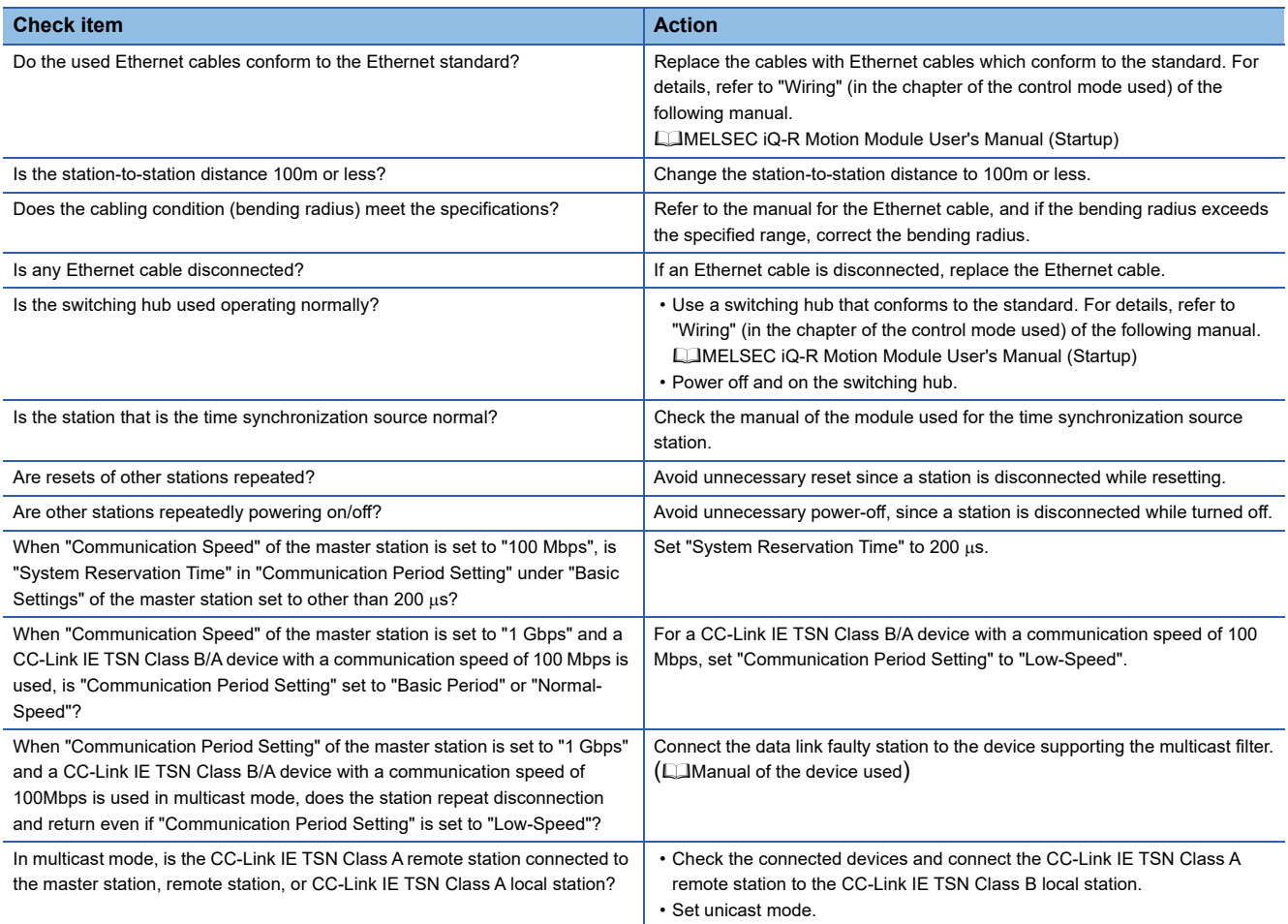

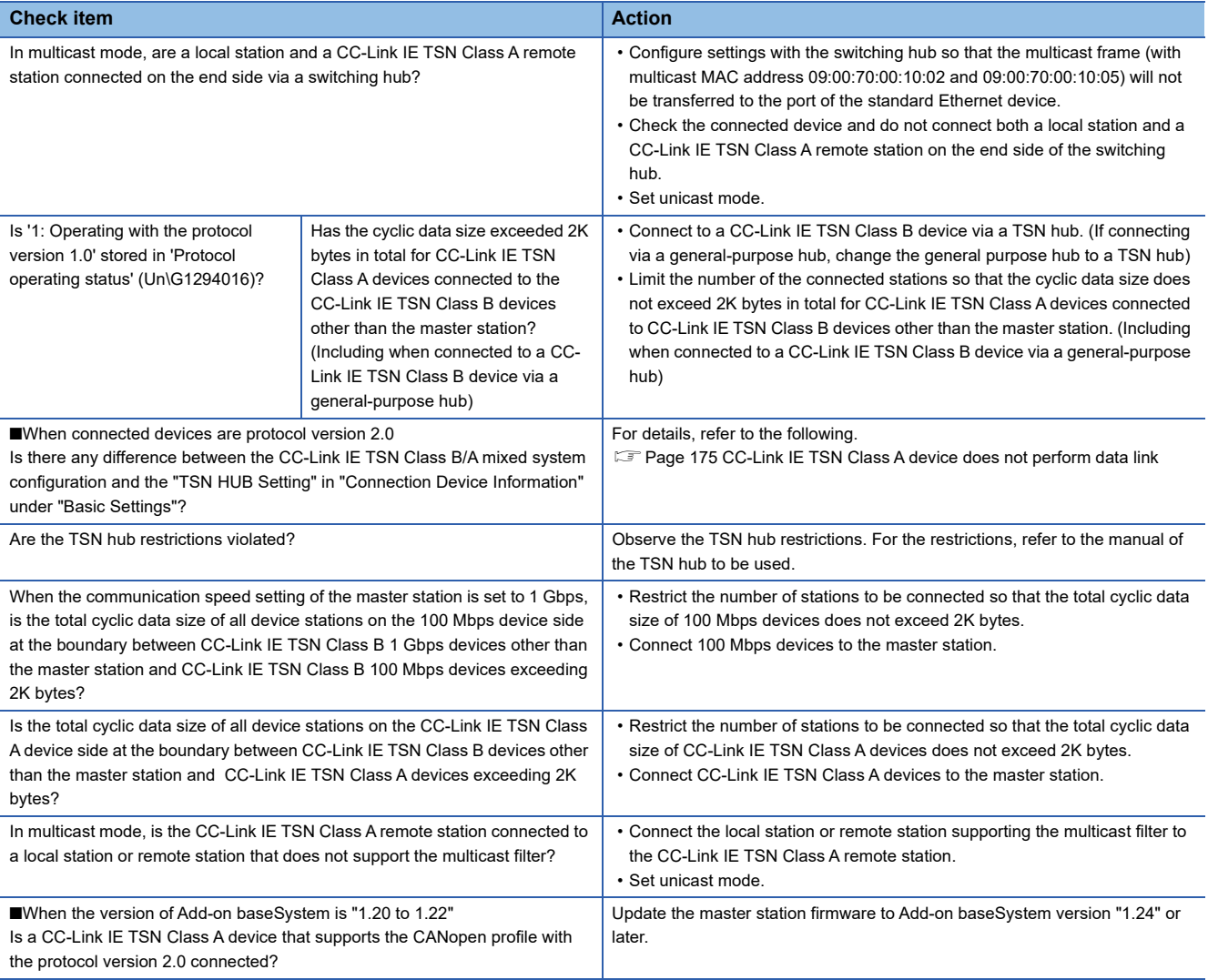

### ■ When the Motion module with the baseSystem version of "1.15" or earlier is used

When the Motion module with the baseSystem version of "1.15" or earlier is used, check the following.

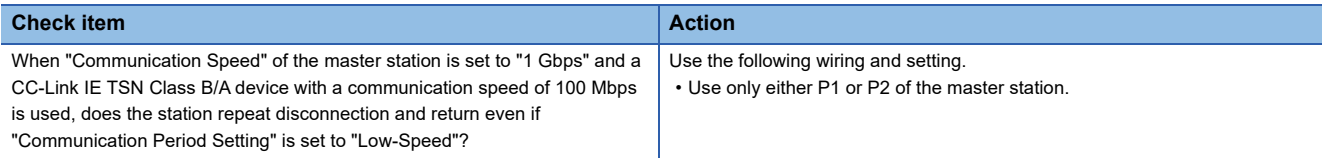

### <span id="page-170-0"></span>**Communications are unstable**

When cyclic data transfer processing time or transmission delay time is long or when a transient transmission timeout occurred, check the following items.

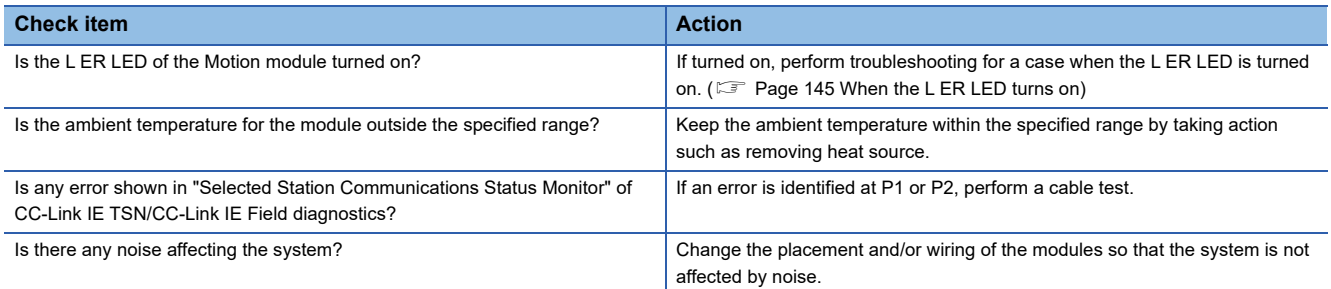

### <span id="page-171-0"></span>**SLMP communications failed**

When communications using the SLMP cannot be performed, check the following items.

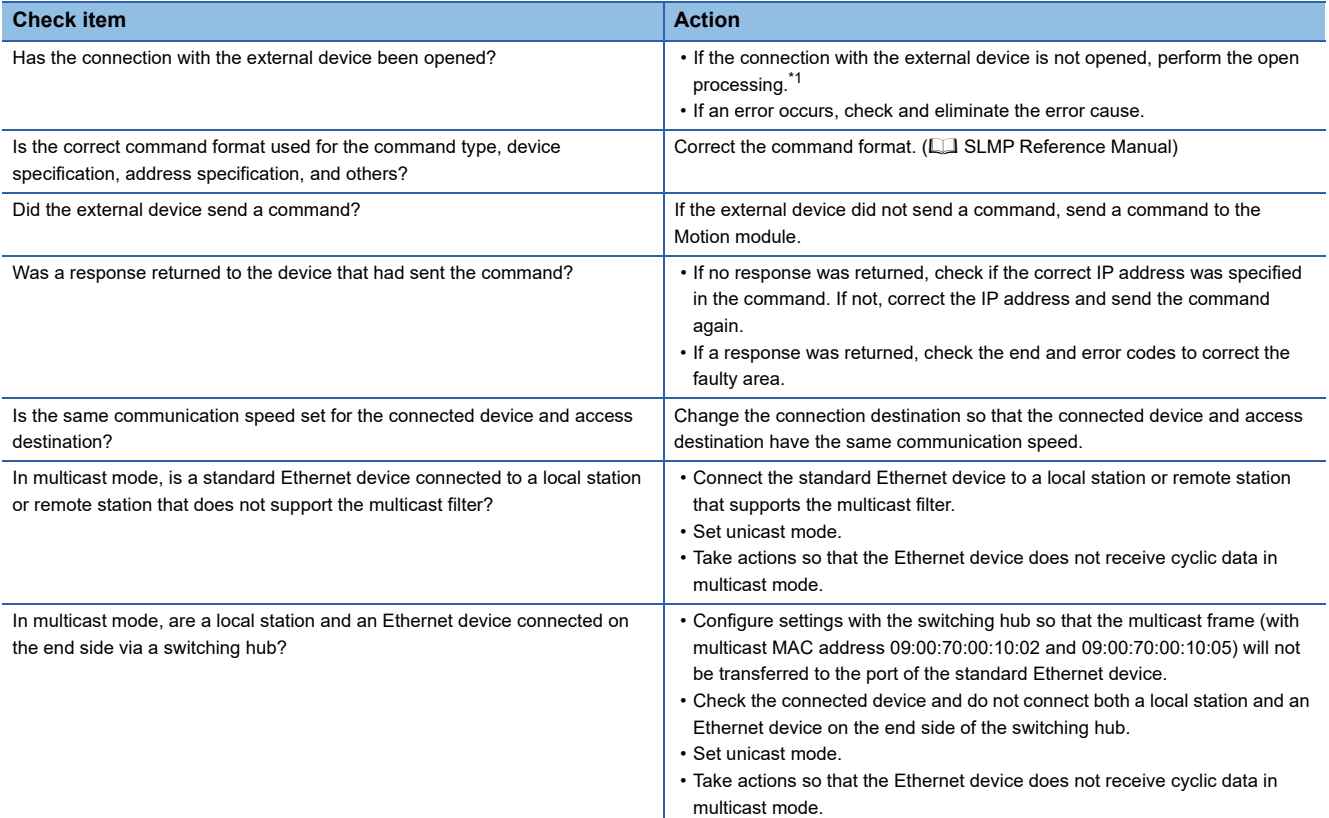

<span id="page-171-1"></span>\*1 If the connection of only the external device is closed due to communication cable disconnection, personal computer restart, or other reasons, reopen the connection using the same port used before the error occurred. A connection is not closed if another Active open request is received from the external device with a different IP address or a port No.

### **The control CPU of the local station cannot be synchronized time**

When the time synchronization does not operate for the control CPU of a local station, check the following items.

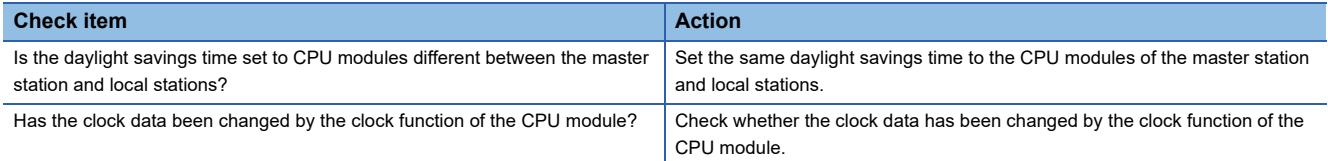

### <span id="page-172-0"></span>**Communications with Ethernet devices failed**

#### When communications with Ethernet devices cannot be performed, check the following items.

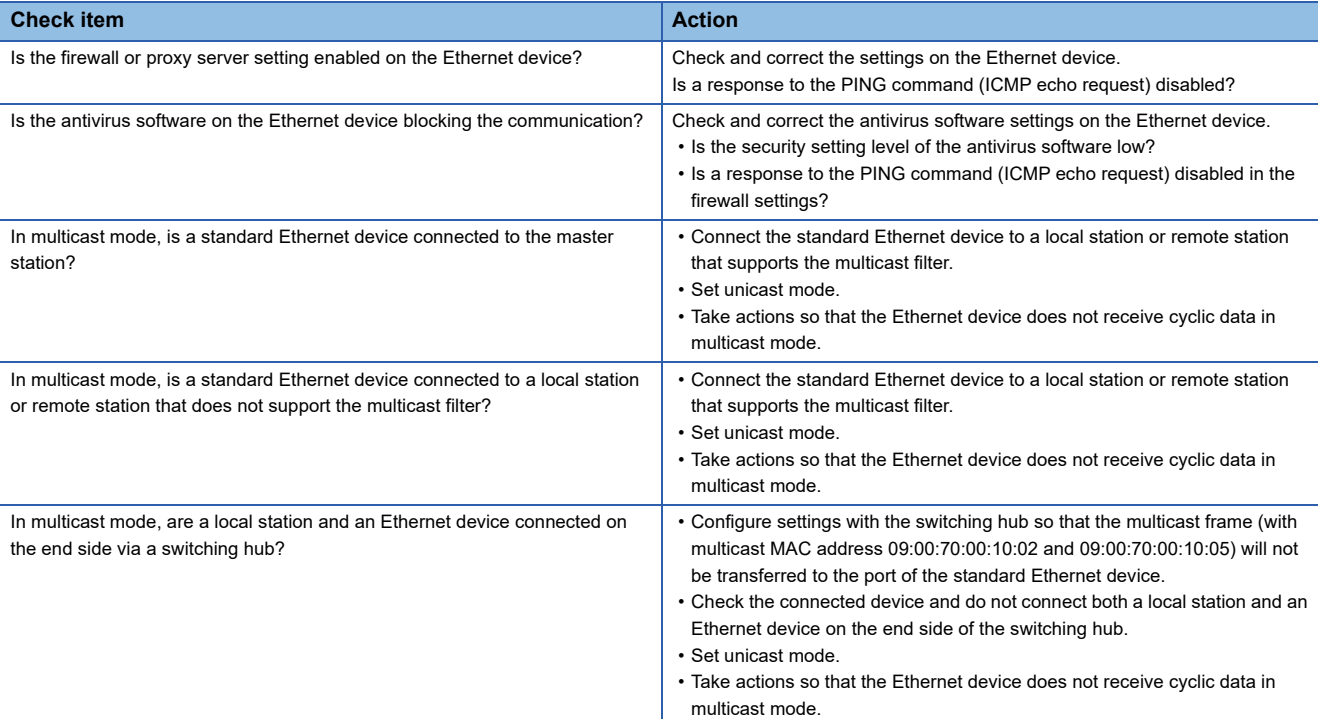

For details on when communication using the engineering tool is not allowed in the settings of Windows Firewall, refer to the following.

**CJ GX Works3 Operating Manual** 

#### <span id="page-172-1"></span>**Data link is normal but link device communications fail**

When the data link is normal (D LINK LED: On) but the link device communications fail, check the following items.

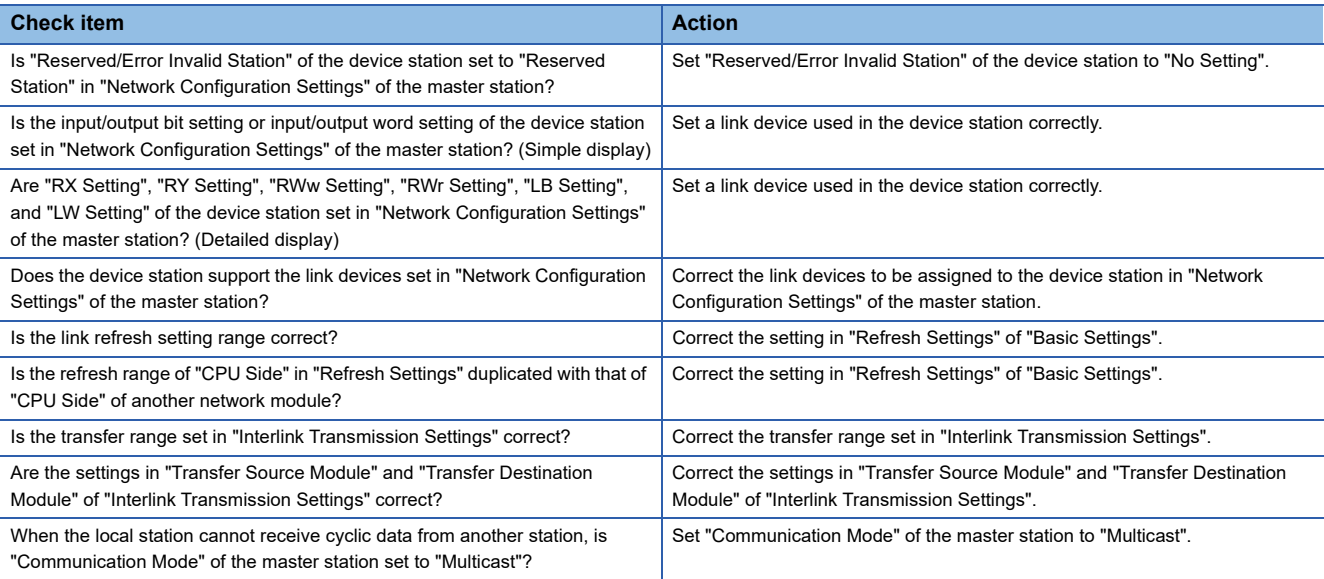

### **Synchronization cannot be performed with the CC-Link IE TSN Network synchronous communication function**

When the synchronization cannot be performed with the CC-Link IE TSN Network synchronous communication function, check the following items.

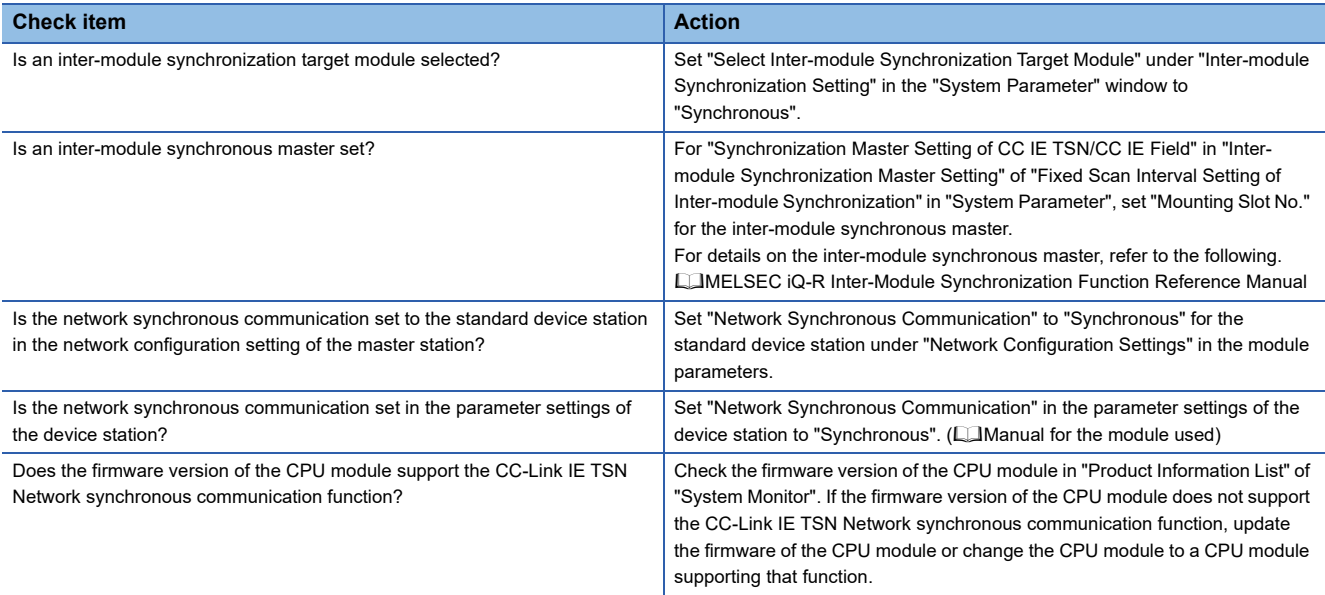

### <span id="page-173-0"></span>**Safety communications failed**

The following lists the actions to be taken if safety communications cannot be performed.

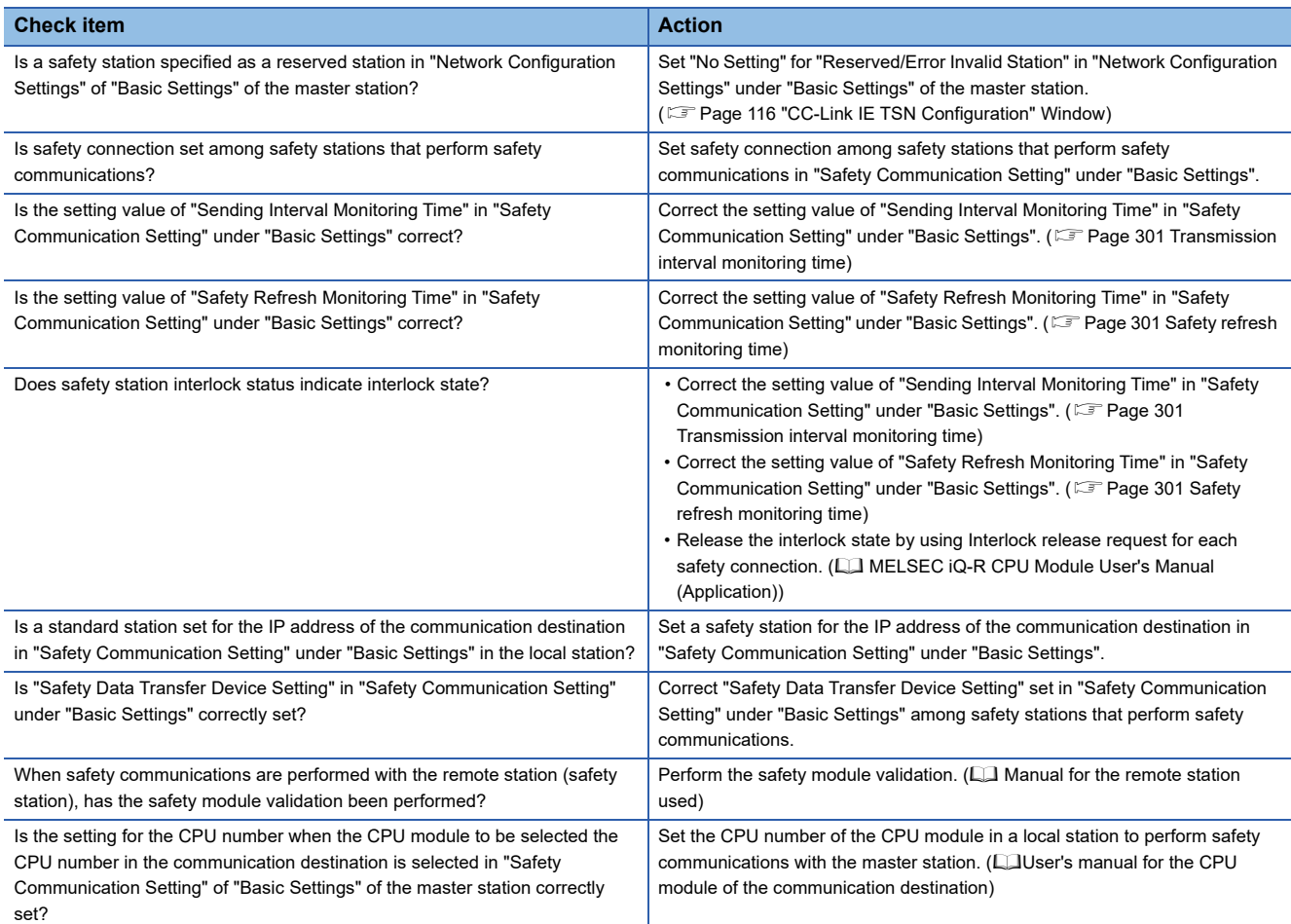

### <span id="page-174-0"></span>**Cannot be monitored using the CC-Link IE TSN Communication Software**

The following lists the actions to be taken if information cannot be monitored using the CC-Link IE TSN Communication Software.

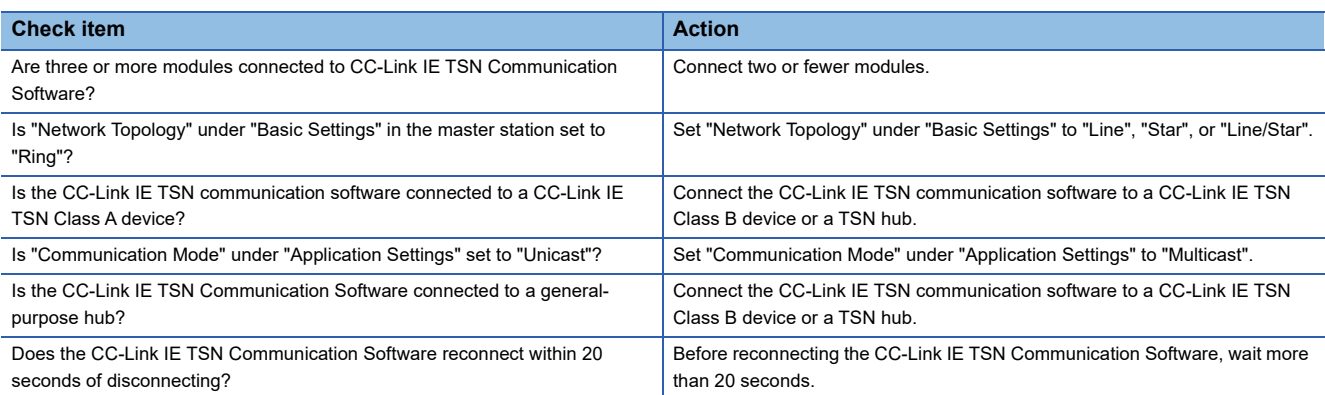

In addition to the above actions, refer to the following troubleshooting methods.

CC-Link IE TSN Communication Software for Windows User's Manual

### <span id="page-174-1"></span>**Network map is not displayed correctly**

When the network map of "CC-Link IE TSN/CC-Link IE Field Diagnostics" is not displayed correctly, check the following.

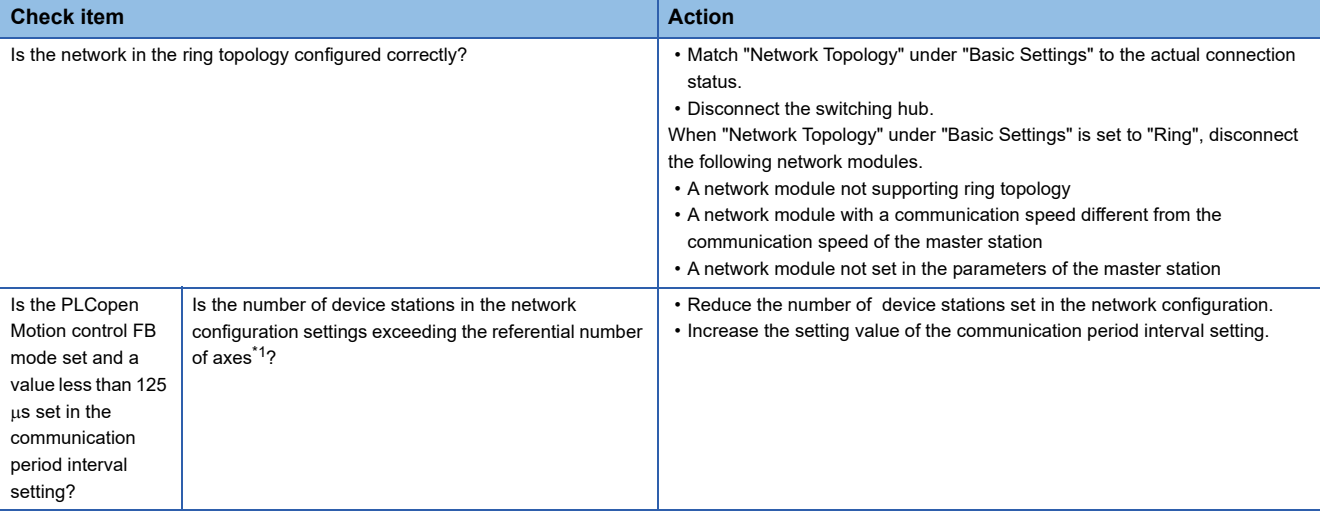

<span id="page-174-3"></span>\*1 For details, refer to "Operation Cycle" in the following manual. MELSEC iQ-R Motion Module User's Manual (Application)

### <span id="page-174-2"></span>**No error is occurring but motion control cannot be started**

When there is no error occurring but motion control cannot be started, check the following.

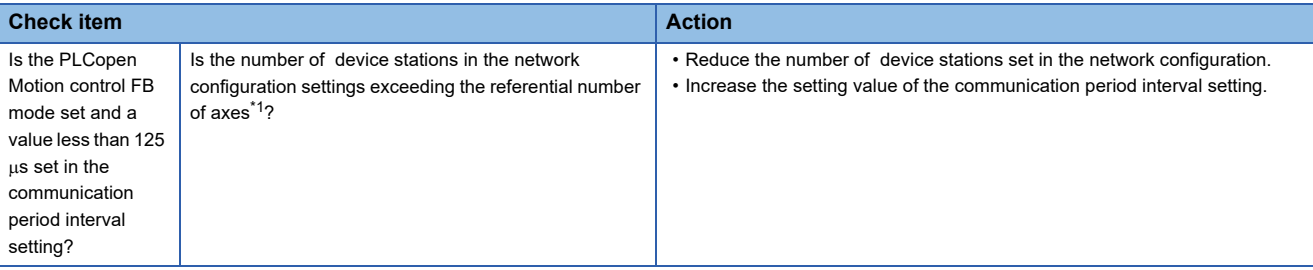

<span id="page-174-4"></span>\*1 For details, refer to "Operation Cycle" in the following manual. MELSEC iQ-R Motion Module User's Manual (Application)

### <span id="page-175-0"></span>**Motion control setting and Motion module cannot communicate**

When the motion control setting and Motion module cannot communicate in the PLCopen Motion control FB mode, check the following.

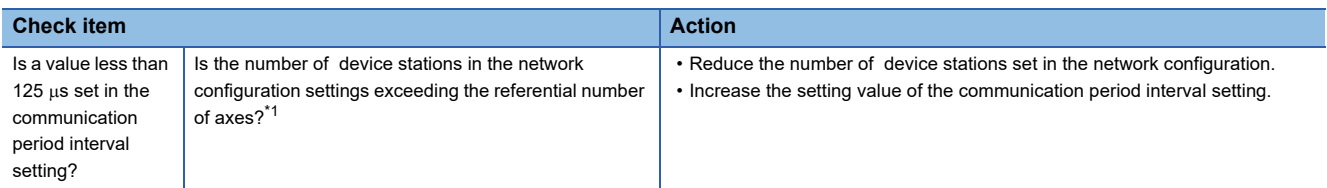

<span id="page-175-2"></span>\*1 For details, refer to "Operation Cycle" in the following manual. MELSEC iQ-R Motion Module User's Manual (Application)

### <span id="page-175-1"></span>**MR-J5(W)-G cannot connect**

When MR-J5(W)-G cannot connect, check the following items.

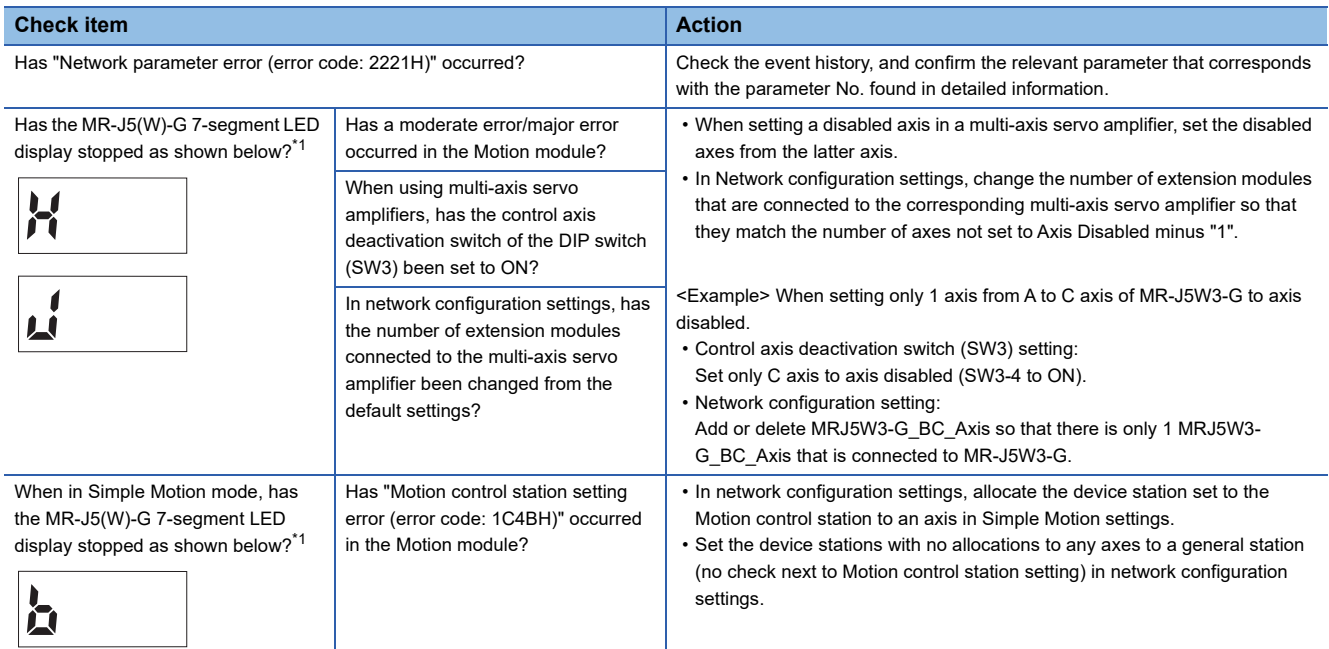

<span id="page-175-3"></span>\*1 For MR-J5W-G, the number of characters displayed on the 7-segment LED is different.

### <span id="page-176-0"></span>**CC-Link IE TSN Class A device does not perform data link**

### ■ When set to "Not to Use TSN HUB"

If "TSN HUB Setting" in "Connection Device Information" under "Basic Settings" is set to "Not to Use TSN HUB", check the following items.

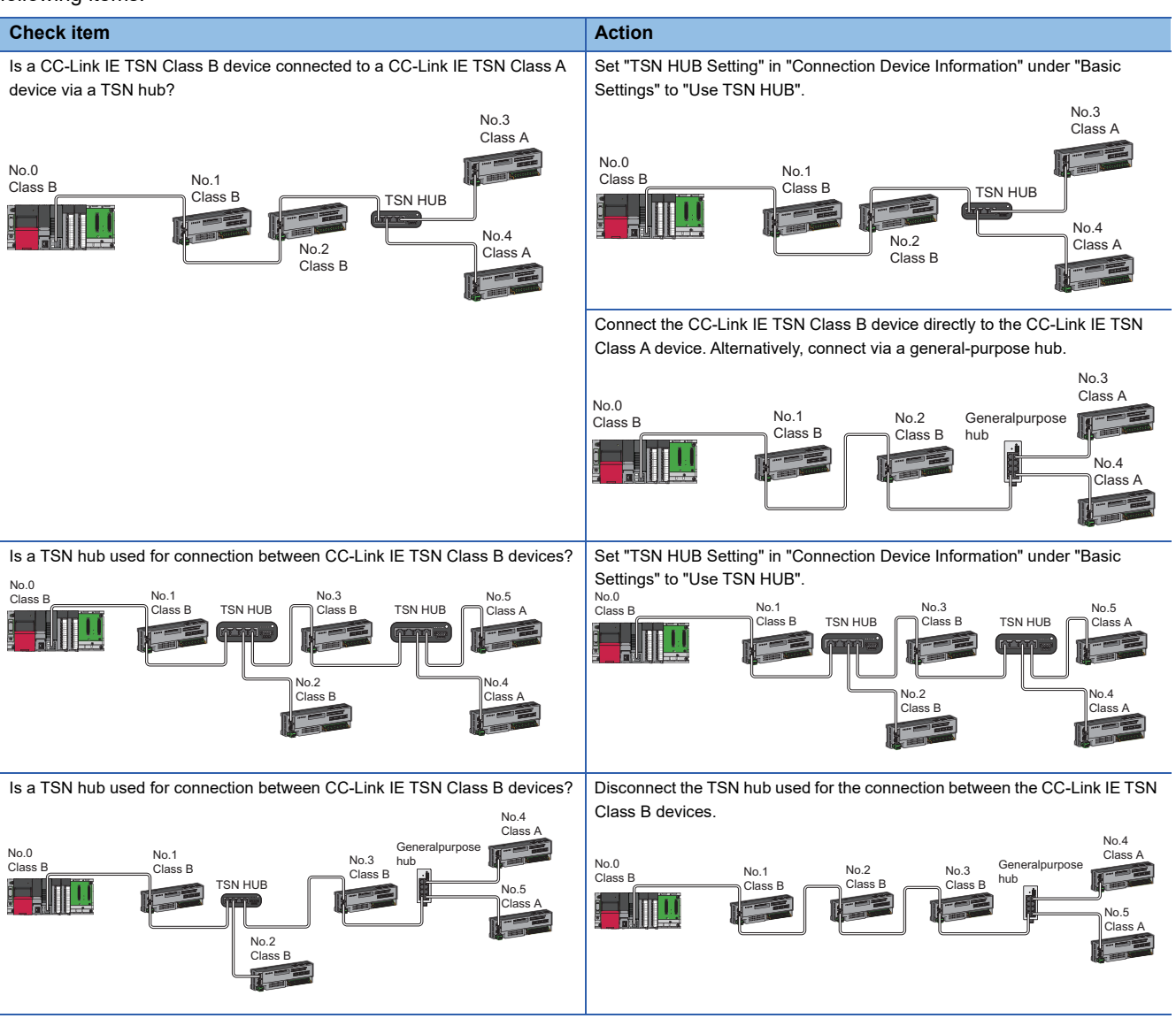

### ■ When set to "Use TSN HUB"

If "TSN HUB Setting" in "Connection Device Information" under "Basic Settings" is set to "Use TSN HUB", check the following items.

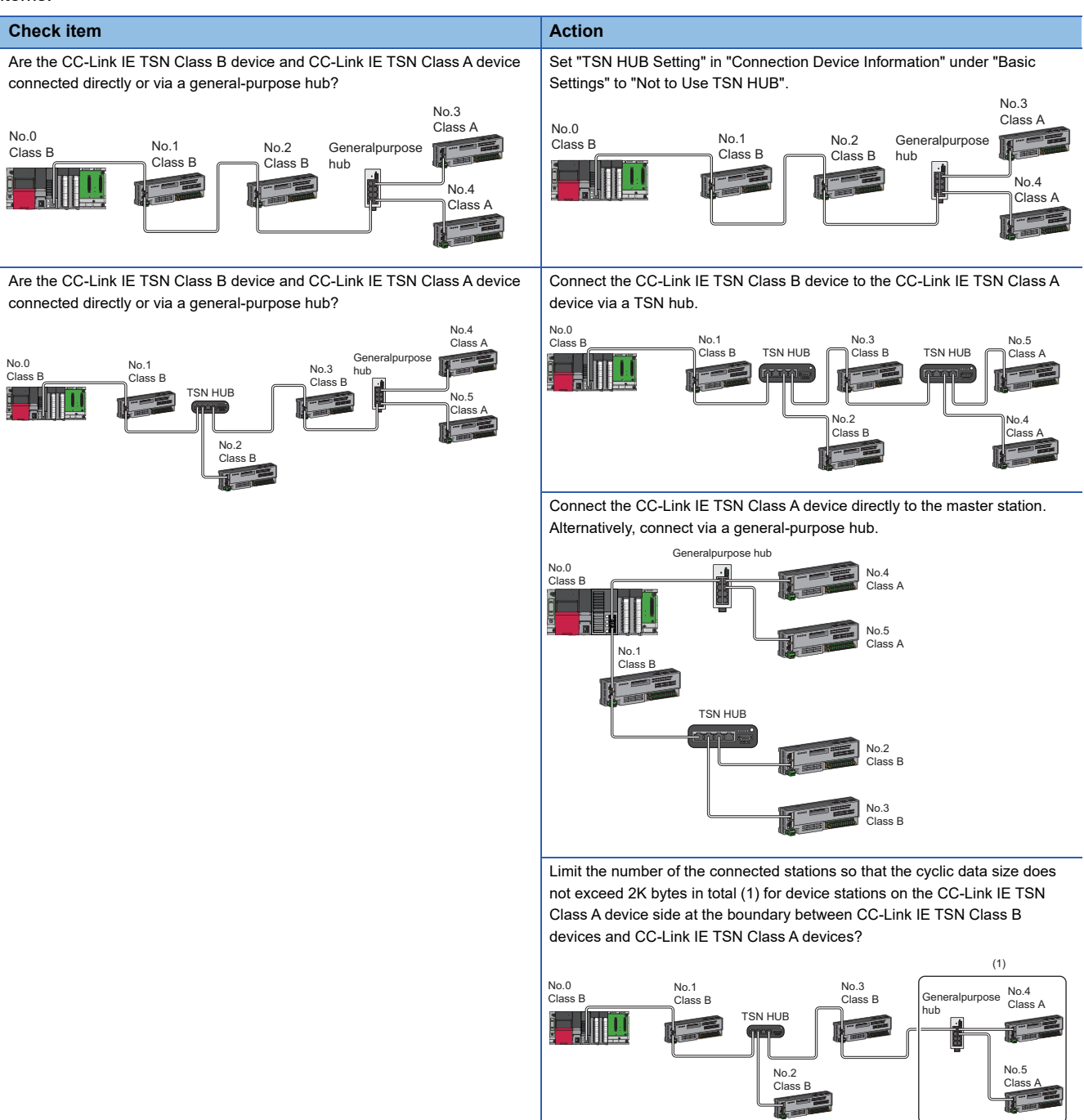

# <span id="page-178-0"></span>**4.5 List of Error Codes**

This section lists the error codes, error definitions and causes, and actions for the errors that occur in the processing for data communication between the Motion module and external devices or occur by processing requests from the CPU module on the own station.

Error codes are displayed in the [Error Information] tab in the "Module Diagnostics" window of the Motion module. ( $F \equiv$  [Page 147 Error Information\)](#page-148-1)

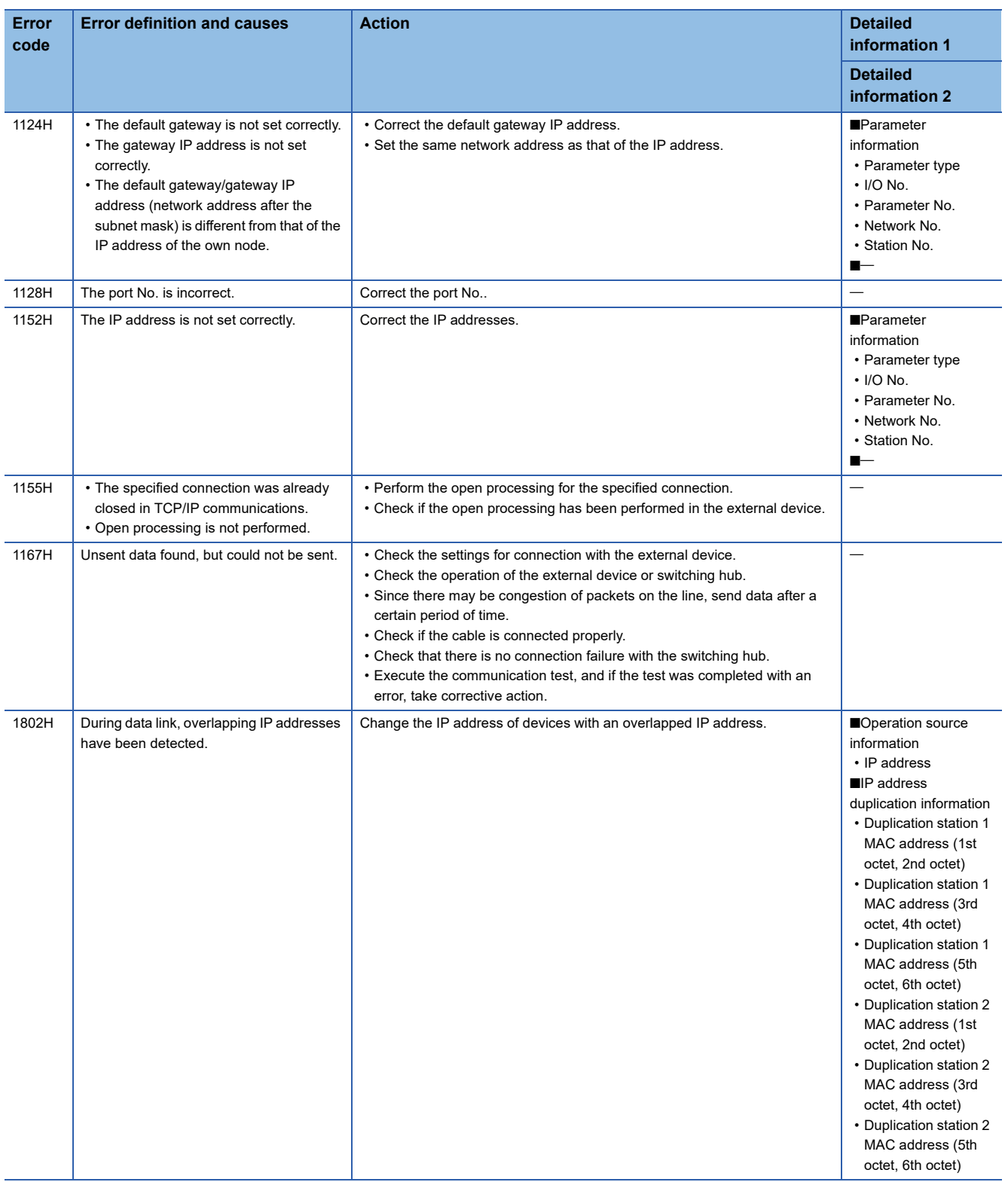

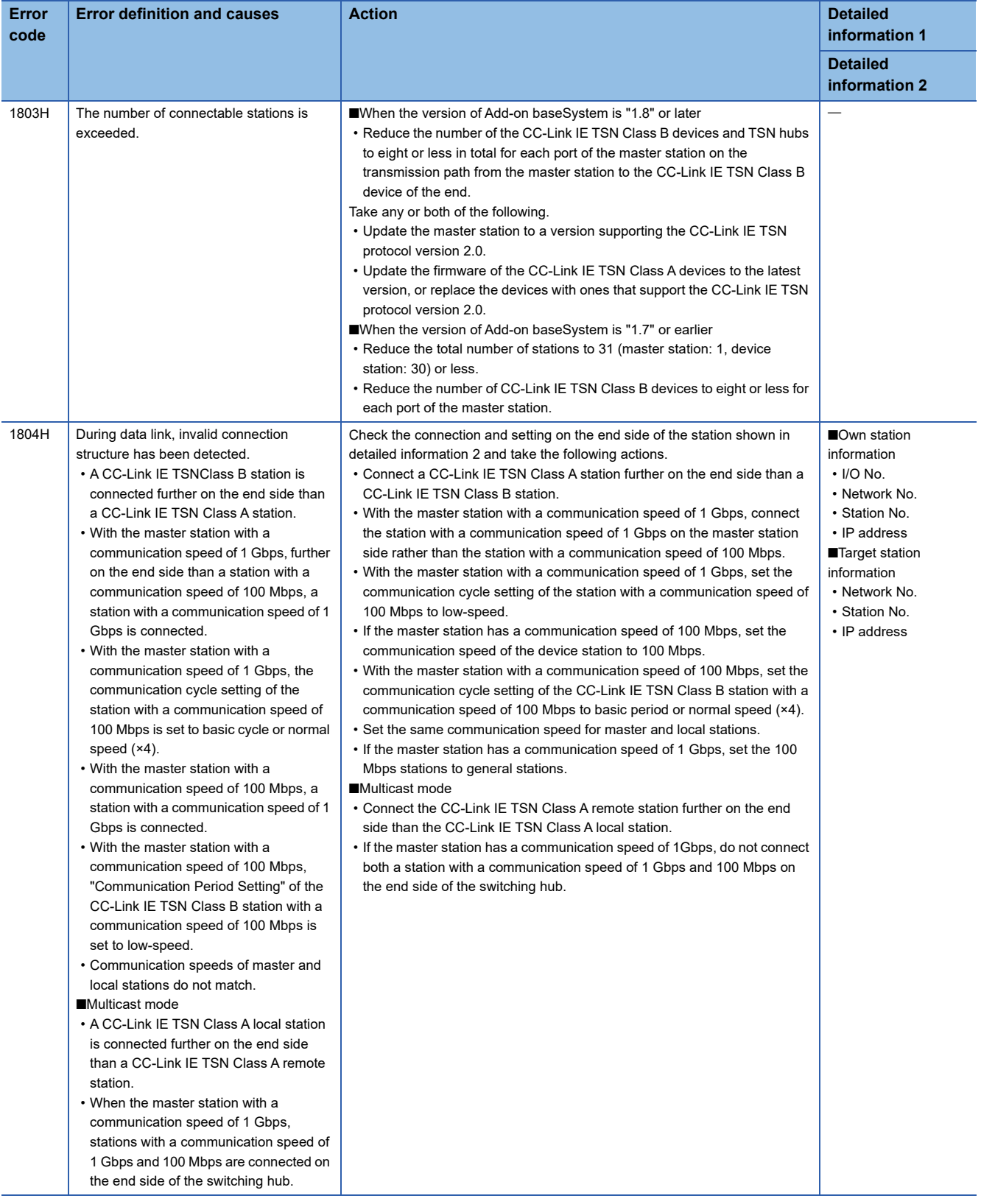
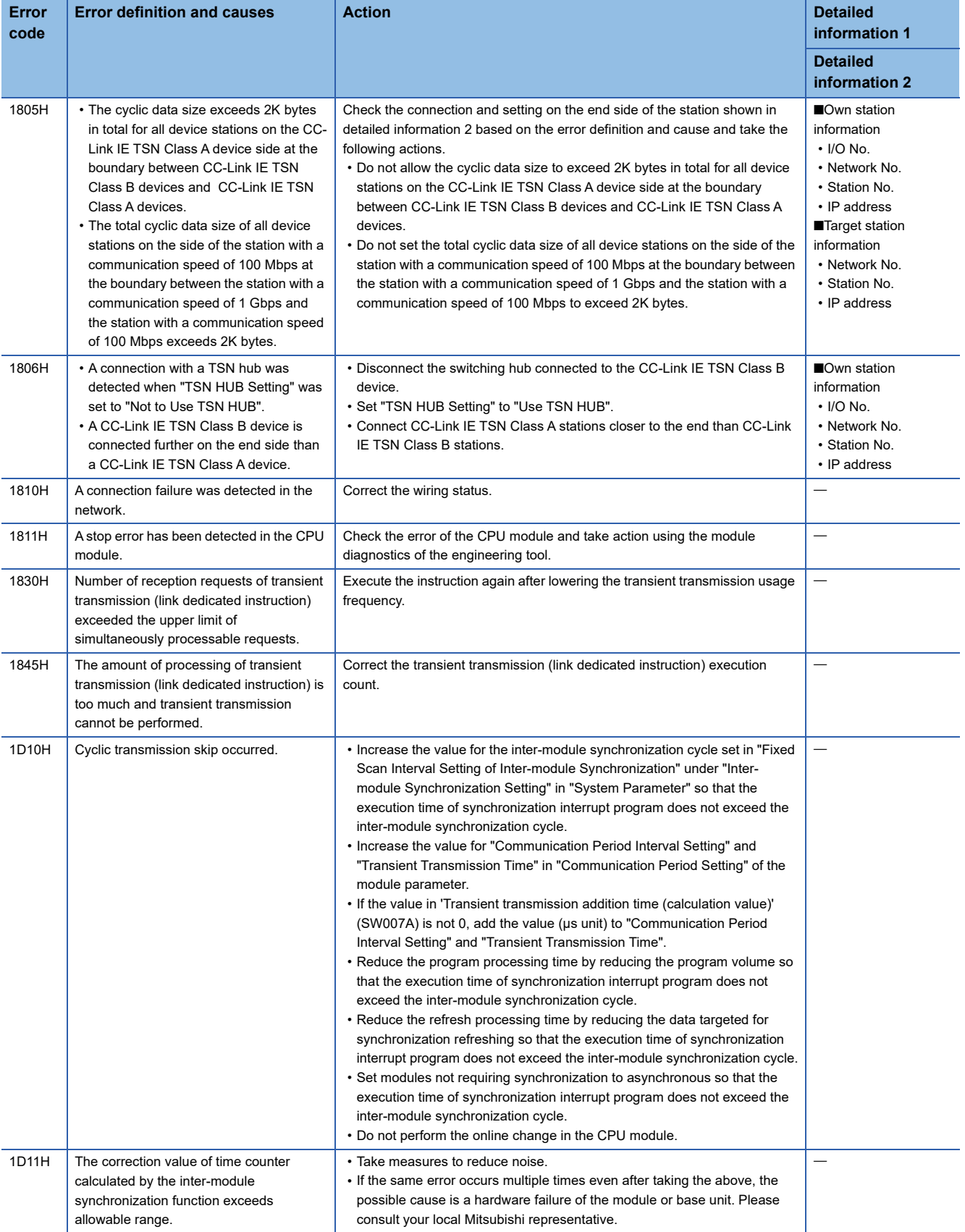

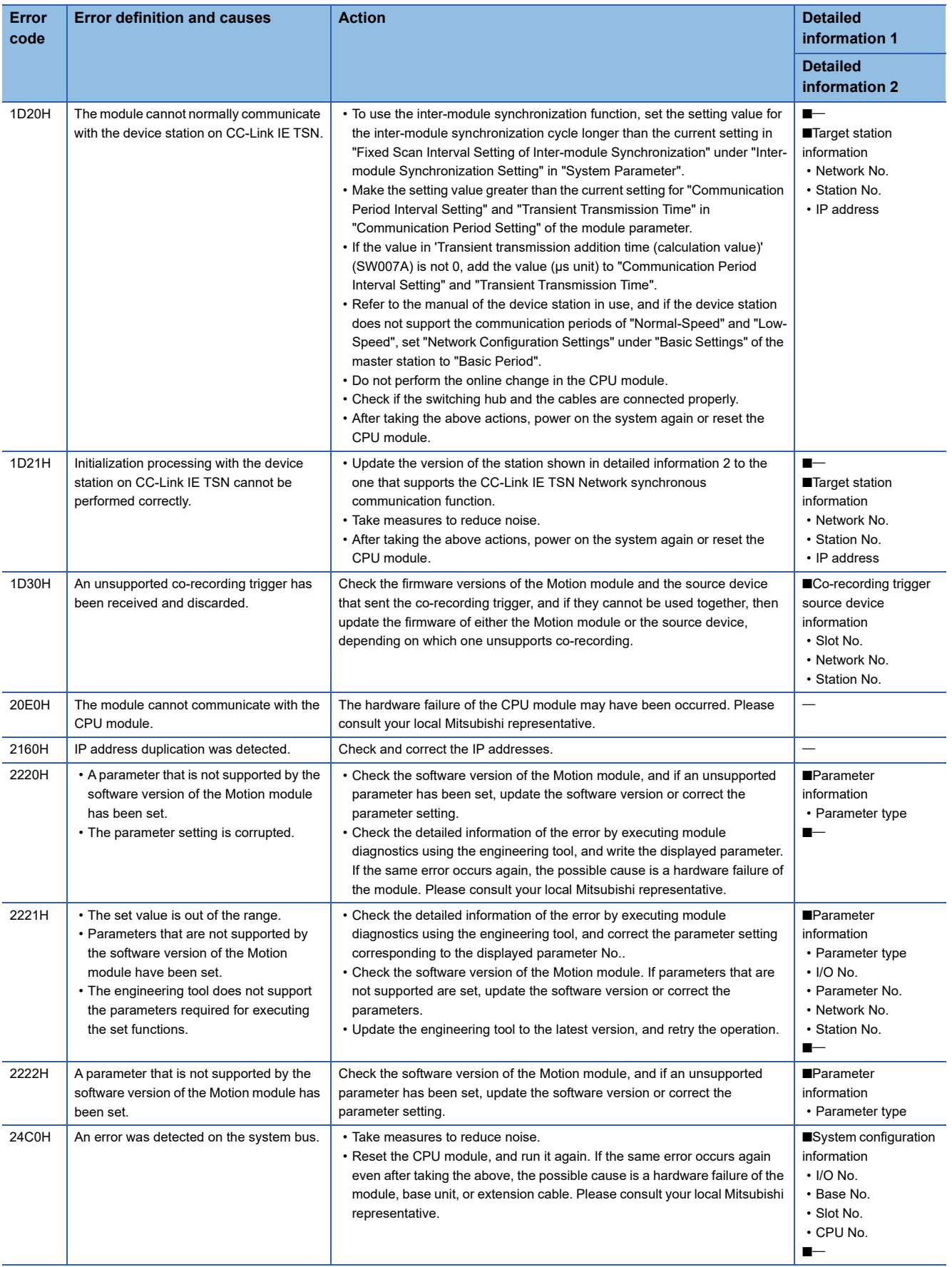

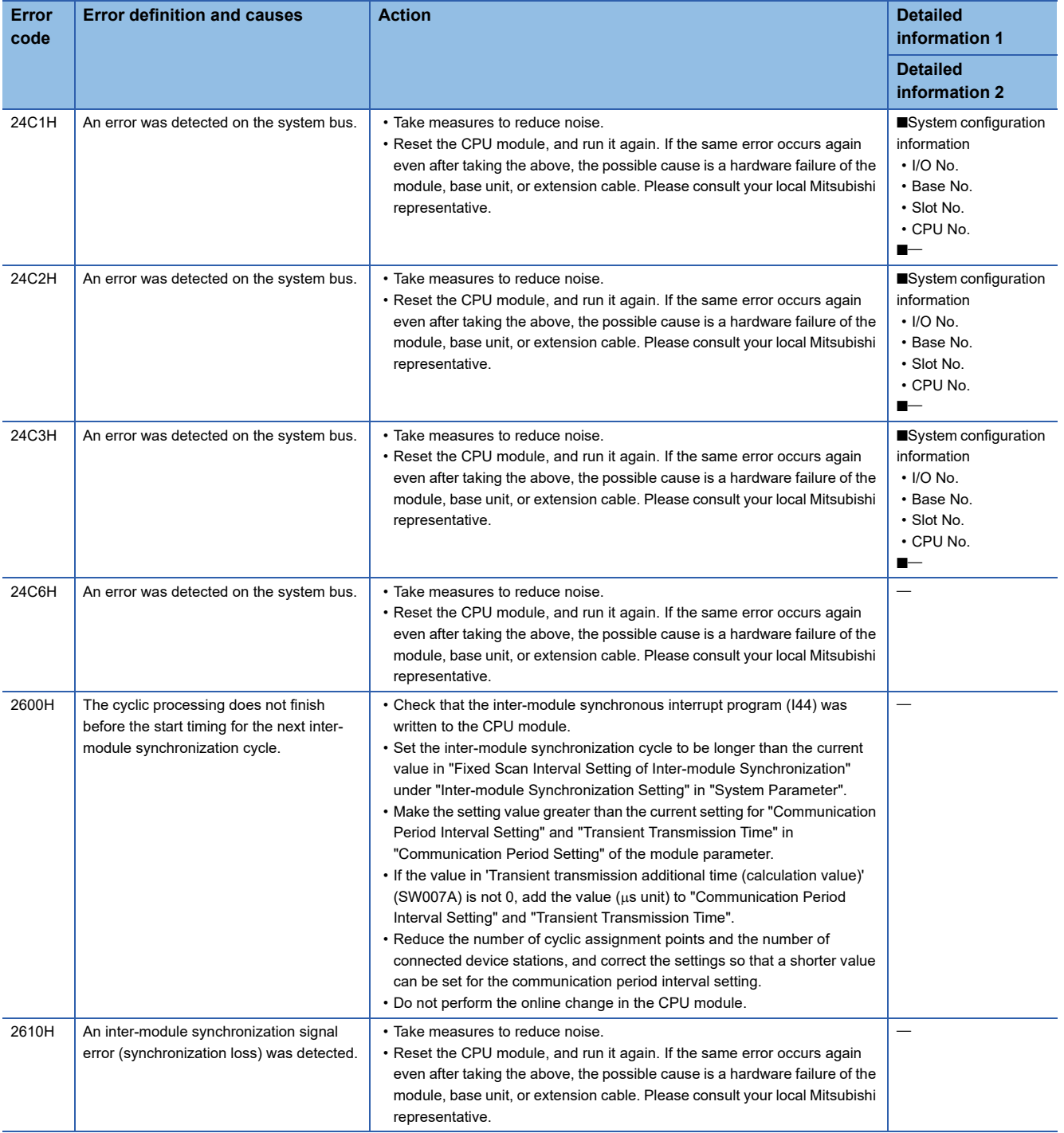

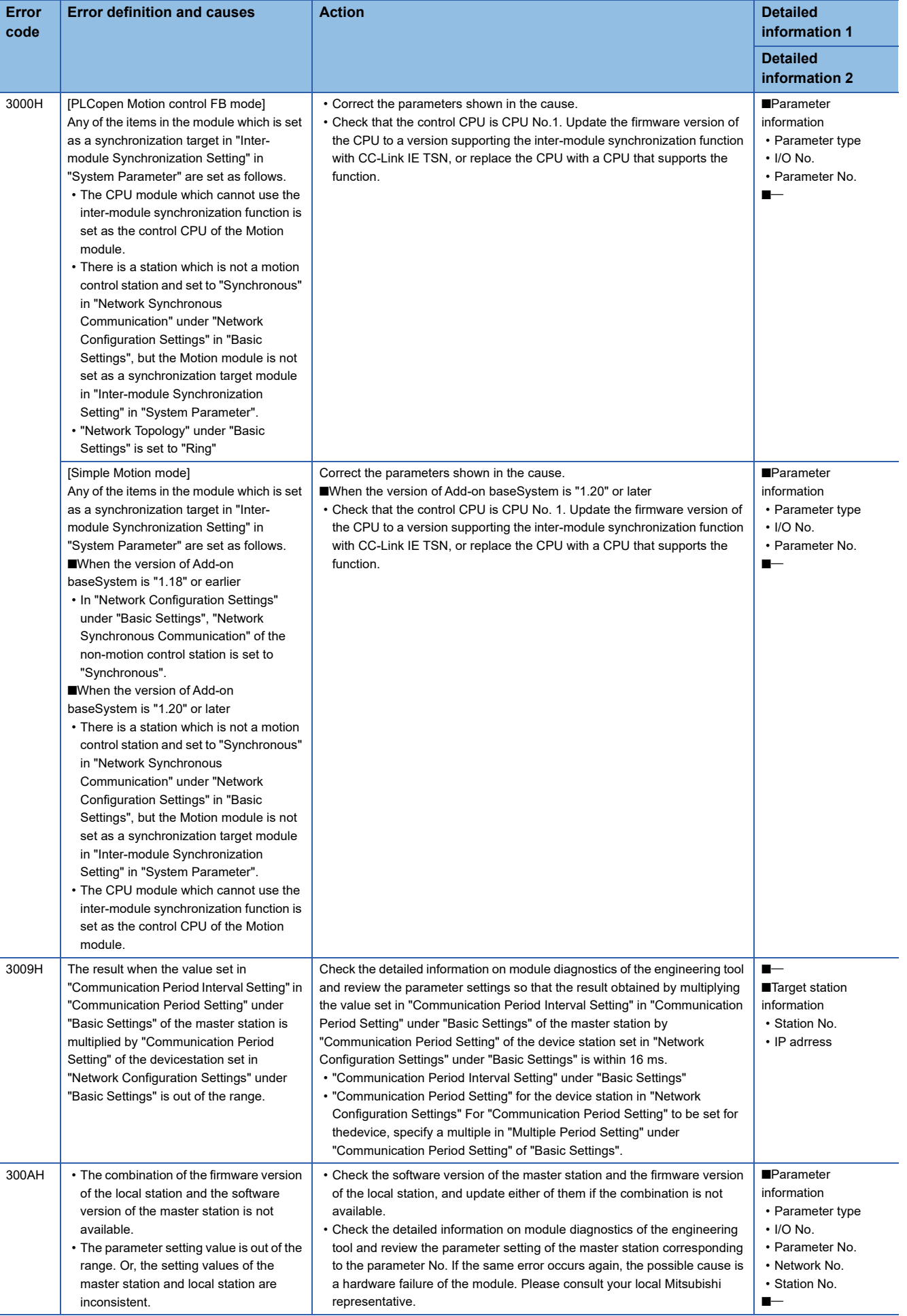

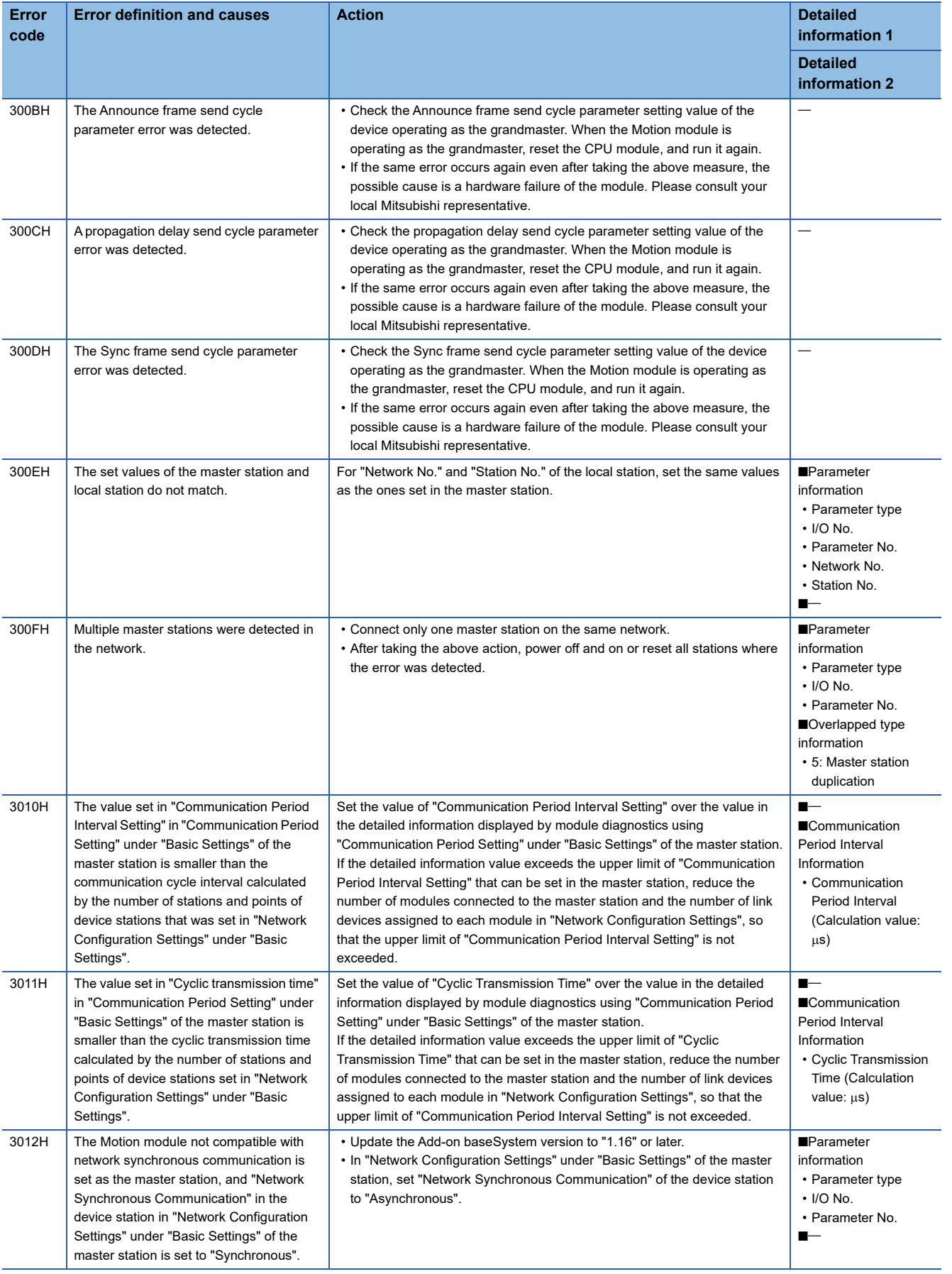

**4**

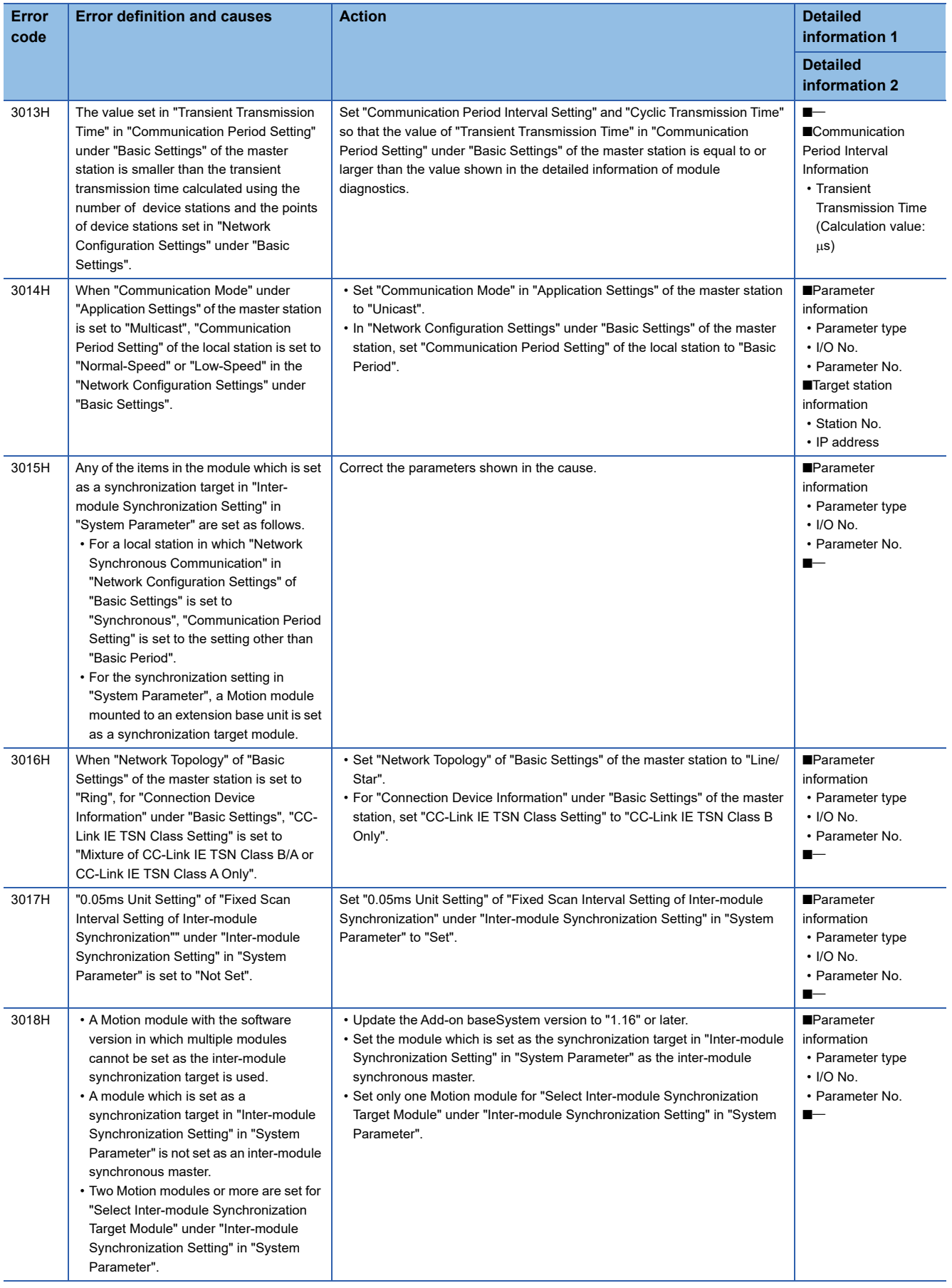

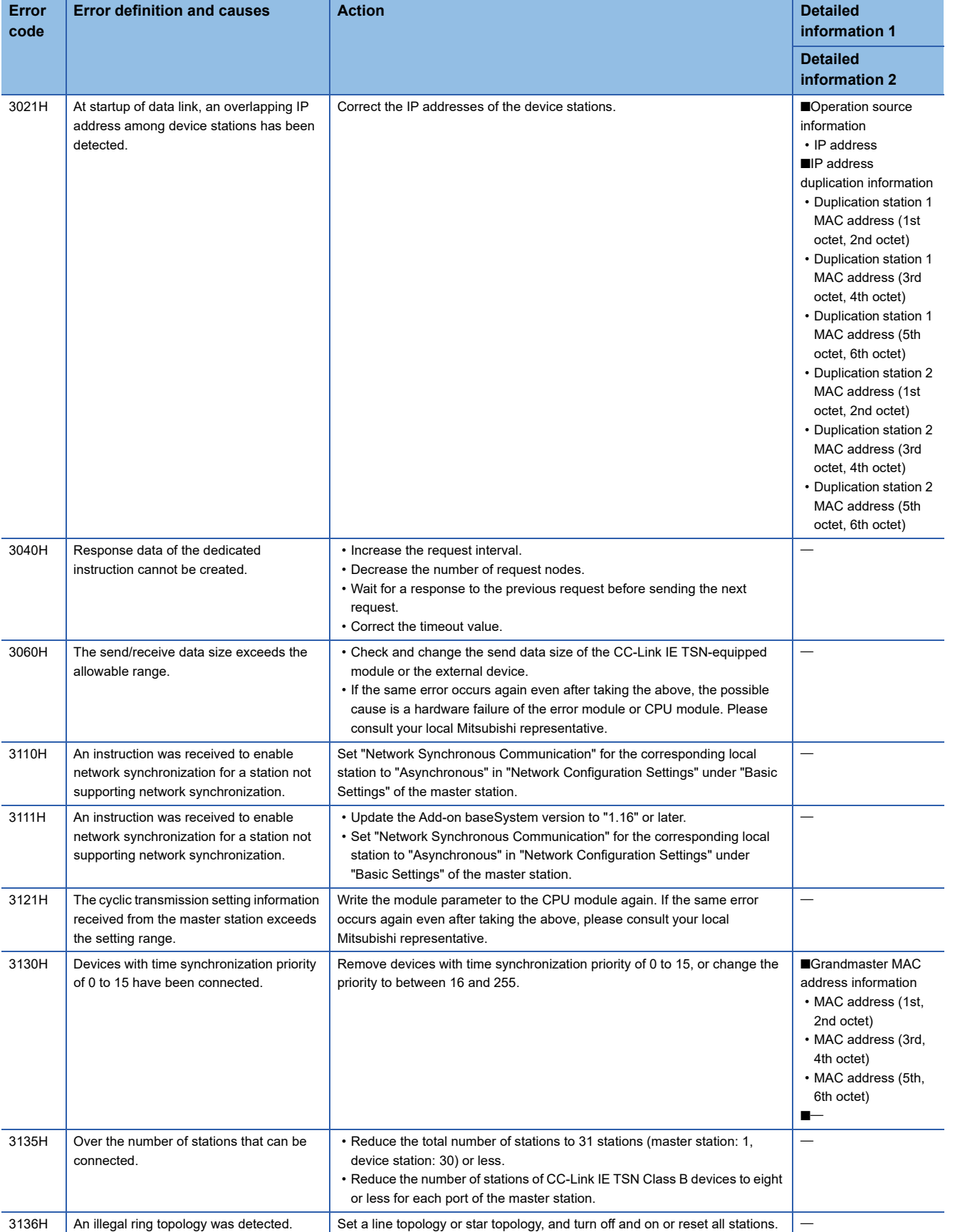

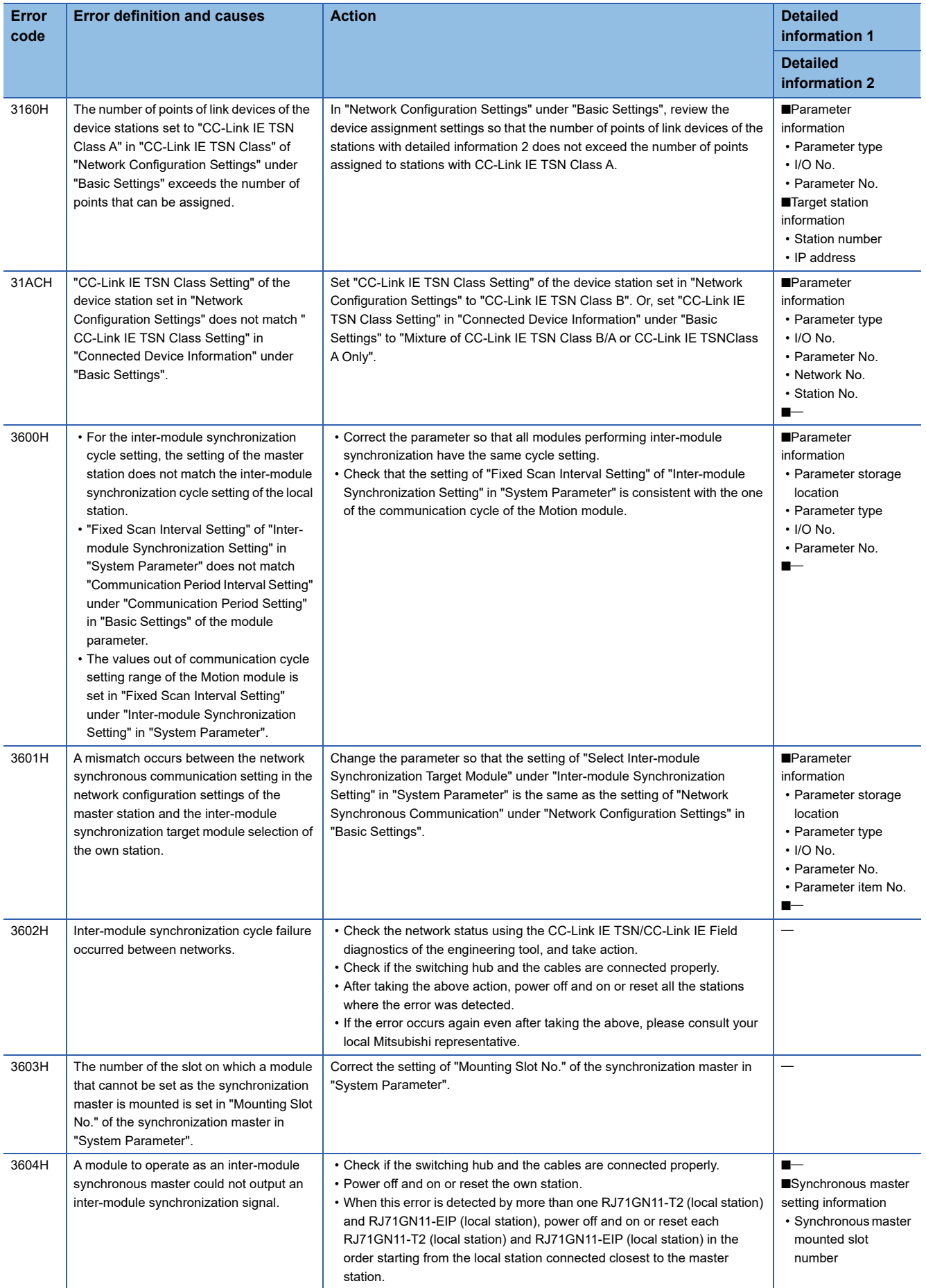

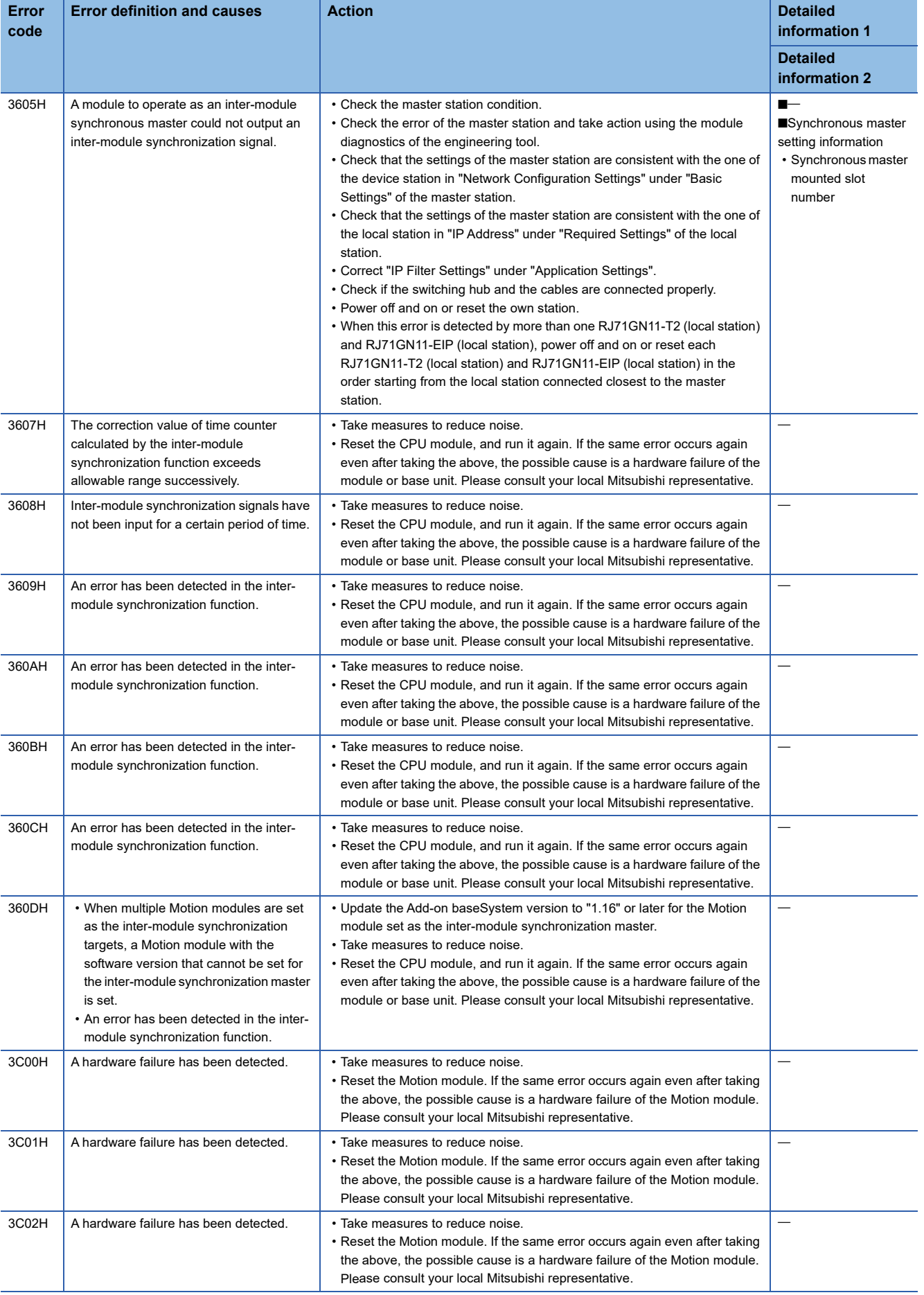

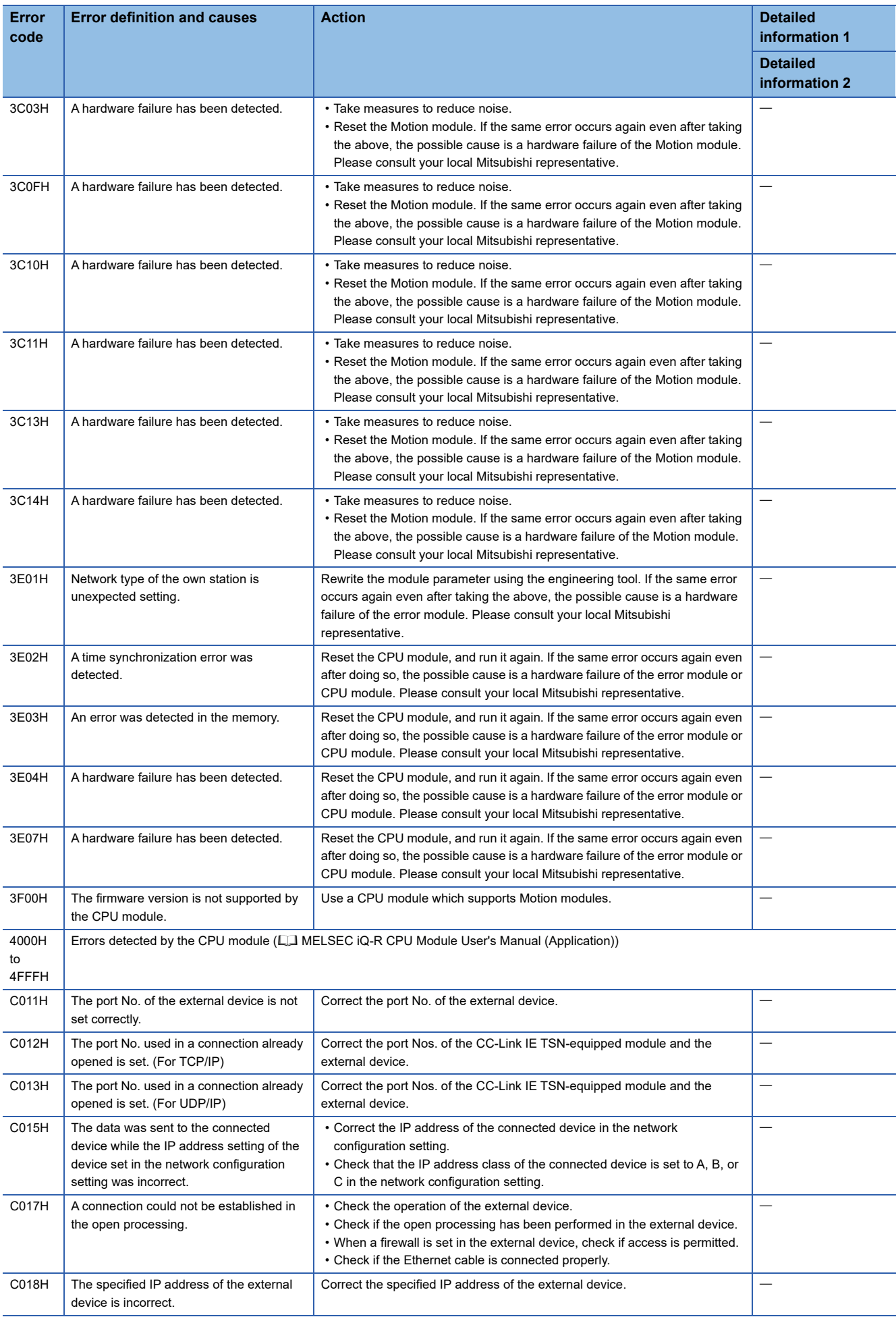

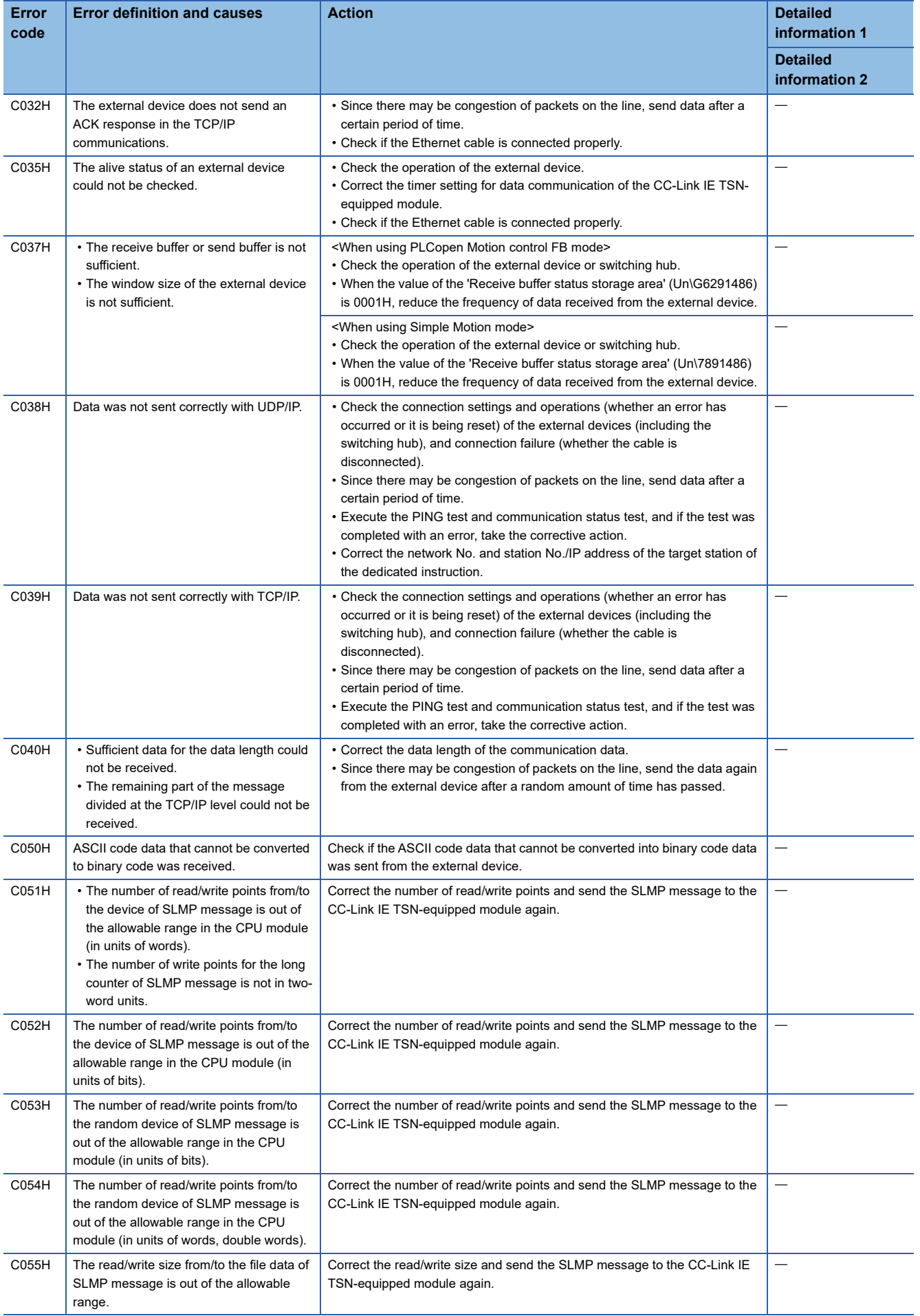

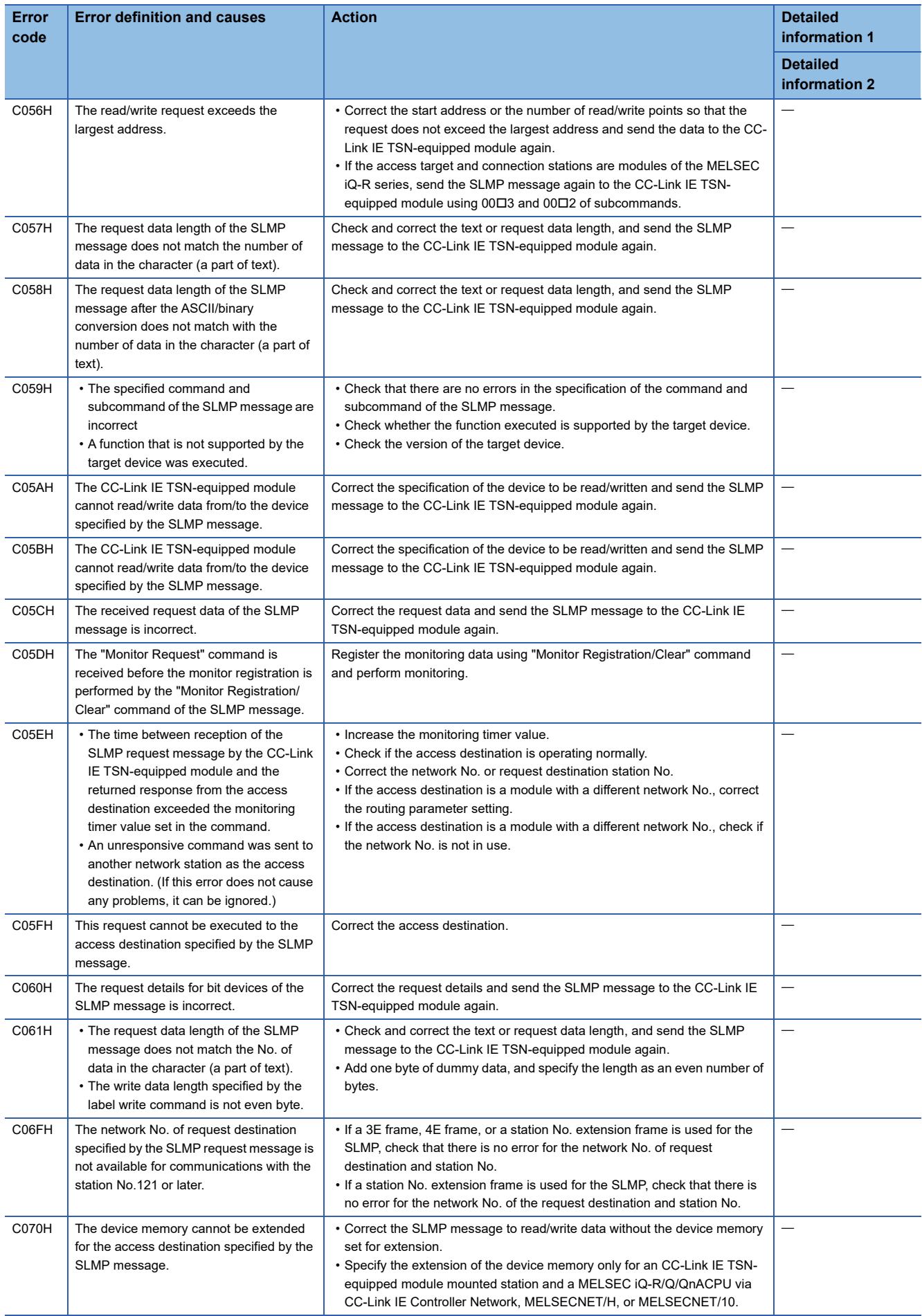

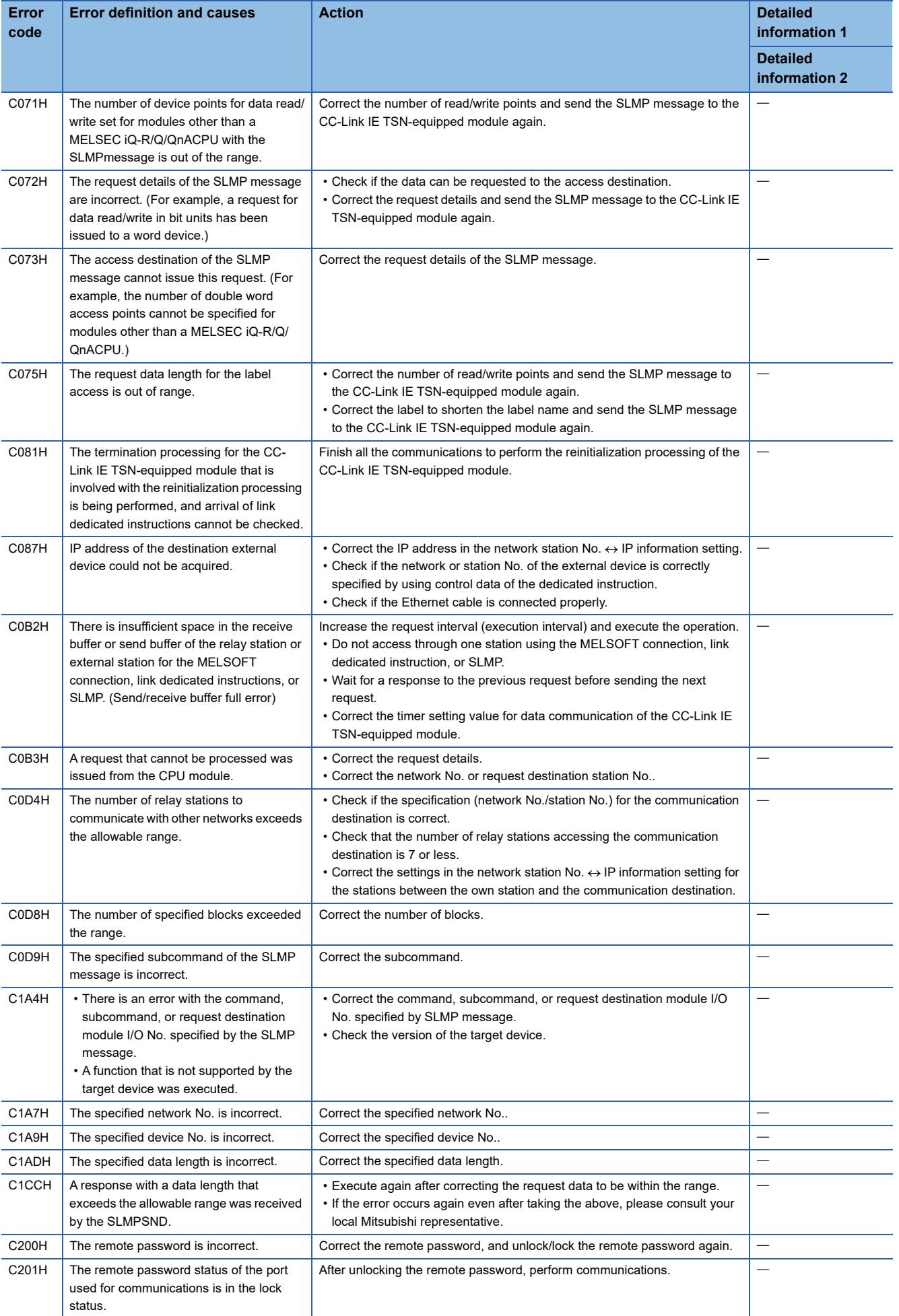

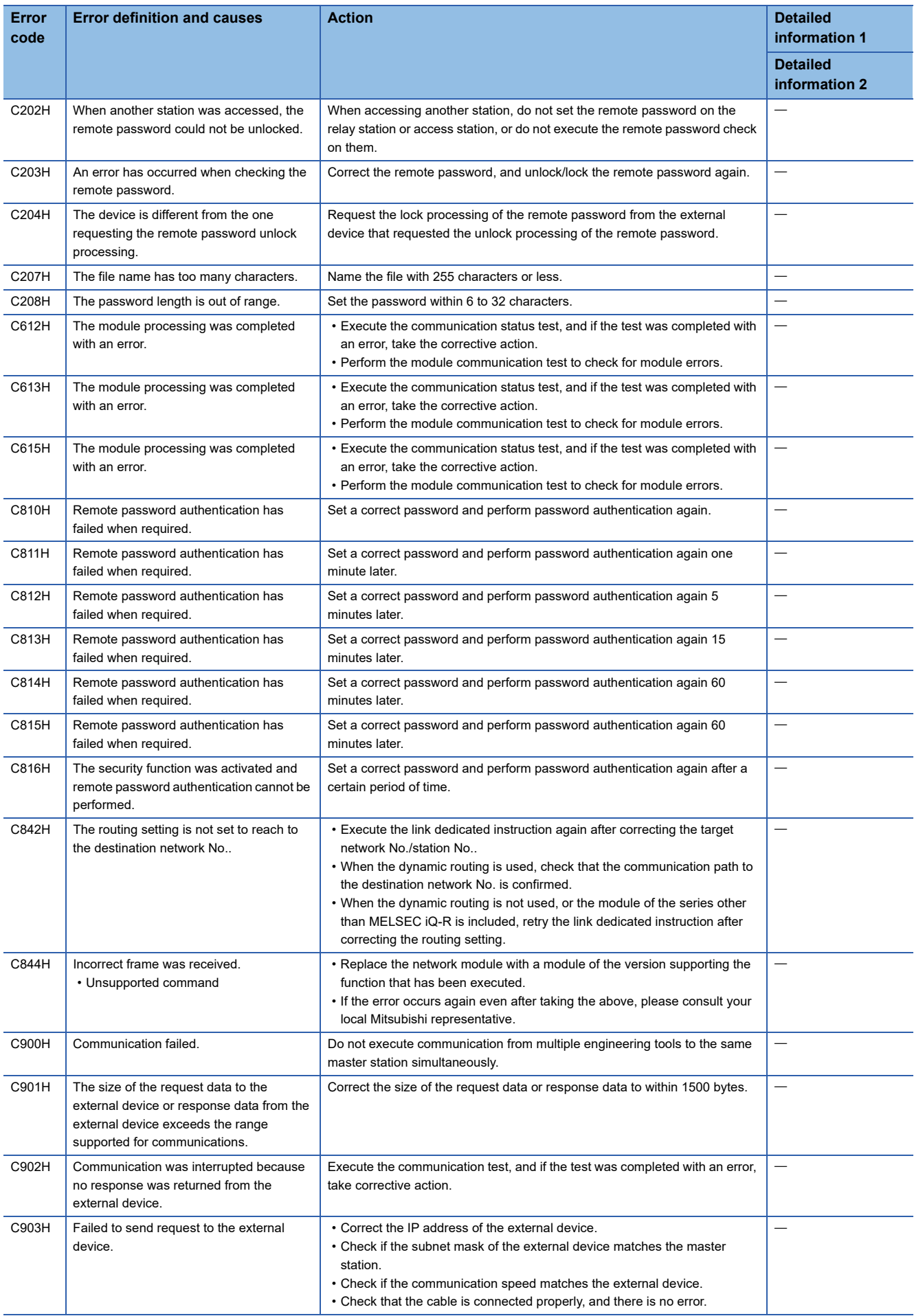

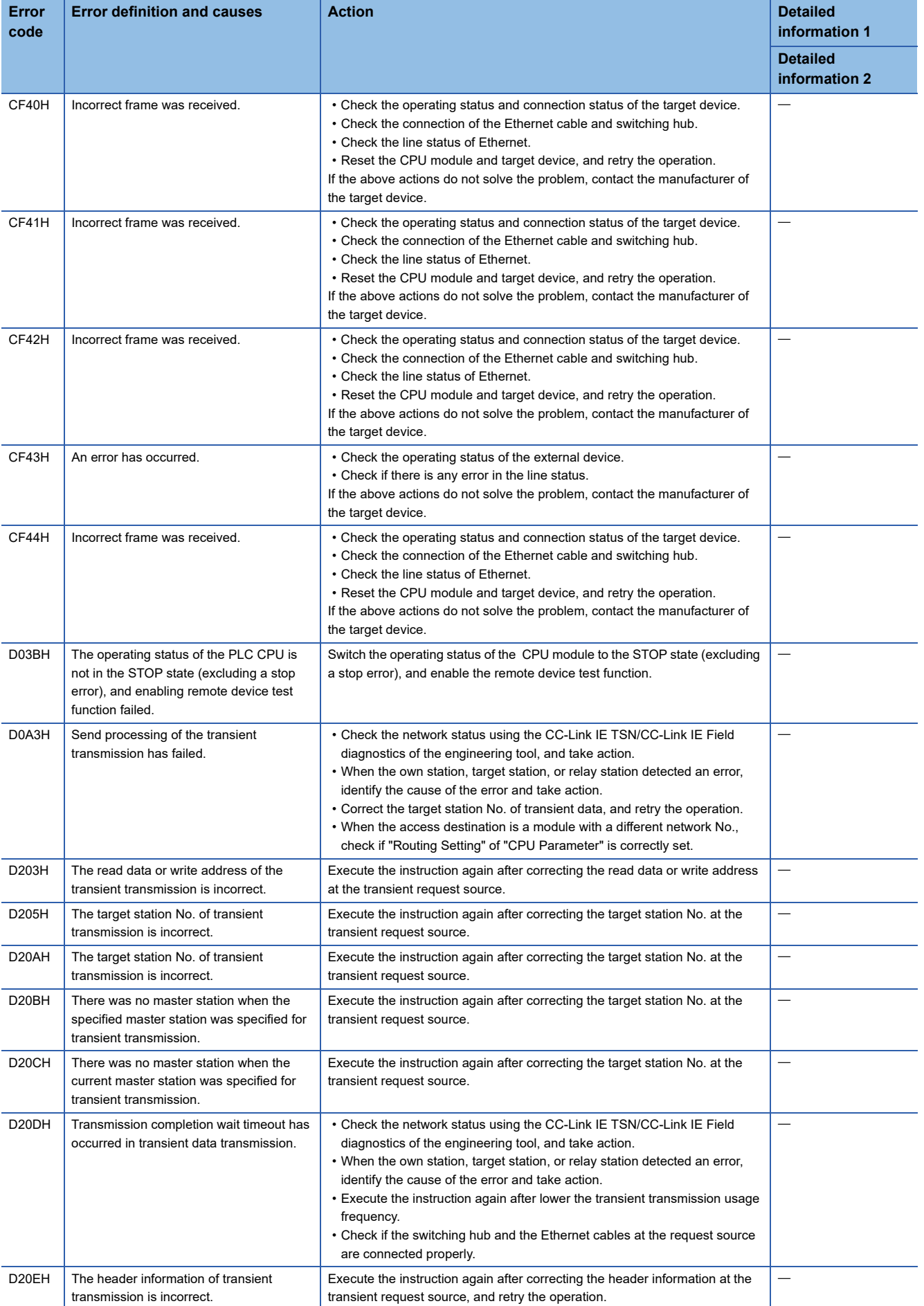

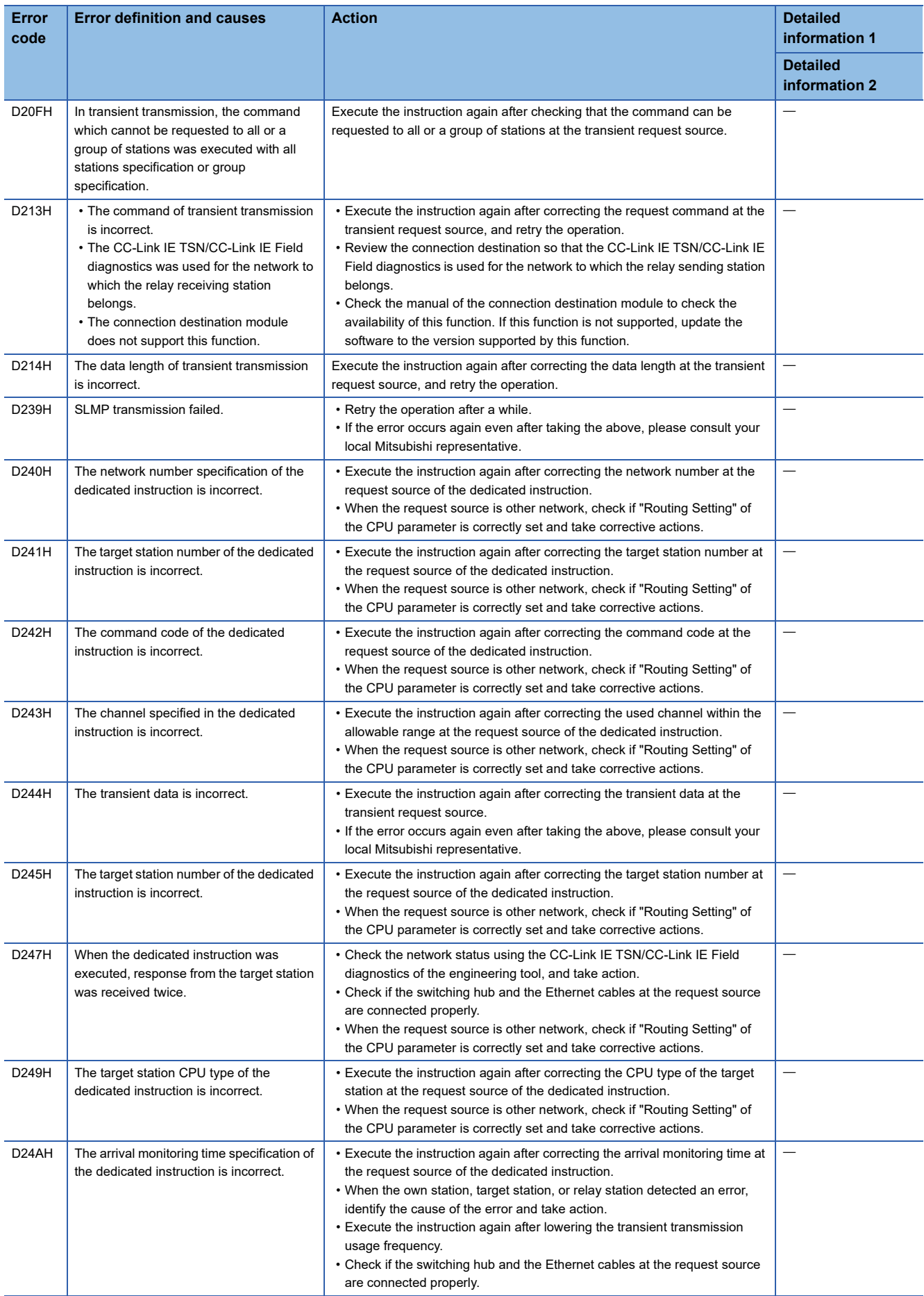

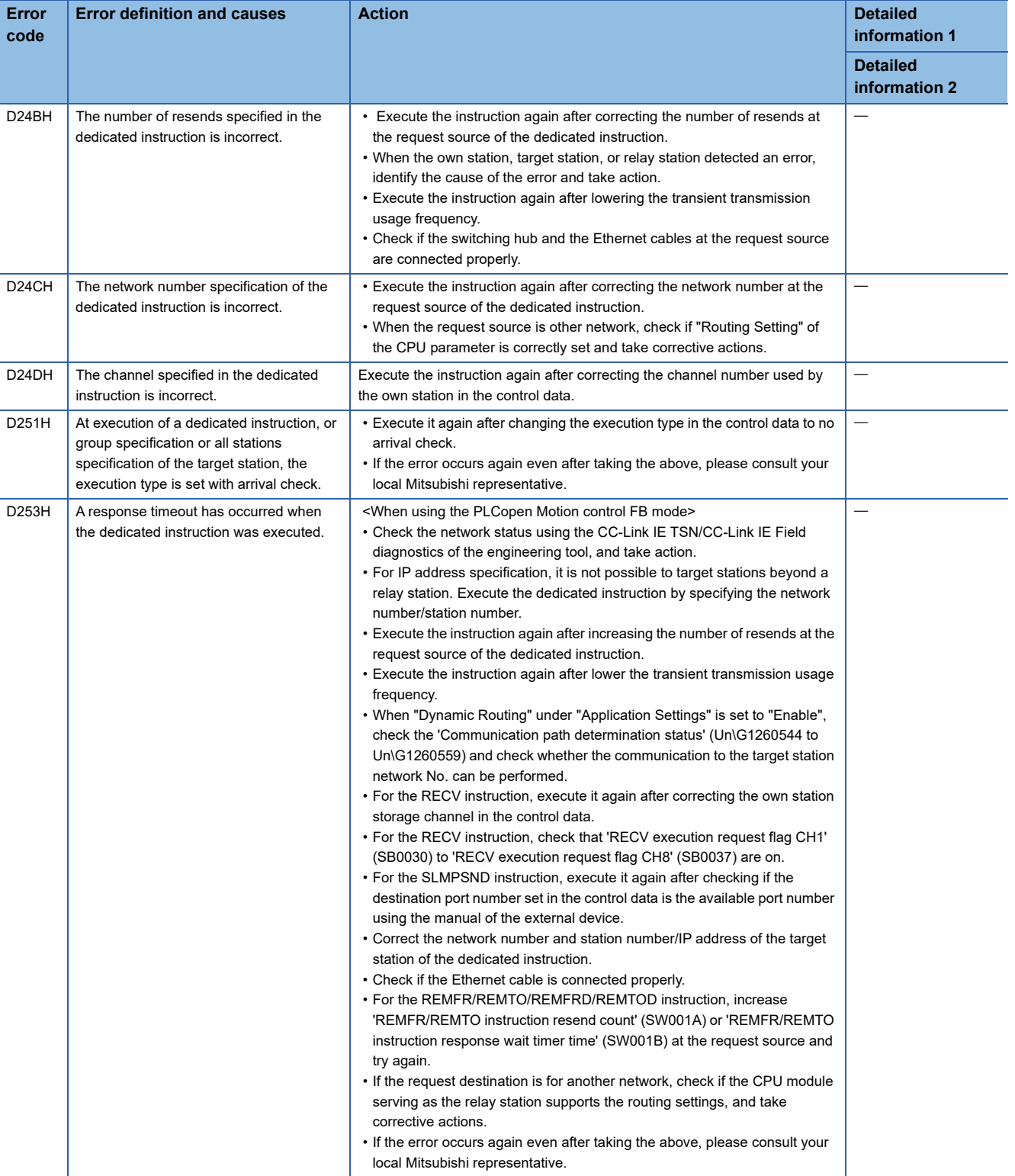

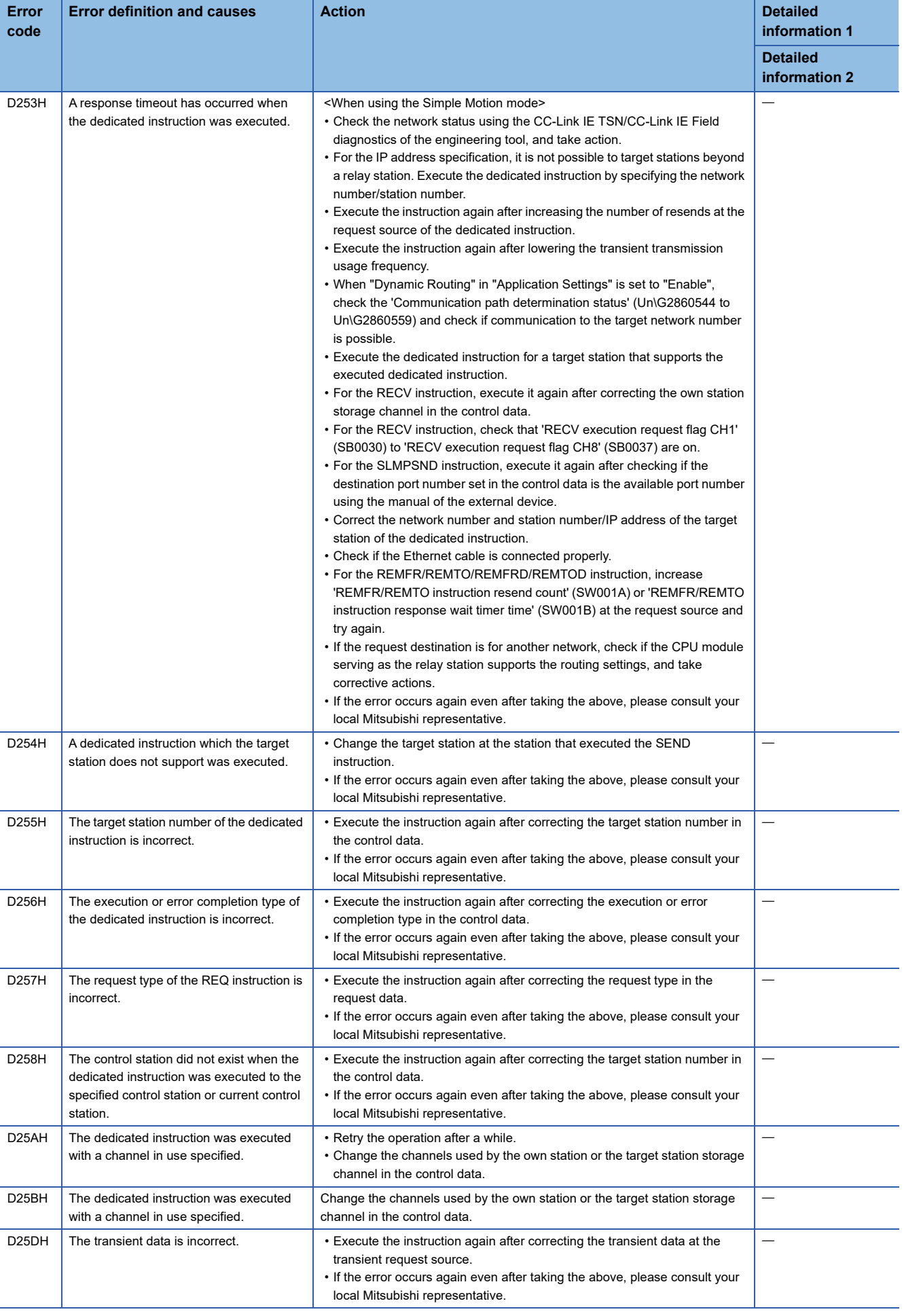

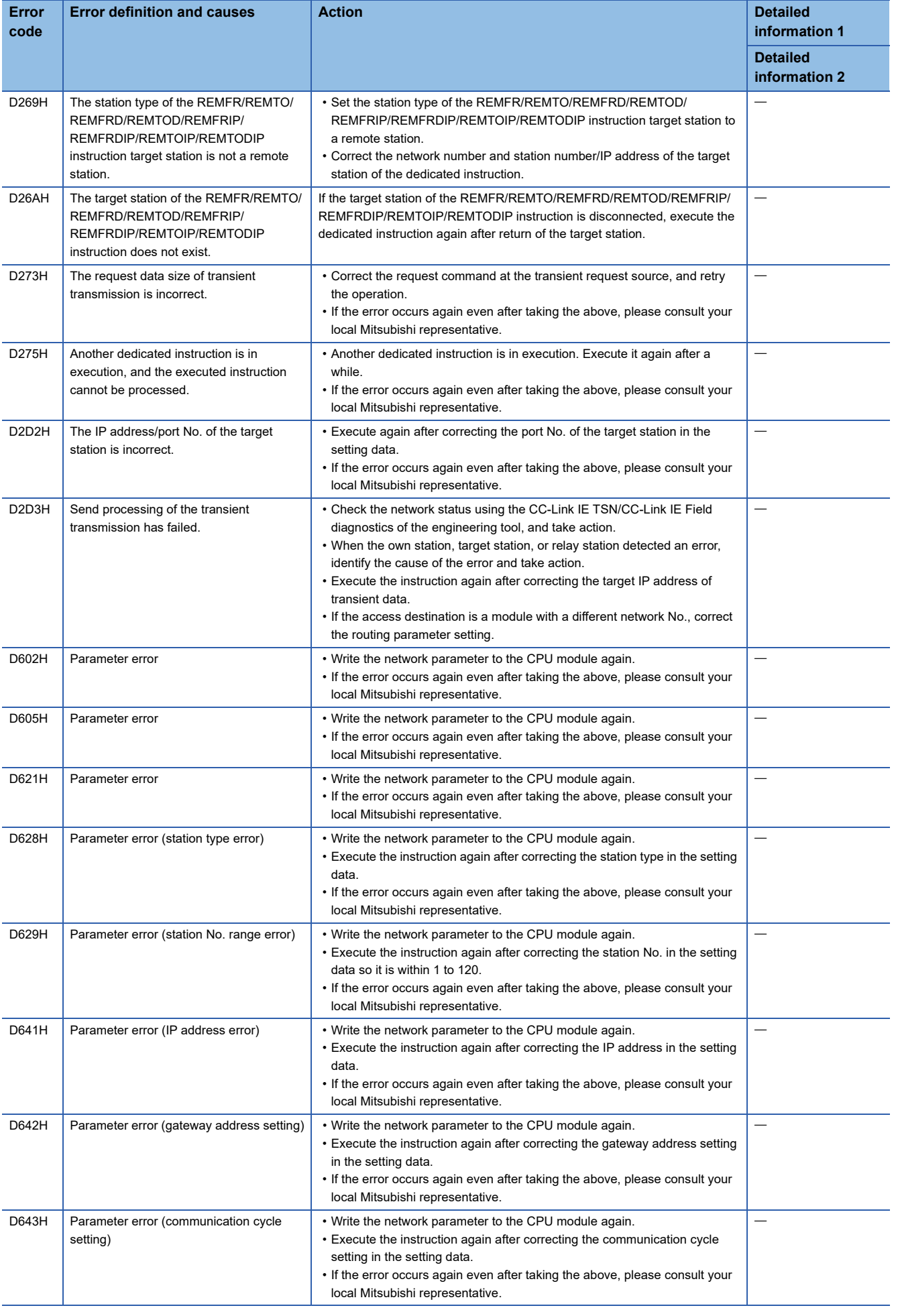

**4**

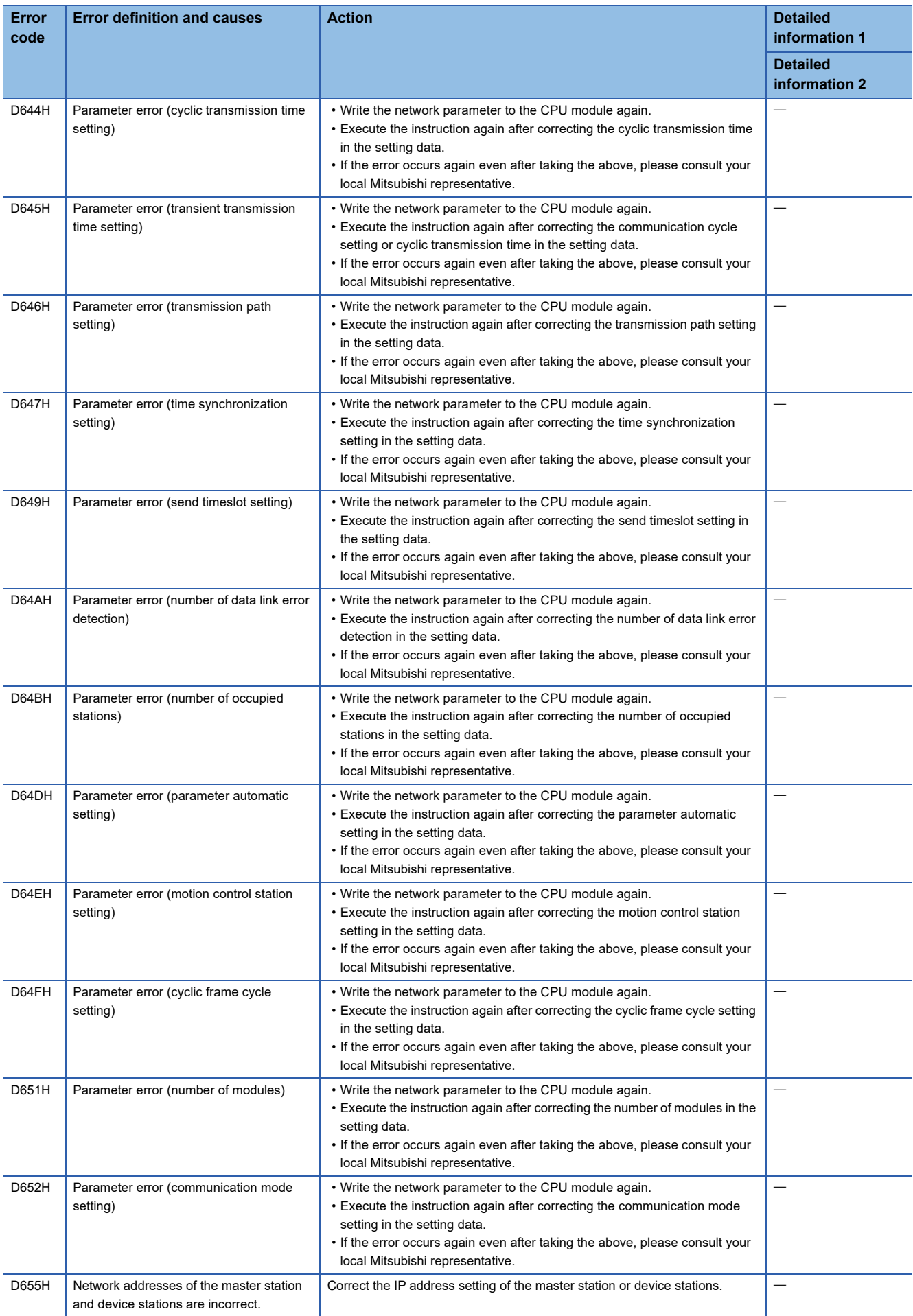

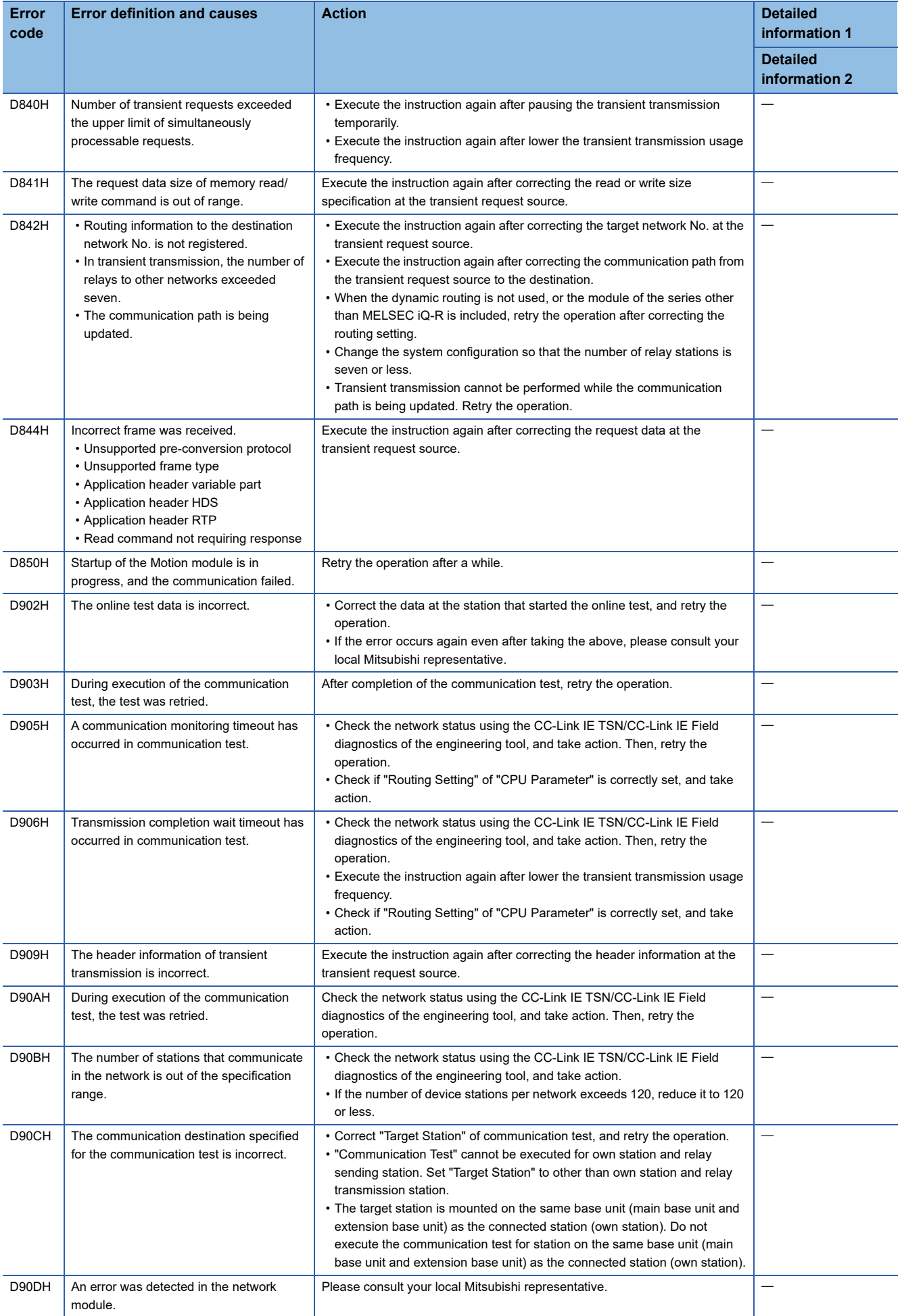

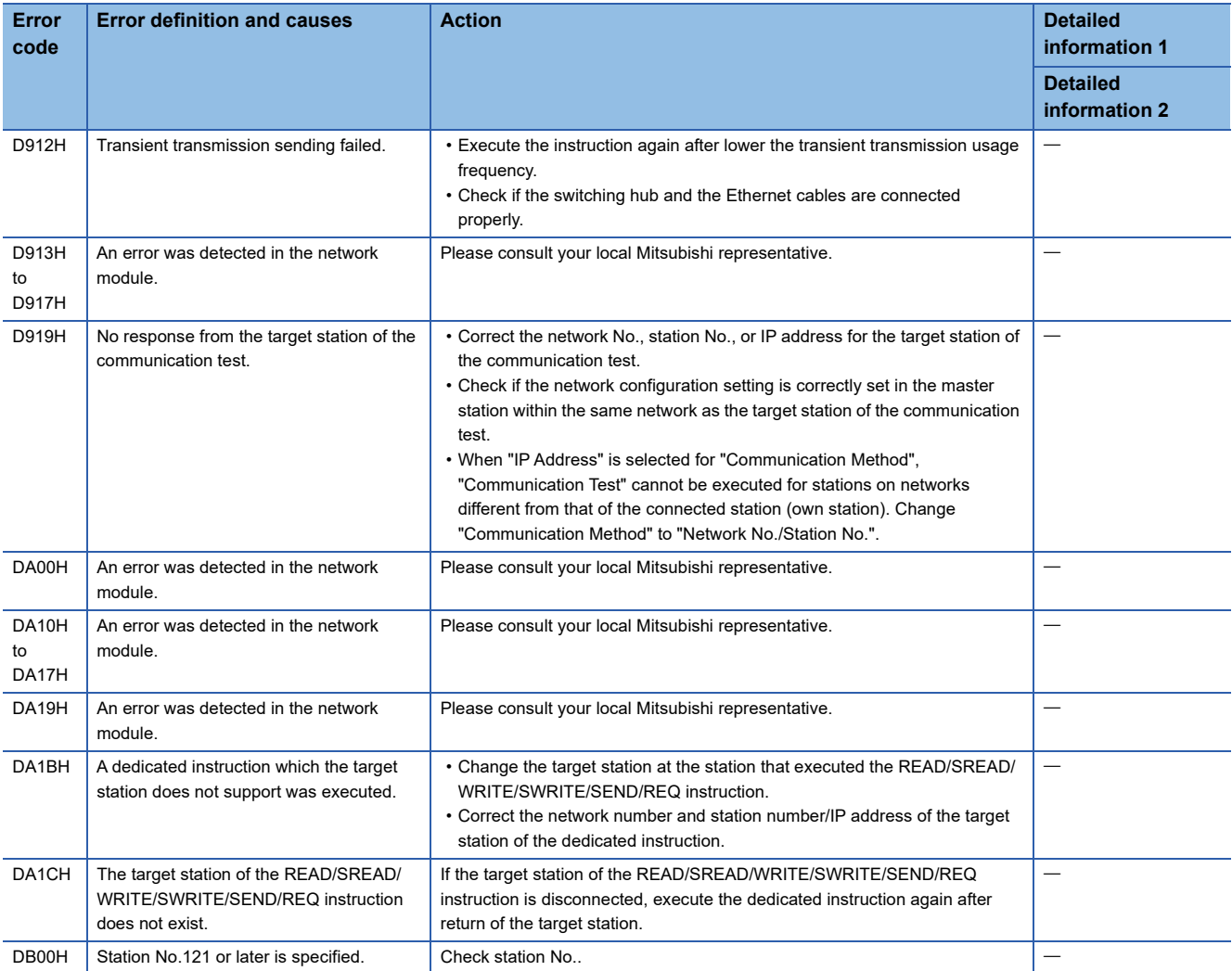

## **4.6 List of Parameter Nos.**

If there is an error in the parameter settings and the parameter No. is displayed, the corresponding parameter can be identified.

It is displayed in "Detailed information" in the [Error Information] tab in the "Module Diagnostics" window of the Motion module.

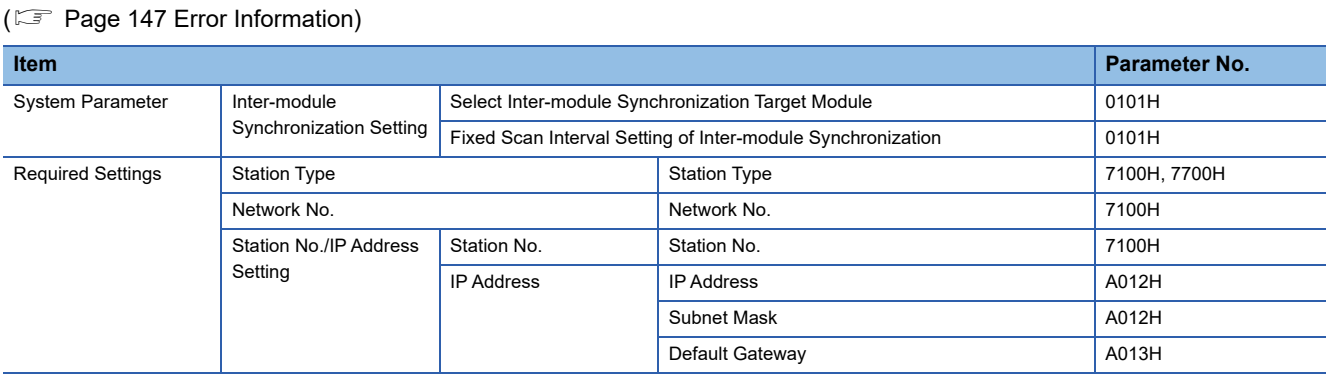

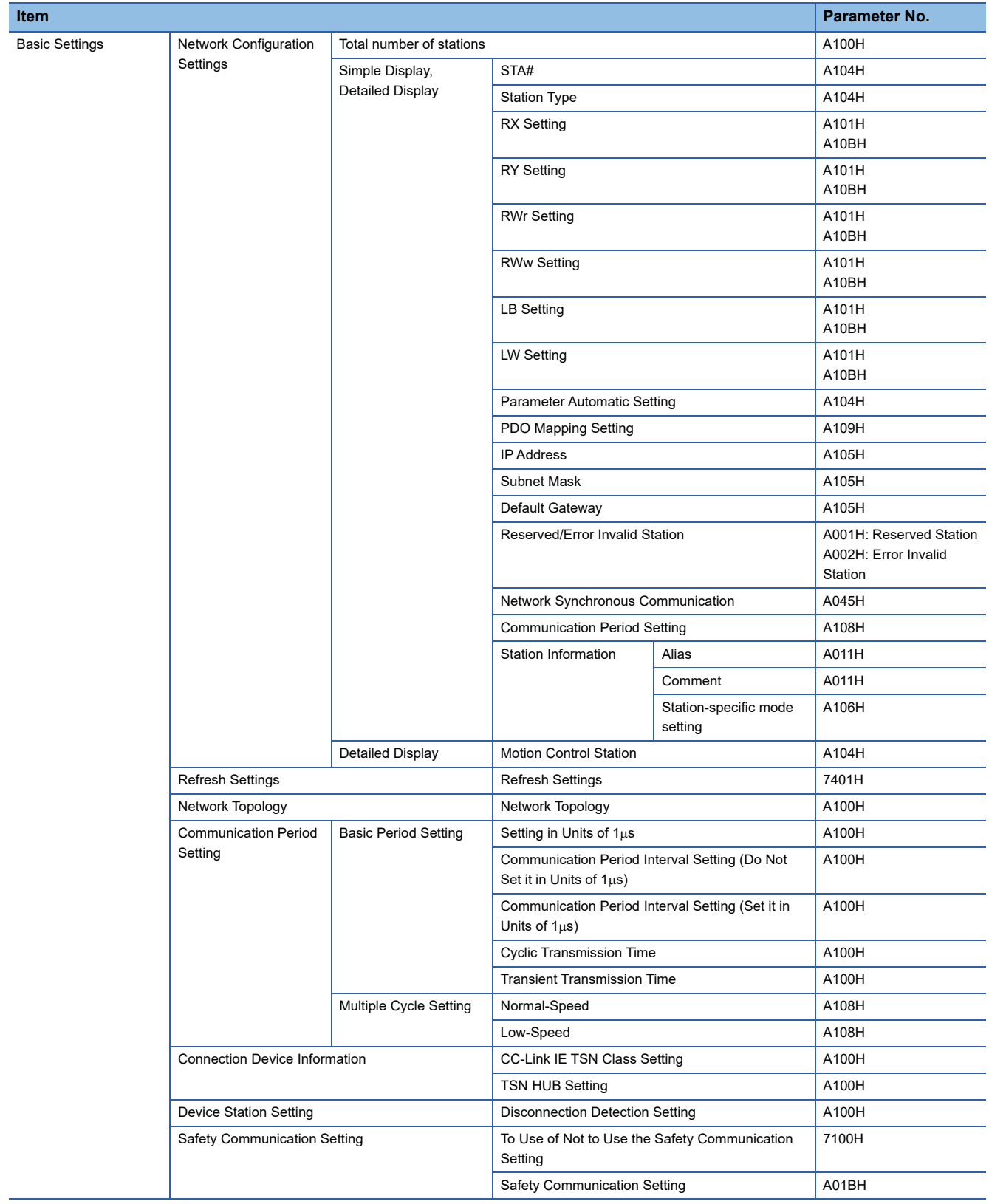

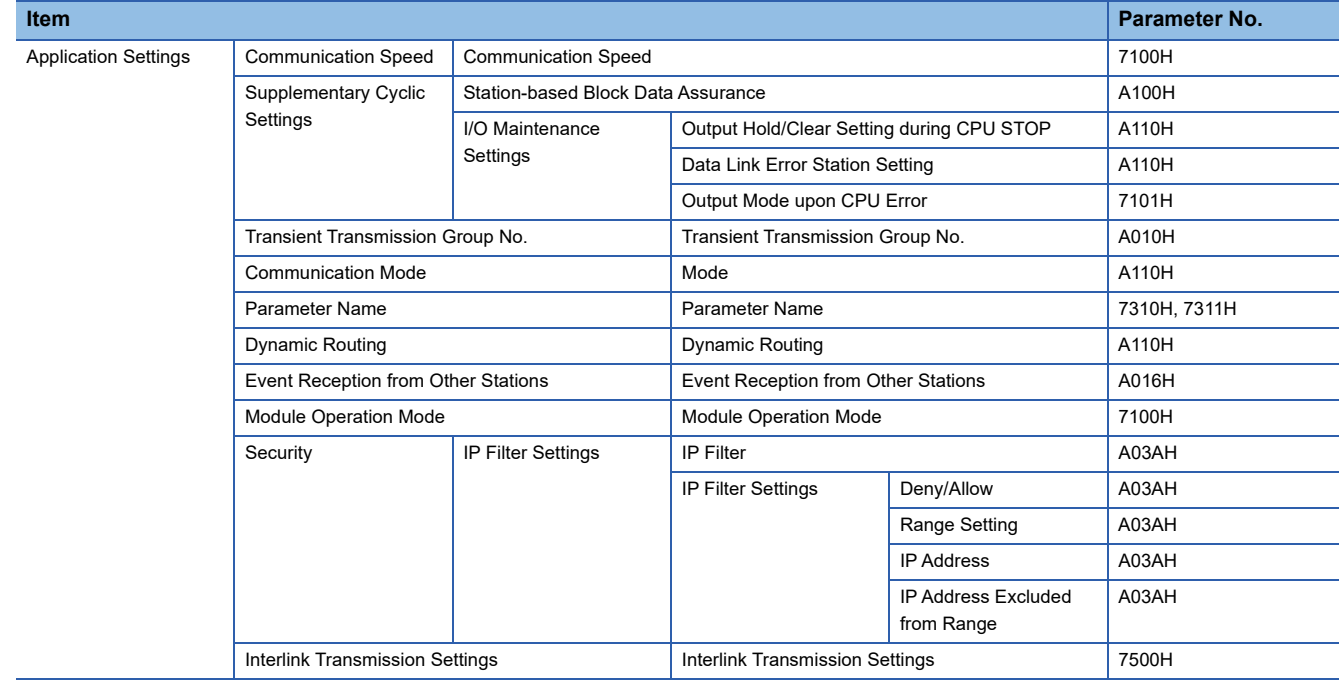

## **4.7 Event List**

This section lists the events which occur in CC-Link IE TSN. The three event types are system, security, and operation. The event type is displayed when the [Event History] button in the [Error Information] tab in the "Module Diagnostics" window of the Motion module is clicked. (<a>[</a> [Page 147 Error Information\)](#page-148-0)

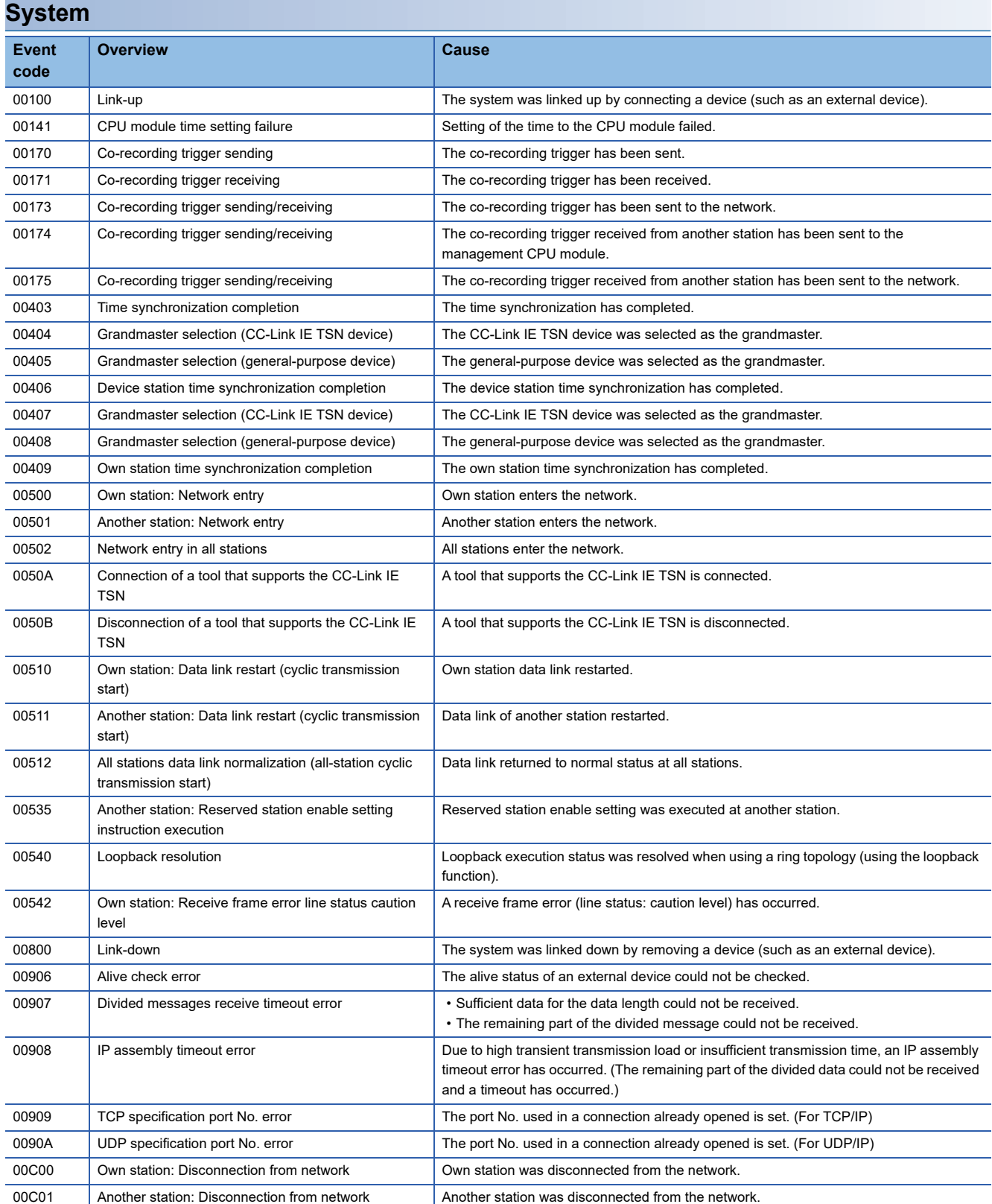

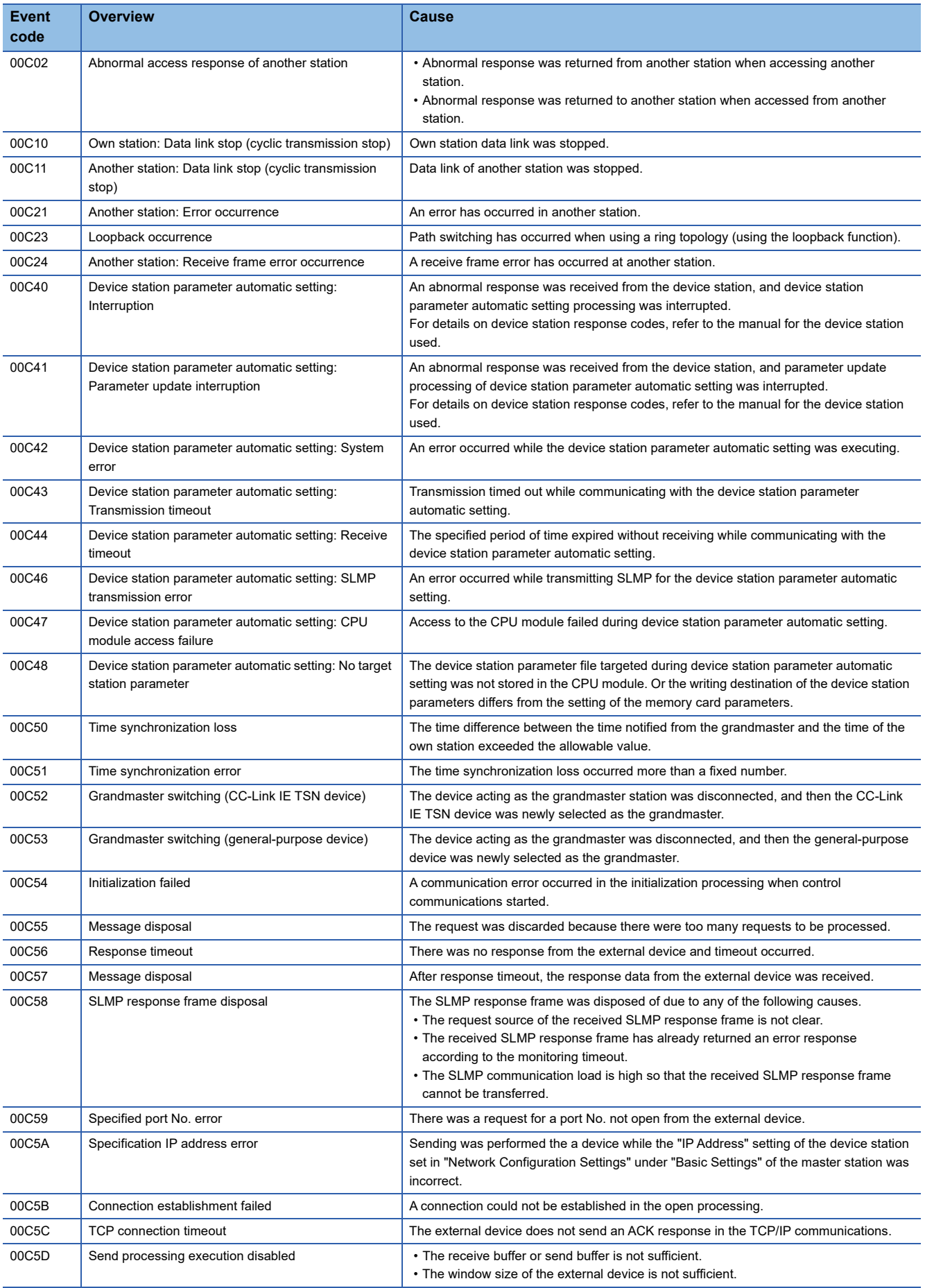

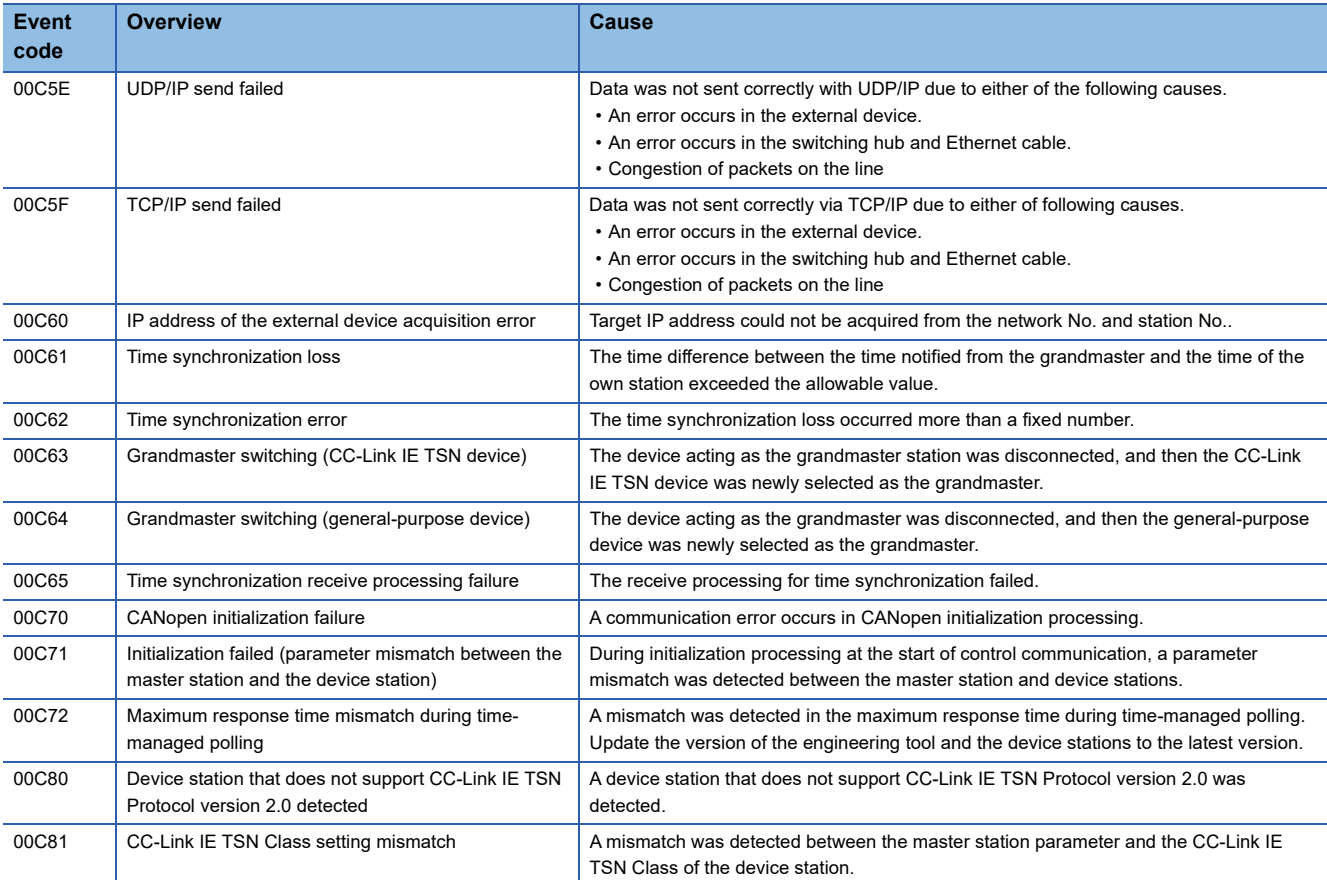

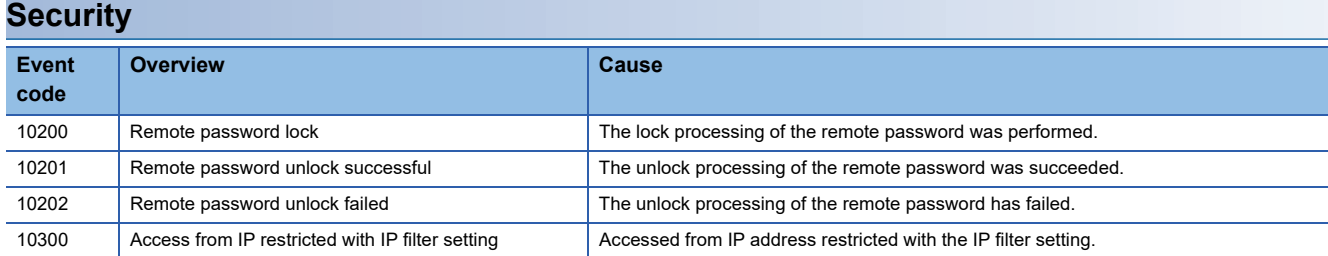

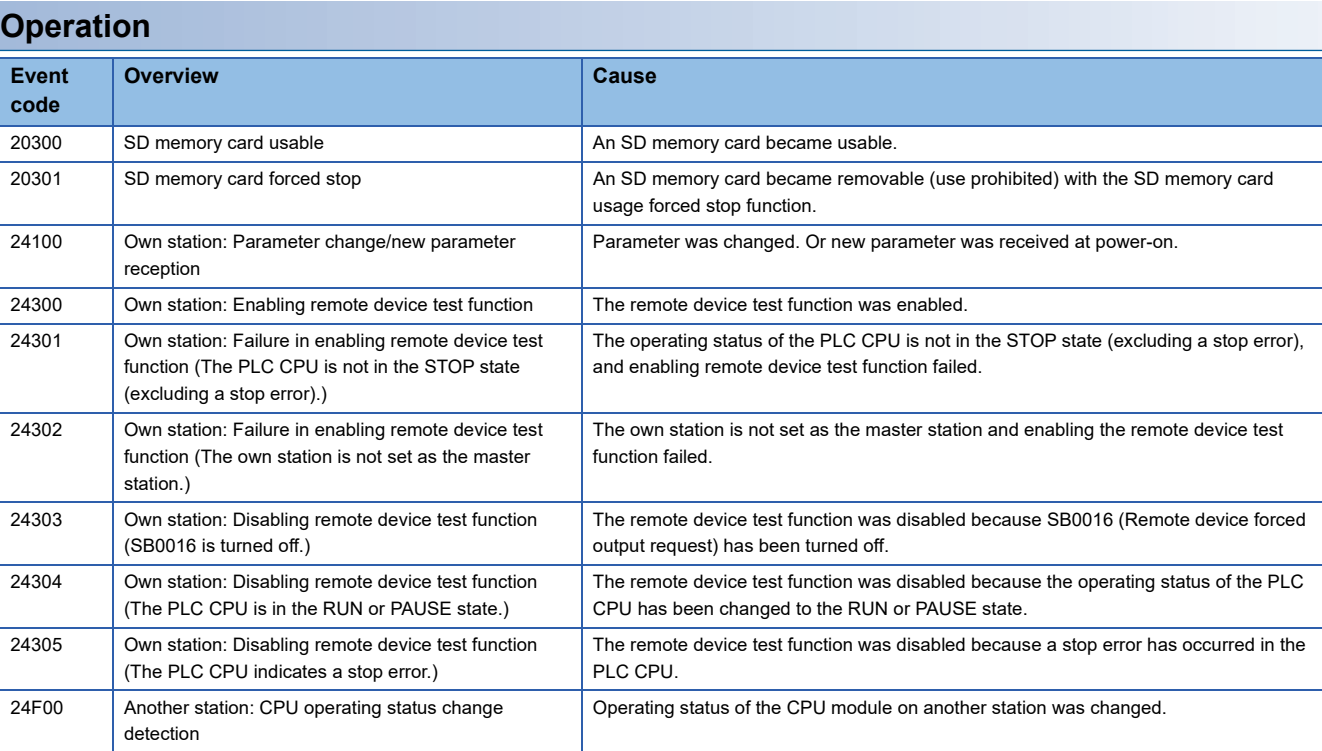

## **4.8 Response Code (SDO Abort Code)**

The following shows the response code when the send/receive error occurred in the object data using the PDO mapping and transient transmission function.

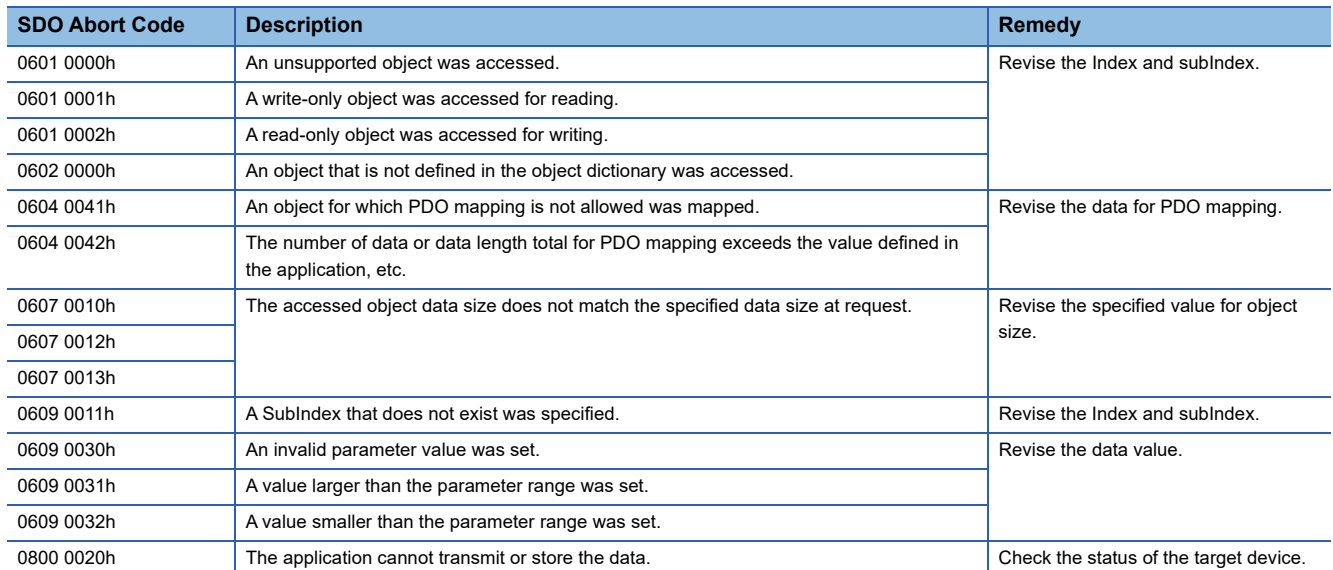

# **APPENDICES**

## **Appendix 1 Buffer Memory (When Using the PLCopen Motion Control FB Mode)**

The buffer memory is used to exchange data between the Motion module and the CPU module. Buffer memory values are reset to default when the CPU module is reset or the system is powered off.

### **List of buffer memory addresses**

#### $\leftarrow$ : Same as the address of P1

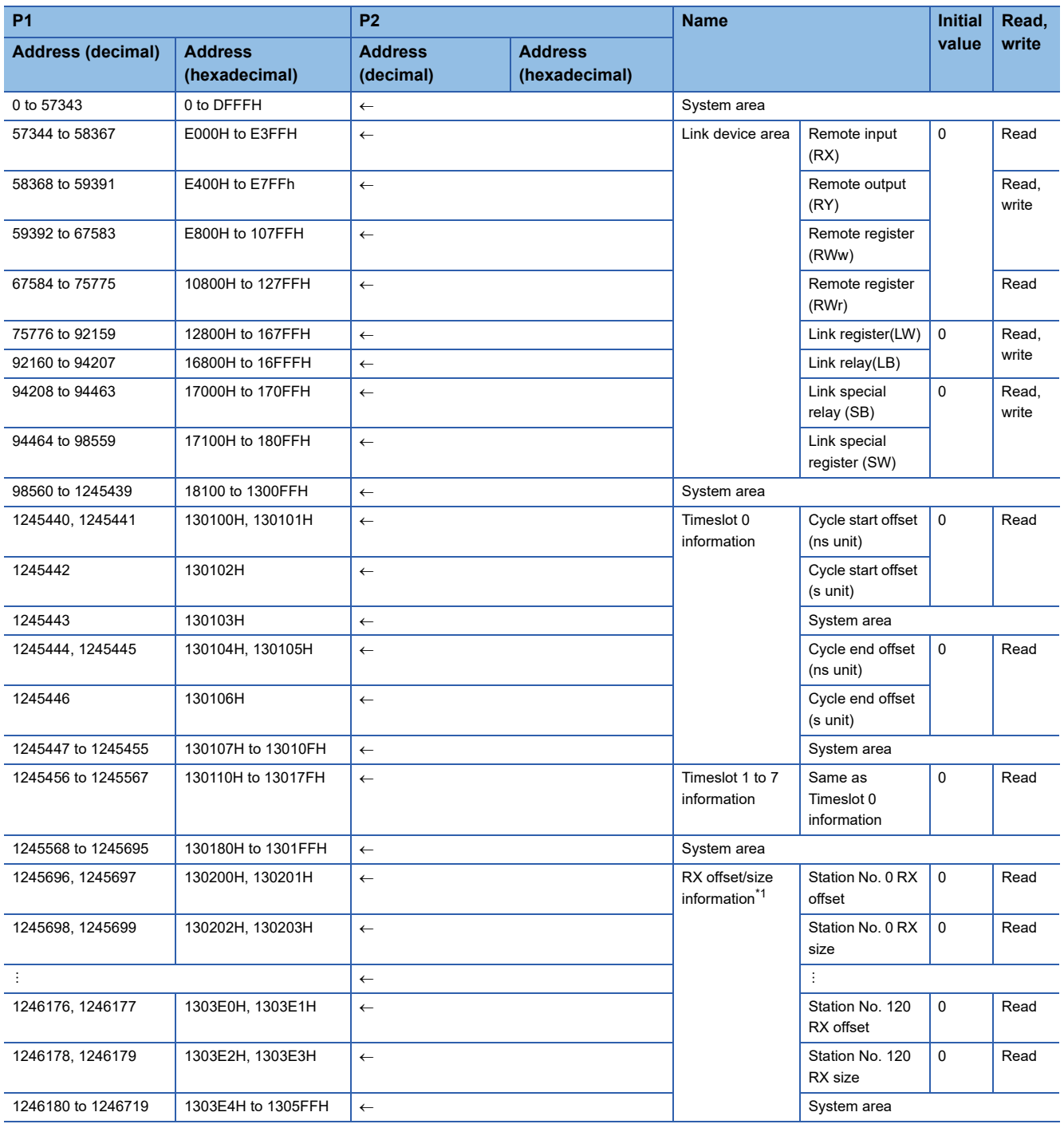

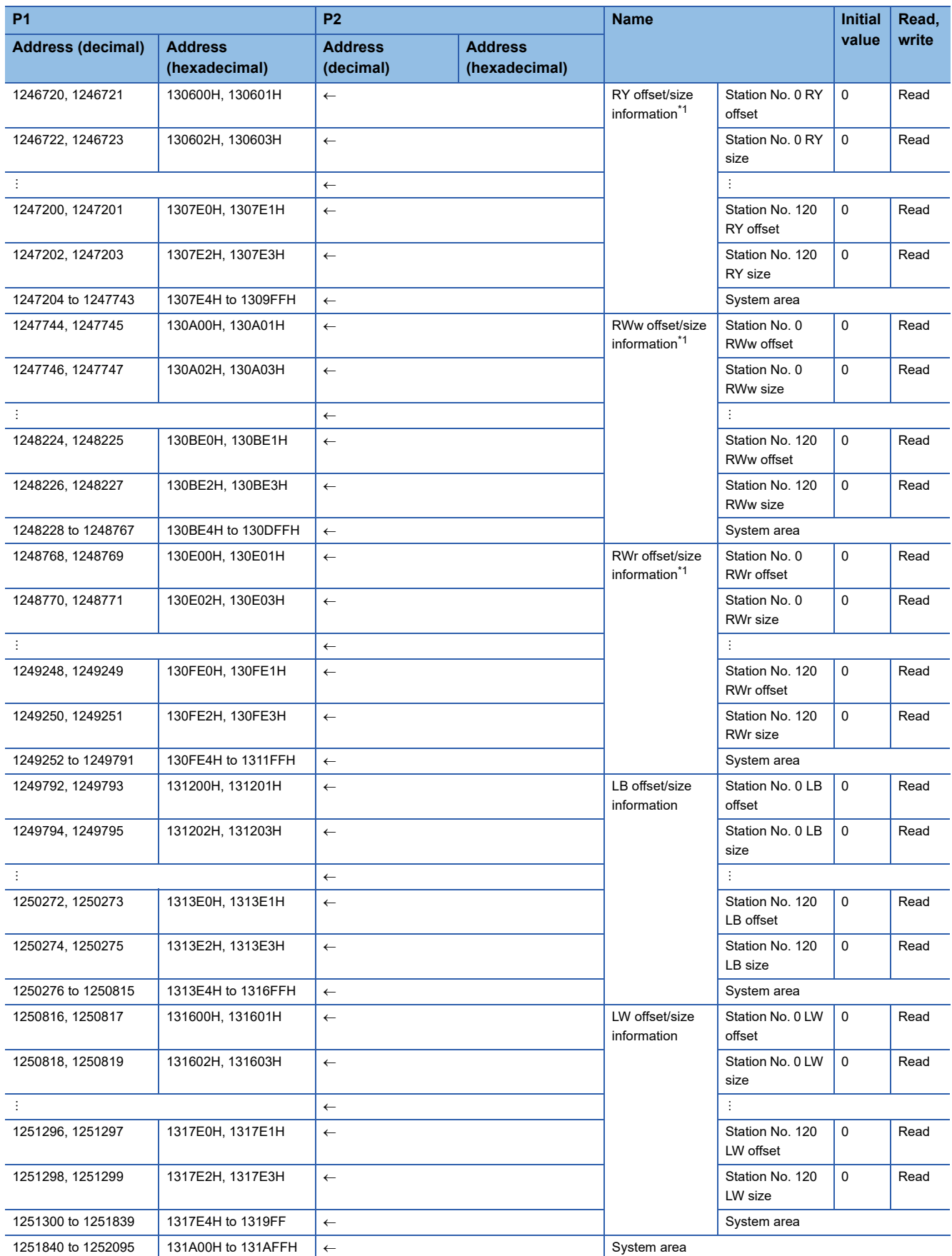

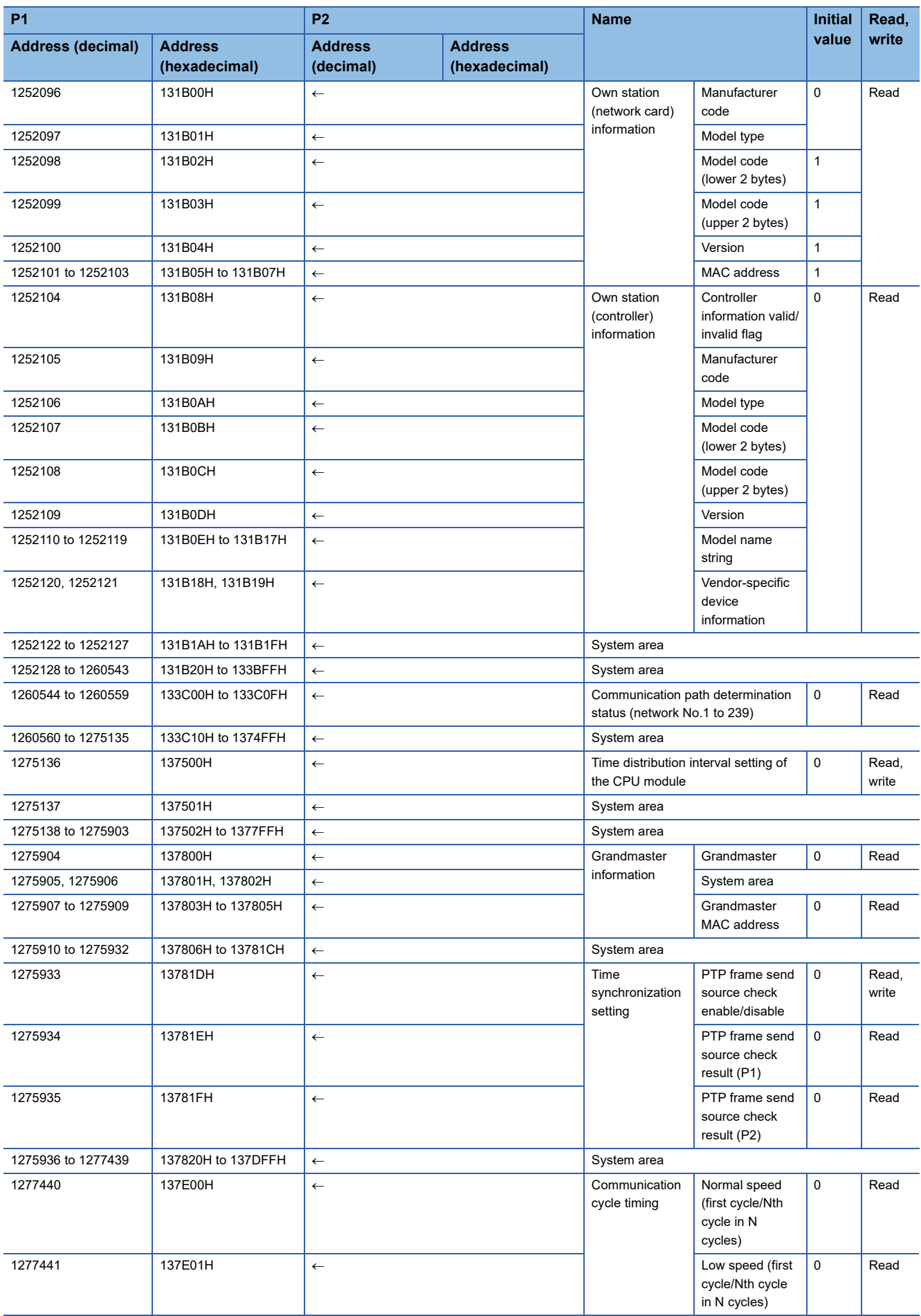

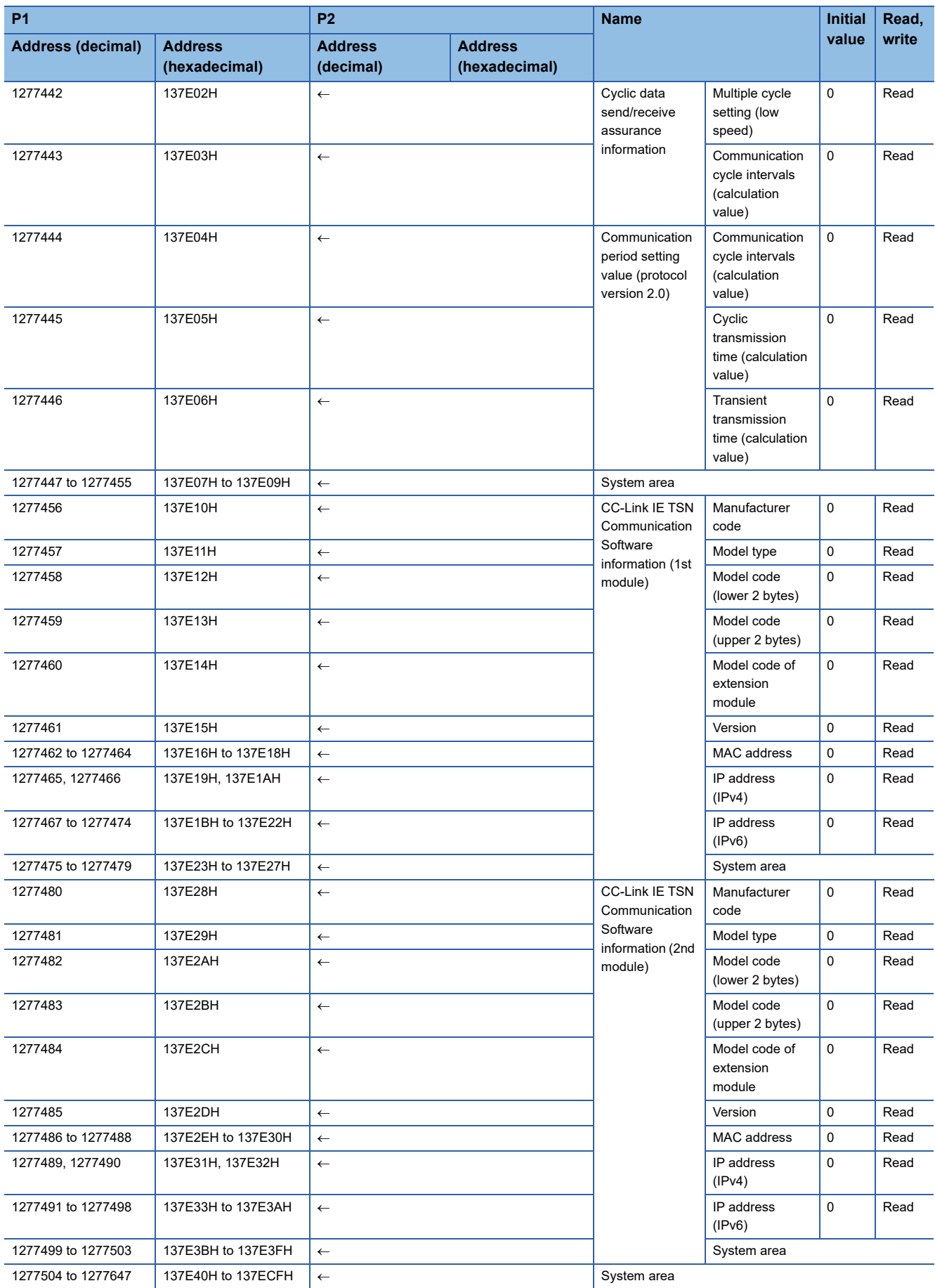

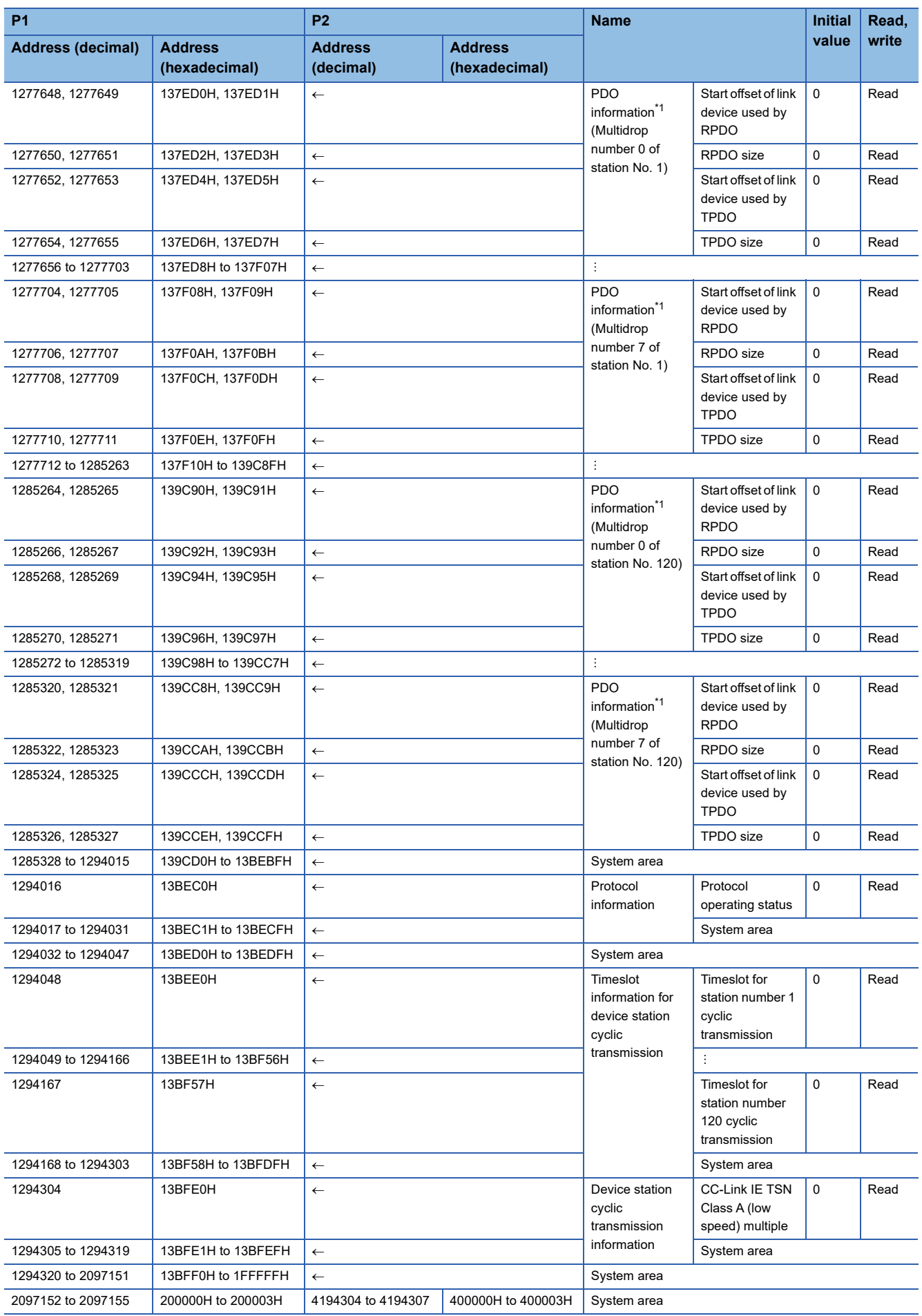

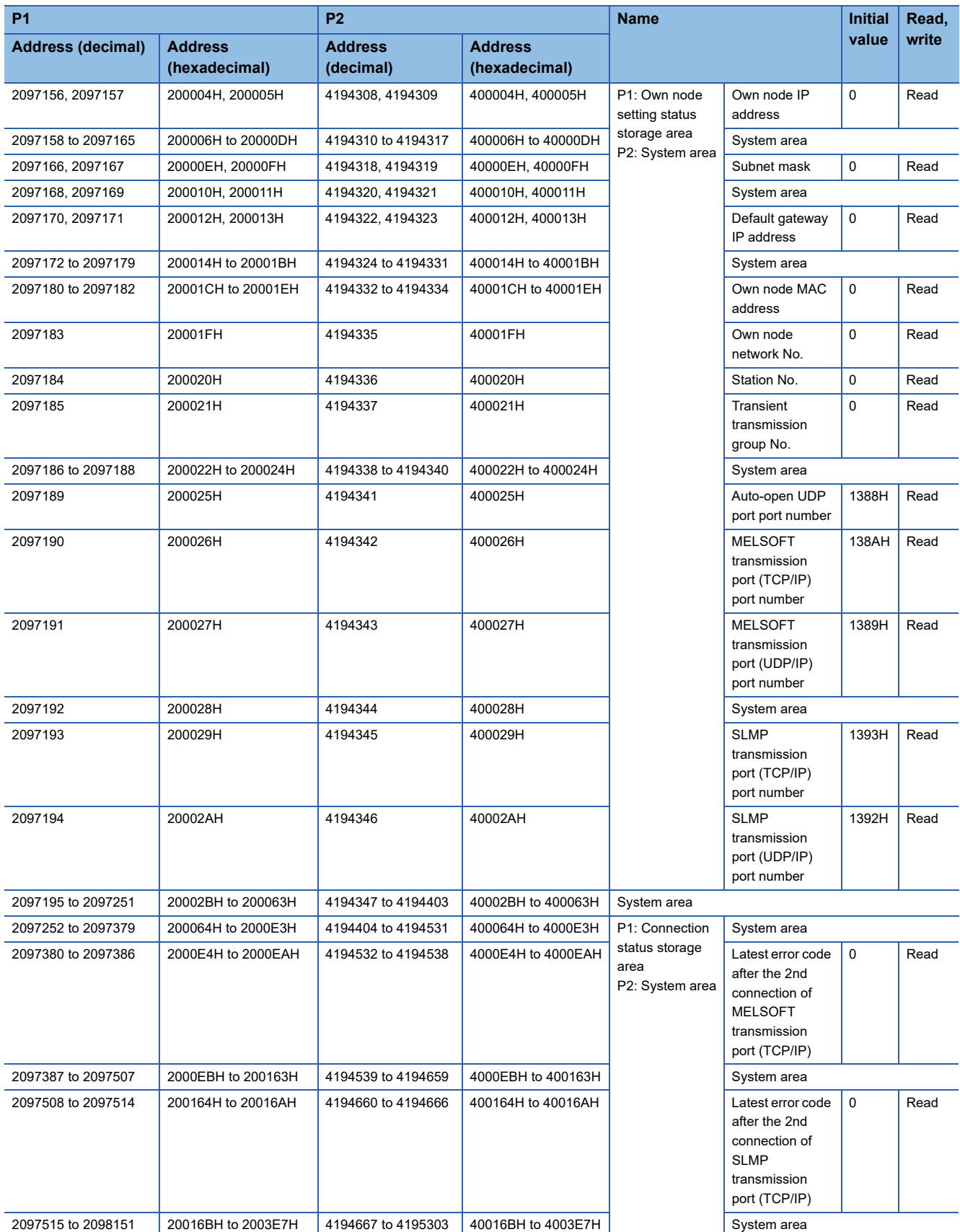
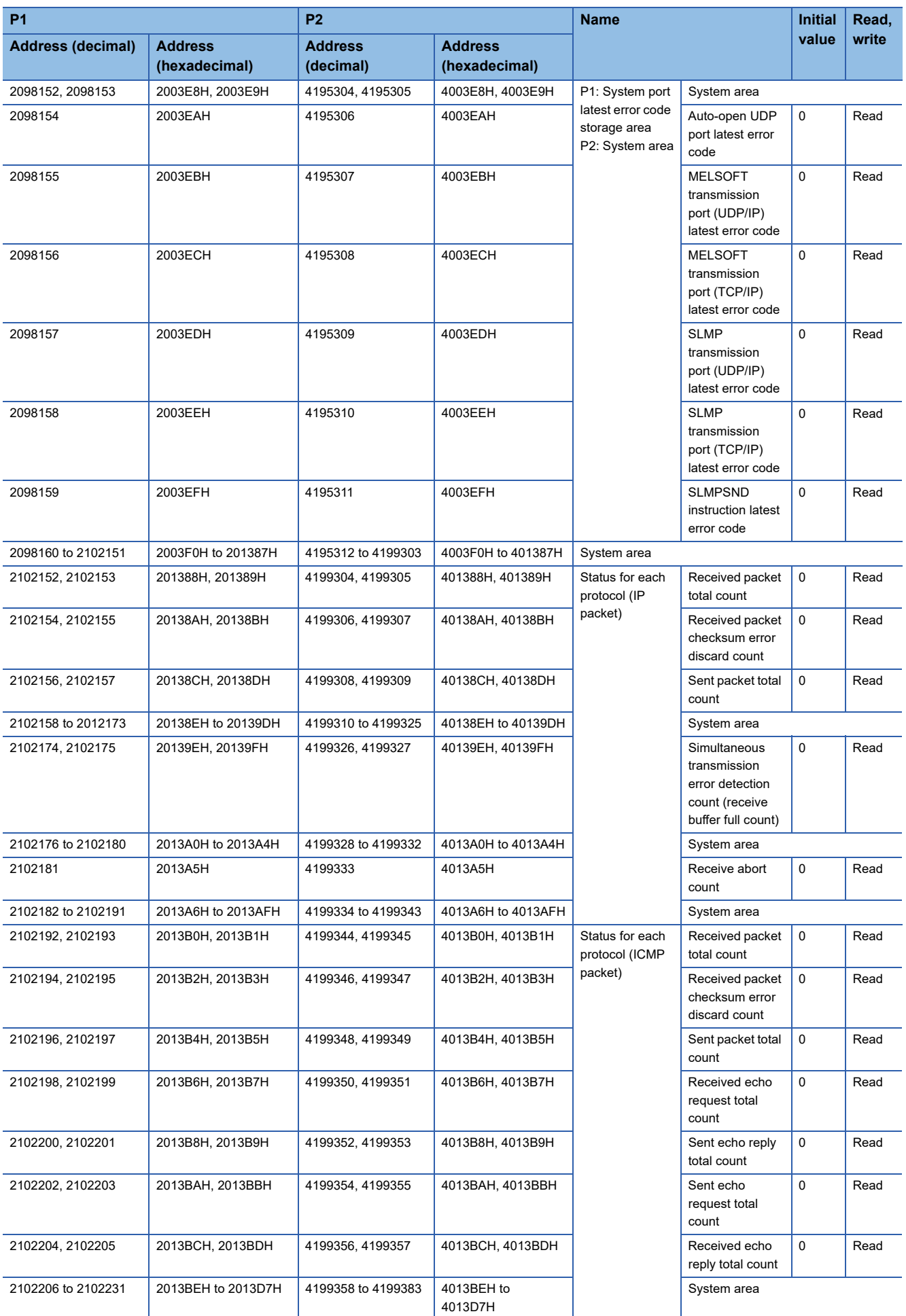

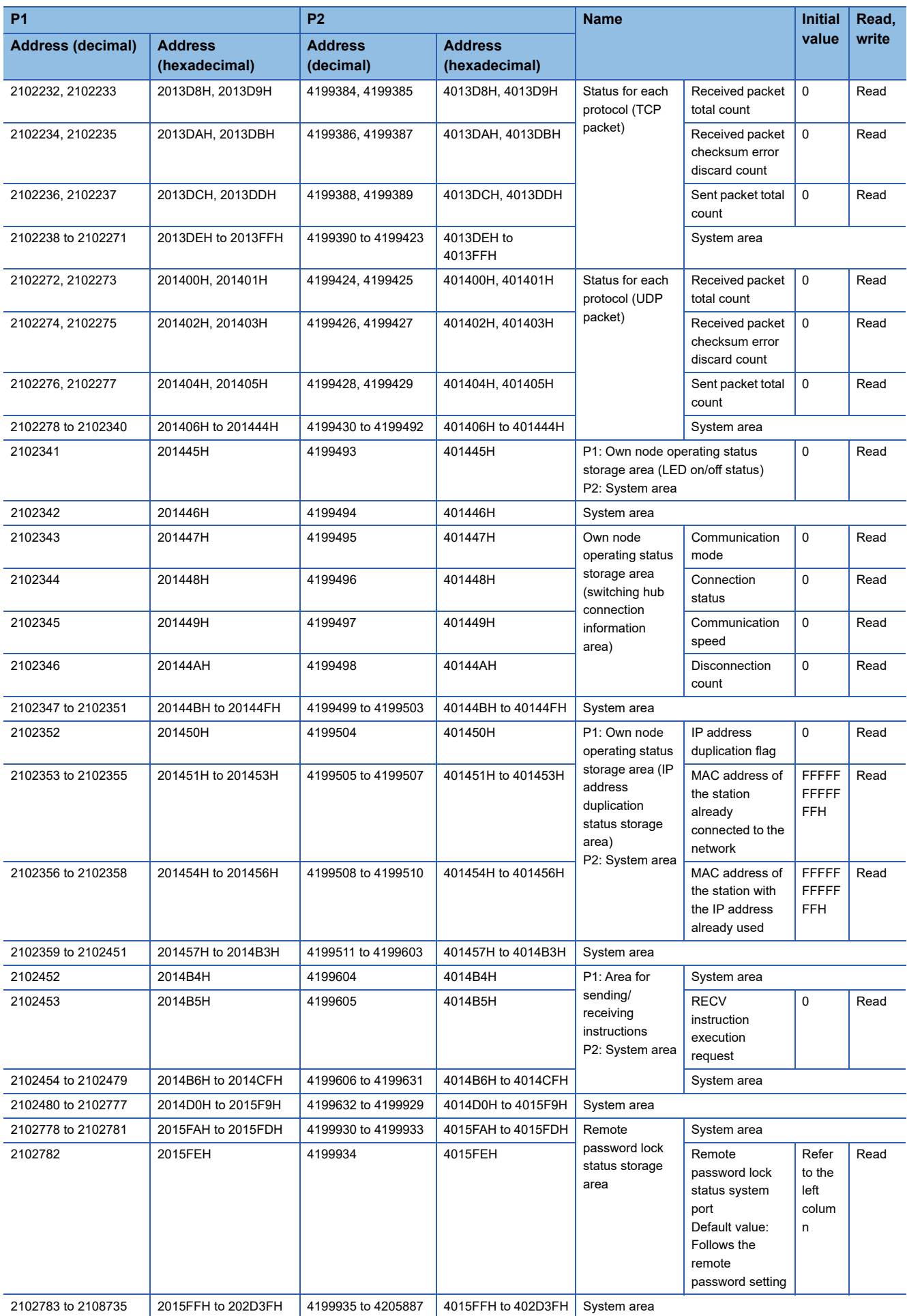

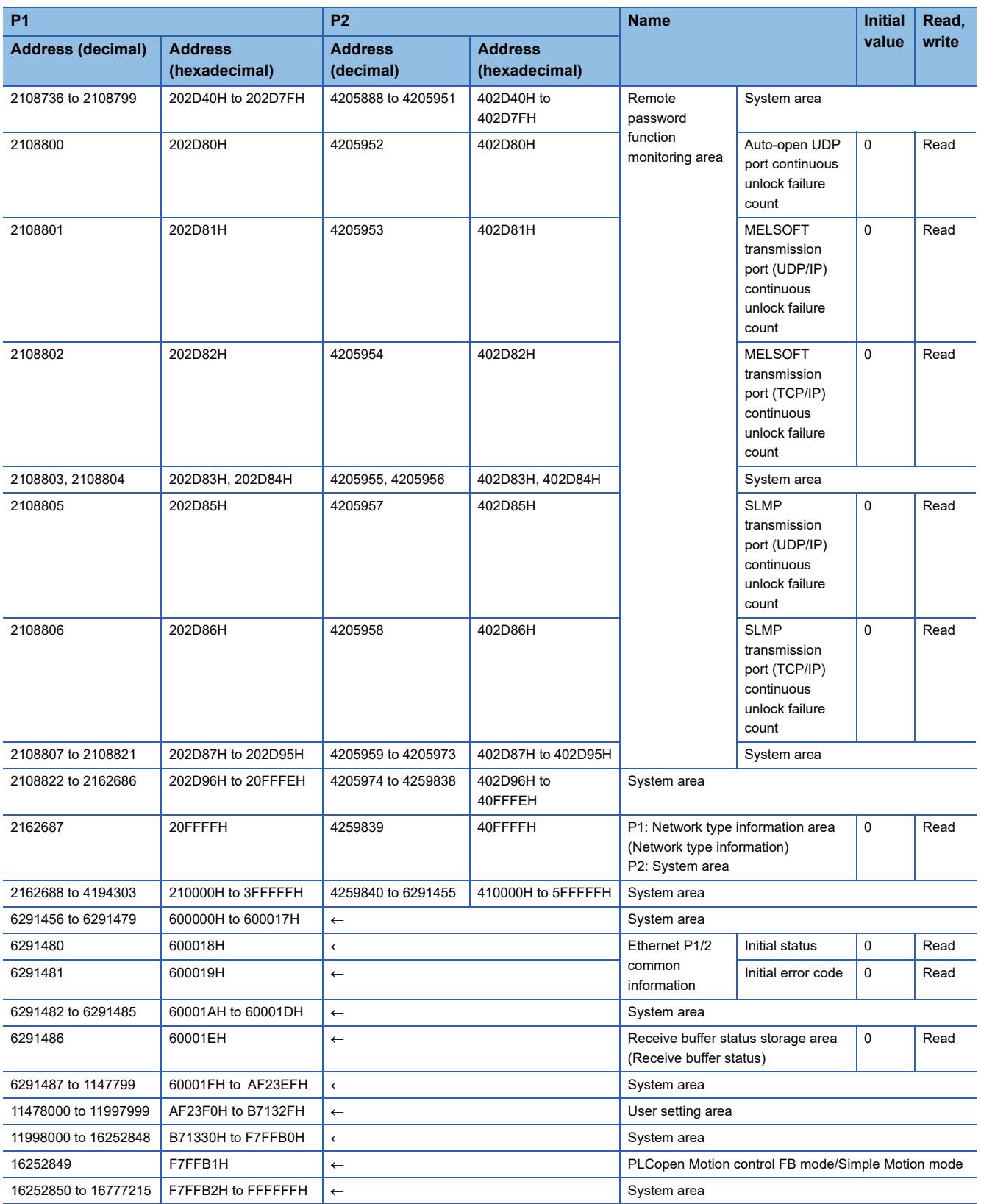

\*1 For the motion control station, store 0 in both the size and offset.

 $Point$ 

- Do not write data to the system areas. Doing so may cause malfunction of the programmable controller system.
- If the value in an area of one word becomes equal to or higher than 65536, the count stops at 65535 (FFFFH).

## **Link device area**

The RX, RY, RWw, RWr, LB, LW, SB, and SW values are stored.

#### ■ **Remote input (RX) (Un\G57344 to Un\G58367)**

The RX value is stored. The start number and number of points of RX for each station number can be checked in the RX offset/size information (Un\G1245696 to Un\G1246179). ( $\sqrt{p}$  [Page 220 RX offset/size information\)](#page-221-0)

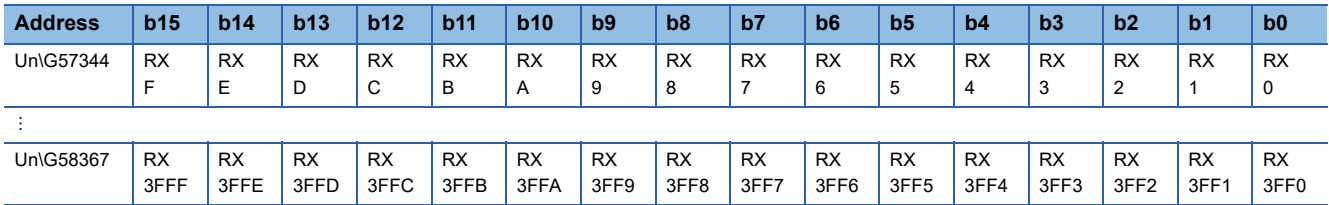

Each bit corresponds to 1 bit of RX.

#### ■ **Remote output (RY) (Un\G58368 to Un\G59391)**

The RY value is stored. The start number and number of points of RY for each station number can be checked in the RY offset/size information (Un\G1246720 to Un\G1247203). ( $\sqrt{p}$  [Page 220 RY offset/size information\)](#page-221-1)

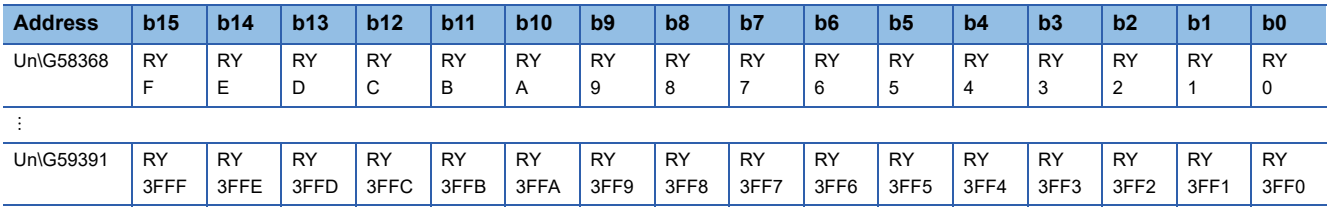

Each bit corresponds to 1 bit of RY.

## ■ **Remote register (RWw) (Un\G59392 to Un\G67583)**

The RWw value is stored. The start number and number of points of RWw for each station number can be checked in the RWw offset/size information (Un\G1247744 to Un\G1248227). ( $\sqrt{p}$  [Page 220 RWw offset/size information](#page-221-2))

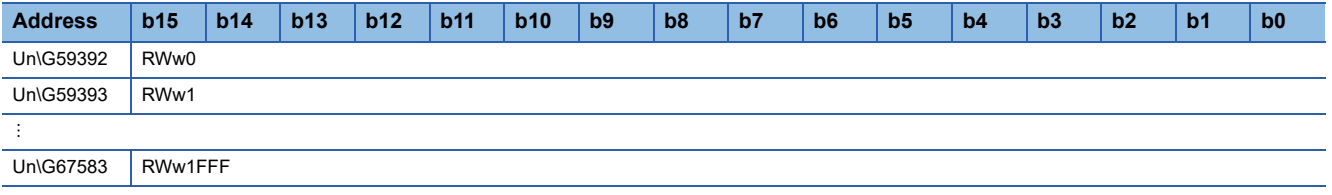

#### ■ **Remote register (RWr) (Un\G67584 to Un\G75775)**

The RWr value is stored. The start number and number of points of RWr for each station number can be checked in the RWr offset/size information (Un\G1248768 to Un\G1249251). (Fage 221 RWr offset/size information)

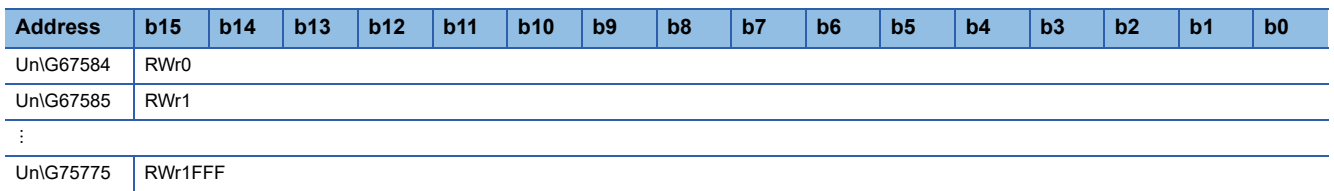

## ■ Link register (LW) (Un\G75776 to Un\G92159)

The LW value is stored. The start number and number of points of LW for each station number can be checked by the LW offset/size information (Un\G1250816 to Un\G1251299). (Fage 221 LW offset/size information)

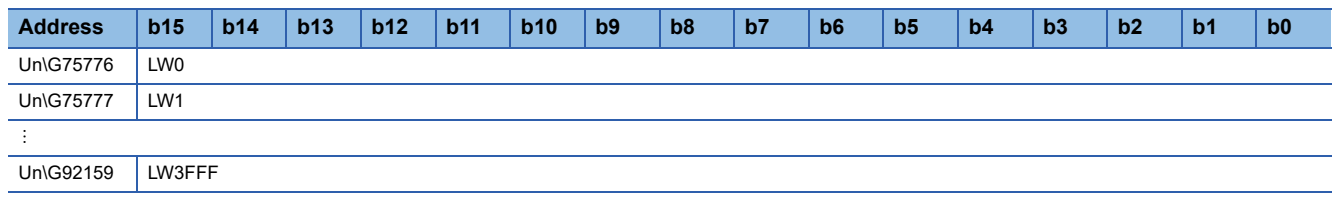

## ■ **Link register (LB) (Un\G92160 to Un\G94207)**

The LB value is stored. The start number and number of points of LB for each station number can be checked by the LB offset/size information (Un\G1249792 to Un\G1250275). (<a>[</a>T [Page 221 LB offset/size information](#page-222-2))

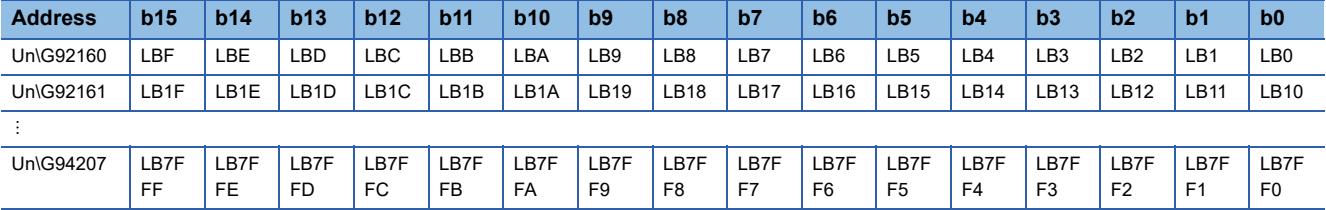

## ■ **Link special relay (SB) (Un\G94208 to Un\G94463)**

The SB value is stored.

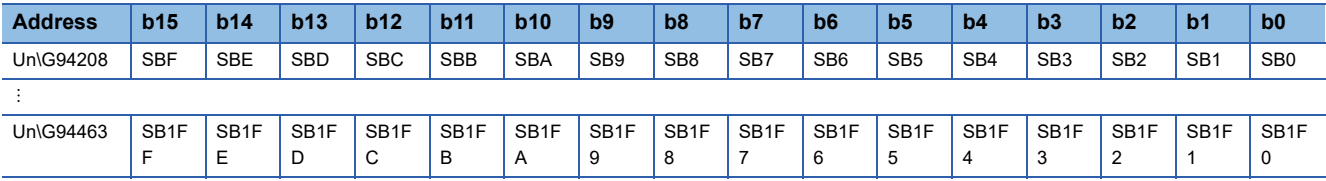

Each bit corresponds to 1 bit of SB.

## ■ Link special register (SW) (Un\G94464 to Un\G98559)

The SW value is stored.

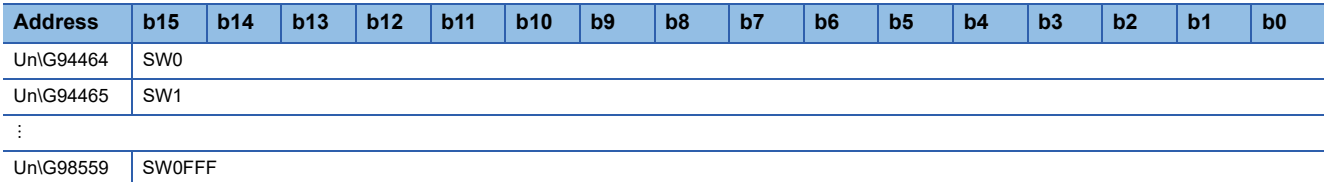

## **Timeslot information**

#### ■ **Timeslot 0 information (Un\G1245440 to Un\G1245455)**

Cycle start offset (ns, s unit) of timeslot 0 and cycle end offset (ns, s unit) are stored.

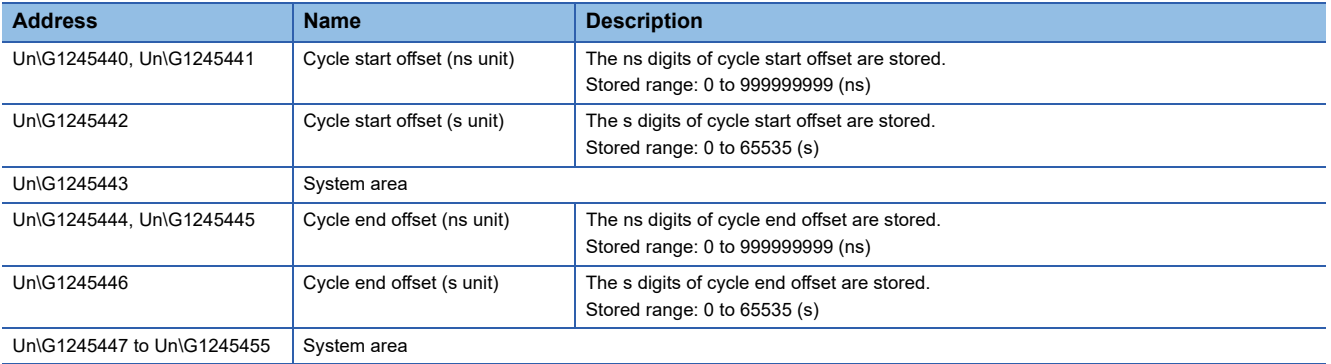

## ■ **Timeslot 1 to 7 information (Un\G1245456 to Un\1245567)**

Timeslot 1 to 7 information is stored in the same order as Timeslot 0 information.

## <span id="page-221-0"></span>**RX offset/size information**

#### ■ **RX** offset/size information (Un\G1245696 to Un\G1246179)

The start number and number of points of RX for each station number are stored.

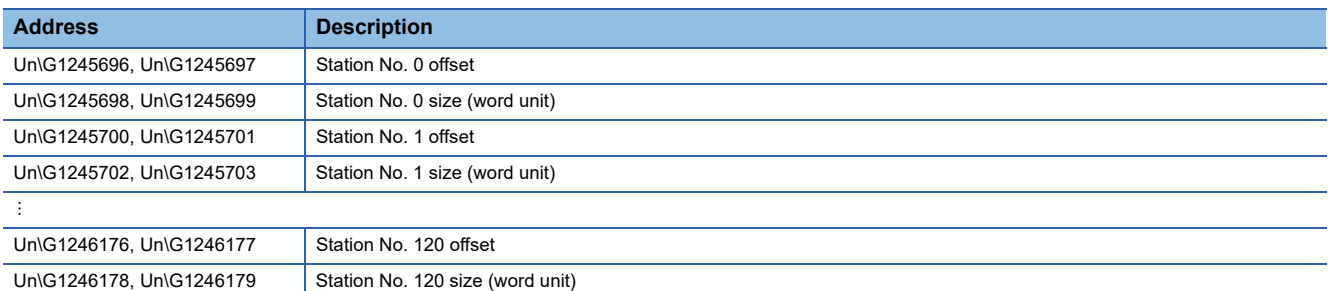

The buffer memory addresses of offset and size for each station number can be calculated with the following formula.

- Buffer memory address (offset) =  $1245696 +$  (Station number)  $\times$  4
- Buffer memory address (size) =  $1245698 +$  (Station number)  $\times$  4

#### <span id="page-221-1"></span>**RY offset/size information**

#### ■ **RY** offset/size information (Un\G1246720 to Un\G1247203)

The start number and number of points of RY for each station number are stored.

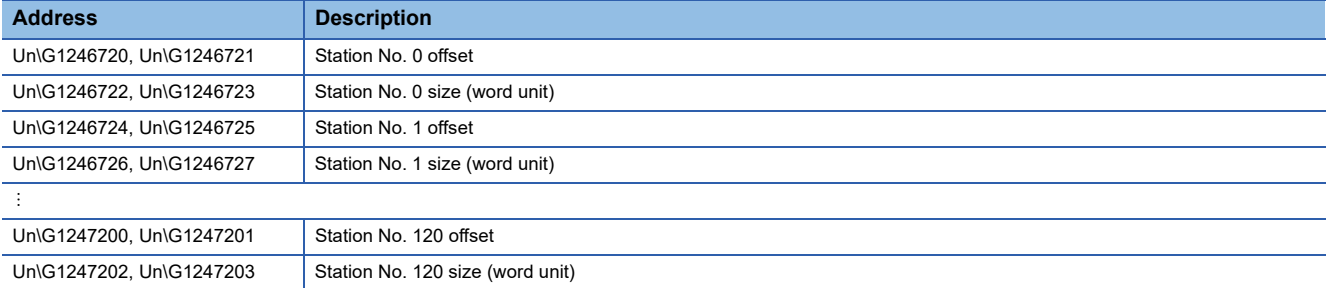

The buffer memory addresses of offset and size for each station number can be calculated with the following formula.

- Buffer memory address (offset) = 1246720 + (Station number)  $\times$  4
- Buffer memory address (size) = 1246722 + (Station number)  $\times$  4

## <span id="page-221-2"></span>**RWw offset/size information**

#### ■ **RWw offset/size information (Un\G1247744 to Un\G1248227)**

The start number and number of points of RWw for each station number are stored.

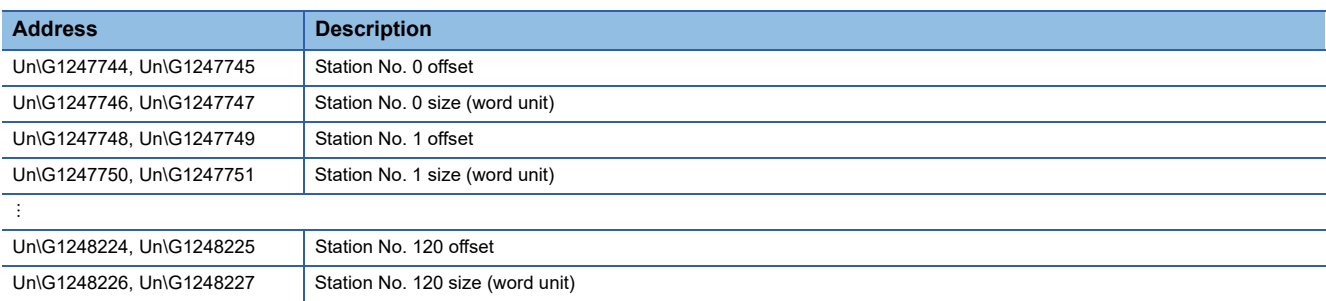

The buffer memory addresses of offset and size for each station number can be calculated with the following formula.

- Buffer memory address (offset) =  $1247744 +$  (Station number)  $\times$  4
- Buffer memory address (size) =  $1247746$  + (Station number)  $\times$  4

## <span id="page-222-0"></span>**RWr offset/size information**

#### ■ **RWr offset/size information (Un\G1248768 to Un\G1249251)**

The start number and number of points of RWr for each station number are stored.

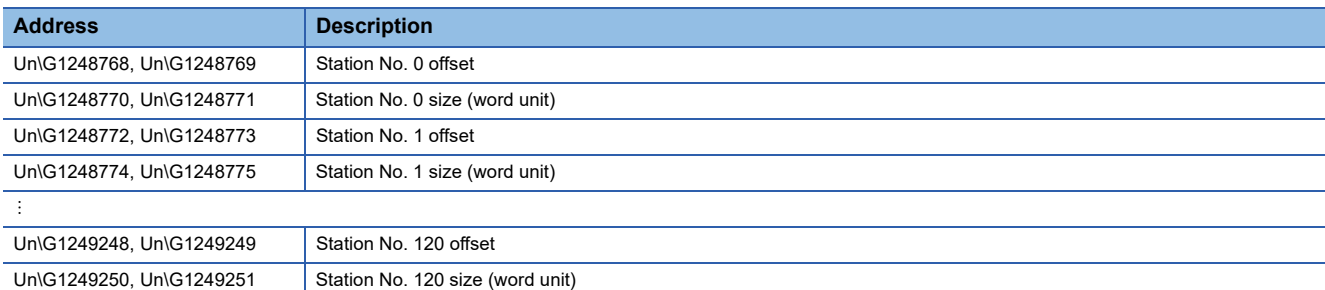

The buffer memory addresses of offset and size for each station number can be calculated with the following formula.

- Buffer memory address (offset) =  $1248768 +$  (Station number)  $\times$  4
- Buffer memory address (size) =  $1248770 +$  (Station number)  $\times$  4

#### <span id="page-222-2"></span>**LB offset/size information**

#### ■ LB offset/size information (Un\G1249792 to Un\G1250275)

The start number and number of points of LB for each station number are stored.

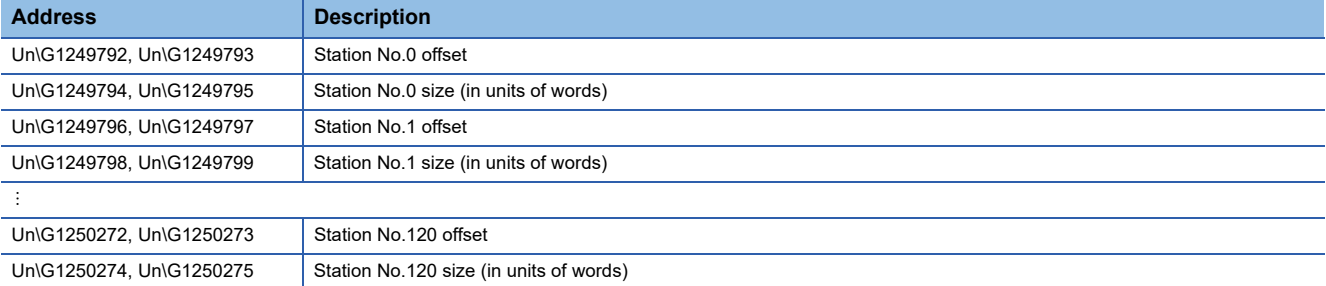

The buffer memory addresses of offset and size for each station number can be calculated with the following formula.

- Buffer memory address (offset) = 1249792 + (station number)  $\times$  4
- Buffer memory address (size) =  $1249794 + (station number) \times 4$

## <span id="page-222-1"></span>**LW offset/size information**

#### ■ LW offset/size information (Un\G1250816 to Un\G1251299)

The start number and number of points of LW for each station number are stored.

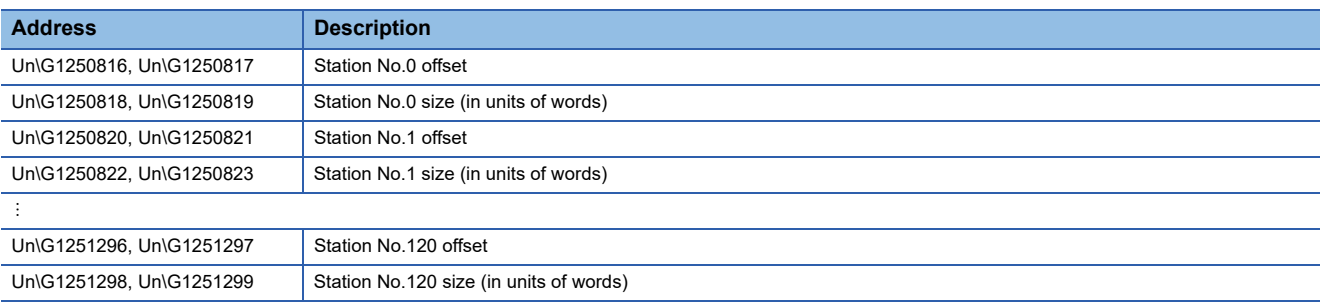

The buffer memory addresses of offset and size for each station number can be calculated with the following formula.

- Buffer memory address (offset) =  $1250816 +$  (station number)  $\times$  4
- Buffer memory address (size) =  $1250818$  + (station number)  $\times$  4

## **Own station information**

The information of the own station on the network is stored.

#### ■ Own station (network card) information (Un\G1252096 to Un\G1252103)

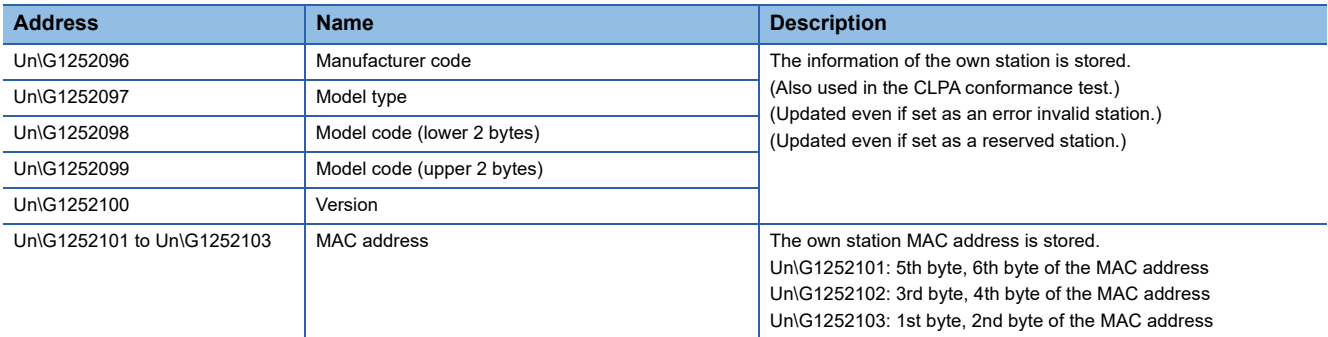

#### ■ Own station (controller) information (Un\G1252104 to Un\G1252121)

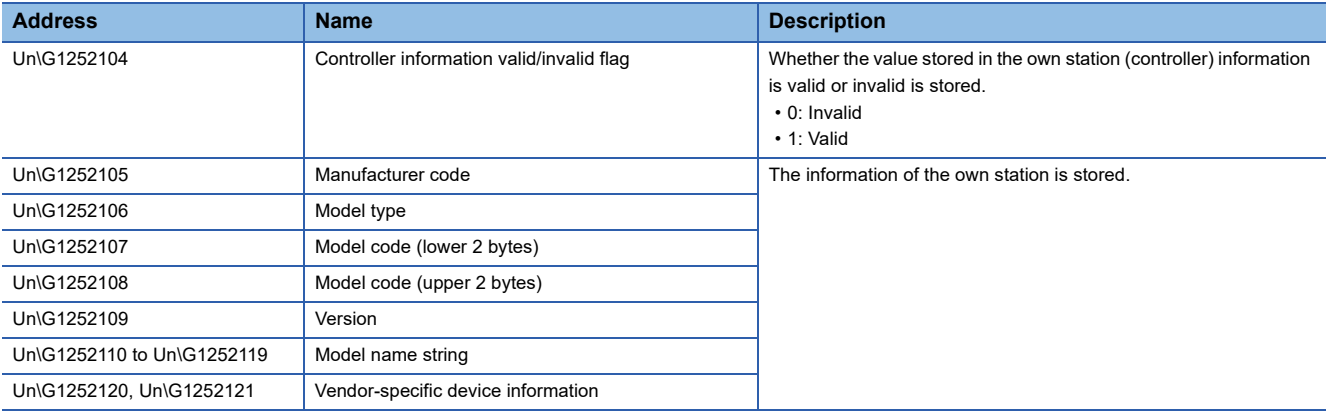

## **Communication path determination status**

#### ■ **Communication path determination status (Un\G1260544 to Un\G1260559)**

The determination information on the communication path for each network No. of the destination station is stored.

- 0: Path undetermined
- 1: Path determined

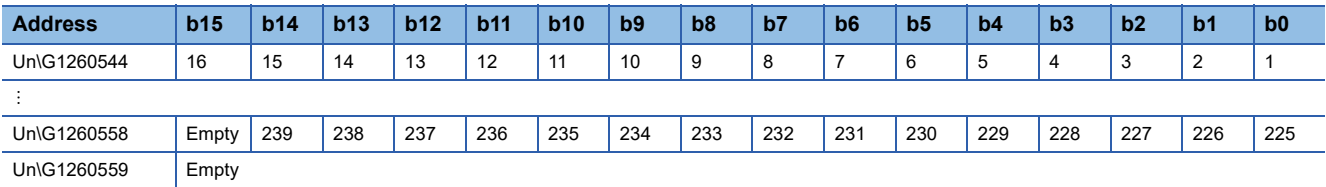

The numbers in the table indicate network Nos..

#### **Time synchronization**

#### ■ **Time distribution interval setting of the CPU module (Un\G1275136)**

The time distribution interval of the CPU module on the master station to device stations is set (CPU No.1 when the multiple CPU system is used). This setting is set to the buffer memory of the master station.

When the setting is changed, the new setting value is enabled after the interval of the distribution operating with the old setting value has elapsed. The setting value is distributed once after the distribution interval elapses. If the new setting value needs to be enabled immediately, stop the distribution and set the value.

• 0000H: 10 s

- 0001H to FFFEH: (Send using the set time interval (second))
- FFFFH: (Distribution stop)

(Default: 0000H)

## **Grandmaster information**

The grandmaster status of the own station and MAC address are stored.

#### ■ Grandmaster (Un\G1275904)

When the own station is the grandmaster, "1" is stored.

- 1: Own station is the grandmaster
- 0: Another station is the grandmaster

#### ■ Grandmaster MAC address (Un\G1275907 to Un\G1275909)

The grandmaster MAC address is stored.

- Un\G1275907: 5th byte, 6th byte of the MAC address
- Un\G1275908: 3rd byte, 4th byte of the MAC address
- Un\G1275909: 1st byte, 2nd byte of the MAC address

#### **Time synchronization setting**

#### ■ **PTP frame send source check enable/disable (Un\G1275933)**

- 1: Check
- 0: Do not check

#### ■ **PTP frame send source check result (P1) (Un\G1275934)**

- 1: Two or more send sources
- 0: One send source

#### ■ **PTP frame send source check result (P2) (Un\G1275935)**

- 1: Two or more send sources
- 0: One send source

## **Communication cycle timing**

The timing of the communication cycle is stored.

This area can be used in the inter-module synchronous interruption program (I44).

#### ■ **Normal speed (Un\G1277440)**

"1" is stored at the timing of the start (first cycle in N cycles)/end (Nth cycle in N cycles) of the basic cycle interval during normal speed cycle.

[b0]

- 1: Start (first cycle in N cycles)
- 0: Other than start

[bF]

- 1: End (Nth cycle in N cycles)
- 0: Other than end

#### ■ Low speed (Un\G1277441)

"1" is stored at the timing of the start (first cycle in N cycles)/end (Nth cycle in N cycles) of the basic cycle interval during low speed cycle.

[b0]

- 1: Start (first cycle in N cycles)
- 0: Other than start

[bF]

- 1: End (Nth cycle in N cycles)
- 0: Other than end

## **Cyclic data send/receive assurance information**

#### ■ **Multiple cycle setting (low speed) (Un\G1277442)**

The setting value of the multiple cycle setting (low speed) that ensures the cyclic data communications (send/receive) is stored.

This value is stored when a device station exists for which, under "Basic Settings", "CC-Link IE TSN Class Setting" in "Connection Device Information" is "CC-Link IE TSN Class A" and "Communication Period Setting" is "Low-Speed".

• 0: Calculation not performed

• 16, 32, 64, 128: Low speed cycle for basic cycle

## ■ **Communication cycle interval (calculation value) (Un\G1277443)**

The setting value of the communication cycle interval that ensures the cyclic data communications (send/receive) is stored. This value is stored when a device station exists for which, under "Basic Settings", "CC-Link IE TSN Class Setting" in "Connection Device Information" is "CC-Link IE TSN Class A" and "Communication Period Setting" is "Low-Speed".

- 0: Calculation not performed
- $\cdot$  125 to 4294967295: Communication cycle interval (unit:  $\mu$ s)

## **Communication period setting value (protocol version 2.0)**

## ■ **Communication cycle interval (calculation value) (Un\G1277444)**

Stores the communication cycle interval of "CC-Link IE TSN protocol version 2.0" that are calculated by the number of device stations and the number of link device points set in "Network Configuration Settings" under "Basic Settings".

 $\cdot$  125 or greater: Communication cycle intervals (unit:  $\mu$ s)

## ■ Cyclic transmission time (calculation value) (Un\G1277445)

Stores the communication cycle interval of "CC-Link IE TSN protocol version 2.0" that are calculated by the number of device stations and the number of link device points set in "Network Configuration Settings" under "Basic Settings".

 $\cdot$  1 or greater: Cyclic transmission time (unit:  $\mu$ s)

## ■ **Transient transmission time (calculation value) (Un\G1277446)**

Stores the communication cycle interval of "CC-Link IE TSN protocol version 2.0" that are calculated by the number of device stations and the number of link device points set in "Network Configuration Settings" under "Basic Settings".

• 1 or greater: Transient transmission time (unit: us)

## **CC-Link IE TSN Communication Software information**

Information related to the CC-Link IE TSN Communication Software is stored.

## ■ CC-Link IE TSN Communication Software information (1st module) (Un\G1277456 to **Un\G1277479)**

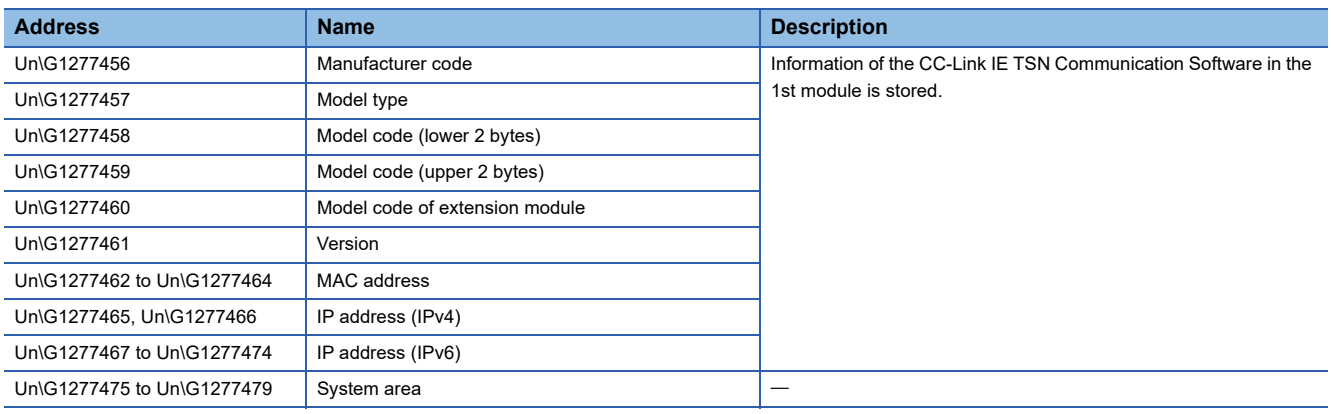

## ■ CC-Link IE TSN Communication Software information (2nd module) (Un\G1277480 to **Un\G1277503)**

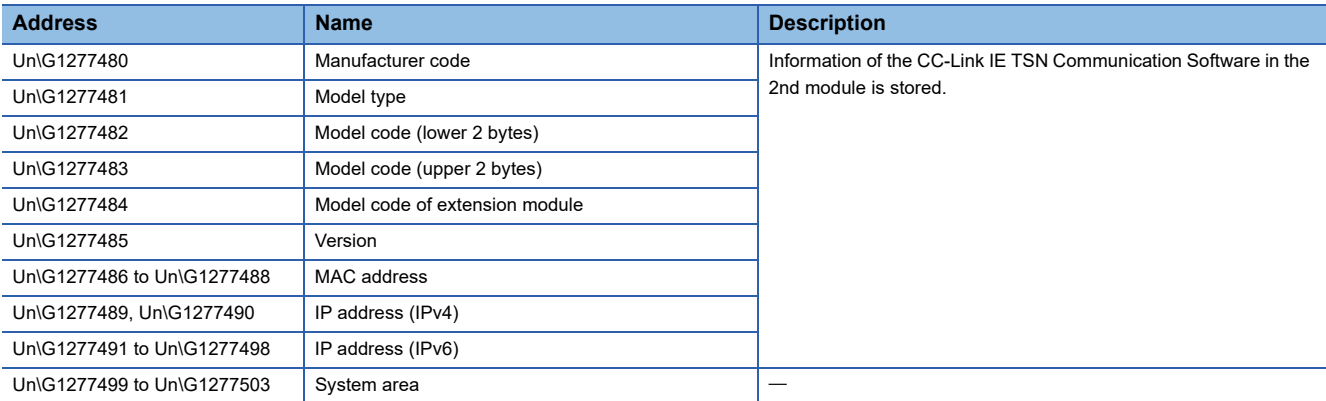

## **PDO information**

## ■ **PDO** information (Un\G1277648 to Un\G1293967)

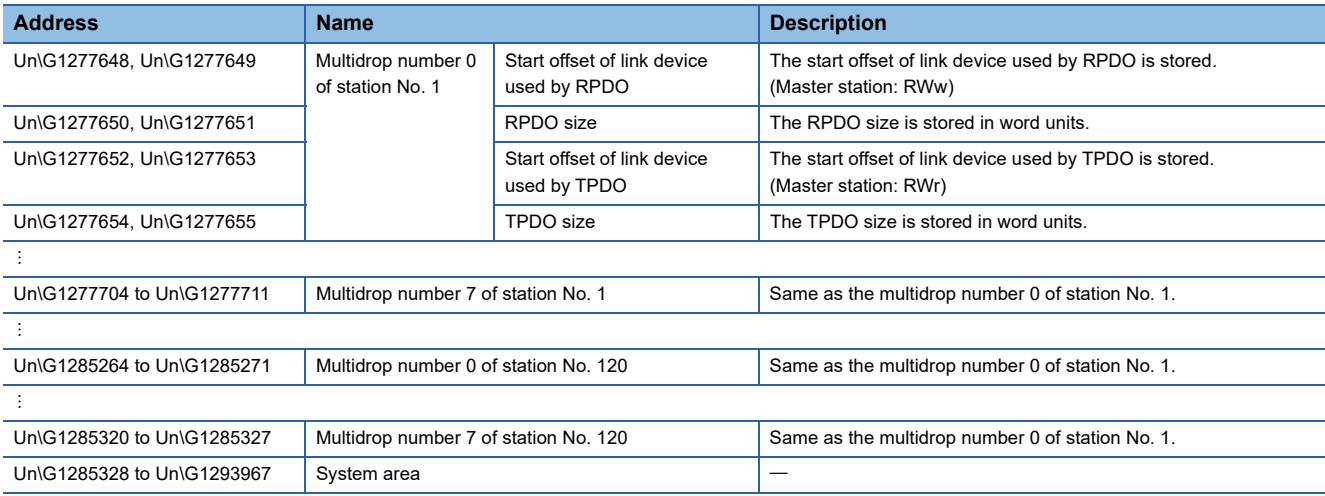

## **Protocol information**

## ■ **Protocol information (Un\G1294016 to Un\G1294031)**

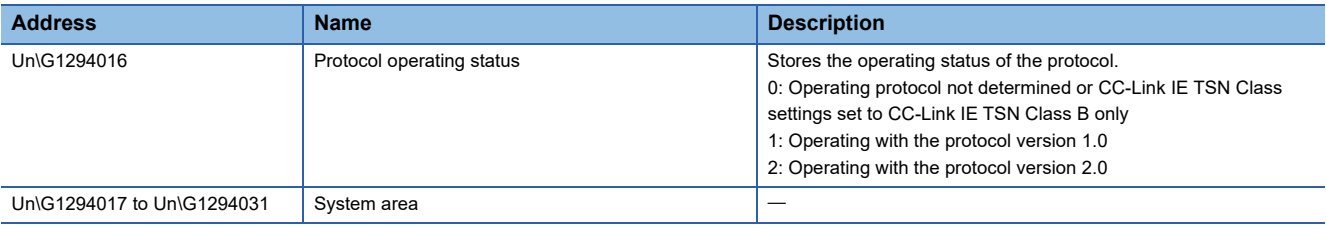

## **Timeslot information for device station cyclic transmission**

## ■ **Timeslot information for device station cyclic transmission (Un\G1294048 to Un\G1294167)**

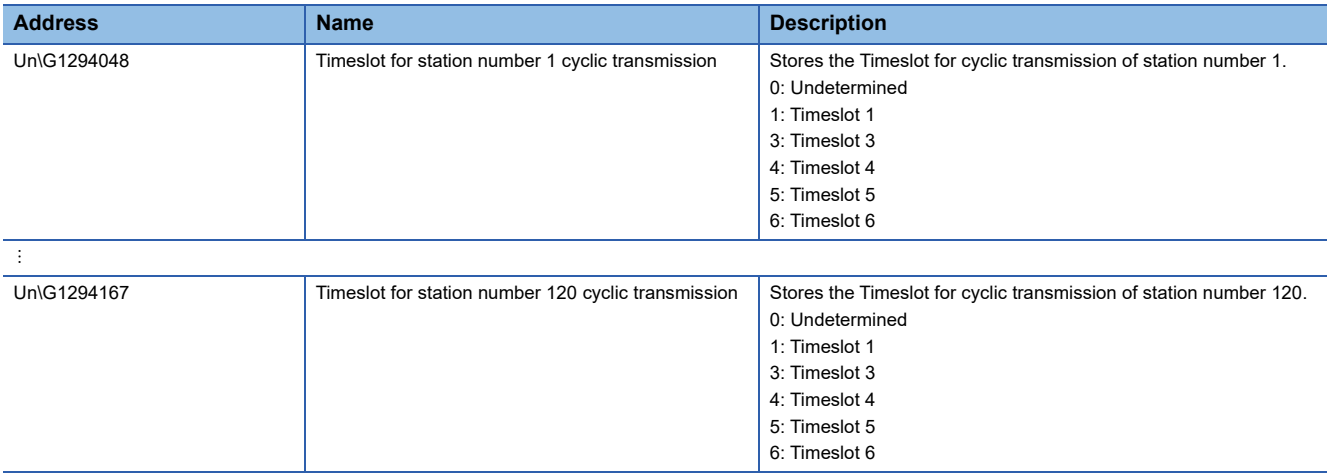

## **Device station cyclic transmission information**

## ■ **CC-Link IE TSN Class A (low speed) multiple (Un\G1294304)**

Stores the multiple n used to calculate the transmission delay time of a CC-Link IE TSN Class A device station for which "Communication Period Setting" is set to "Low-Speed".

 • 0: There is no device station on the network configuration with CC-Link IE TSN Class A and "Communication Period Setting" set to "Low-Speed"

 $\cdot$  1 or greater: n value<sup>\*1</sup>

\*1 When 'Protocol operating status' (Un\G1294016) is '1: Operating with the protocol version 1.0', it is set to 1 Fixed.

## **Own node setting status storage area**

#### ■ Own node IP address (Un\G2097156, Un\G2097157)

The setting values of the IP address are stored. Range: 1H to DFFFFFFEH

#### ■ Subnet mask (Un\G2097166, Un\G2097167)

The setting values of the subnet mask are stored. Range: 1H to FFFFFFFFH 0: No setting

#### ■ **Default gateway IP address (Un\G2097170, Un\G2097171)**

The setting values of the default gateway are stored. Range: 1H to DFFFFFFEH

0: No setting

#### ■ Own node MAC address (Un\G2097180 to Un\G2097182)

The own node MAC addresses are stored.

- Un\G2097180: 5th byte, 6th byte of the MAC address
- Un\G2097181: 3rd byte, 4th byte of the MAC address
- Un\G2097182: 1st byte, 2nd byte of the MAC address

#### ■ Own node network No. (Un\G2097183)

The setting value of the network No. is stored. Range: 1 to 239 0: Network No. not set

#### ■ **Station No. (Un\G2097184)**

The setting value of the station No. is stored. Range: 1 to 120 0: Station No. not set

#### ■ **Transient transmission group No. (Un\G2097185)**

The setting value of the transient transmission group No. is stored. Range: 1 to 32 0: Group not specified

#### ■ Auto-open UDP port port number (Un\G2097189)

The port number used for the auto-open UDP port is stored.

## ■ **MELSOFT** transmission port (TCP/IP) port number (Un\G2097190)

The port number used for the MELSOFT transmission port (TCP/IP) is stored.

## ■ **MELSOFT transmission port (UDP/IP) port number (Un\G2097191)**

The port number for the MELSOFT transmission port (UDP/IP) is stored.

#### ■ **SLMP** transmission port (TCP/IP) port number (Un\G2097193)

The port number used for the SLMP transmission port (TCP/IP) is stored.

#### ■ **SLMP** transmission port (UDP/IP) port number (Un\G2097194)

The port number used for the SLMP transmission port (UDP/IP) is stored.

## **Connection status storage area**

■ Latest error code after the 2nd connection of MELSOFT transmission port (TCP/IP) **(Un\G2097380 to Un\G2097386)**

The latest error code of the 2nd to 8th connection of the MELSOFT transmission port (TCP/IP) is stored.

## ■ Latest error code after the 2nd connection of SLMP transmission port (TCP/IP) (Un\G2097508 **to Un\G2097514)**

The latest error code of the 2nd to 8th connection of the SLMP transmission port (TCP/IP) is stored.

## **System port latest error code storage area**

#### ■ Auto-open UDP port latest error code (Un\G2098154)

The latest error code of the auto-open UDP port is stored.

■ **MELSOFT transmission port (UDP/IP) latest error code (Un\G2098155)** The latest error code of the MELSOFT transmission port (UDP/IP) is stored.

■ **MELSOFT transmission port (TCP/IP) latest error code (Un\G2098156)** 

The latest error code of the MELSOFT transmission port (TCP/IP) is stored.

■ **SLMP** transmission port (UDP/IP) latest error code (Un\G2098157)

The latest error code of the SLMP transmission port (UDP/IP) is stored.

■ **SLMP** transmission port (TCP/IP) latest error code (Un\G2098158)

The latest error code of the SLMP transmission port (TCP/IP) is stored.

#### ■ **SLMPSND** instruction latest error code (Un\G2098159)

The latest error code of the SLMPSND instruction is stored.

## **Status for each protocol (IP packet)**

#### ■ Received packet total count (Un\G2102152, Un\G2102153, Un\G4199304, Un\G4199305) The status is counted from 0 to 4294967295 (FFFFFFFFH).

## ■ Received packet checksum error discard count (Un\G2102154, Un\G2102155, Un\G4199306, **Un\G4199307)**

The status is counted from 0 to 4294967295 (FFFFFFFFH).

#### ■ Sent packet total count (Un\G2102156, Un\G2102157, Un\G4199308, Un\G4199309) The status is counted from 0 to 4294967295 (FFFFFFFFH).

■ Simultaneous transmission error detection count (receive buffer full count) (Un\G2102174, **Un\G2102175, Un\G4199326, Un\G4199327)**

The status is counted from 0 to 4294967295 (FFFFFFFFH).

#### ■ **Receive abort count (Un\G2102181, Un\G4199333)**

The status is counted from 0 to 65535 (FFFFH).

## **Status for each protocol (ICMP packet)**

■ **Received packet total count (Un\G2102192, Un\G2102193, Un\G4199344, Un\G4199345)** The status is counted from 0 to 4294967295 (FFFFFFFFH).

■ Received packet checksum error discard count (Un\G2102194, Un\G2102195, Un\G4199346, **Un\G4199347)**

The status is counted from 0 to 4294967295 (FFFFFFFFH).

■ Sent packet total count (Un\G2102196, Un\G2102197, Un\G4199348, Un\G4199349) The status is counted from 0 to 4294967295 (FFFFFFFFH).

■ **Received echo request total count (Un\G2102198, Un\G2102199, Un\G4199350, Un\G4199351)** The status is counted from 0 to 4294967295 (FFFFFFFFH).

■ Sent echo reply total count (Un\G2102200, Un\G2102201, Un\G4199352, Un\G4199353) The status is counted from 0 to 4294967295 (FFFFFFFFH).

■ Sent echo request total count (Un\G2102202, Un\G2102203, Un\G4199354, Un\G4199355) The status is counted from 0 to 4294967295 (FFFFFFFFH).

■ **Received echo reply total count (Un\G2102204, Un\G2102205, Un\G4199356, Un\G4199357)** The status is counted from 0 to 4294967295 (FFFFFFFFH).

## **Status for each protocol (TCP packet)**

■ Received packet total count (Un\G2102232, Un\G2102233, Un\G4199384, Un\G4199385) The status is counted from 0 to 4294967295 (FFFFFFFFH).

■ Received packet checksum error discard count (Un\G2102234, Un\G2102235, Un\G4199386, **Un\G4199387)**

The status is counted from 0 to 4294967295 (FFFFFFFFH).

■ Sent packet total count (Un\G2102236, Un\G2102237, Un\G4199388, Un\G4199389) The status is counted from 0 to 4294967295 (FFFFFFFFH).

#### **Status for each protocol (UDP packet)**

■ Received packet total count (Un\G2102272, Un\G2102273, Un\G4199424, Un\G4199425) The status is counted from 0 to 4294967295 (FFFFFFFFH).

■ Received packet checksum error discard count (Un\G2102274, Un\G2102275, Un\G4199426, **Un\G4199427)**

The status is counted from 0 to 4294967295 (FFFFFFFFH).

■ Sent packet total count (Un\G2102276, Un\G2102277, Un\G4199428, Un\G4199429)

The status is counted from 0 to 4294967295 (FFFFFFFFH).

#### **Own node operating status storage area (LED on/off status)**

■ Own node operating status storage area (LED on/off status) (Un\G2102341)

- ERR LED(b0)
- 1: On/flashing
- $\cdot$  0: Off

## **Own node operating status storage area (switching hub connection information area)**

## ■ **Communication mode (Un\G2102343, Un\G4199495)**

- 0: Half-duplex
- 1: Full-duplex

#### ■ **Connection status (Un\G2102344, Un\G4199496)**

- 0: Switching hub not connected/disconnected
- 1: Switching hub connected

## ■ **Communication speed (Un\G2102345, Un\G4199497)**

- 1: Operating at 100BASE-TX
- 2: Operating at 1000BASE-T

## ■ **Disconnection count (Un\G2102346, Un\G4199498)**

The number of times the cable was disconnected is stored.

## **Own node operating status storage area (IP address duplication status storage area)**

## ■ **IP address duplication flag (Un\G2102352)**

- 0: IP address not duplicated
- 1: IP address duplicated

#### ■ **MAC address of the station already connected to the network (Un\G2102353 to Un\G2102355)** It is stored in the station with duplicated IP address.

■ **MAC address of the station with the IP address already used (Un\G2102356 to Un\G2102358)** It is stored in the station that has been already connected to the network.

## **Area for sending/receiving instructions (RECV instruction execution request)**

#### ■ Area for sending/receiving instructions (RECV instruction execution request) (Un\G2102453)

RECV instruction execution request

- 1: Requesting
- 0: No request

Channels 1 to 8 are displayed in units of bits.

#### **Remote password lock status storage area**

#### ■ **Remote password lock status system port (Un\G2102782, Un\G4199934)**

[b0]: Auto-open UDP port

- [b1]: MELSOFT transmission port (UDP/IP)
- [b2]: MELSOFT transmission port (TCP/IP)
- [b5]: SLMP transmission port (UDP/IP)
- [b6]: SLMP transmission port (TCP/IP)
- 0: Unlocked/remote password not set
- 1: Lock status

## **Remote password function monitoring area**

#### ■ Auto-open UDP port continuous unlock failure count (Un\G2108800, Un\G4205952)

The mismatch count of remote password at unlock of the auto-open UDP port is stored. The count is cleared when the password matches.

Range: 0 to 65535 (Values of 65535 or more are not changed)

## ■ **MELSOFT transmission port (UDP/IP) continuous unlock failure count (Un\G2108801, Un\G4205953)**

The mismatch count of remote password at unlock of the MELSOFT transmission port (UDP/IP) is stored. The count is cleared when the password matches.

Range: 0 to 65535 (Values of 65535 or more are not changed)

## ■ **MELSOFT transmission port (TCP/IP) continuous unlock failure count (Un\G2108802, Un\G4205954)**

The mismatch count of remote password at unlock of the MELSOFT transmission port (TCP/IP) is stored. The count is cleared when the password matches.

Range: 0 to 65535 (Values of 65535 or more are not changed)

## ■ SLMP transmission port (UDP/IP) continuous unlock failure count (Un\G2108805, **Un\G4205957)**

The mismatch count of remote password at unlock of the SLMP transmission port (UDP/IP) is stored. The count is cleared when the password matches.

Range: 0 to 65535 (Values of 65535 or more are not changed)

## ■ SLMP transmission port (TCP/IP) continuous unlock failure count (Un\G2108806, **Un\G4205958)**

The mismatch count of remote password at unlock of the SLMP transmission port (TCP/IP) is stored. The count is cleared when the password matches.

Range: 0 to 65535 (Values of 65535 or more are not changed)

#### **Network type information area (Network type information)**

#### ■ **Network type information area (Network type information) (Un\G2162687)**

5: CC-Link IE TSN

## **Ethernet P1/2 common information**

#### ■ **Initial status (Un\G6291480)**

The initial processing status of the Ethernet connection of the Motion module is stored.

- [b0]: Initial normal completion status
- 1: Initialization normal completion
- $0:$  —

[b1]: Initial abnormal completion status

- 1: Initialization abnormal completion
- $0: -$

[b2 to b15]: Not used (Use prohibited)

#### ■ **Initial error code (Un\G6291481)**

The information when the initial processing is completed with an error is stored.

- 1 or more: Initialization abnormal code
- 0: In initial processing or initial normal completion

## **Receive buffer status storage area (Receive buffer status)**

## ■ **Receive buffer status storage area (Receive buffer status) (Un\G6291486)**

The receive buffer status is stored.

• 1: Receive buffer full

## **User setting area**

#### ■ User setting area (Un\G1147800 to Un\G11997999)

This area can be used for data transmission between the CPU module and Motion module.

## **PLCopen Motion control FB mode/Simple Motion mode**

## ■ **PLCopen Motion control FB mode/Simple Motion mode (Un\G16252849)**

The operation mode is stored.

- 0: PLCopen Motion control FB mode
- 1: Simple Motion mode

# **Appendix 2 Buffer Memory (When Using the Simple Motion Mode)**

The buffer memory is used to exchange data between the Motion module and the CPU module. Buffer memory values are reset to default when the CPU module is reset or the system is powered off.

## **List of buffer memory addresses**

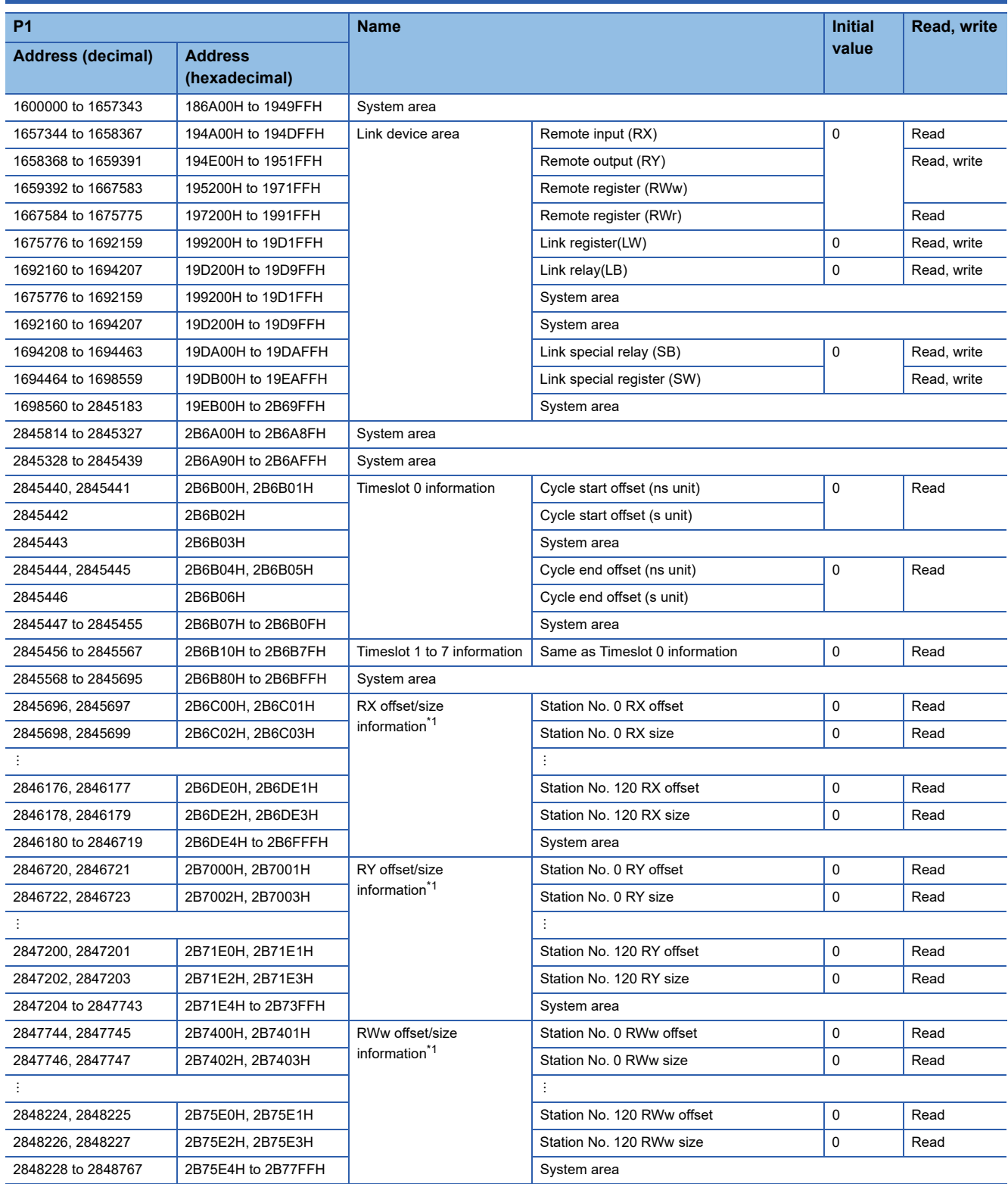

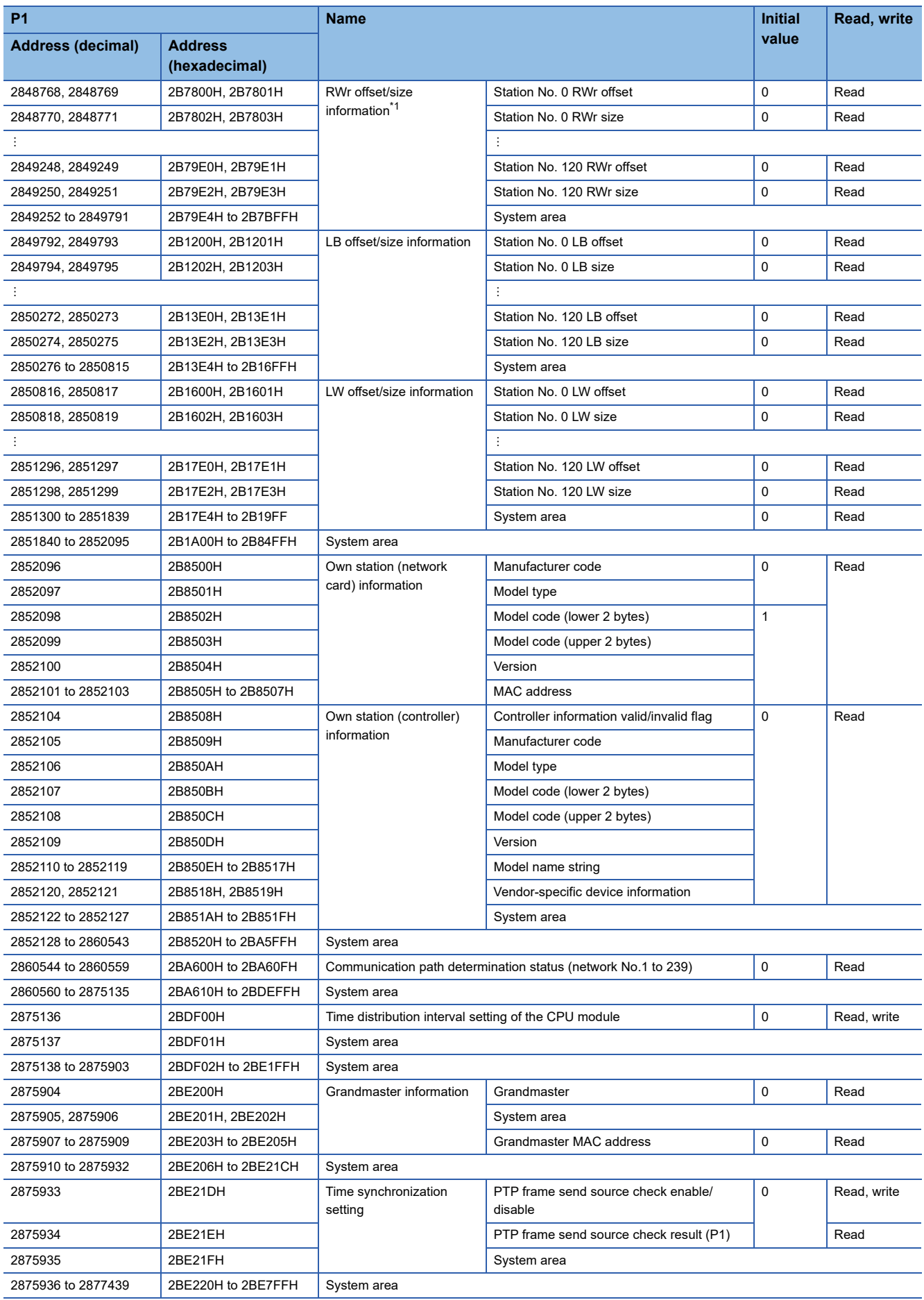

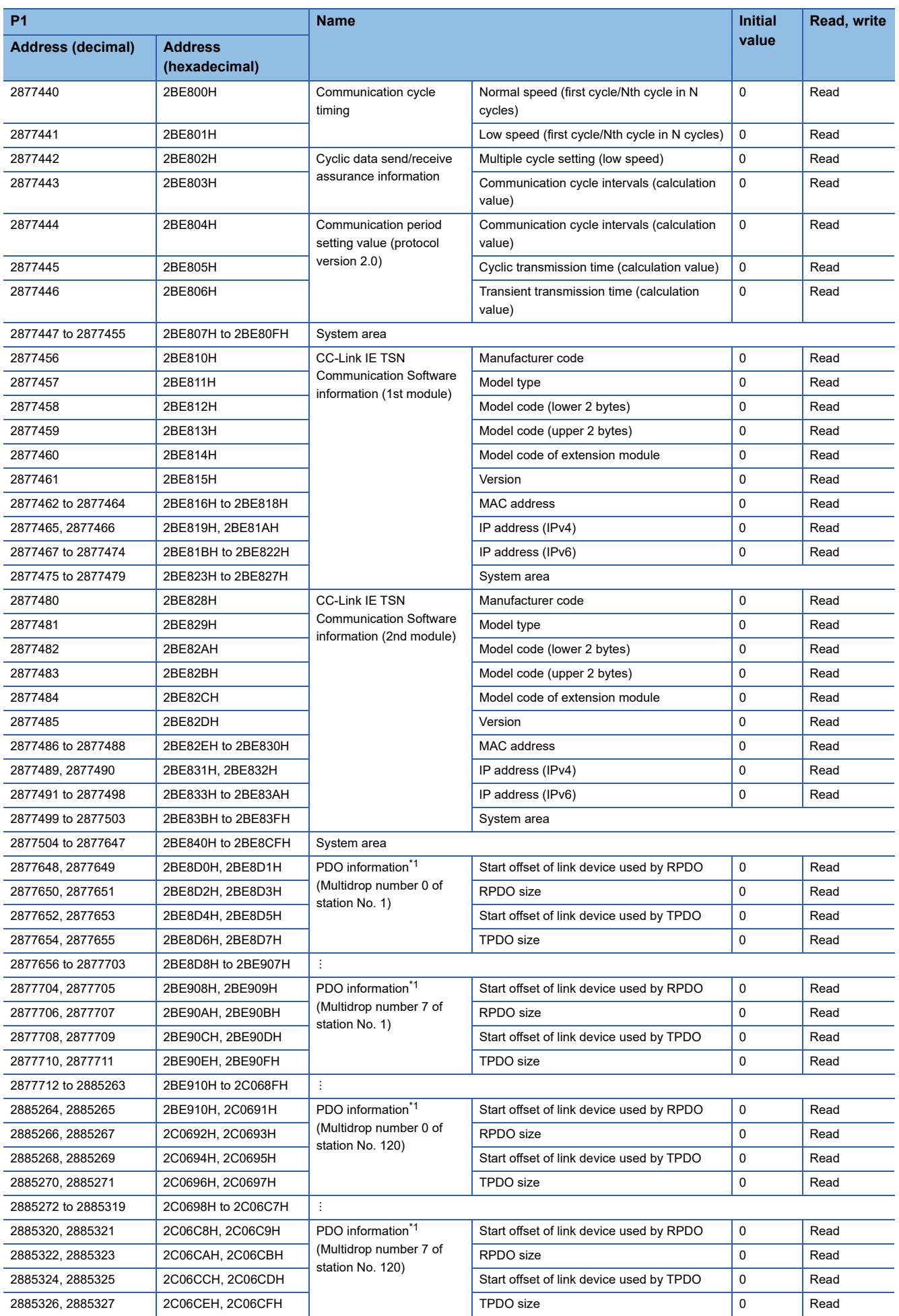

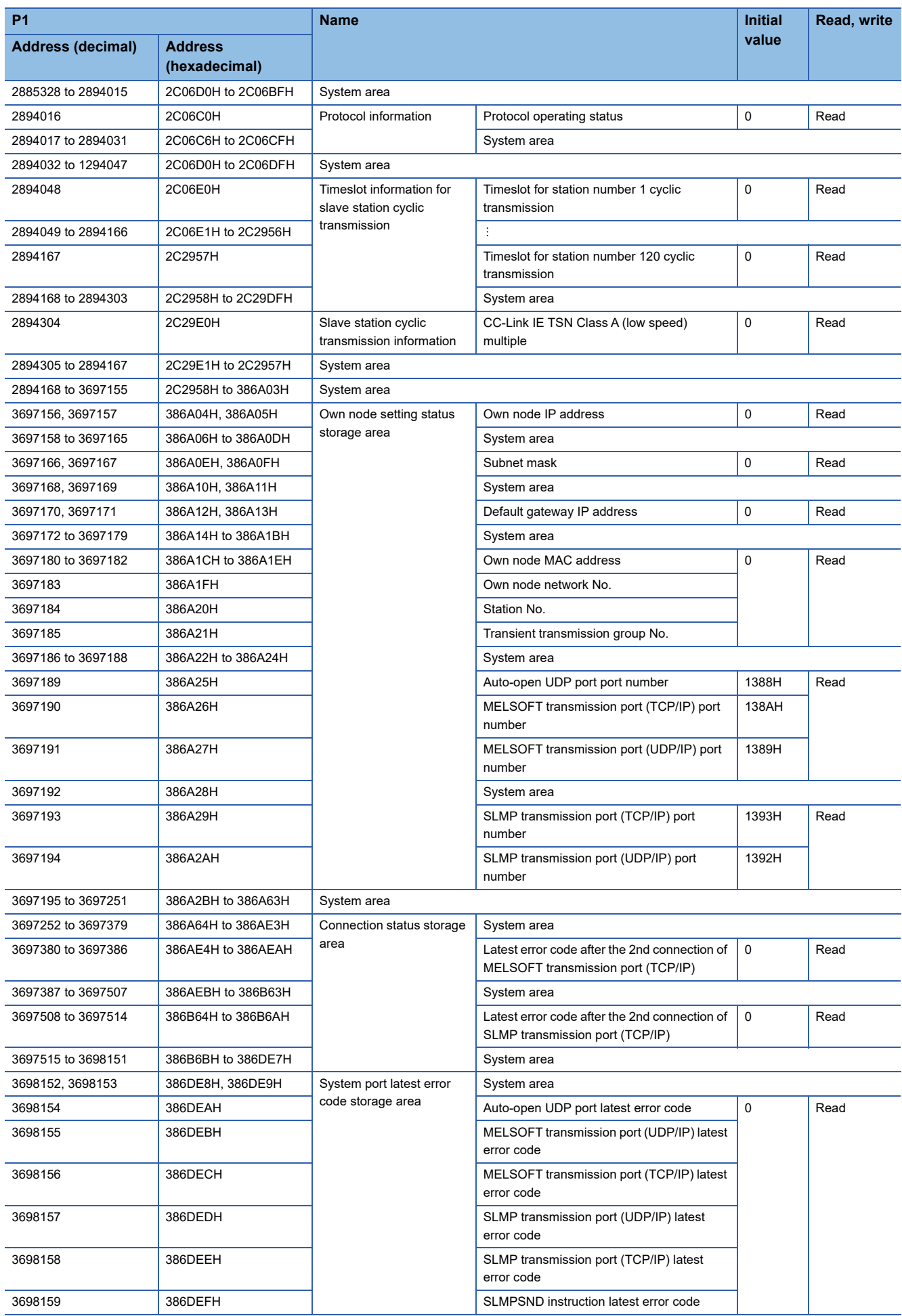

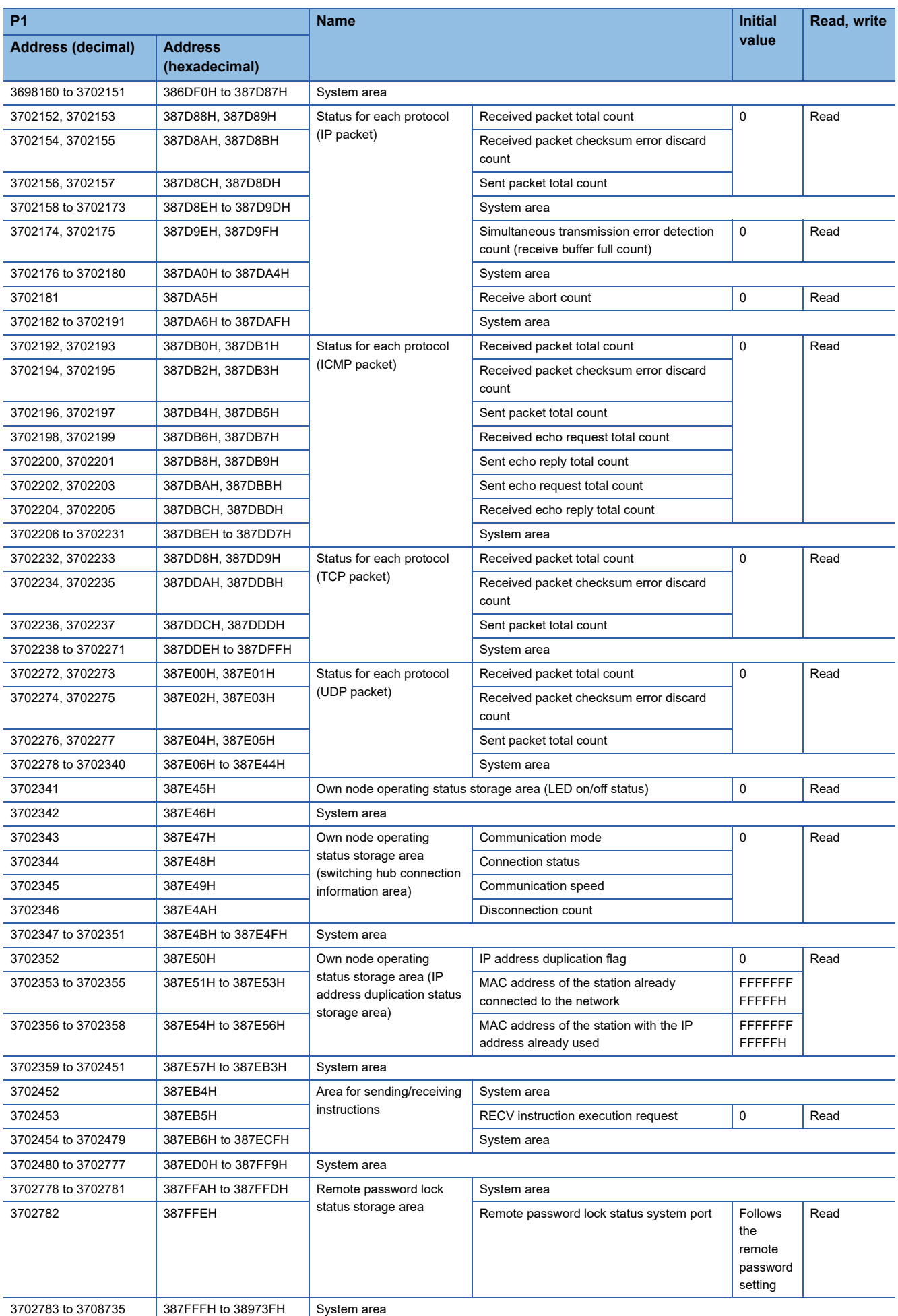

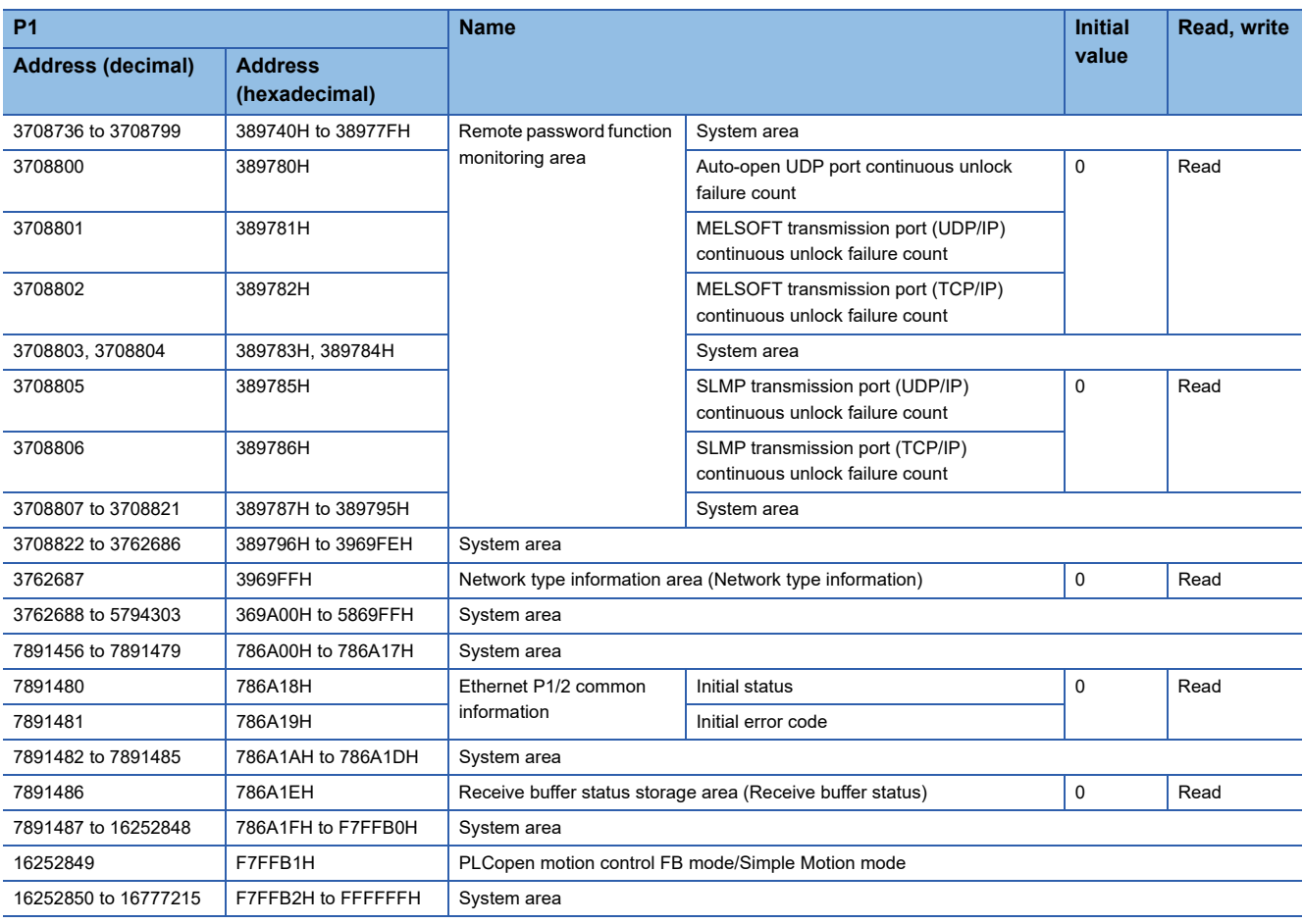

<span id="page-239-0"></span>\*1 For the motion control station, store 0 in both the size and offset.

 $Point$ 

 • Do not write data to the system areas. Doing so may cause malfunction of the programmable controller system.

 • If the value stored in an area that consists of one word is equal to or higher than 65536, the count stops at 65535 (FFFFH).

## **Link device area**

The RX, RY, RWw, RWr, LB, LW, SB, and SW values are stored.

#### ■ **Remote input (RX) (Un\G1657344 to Un\G1658367)**

The RX value is stored. The start number and number of points of RX for each station number can be checked in the RX offset/size information (Un\G2845696 to Un\G2846179). (<a>Feque 241 RX offset/size information)

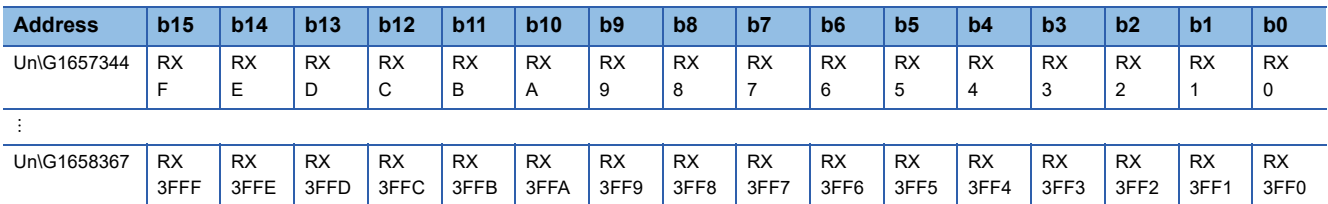

Each bit corresponds to 1 bit of RX.

## ■ **Remote output (RY) (Un\G1658368 to Un\G1659391)**

The RY value is stored. The start number and number of points of RY for each station number can be checked in the RY offset/size information (Un\G2846720 to Un\G2847203). ( $\sqrt{p}$  [Page 241 RY offset/size information\)](#page-242-1)

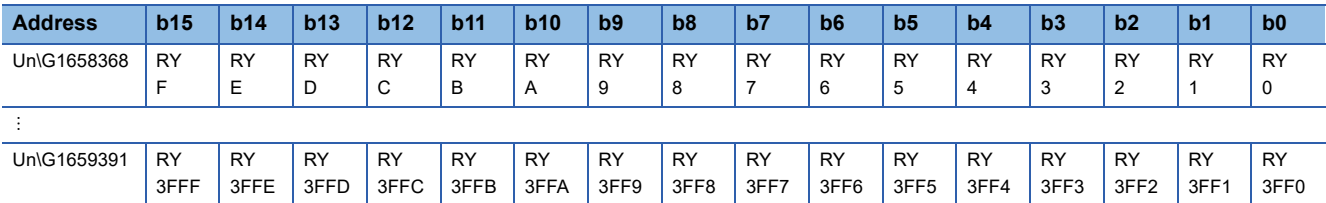

Each bit corresponds to 1 bit of RY.

#### ■ **Remote register (RWw) (Un\G1659392 to Un\G1667583)**

The RWw value is stored. The start number and number of points of RWw for each station number can be checked in the RWw offset/size information (Un\G2847744 to Un\G2848227). ( $\sqrt{p}$  [Page 241 RWw offset/size information](#page-242-2))

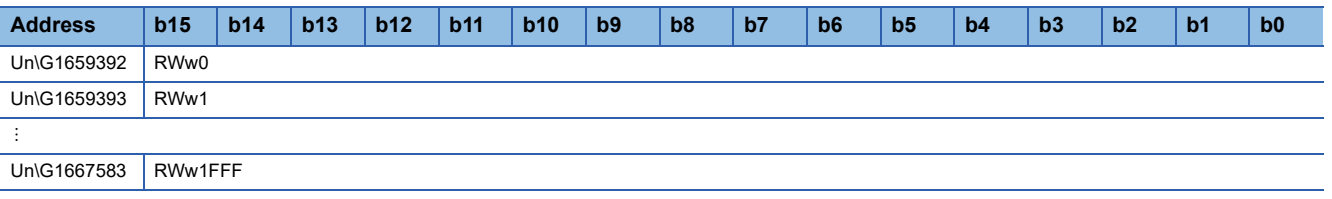

#### ■ **Remote register (RWr) (Un\G1667584 to Un\G1675775)**

The RWr value is stored. The start number and number of points of RWr for each station number can be checked in the RWr offset/size information (Un\G2848768 to Un\G2849251). ( $\sqrt{p}$  [Page 242 RWr offset/size information\)](#page-243-0)

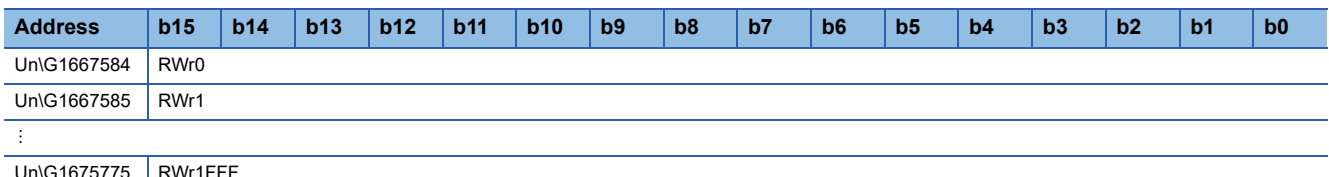

Un\G1675775 RWr1FFF

## ■ Link register (LW) (Un\G1675776 to Un\G1692159)

The LW value is stored. The start number and number of points of LW for each station number can be checked by the LW offset/size information (Un\G2850816 to Un\G2851299). ( $\Box$ [Page 242 LW offset/size information\)](#page-243-1)

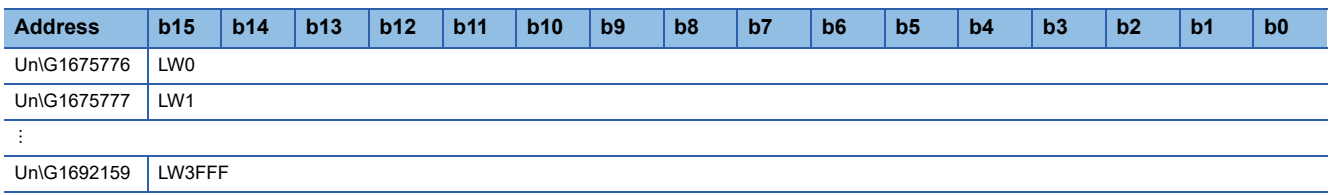

## ■ Link register (LB) (Un\1692160 to Un\1694207)

The LB value is stored. The start number and number of points of LB for each station number can be checked by the LB offset/size information (Un\G2850272 to Un\G2850275). (<a>[</a>T [Page 242 LB offset/size information](#page-243-2))

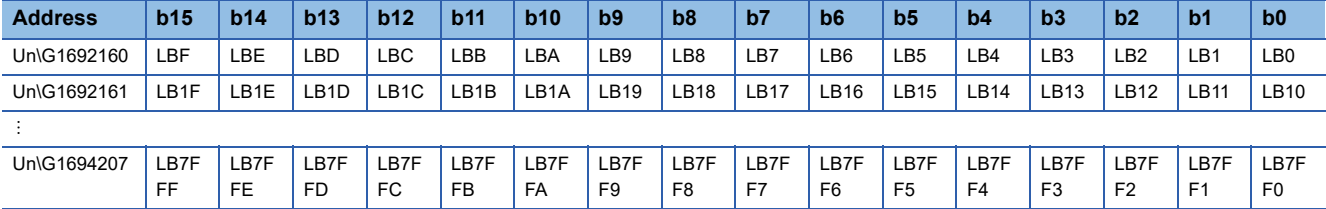

## ■ **Link special relay (SB) (Un\G1694208 to Un\G1694463)**

The SB value is stored.

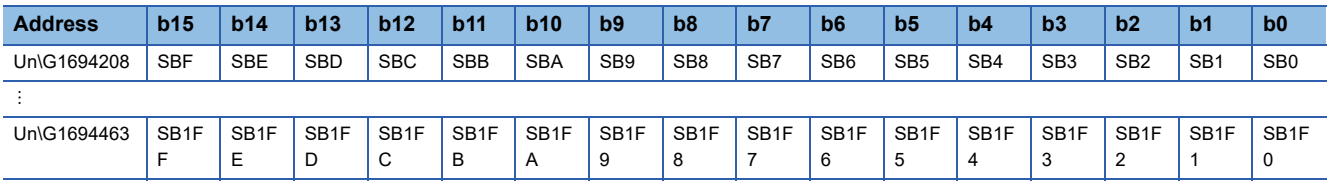

Each bit corresponds to 1 bit of SB.

## ■ Link special register (SW) (Un\G1694464 to Un\G1698559)

The SW value is stored.

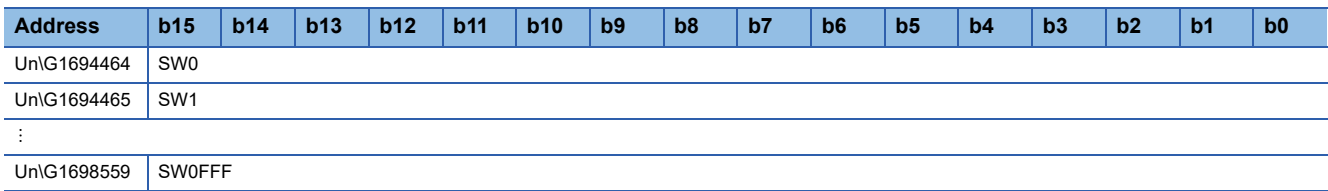

## **Timeslot information**

#### ■ **Timeslot 0 information (Un\G2845440 to Un\G2845455)**

Cycle start offset (ns, s unit) of Timeslot 0 and cycle end offset (ns, s unit) are stored.

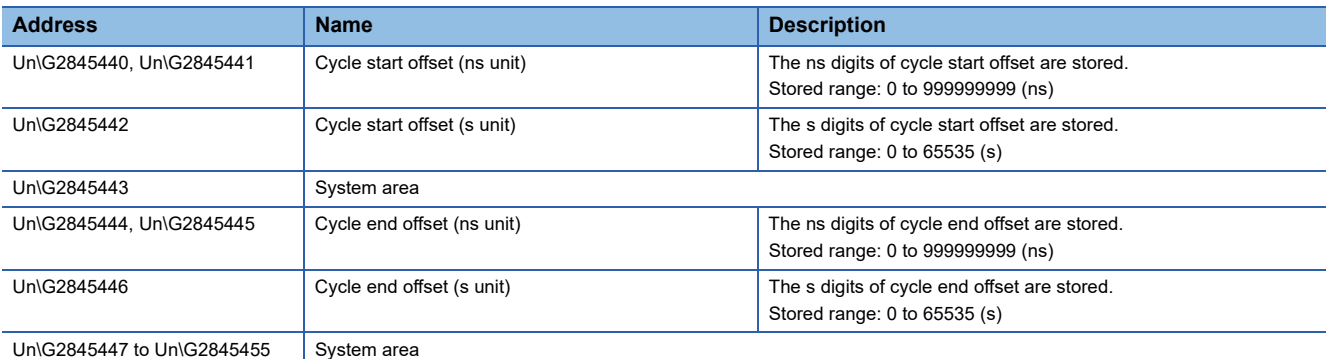

## ■ **Timeslot 1 to 7 information (Un\G2845456 to Un\G2845567)**

Timeslot 1 to 7 information is stored in the same order as Timeslot 0 information.

## <span id="page-242-0"></span>**RX offset/size information**

#### ■ **RX** offset/size information (Un\G2845696 to Un\G2846179)

The start number and number of points of RX for each station number are stored.

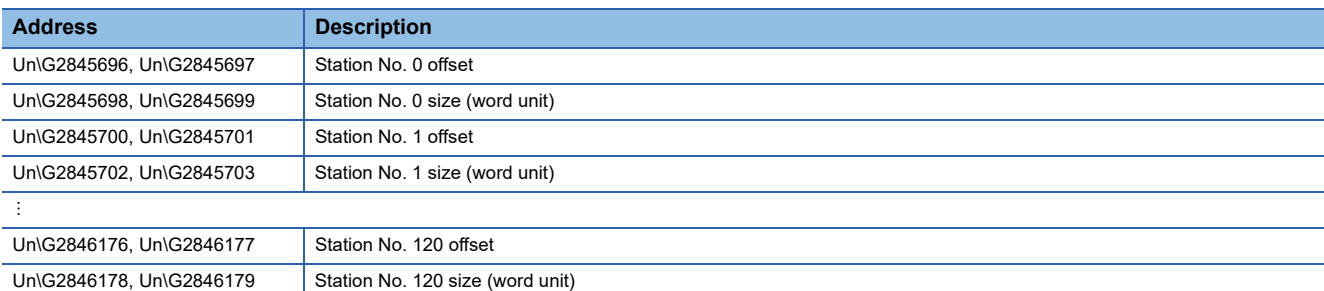

The buffer memory addresses of offset and size for each station number can be calculated with the following formula.

- Buffer memory address (offset) =  $2845696$  + (Station number)  $\times$  4
- Buffer memory address (size) =  $2845698$  + (Station number)  $\times$  4

## <span id="page-242-1"></span>**RY offset/size information**

#### ■ **RY** offset/size information (Un\G2846720 to Un\G2847203)

The start number and number of points of RY for each station number are stored.

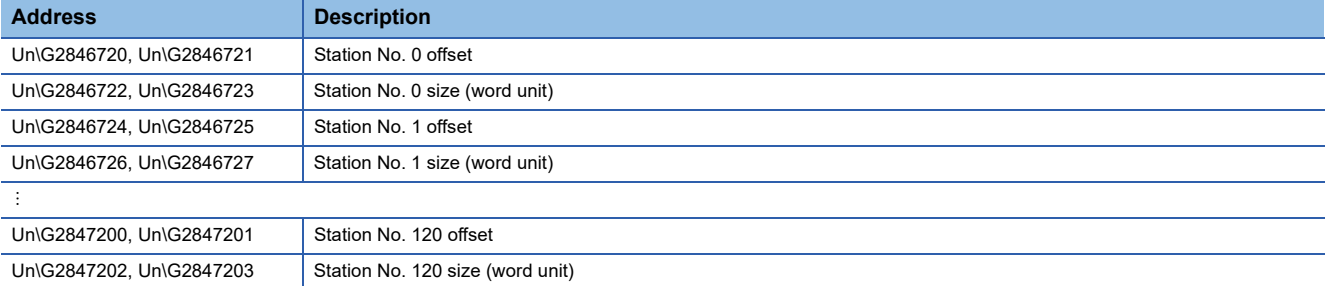

The buffer memory addresses of offset and size for each station number can be calculated with the following formula.

- Buffer memory address (offset) =  $2846720$  + (Station number)  $\times$  4
- Buffer memory address (size) =  $2846722$  + (Station number)  $\times$  4

#### <span id="page-242-2"></span>**RWw offset/size information**

#### ■ **RWw offset/size information (Un\G2847744 to Un\G2848227)**

The start number and number of points of RWw for each station number are stored.

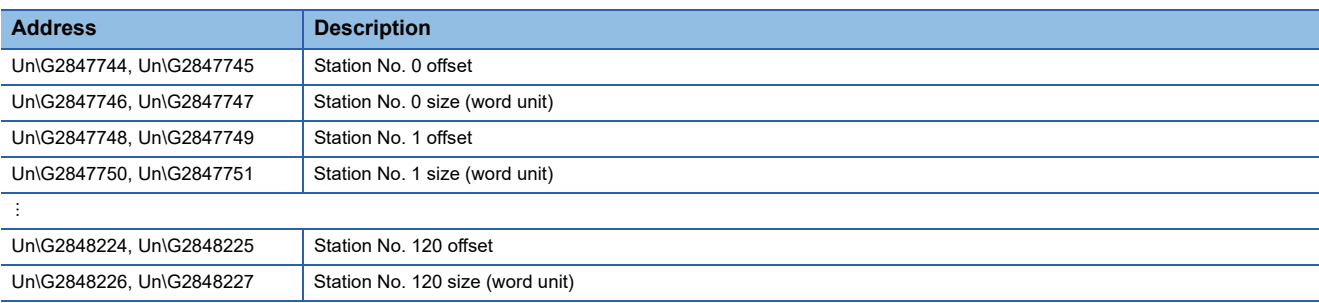

The buffer memory addresses of offset and size for each station number can be calculated with the following formula.

- Buffer memory address (offset) =  $2847744 +$  (Station number)  $\times$  4
- Buffer memory address (size) =  $2847746$  + (Station number)  $\times$  4

## <span id="page-243-0"></span>**RWr offset/size information**

#### ■ **RWr** offset/size information (Un\G2848768 to Un\G2849251)

The start number and number of points of RWr for each station number are stored.

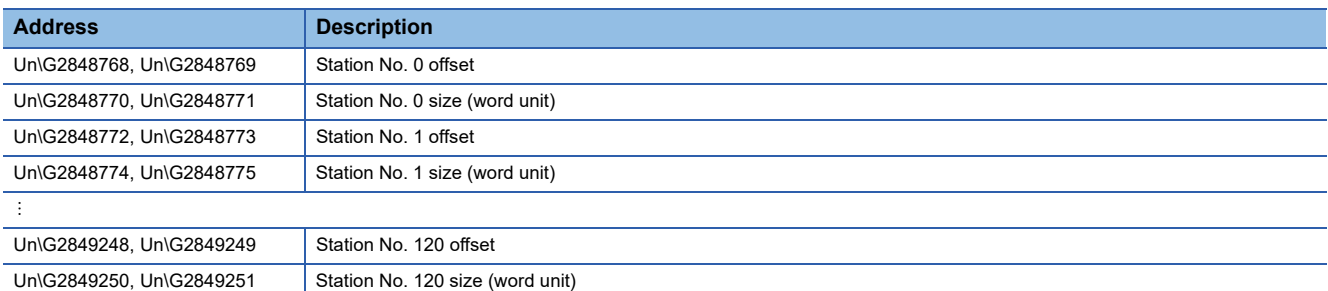

The buffer memory addresses of offset and size for each station number can be calculated with the following formula.

- Buffer memory address (offset) =  $2848768$  + (Station number)  $\times$  4
- Buffer memory address (size) =  $2848770$  + (Station number)  $\times$  4

#### <span id="page-243-2"></span>**LB offset/size information**

#### ■ LB offset/size information (Un\G2849792 to Un\G2850275)

The start number and number of points of LB for each station number are stored.

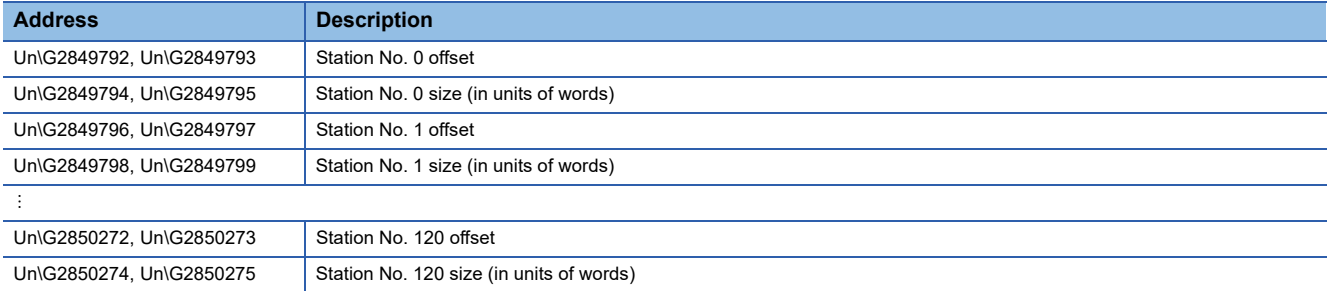

The buffer memory addresses of offset and size for each station number can be calculated with the following formula.

- Buffer memory address (offset) =  $2849792$  + (station number)  $\times$  4
- Buffer memory address (size) =  $2849794$  + (station number)  $\times$  4

## <span id="page-243-1"></span>**LW offset/size information**

#### ■ LW offset/size information (Un\G2850816 to Un\G2851299)

The start number and number of points of LW for each station number are stored.

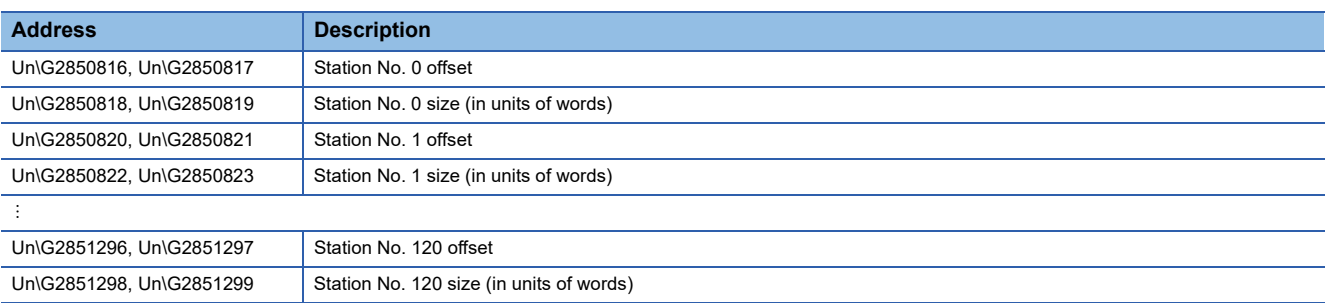

The buffer memory addresses of offset and size for each station number can be calculated with the following formula.

- Buffer memory address (offset) =  $2850816$  + (station number)  $\times$  4
- Buffer memory address (size) =  $2850818$  + (station number)  $\times$  4

## **Own station information**

The information of the own station on the network is stored.

#### ■ Own station (network card) information (Un\G2852096 to Un\G2852103)

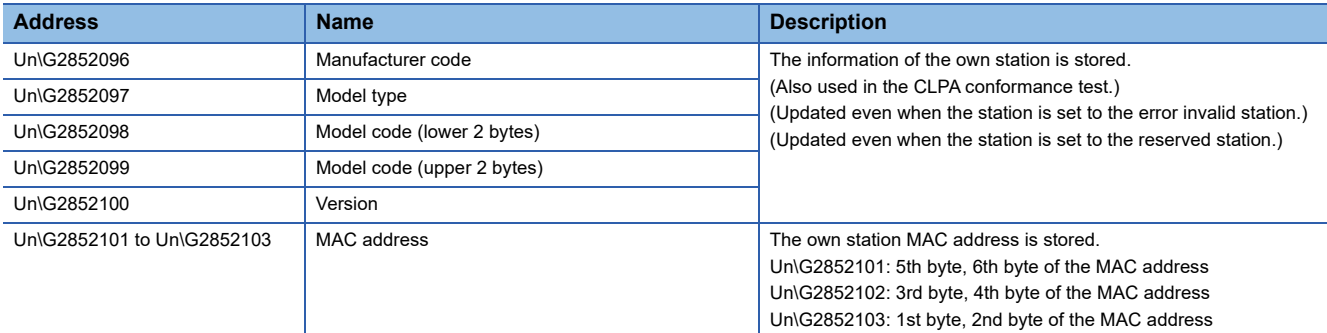

#### ■ Own station (controller) information (Un\G2852104 to Un\G2852121)

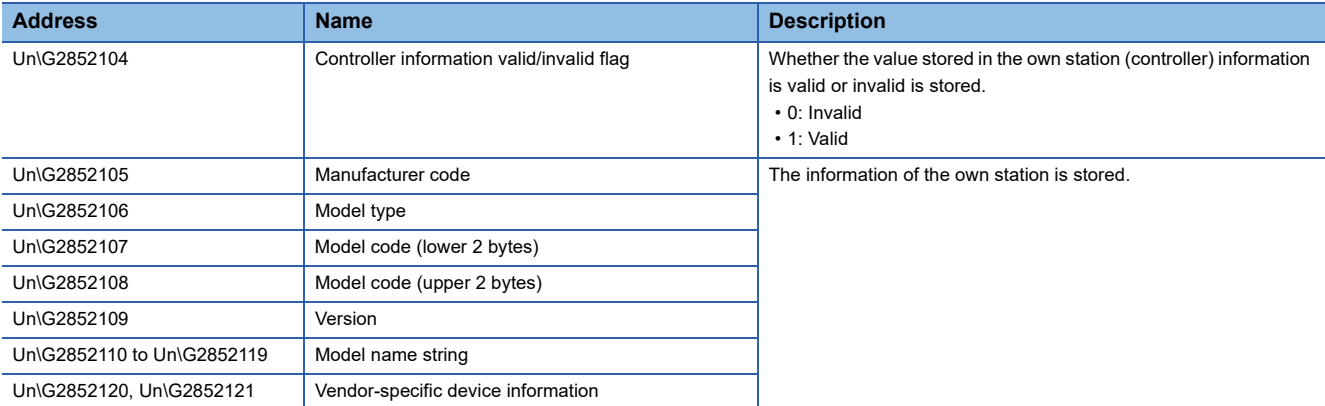

#### **Communication path determination status**

#### ■ **Communication path determination status (Un\G2860544 to Un\G2860559)**

The determination information on the communication path for each network number of the destination station is stored.

- 0: Path undetermined
- 1: Path determined

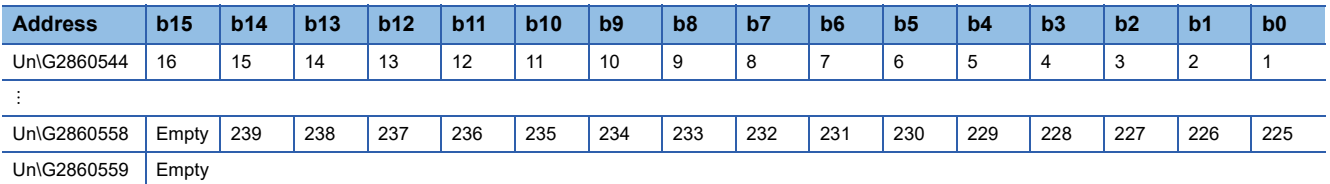

The numbers in the table indicate network Nos.

#### **Time synchronization**

#### ■ **Time distribution interval setting of the CPU module (Un\G2875136)**

The time distribution interval of the CPU module on the master station to device stations is set (CPU number 1 when the multiple CPU system is used). This setting is set to the buffer memory of the master station.

When the setting is changed, the new setting value is enabled after the interval of the distribution operating with the old setting value has elapsed. The setting value is distributed once after the distribution interval elapses. If the new setting value needs to be enabled immediately, stop the distribution and set the value.

- 0000H: 10 s
- 0001H to FFFEH: (Send using the set time interval (second))
- FFFFH: (Distribution stop)

(Default: 0000H)

## **Grandmaster information**

The grandmaster status of the own station and MAC address are stored.

#### ■ Grandmaster (Un\G2875904)

When the own station is the grandmaster, "1" is stored.

- 1: Own station is the grandmaster
- 0: Another station is the grandmaster

## ■ Grandmaster MAC address (Un\G2875907 to Un\G2875909)

The grandmaster MAC address is stored.

- Un\G2875907: 5th byte, 6th byte of the MAC address
- Un\G2875908: 3rd byte, 4th byte of the MAC address
- Un\G2875909: 1st byte, 2nd byte of the MAC address

## **Time synchronization setting**

#### ■ **PTP frame send source check enable/disable (Un\G2875933)**

- 1: Check
- 0: Do not check

## ■ **PTP frame send source check result (P1) (Un\G2875934)**

- 1: Two or more send sources
- 0: One send source

## **Communication cycle timing**

The timing of the communication cycle is stored.

This area can be used in the inter-module synchronous interruption program (I44).

#### ■ **Normal speed (Un\G2877440)**

"1" is stored at the timing of the start (first cycle in N cycles)/end (Nth cycle in N cycles) of the basic cycle interval during normal speed cycle.

[b0]

- 1: Start (first cycle in N cycles)
- 0: Other than start

[bF]

- 1: End (Nth cycle in N cycles)
- 0: Other than end

## ■ Low speed (Un\G2877441)

"1" is stored at the timing of the start (first cycle in N cycles)/end (Nth cycle in N cycles) of the basic cycle interval during low speed cycle.

[b0]

- 1: Start (first cycle in N cycles)
- 0: Other than start

[bF]

- 1: End (Nth cycle in N cycles)
- 0: Other than end

## **Cyclic data send/receive assurance information**

#### ■ **Multiple cycle setting (low speed) (Un\G2877442)**

The setting value of the multiple cycle setting (low speed) that ensures the cyclic data communications (send/receive) is stored.

This value is stored when a device station exists for which, under "Basic Settings", "CC-Link IE TSN Class Setting" in "Connection Device Information" is "CC-Link IE TSN Class A" and "Communication Period Setting" is "Low-Speed".

• 0: Calculation not performed

• 16, 32, 64, 128: Low speed cycle for basic cycle

## ■ **Communication cycle interval (calculation value) (Un\G2877443)**

The setting value of the communication cycle interval that ensures the cyclic data communications (send/receive) is stored. This value is stored when a device station exists for which, under "Basic Settings", "CC-Link IE TSN Class Setting" in "Connection Device Information" is "CC-Link IE TSN Class A" and "Communication Period Setting" is "Low-Speed".

- 0: Calculation not performed
- $\cdot$  125 to 4294967295: Communication cycle interval (unit:  $\mu$ s)

## **Communication period setting value (protocol version 2.0)**

## ■ **Communication cycle interval (calculation value) (Un\G2877444)**

Stores the communication cycle interval of "CC-Link IE TSN protocol version 2.0" that are calculated by the number of device stations and the number of link device points set in "Network Configuration Settings" under "Basic Settings".

 $\cdot$  125 or greater: Communication cycle intervals (unit:  $\mu s$ )

## ■ Cyclic transmission time (calculation value) (Un\G2877445)

Stores the communication cycle interval of "CC-Link IE TSN protocol version 2.0" that are calculated by the number of device stations and the number of link device points set in "Network Configuration Settings" under "Basic Settings".

 $\cdot$  1 or greater: Cyclic transmission time (unit:  $\mu$ s)

## ■ **Transient transmission time (calculation value) (Un\G2877446)**

Stores the communication cycle interval of "CC-Link IE TSN protocol version 2.0" that are calculated by the number of device stations and the number of link device points set in "Network Configuration Settings" under "Basic Settings".

• 1 or greater: Transient transmission time (unit: us)

## **CC-Link IE TSN Communication Software information**

Information related to the CC-Link IE TSN Communication Software is stored.

## ■ CC-Link IE TSN Communication Software information (1st module) (Un\G2877456 to **Un\G2877479)**

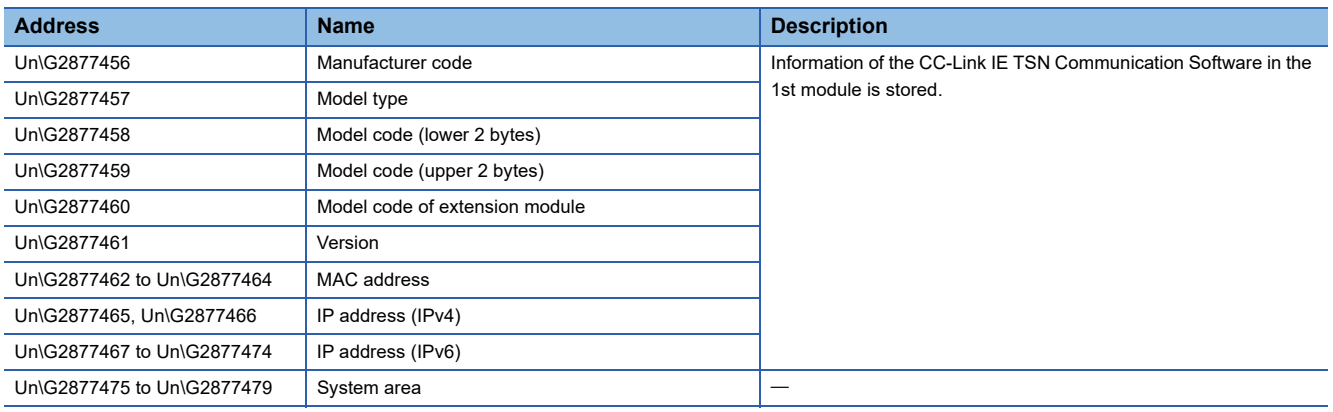

## ■ CC-Link IE TSN Communication Software information (2nd module) (Un\G2877480 to **Un\G2877503)**

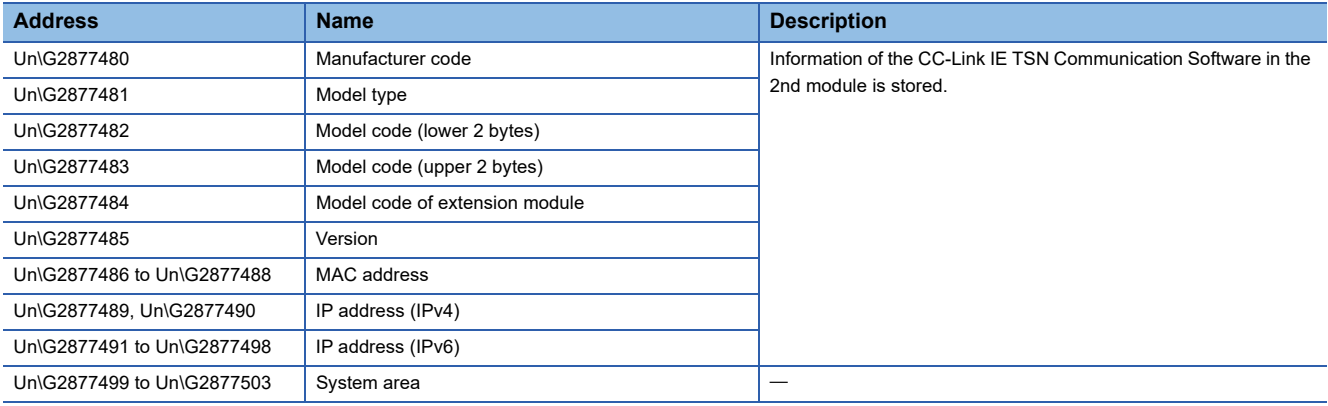

## **PDO information**

## ■ **PDO** information (Un\G2877648 to Un\G2893967)

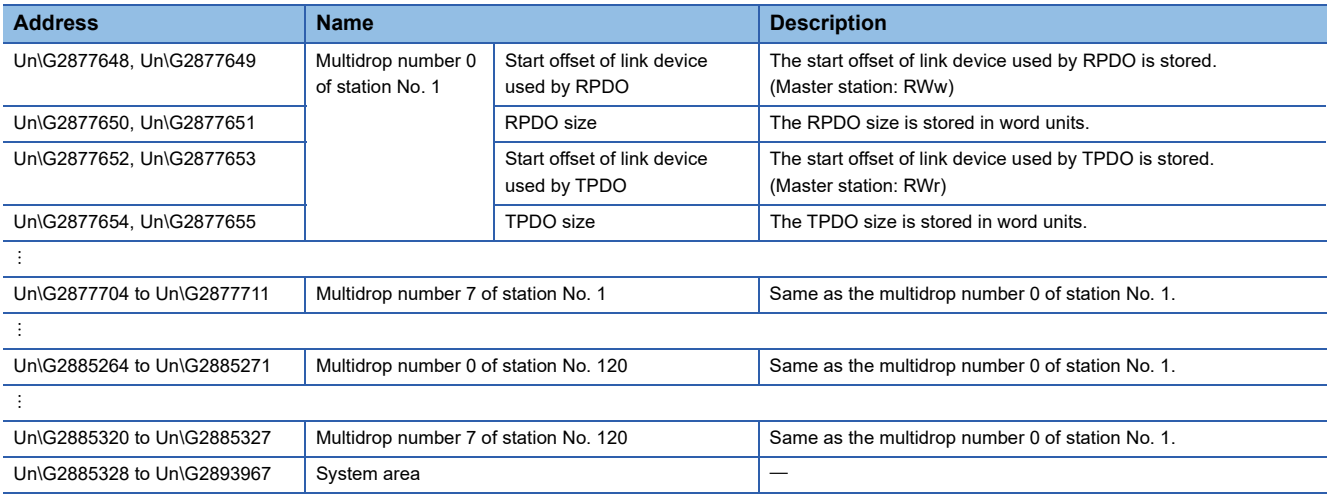

## **Protocol information**

## ■ **Protocol information (Un\G2894016 to Un\G2894031)**

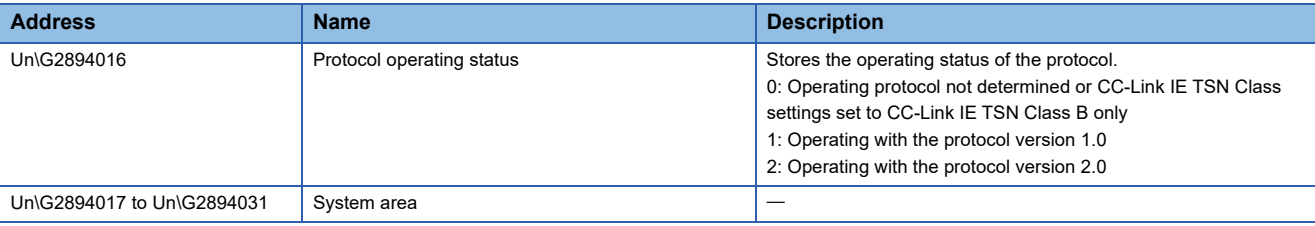

## **Timeslot information for slave station cyclic transmission**

## ■ **Timeslot information for slave station cyclic transmission (Un\G2894048 to Un\G2894167)**

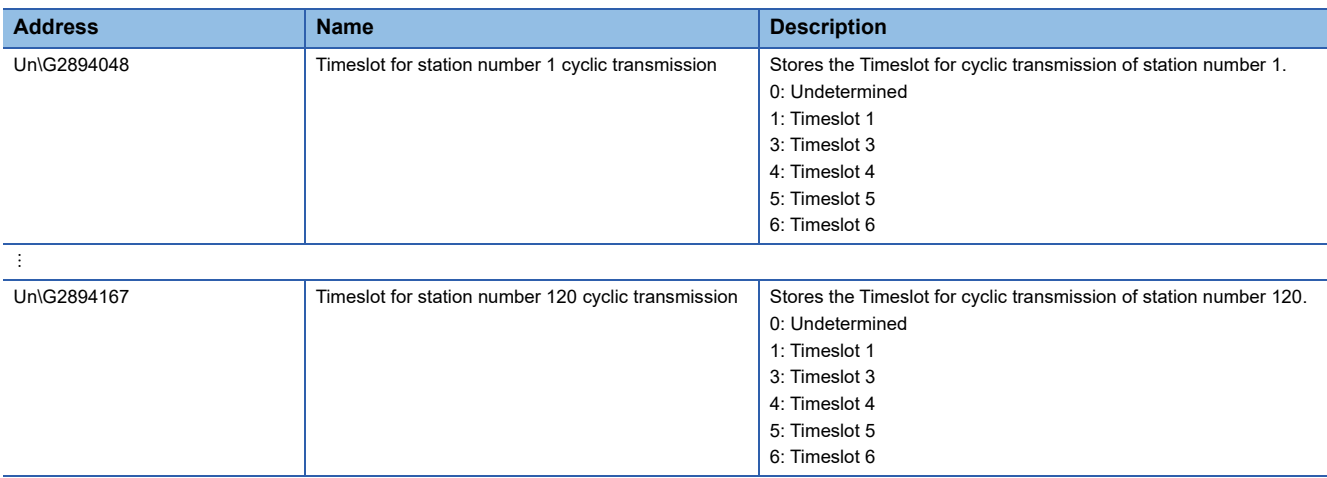

## **Device station cyclic transmission information**

## ■ **CC-Link IE TSN Class A (low speed) multiple (Un\G2894304)**

Stores the multiple n used to calculate the transmission delay time of a CC-Link IE TSN Class A slave station for which "Communication Period Setting" is set to "Low-Speed".

 • 0: There is no slave station on the network configuration with CC-Link IE TSN Class A and "Communication Period Setting" set to "Low-Speed"

 $\cdot$  1 or greater: n value<sup>\*1</sup>

\*1 When 'Protocol operating status' (Un\G2894016) is '1: Operating with the protocol version 1.0', it is set to 1 Fixed.

## **Own node setting status storage area**

#### ■ Own node IP address (Un\G3697156, Un\G3697157)

The setting values of the IP address are stored. Range: 1H to DFFFFFFEH

#### ■ Subnet mask (Un\G3697166, Un\G3697167)

The setting values of the subnet mask are stored. Range: 1H to FFFFFFFFH 0: No setting

#### ■ **Default gateway IP address (Un\G3697170, Un\G3697171)**

The setting values of the default gateway are stored. Range: 1H to DFFFFFFEH

0: No setting

#### ■ Own node MAC address (Un\G3697180 to Un\G3697182)

The own node MAC addresses are stored.

- Un\G3697180: 5th byte, 6th byte of the MAC address
- Un\G3697181: 3rd byte, 4th byte of the MAC address
- Un\G3697182: 1st byte, 2nd byte of the MAC address

#### ■ Own node network No. (Un\G3697183)

The setting value of the network No. is stored. Range: 1 to 239 0: Network No. not set

#### ■ **Station No. (Un\G3697184)**

The setting value of the station No. is stored. Range: 1 to 120 0: Station No. not set

#### ■ **Transient transmission group No. (Un\G3697185)**

The setting value of the transient transmission group No. is stored. Range: 1 to 32 0: Group not specified

#### ■ Auto-open UDP port port No. (Un\G3697189)

The port No. used for the auto-open UDP port is stored.

## ■ **MELSOFT** transmission port (TCP/IP) port No. (Un\G3697190)

The port No. used for the MELSOFT transmission port (TCP/IP) is stored.

#### ■ **MELSOFT** transmission port (UDP/IP) port No. (Un\G3697191)

The port No. used for the MELSOFT transmission port (UDP/IP) is stored.

## ■ **SLMP** transmission port (TCP/IP) port No. (Un\G3697193)

The port No. used for the SLMP transmission port (TCP/IP) is stored.

## ■ **SLMP** transmission port (UDP/IP) port No. (Un\G3697194)

The port No. used for the SLMP transmission port (UDP/IP) is stored.

## **Connection status storage area**

■ Latest error code after the 2nd connection of MELSOFT transmission port (TCP/IP) **(Un\G3697380 to Un\G3697386)**

The latest error code of the 2nd to 8th connection of the MELSOFT transmission port (TCP/IP) is stored.

#### ■ Latest error code after the 2nd connection of SLMP transmission port (TCP/IP) (Un\G3697508 **to Un\G3697514)**

The latest error code of the 2nd to 8th connection of the SLMP transmission port (TCP/IP) is stored.

#### **System port latest error code storage area**

#### ■ Auto-open UDP port latest error code (Un\G3698154)

The latest error code of the auto-open UDP port is stored.

■ **MELSOFT** transmission port (UDP/IP) latest error code (Un\G3698155)

The latest error code of the MELSOFT transmission port (UDP/IP) is stored.

■ **MELSOFT transmission port (TCP/IP) latest error code (Un\G3698156)** 

The latest error code of the MELSOFT transmission port (TCP/IP) is stored.

■ **SLMP** transmission port (UDP/IP) latest error code (Un\G3698157)

The latest error code of the SLMP transmission port (UDP/IP) is stored.

■ **SLMP** transmission port (TCP/IP) latest error code (Un\G3698158) The latest error code of the SLMP transmission port (TCP/IP) is stored.

#### ■ **SLMPSND** instruction latest error code (Un\G3698159)

The latest error code of the SLMPSND instruction is stored.

## **Status for each protocol (IP packet)**

#### ■ **Received packet total count (Un\G3702152, Un\G3702153)**

The status is counted from 0 to 4294967295 (FFFFFFFFH).

■ **Received packet checksum error discard count (Un\G3702154, Un\G3702155)** 

The status is counted from 0 to 4294967295 (FFFFFFFFH).

#### ■ **Sent packet total count (Un\G3702156, Un\G3702157)**

The status is counted from 0 to 4294967295 (FFFFFFFFH).

## ■ Simultaneous transmission error detection count (receive buffer full count) (Un\G3702174, **Un\G3702175)**

The status is counted from 0 to 4294967295 (FFFFFFFFH).

#### ■ **Receive abort count (Un\G3702181)**

The status is counted from 0 to 65535 (FFFFH).

## **Status for each protocol (ICMP packet)**

■ **Received packet total count (Un\G3702192, Un\G3702193)** The status is counted from 0 to 4294967295 (FFFFFFFFH).

■ **Received packet checksum error discard count (Un\G3702194, Un\G3702195)** The status is counted from 0 to 4294967295 (FFFFFFFFH).

■ **Sent packet total count (Un\G3702196, Un\G3702197)** 

The status is counted from 0 to 4294967295 (FFFFFFFFH).

■ **Received echo request total count (Un\G3702198, Un\G3702199)** The status is counted from 0 to 4294967295 (FFFFFFFFH).

■ **Sent echo reply total count (Un\G3702200, Un\G3702201)** The status is counted from 0 to 4294967295 (FFFFFFFFH).

■ Sent echo request total count (Un\G3702202, Un\G3702203) The status is counted from 0 to 4294967295 (FFFFFFFFH).

■ **Received echo reply total count (Un\G3702204, Un\G3702205)** The status is counted from 0 to 4294967295 (FFFFFFFFH).

## **Status for each protocol (TCP packet)**

■ **Received packet total count (Un\G3702232, Un\G3702233)** The status is counted from 0 to 4294967295 (FFFFFFFFH).

■ **Received packet checksum error discard count (Un\G3702234, Un\G3702235)** The status is counted from 0 to 4294967295 (FFFFFFFFH).

■ **Sent packet total count (Un\G3702236, Un\G3702237)** 

The status is counted from 0 to 4294967295 (FFFFFFFFH).

## **Status for each protocol (UDP packet)**

■ **Received packet total count (Un\G3702272, Un\G3702273)** 

The status is counted from 0 to 4294967295 (FFFFFFFFH).

■ **Received packet checksum error discard count (Un\G3702274, Un\G3702275)** 

The status is counted from 0 to 4294967295 (FFFFFFFFH).

#### ■ **Sent packet total count (Un\G3702276, Un\G3702277)**

The status is counted from 0 to 4294967295 (FFFFFFFFH).

## **Own node operating status storage area (LED on/off status)**

## ■ Own node operating status storage area (LED on/off status) (Un\G3702341) ERR LED(b0)

• 1: On/flashing

 $\cdot$  0: Off
# **Own node operating status storage area (switching hub connection information area)**

## ■ **Communication mode (Un\G3702343)**

- 0: Half-duplex
- 1: Full-duplex

#### ■ **Connection status (Un\G3702344)**

- 0: Switching hub not connected/disconnected
- 1: Switching hub connected

### ■ **Communication speed (Un\G3702345)**

- 1: Operating at 100BASE-TX
- 2: Operating at 1000BASE-T

#### ■ **Disconnection count (Un\G3702346)**

The number of times the cable was disconnected is stored.

#### **Own node operating status storage area (IP address duplication status storage area)**

### ■ **IP address duplication flag (Un\G3702352)**

- 0: IP address not duplicated
- 1: IP address duplicated

#### ■ **MAC address of the station already connected to the network (Un\G3702353 to Un\G3702355)** It is stored in the station with duplicated IP address.

■ **MAC address of the station with the IP address already used (Un\G3702356 to Un\G3702358)** It is stored in the station that has been already connected to the network.

# **Area for sending/receiving instructions (RECV instruction execution request)**

#### ■ **Area for sending/receiving instructions (RECV instruction execution request) (Un\G3702453)**

RECV instruction execution request

- 1: Requesting
- 0: No request

Channels 1 to 8 are displayed in bit values.

#### **Remote password lock status storage area**

#### ■ **Remote password lock status system port (Un\G3702782)**

[b0]: Auto-open UDP port

- [b1]: MELSOFT transmission port (UDP/IP)
- [b2]: MELSOFT transmission port (TCP/IP)
- [b5]: SLMP transmission port (UDP/IP)
- [b6]: SLMP transmission port (TCP/IP)
- 0: Unlocked/remote password not set
- 1: Lock status

#### **Remote password function monitoring area**

#### ■ Auto-open UDP port continuous unlock failure count (Un\G3708800)

The mismatch count of remote password at unlock of the auto-open UDP port is stored. The count is cleared when the password matches.

Range: 0 to 65535 (Values of 65535 or more are not changed)

# ■ **MELSOFT transmission port (UDP/IP) continuous unlock failure count (Un\G3708801)**

The mismatch count of remote password at unlock of the MELSOFT transmission port (UDP/IP) is stored. The count is cleared when the password matches.

Range: 0 to 65535 (Values of 65535 or more are not changed)

## ■ **MELSOFT transmission port (TCP/IP) continuous unlock failure count (Un\G3708802)**

The mismatch count of remote password at unlock of the MELSOFT transmission port (TCP/IP) is stored. The count is cleared when the password matches.

Range: 0 to 65535 (Values of 65535 or more are not changed)

### ■ **SLMP** transmission port (UDP/IP) continuous unlock failure count (Un\G3708805)

The mismatch count of remote password at unlock of the SLMP transmission port (UDP/IP) is stored. The count is cleared when the password matches.

Range: 0 to 65535 (Values of 65535 or more are not changed)

#### ■ **SLMP transmission port (TCP/IP) continuous unlock failure count (Un\G3708806)**

The mismatch count of remote password at unlock of the SLMP transmission port (TCP/IP) is stored. The count is cleared when the password matches.

Range: 0 to 65535 (Values of 65535 or more are not changed)

#### **Network type information area (Network type information)**

#### ■ **Network type information area (Network type information) (Un\G3762687)**

5: CC-Link IE TSN

# **Ethernet P1/2 common information**

#### ■ **Initial status (Un\G7891480)**

The initial processing status of the Ethernet connection is stored.

- [b0]: Initial normal completion status
- 1: Initialization normal completion
- $0:$  -
- [b1]: Initial abnormal completion status
- 1: Initialization abnormal completion
- $0:$  -

[b2 to b15]: Not used (Use prohibited)

## ■ **Initial error code (Un\G7891481)**

The information when the initial processing is completed with an error is stored.

- 1 or more: Initialization abnormal code
- 0: In initial processing or initial normal completion

#### **Receive buffer status storage area (Receive buffer status)**

#### ■ **Receive buffer status storage area (Receive buffer status) (Un\G7891486)**

The receive buffer status is stored.

- 1: Receive buffer full
- 0: Receive buffer not full

#### **PLCopen motion control FB mode/Simple Motion mode**

# ■ **PLCopen motion control FB mode/Simple Motion mode (Un\G16252849)**

The operation mode is stored.

- 0: PLCopen motion control FB mode
- 1: Simple Motion mode

# **Appendix 3 List of Link Special Relay (SB)**

The link special relay (SB) is turned on/off depending on various factors during data link. Any error status of the data link can be checked by using or monitoring it in the program.

### **Application of link special relay (SB)**

By using link special relay (SB), the status of CC-Link IE TSN can be checked from HMI (Human Machine Interfaces) as well as the engineering tool.

#### **Ranges turned on/off by users and by the system**

The following ranges correspond to when the link special relay areas (SB) are assigned from SB0000 to SB0FFF.

- Turned on/off by users: SB0000 to SB001F
- Turned on/off by the system: SB0020 to SB0FFF

## **List of link special relay (SB)**

The following table lists the link special relay areas (SB) when they are assigned from SB0000 to SB0FFF.

#### $Point$ <sup> $\degree$ </sup>

Do not turn on or off areas whose Nos. are not on the following list or ranges turned on/off by the system. Doing so may cause malfunction of the programmable controller system.

#### $\bigcirc$ : Available,  $\times$ : Not available

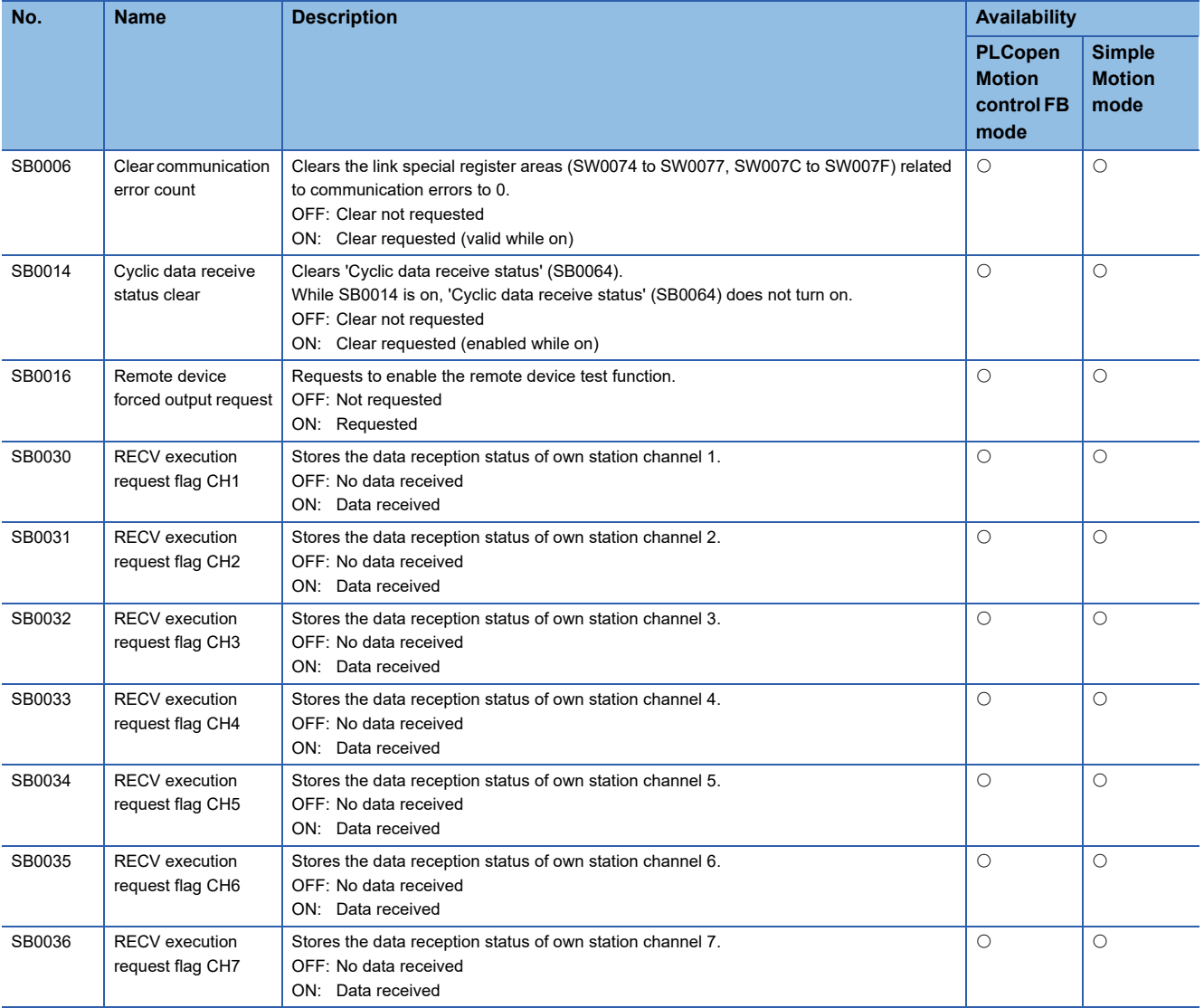

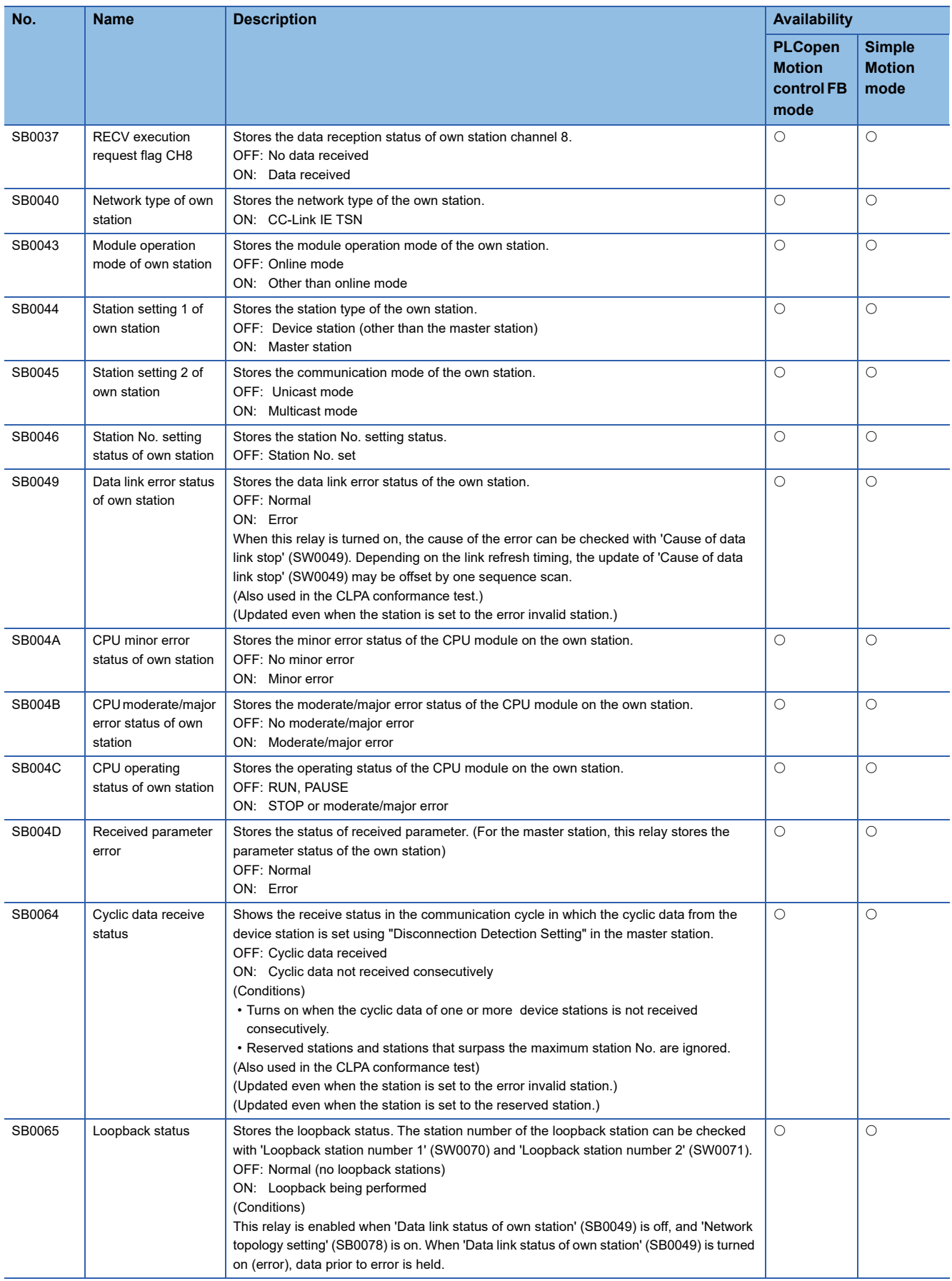

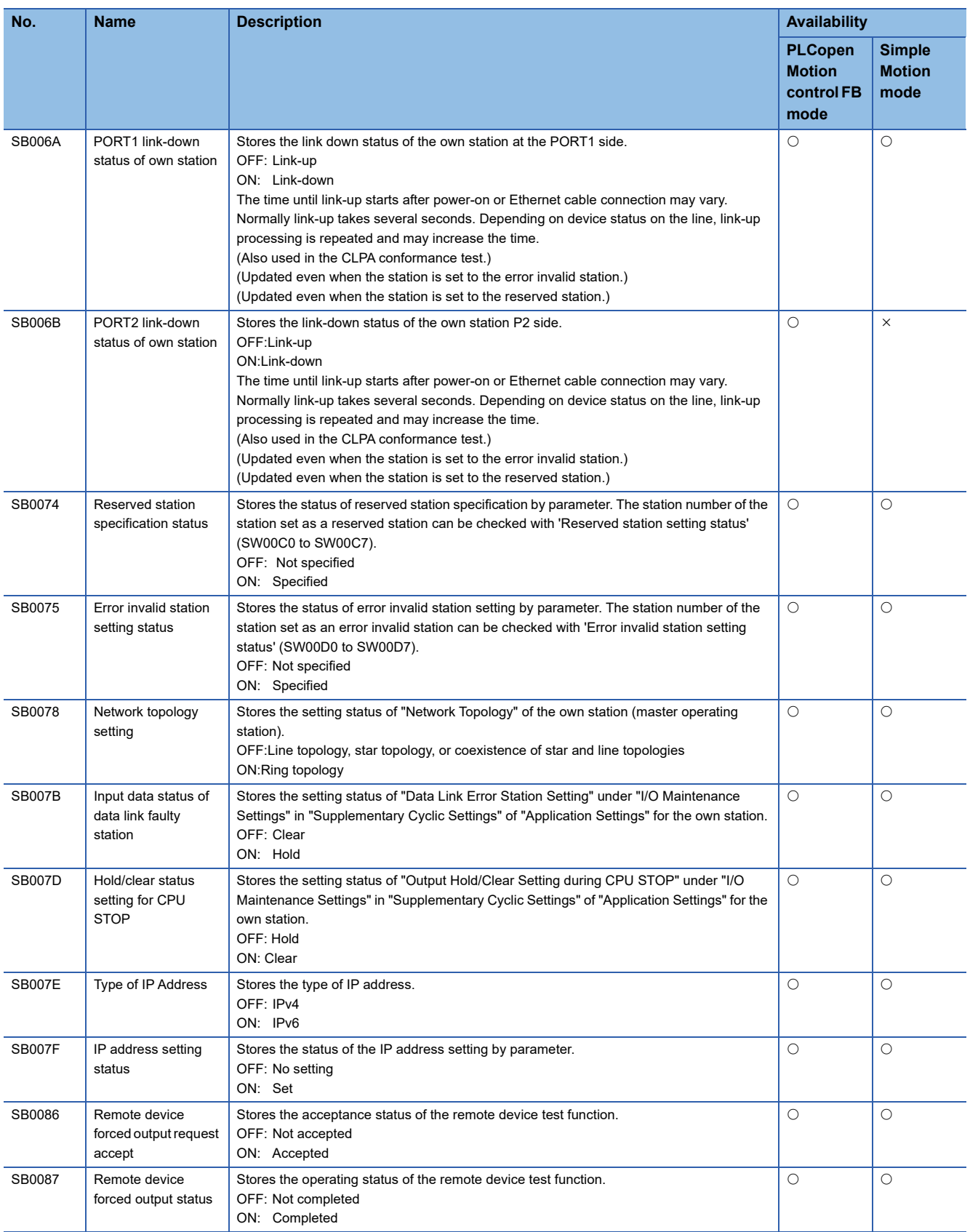

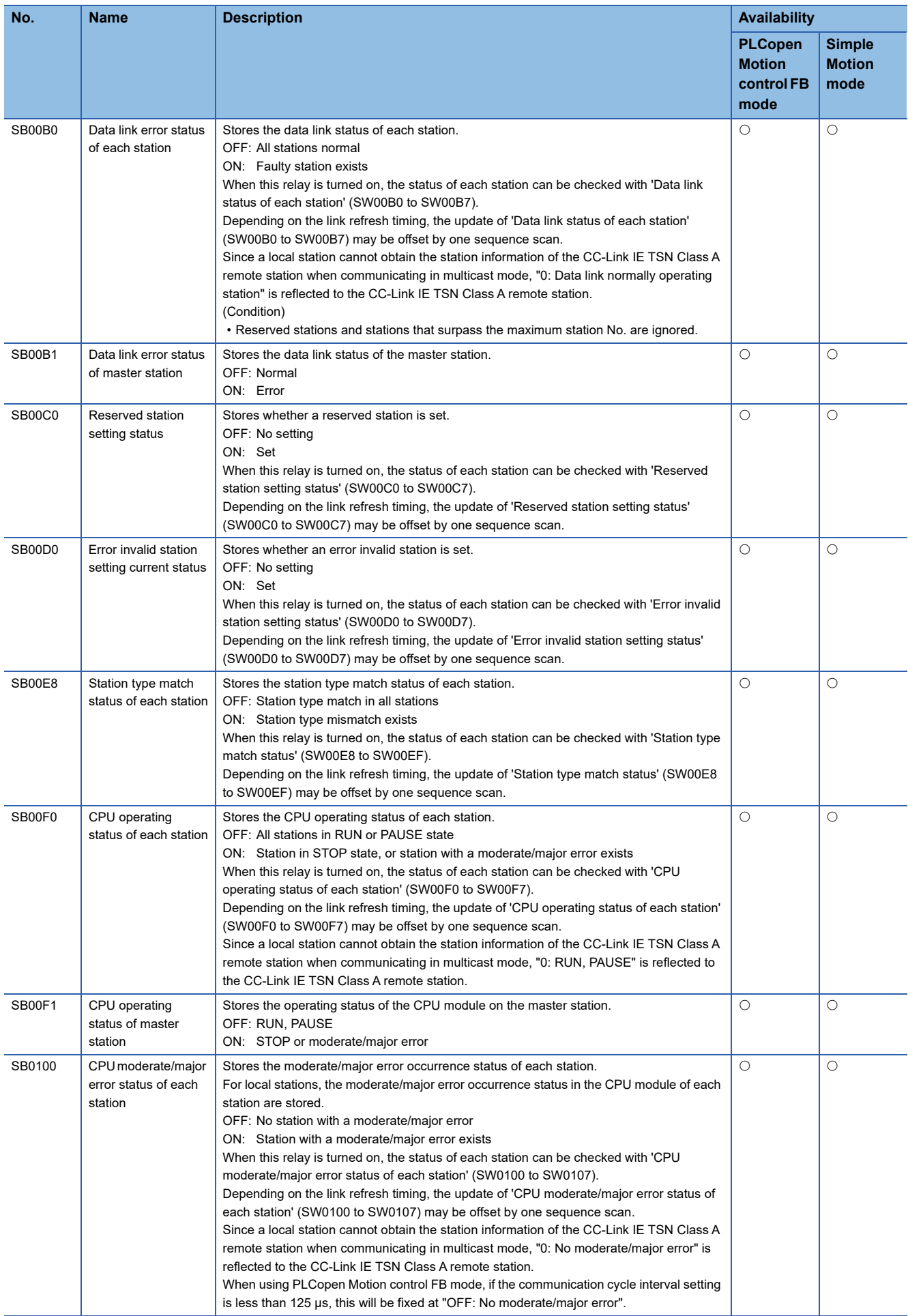

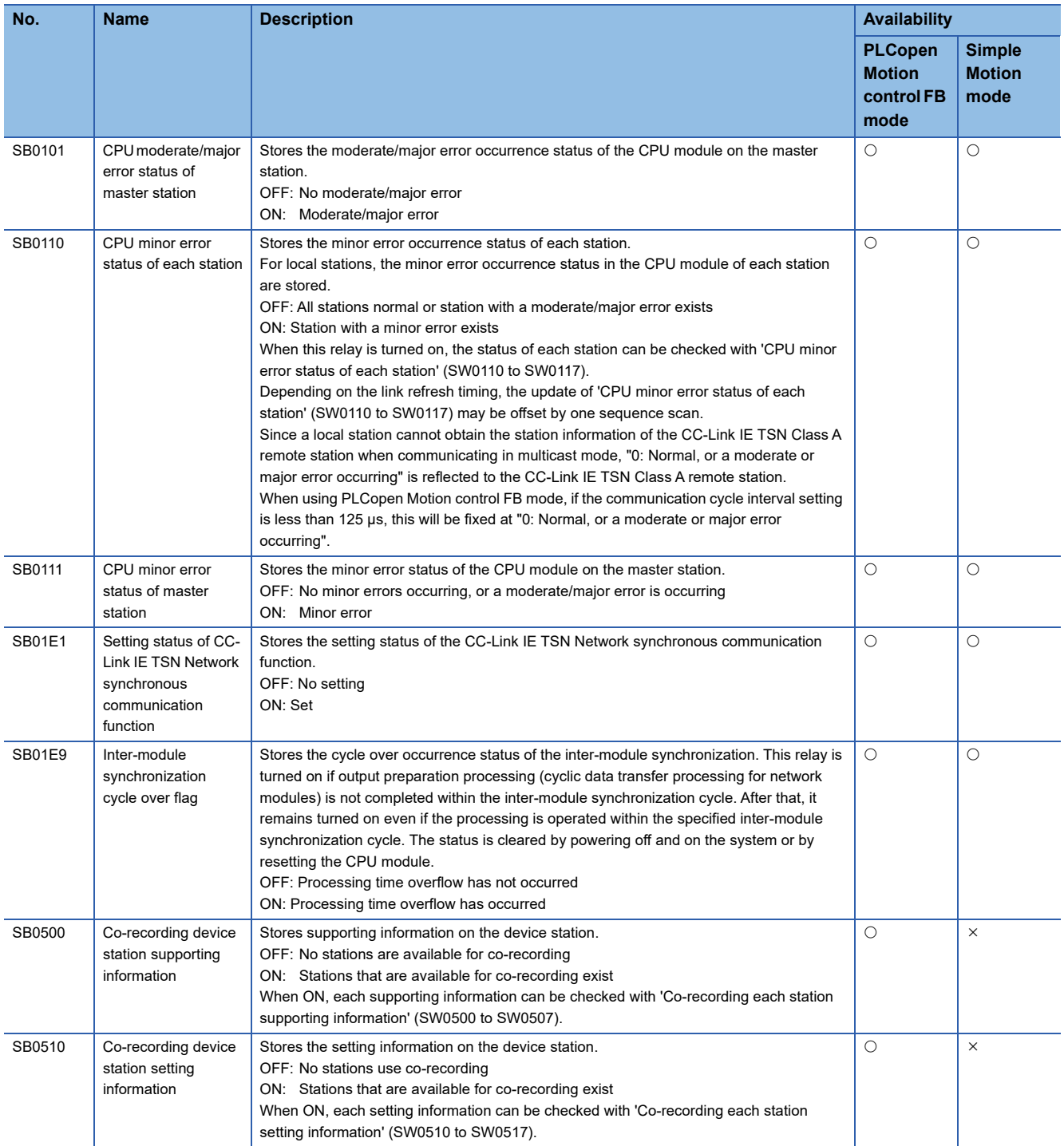

# **Appendix 4 List of Link Special Register (SW)**

The link special register (SW) stores the information during data link as a numerical value. Faulty areas and causes can be checked by using or monitoring the link special register (SW) in programs.

## **Application of link special register (SW)**

By using link special register (SW), the status of CC-Link IE TSN can be checked from HMI (Human Machine Interfaces) as well as the engineering tool.

#### **Range where data is stored by users and range where data is stored by the system**

The following ranges correspond to when the link special register areas (SW) are assigned from SW0000 to SW0FFF.

- Stored by users: SW0000 to SW001F
- Stored by the system: SW0020 to SW0FFF

### **List of link special register (SW)**

The following table lists the link special register areas (SW) when they are assigned from SW0000 to SW0FFF.

# $Point$

Do not write any data to an area whose No. is not on the following list or ranges where data is stored by the system. Doing so may cause malfunction of the programmable controller system.

#### $\bigcirc$ : Available,  $\times$ : Not available

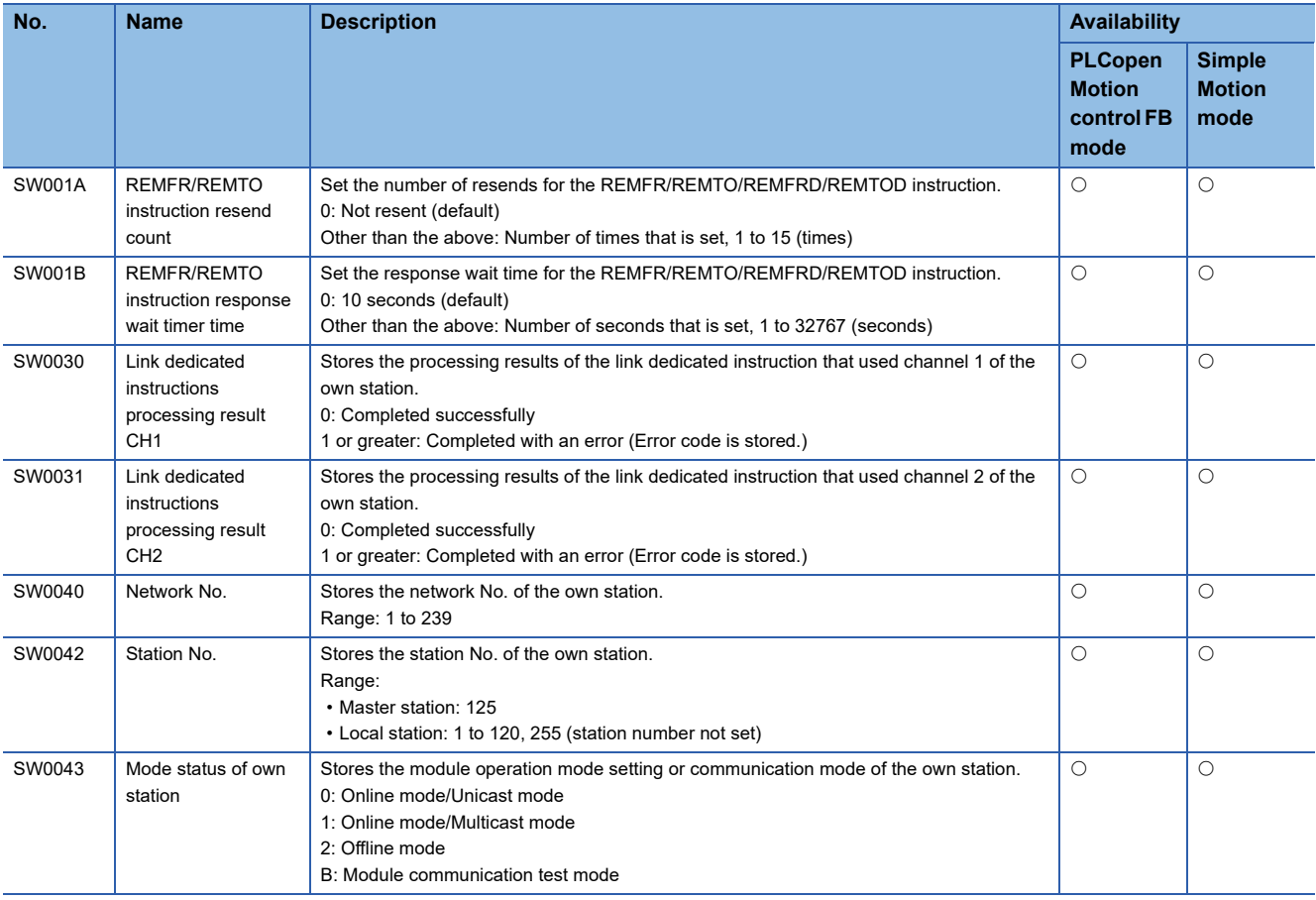

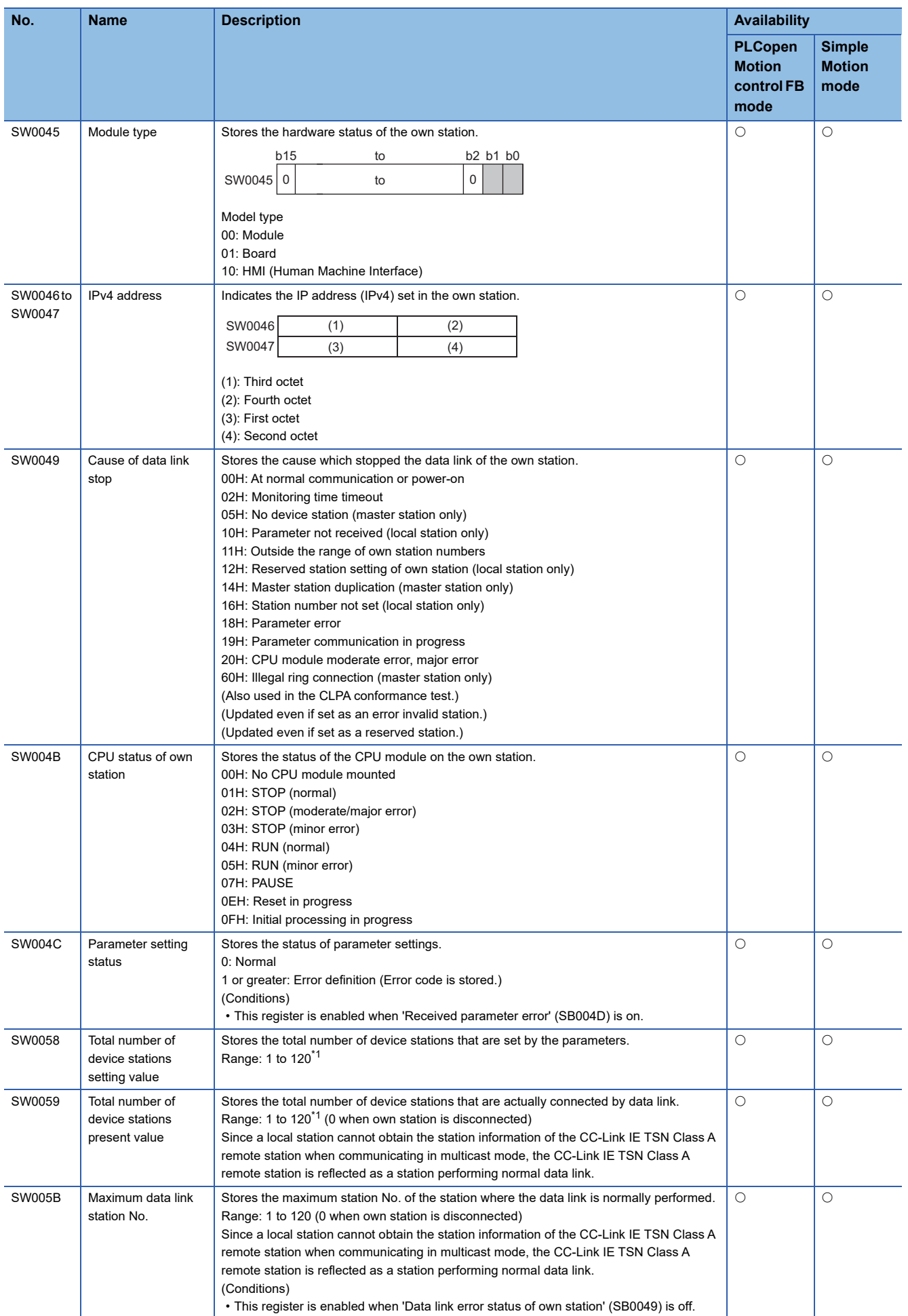

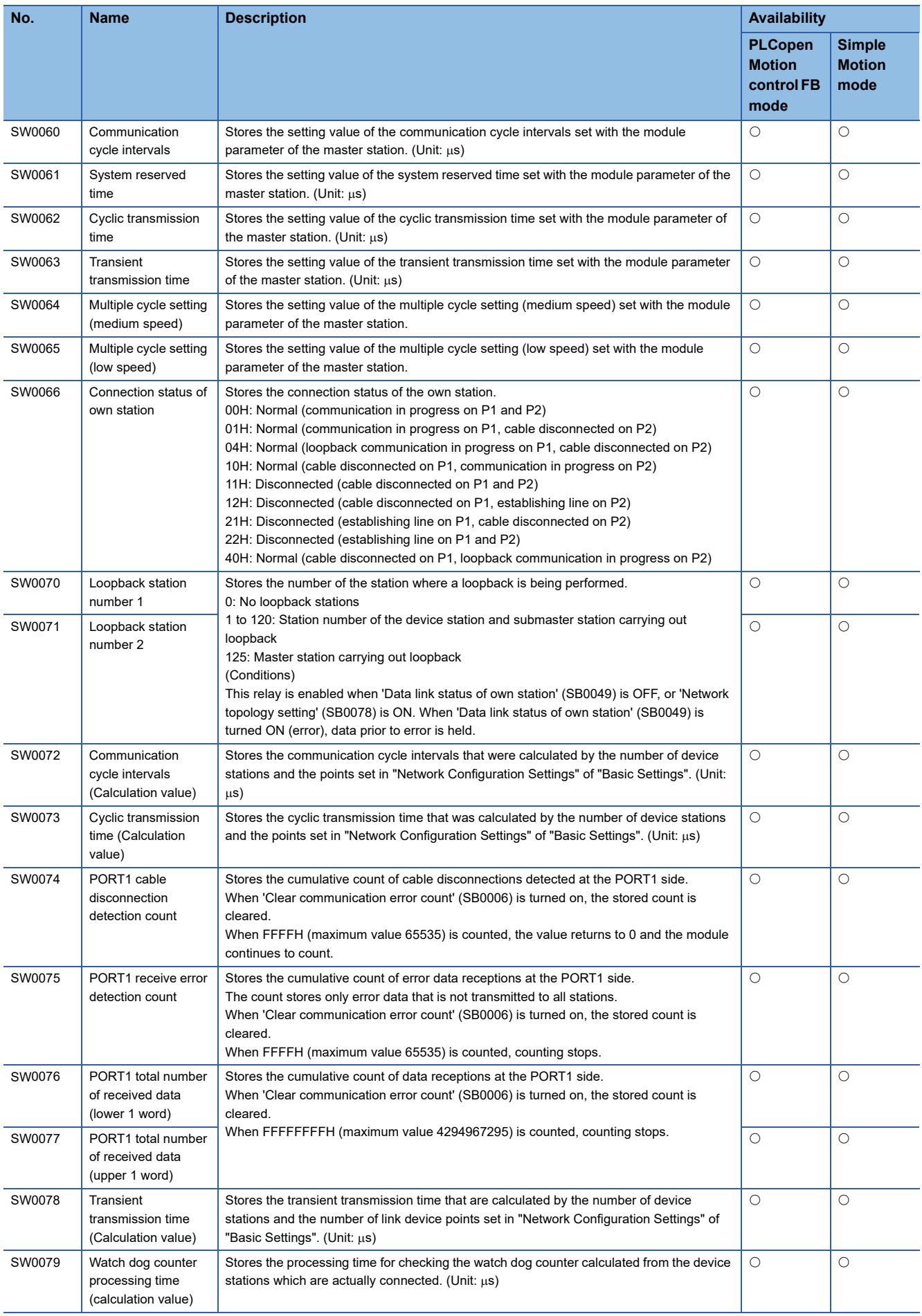

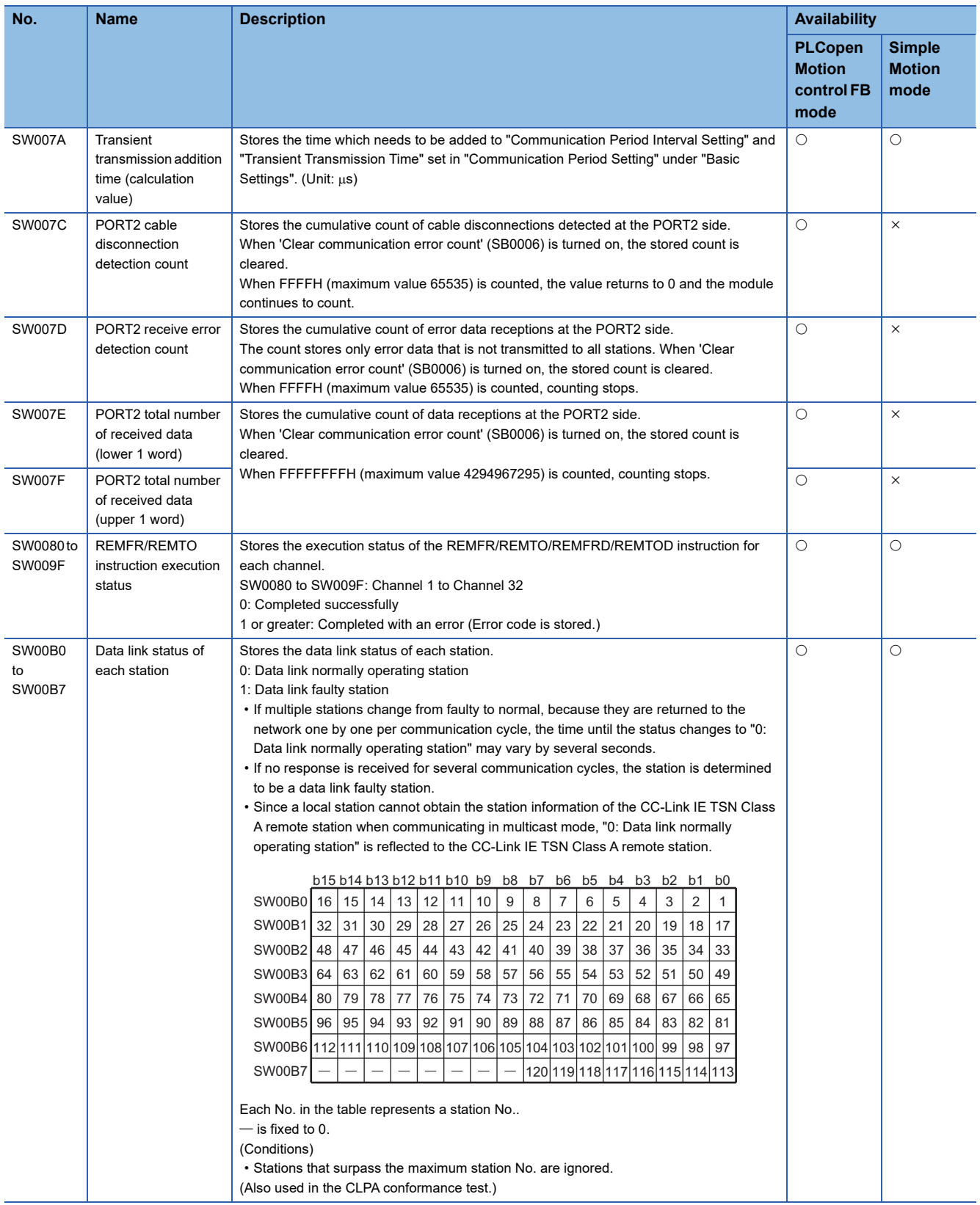

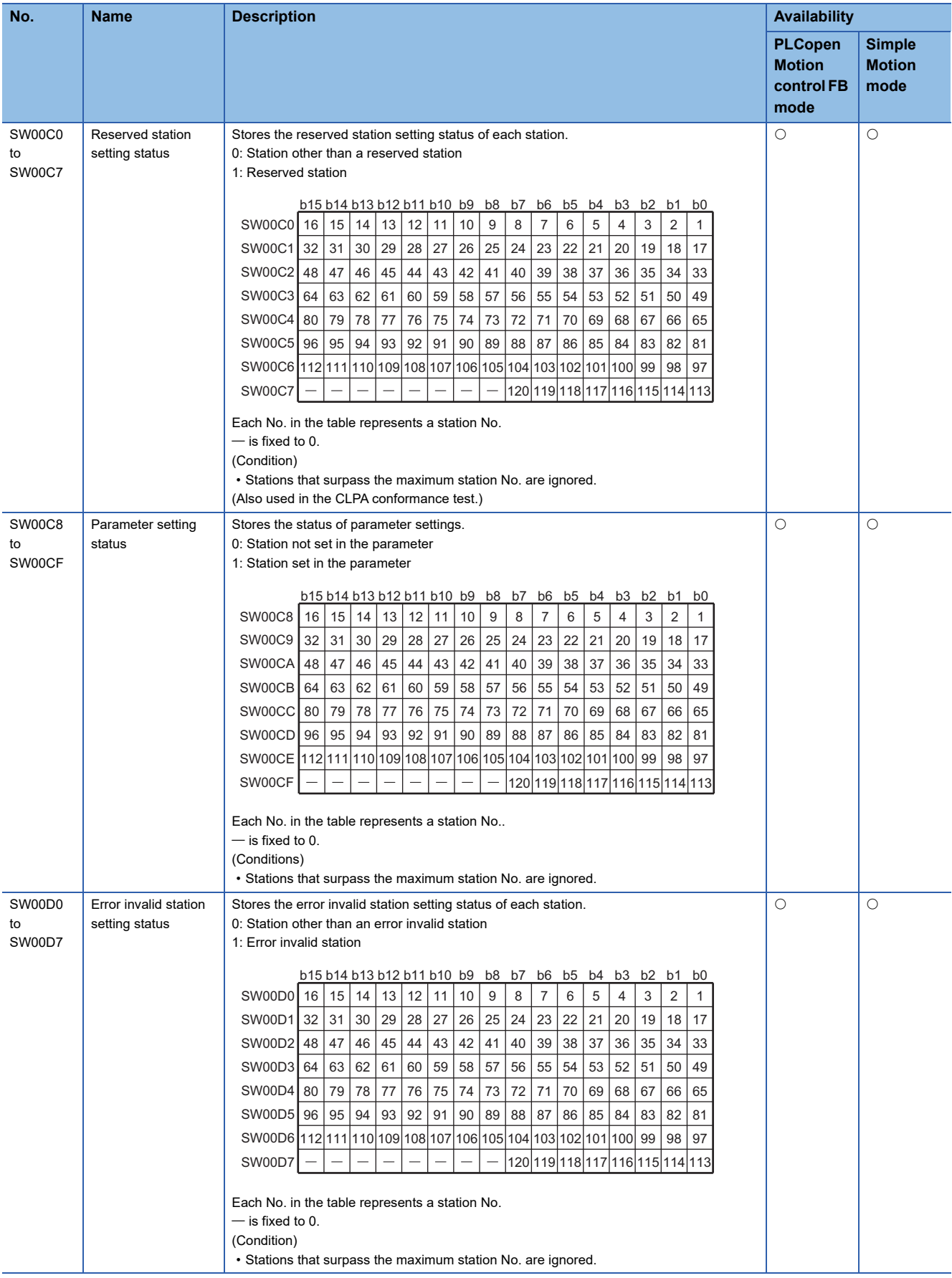

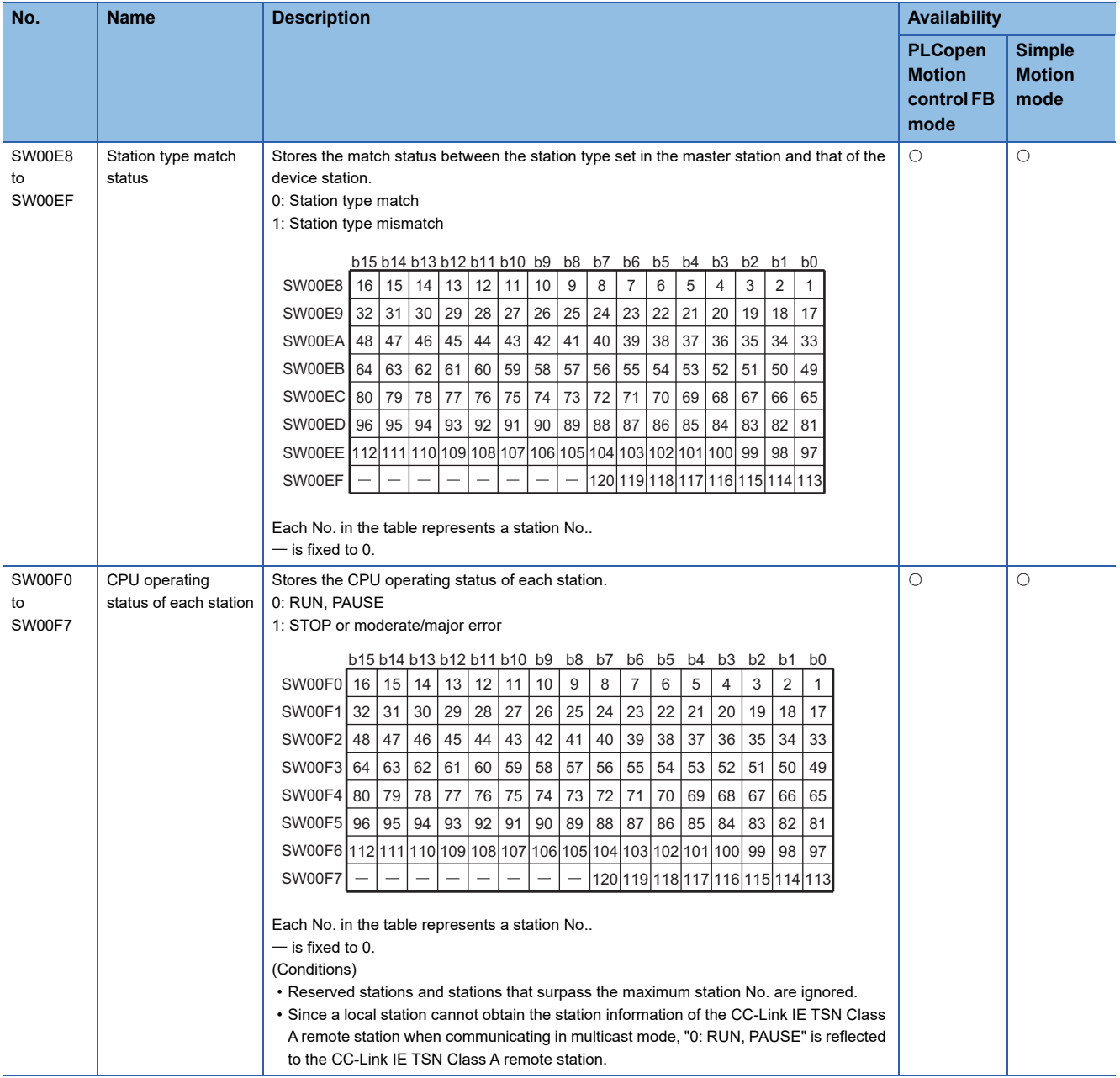

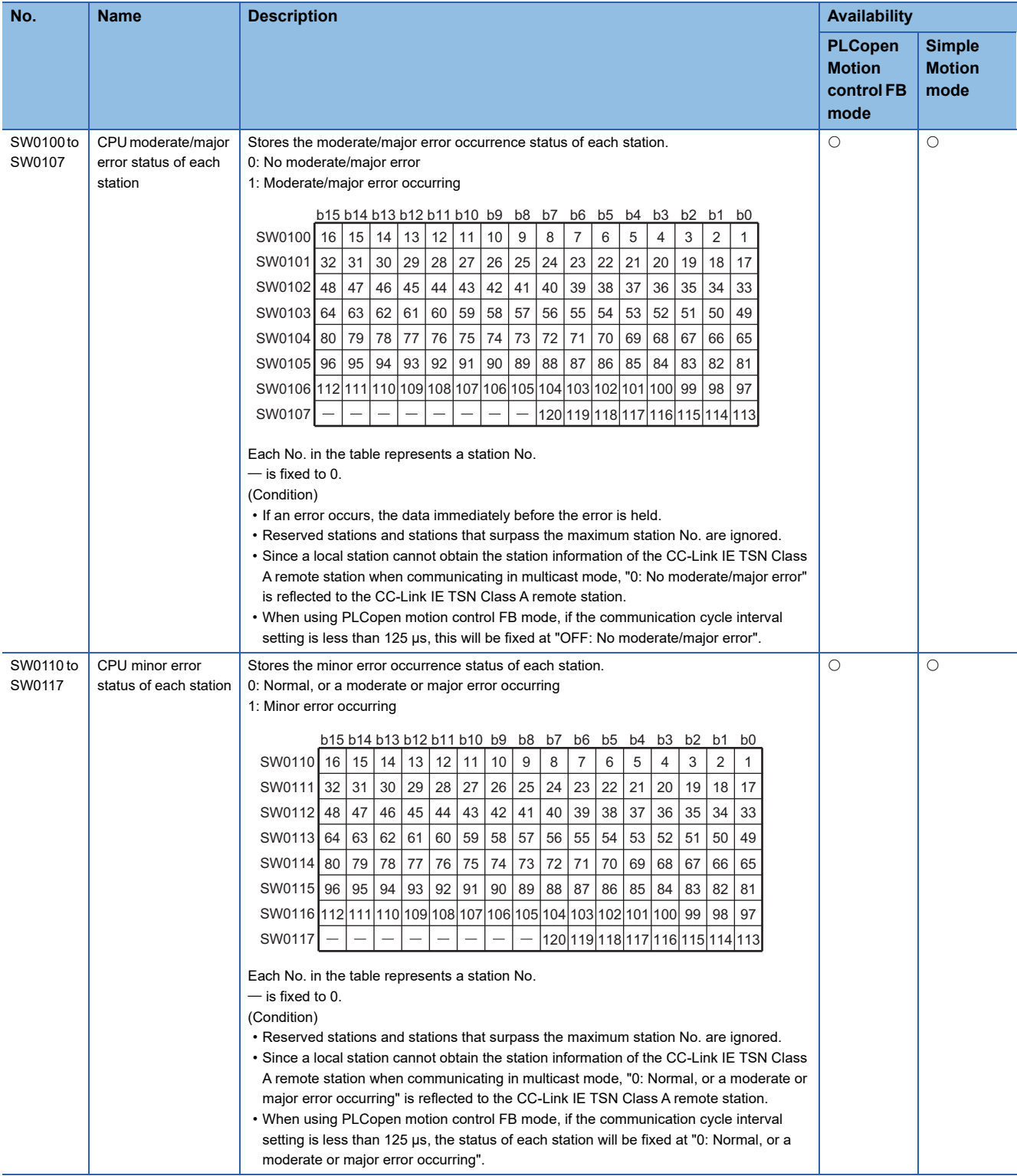

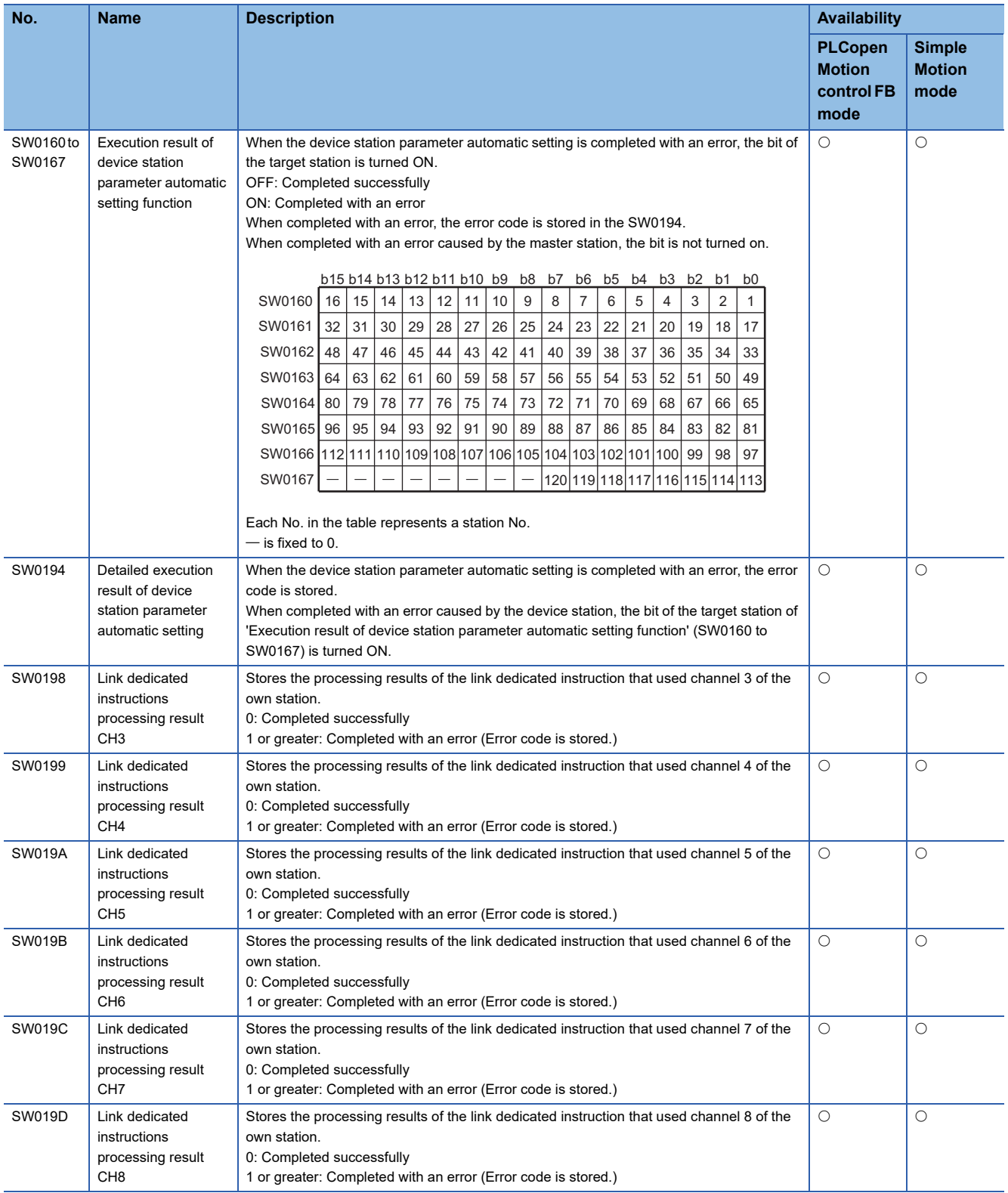

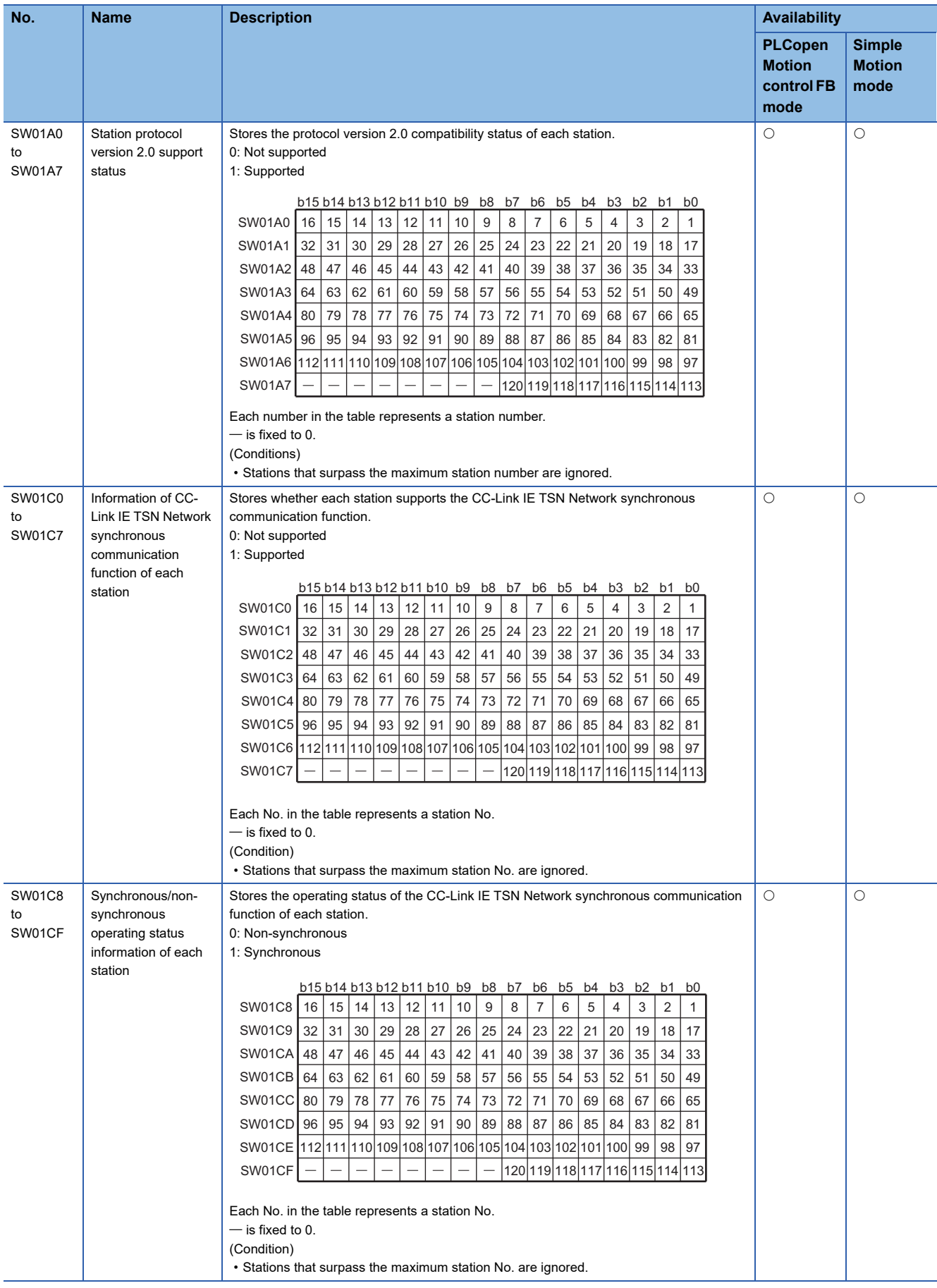

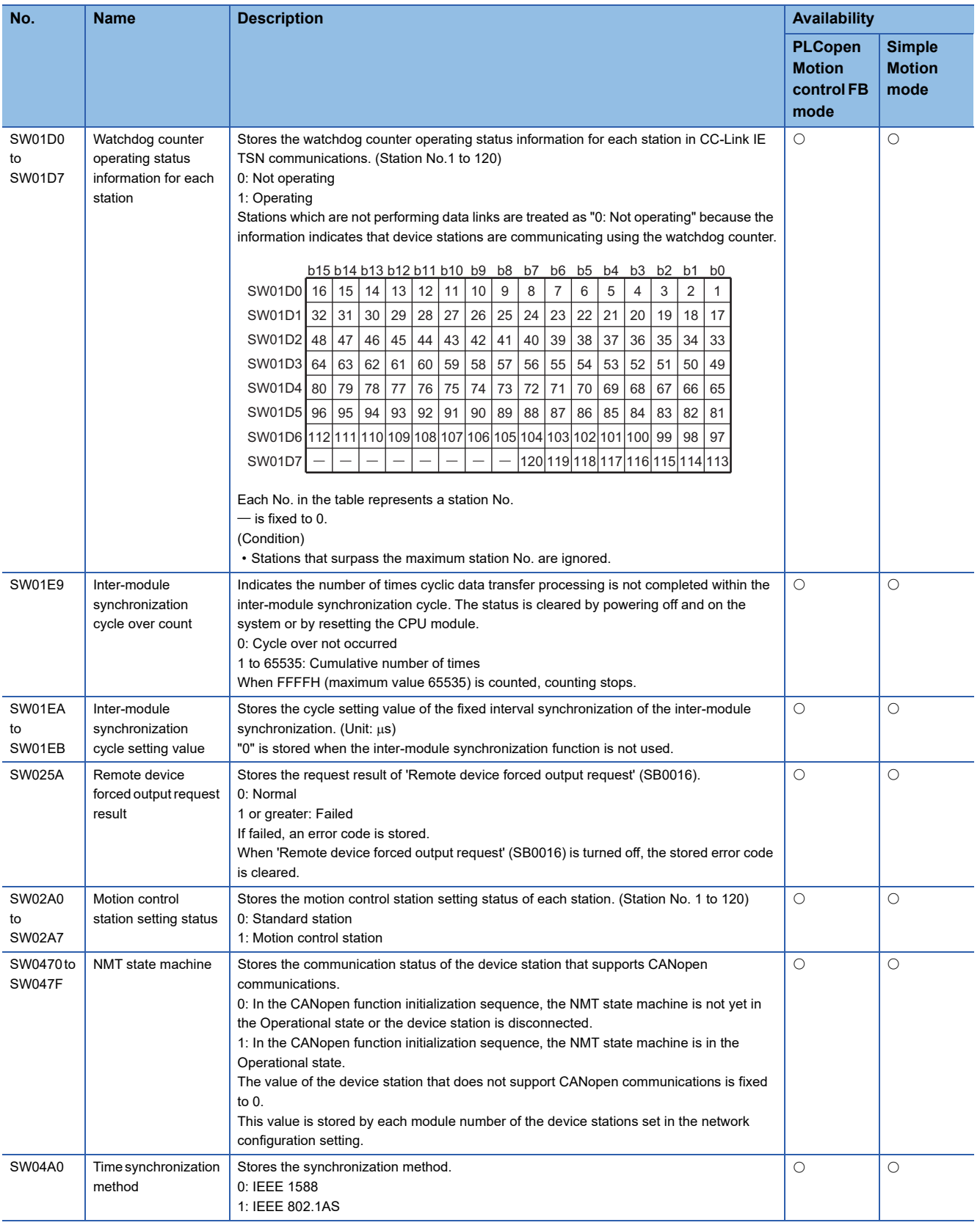

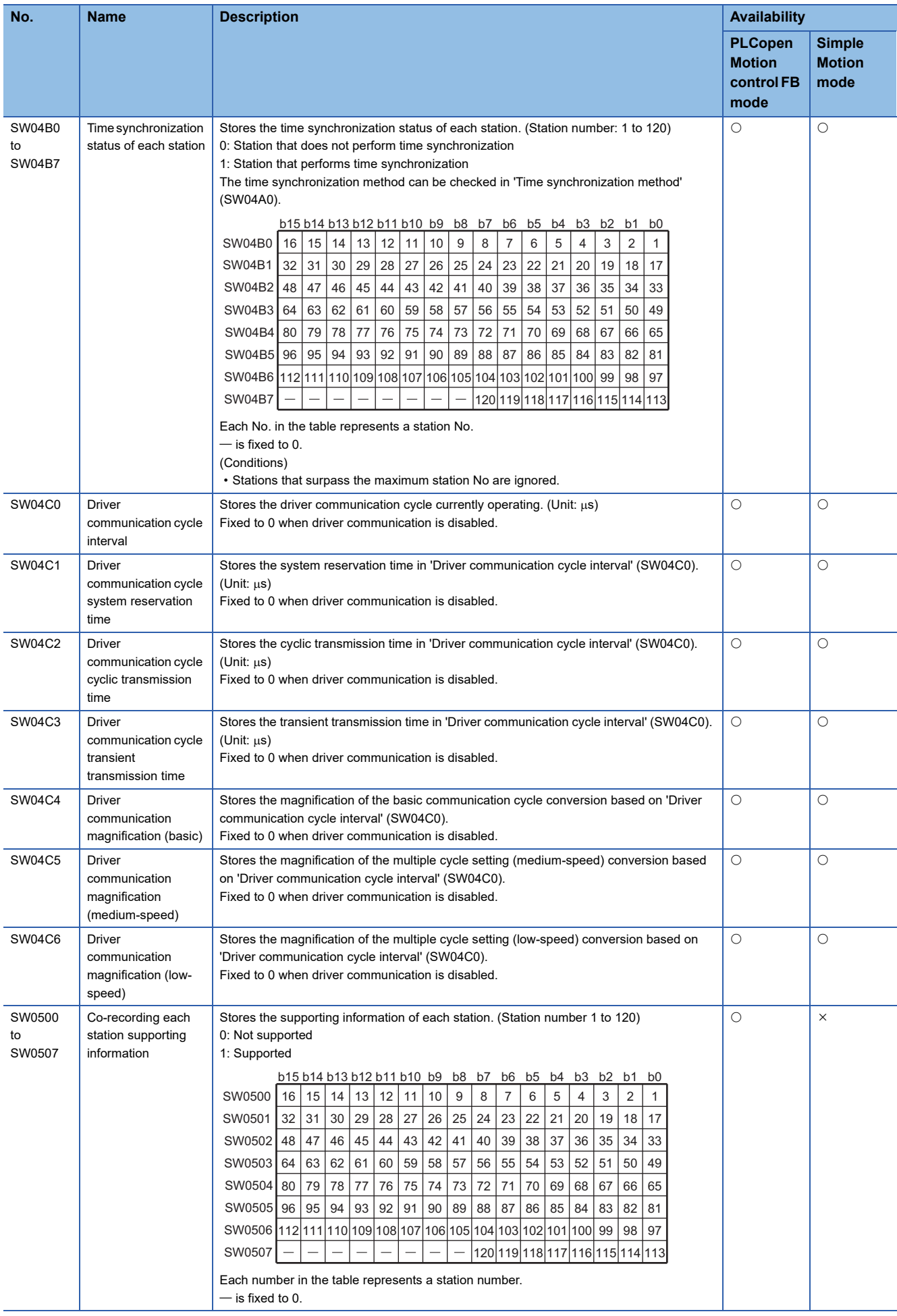

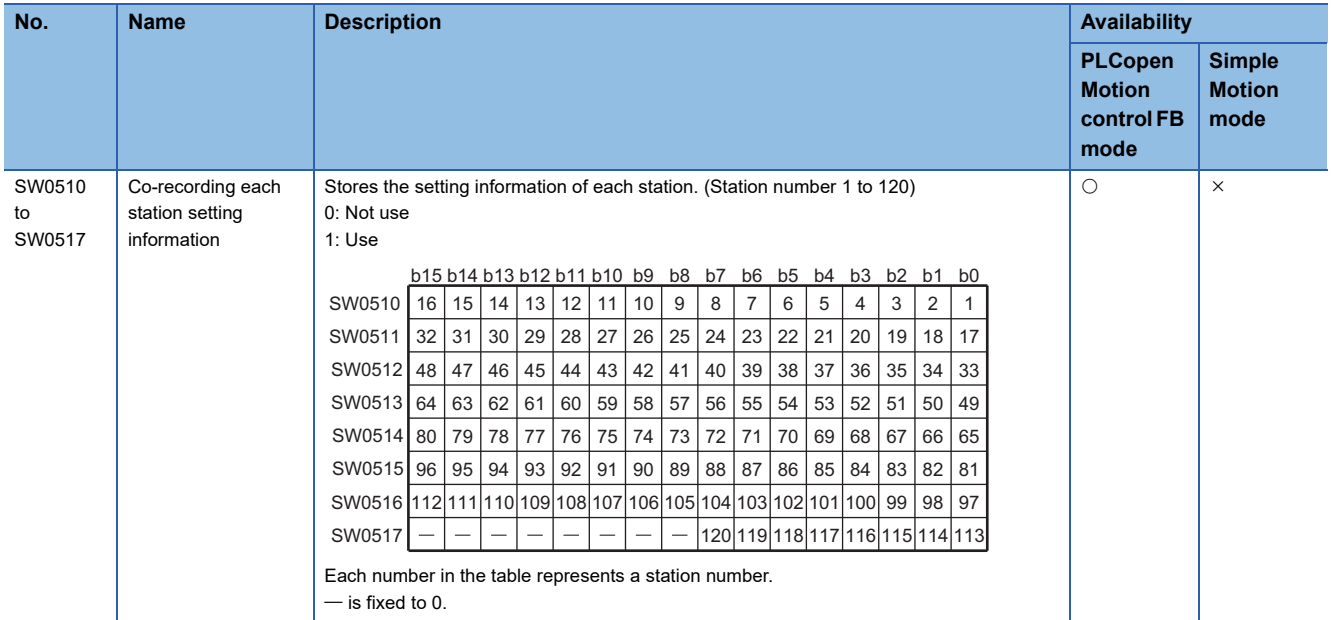

<span id="page-270-0"></span>\*1 For the version of Add-on baseSystem, "1.4" or earlier, the range is "1 to 64".

# **Appendix 5 Dedicated Instruction**

This section describes dedicated instructions that can be used in the Motion module.

# $Point<sup>°</sup>$

For details on dedicated instructions, refer to the following.

MELSEC iQ-R Programming Manual (Module Dedicated Instructions)

# **Precautions**

#### ■ **Data change**

Do not change any data specified (such as control data) until execution of the dedicated instruction is completed.

# **Link dedicated instructions**

The following table lists the instructions used for transient transmission to or from programmable controllers on other stations. Each link dedicated instruction allows access to a station on a network other than CC-Link IE TSN.

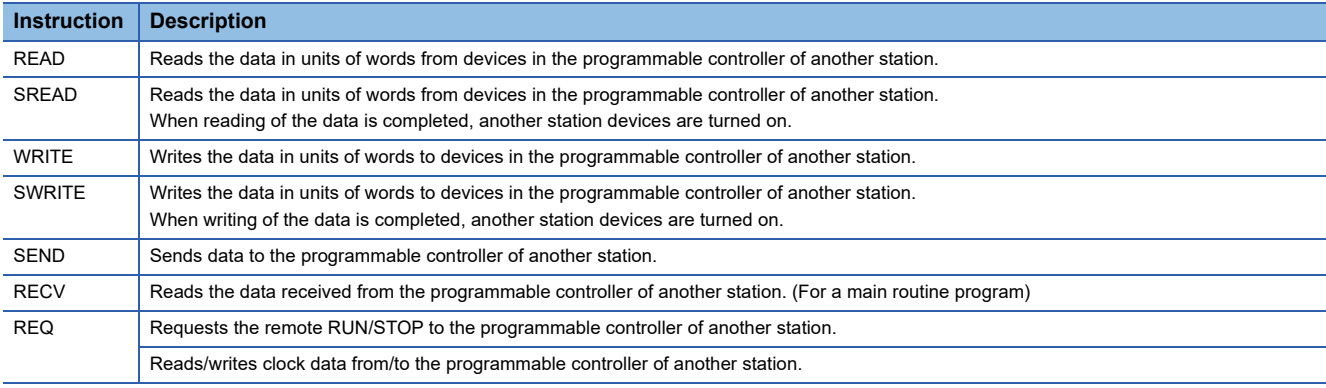

#### **Transient transmission ranges**

In a single network system, communication with all stations on the network is possible. In multi-network system, communications can be made with stations up to eight networks apart.

#### **Precautions**

#### ■ When multiple link dedicated instructions are executed simultaneously

When executing multiple link dedicated instructions simultaneously, check that the channels for the instructions are not duplicated. Link dedicated instructions with a same channel number cannot be executed simultaneously. To use the same channel for multiple link dedicated instructions, configure an interlock so that an instruction is executed after completion of another.

#### ■ When different communication speeds are set for the master station and target station

- When executing a dedicated instruction, execute it on the master station.
- Do not execute multiple dedicated instructions simultaneously. If multiple dedicated instructions are executed simultaneously, the other dedicated instruction may not be executed. When executing multiple dedicated instructions, configure an interlock so that an instruction is executed after completion of another.

# **Remote instructions**

The following table lists the instructions used for transient transmission to the remote station.

#### Restriction<sup>(17</sup>

When the version of Add-on baseSystem is "1.22" or earlier remote instructions are not supported.

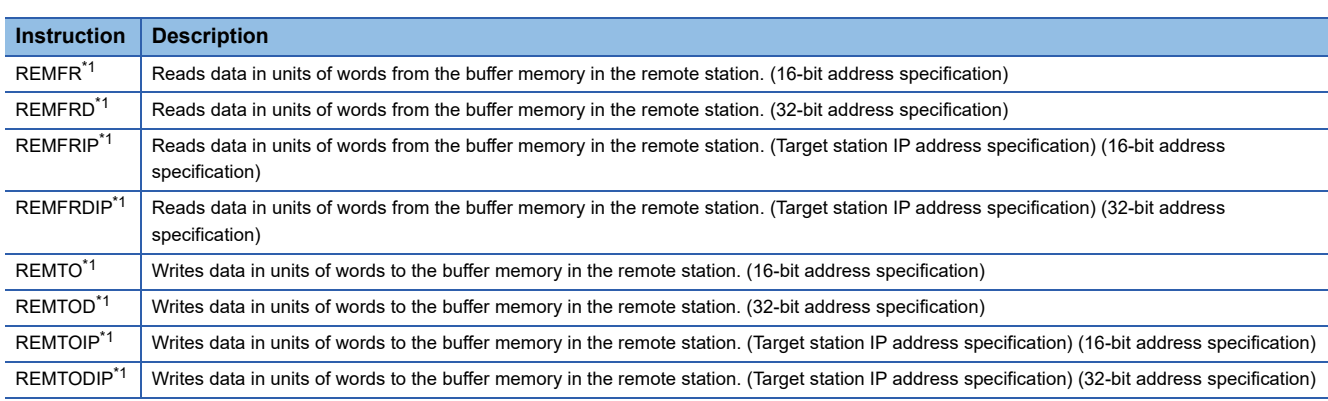

<span id="page-272-0"></span>\*1 The instruction cannot be executed on the local station. Execute it on the master station.

#### **Transient transmission ranges**

In a single network system, communication with the remote station on the network is possible. Communication is not available with stations in other networks.

## **Precautions**

When using the REMFR, REMTO, REMFRD, or REMTOD instructions, configure an interlock with the following module devices.

- 'Data link error status of own station' (SB0049)
- 'Data link status of each station' (SW00B0 to SW00B7) of the target station

Check that the data link status is normal. ('Data link error status of own station' (SB0049) and 'Data link status of each station' (SW00B0 to SW00B7) of the target station are OFF.)

# **SLMP communication instruction**

The following table lists the dedicated instruction used to send an SLMP frame to an SLMP-compatible device in the same network.

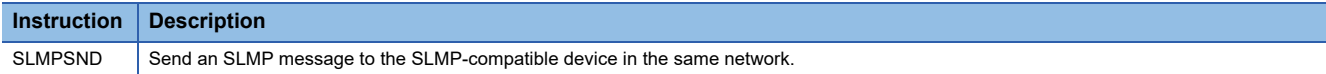

# **Appendix 6 Processing Time**

This section describes the cyclic transmission delay time of CC-Link IE TSN.

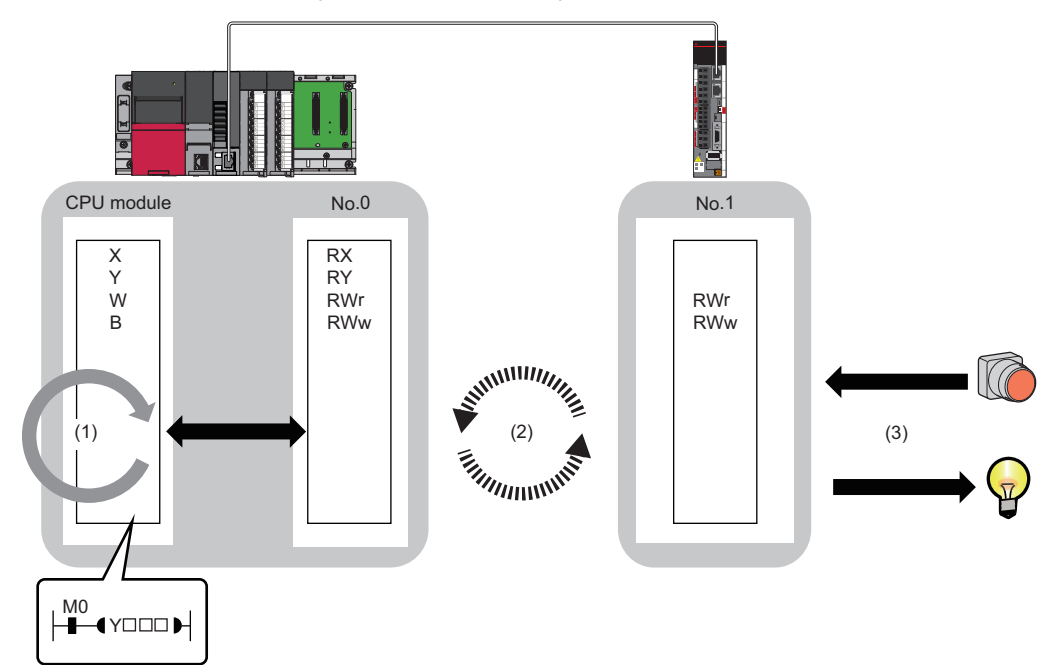

(1) Sequence scan time of the master station: LIMELSEC iQ-R CPU Module User's Manual (Application)

- (2) Communication cycle interval (cyclic data transfer processing time):  $\Box$  [Page 280 Communication cycle interval](#page-281-0)
- (3) Processing time of the device station: LaManual of the device station used

# **PLCopen Motion control FB mode**

The cyclic transmission delay time in the PLCopen Motion control FB mode consists of the following. ( $\Box$  Page 273 Cyclic [transmission delay time\)](#page-274-0)

(2) Communication cycle interval (cyclic data transfer processing time) + (3) Processing time of the device station

# **Simple Motion mode**

The cyclic transmission delay time in the Simple Motion mode consists of the following. (Fage 273 Cyclic transmission [delay time\)](#page-274-0)

(1) Sequence scan time of the master station + (2) Communication cycle interval (cyclic data transfer processing time) + (3) Processing time of the device station

# <span id="page-274-0"></span>**Cyclic transmission delay time**

This section describes how to calculate the following cyclic transmission delay times.

- The time between the transmission source CPU module device turning ON or OFF and the transmission destination CPU module device turning ON or OFF
- The time between data setting in the transmission source CPU module device and the data being stored in the transmission destination CPU module device

In "Basic Settings" of the master station, when "Communication Period Setting" of the communication destination in "Network Configuration Settings" is set to an option other than "Basic Period", multiply the LS (communication cycle intervals) by the multiplier corresponding to the set option, which is specified in "Multiple Period Setting" under "Communication Period Setting".

At this time, the multiple is as follows, depending on "Communication Period Setting" under "Basic Settings" and "CC-Link IE TSN Class" under "Network Configuration Settings".

- For "CC-Link IE TSN Class B": The multiple specified in "Multiple Period Setting" in "Communication Period Setting" under "Basic Settings"
- When "CC-Link IE TSN Class A" and "Communication Period Setting" are "Normal-Speed": The multiple specified in "Multiple Period Setting" in "Communication Period Setting" under "Basic Settings"
- When "CC-Link IE TSN Class A" and "Communication Period Setting" are "Low-Speed": The multiple × n specified in "Multiple Period Setting" in "Communication Period Setting" under "Basic Settings"

n can be checked with 'Device station cyclic transmission information' (Un\G1294304).

Stations with "CC-Link IE TSN Class A" where "Communication Period Setting" is set to "Low-Speed" are grouped by the sizes of cyclic data sent from the master station to a device station or cyclic data which the master station receives from a device station. The number n is determined by the number of the groups.

### The algorithm for determining n is shown below.

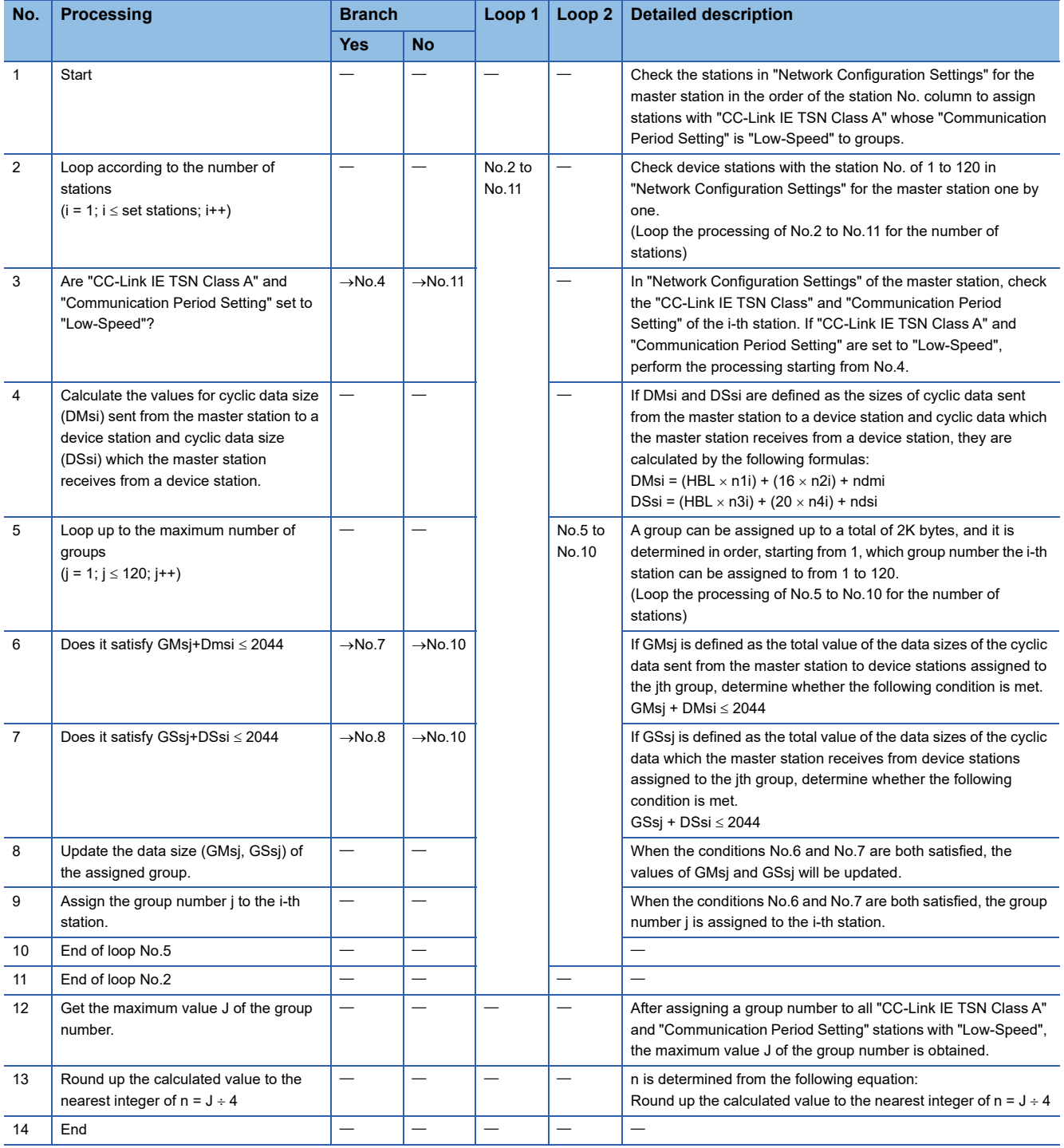

#### The following shows the variable names used by the algorithm.

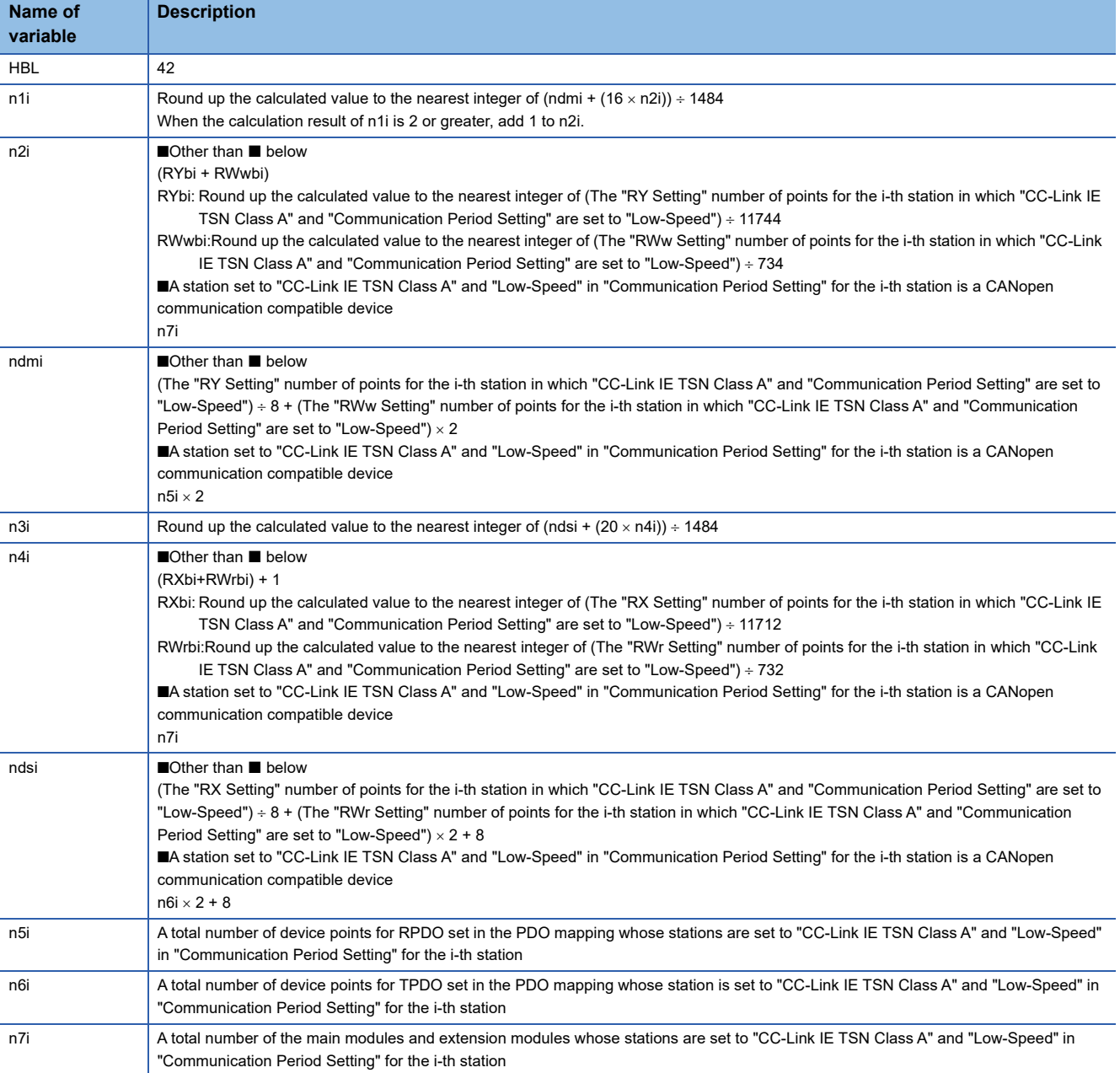

**Ex.**

When using the inverter FR-E800 (RX: 32 points, RY: 32 points, RWr: 32 points, RWw: 32 points)

When  $1 \leq$  the number of inverters  $\leq 44$ , n = 1

When  $45 \leq$  the number of inverters  $\leq 88$ , n = 2

When  $89 \leq$  the number of inverters  $\leq 120$ , n = 3

# **Standard station**

This section shows the formulas to calculate the following cyclic transmission delay time.

- The time between when the transmission source CPU module device turns on or off and when the transmission destination CPU module device turns on or off
- The time between when data is set in the transmission source CPU module device and when the data is stored in the transmission destination device

# $Point$

 • When "Communication Period Setting" of the communication destination is set to any setting other than "Basic Period" in "Network Configuration Settings" under "Basic Settings" of the master station, multiply the multiplication specified in "Multiple Period Setting" under "Communication Period Setting" of "Basic Settings" by LS (communication cycle intervals) according to the setting.

#### ■ Master station ← remote station

When data is transmitted from a remote station (input) to the master station (RX/RWr).

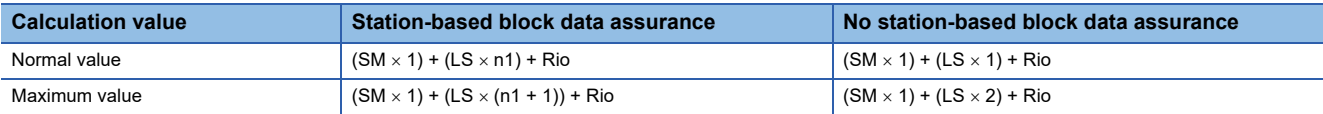

#### • Variable

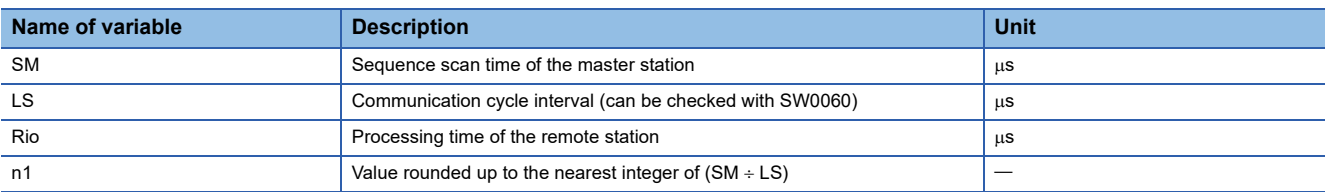

#### ■ Master station  $\rightarrow$  remote station

When data is transmitted from the master station (RY/RWw) to a remote station (output).

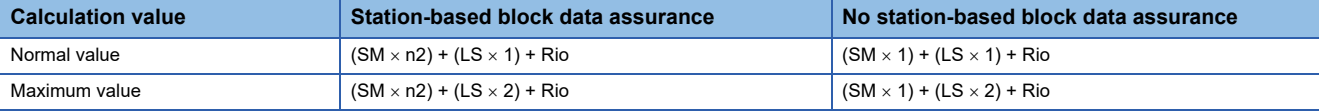

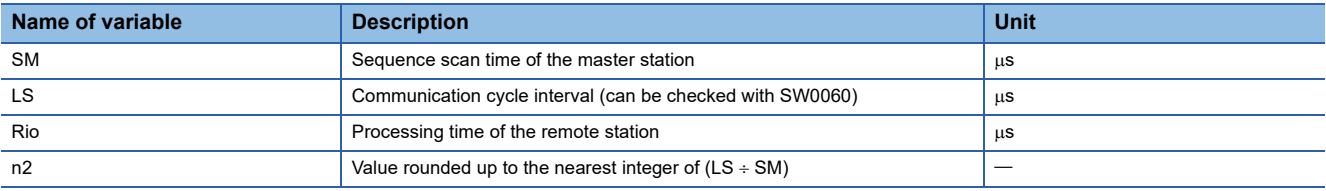

# ■ Master station ← local station

When data is transmitted from a local station to the master station as follows:

- Master station  $(RX) \leftarrow$  local station  $(RY)$
- Master station (RWr)  $\leftarrow$  local station (RWw)
- Master station (LB)  $\leftarrow$  local station (LB)
- Master station (LW)  $\leftarrow$  local station (LW)

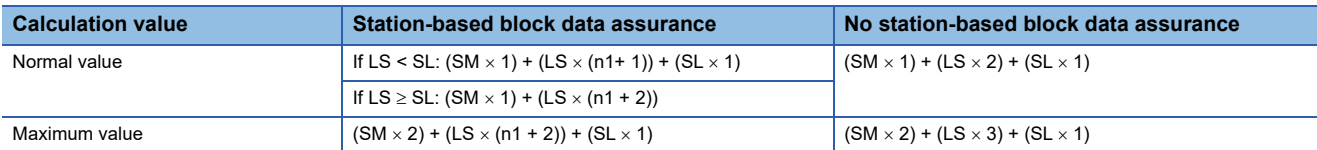

#### • Variable

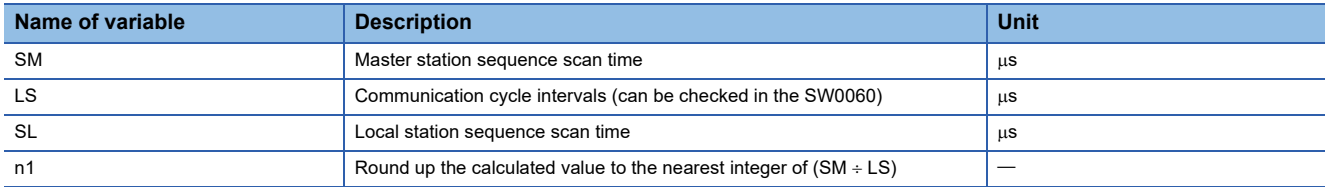

#### ■ Master station → local station

When data is transmitted from the master station to a local station as follows:

- Master station  $(RX) \rightarrow$  local station  $(RY)$
- Master station (RWr)  $\rightarrow$  local station (RWw)
- Master station (LB)  $\rightarrow$  local station (LB)
- Master station  $(LW) \rightarrow$  local station  $(LW)$

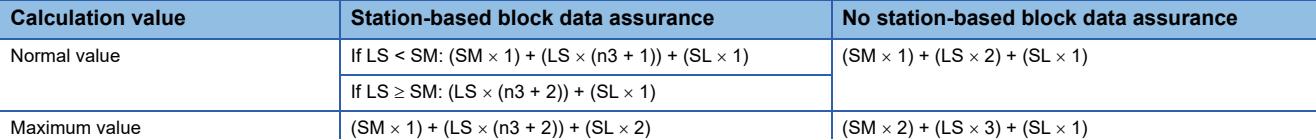

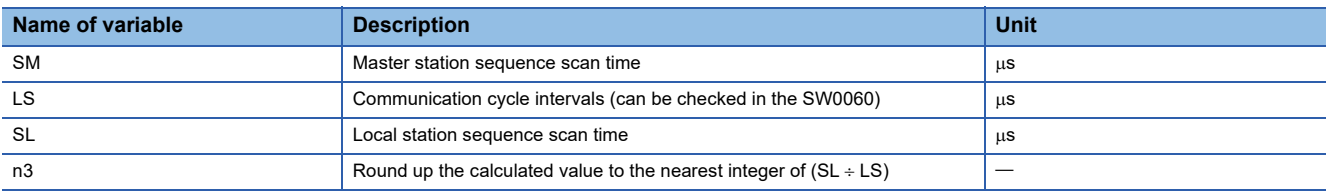

# **Motion control station (When using the PLCopen Motion control FB mode)**

This section shows the formulas to calculate the following cyclic transmission delay time.

- Time between when a device of the Motion module turns ON or OFF and when a transmission destination device turns ON or OFF
- Time between when data is set to a device of the Motion module and when the data is stored in a transmission destination device

The transmission delay time of the motion control station differs depending on the setting value of the motion synchronization station send/receive data refresh method. For the motion synchronization station send/receive data refresh method, refer to "Operation Cycle" in the following manual.

MELSEC iQ-R Motion Module User's Manual (Application)

#### ■ Master station ← remote station

When data is transmitted from a remote station (input) to the master station (RX/RWr).

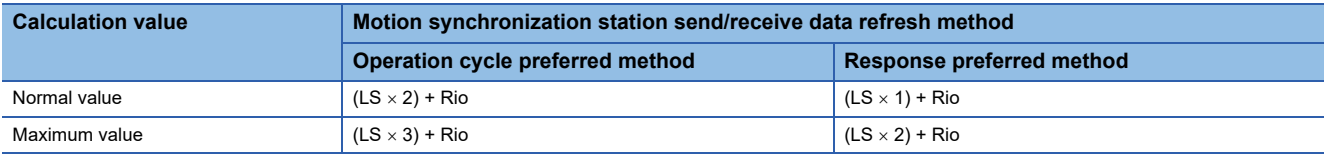

#### • Variable

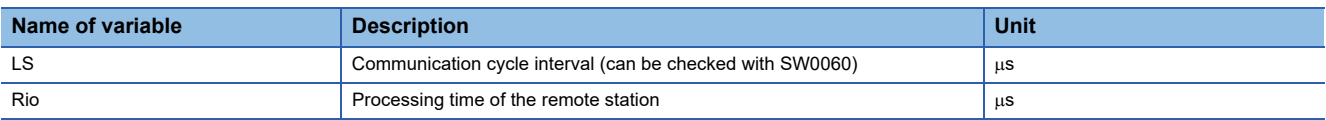

#### ■ Master station  $\rightarrow$  remote station

When data is transmitted from the master station (RY/RWw) to a remote station (output).

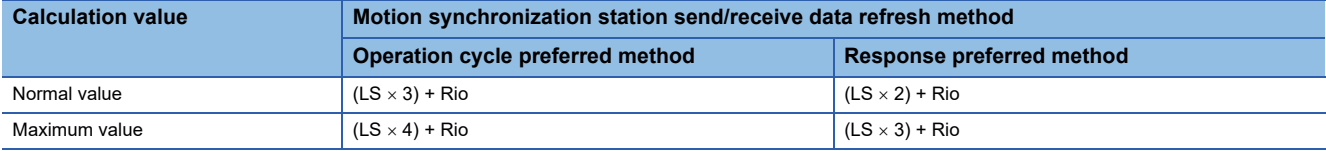

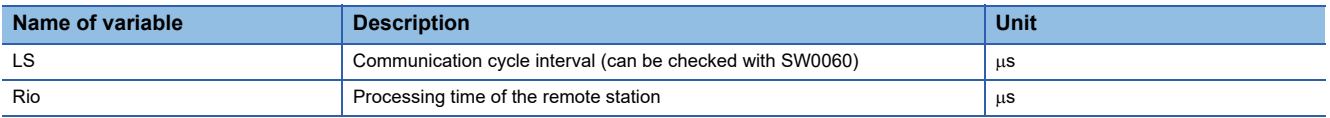

# **Motion control station (When using the Simple Motion mode)**

This section shows the formulas to calculate the following cyclic transmission delay time.

- Time between when a device of the Motion module turns ON or OFF and when a transmission destination device turns ON or OFF
- Time between when data is set to a device of the Motion module and when the data is stored in a transmission destination device

#### ■ Master station ← remote station

When data is transmitted from a remote station (input) to the master station (RX/RWr).

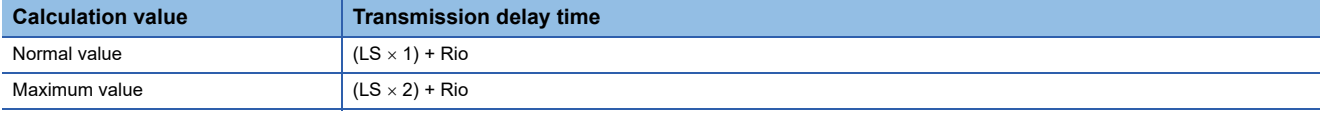

• Variable

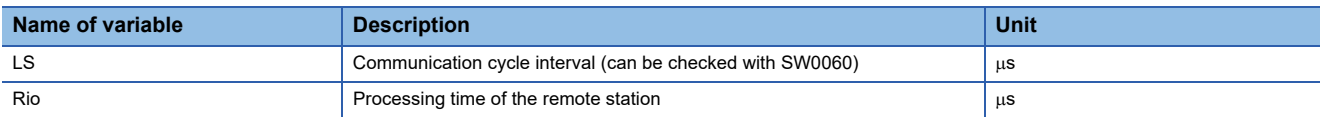

### ■ Master station  $\rightarrow$  remote station

When data is transmitted from the master station (RY/RWw) to a remote station (output).

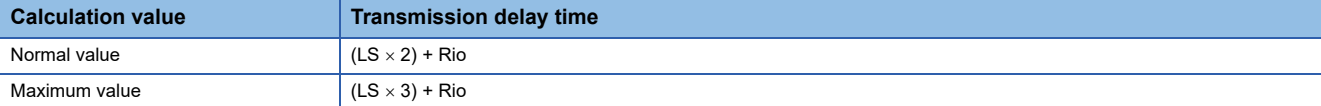

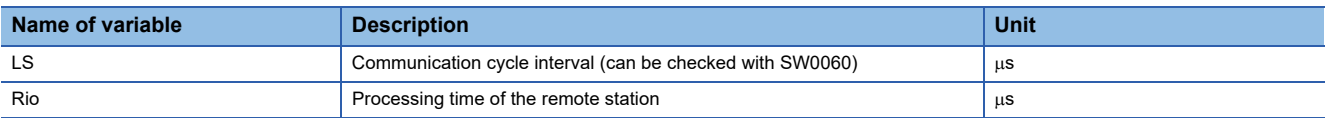

# <span id="page-281-0"></span>**Communication cycle interval**

The minimum value of the communication cycle interval (cyclic data transfer processing time) is calculated by the following calculation formulas. The parts enclosed in double quotation marks (" ") in the table of variables are the values set for "Network Configuration Settings" under "Basic Settings".

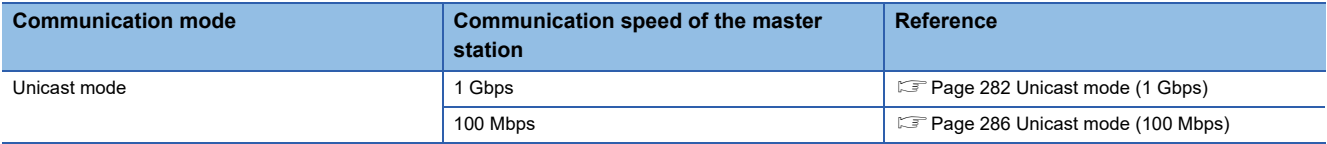

# **Precautions**

#### ■ When cyclic transmission is not performed with a calculation value used as a setting value

The minimum values for communication cycle interval and cyclic transmission time calculated by the formulas serve as a guide. If cyclic transmission is not performed while the calculation value is set, set a value obtained by the following formula: Minimum value for cyclic transmission time + Greatest value among the two values shown below.

- 10% of the minimum value of the calculated cyclic transmission time
- When the communication speed for the master station is set to 1 Gbps: The number of device stations  $\times$  2  $\mu$ s
- When the communication speed for the master station is set to 100 Mbps: The number of device stations  $\times$  20  $\mu$ s

Each calculation value obtained from the calculation formulas are stored in the following SWs.

- SW0072: Communication cycle interval (calculation value)  $[\mu s]$
- SW0073: Cyclic transmission time (calculation value)  $[{\mu}s]$
- SW0078: Transient transmission time (calculation value) [us]

### ■ When the calculated value is greater than the setting

If each calculation result is larger than the set value of "Basic Period Setting" under "Basic Settings" as follows, an error occurs.

When an error occurs, each calculation value is displayed in "Detailed Information" in the [Error Information] tab of the module diagnostics. Correct each set value referring to the calculation value displayed so that the set value is equal to or larger than the calculation value.

- 3010H: When the communication cycle interval (calculation value) [µs] is larger than the set value of "Communication Period Interval Setting"
- 3011H: When the cyclic transmission time (calculation value) [us] is larger than the set value of "Cyclic Transmission Time"
- 3013H: When the transient transmission time (calculation value) [µs] is larger than the displayed value of "Transient Transmission Time"

# ■ When the general CC-Link IE TSN module is CC-Link IE TSN Class A

When the "CC-Link IE TSN Class Setting" of the general CC-Link IE TSN module added to the list of network configuration setting stations is CC-Link IE TSN Class A, when the calculated values for the communication cycle interval (calculated value) (SW0072) and the cyclic transmission time (calculated value) (SW0073) are set to "Communication Period Interval Setting" and "Cyclic Transmission Time", cyclic transmission may not be possible. In this case, perform one of the following operations.

- Select the actual equipment to be used from the "Module List" and add it to the list of stations".
- Confirm the maximum response time during time-managed polling in the manual of the device used, and calculate and set the communication cycle interval and cyclic transmission time.

## ■ When using the PLCopen Motion control FB mode

- In addition to the communication cycle intervals, the operation cycle requires consideration as well. For each operation cycle and number of controllable axes, refer to "Operation Cycle" of the following manual. MELSEC iQ-R Motion Module User's Manual (Application)
- The operation formulas support the communication cycle interval setting of 125.00μs or longer. If it is set to 31.25μs and 62.50μs, the operation formulas cannot be applied. The following table lists the numbers of connectable device stations when 31.25μs or 62.50μs is set.

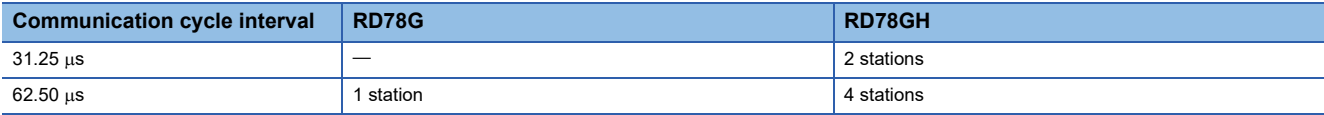

 • For the number of connectable axes with the communication cycle interval of 31.25μs and 62.50μs, refer to "Operation Cycle" of the following manual.

MELSEC iQ-R Motion Module User's Manual (Application)

For 31.25μs and 62.50μs, the referential values of cyclic transmission time, system reservation time, and transient transmission time are as follows. Adjustment may be required depending on the using environment.

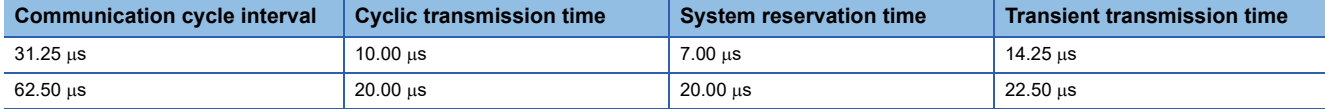

#### ■ When using the Simple Motion mode

• For the motion control stations, set the numbers of points of RWw and RWr as follows.

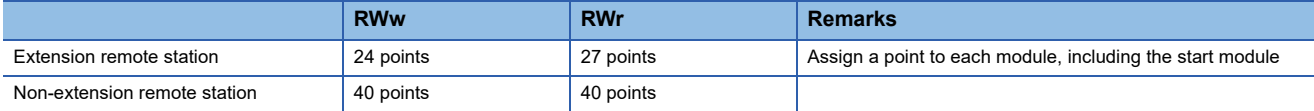

 • In addition to the communication cycle intervals, the operation cycle requires consideration as well. For each operation cycle and number of controllable axes, refer to "PROCEDURES BEFORE OPERATIONS" in PART 2 of the following manual.

MELSEC iQ-R Motion Module User's Manual (Startup)

# **Condition**

This section shows the calculation formulas for the communication cycle interval in the following conditions (If the main modules and extension modules are not specified in the descriptions of the variables in the calculation formulas for the communication cycle interval, the number of points to be set is the sum of main modules and extension modules).

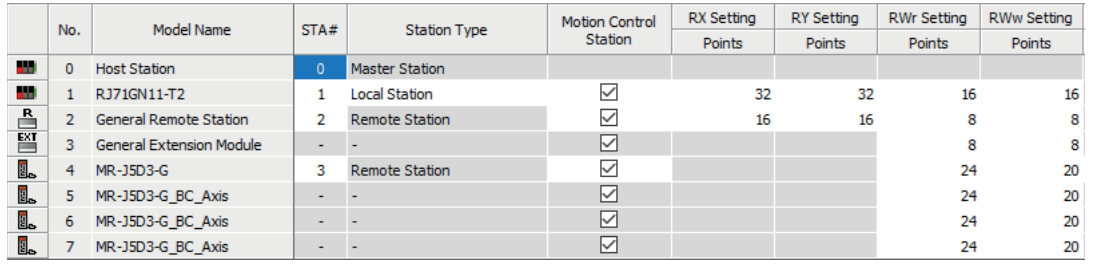

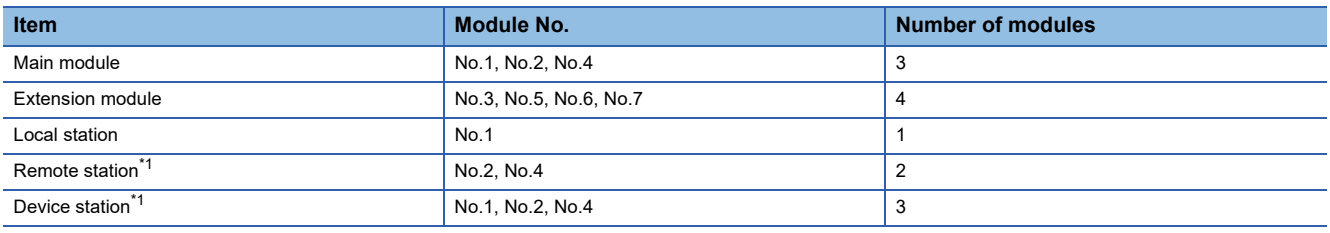

<span id="page-282-0"></span>\*1 Extension modules are not included.

# <span id="page-283-0"></span>**Unicast mode (1 Gbps)**

#### ■ **Calculation formula**

The communication cycle interval [ns] is calculated as follows. Round up less than 1  $\mu$ s in  $\alpha_c$ ,  $\alpha_p$ ,  $\alpha_{sc}$ , and  $\alpha_{sp}$ . When using the PLCopen Motion control FB mode:  $\alpha_c + \alpha_p + \alpha_{sc} + \alpha_{sp}$  or 125000, whichever the larger

When using the Simple Motion mode:  $\alpha_c + \alpha_p + \alpha_{sc} + \alpha_{sp}$  or 250000, whichever the larger

Cyclic transmission time [ns] =  $\alpha_c$  +  $\alpha_{sc}$ 

 $\cdot$   $\alpha_c$ :This value varies depending on whether a CC-Link IE TSN Class A device station with the basic cycle or normal speed cycle exists or not.

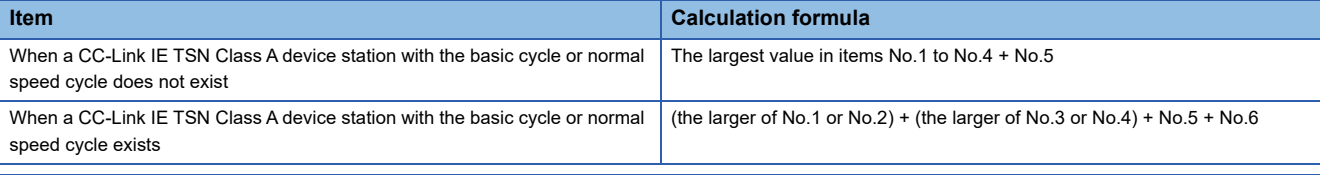

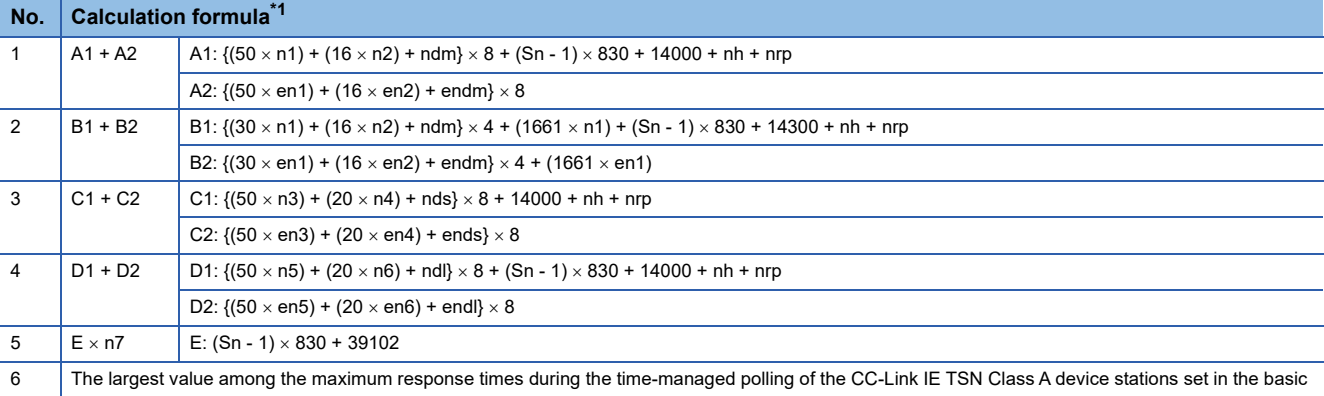

cycle or medium speed cycle

<span id="page-283-1"></span>\*1 Meanings of symbols used in the table are as follows.

A1, B1, C1, D1: Calculation formulas of main modules

A2, B2, C2, D2: Calculation formulas of extension modules

 $Point$ 

For the maximum response time for time-managed polling for the device stations, refer to the user's manual for the device station used.

#### •  $\alpha_{\rm sc}$ : The following calculation formula.

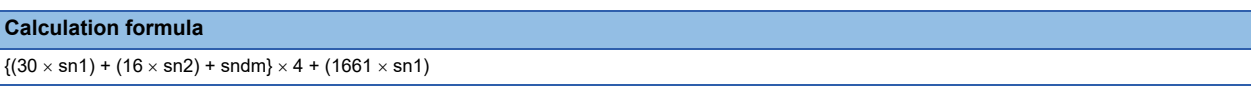

Cyclic transmission time [ns] =  $\alpha_p$  +  $\alpha_{sp}$ 

- $\alpha_p$ : p1 + p3 + kp + kuu
- $\alpha_{\rm{sp}}$ : p4

#### ■ **Variable**

Round up the value after decimal point of each variable before assigning it to the calculation formula.

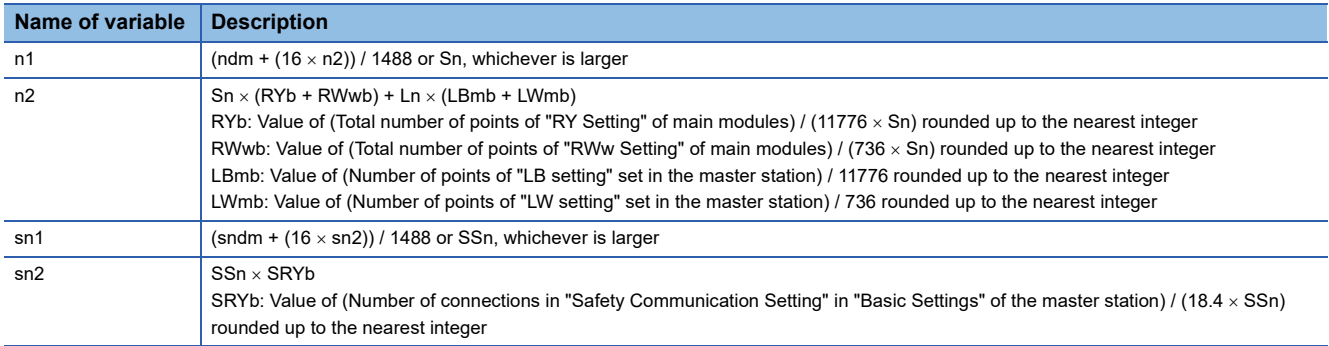

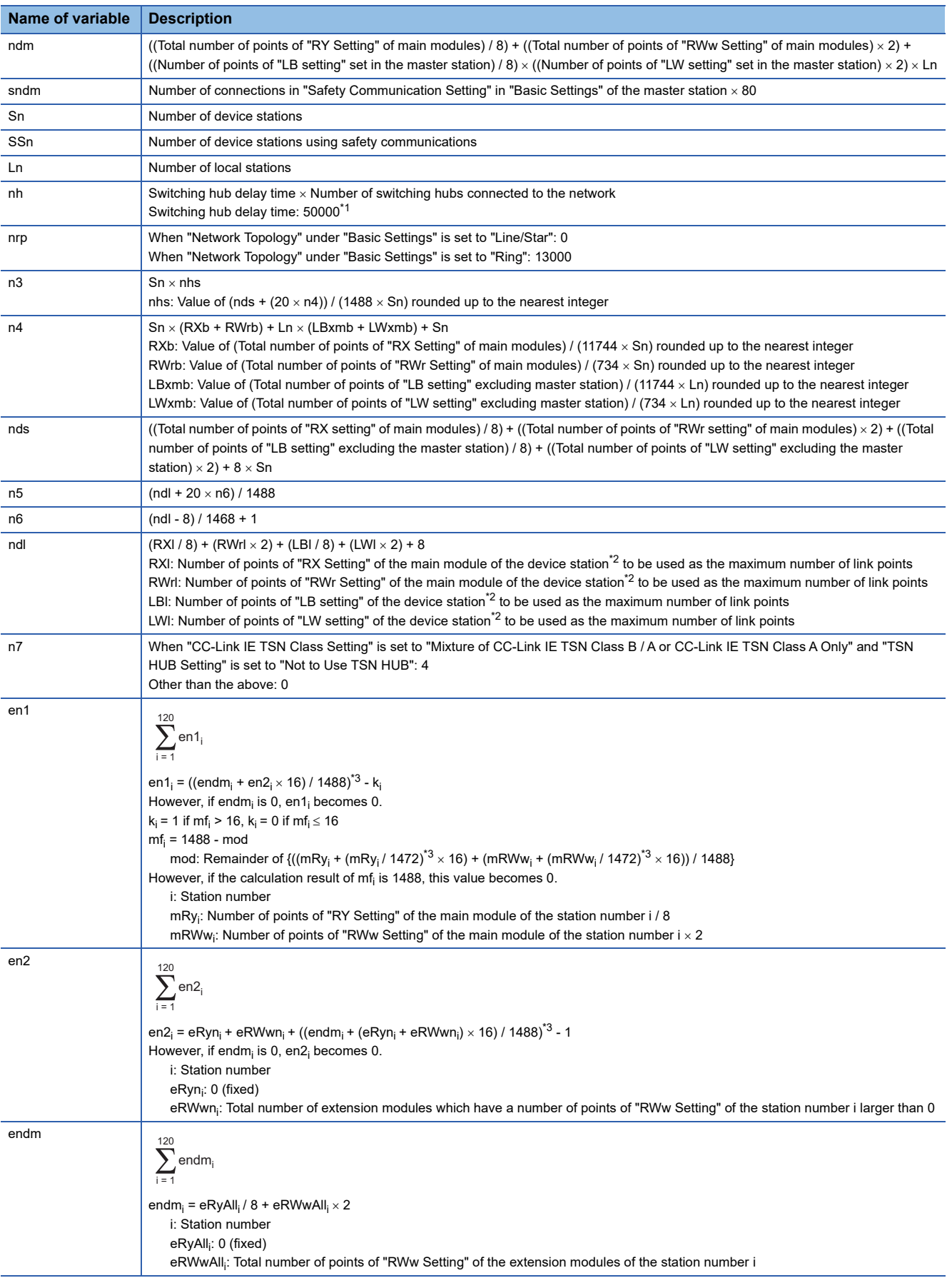

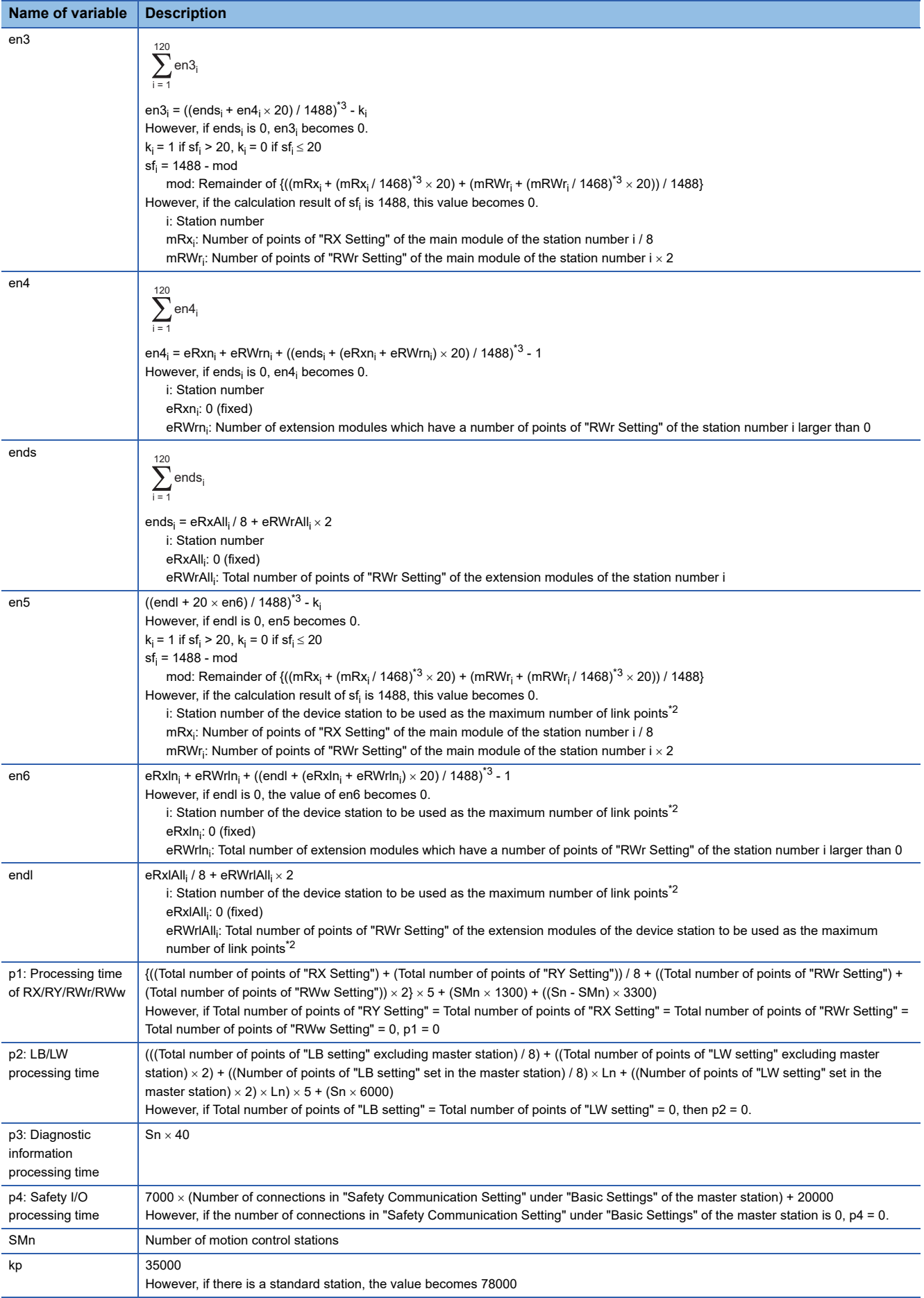

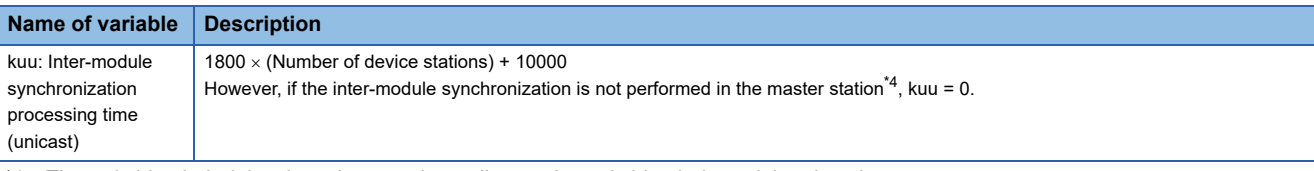

- <span id="page-286-0"></span>\*1 The switching hub delay time changes depending on the switching hub model and settings.
- <span id="page-286-1"></span>\*2 This is the device station with the largest calculation value when ("RX Setting" / 8) + ("RWr Setting" 2) is calculated for each device station (including extension modules).
- <span id="page-286-2"></span>\*3 Round up the values in the brackets.
- <span id="page-286-3"></span>\*4 In "Inter-module Synchronization Setting" under "System Parameter" of the master station, "Use Inter-module Synchronization Function in System" is set to "Not Use" or "Select Inter-module Synchronization Target Module" is set to "Do Not Synchronize".

# <span id="page-287-0"></span>**Unicast mode (100 Mbps)**

#### ■ **Calculation formula**

The communication cycle interval [ns] is calculated as follows:  $\alpha_c + \alpha_p + \alpha_{sc} + \alpha_{sp}$ . Round up less than 1  $\mu$ s in  $\alpha_c$ ,  $\alpha_p$ ,  $\alpha_{sc}$ , and  $\alpha_{\text{sp}}$ .

Cyclic transmission time [ns] =  $\alpha_c$  +  $\alpha_{sc}$ 

 $\cdot$   $\alpha_c$ : This value varies depending on whether a CC-Link IE TSN Class A device station with the basic cycle or normal speed cycle exists or not.

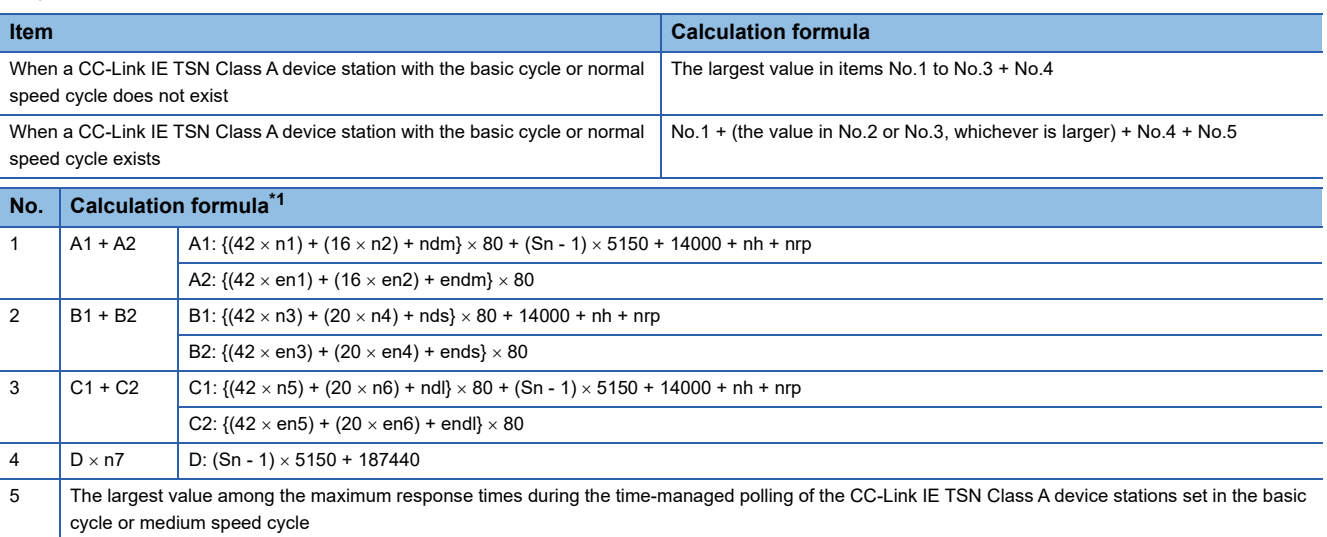

<span id="page-287-1"></span>\*1 Meanings of symbols used in the table are as follows.

A1, B1, C1: Calculation formulas of main modules

A2, B2, C2: Calculation formulas of extension modules

 $Point <sup>0</sup>$ 

For the maximum response time for time-managed polling for the device stations, refer to the user's manual for the device station used.

#### •  $\alpha_{\rm sc}$ : The following calculation formula.

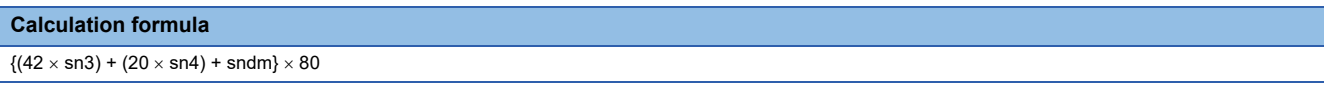

Cyclic transmission time [ns] =  $\alpha_p$  +  $\alpha_{sp}$  or 340000, whichever is larger.

•  $\alpha_p$ : p1 + p3 + kp + kuu

•  $\alpha_{sp}: p4$ 

# ■ **Variable**

Round up the value after decimal point of each variable before assigning it to the calculation formula.

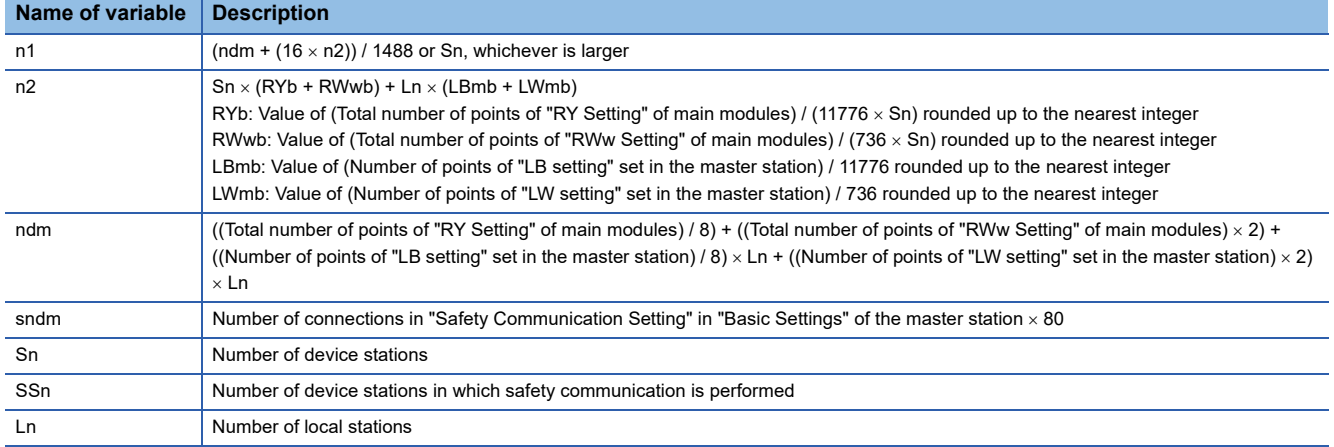
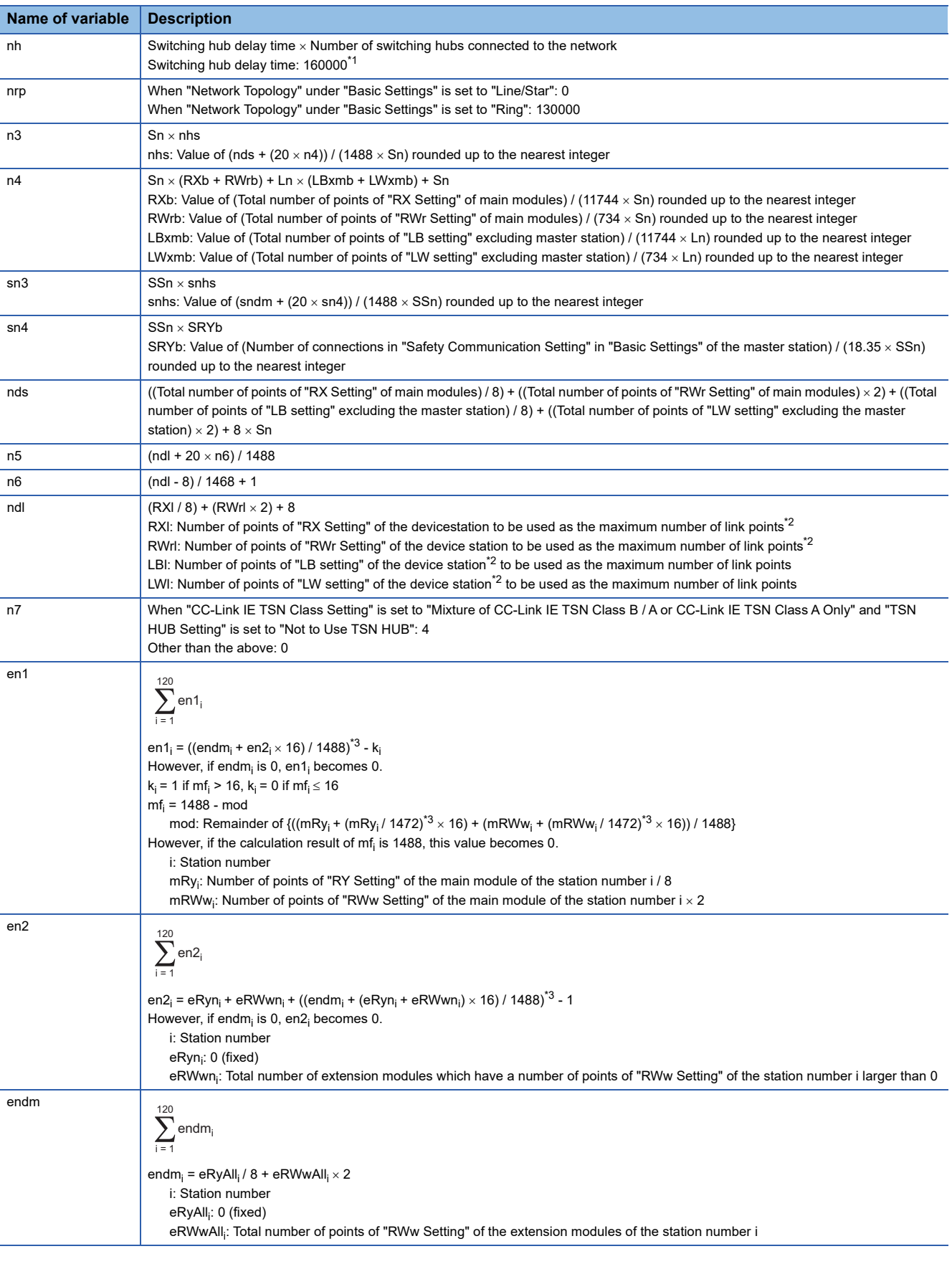

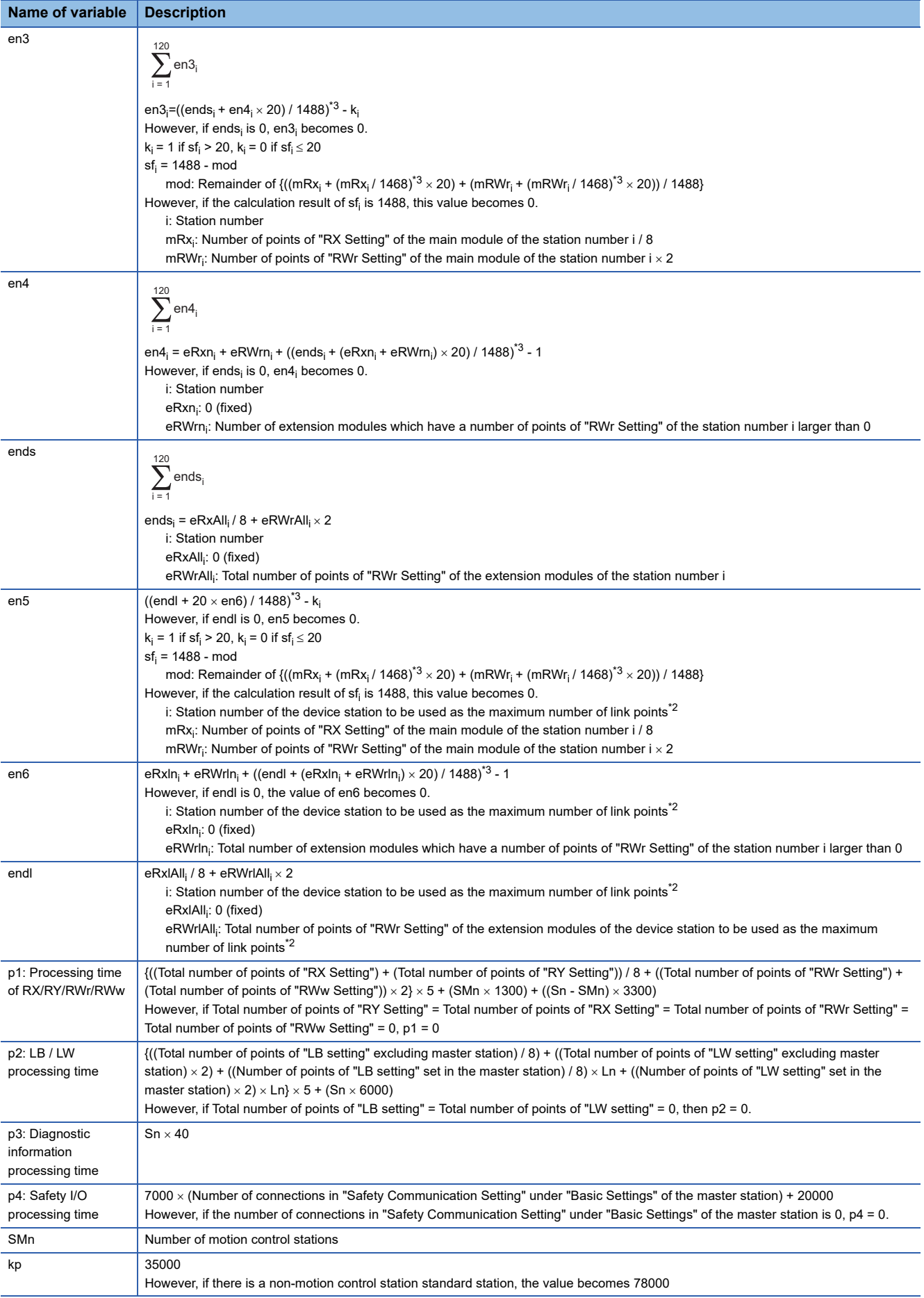

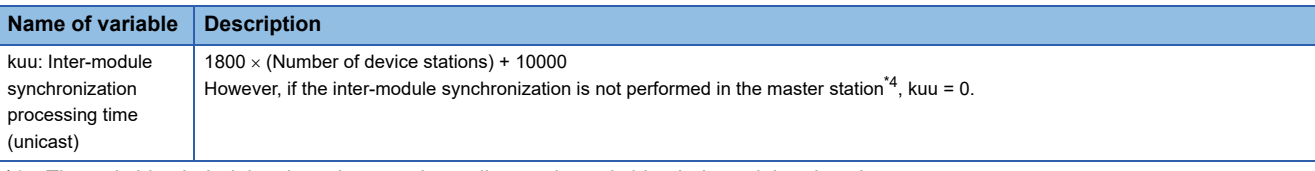

- <span id="page-290-0"></span>\*1 The switching hub delay time changes depending on the switching hub model and settings.
- <span id="page-290-1"></span>\*2 This is the device station with the largest calculation value when ("RX Setting" / 8) + ("RWr Setting" 2) is calculated for each device station (including extension modules).
- <span id="page-290-2"></span>\*3 Round up the values in the brackets.
- <span id="page-290-3"></span>\*4 In "Inter-module Synchronization Setting" under "System Parameter" of the master station, "Use Inter-module Synchronization Function in System" is set to "Not Use" or "Select Inter-module Synchronization Target Module" is set to "Do Not Synchronize".

#### **Multicast mode (1Gbps)**

#### ■ **Calculation formula**

The communication cycle interval [ns] is calculated as follows. Round up less than of 1 $\mu$ s in  $\alpha_c$ ,  $\alpha_p$ ,  $\alpha_{sc}$ , and  $\alpha_{sp}$ . When using the PLCopen Motion control FB mode:  $\alpha_c + \alpha_p + \alpha_{sc} + \alpha_{sp}$  or 125000, whichever the larger.

When using the Simple Motion mode:  $\alpha_c + \alpha_p + \alpha_{sc} + \alpha_{sp}$  or 250000, whichever the larger.

Cyclic transmission time [ns] =  $\alpha_c + \alpha_{sc}$ 

 • αc: This value varies depending on whether a CC-Link IE TSN Class A device station with the basic cycle or normal speed cycle exists or not.

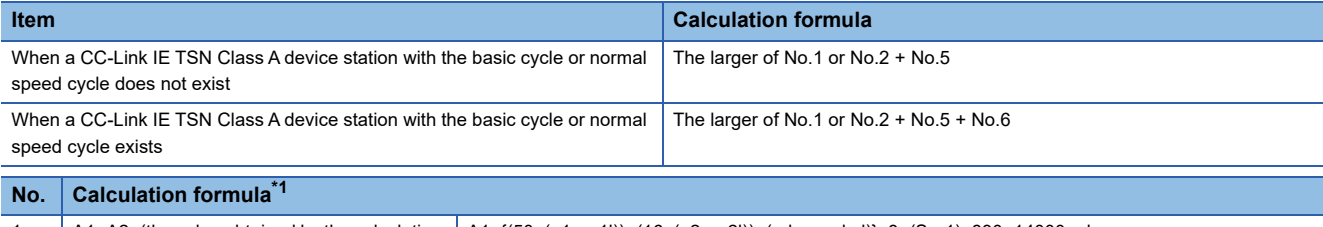

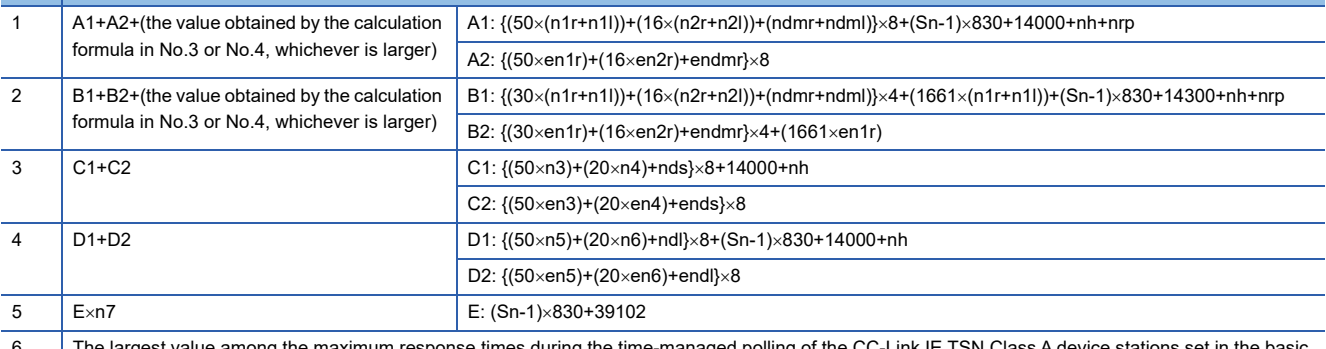

The largest value among the maximum response times during the time-managed polling of the CC-Link IE TSN Class A device stations set in the basic cycle or medium speed cycle

<span id="page-291-0"></span>\*1 Meanings of symbols used in the table are as follows.

A1, B1, C1, D1: Calculation formulas of main modules

A2, B2, C2, D2: Calculation formulas of extension modules

#### $\mathsf{Point} \mathcal{P}$

For the maximum response time for time-managed polling for the device stations, refer to the user's manual for the device station used.

#### •  $\alpha_{\rm sc}$ : The following calculation formula.

#### **Calculation formula**  $\{(30 \times (sn1r+sn1l))+(16 \times (sn2r+sn2l))+(sndmr+sndml)\} \times 4+(1661 \times (sn1r+sn1l))$

Cyclic processing time [ns] =  $\alpha_p$  +  $\alpha_{sp}$ 

- $\alpha_p$ : p1 + p2 + p3 + kp + kum
- $\alpha_{\rm{sp}}$ : p4

#### ■ **Variable**

Round up the value after decimal point of each variable before assigning it to the calculation formula.

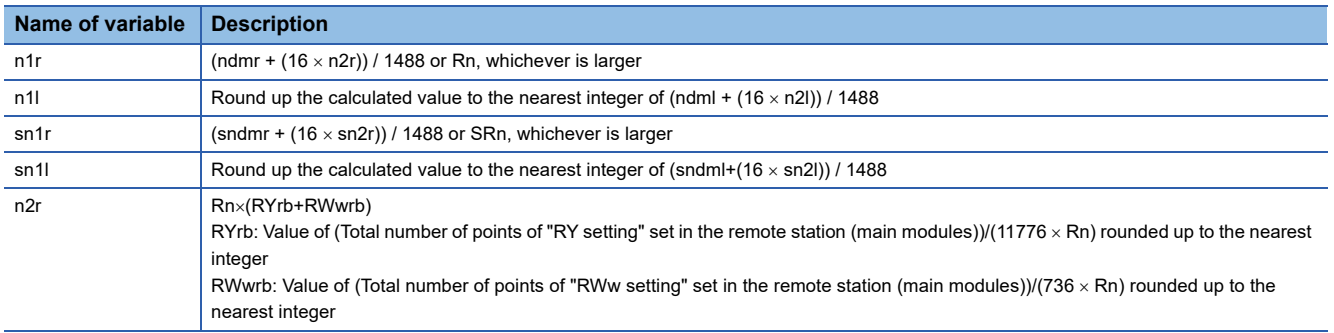

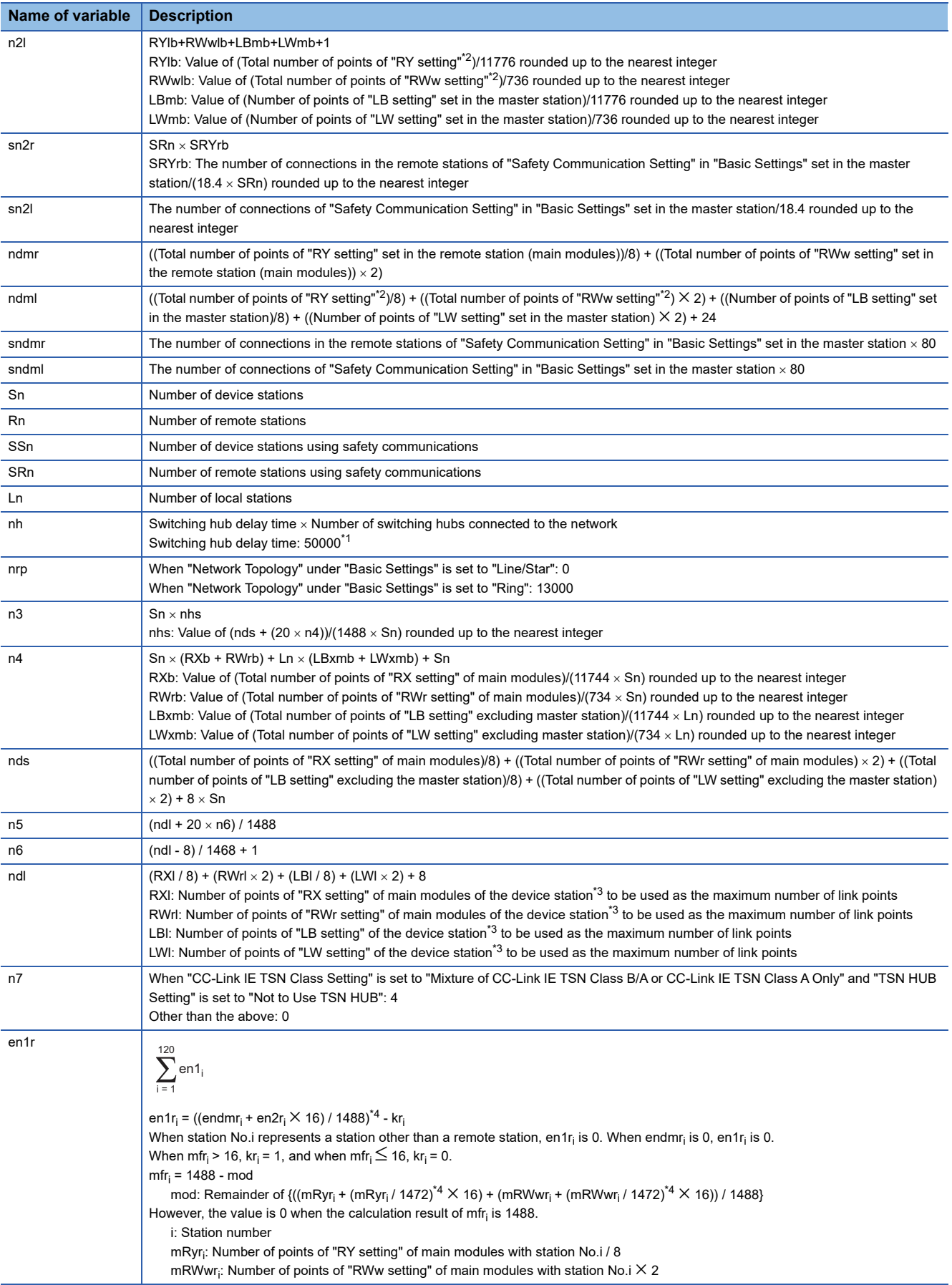

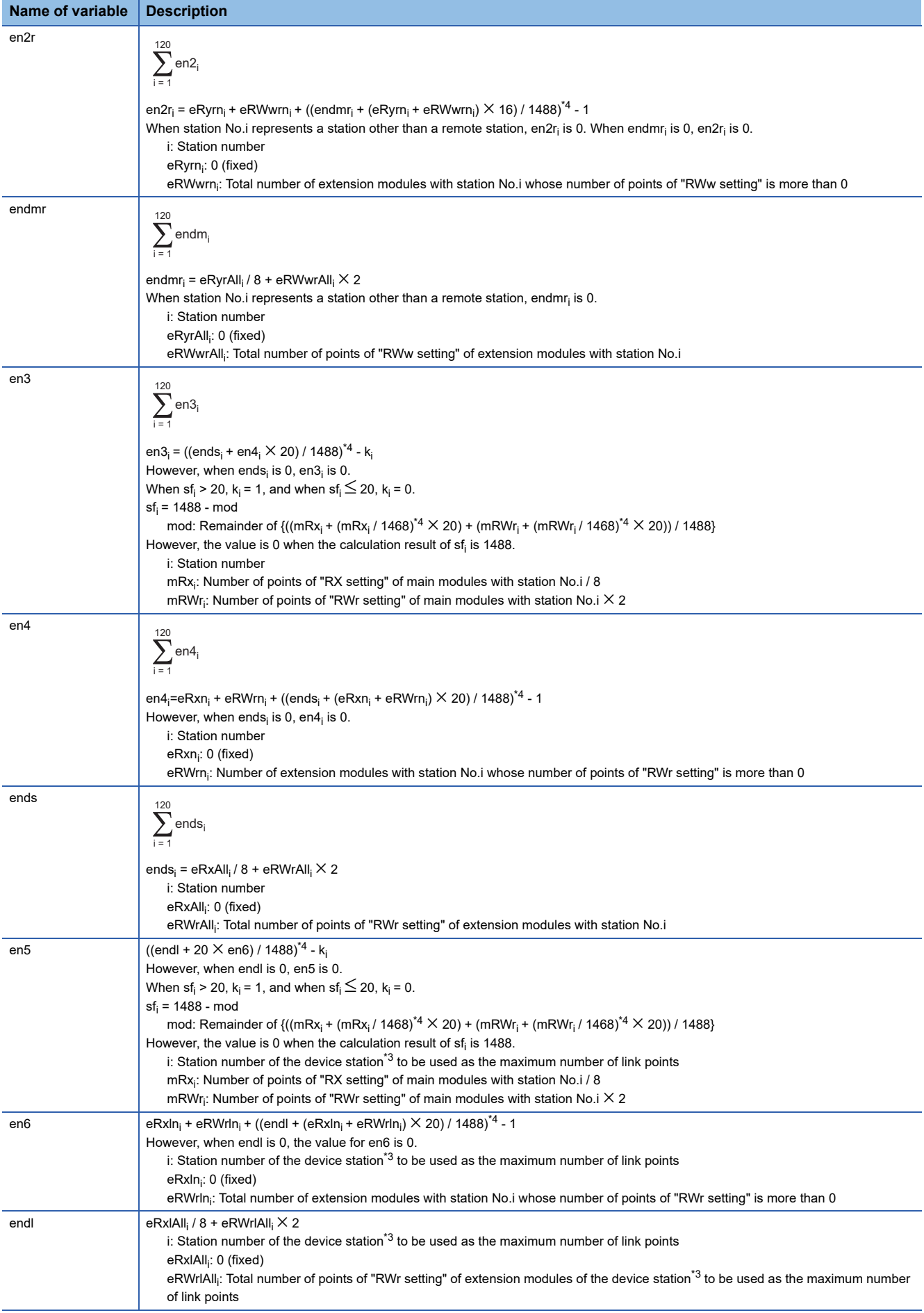

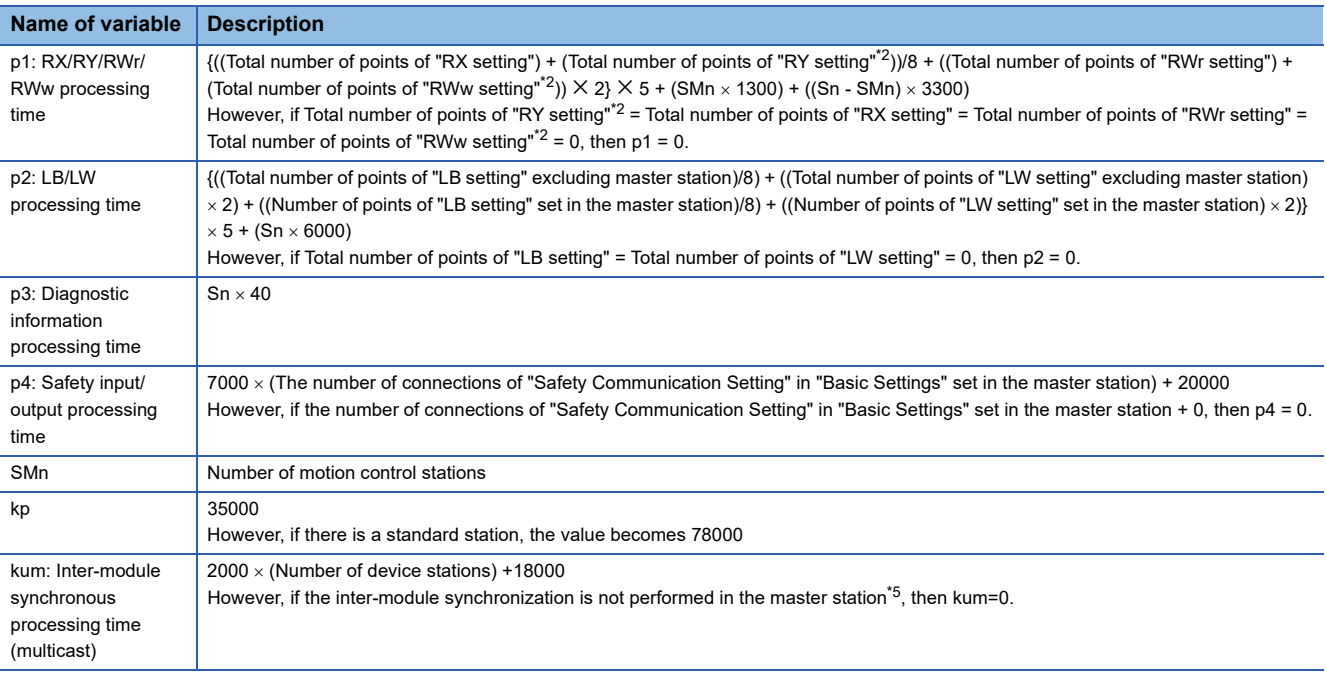

<span id="page-294-1"></span>\*1 The switching hub delay time changes depending on the switching hub model and settings.

<span id="page-294-0"></span>\*2 Total number of points is the smallest value set in "Start" to the largest value set in "End" of "Network Configuration Settings".

<span id="page-294-2"></span>\*3 This is the device station with the largest calculation value when, for each device station (including extension modules), (("RX setting" + "LB setting")/8) + (("RWr setting" + "LW setting")  $\times$  2) is calculated.

<span id="page-294-3"></span>\*4 Round up the values in the brackets.

<span id="page-294-4"></span>\*5 In "Inter-module Synchronization Setting" under "System Parameter" of the master station, "Use Inter-module Synchronization Function in System" is set to "Not Use" or "Select Inter-module Synchronization Target Module" is set to "Do Not Synchronize".

#### **Multicast mode (100Mbps)**

#### ■ **Calculation formula**

The Communication cycle interval [ns] is calculated as follows:  $\alpha_c + \alpha_p + \alpha_{sc} + \alpha_{sp}$ . Round up less than 1us in  $\alpha_c$ ,  $\alpha_p$ ,  $\alpha_{sc}$ , and  $\alpha_{\text{sp}}$ .

Cyclic transmission time [ns] =  $\alpha_c$  +  $\alpha_{sc}$ 

 $\cdot$   $\alpha_c$ : This value varies depending on whether a CC-Link IE TSN Class A device station with the basic cycle or normal speed cycle exists or not.

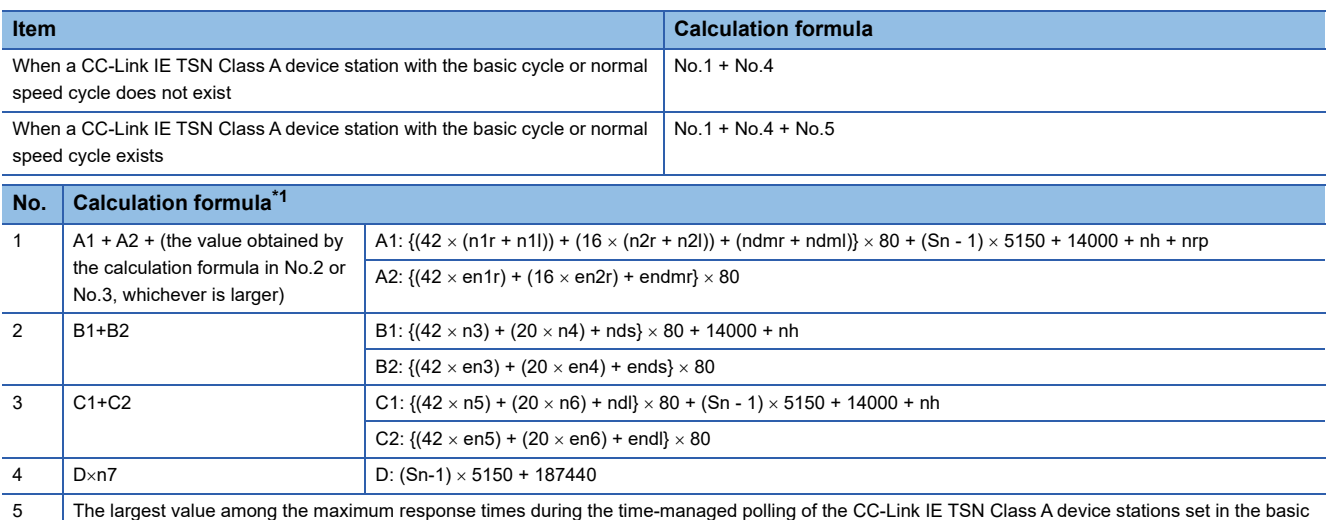

cycle or medium speed cycle

<span id="page-295-0"></span>\*1 The symbols in the table are as follows.

A1, B1, C1: Main module calculation formula

A2, B2, C2: Extension module calculation formula

Point $\beta$ 

For the maximum response time for time-managed polling for the device stations, refer to the user's manual for the device station used.

•  $\alpha_{\rm sc}$ : The following calculation formula.

#### **Calculation formula**

 ${(42 \times (sn1r + sn1)) + (16 \times (sn2r + sn2l)) + (sdmr + sndml)} \times 80$ 

Cyclic processing time [ns] =  $\alpha_p$  +  $\alpha_{sp}$  or 340000, whichever is larger.

- $\alpha_p$ : p1 + p2 + p3 + kp + kum
- $\alpha_{sp}: p4$

#### ■ **Variable**

Round up the value after decimal point of each variable before assigning it to the calculation formula.

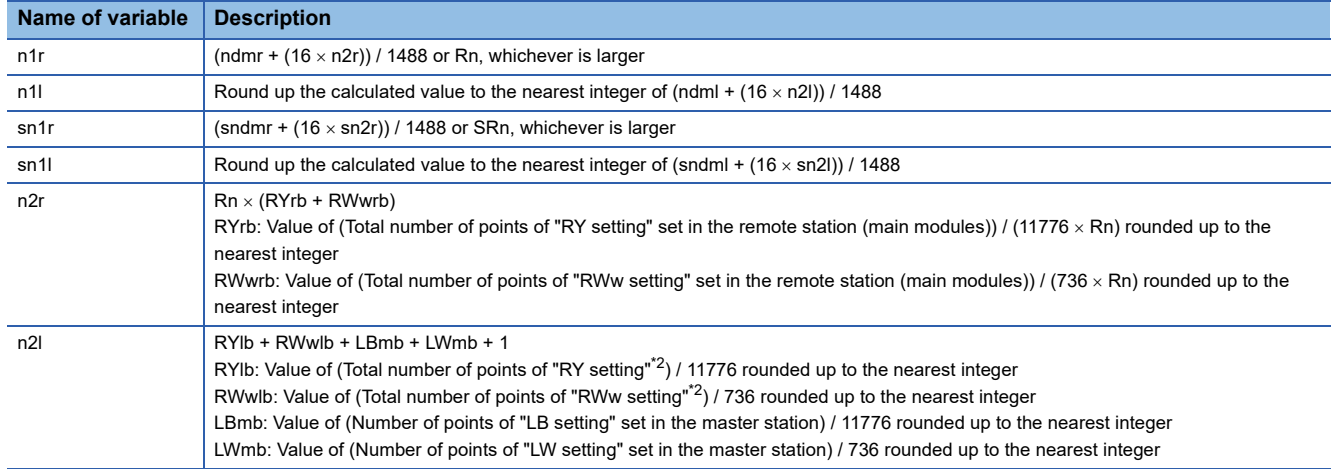

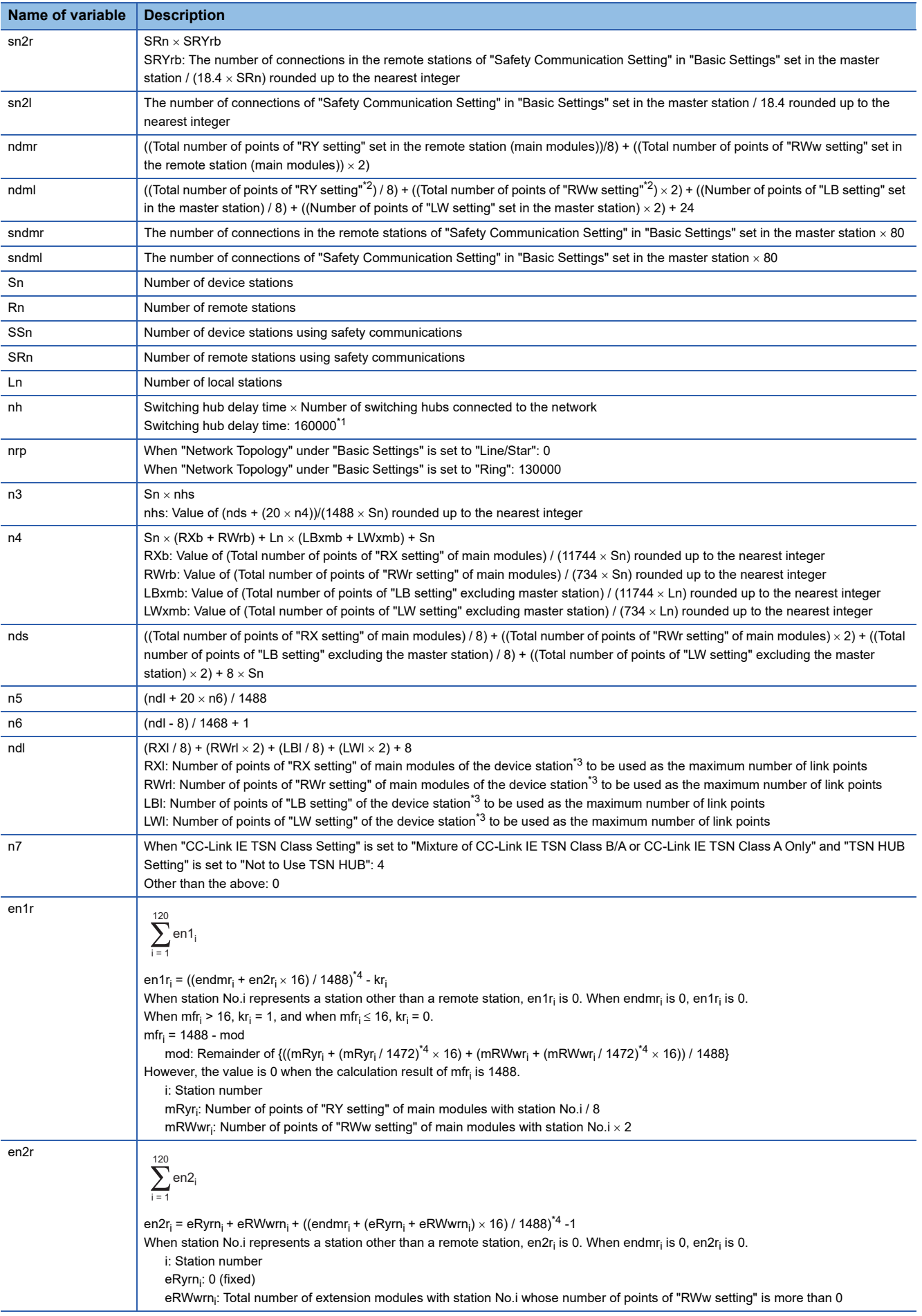

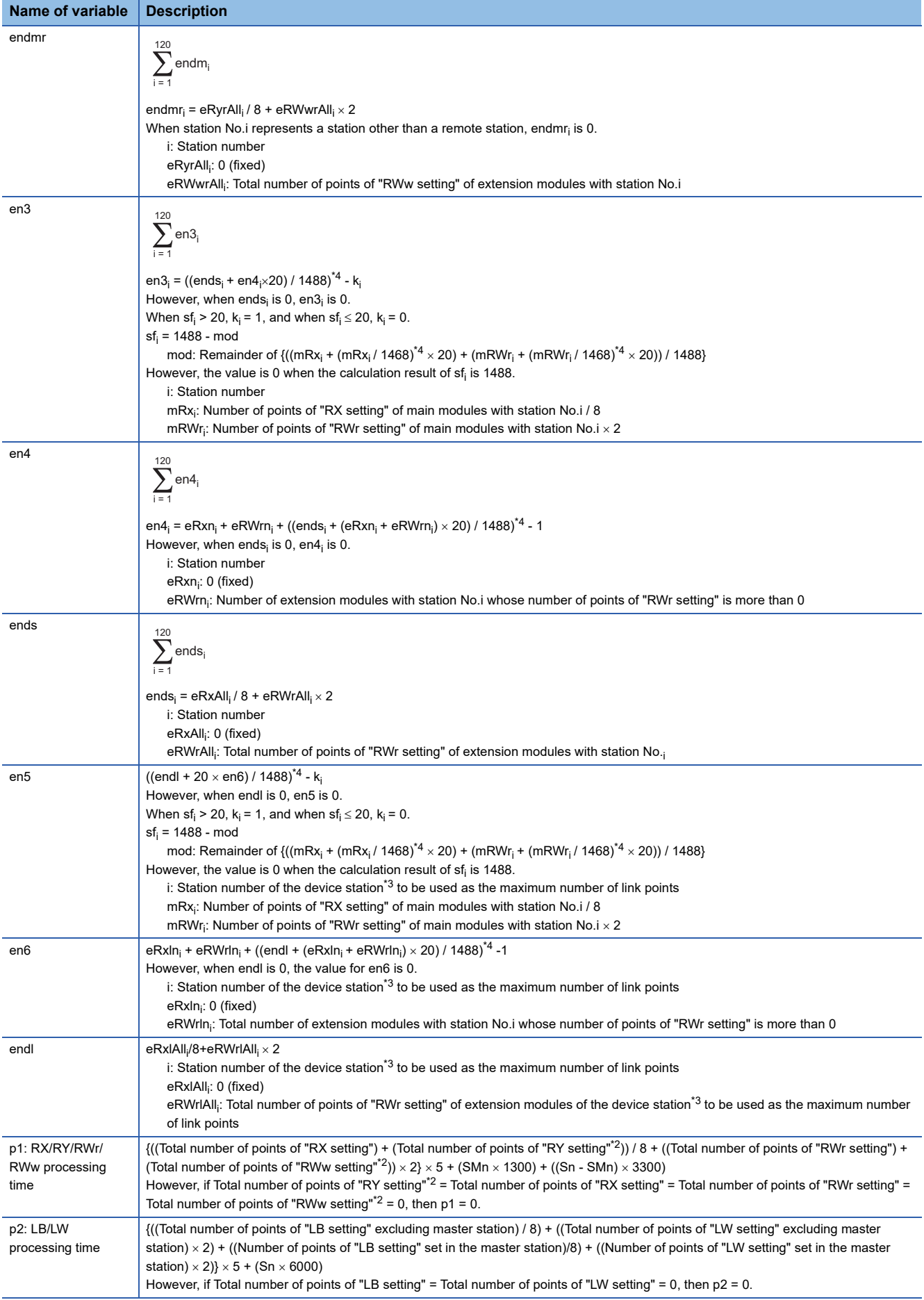

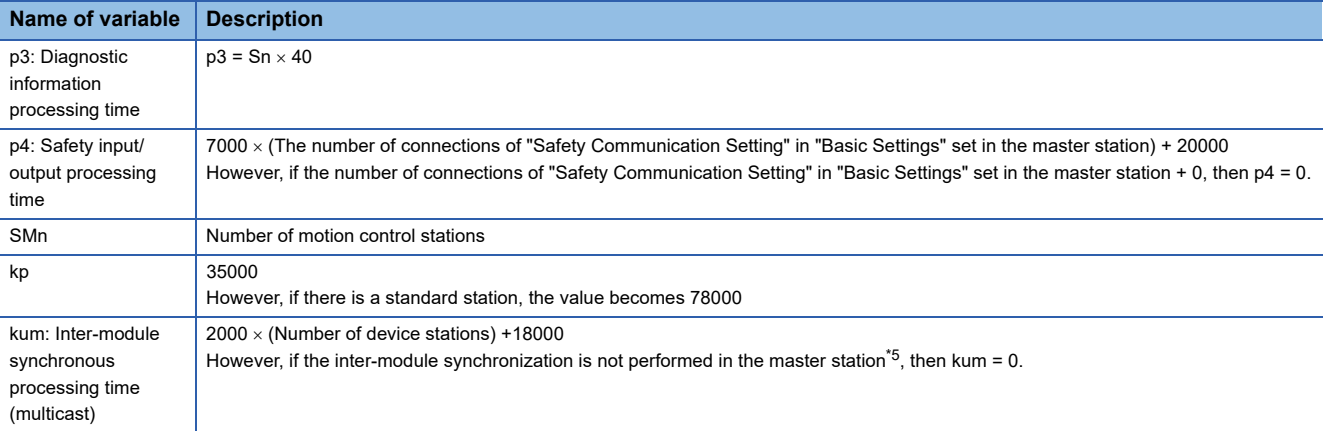

<span id="page-298-1"></span>\*1 The switching hub delay time changes depending on the switching hub model and settings.

- <span id="page-298-0"></span>\*2 Total number of points is the smallest value set in "Start" to the largest value set in "End" of "Network Configuration Settings".
- <span id="page-298-2"></span>\*3 This is the device station with the largest calculation value when, for each device station (including extension modules), (("RX setting" + "LB setting")/8) + (("RWr setting" + "LW setting")  $\times$  2) is calculated.

<span id="page-298-3"></span>\*4 Round up the values in the brackets.

<span id="page-298-4"></span>\*5 In "Inter-module Synchronization Setting" under "System Parameter" of the master station, "Use Inter-module Synchronization Function in System" is set to "Not Use" or "Select Inter-module Synchronization Target Module" is set to "Do Not Synchronize".

## **Interlink transmission time**

The following is the formula to calculate the time required for interlink transmission. Interlink transmission does not affect the sequence scan time.

#### **Interlink transmission time to completely transmit all set points**

 $\alpha_{\text{DL}}$  = KM4  $\times$  ((RX + RY)  $\div$  16 + RWr + RWw) [ms]

 $\alpha_{\text{DL}}$ : Interlink transmission time

RX: Total number of source "RX/RY" or "RX/LB" points set in "Interlink Transmission Settings" of "Application Settings".

RY: Total number of source "LB/RY" or "LB/LB" points set in "Interlink Transmission Settings" of "Application Settings".

RWr: Total number of source "RWr/RWw" or "RWr/LW" points set in "Interlink Transmission Settings" of "Application Settings". RWw: Total number of source "LW/RWw" or "LW/LW" points set in "Interlink Transmission Settings" of "Application Settings". • Constant (KM4)

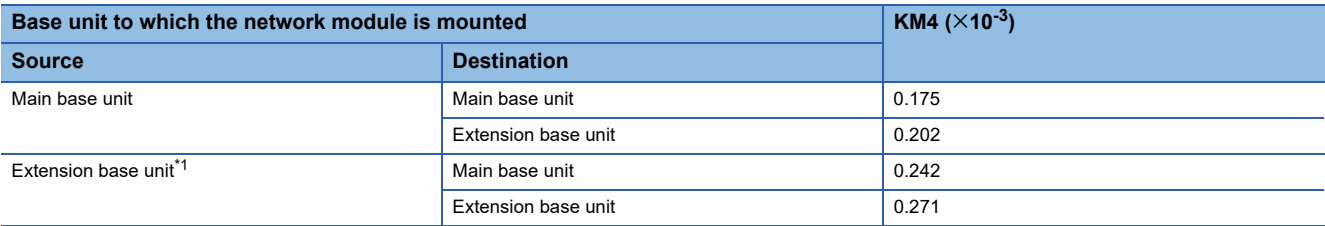

<span id="page-299-0"></span>\*1 Motion modules cannot connect to extension base units.

#### **Precautions**

The interlink transmission time may become longer due to the following causes.

- Communication with the engineering tool (such as CC-Link IE TSN/CC-Link IE Field diagnostics, module diagnostics)
- Execution of a link dedicated instruction
- Link refresh
- Interlink transmission between other modules

## **Transmission delay time of safety communications**

The following are the formulas to calculate transmission delay time of safety communications.

#### $Point$ <sup> $\degree$ </sup>

 • When "Communication Period Setting" of the communication destination sets to the setting other than "Basic Period" in "Network Configuration Settings" under "Basic Settings" of the master station, multiply the multiplication specified in "Multiple Period Setting" under "Communication Period Setting" of "Basic Settings" by LS (communication cycle intervals) as settings.

#### **Transmission delay time**

#### ■ Master station (safety station)  $\leftrightarrow$  local station (safety station)

The following table lists the time between a safety device of the Safety CPU on the sending station turning on or off and that on the receiving station turning on or off.

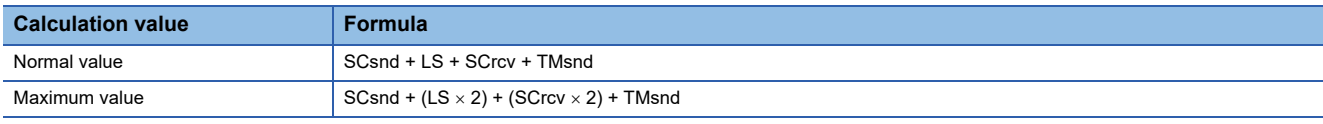

SCsnd: Safety cycle time of the sending station ( $\Box$  MELSEC iQ-R CPU Module User's Manual (Application))

LS: Communication cycle intervals (can be checked in the SW0060) ( $\subset$  [Page 280 Communication cycle interval\)](#page-281-0) SCrcv: Safety cycle time of the receiving station ( $\Box$  MELSEC iQ-R CPU Module User's Manual (Application)) TMsnd: Transmission interval monitoring time of the sending station ( $\mathbb{F}$  Page 300 Monitoring time for safety [communications\)](#page-301-0)

#### ■ Master station (safety station)  $\leftarrow$  remote station (safety station)

The following table lists the time between a signal input to the remote station (safety station) and a safety device of the Safety CPU on the master station (safety station) turning ON or OFF.

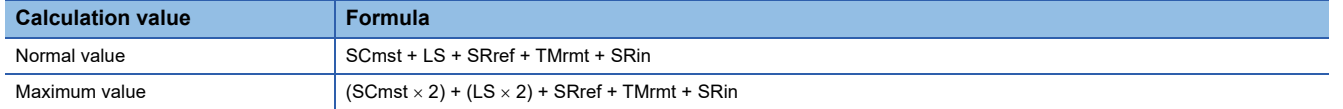

SCmst: Safety cycle time of the master station (safety station) (QJ MELSEC iQ-R CPU Module User's Manual (Application)) LS: Communication cycle intervals (can be checked in the SW0060) ( $E =$  [Page 280 Communication cycle interval](#page-281-0))

SRref: Safety remote station refresh response processing time ( $\Box$  Manual for the remote station used)

TMrmt: Transmission interval monitoring time of the remote station (safety station) ( $\Box$  Manual for the remote station used) SRin: Safety remote station input response time  $(L)$  Manual for the remote station used)

#### ■ Master station (safety station)  $\rightarrow$  remote station (safety station)

The following table lists the time between a safety device of the Safety CPU on the master station (safety station) turning ON or OFF and the output of the remote station (safety station) turning ON or OFF.

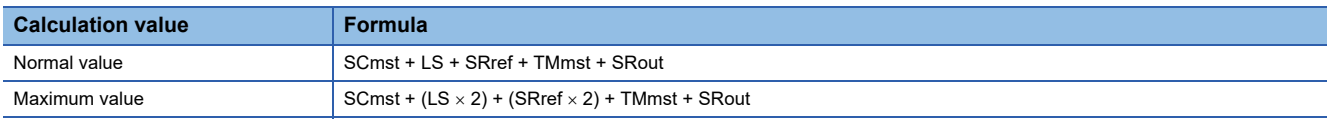

SCmst: Safety cycle time of the master station (safety station) (La MELSEC iQ-R CPU Module User's Manual (Application))

LS: Communication cycle intervals (can be checked in the SW0060) ( $\sqrt{P}$  [Page 280 Communication cycle interval](#page-281-0))

SRref: Safety remote station refresh response processing time ( $\Box$  Manual for the remote station used)

TMmst: Transmission interval monitoring time of the master station (safety station) ( $\Box$  Page 301 Transmission interval [monitoring time](#page-302-0))

SRout: Safety remote station output response time  $(\Box)$  Manual for the remote station used)

## **Safety response time**

The safety response time is the maximum value of the time between a safety input of the remote station (safety station) turning OFF and a safety output of the remote station (safety station) turning OFF (including an error detection time). For calculation method of the safety response time, refer to the following.

Mitsubishi Safety Programmable Controller MELSEC iQ-R Series Machinery Directive (2006/42/EC) Compliance

## <span id="page-301-0"></span>**Monitoring time for safety communications**

The following shows the monitoring time for safety communications.

Set the monitoring time for each safety connection. If the time exceeds the monitoring time, a safety communication timeout will be detected, resulting in stop of the safety communication.

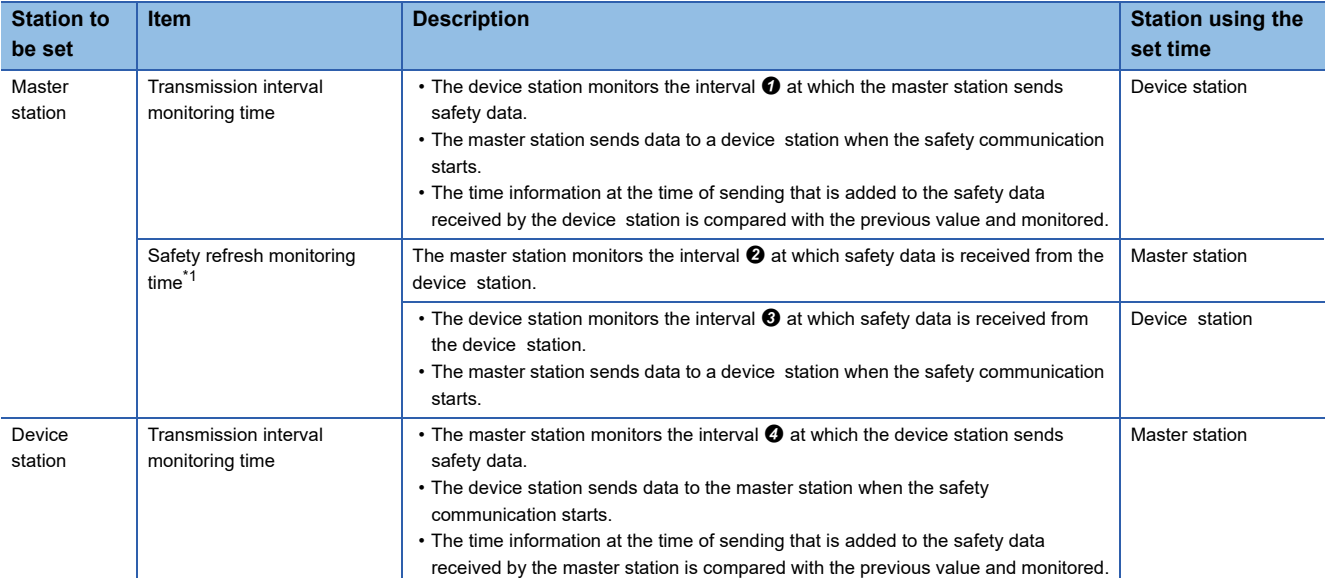

<span id="page-301-1"></span>\*1 The master station and device station use a common value as the safety refresh monitoring time.

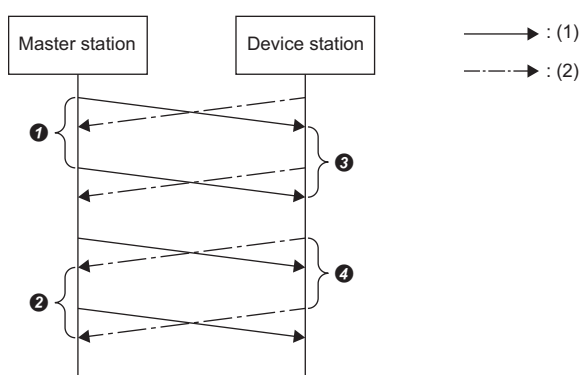

(1) Safety data to be sent from the master station to a device station (2) Safety data to be sent from a device station to the master station  $\bullet$  to  $\bullet$ : Intervals at which safety data is exchanged

#### <span id="page-302-0"></span>**Transmission interval monitoring time**

The value of transmission interval monitoring time set in the Motion module must satisfy all of the following conditions.

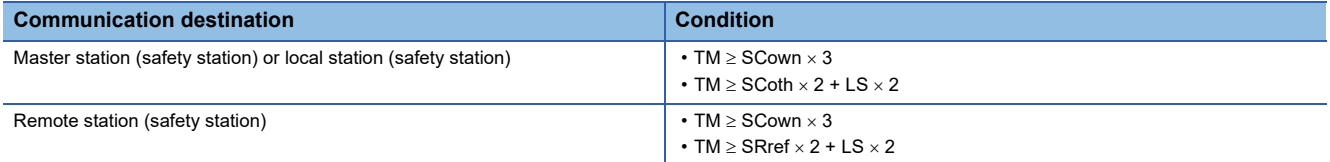

TM: Transmission interval monitoring time

SCown: Safety cycle time of the own station (LI MELSEC iQ-R CPU Module User's Manual (Application)) SCoth: Safety cycle time of the communication destination

LS: Communication cycle intervals (can be checked in the SW0060) ( $E =$  [Page 280 Communication cycle interval](#page-281-0)) SRref: Safety remote station refresh response processing time of the communication destination (Cand Manual for the remote station used)

 $Point P$ 

- If the Safety CPU detects a safety communication timeout, check that the transmission interval monitoring time satisfies the above formula.
- The Safety CPU may detect a safety communication timeout if the safety communications are affected by noise. If required, add an integral multiple of the safety cycle time on the own station to the transmission interval monitoring time.
- When the transmission interval monitoring time has changed, the safety refresh monitoring time must also be changed to meet the conditions specified for the safety refresh monitoring time. ( $\sqrt{P}$  Page 301 Safety [refresh monitoring time\)](#page-302-1)
- When "Communication Period Setting" of the communication destination sets to the setting other than "Basic Period" in "Network Configuration Settings" under "Basic Settings" of the master station, multiply the multiplication specified in "Multiple Period Setting" under "Communication Period Setting" of "Basic Settings" by LS (Communication cycle intervals) as settings.

#### <span id="page-302-1"></span>**Safety refresh monitoring time**

Set the safety refresh monitoring time at the Active side station.

Set a value that satisfies all of the following conditions.

• Master station (safety station)  $\leftrightarrow$  remote station (safety station)

#### **Condition**

```
• RM \geq TMact + (TMpas \div 2) + (LS \times 2) - a
```

```
• RM \ge (TMact \div 2) + TMpas + (LS \times 2) - c
```

```
• RM > TMact
```
• RM > TMpas

RM: Safety refresh monitoring time

TMact: Transmission interval monitoring time of the Active side ( $\sqrt{P}$  [Page 301 Transmission interval monitoring time\)](#page-302-0) TMpas: Transmission interval monitoring time of the Passive side ( $\mathbb{CP}$  [Page 301 Transmission interval monitoring time](#page-302-0)) LS: Communication cycle intervals (can be checked in the SW0060) ( $\sqrt{2}$  [Page 280 Communication cycle interval](#page-281-0))

a: TMact-b (CC-Link IE TSN-compatible MELSEC products are on the Active side. Otherwise this value is 0.)

b: A smallest multiple of safety cycle time which is greater than TMact  $\div 2$ 

c: TMpas-d (CC-Link IE TSN-compatible MELSEC products are on the Passive side. Otherwise this value is 0.)

d: A smallest multiple of safety cycle time (safety remote station refresh response processing time for the safety remote I/O module) which is greater than the calculation result of TMpas  $\div$  2

#### **Ex.**

Calculation example of b when the transmission interval monitoring time (TMact) is 24 ms and the safety cycle time is 10 ms.  $24 \div 2 = 12$ 

The safety refresh monitoring time is 20, the smallest multiple of safety cycle time (10 ms) which is greater than 12.

#### **Ex.**

Calculation example of b when the transmission interval monitoring time (TMact) is 24 ms and the safety remote station refresh response processing time is 2 ms.

 $24 \div 2 = 12$ 

The value is the multiple of safety remote station refresh response processing time (2 ms) so the safety refresh monitoring time is 12.

 $Point$ <sup> $\circ$ </sup>

- Calculate the communication cycle interval used in the calculation of the safety refresh monitoring time in accordance with the conditions of the system used.
- The Safety CPU may detect a safety communication timeout if the safety communications are affected by noise. If required, add an integral multiple of ((TMact  $\div$  2) + (TMpas  $\div$  2)) to the safety refresh monitoring time.
- When "Communication Period Setting" of the communication destination sets to the setting other than "Basic Period" in "Network Configuration Settings" under "Basic Settings" of the master station, multiply the multiplication specified in "Multiple Period Setting" under "Communication Period Setting" of "Basic Settings" by LS (Communication cycle intervals) as settings.

#### **Setting example of monitoring time**

The following shows a setting example of the transmission interval monitoring time and safety refresh monitoring time at each communication cycle interval when the safety cycle time of the master station is 10 ms and the safety remote station refresh response processing time of the safety remote I/O module is 2.3 ms.

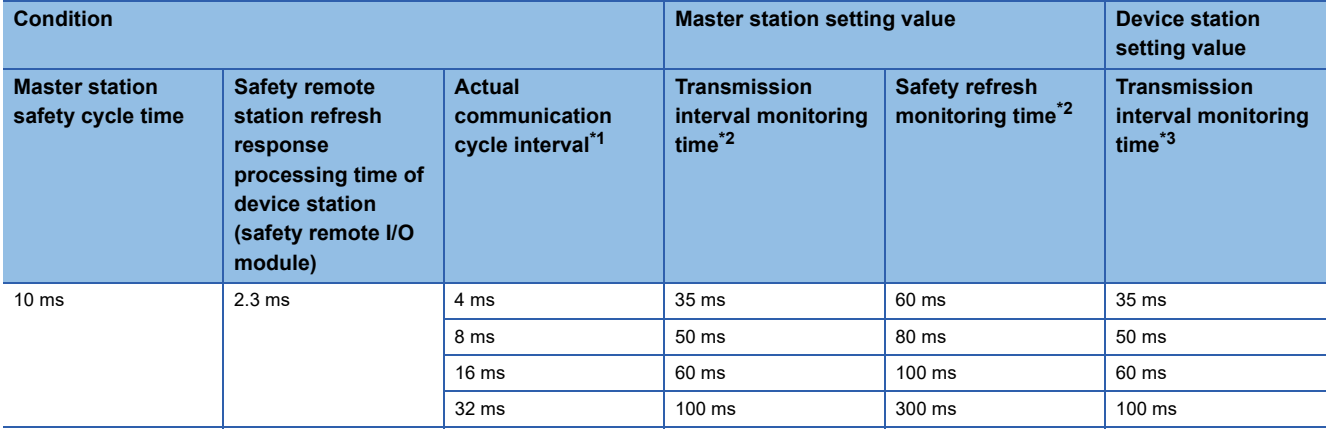

<span id="page-303-0"></span>\*1 The actual cycle interval of the communication with the target device station. It indicates the value obtained by multiplying "Communication Period Interval Setting" by a multiple of "Multiple Period Setting". When "Communication Period Interval Setting" is set to 2 ms and the communication with the target device station is performed at medium speed (four times)

Actual communication cycle interval  $[ms] = 2 \times 4 = 8$  ms

- <span id="page-303-1"></span>\*2 For calculation method of the monitoring time to be set for the master station, refer to the following. Transmission interval monitoring time:  $\sqrt{p}$  [Page 301 Transmission interval monitoring time](#page-302-0) Safety refresh monitoring time:  $\sqrt{p}$  [Page 301 Safety refresh monitoring time](#page-302-1)
- <span id="page-303-2"></span>\*3 For calculation method of the transmission interval monitoring time to be set for the safety remote I/O module, refer to the following. CC-Link IE TSN Remote I/O Module (With Safety Functions) User's Manual

 $\mathsf{Point} \mathcal{P}$ 

- The setting values in the above list are guides. Set a value greater than or equal to the calculated value.
- The larger the set value is, the less likely it is that a safety communication timeout due to noise will occur.

# **Appendix 7 Port No.**

A port No. for the system cannot be specified.

Use the port No. according to the communication details and communication method with the communication destination.

<span id="page-304-0"></span>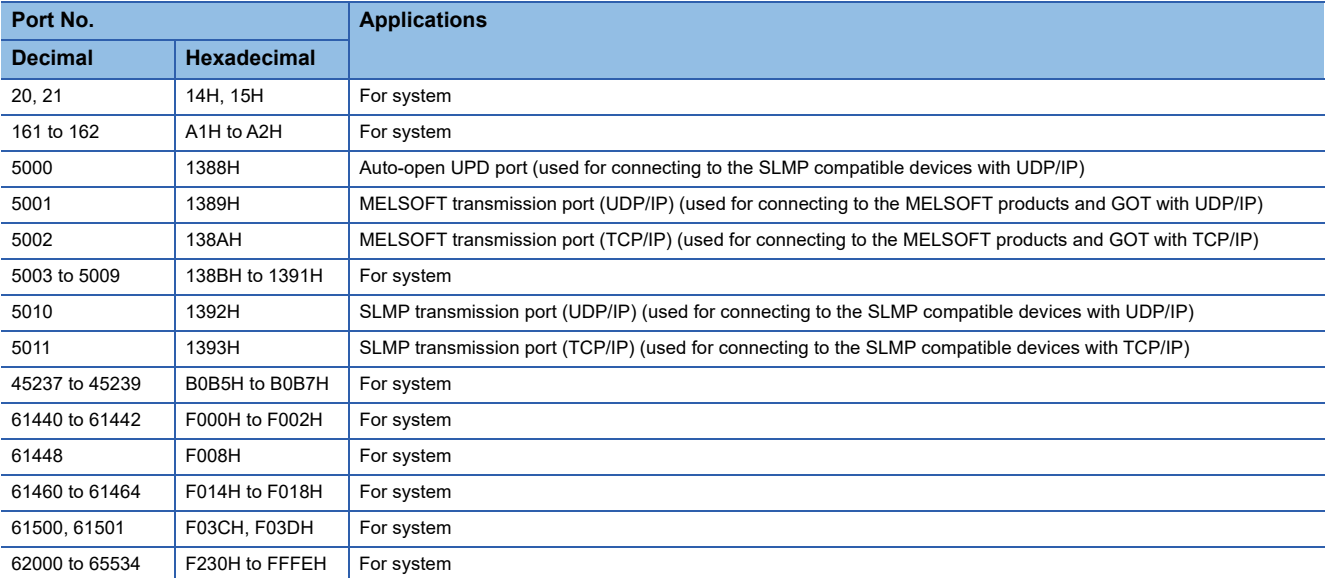

## **Appendix 8 SLMP Command for Accessing the CAN Application Object**

The following table lists the SLMP commands for accessing the CAN application object.

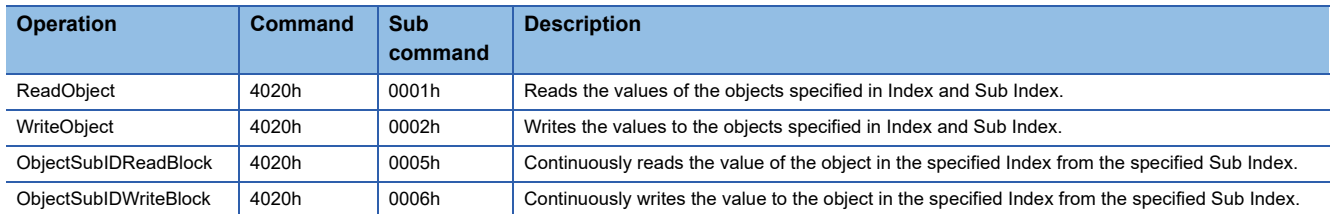

For the response data at the error response, refer to the following manual. **LUSLMP Reference Manual** 

#### **ReadObject**

#### ■ **Request data**

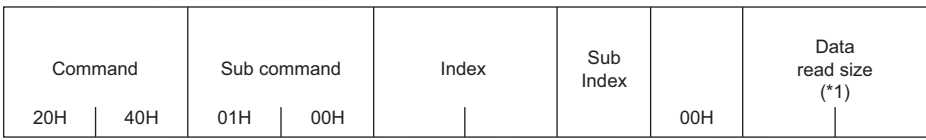

\*1 By specifying 0 for the data read size, objects are read with the default size.

#### ■ **Response data (normal response)**

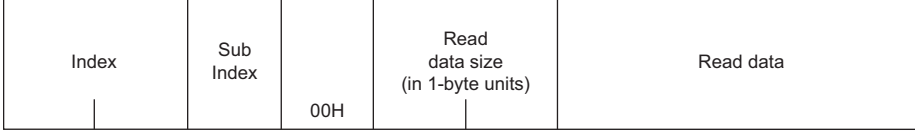

#### **WriteObject**

#### ■ **Request data**

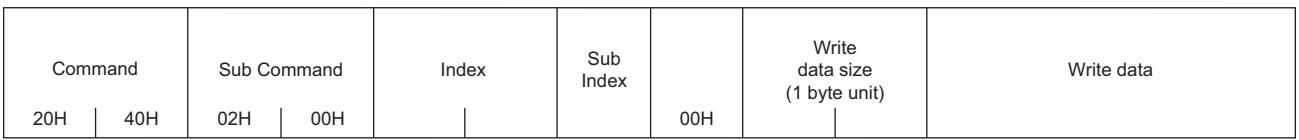

#### ■ **Response data (normal response)**

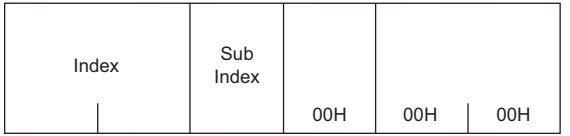

#### **ObjectSubIDReadBlock**

#### ■ **Request data**

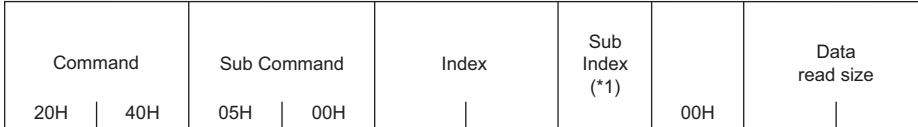

\*1 Only 0 or 1 can be specified in Sub Index.

#### ■ **Response data (normal response)**

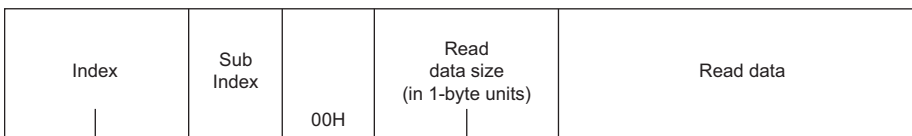

#### **ObjectSubIDWriteBlock**

#### ■ **Request data**

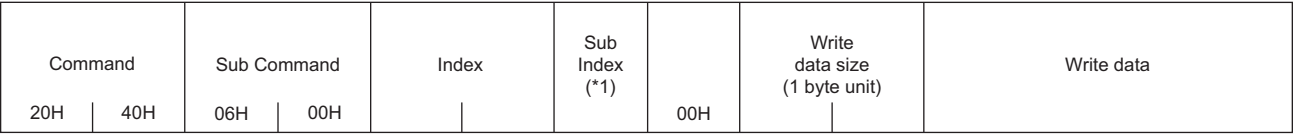

\*1 Only 0 or 1 can be specified in Sub Index.

#### ■ **Response data (normal response)**

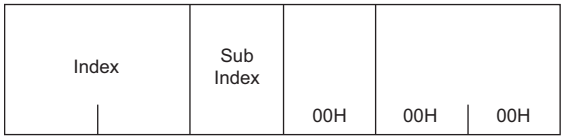

# **Appendix 9 Added and Enhanced Functions**

The following table lists the added and enhanced functions in the Motion module.

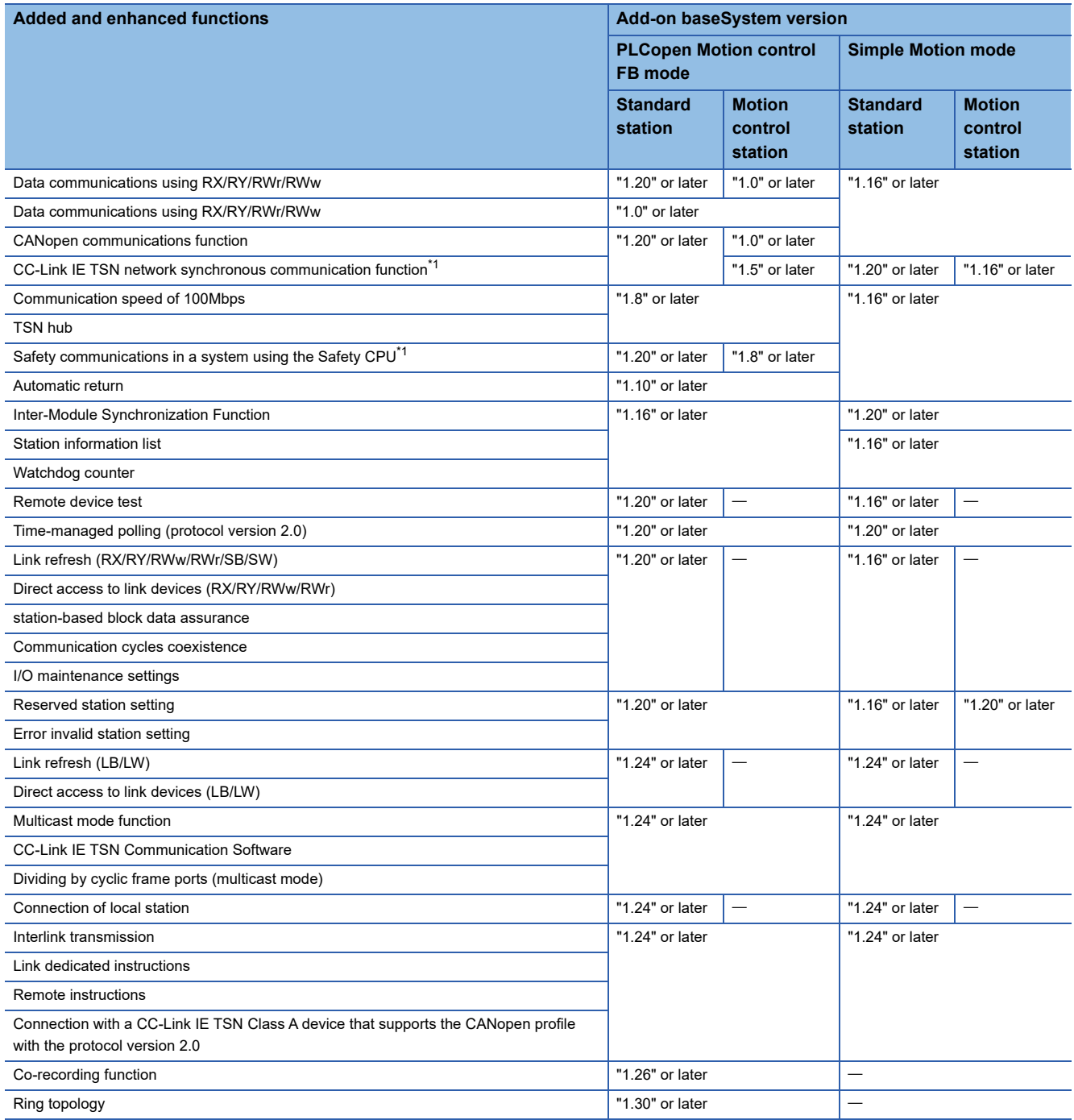

<span id="page-307-0"></span>\*1 There are restrictions on the CPU module to be used. For details, refer to the following. MELSEC iQ-R CPU Module User's Manual (Application)

## **INDEX**

#### **0 to 9**

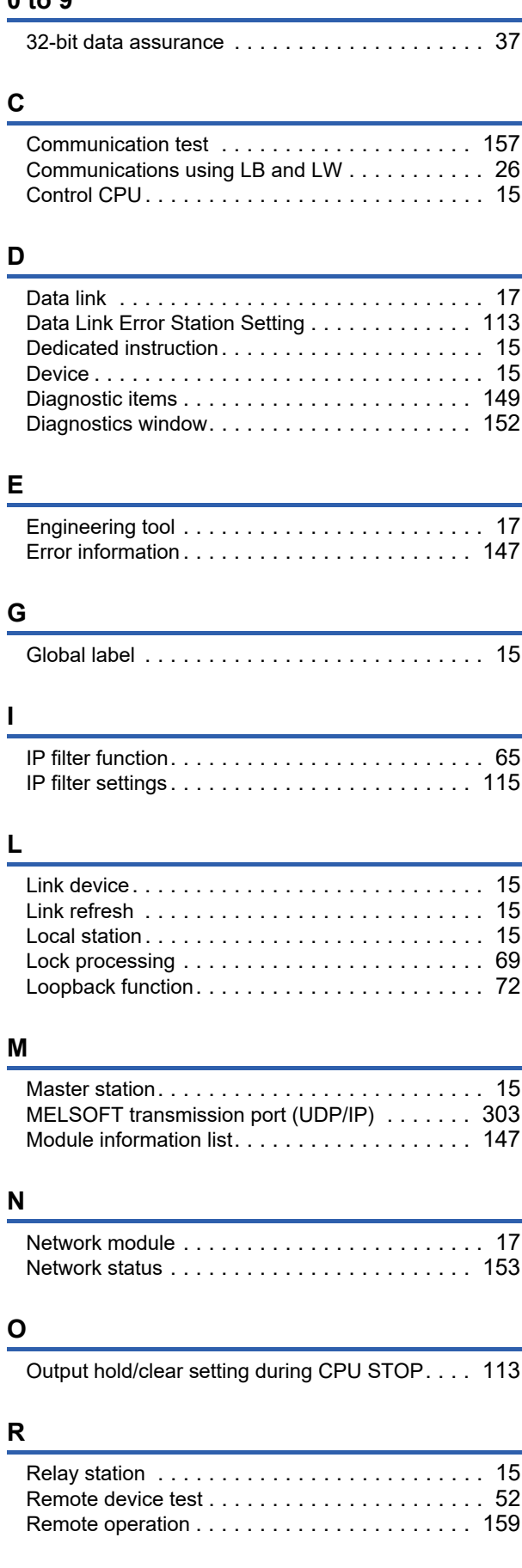

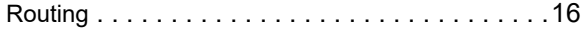

### **S**

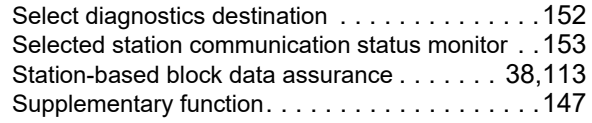

## **U**

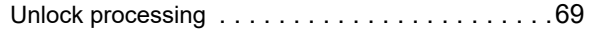

# **REVISIONS**

\*The manual number is given on the bottom left of the back cover.

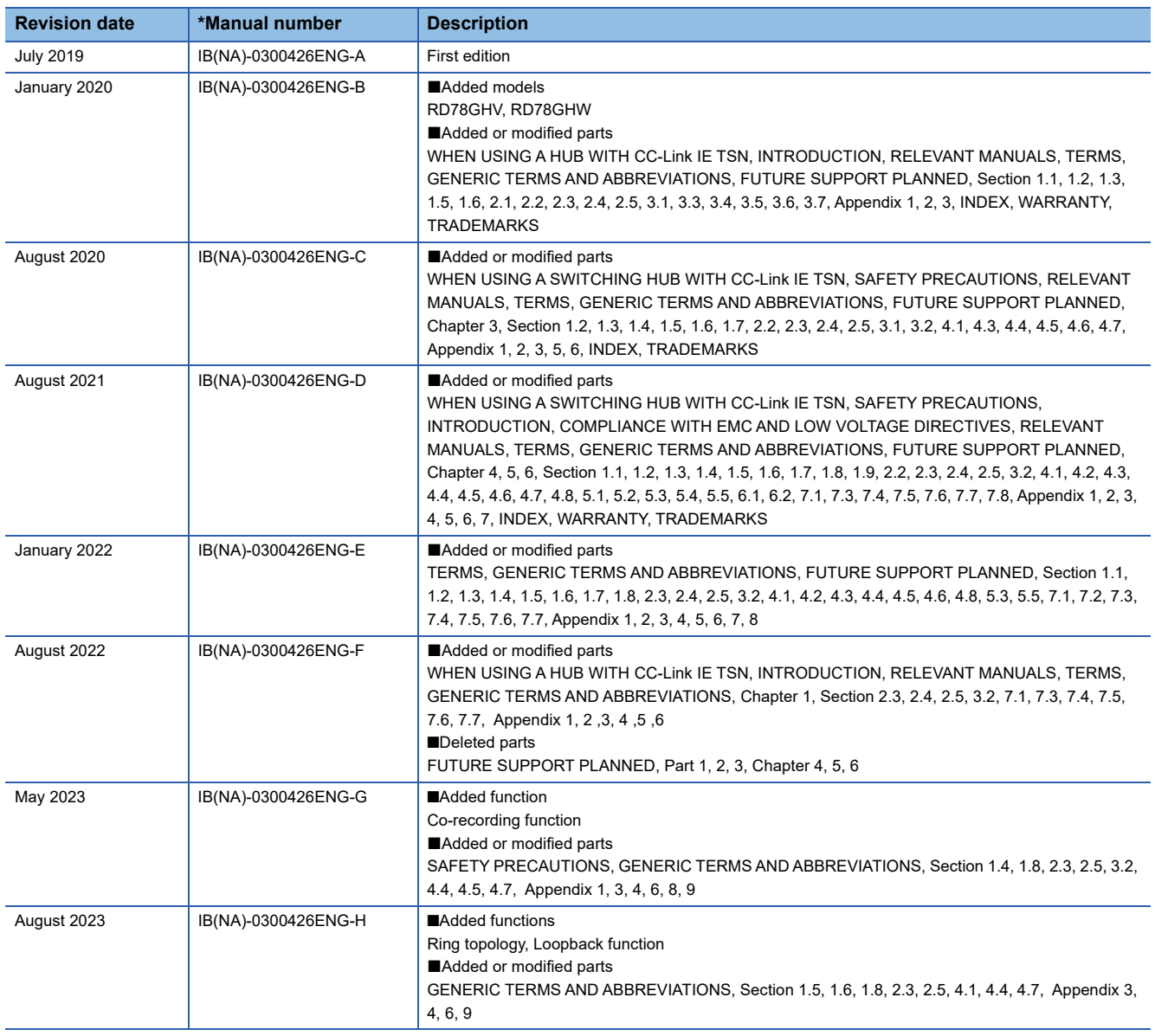

<span id="page-311-0"></span>Japanese manual number: IB-0300425-K

This manual confers no industrial property rights of any other kind, nor does it confer any patent licenses. Mitsubishi Electric Corporation cannot be held responsible for any problems involving industrial property rights which may occur as a result of using the contents noted in this manual.

2019 MITSUBISHI ELECTRIC CORPORATION

#### **Warranty**

#### **1. Warranty period and coverage**

We will repair any failure or defect hereinafter referred to as "failure" in our FA equipment hereinafter referred to as the "Product" arisen during warranty period at no charge due to causes for which we are responsible through the distributor from which you purchased the Product or our service provider. However, we will charge the actual cost of dispatching our engineer for an on-site repair work on request by customer in Japan or overseas countries. We are not responsible for any on-site readjustment and/or trial run that may be required after a defective unit is repaired or replaced.

[Term]

For terms of warranty, please contact your original place of purchase.

[Limitations]

- (1) You are requested to conduct an initial failure diagnosis by yourself, as a general rule.
	- It can also be carried out by us or our service company upon your request and the actual cost will be charged. However, it will not be charged if we are responsible for the cause of the failure.
- (2) This limited warranty applies only when the condition, method, environment, etc. of use are in compliance with the terms and conditions and instructions that are set forth in the instruction manual and user manual for the Product and the caution label affixed to the Product.
- (3) Even during the term of warranty, the repair cost will be charged on you in the following cases;
	- 1. a failure caused by your improper storing or handling, carelessness or negligence, etc., and a failure caused by your hardware or software problem
	- 2. a failure caused by any alteration, etc. to the Product made on your side without our approval
	- 3. a failure which may be regarded as avoidable, if your equipment in which the Product is incorporated is equipped with a safety device required by applicable laws and has any function or structure considered to be indispensable according to a common sense in the industry
	- 4. a failure which may be regarded as avoidable if consumable parts designated in the instruction manual, etc. are duly maintained and replaced
	- 5. any replacement of consumable parts (battery, fan, smoothing capacitor, etc.)
	- 6. a failure caused by external factors such as inevitable accidents, including without limitation fire and abnormal fluctuation of voltage, and acts of God, including without limitation earthquake, lightning and natural disasters
	- 7. a failure generated by an unforeseeable cause with a scientific technology that was not available at the time of the shipment of the Product from our company
	- 8. any other failures which we are not responsible for or which you acknowledge we are not responsible for

#### **2. Term of warranty after the stop of production**

- (1) We may accept the repair at charge for another seven (7) years after the production of the product is discontinued. The announcement of the stop of production for each model can be seen in our Sales and Service, etc.
- (2) Please note that the Product (including its spare parts) cannot be ordered after its stop of production.

#### **3. Service in overseas countries**

Our regional FA Center in overseas countries will accept the repair work of the Product. However, the terms and conditions of the repair work may differ depending on each FA Center. Please ask your local FA center for details.

#### **4. Exclusion of loss in opportunity and secondary loss from warranty liability**

- Regardless of the gratis warranty term, Mitsubishi shall not be liable for compensation to:
- (1) Damages caused by any cause found not to be the responsibility of Mitsubishi.
- (2) Loss in opportunity, lost profits incurred to the user by Failures of Mitsubishi products.
- (3) Special damages and secondary damages whether foreseeable or not, compensation for accidents, and compensation for damages to products other than Mitsubishi products.
- (4) Replacement by the user, maintenance of on-site equipment, start-up test run and other tasks.

#### **5. Change of Product specifications**

Specifications listed in our catalogs, manuals or technical documents may be changed without notice.

#### **6. Application and use of the Product**

- (1) For the use of our Motion module, its applications should be those that may not result in a serious damage even if any failure or malfunction occurs in the Motion module, and a backup or fail-safe function should operate on an external system to the Motion module when any failure or malfunction occurs.
- (2) Our Motion module is designed and manufactured as a general purpose product for use at general industries. Therefore, applications substantially influential on the public interest for such as atomic power plants and other power plants of electric power companies, and also which require a special quality assurance system, including applications for railway companies and government or public offices are not recommended, and we assume no responsibility for any failure caused by these applications when used

In addition, applications which may be substantially influential to human lives or properties for such as airlines, medical treatments, railway service, incineration and fuel systems, man-operated material handling equipment, entertainment machines, safety machines, etc. are not recommended, and we assume no responsibility for any failure caused by these applications when used. We will review the acceptability of the abovementioned applications, if you agree not to require a specific quality for a specific application. Please contact us for consultation.

(3) Mitsubishi shall have no responsibility or liability for any problems involving programmable controller trouble and system trouble caused by DoS attacks, unauthorized access, computer viruses, and other cyberattacks.

# **TRADEMARKS**

CANopen<sup>®</sup> is registered Community Trademarks of CAN in Automation e.V.

Microsoft and Windows are either registered trademarks or trademarks of Microsoft Corporation in the United States and/or other countries.

PLCopen is a registered trademark owned by PLCopen<sup>®</sup>.

The company names, system names and product names mentioned in this manual are either registered trademarks or trademarks of their respective companies.

In some cases, trademark symbols such as  $I^M$  or  $I^{\circledast}$  are not specified in this manual.

[IB\(NA\)-0300426ENG-H](#page-311-0)(2308)MEE MODEL: RD78-U-NET-E

## **MITSUBISHI ELECTRIC CORPORATION**

HEAD OFFICE: TOKYO BLDG., 2-7-3, MARUNOUCHI, CHIYODA-KU, TOKYO 100-8310, JAPAN NAGOYA WORKS: 1-14, YADA-MINAMI 5-CHOME, HIGASHI-KU, NAGOYA 461-8670, JAPAN

When exported from Japan, this manual does not require application to the Ministry of Economy, Trade and Industry for service transaction permission.

Specifications subject to change without notice.